**SeismoBuild** <sup>2020</sup> Manuale Utente

## **Copyright**

Copyright © 2002-2020 Seismosoft Srl. Tutti i diritti riservati.

SeismoBuild® è un marchio registrato di Seismosoft Srl. Il programma e tutta la documentazione ad esso associata sono protetti dalle leggi sul copyright.

Nessuna parte del presente manuale può essere riprodotta o distribuita in qualunque forma o con qualsiasi mezzo, senza una preventiva ed esplicita autorizzazione. L'autorizzazione deve essere richiesta per iscritto a Seismosoft:

Seismosoft Srl. Piazza Castello 19 27100 Pavia (PV) - Italia e-mail: info@seismosoft.com website: www.seismosoft.com

Seismosoft si è impegnata perché le informazioni contenute in questo Manuale fossero il più possibile precise e declina ogni responsabilità per eventuali errori di stampa.

La citazione di prodotti di terze parti è fatta al solo scopo informativo e non costituisce alcun impegno o raccomandazione.

## **COME CITARE L'UTILIZZO DEL SOFTWARE**

Per citare il presente software in una qualsiasi pubblicazione (articoli scientifici, report tecnici, libri di testo, tesi, ecc.), si prega di utilizzare un'espressione del tipo: *Seismosoft [2020] "SeismoBuild2020 – A computer program for seismic assessment of reinforced concrete framed structures," available from http://www.seismosoft.com*.

\_\_\_\_\_\_\_\_\_\_\_\_\_\_\_\_\_\_\_\_\_\_\_\_\_\_\_\_\_\_\_\_\_\_\_\_\_\_\_\_\_\_\_\_\_\_\_\_\_\_\_\_\_\_\_\_\_\_\_\_\_\_\_\_\_\_\_\_\_\_\_\_\_\_\_\_\_\_\_\_\_\_\_\_\_\_\_\_\_\_\_\_\_\_\_\_\_\_\_\_\_\_\_\_\_\_\_\_\_\_\_\_\_\_\_\_\_\_

# **Indice**

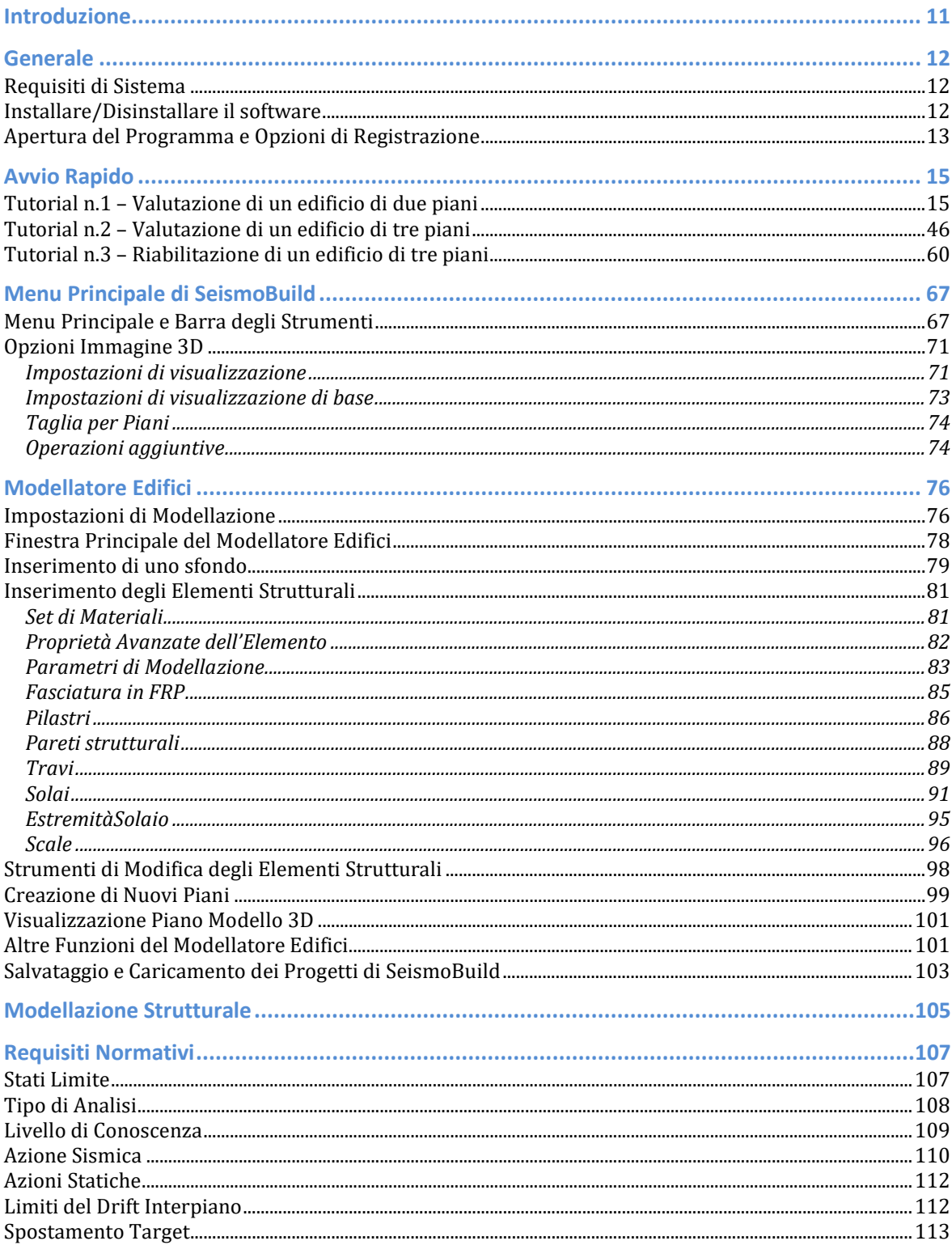

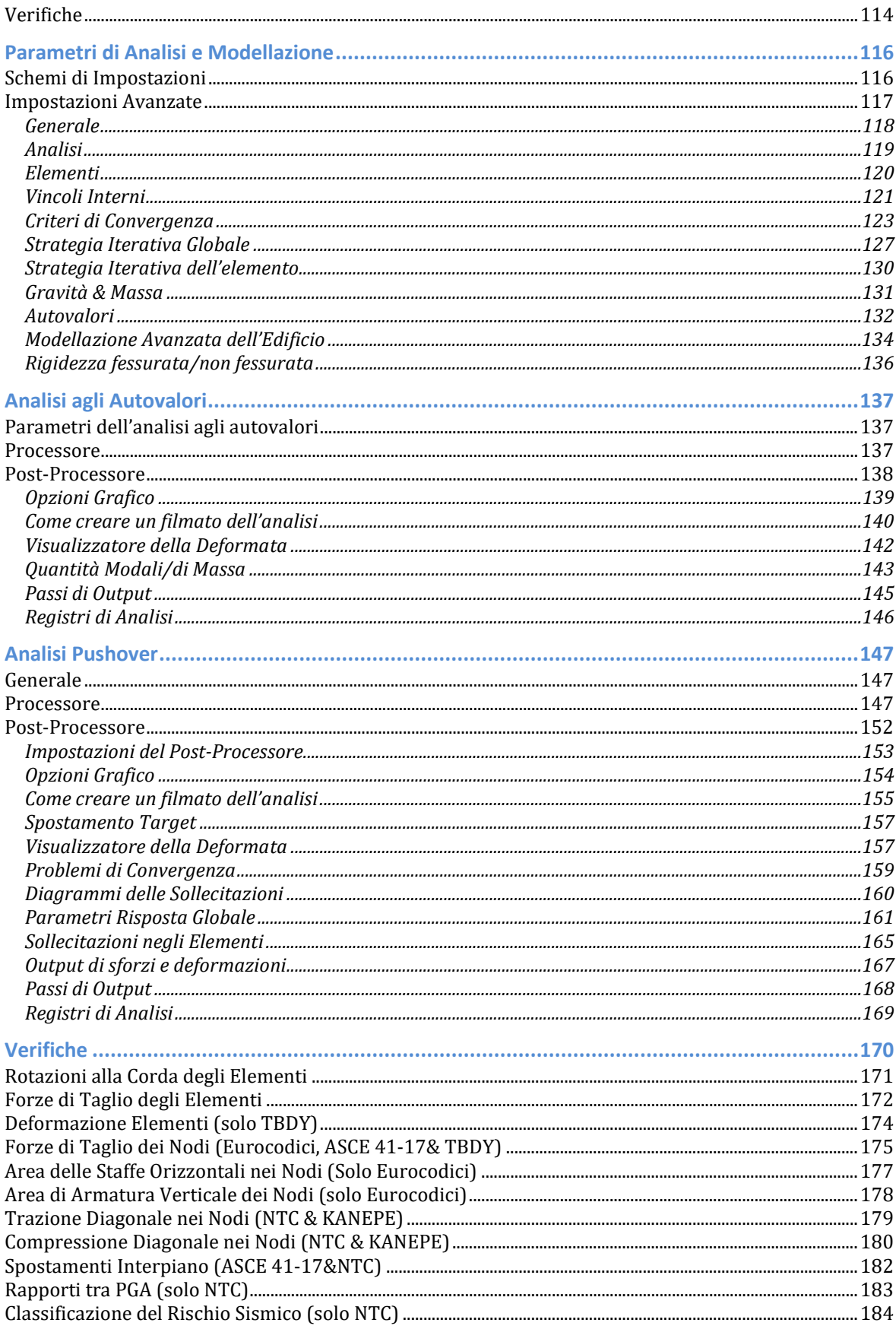

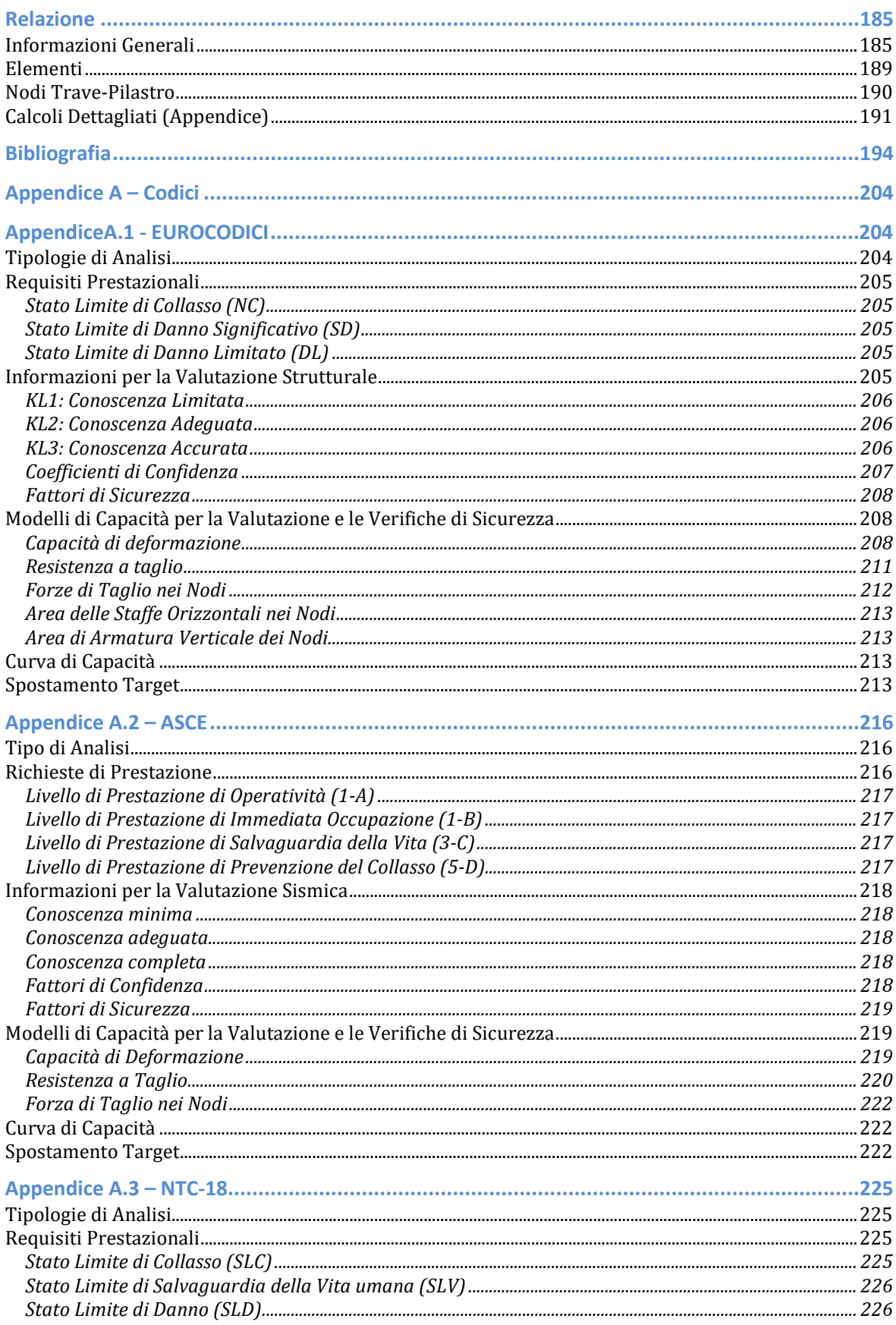

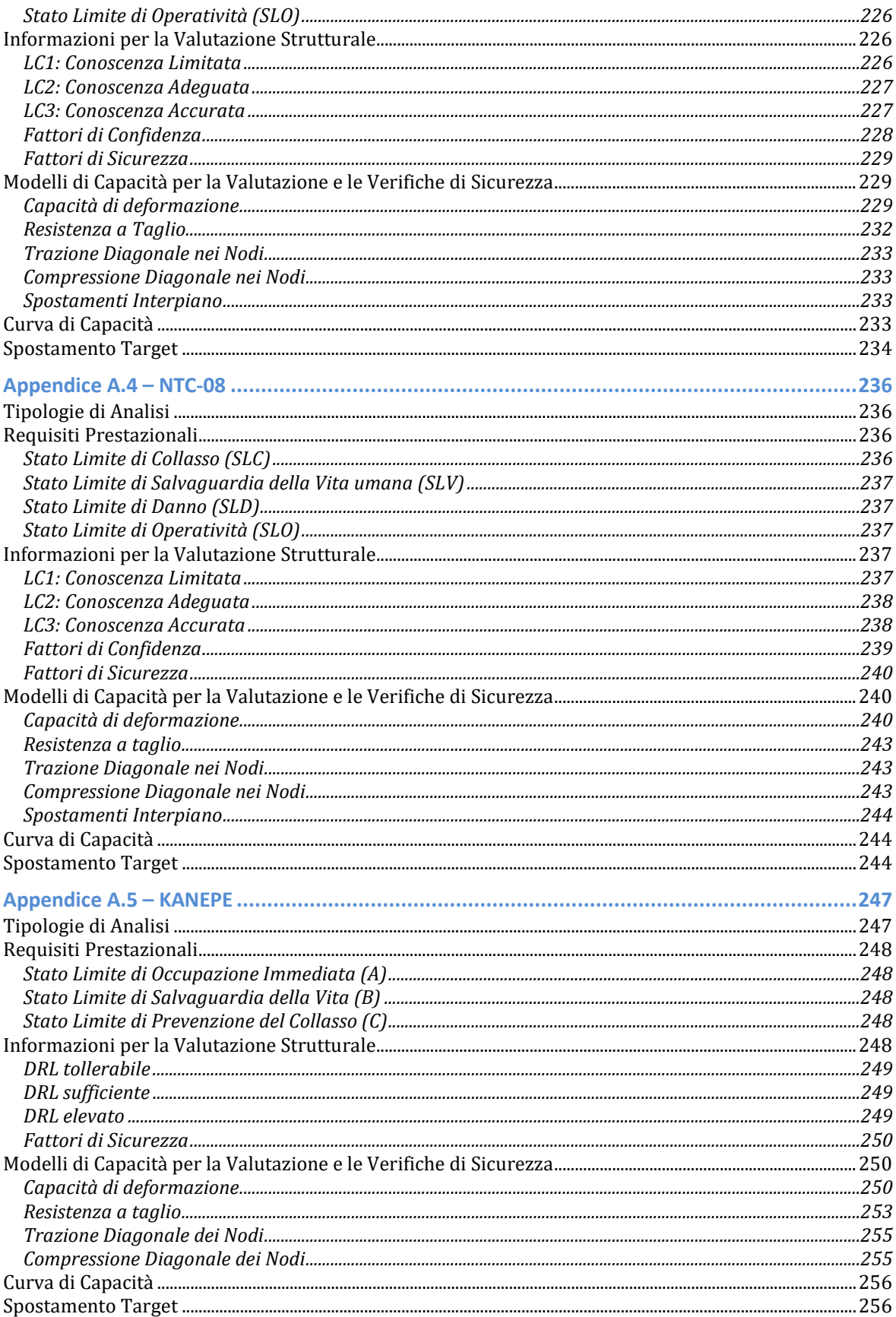

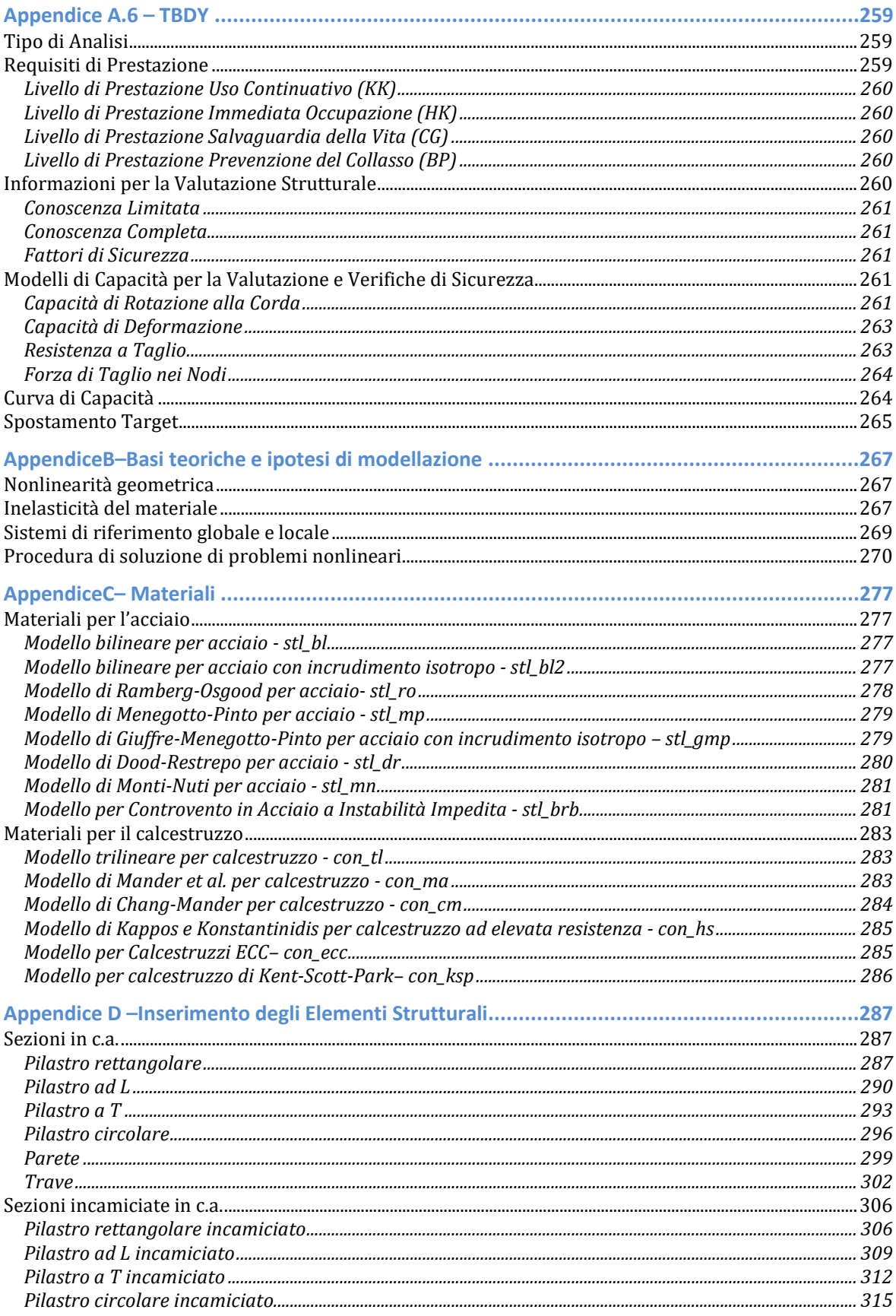

## **10 SeismoBuild Manuale Utente**

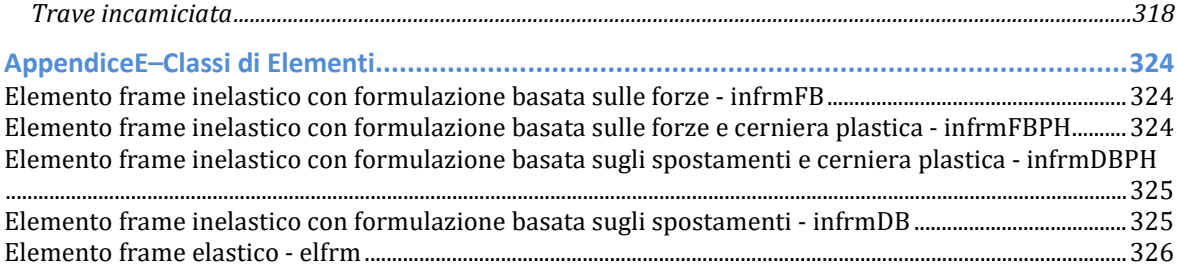

## **Introduzione**

**SeismoBuild**è un programma agli Elementi Finiti specifico per la valutazione strutturale, e in grado di svolgere tutte le verifiche prescritte dalla normativa, tenendo in considerazione sia le nonlinearità geometriche che l'inelasticità dei materiali.

Il programma si compone di sei moduli principali: il modulo**Modellazione Edificio**, in cui è possibile definire i dati di input del modello strutturale, il modulo**Requisiti Normativi**,dove vengono definiti i parametri e le opzioni secondo quanto prescritto dalla normativa che si intende seguire, i moduli **Analisi agli Autovalori**e**Analisi Pushover**, in cui vengono svolte le analisi selezionate e vengono gestiti i rispettivi risultati,il modulo **Verifiche**, in cui vengono effettuate tutte le verifiche degli elementi strutturali,in accordo con la normativa selezionata, e infine il modulo **Relazione**, che fornisce i risultati della valutazione strutturale sotto forma di relazione tecnica (salvabile in diversi formati); il tutto viene gestito tramite un'**interfaccia completamente visuale**.

Con lo strumento *Modellatore Edificio* l'utente è in grado di creare velocemente modelli strutturali tridimensionali sia regolari che irregolari. L'intero processo non richiede più di qualche minuto. Non sono necessari, infatti, né file di input o di configurazione, né script di programmazione e neppure altreprocedure, complesse e *time-consuming*, di modifica del testo. Inoltre il Processore, nei moduli Analisi agli Autovalori e Analisi Pushover, mostrai grafici in tempo reale delle curve di spostamento e della deformata della struttura, e offre all'utente la possibilità di mettere in pausa e riavviare l'analisi, mentre il Post-Processore, in cui vengono esportati i risultati delle analisi, forniscestrumenti avanzati di post-processamento, inclusa la possibilità di ottenere grafici e deformate secondo un formato personalizzato dall'utente. Possono essere anche creati filmati AVI per illustrare meglio la sequenza della deformazione strutturale.

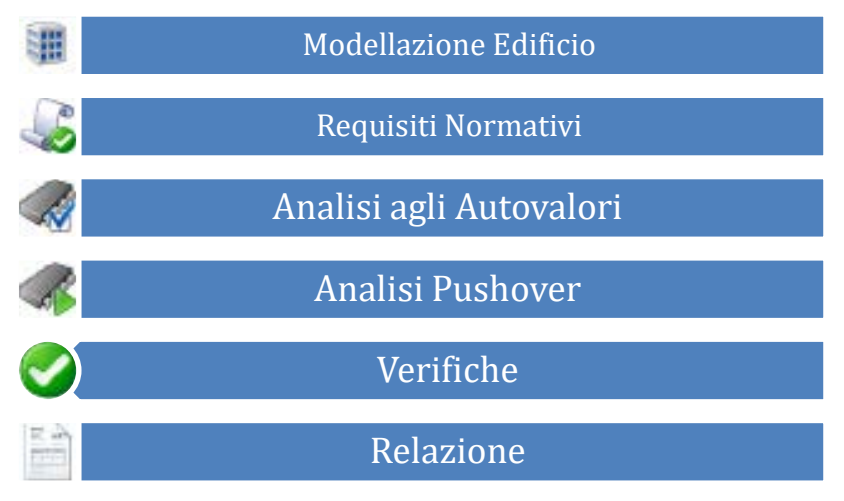

#### **Struttura del software**

Il software, inoltre, è completamente integrato con l'ambiente Windows. Tutte le informazioni visibili nell'interfaccia grafica di SeismoBuild possono essere copiate in applicativi esterni (ad esempio in programmi di scrittura quali Microsoft Word), compresi i dati di output, i grafici in alta risoluzione, le configurazioni deformate ed indeformate dei modelli e molto altro ancora.

## **Generale**

 $\times$ 

## **REQUISITI DI SISTEMA**

Per utilizzare **SeismoBuild** si consiglia:

- Un computer (o una "macchina virtuale") con uno dei seguenti sistemi operativi: Windows 10, Windows 8, Windows 7 oppure Windows Vista (32-bit e 64-bit);
- 4 GB di RAM;
- Una risoluzione dello schermo di 1366x768 o superiore;
- Una connessione Internet (meglio se a banda larga) per la registrazione del software.

## **INSTALLARE/DISINSTALLARE IL SOFTWARE**

### **Installare il software**

Per installare **SeismoBuild** è necessario seguire le istruzioni elencate nel seguito:

- 1. Scaricate l'ultima versione del programma da sito: [www.seismosoft.com/downloads](http://www.seismosoft.com/downloads)
- 2. Salvate l'applicazione sul vostro computer e lanciatela.<br>
<sup>1</sup>2 SeismoBuild 2020 InstallShield Wizard
	-

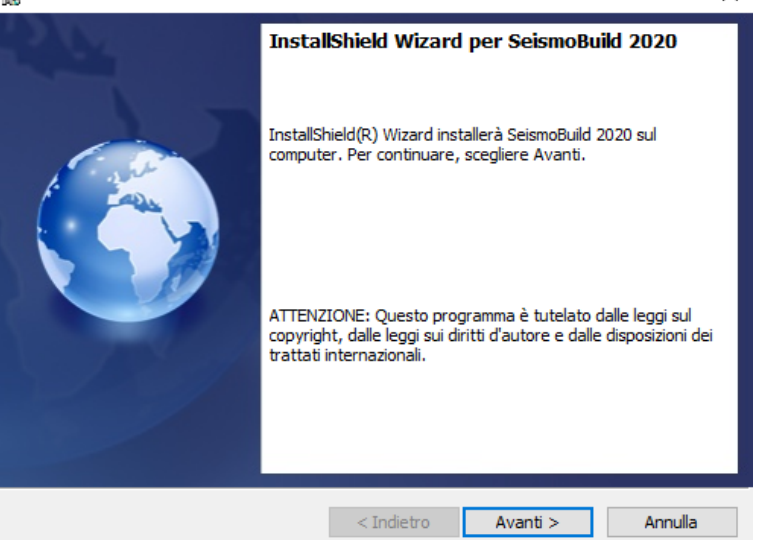

**Procedura guidata di installazione (prima finestra)**

- 3. Premete il pulsante *Avanti*per procedere con l'istallazione. Sullo schermo appariranno le *Condizioni contrattuali*. Leggete attentamente e accettate i termini (selezionando l'opportuna casella) per poter proseguire.
- 4. Premete il pulsante *Avanti*. Alla successiva richiesta di selezionare la cartella di destinazione, premete nuovamente il pulsante *Avanti* per installare il programma nella cartella predefinita, altrimenti premete il pulsante *Cambia…* per eseguire l'installazione in una cartella differente.
- 5. Premete il pulsante *Installa* e attendete il termine dell'installazione.
- 6. Al termine della procedura, premete su *Fine* per uscire dalla procedura guidata di installazione.

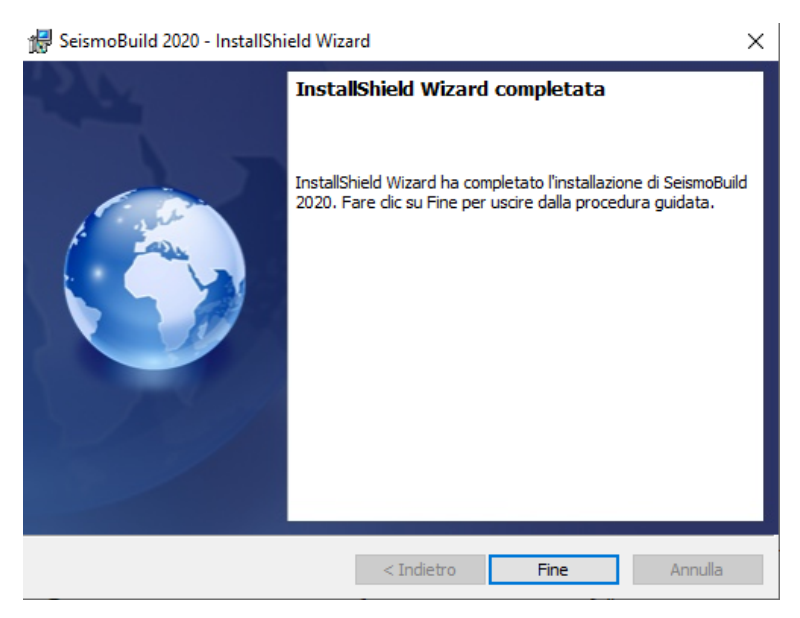

**Procedura guidata di installazione (ultima schermata)**

## **Disinstallare il software**

Per rimuovere il software dal computer:

- *1.* Aprite il *Menu Iniziale del Sistema Operativo (Start);*
- 2. Premete su *Impostazioni;*
- 3. Premete su *Sistema* nel menu impostazioni;
- 4. Premete su *App e funzionalità dal pannello sulla sinistra;*
- 5. Selezionare il programma dalla lista delle app installate;
- 6. Premere sul pulsante *Disinstalla* per completare l'operazione.

## **APERTURA DEL PROGRAMMA E OPZIONI DI REGISTRAZIONE**

Per lanciare SeismoBuild, selezionate *Start > Tutti i Programmi > Seismosoft > SeismoBuild 2020> SeismoBuild 2020*. Apparirà la seguente finestra di registrazione:

| Seismoßurid                                                                                             |                                                                                                    |
|----------------------------------------------------------------------------------------------------|----------------------------------------------------------------------------------------------------|
| Opzioni di Registrazione                                                                                | <b>SeismoBuild</b>                                                                                                    |
| Continua in modalità di prova<br>Ottieni Licenza Accademica<br>Acquista Licenza Commerciale<br>Registra | Informazioni sulla Licenza: Lincenza<br>Temporanea<br>HAI 30 GIORNI RIMANENTI                                                           |
| Esci<br>Stato Connessione Internet:<br><b>CONNESSO</b>                                                  | É possibile:<br>- Continuare ad utilizzare il programma in modalità di prova-<br>- Ottenere una licenza accademica                      |
| <b>Aiuto</b><br>SeismoBuild Guida                                                                       | (è necessario un indirizzo e-mail accademico valido)<br>- Acquistare una licenza commerciale<br>- Registrarsi usando una licenza valida |

**Finestra di registrazione di SeismoBuild**

Prima di utilizzare il programma dovete scegliere una delle seguenti opzioni:

- 1. Continuare ad utilizzare il programma in modalità di prova;
- 2. Ottenere una licenza accademica fornendo un indirizzo mail accademico valido;

3. Acquistare una licenza commerciale.

Stato Connessione Internet<br>CONNESSO

**O** Aluto

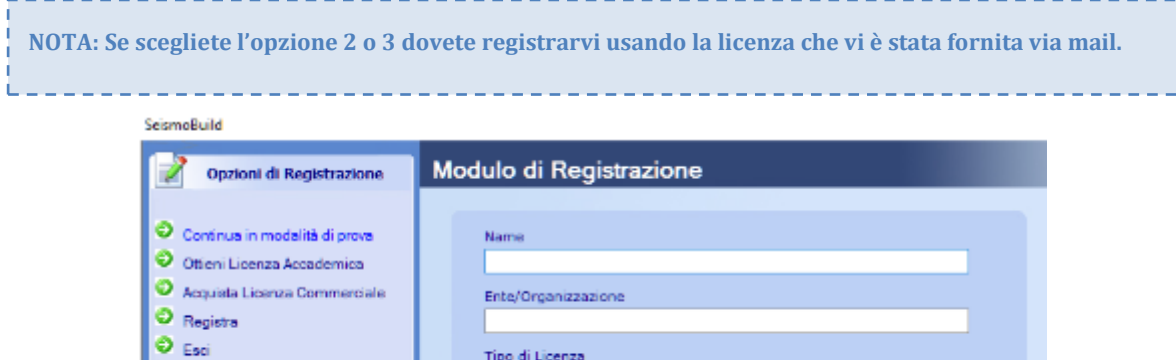

Tipo di Licenza

Chiave di Licenza

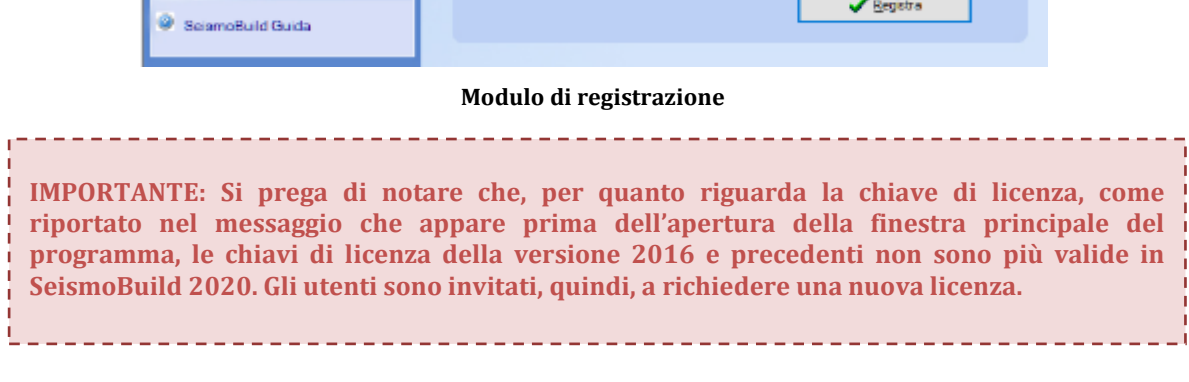

## **Avvio Rapido**

Questo capitolo ha l'obiettivo di guidare gli utenti attraverso le **prime analisi con SeismoBuild**.

SeismoBuild è stato concepito pensando, innanzitutto, a due concetti, facilità di utilizzo e flessibilità. Il nostro obiettivo è quello di aumentare la produttività in modo significativo, al punto che la valutazione di un edificio multipiano in cemento armato possa essere completata nel giro di pochi minuti, compresa la creazione di una relazione di progetto e dei disegni CAD di dettaglio da sottoporre al cliente. In realtà, il programma è molto più facile da usare che da descrivere. Vedrete che una volta che avete afferrato alcuni concetti importanti, l'intero processo è abbastanza intuitivo. Il modello che verrà creato è ricco di funzioni ed è in grado di simulare in modo efficiente e accurato strutture reali.

## **TUTORIAL N.1 – VALUTAZIONE DI UN EDIFICIO DI DUE PIANI**

#### **Descrizione del Problema**

Cerchiamo di modellare un edificio in cemento armato di due piani fuori terra, per il quale si richiede di valutare la sua capacità in accordo con gli Eurocodici. Lo strumento *Modellatore Edifici* permette di creare la struttura in modo facile e veloce. La geometria del primo e del secondo piano è mostrata nelle corrispondenti viste in pianta indicate nel seguito:

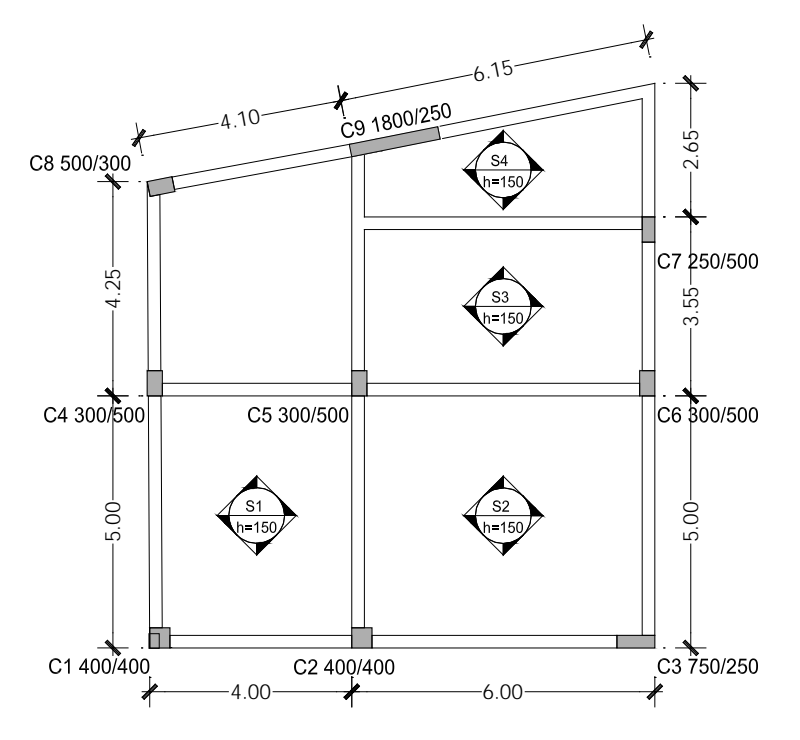

#### **Vista in pianta del primo piano dell'edificio**

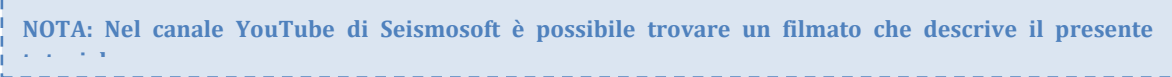

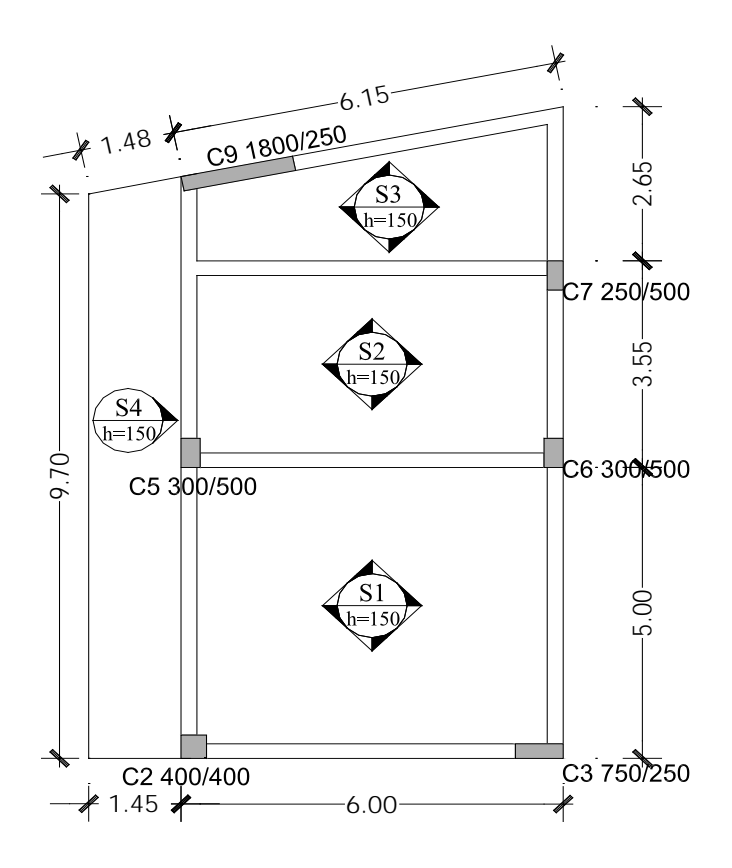

**Vista in pianta del secondo piano dell'edificio**

#### **Come iniziare: un nuovo progetto**

Quando si apre SeismoBuild apparirà una finestra per la selezione della normativa strutturale da associare al nuovo progetto che si intende creare, così come le unità di misura e la tipologia di barre d'armatura. Nell'attuale versione del programma le opzioni selezionabili sono le seguenti: Eurocodice 8, ASCE 41-17 (Normativa Americanaper la Valutazione Sismica e l'Adeguamento di Edifici Esistenti), NTC-18 (Norme Tecniche per le Costruzioni Italiane – aggiornate al 2018), NTC-08 [\(Norme Tecniche](mk:@MSITStore:C:%5CUsers%5Cadmin%5CDesktop%5CSeismoBuild_ITA.chm::/Codes/NTC-08/NTC-08.htm)  [per le Costruzioni](mk:@MSITStore:C:%5CUsers%5Cadmin%5CDesktop%5CSeismoBuild_ITA.chm::/Codes/NTC-08/NTC-08.htm) Italiane), KANEPE (Normativa Greca in materia di interventi antisismici) e TBDY (Normativa Turca per la Valutazione Sismica degli Edifici) per quanto riguarda le normative;SI (Sistema Internazionale) e Sistema Anglosassone a proposito delle unità di misura, e infine standard Europei e standard Americani per la tipologia delle barre.

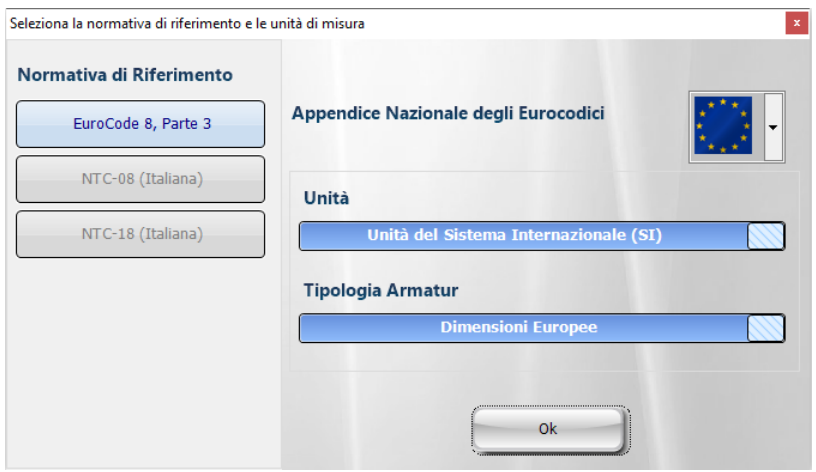

**Finestra di selezione della Normativa Strutturale e delle Unità di Misura**

Selezionando il primo passo della procedura di valutazione (ossia premendo sul pulsante *Modellazione Edificio* sulla sinistra dello schermo), si aprirà la schermata iniziale del Modellatore Edifici, da cui è possibile definire il numero di piani, le altezze di piano, nonché altre impostazioni di base. Per questo tutorial sono state scelte le seguenti impostazioni:

- Eurocodice 8, Parte 3<br>• Unità di Misura del Sis
- Unità di Misura del Sistema Internazionale (SI)
- Dimensioni Europee per la tipologia di armatura
- 2 piani
- Altezze di piano: 3m<br>• Non accettare travi co
- Non accettare travi con luce libera inferiore a: 0.1m<br>• Includi larghezze effettive delle travi
- Includi larghezze effettive delle travi

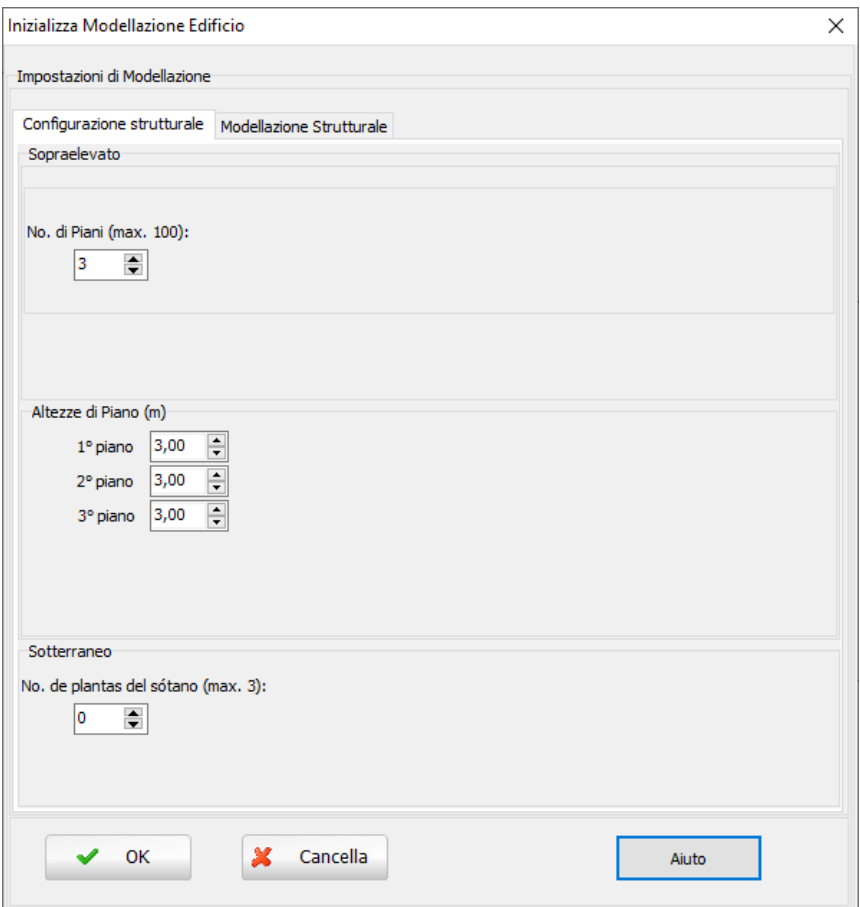

**Modulo di inizializzazione del Modellatore Edifici – Configurazione Strutturale**

Procedete premendo il pulsante OK.

Per facilitare la definizione della geometria degli elementi e la loro posizione, è possibile importare un disegno CAD dal menu principale (*File > Importa DWG...*) oppure tramite il corrispondente pulsante della barra degli strumenti **Seguili sullo schermo appare una finestra per la selezione delle unità di misura** del DWG/DXF, e l'utente ha la possibilità di muovere il disegno nell'origine (0,0) delle coordinate CAD.

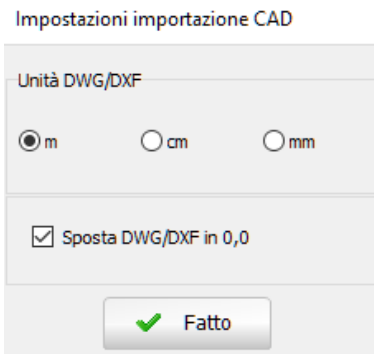

**Modellatore Edifici – Impostazioni del disegno CAD importato**

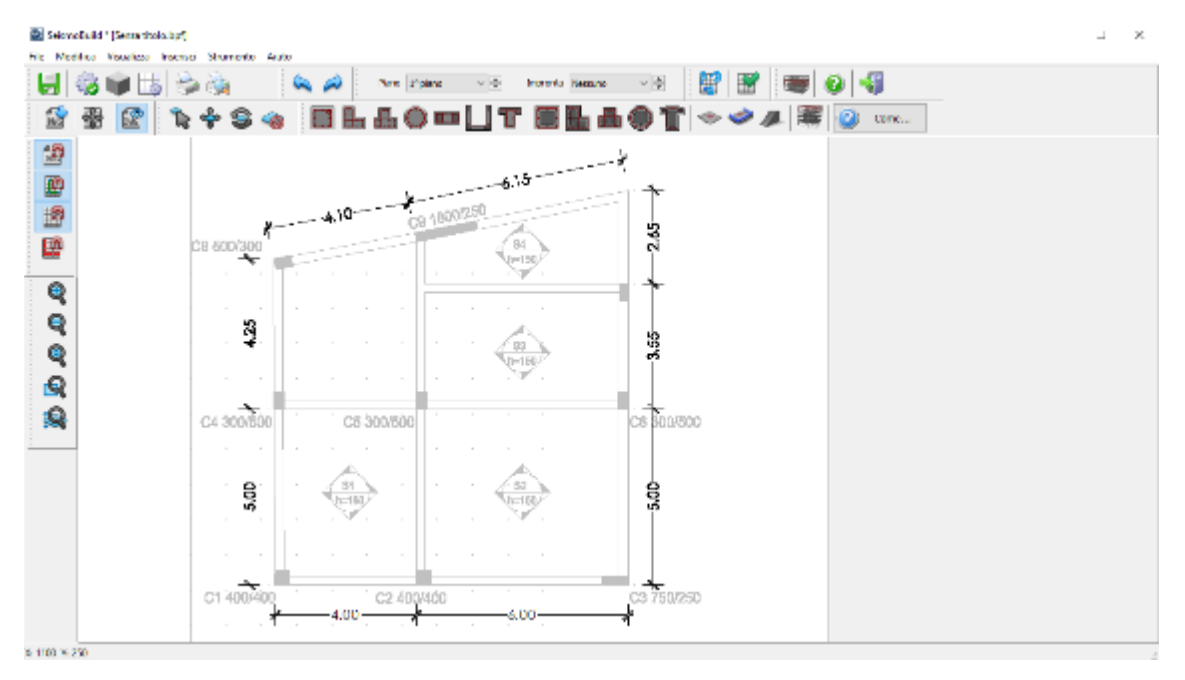

**Modellatore Edifici – inserimento del disegno CAD**

Iniziate a inserire gli elementi strutturali dal menu principale (*Inserisci >Inserisci Pilastro Rettangolare*) oppure tramite il corrispondente pulsante della barra degli strumenti (**b)** per pilastri rettangolari). In alternativa, selezionate una delle altre sezioni disponibili per i pilastri, come la sezione ad L ( $\Box$ ), quella a T ( $\Box$ ), la sezione circolare ( $\Box$ ) o le rispettive sezioni incamiciate. Sul lato destro dello schermo apparirà la Finestra delle Proprietà del pilastro, all'interno della quale l'utente è quindi in grado di definire la sua geometria, il livello della fondazione, l'armatura sia longitudinale che trasversale, le proprietà dei materiali, il rivestimento in FRP e le impostazioni da normativa per gli elementi strutturali. Nel modulo che riguarda i set di materiali sono determinati i valori delle resistenze del calcestruzzo e dell'acciaio degli elementi. Il set di materiali deve essere definito per ciascun elemento strutturale. Di default il programma assegna due set di materiali, uno per gli elementi esistenti, chiamato *Esistente\_Default*, il quale verrà impiegato nel presente tutorial, e un altro per i nuovi elementi inseriti in fase di rinforzo, chiamato *Nuovo\_Default*. Gli utenti possono inserire nuovi set di materiali o modificare set esistenti, ma non possono rimuovere i materiali di default.

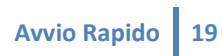

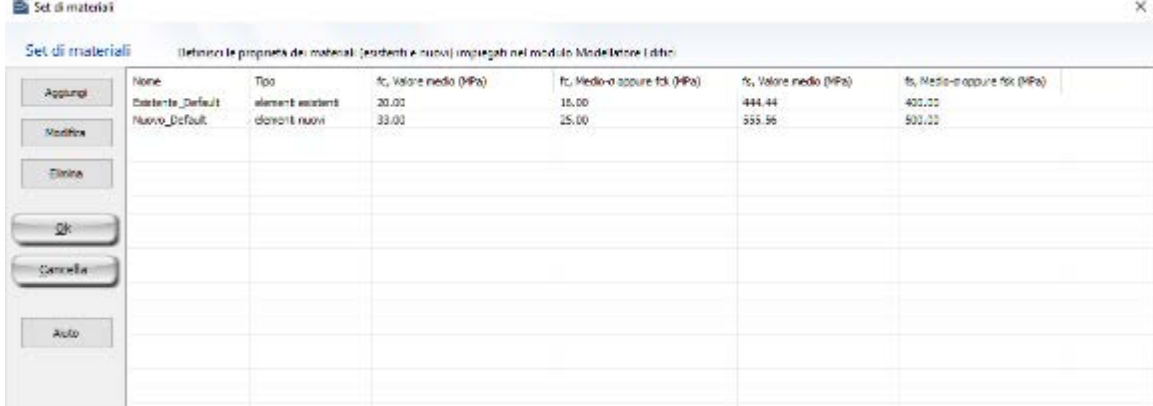

**Modellatore Edifici – Set di materiali**

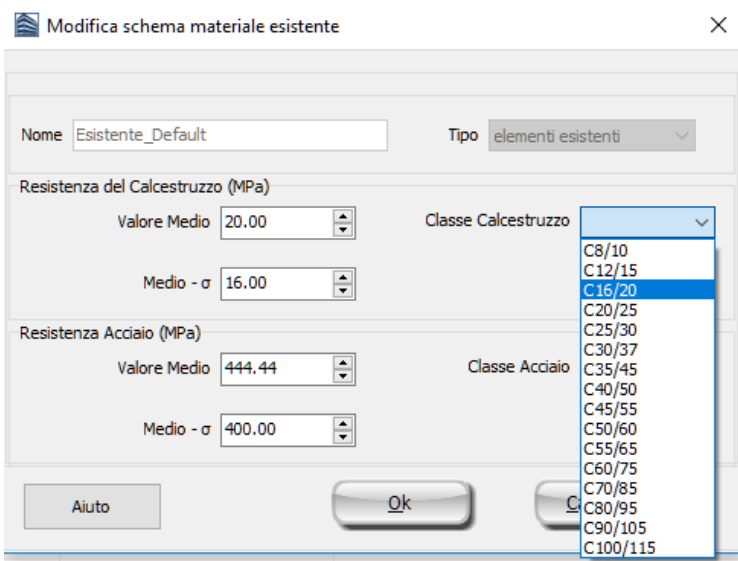

**Modellatore Edifici – Finestra di modifica di un materiale esistente**

Premendo sul pulsante *Proprietà Avanzate dell'Elemento*gli utenti possono definire le impostazioni dell'elemento strutturale in accordo con la normativa selezionata.

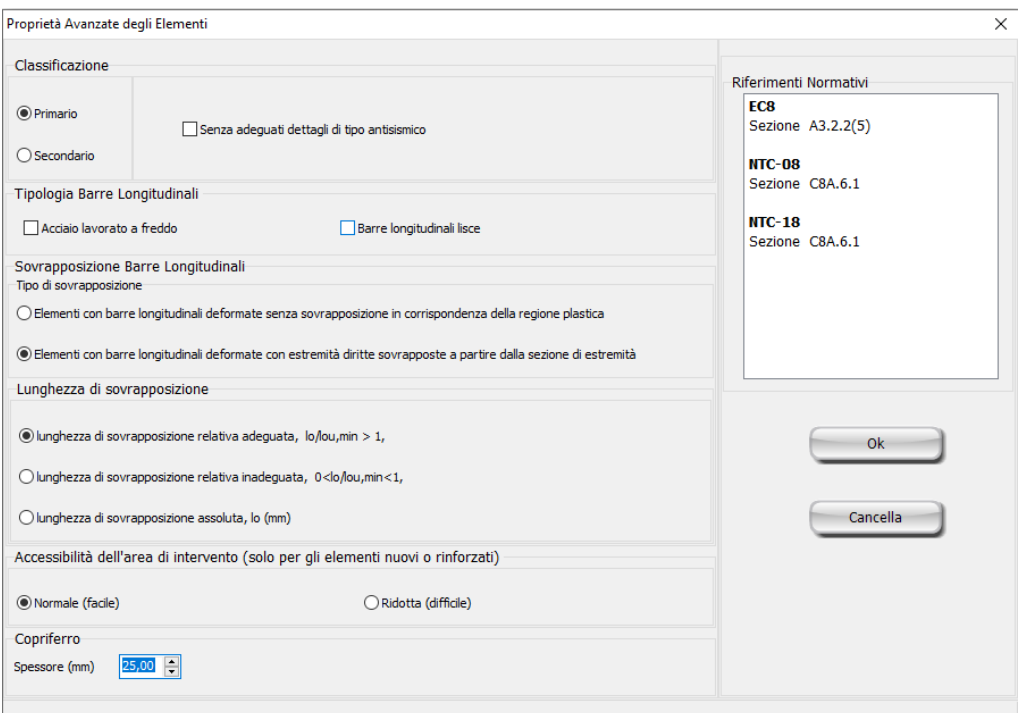

**Modellatore Edifici – Proprietà avanzate dell'elemento**

Inoltre è possibile scegliere il 'punto di inserimento' dell'elemento premendo su uno spigolo, al centro o su uno dei lati della sezione mostrata nella Finestra delle Proprietà. È possibile anche cambiare le dimensioni della sezione cliccando su di essa, mentre la rotazione del pilastro in pianta può essere modificata per mezzo dei pulsanti 0°, 90°, 180° e 270° oppure assegnando un angolo opportuno nella corrispondente casella della Finestra delle Proprietà. Sebbene sia possibile definire differenti livelli di fondazione per i pilastri del piano terra, ai fini del presente tutorial a tutti i pilastri viene assegnato il medesimo livello di -1000 mm.

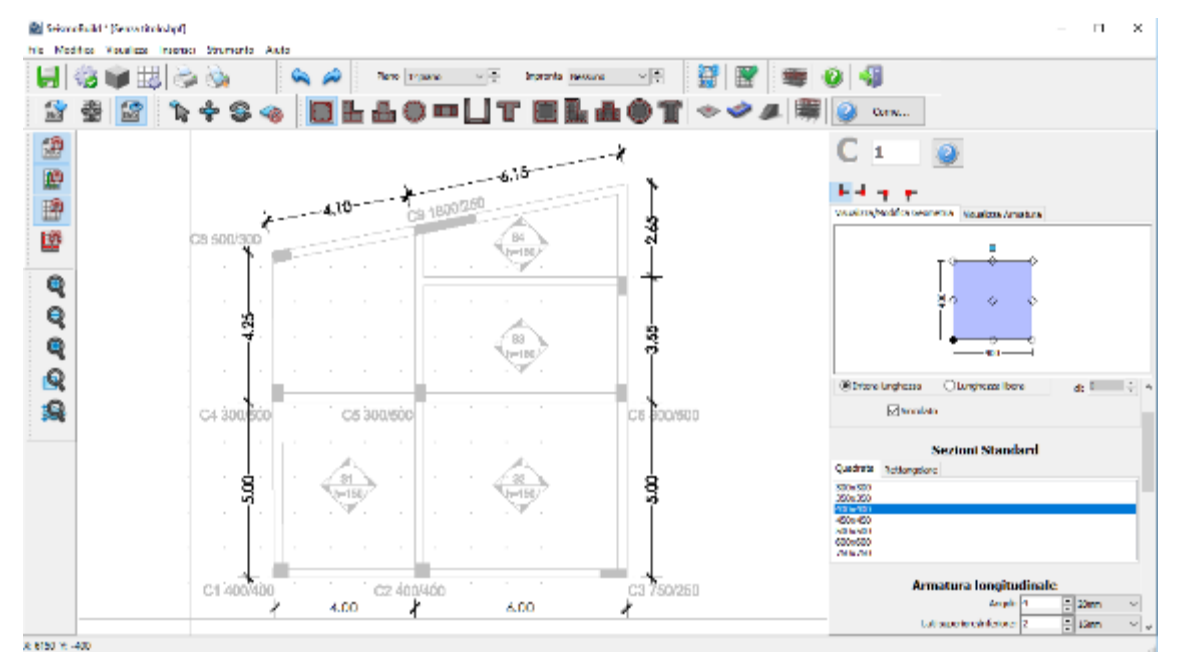

**Modellatore Edifici –Proprietà Elemento Pilastro**

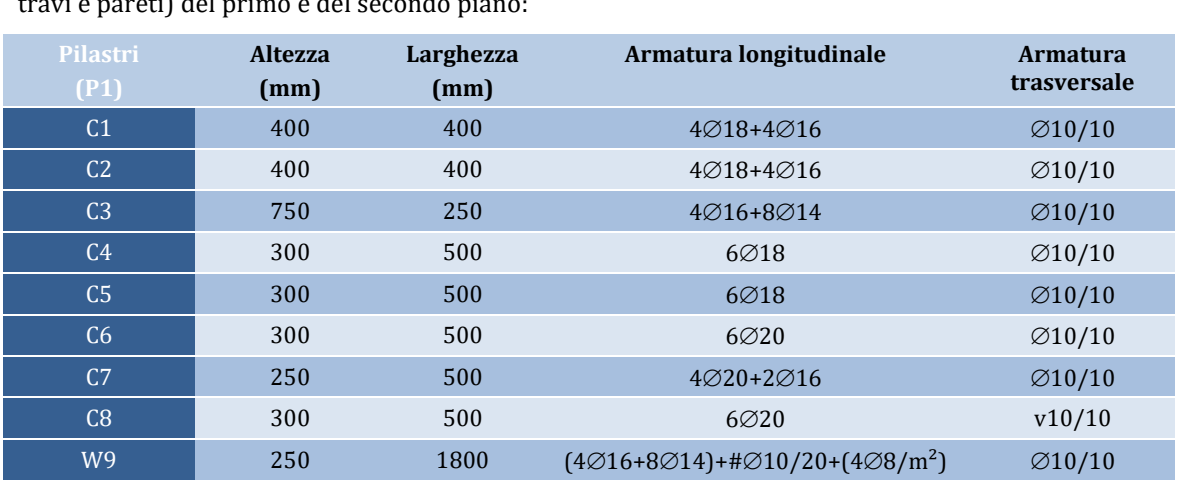

Nelle seguenti tabelle sono mostrate le dimensioni e l'armatura degli elementi strutturali (pilastri,

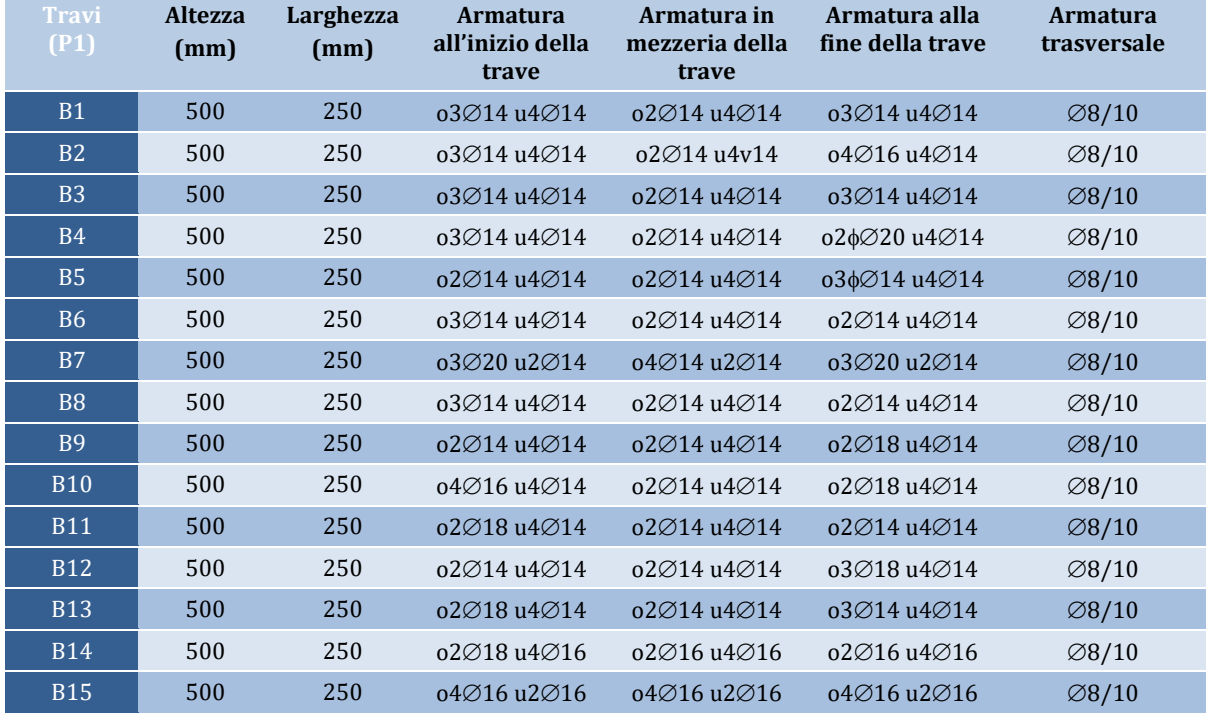

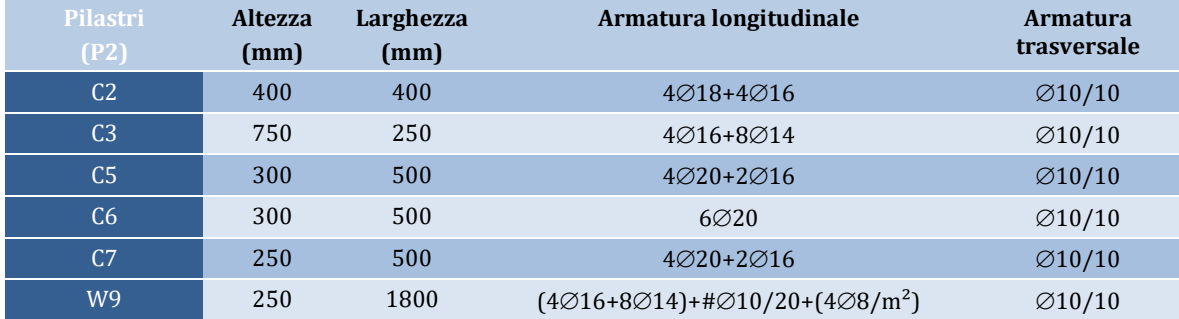

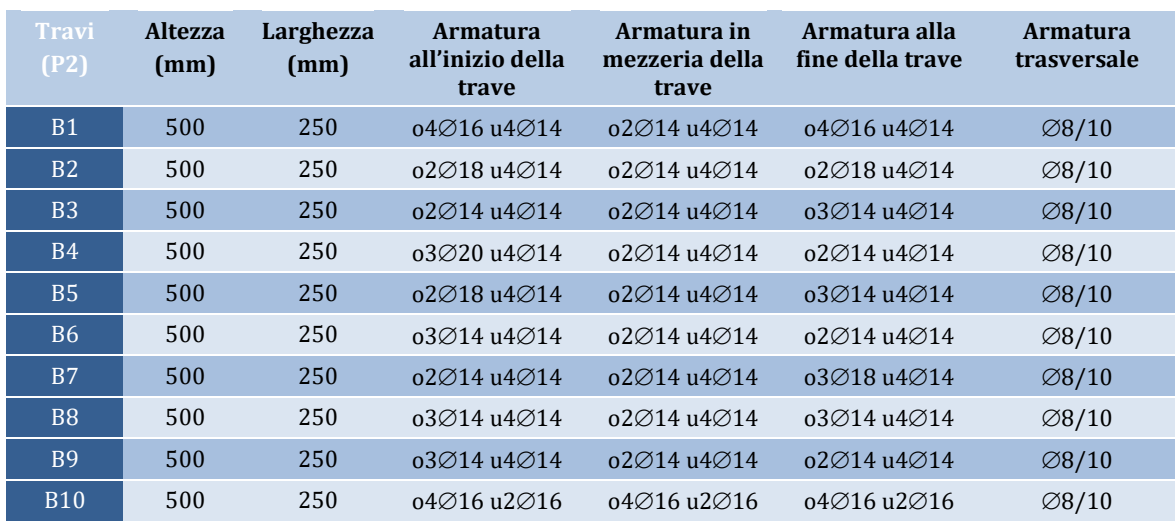

Una volta premuto il pulsante *Inserisci Parete*, appare la *Finestra delle Proprietà della Parete*, nella quale possono essere definiti: (i) le dimensioni, (ii) lo schema d'armatura, (sia longitudinale che trasversale alle due estremità e nell'anima), (iii) la larghezza delle pseudo-colonne, (iv) il livello di fondazione, (v) il set di materiali, (vi) il rivestimento in FRP e le proprietà avanzate basate sulla normativa. Selezionate la linea di inserimento premendo su una qualsiasi delle tre linee nella *Vista Geometria* (nel presente tutorial è stata selezionata quella marcata in nero nella figura sottostante) e inserite la parete strutturale delineando i suoi due bordi nella *Finestra Principale*.

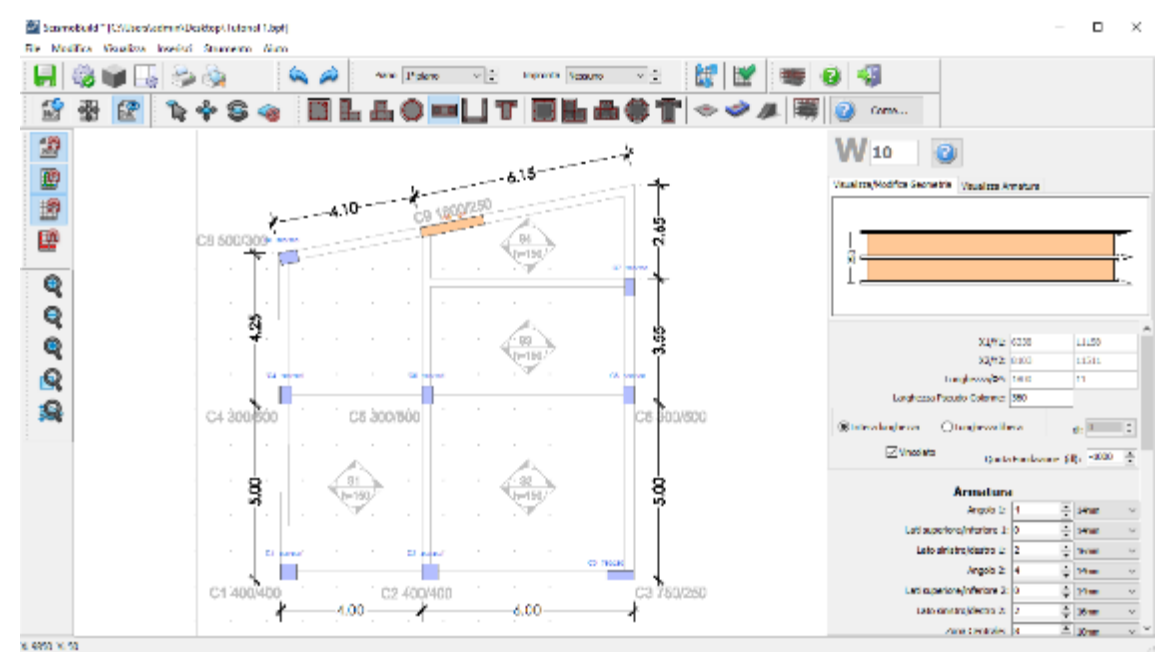

**Modellatore Edifici – Proprietà Elemento Parete**

Inserite le travi dal menu principale (*Inserisci > Inserisci Trave*) oppure tramite il corrispondente pulsante della barra degli strumenti **ill**, in maniera del tutto analoga a come avete fatto per le pareti. Anche per le travi è possibile definire facilmente (i) la geometria (larghezza e profondità), (ii) l'armatura (longitudinale e trasversale nelle sezioni iniziale, centrale e finale), (iii) il set di materiali, (iv) le proprietà avanzate e selezionare la linea di inserimento nella vista in pianta premendo sull'asse preferito (a sinistra, in centro o a destra). Si possono anche definire dei carichi distribuiti aggiuntivi, che saranno utili per definire ciascun carico permanente non associato al peso proprio del sistema strutturale oppure i carichi variabili dei solai (es. finiture, tamponature interne, ecc.).

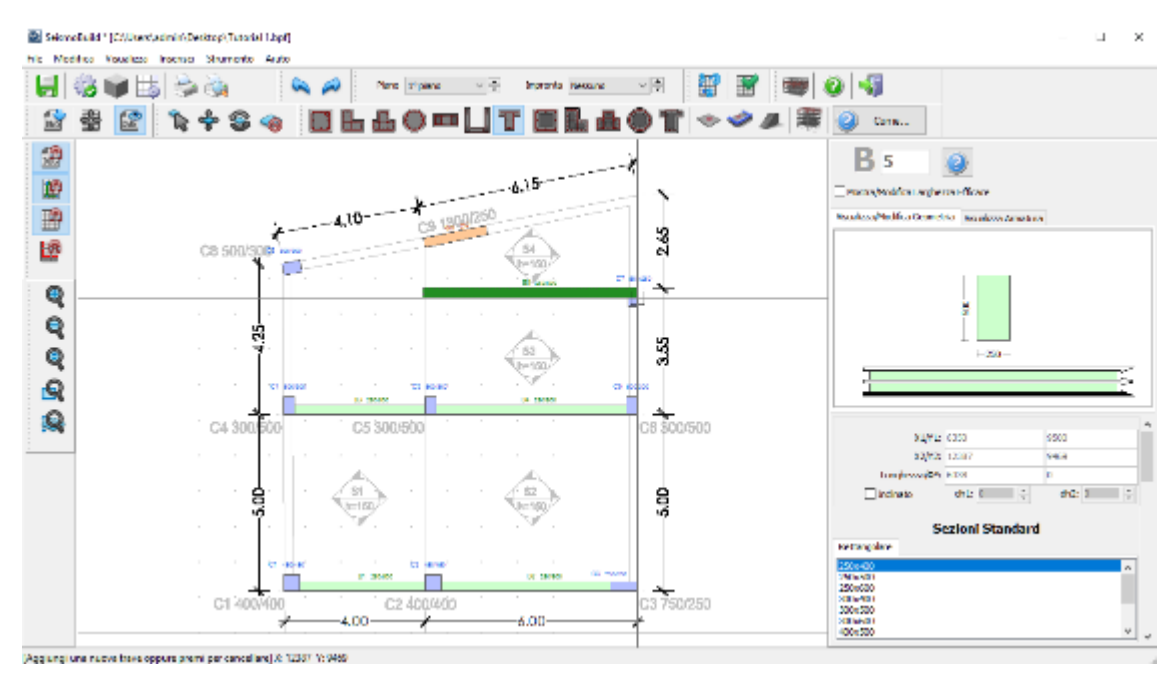

**Modellatore Edifici –Inserimento Elementi**

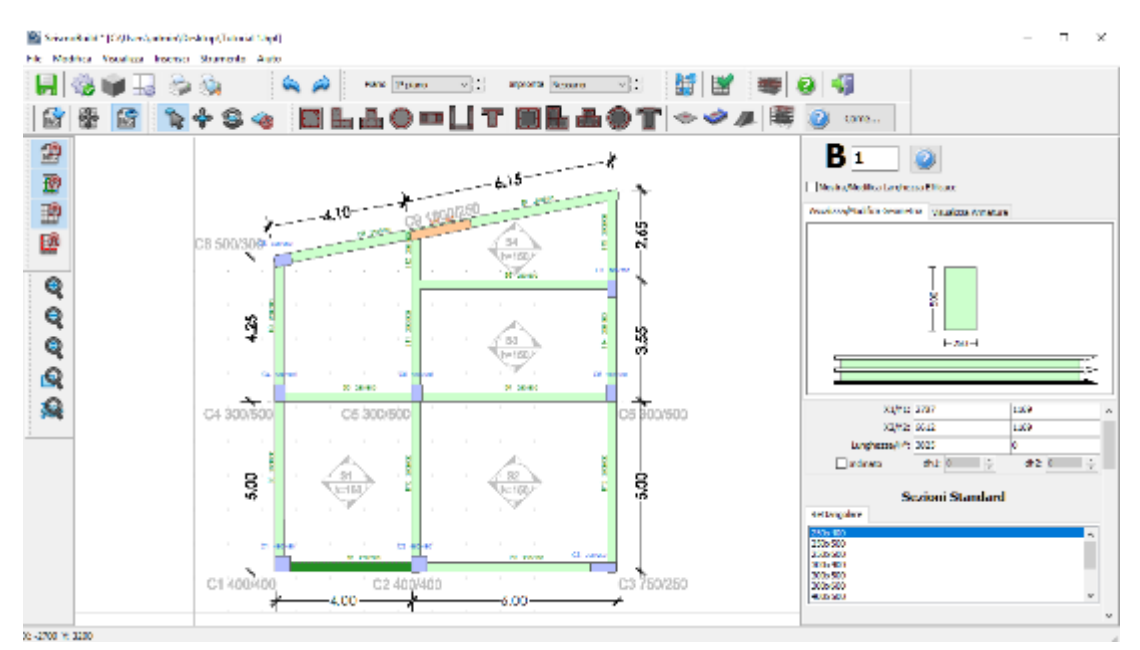

**Modellatore Edifici – Proprietà Elemento Trave**

Per inserire i solai andate nel menu principale (*Inserisci > Inserisci Solaio*) oppure premete sul corrispondente pulsante della barra degli strumenti in quindi assegnate le proprietà del solaio (come l'altezza, l'armatura, il carico permanente aggiuntivo e variabile) e cliccate su una qualsiasi area chiusa delimitata da elementi strutturali (pilastri, pareti e travi). È disponibile un pulsante chiamato *Tipologia di Area di Carico*, per mezzo del quale è possibile far assegnare automaticamente dal programma i carichi variabili in accordo con la categoria di carico della normativa selezionata. Si osserva che il peso proprio dei solai è calcolato automaticamente sulla base della geometria e dei pesi specifici dei materiali. Una volta che il solaio è stato definito, le sue condizioni di vincolo, che determinano le travi su cui i carichi del solaio devono essere distribuiti, possono essere modificate semplicemente cliccando sui corrispondenti confini nella Finestra delle Proprietà. Inoltre, è disponibile anche l'opzione di assegnare solai inclinati o rialzati, definendo le coordinate e l'elevazione di soli tre punti del solaio.

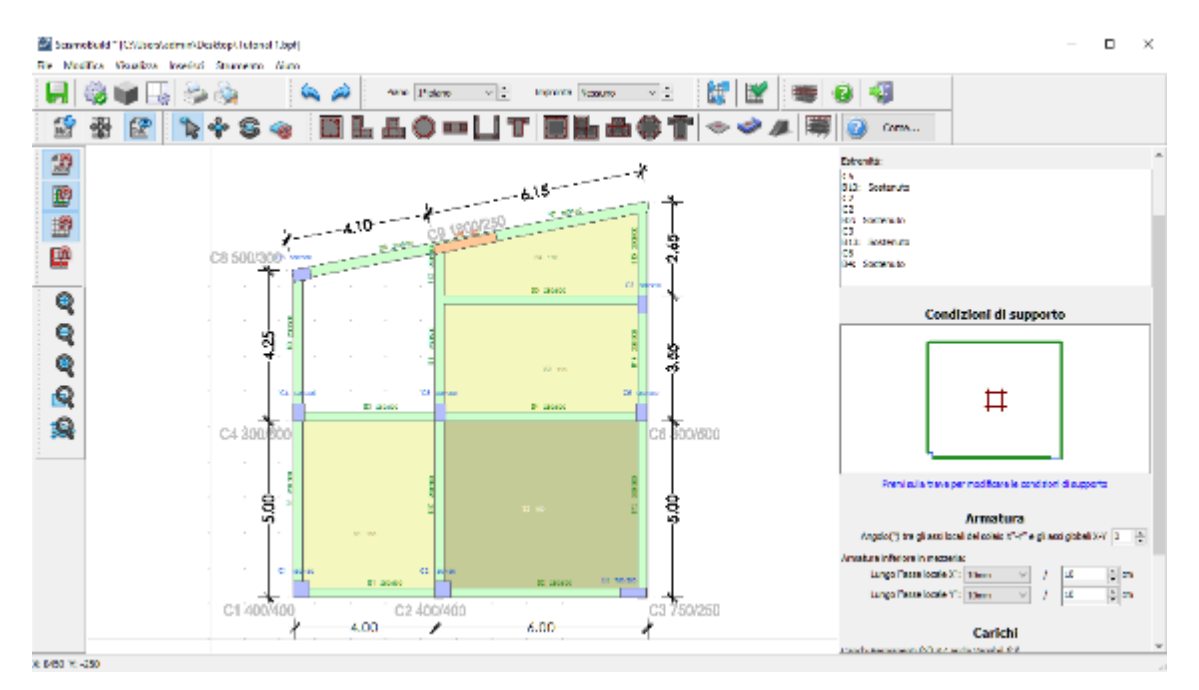

#### **Modellatore Edifici – Proprietà Elemento Solaio**

| Categorie delle Aree di Carico                                                                                    |  |
|----------------------------------------------------------------------------------------------------|--|
| Categoria A, Ambienti ad uso residenziale, Generali: 1.5-2.0 kN/m2                                                |  |
| Categoria A, Ambienti ad uso residenziale, Scale: 2.0-4.0kN/m2                                                    |  |
| Categoria A, Ambienti ad uso residenziale, Balconi: 2.5-4.0kN/m2                                                  |  |
| Categoria B, Uffici, Area generica: 2.0-3.0 kN/m2                                                                 |  |
| Categoria C1, Congregazioni di persone, Aree con tavoli: 2.0-3.0 kN/m2                                            |  |
| Categoria C2, Congregazioni di persone, Aree con posti fissi: 3.0-4.0 kN/m2                                       |  |
| Categoria C3, Congregazioni di persone, Ambienti privi di ostacoli per il libero movimento delle persone: 3.0-5.0 |  |
| Categoria C4, Congregazioni di persone, Ambienti con possibili attività fisiche: 4.5-5.0 kN/m2                    |  |
| Categoria C5, Congregazioni di persone, Ambienti suscettibili di grandi affollamenti: 5.0-7.5kN/m2                |  |
| Categoria D1, Ambienti ad uso commerciale, Negozi: 4.0-5.0kN/m2                                                   |  |
| Categoria D2, Ambienti ad uso commerciale, Grandi magazzini, ecc.: 4.0-5.0 kN/m2                                  |  |
| Categoria E1, Magazzini e ambienti ad uso industriale, Ambienti suscettibili all'accumulo di beni: 7.5 kN/m2      |  |
| Categoria E2, Magazzini e ambienti ad uso industriale, Uso industriale: Sulla base della destinazione d'uso (7.5) |  |
| Categoria F, Rimesse e parcheggi per veicoli leggeri: 1.5-2.5 kN/m2                                               |  |
| I valori in grassetto sono i valori di default/selezionati /m2) 2.00                                              |  |

**Modellatore Edifici – Categorie delle Aree di Carico dei Solai**

Dopo aver inserito tutti gli elementi, potete cambiare le proprietà di una qualsiasi sezione premendo su di essa. In particolare si osserva che, dopo aver definito i solai, potete visualizzare la larghezza effettiva delle travi nella Finestra Proprietà Travi; ciascuna larghezza effettiva è calcolata in maniera automatica, anche se può essere modificata manualmente dall'utente. Inoltre possono essere definite anche travi inverse, come mostrato nella figura seguente:

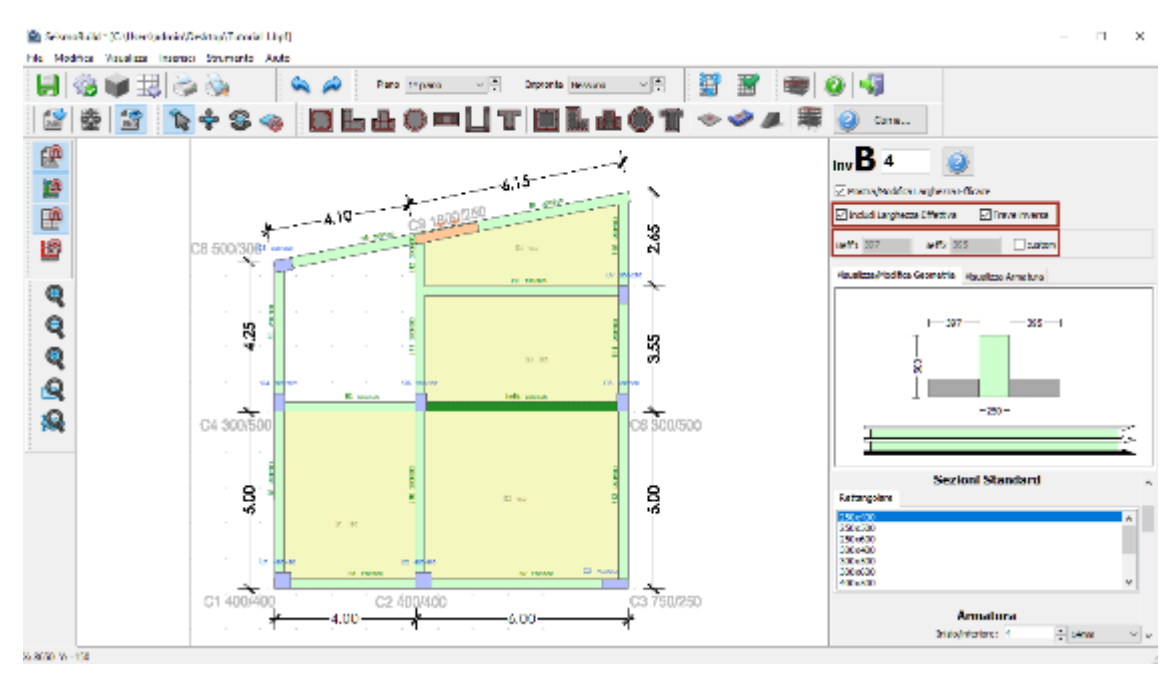

**Modellatore Edifici – Proprietà Elemento Trave**

Adesso potete procedere con la creazione automatica del 2° piano dell'edificio, sulla base del piano 1 già creato, accedendo al menu principale (*Strumenti > Copia piano...*) oppure tramite il corrispondente pulsante della barra degli strumenti

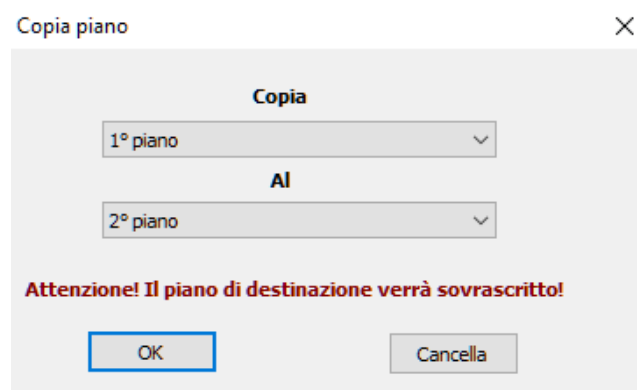

**Modellatore Edifici – Finestra di dialogo Copia piano**

Eliminate tutti gli elementi che non sono presenti al 2° piano. Gli utenti possono cancellare gli elementi grazie al comando del menu principale (*Strumenti > Elimina...*) oppure tramite il pulsante della barra degli strumenti <sup>6</sup>. In alternativa gli elementi possono essere eliminati facendo una selezione rettangolare nella Finestra Principale e premendo il pulsante *Elimina*.

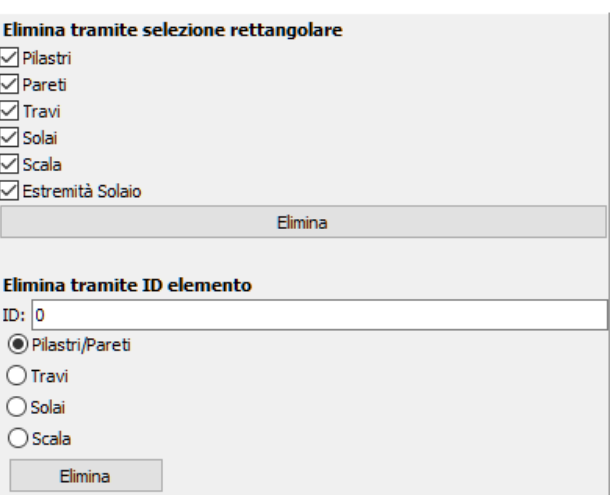

**Modellatore Edifici – Finestra di dialogo Elimina elemento**

In aggiunta, il programma offre la possibilità di rinumerare gli elementi strutturali. A tale comando si può accedere dal menu principale (*Strumenti > Rinumera elementi...*) oppure tramite il corrispondente pulsante della barra degli strumenti . Premendo su un generico elemento ad esso viene assegnato il numero selezionato e verrà modificata, di conseguenza, la numerazione di tutti gli altri elementi.

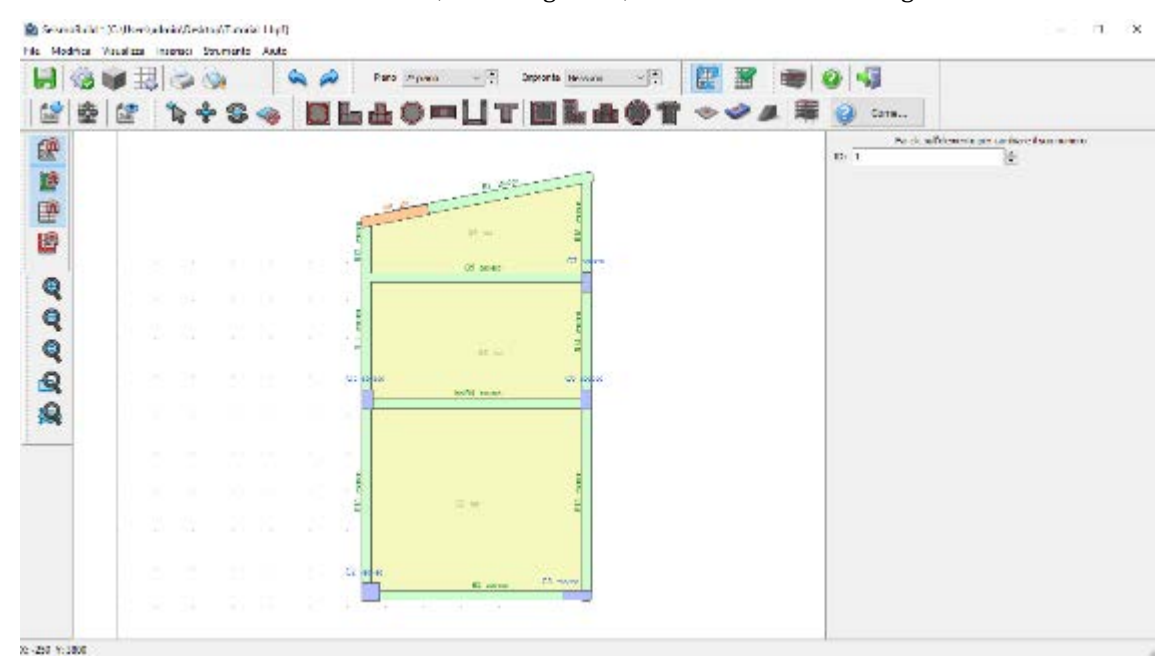

**Modellatore Edifici – Rinumerazione elementi**

Nel Modellatore Edifici possono anche essere modellati solai a sbalzo. Per fare ciò è necessario aggiungere un Estremo Libero accedendo al menu principale (*Inserisci > Inserisci Estremità Solaio & Sbalzi*) oppure tramite il corrispondente pulsante della barra degli strumenti . Una volta disegnato, l'Estremo Solaio è utilizzato per tracciare la forma del solaio. Dopo aver definito i punti dell'angolo dello sbalzo, premete sul pulsante *Applica* oppure, in alternativa, sul pulsante *Ripristina*, qualora lo vogliate disegnare nuovamente. Infine, dopo aver definito gli estremi liberi necessari per generare un'area chiusa, è possibile inserire un nuovo solaio.

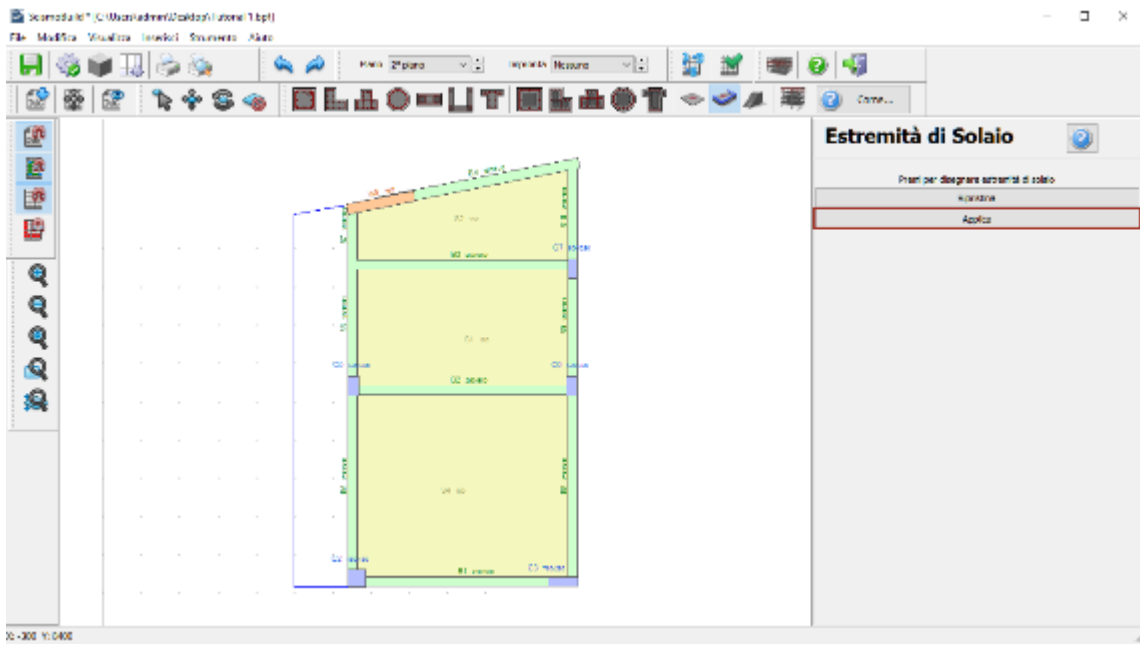

**Modellatore Edifici – Aggiunta di un Estremo Libero**

Dopo aver creato il modello, è abbastanza comune che, per motivi grafici (ad esempio, estendendo leggermente un estremo della trave oltre l'estremità di un pilastro), siano state create involontariamente una o più travi molto corte. Per questo motivo, è bene eseguire un controllo, dal menu principale (*Strumenti > Verifica Connettività*) oppure attraverso il pulsante corrispondente della barra degli strumenti **della sull'esistenza di qualsiasi trave con luce libera più piccola dell'altezza della** sezione. Se vengono rilevate tali travi, appare il messaggio mostrato nella figura seguente per l'utente.

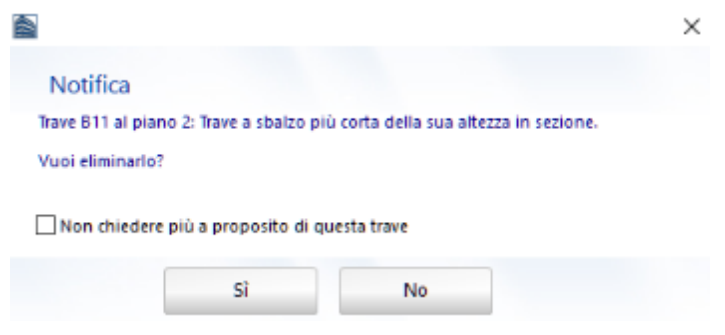

**Modellatore Edifici – Verifica Connettività**

Infine, attraverso il pulsante della barra degli strumenti potete anche visualizzare il modello 3D del piano corrente per verificare la sua corretta definizione.

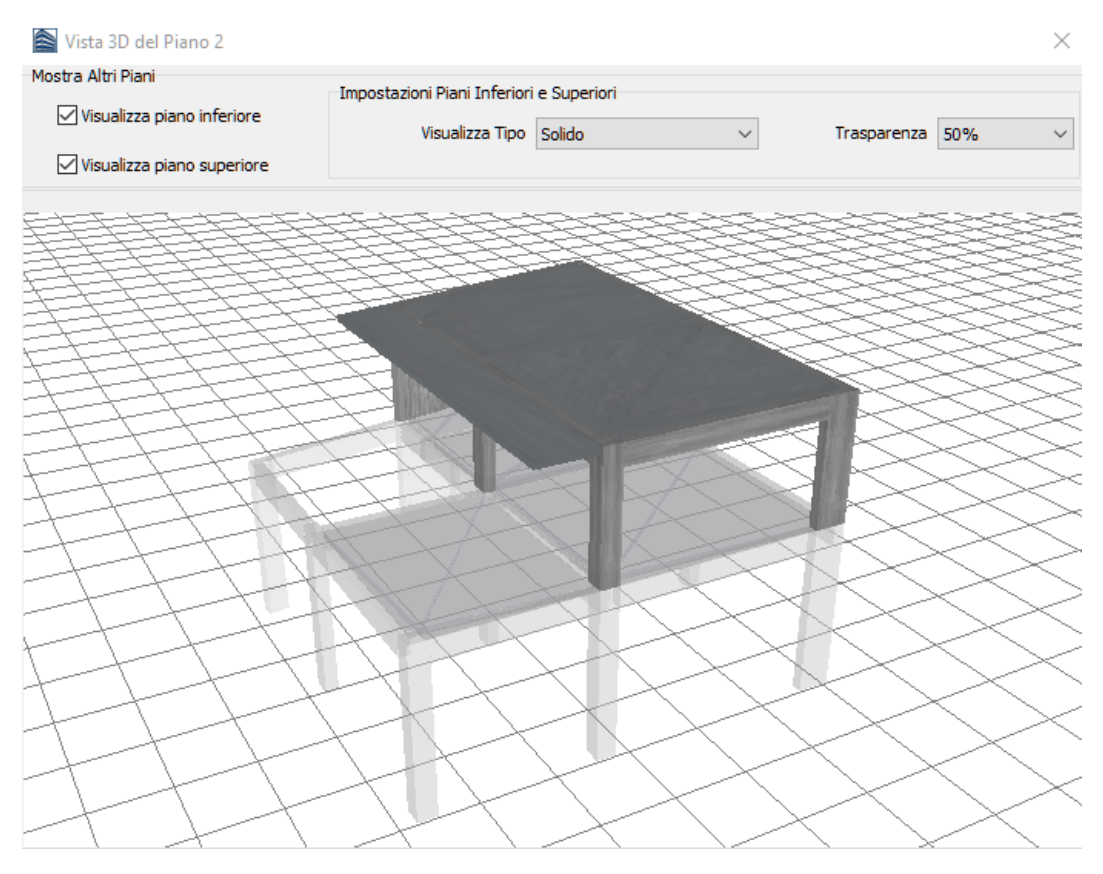

**Modellatore Edifici – Finestra della vista 3D di piano**

Una volta definito completamente il modello dell'edificio, salvate il progetto come un file di SeismoBuild (ossia con l'estensione \*.bpf, ad esempio Tutorial\_1.bpf) accedendo al menu principale (*File > Salva con nome...*)/(*File > Salva*) oppure tramite il corrispondente pulsante della barra degli strumenti **...** 

A questo punto siete pronti per andare nella Finestra Principale di SeismoBuild. Questo può essere fatto accedendo al menu principale (*File > Esci & Crea Modello 3D*) oppure tramite il corrispondente pulsante della barra degli strumenti

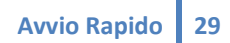

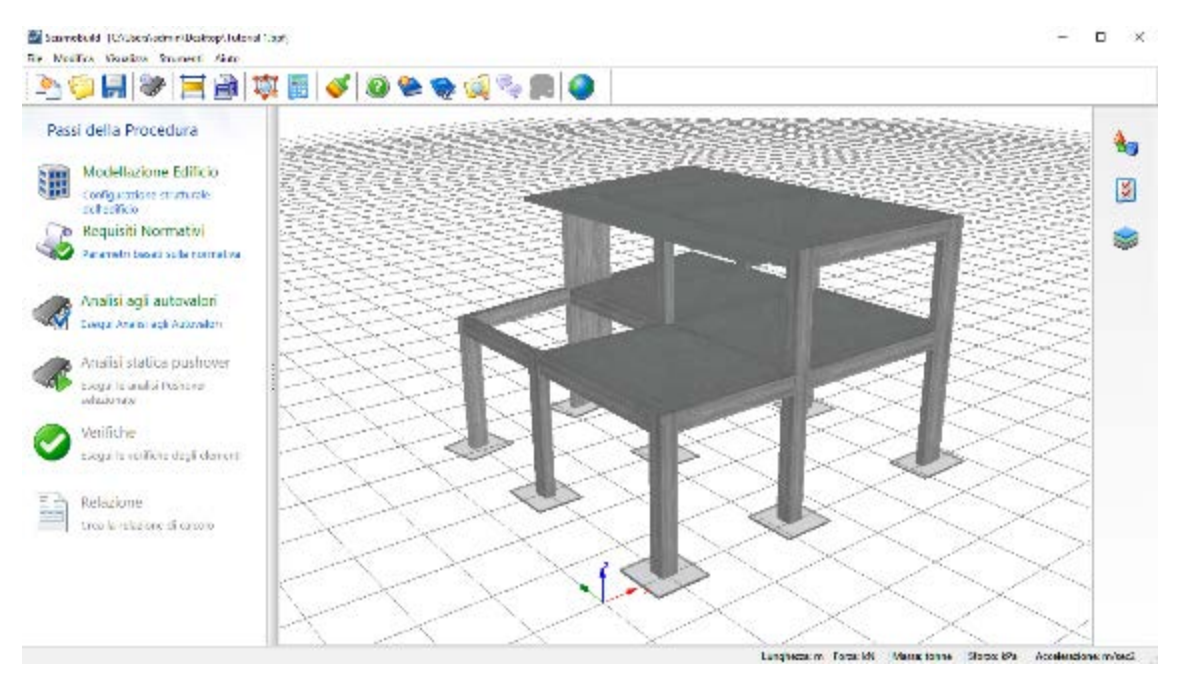

**Finestra Principale di SeismoBuild**

### **Requisiti Normativi**

Nel modulo Requisiti Normativi è possibile definire i parametri e le opzioni basati sulla normativa. Per quanto riguarda l'Eurocodice 8 sono disponibili le seguenti schede: gli Stati Limite, la Tipologia di Analisi, il Livello di Conoscenza, l'Azione Sismica, le Azioni Statiche e le Verifiche.

Nell'ambito del presente tutorial vengono fatte le seguenti scelte per quanto riguarda i parametri e le opzioni di normativa:

• Per le verifiche vengono usati tutti gli Stati Limite disponibili nell'EC8, ossia lo Stato Limite di Danno Limitato, di Danno Significativo e di Collasso;

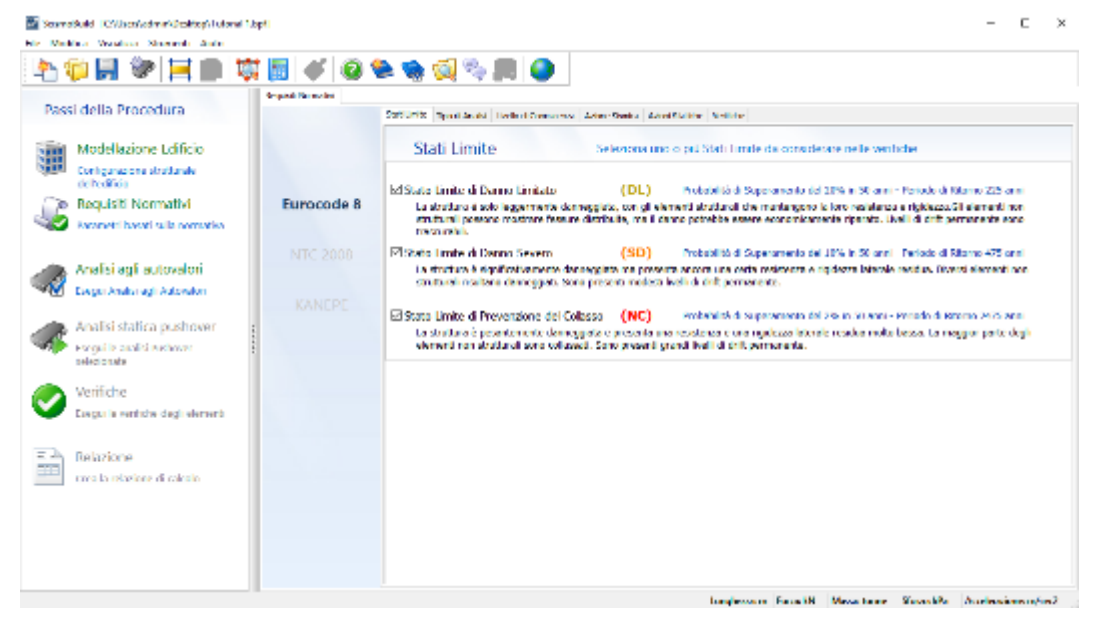

• Come tipologia di analisi viene selezionata la Procedura Statica Nonlineare, considerando le otto distribuzioni di carico basilari (ossia distribuzioni uniassiali uniformi oproporzionali al primo modo senza eccentricità);

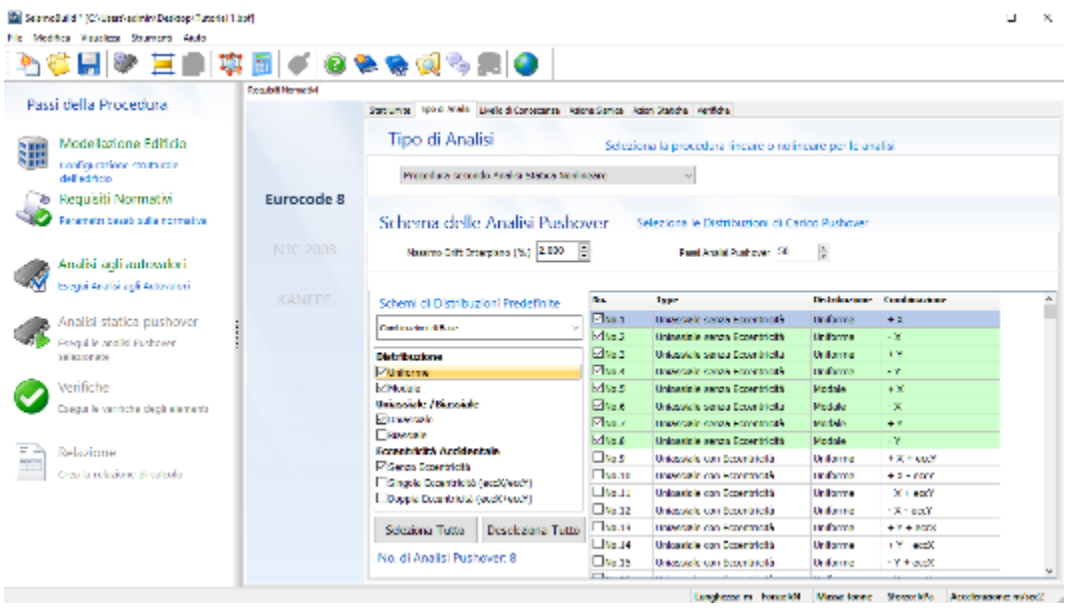

• Viene selezionato il Livello di Conoscenza KL2, con un fattore di confidenza pari a 1.2;

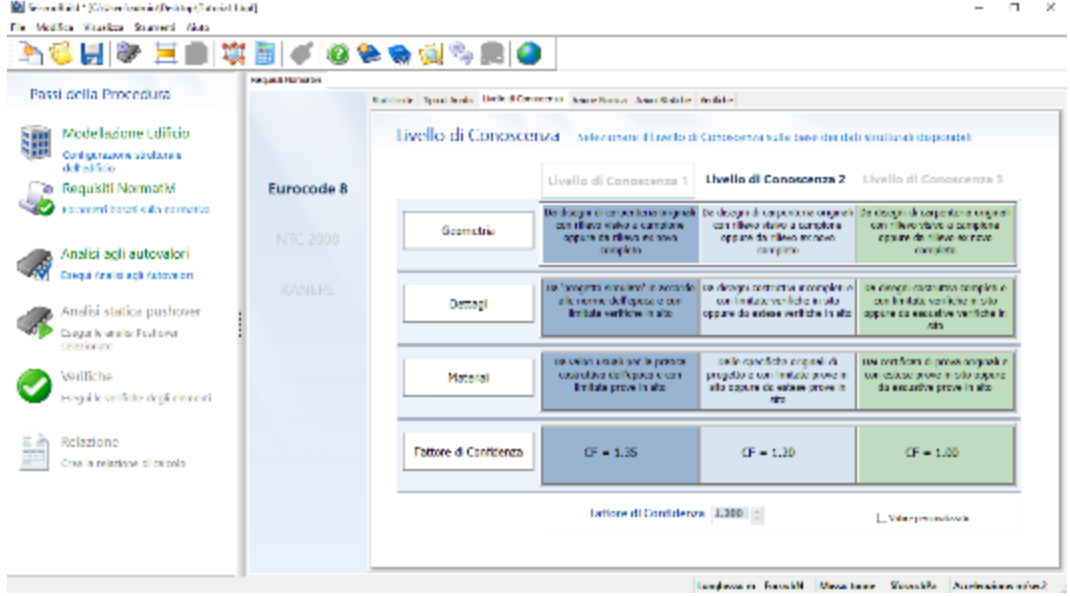

• Il valore della PGA è impostato pari a 0.24g, mentre per quanto riguarda gli altri parametri vengono utilizzati i valori di default (smorzamento del 5%, forma spettrale Tipo 1,tipologia di suolo Ae classe d'importanza II);

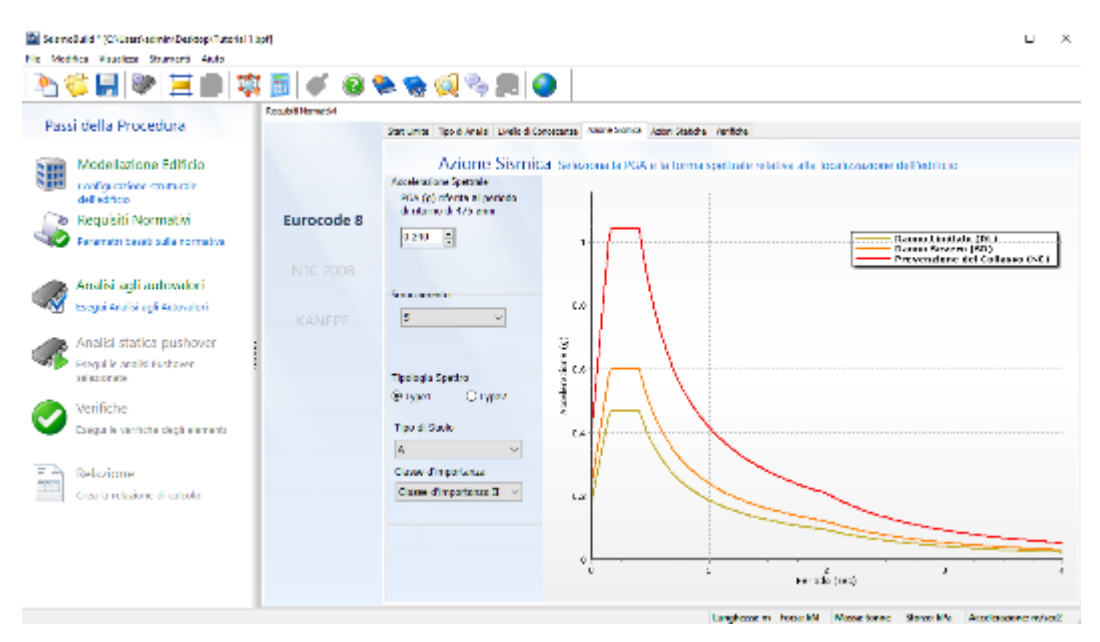

- I coefficienti dei Carichi Permanenti e di quelli Variabili sono posti, rispettivamente, pari a 1.0 e 0.3;
- Infine si opta per svolgere tutte le verifiche strutturali, ossia le verifiche di capacità di rotazione alla corda edi resistenza a taglio degli elementi, le verifiche di resistenza a taglio dei nodi, le verifiche dell'area delle staffe orizzontali e dell'armatura verticale dei nodi. Infine, lasciate i valori di default per tutti i fattori di sicurezza.

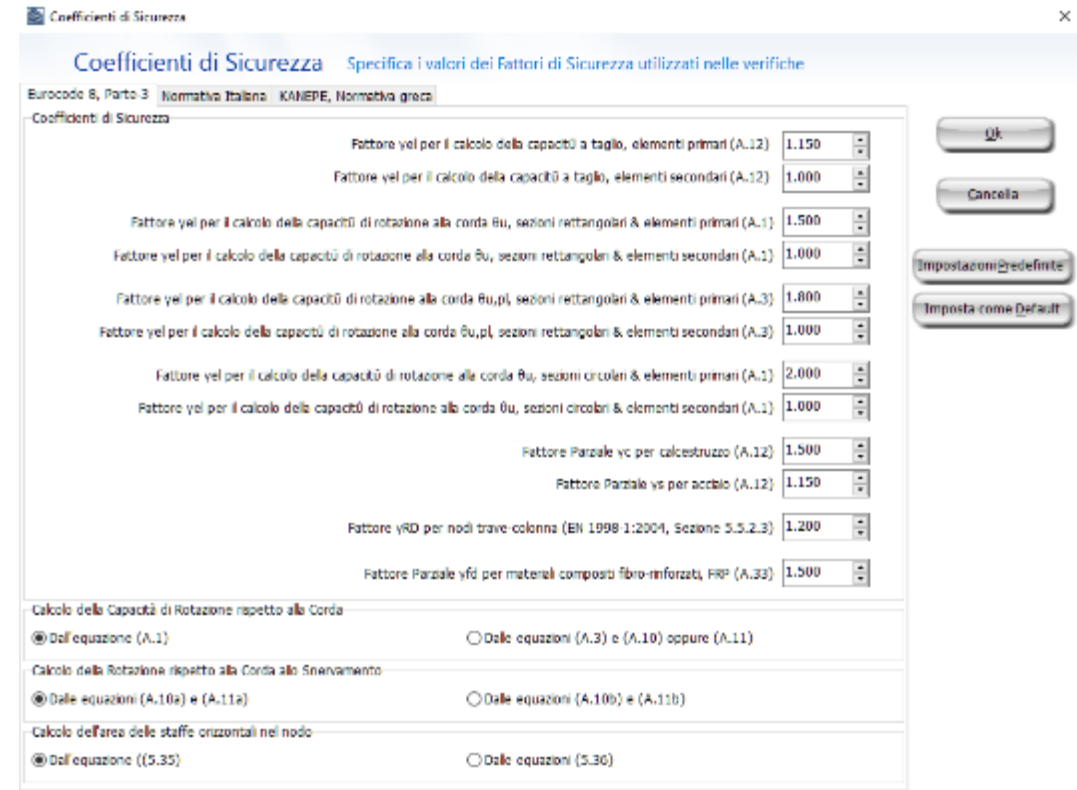

### **Parametri di Analisi e Modellazione**

Nel modulo *Parametri di Analisi e Modellazione*, accessibile dal menu principale (*Strumenti> Parametri di Analisi e Modellazione*) oppure tramite il corrispondente pulsante della barra degli strumenti

,possono essere definiti i parametri specifici per l'analisi numerica. Per comodità degli utenti, e al fine di evitare l'introduzione di valori che possono portare a difficoltà di convergenza nelle analisi, sono disponibili degli schemi di analisi predefiniti. Nella seguente figura vengono mostratii parametri di analisi e modellazione selezionati:

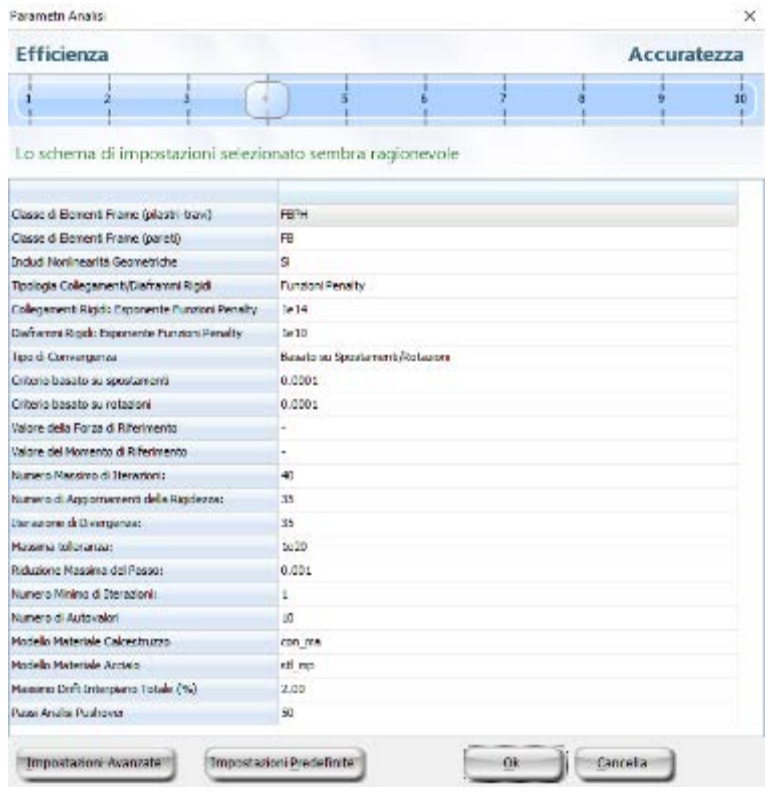

**Nodulo Parametri di Analisi**

## **Analisi agli Autovalori**

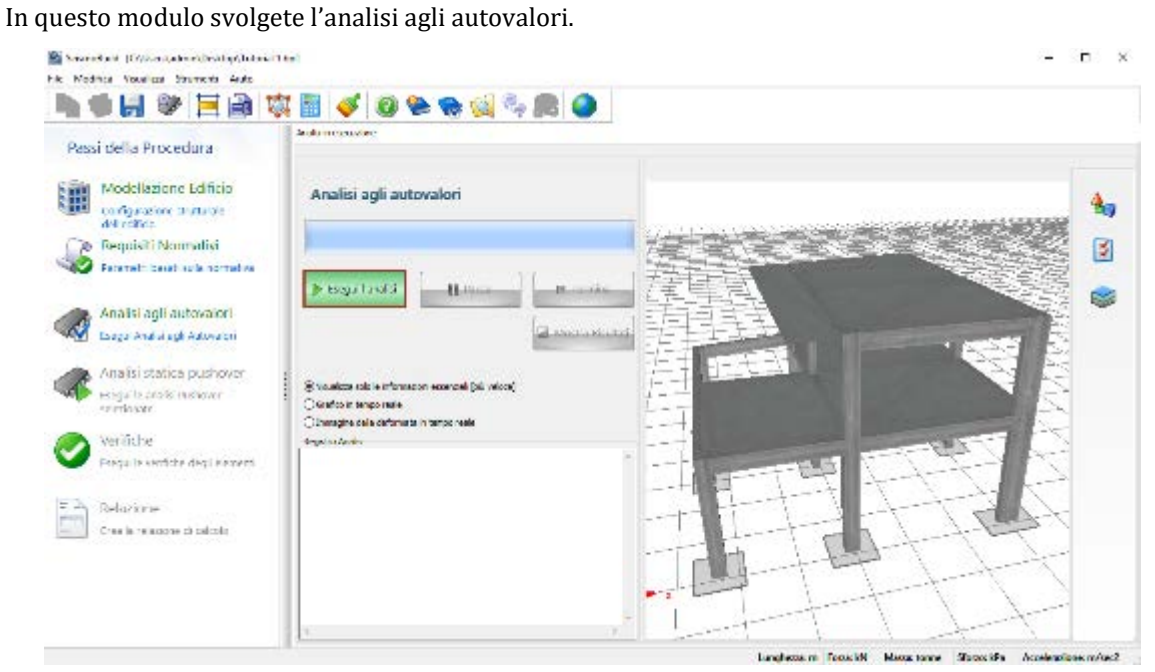

**Analisi agli Autovalori**

Una volta eseguita l'analisi, potete visualizzare i risultati premendo sul pulsante *Mostra Risultati*

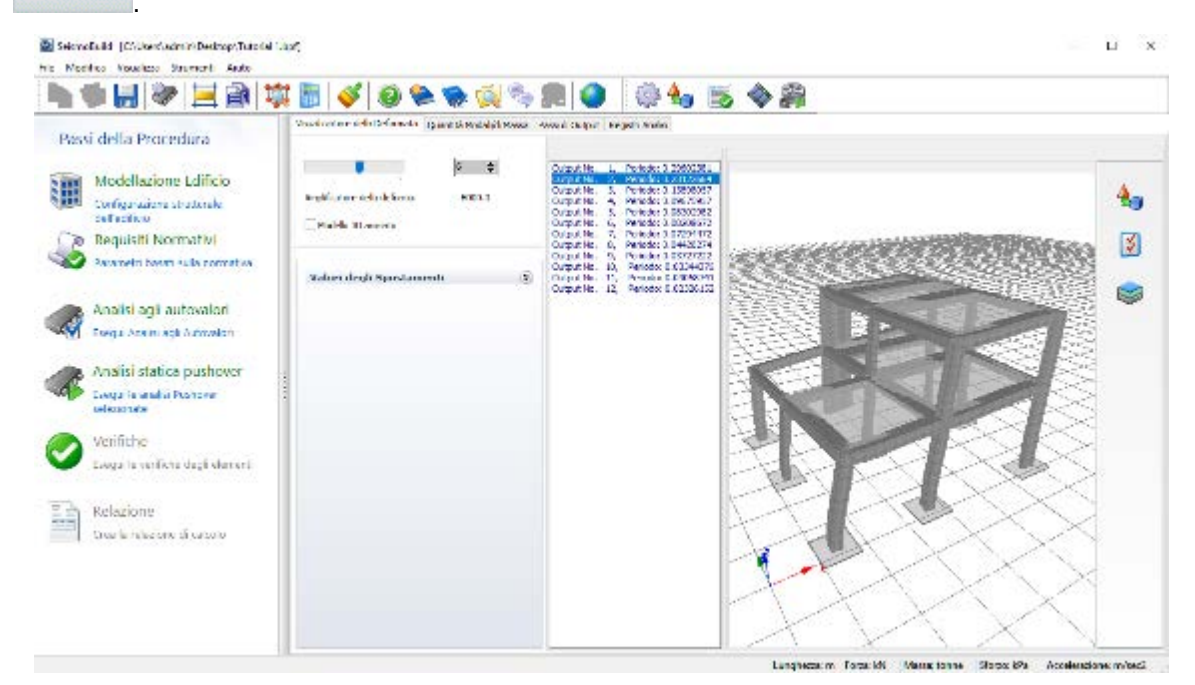

**Risultati dell'Analisi agli Autovalori**

#### **Analisi Pushover**

Premete sul pulsante Esegui Analisi per far partire tutte le analisi pushover selezionate.

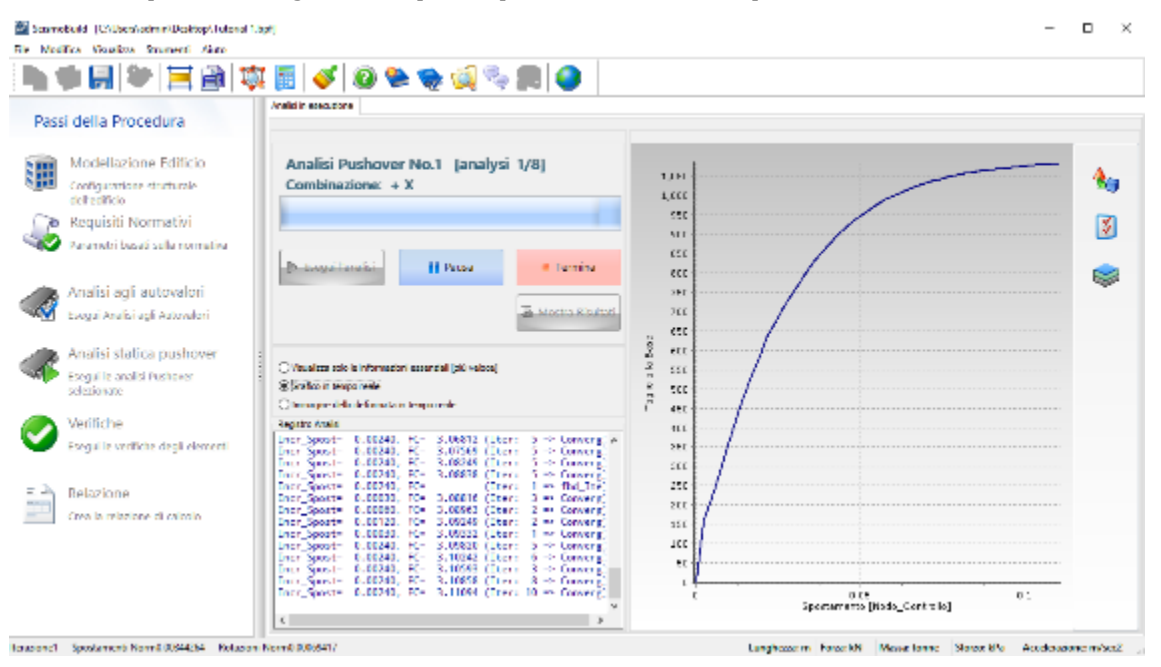

**Svolgimento dell'analisi pushover**

**NOTA: È possibile scegliere tra le seguenti tre opzioni di visualizzazione: (i) vedere solo le informazioni essenziali, (ii) grafico in tempo reale (in questo caso viene mostrata la curva di capacità Taglio alla Base vs. Spostamento in sommità) e (iii) deformata in tempo reale. La prima è l'opzione che garantisce analisi più veloci.**

Una volta terminate tutte le analisi, potete visualizzare i risultati cliccando sul pulsante Mostra<br>Risultati **Risultati** 

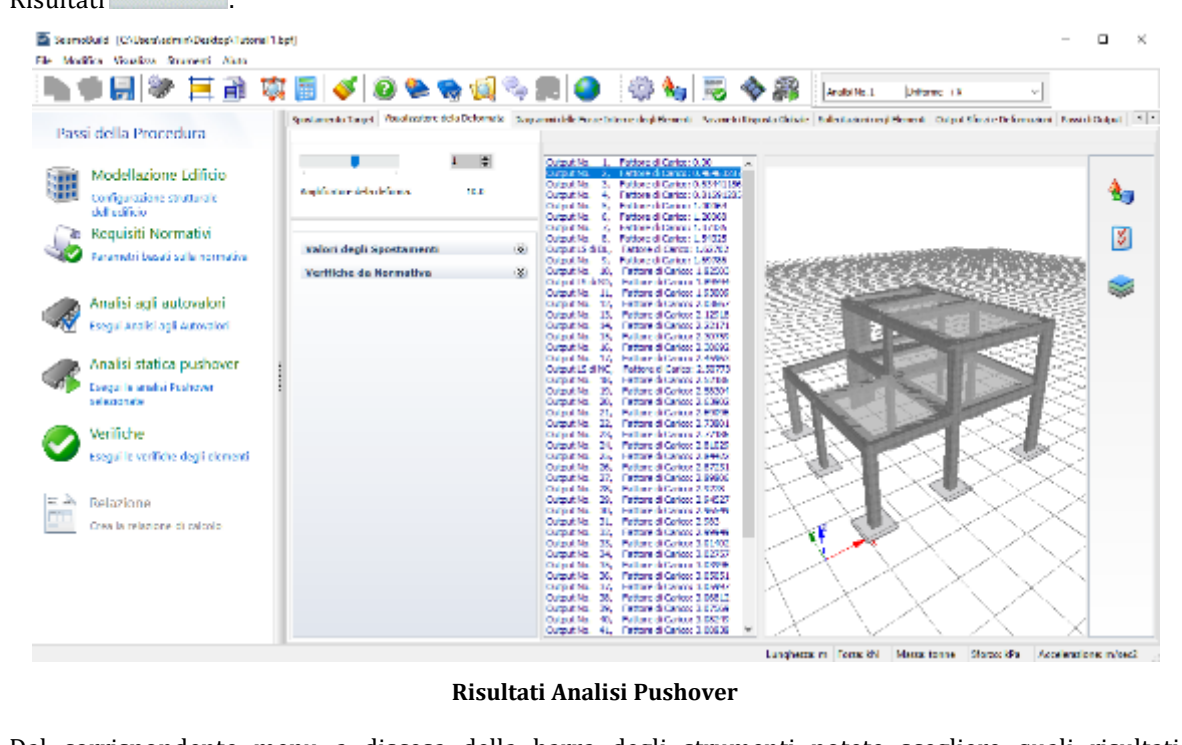

Dal corrispondente menu a discesa della barra degli strumenti potete scegliere quali risultati visualizzare.

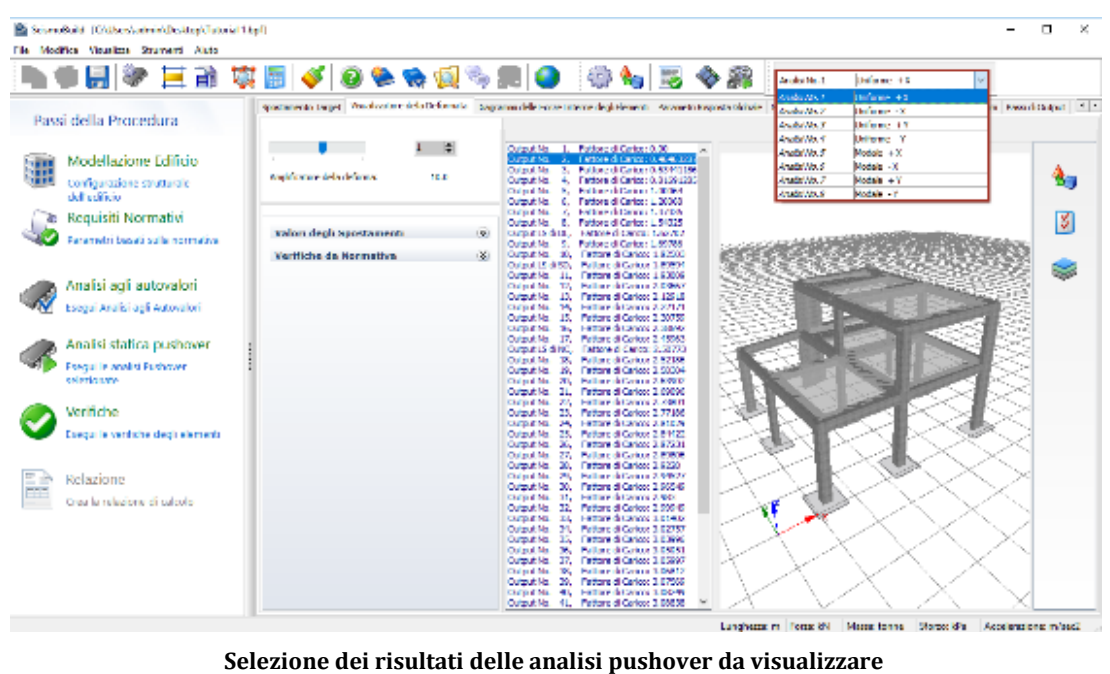

#### **Mostra Risultati – Spostamento Target**

Nel modulo **Spostamento Target** potete visualizzare la curva di capacità ottenuta per ciascuna analisi pushover, la curva bi-lineare idealizzata, così come i valori degli spostamenti target allo Stato Limite considerato– Collasso, Danno Significativo oppure Danno Limitato.

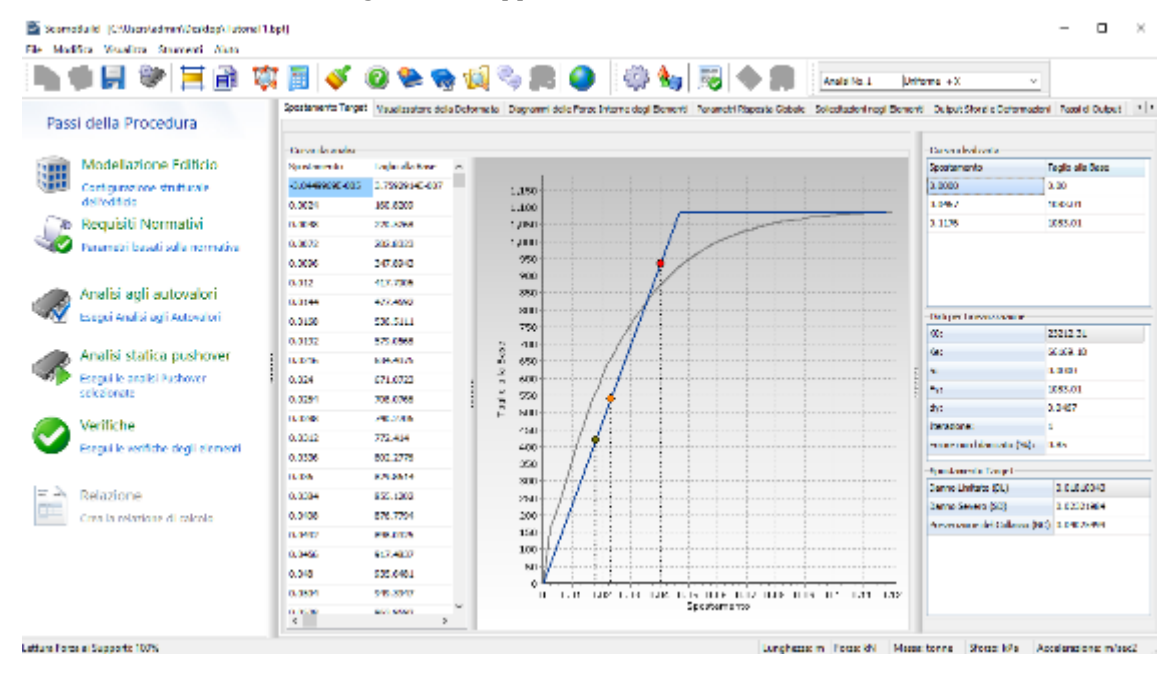

#### **Spostamento Target**

### **Mostra Risultati – Visualizzatore Deformata**

Nel **Visualizzatore Deformata,** potete visualizzare la deformata ad ogni passo dell'analisi (premete sull'output desiderato per aggiornare la visualizzazione della deformata).

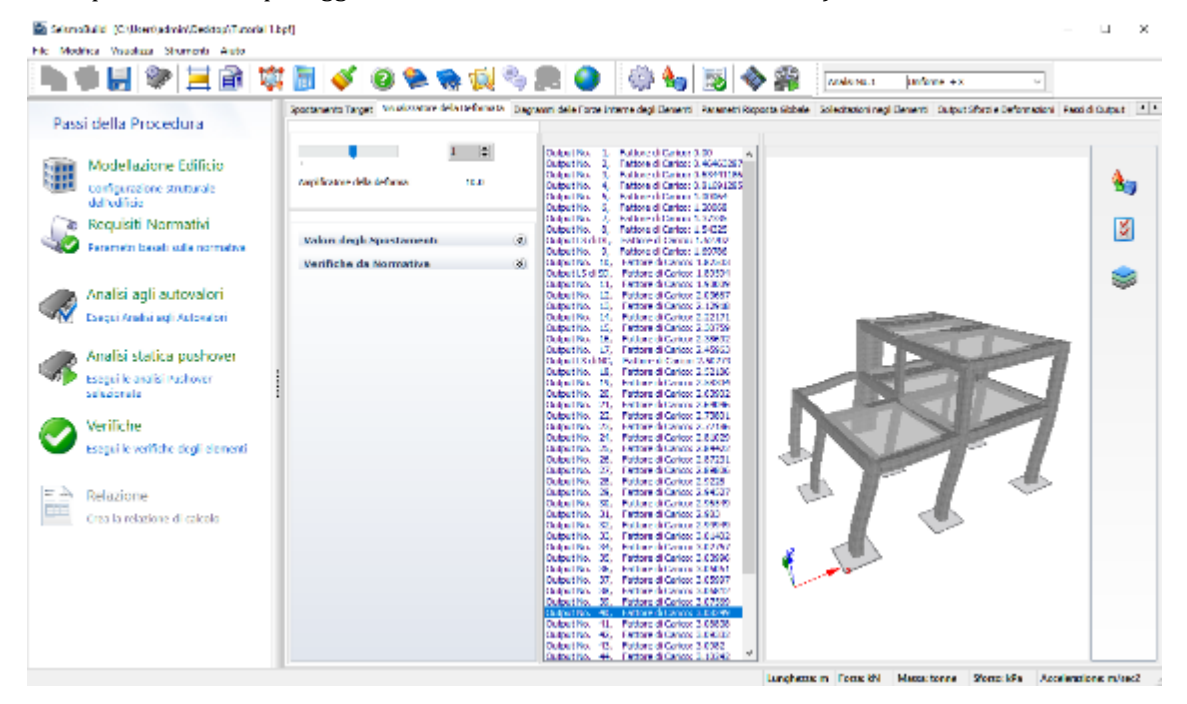

**Modulo Visualizzatore della Deformata**

Possono essere visualizzati gli elementi che superano la loro capacità secondo una specifica normativa, selezionando l'opzione *Verifiche da Normativa* e selezionando la relativa spunta se si vogliono visualizzare le posizioni delle cerniere plastiche/danneggiamenti, così come evidenziare gli elementi danneggiati attraverso il colore.

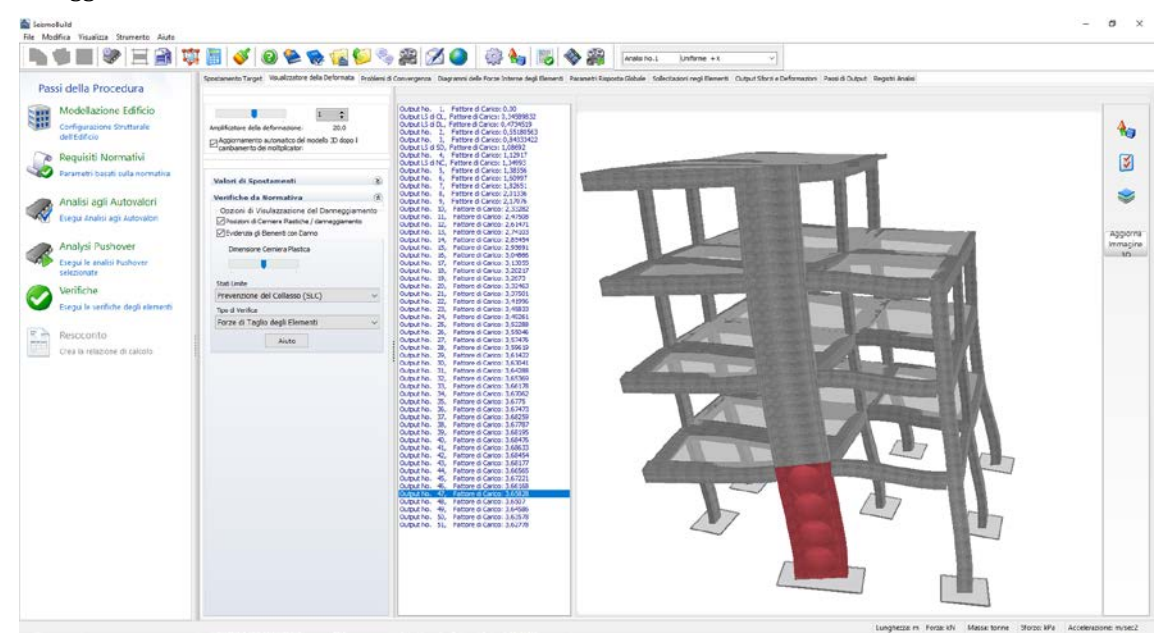

**Modulo Visualizzatore della Deformata, visualizzazione Verifiche da Normativa**

È anche possibile visualizzare i valori degli spostamenti selezionando le opportune caselle.

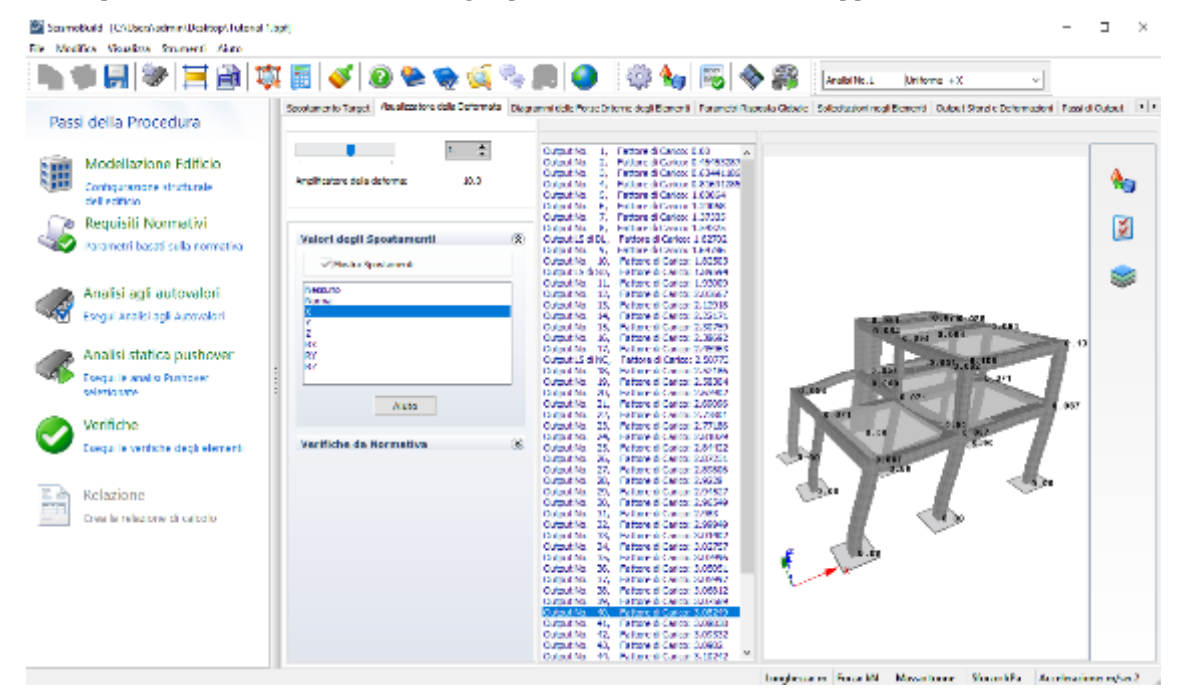

**Modulo Visualizzatore della Deformata con visualizzazione degli spostamenti**

#### **Mostra Risultati – Diagrammi delle Sollecitazioni**

Nel modulo **Diagrammi delleSollecitazioni** è possibile visualizzare i diagrammi delle forze interne per ciascun passo dell'analisi, come mostrato nel seguito:
|    | Stampsbald (CAUsca) administration/Tuberal 1.5pf)         |                                                  |                                                                                                    | г         |
|----|-----------------------------------------------------------|--------------------------------------------------|----------------------------------------------------------------------------------------------------|-----------|
|    | Els Medites Venders Strategi Auto                         |                                                  | Anglia No. 2<br>Uniforms will                                                                                                    |           |
|    | Passi della Procedura                                     |                                                  | Sportsmanlo Tarpet   Reuslassione delle Defermate   Clagrammi delle Forza Inferne degli Demanit   Revenutri Risports Gobale   Salled katoni mesi Elementi   Cultaut Steral e Deformazioni   Passi el Cultaut   Passi el Cultau         |           |
|    | Modellazione Editicio                                     | Visual mations Valori                            | скаратно, п.<br>Fattone di Canto: QUIE<br>Politice di Carterio, 16463257<br>L'alterno di Carterio (Carterio)<br>Delputche.                                                                                                    |           |
|    | Configurations strutturals.<br>dell'edificio              | Solo Bonovi, Drigorital<br>Solo Denent Antical   | Delput No.<br>Politica di Carlos: 0.81591255<br>Output No.<br>Fattone di Carico: 1,00004<br><b>Deliver No.</b><br>Pollow di Cartoni L 20068<br>×.                                                                                      | e.        |
| z. | Reguisiti Normativi                                       |                                                  | Desputchio.<br>Fattore di Cartto: L.37335<br><b>Christian New</b><br>×<br><b>Police di Calcio 1,54525</b>                                                                                                    | и         |
|    | Anametri basati sulla normatira                           | <b>MS-M3</b>                                     | Fattore di Canco: LG2702<br>Desputation DL.<br>olleed Case LW09<br>Origin No.<br>Desputilio, 12,<br>Fattors di Carlos: 1.82500<br>Origin DOM STU<br>Federació Comunitativo                                                             |           |
|    | Anafsi agli autovalori                                    | w<br>v۵                                          | Delput No. 11.<br>Fattors di Carloss L 53006<br>Origin No.<br>пó<br>Followed Daniel 2-0863<br>Fattore di Carlotti 2.12518<br>Detroit No. 12.                                                                                           |           |
|    | Esegui Analisi agli Autovaleri                            | 92992<br>lм                                      | <b>ENDING (EDITION ASSESSED)</b><br><b>Output No.</b><br>Delput No. 15.<br>Fattore di Carlos: 2.30755<br>OUTLINE NO. 15.<br>FACTORS CREATING 2, 19890                                                                                  |           |
|    | Analisi statica pushover                                  | <b>Builder</b>                                   | Delput No.<br>D,<br>Fathered Carlos: 2.45563<br><b>Output ISLA</b><br>Ferrare di Cancto Suid 2X1<br>v.<br>Fatherd di Carloss 2.52186<br>Delectrice, 18.                                                                                |           |
|    | Forgal le analisi Pushover<br>selezionate                 |                                                  | Extremel Carico: 3.50004<br>Desput No. 19,<br>Delput No.<br>73<br>Fathered Carloss 2.65900<br>Detput No. 21<br>Fattore di Carico: 3,990%                                                                                               |           |
|    | Verifiche                                                 | $\Rightarrow$                                    | <b>Ballong di Caricor 2, 75801</b><br><b>Cluback New</b><br>Output No. 22.<br>Output No. 23.<br>Fattore di Carlos: 2.77100<br><b>Ballone di Carino 2,81020</b>                                                                         |           |
|    | Pseguille verfiche degli elementi                         | Moltplestore Disgramme: 3,28                     | Output No. 25.<br>Output No. 25.<br>Fattore di Carlos: 2.54422<br><b>Ballons di Carino 2.87231</b><br>Online No.<br>Delputille, 23,<br>Fattors di Cartos: 2.29806                                                                      |           |
|    | Belazione                                                 | Stab                                             | Follower di Carina (2.973%)<br>Children Has<br>59<br>Delput No. 23<br>Fattors di Carlott 2.94527<br><b>Seri</b><br>Estimated County 2, 966-99                                                                                          |           |
|    | Cosa la relazione di calcolo.                             |                                                  | Origin No.<br>Fattors di Carlos: 2.983<br>Detroit No. 31<br><b>Output No.</b><br>other different Army                                                                                                    |           |
|    |                                                           | <b>Nuts</b>                                      | Delput No. 33.<br>Fattore di Carlos: 3.01/02<br><b>OUTDUBING 100</b><br>ENDING (\$1000000) 3.07500<br>Delput No. 38.<br>Fattore di Cartos: 3.03095                                                                                     |           |
|    |                                                           |                                                  | Custom No. 26,<br>Extreme di Caranno di Babiletti<br>Delputchlo.<br>Fattore di Carloss 3.05207                                                                                                    |           |
|    |                                                           |                                                  | Lang'security Force Mt Matrix tonne Stores 8% Accelerations mineci-                                                                                                    |           |
|    |                                                           |                                                  |                                                                                                    |           |
|    | Scorreduit (CAUscriptmn) (traided) Latenal Liph           |                                                  |                                                                                                    | о<br>- 56 |
|    | File Madrice Woodbre Strangeri Akto                       |                                                  |                                                                                                    |           |
|    |                                                           |                                                  | Analisi No. L<br>Uniforms +X<br>Spectaments Target   Vausi cotter ed a Debumata   Dieptermi della Forse Starma degli Denesti   Regendri Rapesta Gabele   Solicoltazioni magi Benenti   Dutput Staral e Deformazioni   Fassi di Cultuut |           |
|    | Passi della Procedura                                     |                                                  |                                                                                                    |           |
|    | Modellazione Editicio                                     | Manitoscore Valori                               | Digital AL 1, Estate di Grand 641<br>Fattors di Carlos: E.48483387<br>Orbit Va                                                                                                    |           |
|    | Configurazione strutturale<br>delheditida                 | Selo Dananti Orizzontali<br>Splo Denve & Verboul | Output/Va.<br>Pattons di Carlos: E.8 369 1365<br>12/09/1708<br>FATOR GENERAL LEADS<br>Fattore di Carlose 1,20058<br>Outsut/Vs.<br>e.                                                                                                   | ß,        |
|    | le Requisiti Normativi                                    |                                                  | Ferrare di Canco: 1.5350.<br><b>Gatasha</b><br>Output/Va<br>Patton: di Carlose 1.54525<br>×                                                                                                    | ø         |
|    | Parametri basati sulla normativa                          | या                                               | OPALS SIL.<br>ENflore di Carico: 1.62702<br>Output/Va.<br>Pattore di Carlose 1.63796<br>Outsuit Vo., 30,<br>Fattore di Canco: 1,03.323                                                                                                 |           |
|    |                                                           | MAINS<br>V2                                      | Output LS (450)<br>Pallane di Carlos: 1,85954<br>Fattore di Carlos: 1,90009<br>Ostario il.                                                                                                    |           |
|    | Analisi agli autovalori<br>Esecui Analisi agli Autovalori | ٧Ï<br>voon                                       | Output No.<br>Palancel Carca: 2,0362<br>T.<br>Cuba bita.<br>40.<br>Fattore di Carlos: 2,12910.<br><b>Dubaut Nat</b><br>m,<br>Palancia Career 2-221                                                                                     |           |
|    |                                                           | 埂                                                | Output No.<br>Fattore di Carlos: 2.08759<br>Detect No.<br>Pull are at Carton 2009-02<br>Fattore di Carlos 2,40003<br>Output No.                                                                                                    |           |
|    | Analisi statica pushover<br>Escoci le aralisi Pashover    | Sala                                             | Ř<br>Distant Sched<br><b>Ballons di Carico 2, M172</b><br>Output Vo. 10.<br>Fattore di Carlos: 2.52186                                                                                                    |           |
|    | salvaloriata                                              |                                                  | <b>Distant No.</b><br>Fall or end Common Musician<br>Output/Vs. 20,<br>Pattons di Carlos: 2,629E2<br><b>Distant No.</b><br>21.<br>Following County, 2008 NA                                                                            |           |
|    | Verifiche                                                 | ÷                                                | Output/Vo. 22<br>Pattore di Carlos: 2.720EL<br>Digital No.<br>z,<br>ertare à Cantail                                                                                                    |           |
|    | Esegui le verifiche degli elementi                        | Midnahratore Dagmonta 1, 201                     | Output/Va.<br>36<br>Patters d'Oarlos: 2.0.0029<br>1009470-<br>Halliann & Country, 512044073<br>œ.<br>Peters d'Oaton 2,0723.<br>Output/Va.                                                                                              |           |
|    |                                                           | reals                                            | <b>DESEN</b><br>Faltany & Cancter Statement<br>26<br>Peters d'Oales: 2.0225<br>Output/Vs. 26.<br>Digital ho.<br>Hertane & Cancts, SWHH27<br>24,                                                                                        |           |
|    | Relazione<br>Crea la relazione di colcole-                |                                                  | Output/Vo.<br>50.<br>Peters d'Oalez, 2.9899<br><b>Guestina</b><br>31.<br>Fettore & Canco, 2,983                                                                                                    |           |
|    |                                                           |                                                  | Output/Vo.<br>Peters d'Oalez 2,00019<br>32.<br>Gatarna<br>13,<br>Fettare di Canco: 2001/02<br>Outsuit'es.<br>34.<br>Peters d Calca: 3.02757                                                                                            |           |
|    |                                                           | <b>Basic</b>                                     | Fattore di Canco: DJOSNG<br>Outsubing.<br>15.<br>Output/Va.<br>×<br>Peland d'Oakon 3.0505).<br>Fattare d'Oakon 3.05967<br>Outsub No.<br>37.                                                                                            |           |

**Modulo Diagrammi delle Sollecitazioni**

Facendo doppio-click su un qualsiasi elemento potete vedere, in 3D o 2D, i suoi diagrammi di sollecitazione, come mostrato nelle figure seguenti:

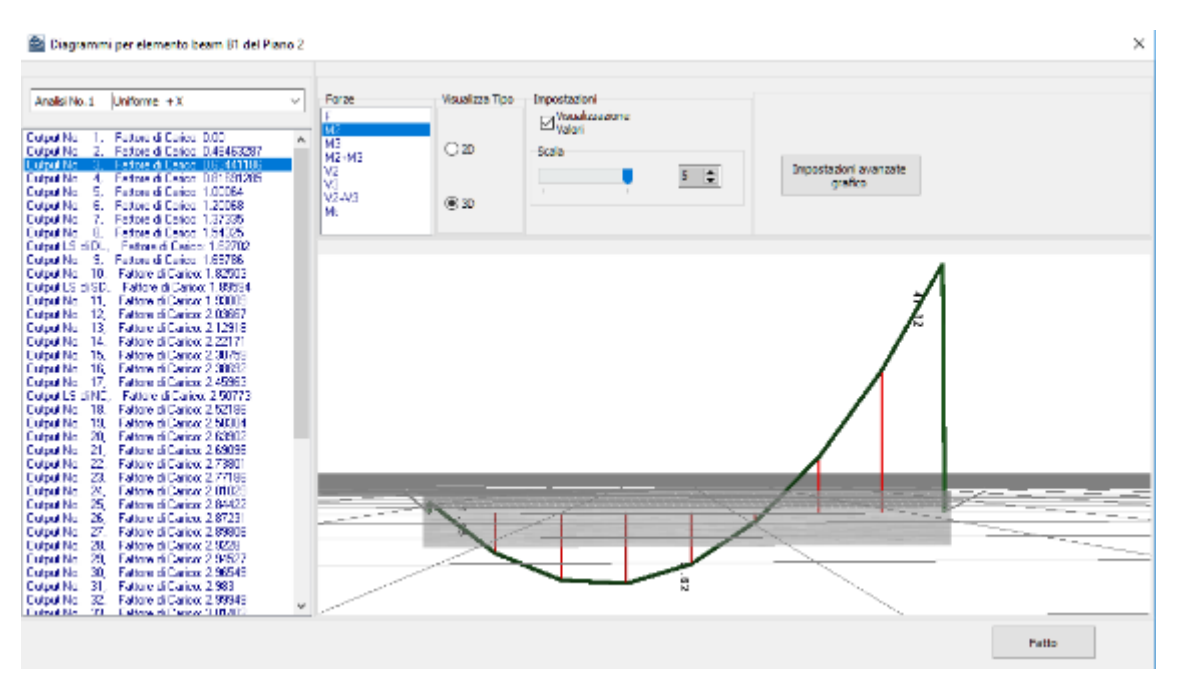

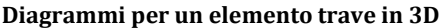

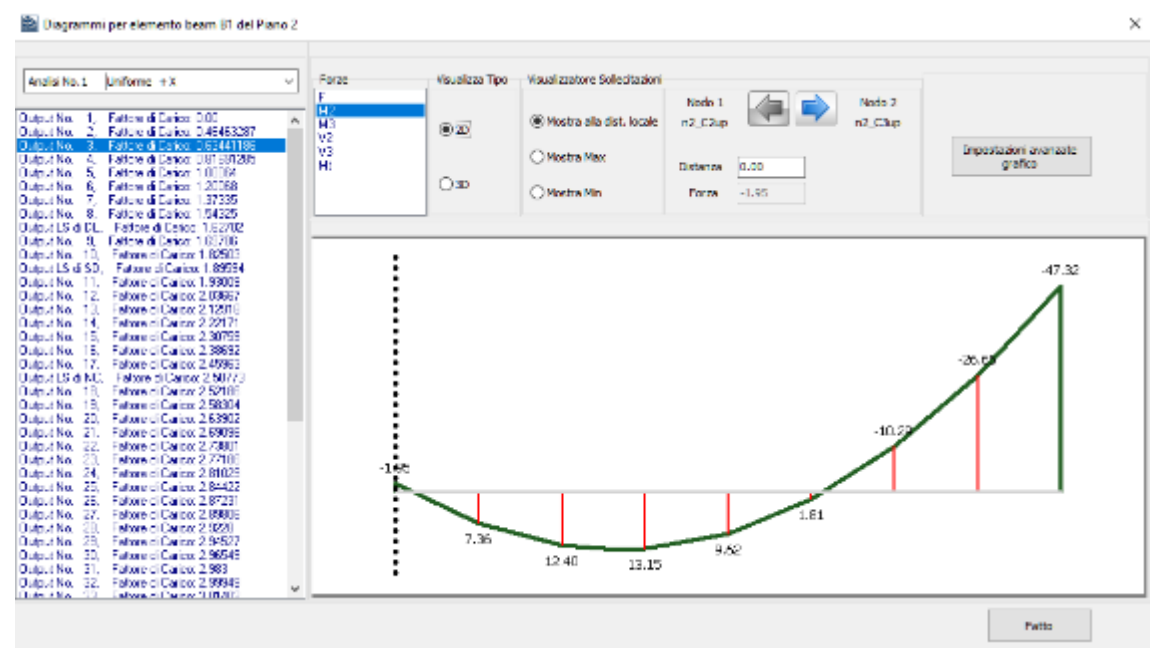

**Diagrammi per un elemento trave in 2D**

#### **Mostra Risultati – Parametri Risposta Globale**

Nel modulo **Parametri Risposta Globale** potete estrapolare i seguenti risultati: (i) gli spostamenti strutturali, (ii) le forze e i momenti ai supporti, (iii) le curve isteretiche e (iv) le tabelle per le verifiche basate sulla normativa.

Quindi, per visualizzare gli spostamenti in direzione x di un nodo in sommità della struttura, (i) andate nel sotto-menu (tab) *Spostamenti Strutturali*, (ii) selezionate, rispettivamente, *spostamento* e *asse-x*, (iii) selezionate il nodo dalla lista  $\rightarrow$  Nodo superiore del pilastro C5 del Piano 2) barrando la casella corrispondente, (iv) scegliete il tipo di visualizzazione dei risultati (*grafico* oppure *valori*) e infine (v) premete il pulsante *Aggiorna*.

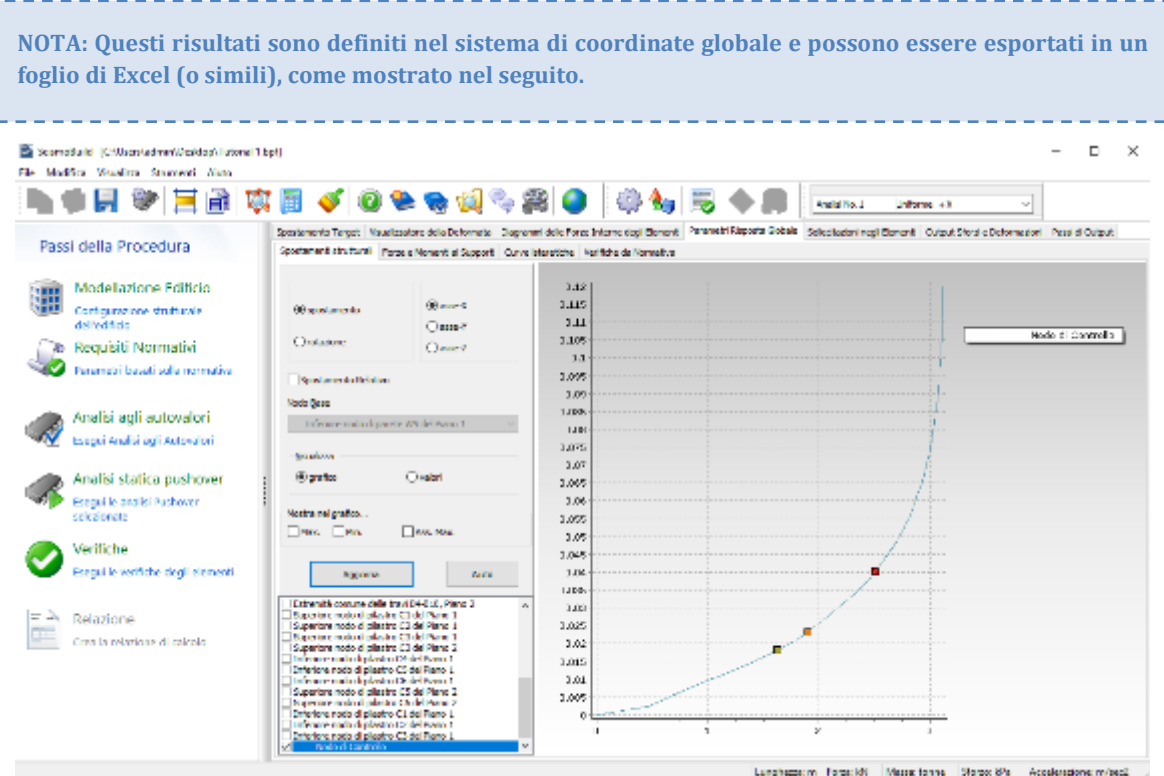

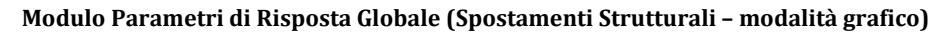

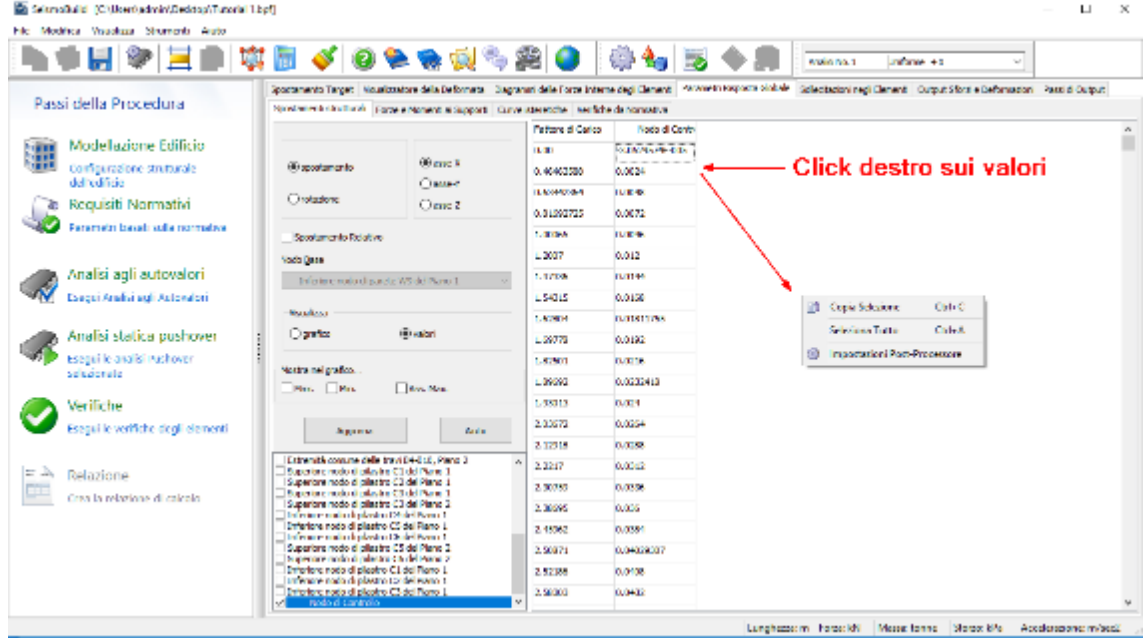

**Modulo Parametri di Risposta Globale (Spostamenti Strutturali – modalità valori)**

Per ottenere, invece, le forze totali ai supporti (ad esempio il taglio totale alla base), (i) andate nel sotto-menu *Forze e Momenti ai supporti*, (ii) selezionate, rispettivamente, *forza* e *asse-x* e *forze/momenti totali ai supporti*, (iii) scegliete il tipo di visualizzazione dei risultati (*grafico* oppure *valori*) e infine (iv) premete il pulsante *Aggiorna*.

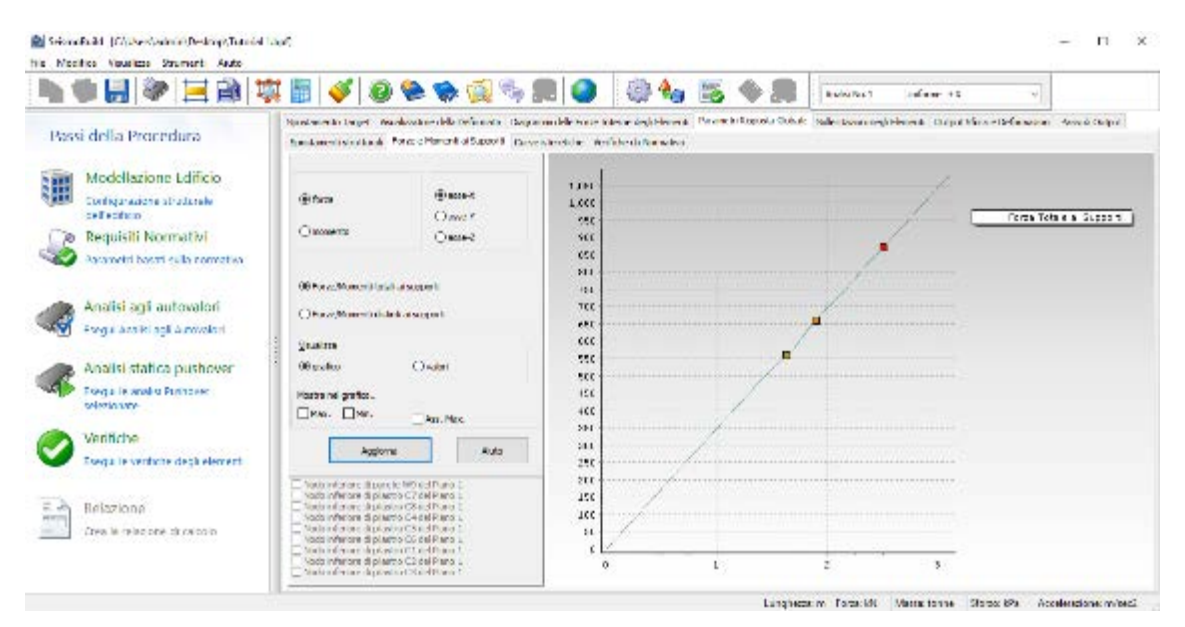

**Modulo Parametri di Risposta Globale (Forze e Momenti ai supporti – modalità grafico)**

Per plottare la curva di capacità della struttura analizzata (ossia taglio totale alla base vs. spostamento di un nodo in sommità), (i) spostatevi nel sotto-menu *Curve Isteretiche*, (ii) selezionate, rispettivamente, *spostamento* e *asse-x*, (iii) selezionate il nodo dal menu a discesa (ad esempio, Nodi di Controllo) per l'asse delle ascisse, (iv) selezionate l'opzione *Taglio alla Base/Momento Totale* per l'asse delle ordinate, (v) scegliete il tipo di visualizzazione dei risultati (*grafico* oppure *valori*) e infine (vi) premete il pulsante *Aggiorna*.

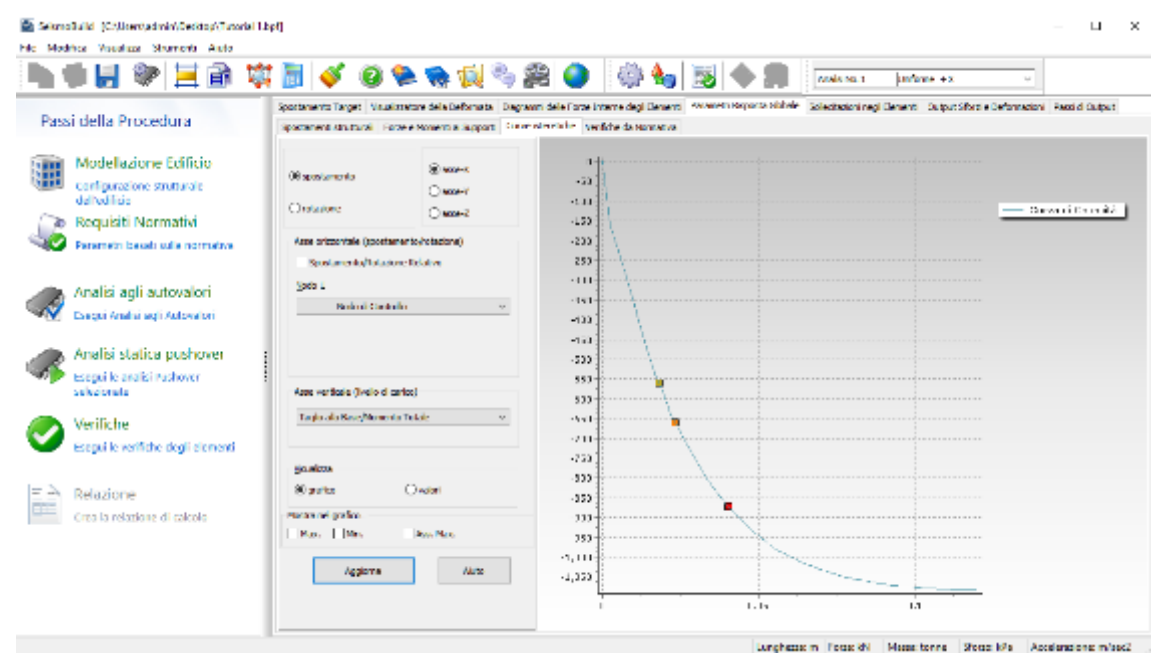

**Modulo Parametri di Risposta Globale (Curve Isteretiche – modalità grafico)**

Per avere le forze di taglio positive, (i) fate click col tasto destro del mouse sulla finestra del grafico, (ii) selezionate *Impostazioni Post-Processore* e (iii) digitate il valore "-1" come moltiplicatore dell'asse Y.

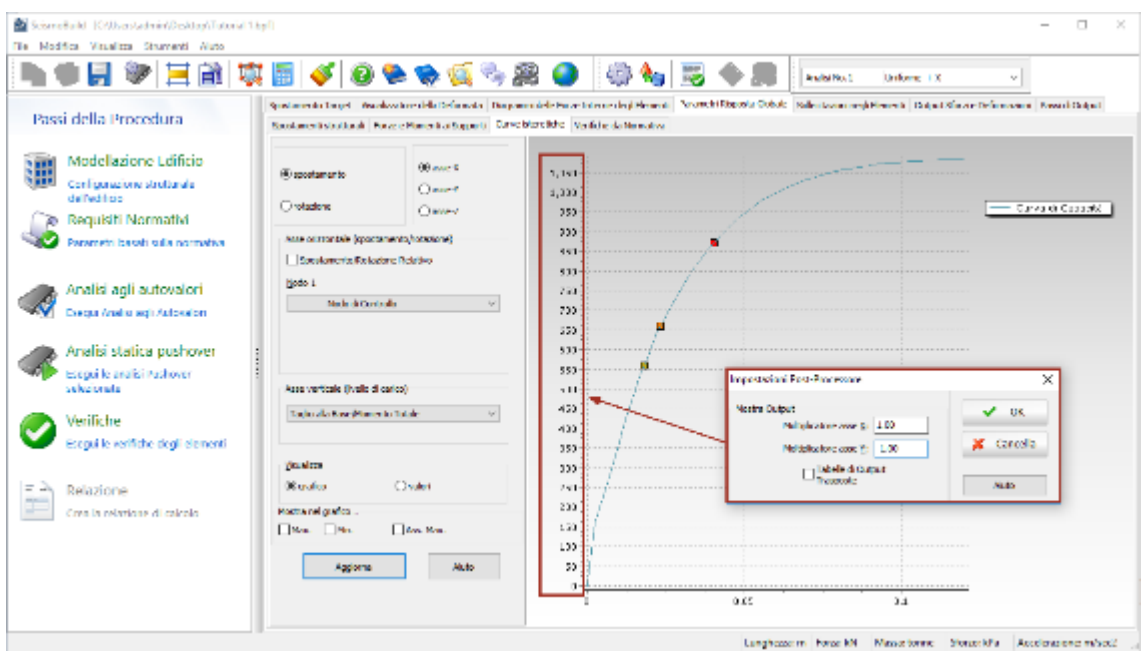

**Modulo Parametri di Risposta Globale (Curve Isteretiche – modalità grafico)**

Infine,per visualizzare le verifiche secondo Normativa ad ogni passo dell'analisi della vostra struttura, (i) fate click sulla scheda Verifiche secondo Normativa, (ii) selezionate dal menu a discesa la verifica denominata *chordRot\_Cap\_DL*, (iii) scegliete di visualizzare Tutto (in questo caso il programma fornisce i calcoli delle verifiche anche per gli elementi che non hanno raggiunto la loro capacità), (iv) selezionate i passi diOutput che corrispondono allo Stato Limite di Danno Limitato (ossia Output LS of DL)e infine (vi) premete il pulsante *Aggiorna*.

| File Modifica Visualista Strumenti Aluto, | ScienzBuild (C)UscritadmintDester/Tutorial1.bpf)                                                                                                    |                           |                            |                                        |                   |                                           |
|-------------------------------------------|----------------------------------------------------------------------------------------------------|---------------------------|----------------------------|----------------------------------------|-------------------|-------------------------------------------|
|                                           | 英国ぐ 0 4 4 4 4 2 8 0   4 4   5                                                                                                    |                           |                            | Analoi No. 1<br>Driftsmo 1X            |                   | $\mathbf{v}$                              |
| Passi della Procedura                     | Special words Target   Vaughauters dela Deformata   Diagrams dels Paras Internet del Beneriti   Targetti Republic Republic   Substantived Beneriti   Dubut Stantis Deformation   Papa Is Dubut<br>Secolarizati struttural - Perso e Moneriti al Suspert - Curve blancitate - Vanitate de Normative |                           |                            |                                        |                   |                                           |
|                                           |                                                                                                    | Pincing                   | <b>Pulsees</b> - June      | Makere                                 | <b>Confessor</b>  | <b>State</b>                              |
| Modelazione Edificio<br>Ŧ                 | None Crimina Pressoonele                                                                                                    | plastes CL del Plano L    | Inicio - sensi 2)          | 10.00 122.29                           | 3.00044953        | Non ancora rapplinho                      |
| Computed one strutturale<br>dell'edificio | cardTot Cas DL<br><b>Audit</b>                                                                                                    | plaster Child Porn 1      | <b>International CO</b>    | <b>FUE SIZES!</b>                      | <b>1 DIVE 'FA</b> | Non-analysis applicitle                   |
| Requisiti Normativi                       | specifical                                                                                                    | piartro Cudal Plano L     | Estreno - MONEZ            | 0.00345111                             | 1,00057364        | Fight amounts registering                 |
|                                           | OH LET                                                                                                    | plaster Child Plans 1     | Education and St           | 0.00141599                             | 1007350           | Non-analysis conduction                   |
| Farametri basati sulla normativa          | Citate Calivation park                                                                                                    | piacos C2 del Piaro S     | Inicio - Mone Co           | 0.0000.0009                            | 3.00000061        | For encors reggiunts                      |
|                                           | -1 Neeling worlfishe sole our le sezioni d'infegrazione alle estabilità dell'otoniento                                                                                                    | plastes C2 dd Plans 1     | Intelligenced St           | 0.009/8631                             | 3.00715001        | Non-anatore raceburier                    |
| Analisi agli autovalori                   | \$47 million colorated evaluation and colorated                                                                                                    | pilactro C2 del Piano di  | Learning - Moore Co.       | <b><i><u><b>OURCE-1791</b></u></i></b> | 3.0000.94         | FOR RESIDENTS                             |
| Esegui Analisi agli Autovalori            | Agreeme<br>Addition.                                                                                                    | plastes C2 6d Nara 1      | Extreme appells            | 0.00213592                             | 3.00635905        | Non-ancoro racalunta                      |
|                                           | Federal Green 0.00<br>Denne Karl II.                                                                                                    | pilversa cia del Mena a   | India - Nové 20            | 1000012700                             | 124-547           | <b>PAGE ALCOHOL: MODEL YES</b>            |
| Analisi statica pushover                  | Fardore 当 Carloo: U.4845(更更)<br>Dugutha<br>Federal Relation (1654-2264)<br><b><i><u>Account</u></i></b>                                                                                                    | plastes CS del Plane L    | Inide - aged 3)            | 0.00350086                             | 3.00606982        | Non-ancore racalunta                      |
| Peacel le aprilei Authorer                | Fig.forg.di Carlott UUF 022725<br>Dugud No.<br>February Effective LODER<br><b>Wind No.</b>                                                                                                    | niversa condel Mana di    | Hillmin - Nord A           | <b>TURNTHAM</b>                        | 1.04-120-07       | <b>Park And and Partial Prior</b>         |
| selezionate                               | Digital No.<br>Pedore di Carlott 1.2007<br>Family 19 Dalmar 1.2020's<br><b>America</b>                                                                                                    | plastes C3 del Plano L    | Estrang agost X            | 0.00122022                             | 3.00635477        | Non ancore recolunto                      |
| Verifiche                                 | и.<br>Lugarita, d. Federa Allence 1.547 %.                                                                                                    | plastics CA del Hero 11   | <b>Example Advertising</b> | <b>TURZ/DAY</b>                        | 1.010.00004       | <b>See many compared</b>                  |
| Precui le verifiche degli siementi        | <b>Denoted Di Fatherd Land Liver</b><br>he done di Context 1,83 4/8<br><b>Addition</b><br>и.                                                                                                    | plastes C4 del Plano L    | Inicio - agost 3)          | 0.00122797                             | 3.00051323        | Non ancora regolunto                      |
|                                           | Jamelin, III.<br>Retires of Defects 192701<br>Depart the electric<br><b>Nebert &amp; Control 1,89882</b>                                                                                                    | relation CA del Plano A.  | Police on Connect 20       | <b>FUEL OR OLK</b>                     | 109781            | <b><i>Representative constitution</i></b> |
| $=$ $\lambda$<br>Relazione                | Superior 11<br>Earlook of Earlook, 20013<br>hallow a Lawre 2003/2<br>Jugart No., 12.                                                                                                    | plastro C4 del Plano L    | Estreno - Mont2            | 0.00003303                             | 3.000900.0        | Non ancora rapplunto                      |
| Crea la relazione di calcolo              | Eathorn of Earless 2.12013<br>Digitalis, 12<br>Deput No. 14.<br>National context 2.2017                                                                                                    | plaster CA del Piano 3.   | Indonesia and CO           | <b>DUE 2700 DL</b>                     | 121011            | <b>Non-announcements</b>                  |
|                                           | Dimaka, 15<br>Factore di Easters 2,00750<br>Deput Kir., 1E.<br>National Contract 2, 98,993                                                                                                    | pilados CS del Plano S    | Inicio - MONCO             | 0.00004000                             | 1,0075252         | Not encore reggiunto                      |
|                                           | Digital May 17.<br>Fadose di Easics: 2.45002<br>Deput 15 d NR - Fate e à Caise 250821                                                                                                    | players CS del Plane 1    | Education and Z            | 0.0033835                              | 10000             | Non-anatoma supplying                     |
|                                           | Tadione di Casicor 2,52100<br>Digital H.<br>Robert Coint 20200<br><b>Journal of the</b>                                                                                                    | pilactro CS del Piano S   | <b>Learn a Month</b>       | 10090300005                            | 3,006,0506        | For encors registric                      |
|                                           | adose el Castere 2.0000<br>Digital K.<br>×<br>Robert Lain, 28810<br>Denne Karl                                                                                                    | plastes OS del Plans 1    | Intels asset 2)            | 0.00273612                             | 3.01084415        | Non-ancoro racalcria                      |
|                                           | Digiting Z.<br>Fattore of Daticio 2.70007<br><b>Number 28</b><br>Rothmach Tombar 2 77182                                                                                                    | niverso Cristiel Preno di | Inizia - Novel D           | <b><i><u>INTERNET</u></i></b>          | 1.08.90714        | Not annoy thrown to                       |

**Modulo Parametri di Risposta Globale (Verifiche secondo Normativa)**

#### **Mostra Risultati –Sollecitazioni negli Elementi**

Per procedere con le verifiche sismiche prescritte dall'Eurocodice 8 è necessario controllare le **rotazioni alla corda** e le**forze di taglio degli elementi**. Per questa ragione le schede *Deformazioni*  *Elementi Frame* e *Forze Elementi Frame possono risultare molto utili.* Le rotazioni alla corda possono essere estrapolate direttamente (i) andando nel sotto-menu *Deformazioni Elementi Frame*, (ii) selezionando *rotazione alla corda* nella direzione di interesse (ossia R2), (iii) selezionando gli elementi dalla lista, barrando le caselle corrispondenti, (iv) scegliendo il tipo di visualizzazione dei risultati (*grafico* oppure *valori*) e infine (v) premendo il pulsante *Aggiorna*. Le forze di taglio degli elementi, invece, possono essere estrapolate (i) facendo clicksulla scheda *Forze Elementi Frame*, (ii) selezionando il taglio nella direzione e per la sezione a cui siete interessati (ossia V2(A)), (iii) selezionando gli elementi dalla lista, barrando le caselle corrispondenti, (iv)) scegliendo il tipo di visualizzazione dei risultati (*grafico* oppure *valori*) e infine (v) premendo il pulsante *Aggiorna*.

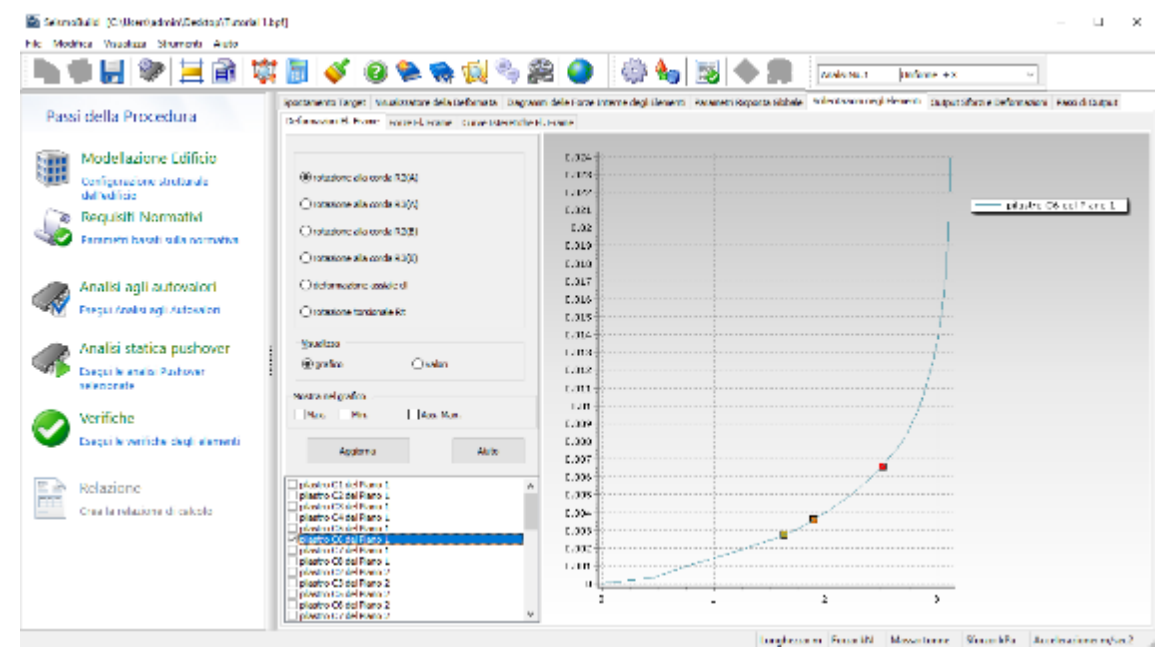

**Modulo Sollecitazioni negli Elementi (Deformazioni Elementi Frame – modalità grafico)**

| HIGE                               | 寧國                                                 | JOSSES 20 0 0 0                                                                                                    |                          |               |                                                                                                    | Analisi No. L    | Deternal +X  |                 |                 |  |
|------------------------------------|----------------------------------------------------|----------------------------------------------------------------------------------------------------|--------------------------|---------------|----------------------------------------------------------------------------------------------------|------------------|--------------|-----------------|-----------------|--|
| Passi della Procedura              |                                                    | Socitamento Target Visual cortore dalla Cattrinata   Disgrammi dalla Porse Interna degli Elementi   Farametri Rappeta Giobale   Solinditationi negli Elementi   Dubut Sherita Carterinatoral   Fassi di Output |                          |               |                                                                                                    |                  |              |                 |                 |  |
|                                    |                                                    | Deformation E. Francis Force II. France Europa Education E. France                                                                                                    | <b>Rations of Carico</b> |               | playing C1 dd Plantolasiae C2 dd Plantolasiae C3 dd Plantolasiae C1 dd Flore plasing C3 dd Plantolasing C3 dd Plantolia, w |                  |              |                 |                 |  |
| Modellazione Edificio              |                                                    |                                                                                                    | ELO                      | 3,54400       | 4.71441                                                                                                    | 1.64946          | 11,746.56    | 4.84.246.4      | 4,7,637         |  |
| 疆<br>Configurations strutturale    | 30 MoVed                                           | Caracter                                                                                                    | 0.48483888               | 12,21019      | 3.51.191                                                                                                    | 0.52218332       | 11 05156     | 8,538,83        | <b>M.X 97</b>   |  |
| delterificio                       | <b>Clean2</b>                                      | CH400                                                                                                    | <b>CASHOLIN</b>          | 14,72514      | A Wash                                                                                                    | 10344-0017       | 12.07N Et    | 17. MARCK       | 26/45/92        |  |
| Reguisiti Normativi                | OHND                                               | Okazo                                                                                                    | 1,000,000                | 17.37215      | 11,65838                                                                                                    | 4.50000070       | 12,306.49    | 25.5769         | 17.0557         |  |
| Panametri basati solla normativa.  | CDH <sub>2</sub>                                   | <b>CARD</b>                                                                                                    | 1.033.65                 | 24,150        | 14,609                                                                                                    | インキーレート          | 15.01994     | 2012/03/24      | 31,394079       |  |
|                                    | CP                                                 | Ow                                                                                                    | 1,2007                   | 30,05362      | 38.15009                                                                                                    | 4.02080834       | 1,5415       | 23, 8004        | 35.00223        |  |
| Analisi adli autovalori            |                                                    |                                                                                                    | 1.305094                 | 14, 04-954    | 21,0446.0                                                                                                    | 4.207228.8       | 2012/07/09   | 39, 148.72      | 35,500-01       |  |
| Evessi Analisi açlı Astonalori     |                                                    |                                                                                                    | 1.51315                  | 20,70004      | 25,08335                                                                                                    | $-1.09 - 0.9$    | 22, 1987).   | 20,822.99       | 43,940,2        |  |
|                                    | <b>Gilberra</b>                                    | Clonistra                                                                                                    | 13.7639                  | 40,000 %      | 2423-209                                                                                                    | -130.05          | 19.8474      | 415-741         | 44, 45, 964     |  |
| Analisi statica pushover           | <b>Weighton</b>                                    |                                                                                                    | 1,63770                  | 44,000,0      | 25,2562                                                                                                    | 4,905220-0       | 22,2006      | 46,97428        | 12.00.00        |  |
| Escapille analisi Pushaven         | Ogatos                                             | <b>Rivalent</b>                                                                                                    | 122.11                   | 4820912       | <b>St. Judah</b>                                                                                                    | <b>CXMBED</b>    | 29.426.6     | 44, 450.5       | <b>MA 20102</b> |  |
| selezionate                        |                                                    |                                                                                                    | 1,09,32                  | 45,0600.5     | 20.00302                                                                                                    | 4.73099611       | 31,557%      | 47.30003        | 55,000,000      |  |
| Verifiche                          | Practice nel general<br>    M.W.     1984          | <b>Jan May</b>                                                                                                    | 1,590.05                 | 45,838        | 39.2015.05                                                                                                    | <b>CANADIAN</b>  | 32.85303     | 48.11994        | 52.990.0        |  |
| Escoul la varifiche degli clementi |                                                    |                                                                                                    | 2,0302                   | 45,97009      | 30,00064                                                                                                    | <b>Consumers</b> | 25,72092     | 54,006.00       | \$2,0000.0      |  |
|                                    | Apploma                                            | Ak to                                                                                                    | 2.12008                  | 46, 27, 28, 3 | 27.13718                                                                                                    | <b>COUNTY</b>    | 精度内容         | <b>M. 20175</b> | M.M. 901        |  |
| Relazione                          |                                                    |                                                                                                    | 2,2317                   | 47.324.4      | 30,75080                                                                                                    | 4.3531000        | 43.03447     | 52,098 L        | 71,348.4        |  |
| Crea la relatione di calcolo.      | skalan Child Pann 1<br>startes C2 del Plane L      |                                                                                                    | 1,33790                  | 48, 91, 911   | 27.89.92                                                                                                    | <b>LABSROW</b>   | 14.87007     | 61.1593         | 15,53,958       |  |
|                                    | abstitut CR del Porto 11<br>startro C4 del Plano 1 |                                                                                                    | 2,000.00                 | 100303-007    | 35,4000                                                                                                    | 1,2000 0         | 47,20100     | 63, 508 74      | 80,51527        |  |
|                                    | abstitute Architectural<br>starting CS del Plane 1 |                                                                                                    | 1,499.02                 | 51,25042      | 25.12119                                                                                                    | 0.82000587       | 10.11730     | 66.65376        | 55.0051.        |  |
|                                    | alera a contel Mena di<br>starting Collect Plane 1 |                                                                                                    | 2,5301                   | \$1,966.97    | 2636300                                                                                                    | 4,5676,7021      | 21,74204     | 19,336          | <b>RA 6513</b>  |  |
|                                    | alema conklivena o<br>Ri starira C3 del Plane 2    |                                                                                                    | 1,571,86                 | 52,000,00     | 25,82291                                                                                                    | 1,02062          | 51, 161, 171 | 70.02368        | 50.31225        |  |
|                                    | aborato disebili Mang-2<br>Mission CS dd Plans 2   |                                                                                                    | 224,001<br>大             | 50,71904      | E. 202.99%                                                                                                    | -129.011         | 2012/09/04   | 71,2735         | モビモーモイ          |  |

**Modulo Sollecitazioni negli Elementi (Deformazioni Elementi – modalità valori)**

**NOTA: I risultati possono essere facilmente esportati in un foglio di calcolo (es. Excel o similari).**

#### **Verifiche**

SeismoBuild offre la possibilità di effettuare in maniera automatica le verifiche di rotazione alla corda e di taglio per gli elementi strutturali, nonché le necessarie verifiche dei nodi trave-pilastro (forze di taglio, area delle staffe orizzontali e area di armatura verticale), seguendo le espressioni definite nella normativa selezionata, e per gli stati limite presi in considerazione. Tutto ciò può essere visualizzato nel modulo Verifiche della Finestra Principale del programma.

Il modulo **Verifiche** presenta una serie di pagine in cui i risultati delle verifiche degli elementi strutturali possono essere visualizzati (in formato tabellare e grafico), e poi copiati in qualsiasi altra applicazione di Windows. Gli utenti possono selezionare lo stato limite, nonché l'analisi, il piano, il tipo di elemento e l'asse locale per visualizzare i risultati. Gli elementi per i quali la domanda ha superato la capacità vengono visualizzati in rosso sia nella tabella che nel grafico 3D, come è illustrato nella figura seguente:

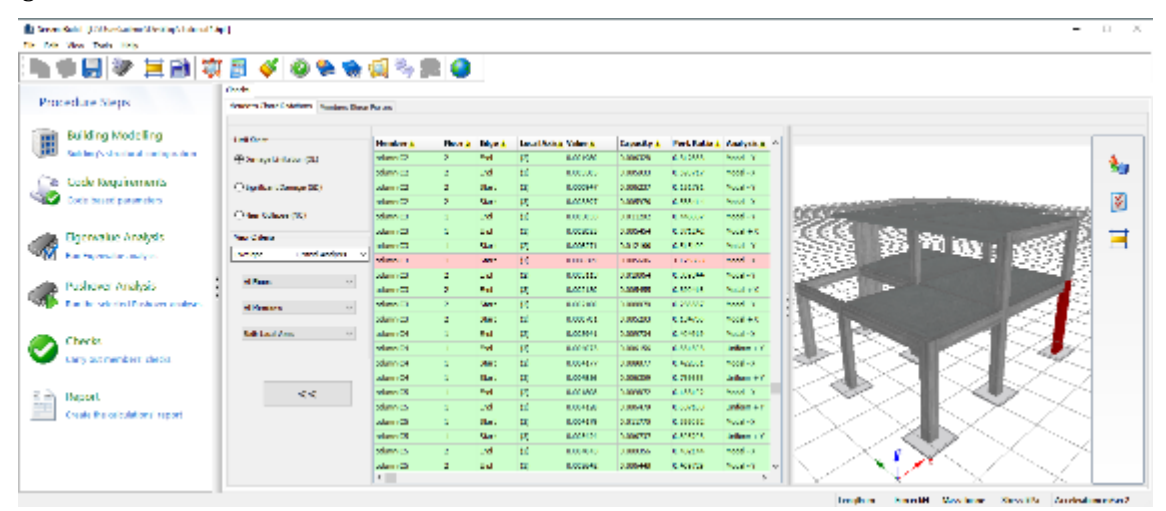

**Modulo Verifiche (Rotazioni alla corda degli elementi)**

#### **Relazione**

Una volta eseguite tutte le analisi e terminato il processo di verifica degli elementi strutturali, è possibile creare una relazione tecnica relativa alla valutazione dell'edificio in oggetto. Dopo aver premuto sul pulsante *Relazione* apparirà una finestra per definire le opzioni di output di stampa. Fate click sul pulsante *OK* e la relazione verrà creata automaticamente e visualizzata sullo schermo. La relazione può essere esportata nei formati PDF, RTF o HTML (solamente gli ultimi due sono editabili).

**NOTA: La creazione della relazione per un tipico edificio di 4 o 5 piani può impiegare 4-5 minuti prima di essere completata.**

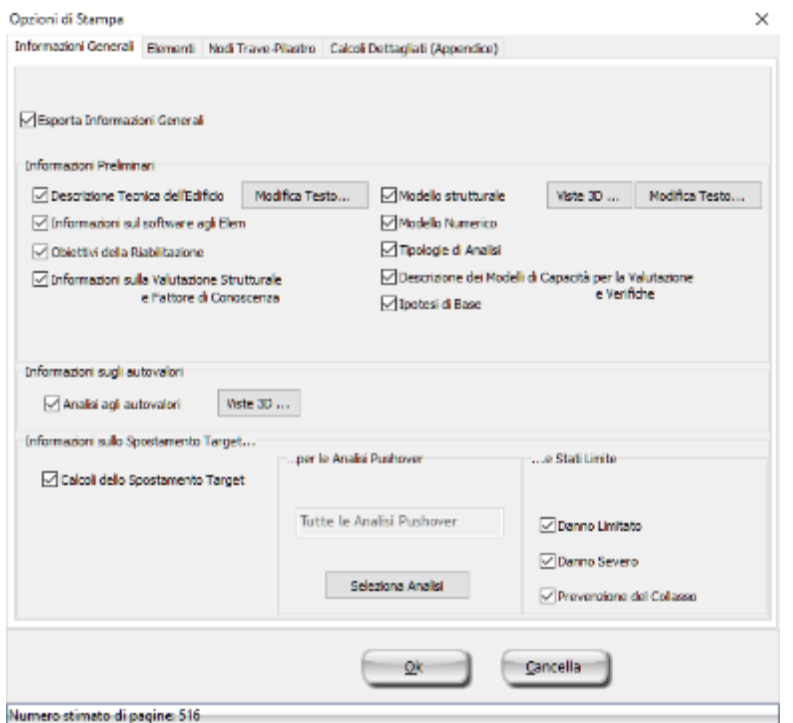

**Opzioni di Stampa(Informazioni generali)**

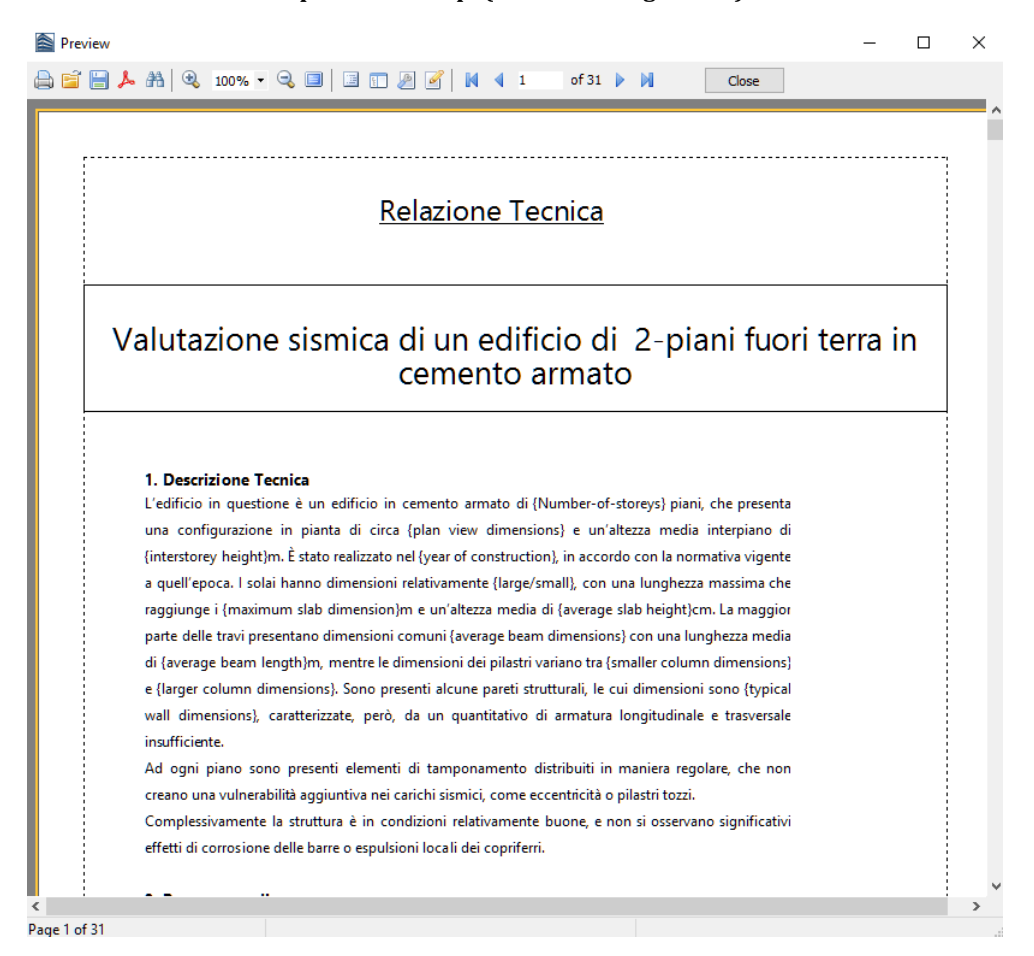

**Relazione tecnica**

# **Disegni CAD**

Infine, avete la possibilità di esportare una varietà di file di disegni CAD del modello strutturale (viste in pianta, sezioni degli elementi e tabelle delle armature), insieme a file \*.ctb creati appositamente e necessari per la stampa. Si prega di notare che l'esecuzione delle analisi non è un pre-requisito per l'esportazione dei file dei disegni CAD, infatti viene richiesta solamente l'introduzione della configurazione strutturale nel Modellatore Edifici.

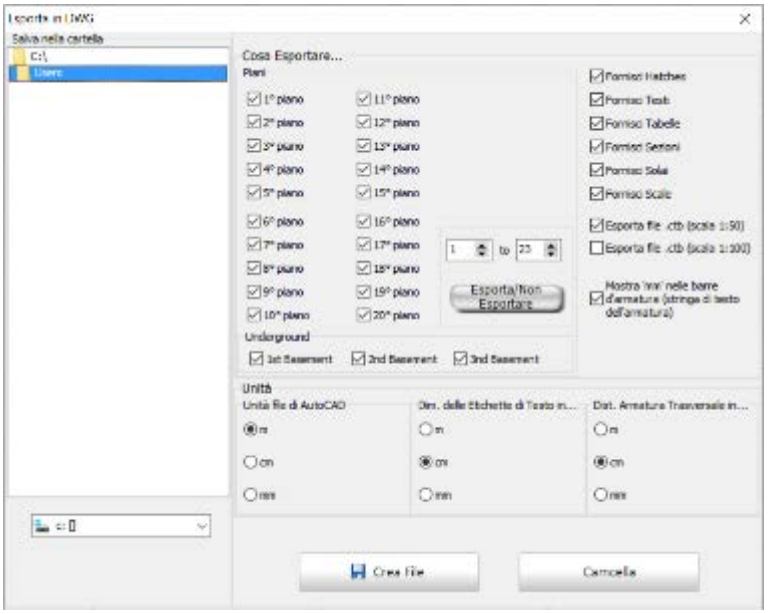

**Esporta in DWG**

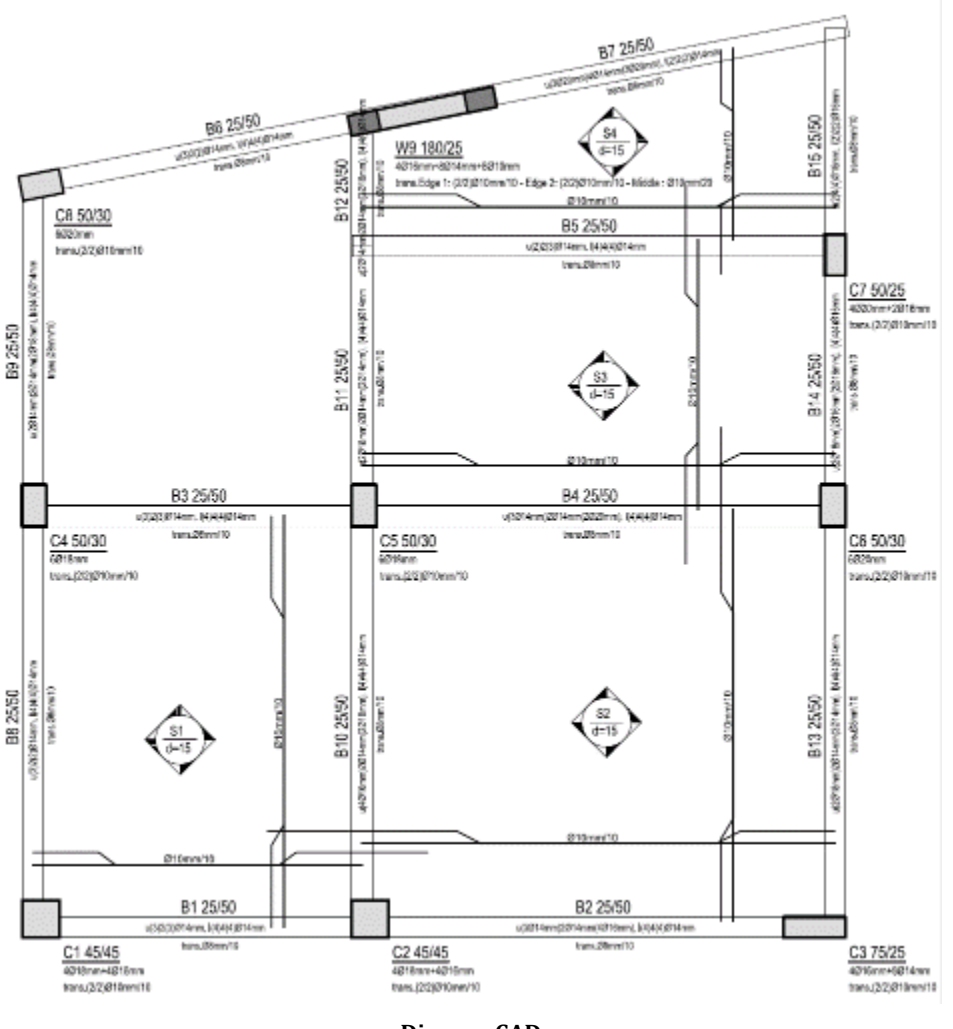

**Disegno CAD**

Congratulazioni! Avete terminato il vostro primo tutorial.

# **TUTORIAL N.2 – VALUTAZIONE DI UN EDIFICIO DI TRE PIANI**

# **Descrizione del Problema**

Proviamo a modellare un edificio in cemento armato di tre piani fuori terra,per il quale si richiede di valutare la sua capacità in accordo con gli Eurocodici. La geometria è la medesima a tutti i piani, come mostrato nelle planimetrie sottostanti; l'unica differenza è data dai solai inclinati al terzo piano.

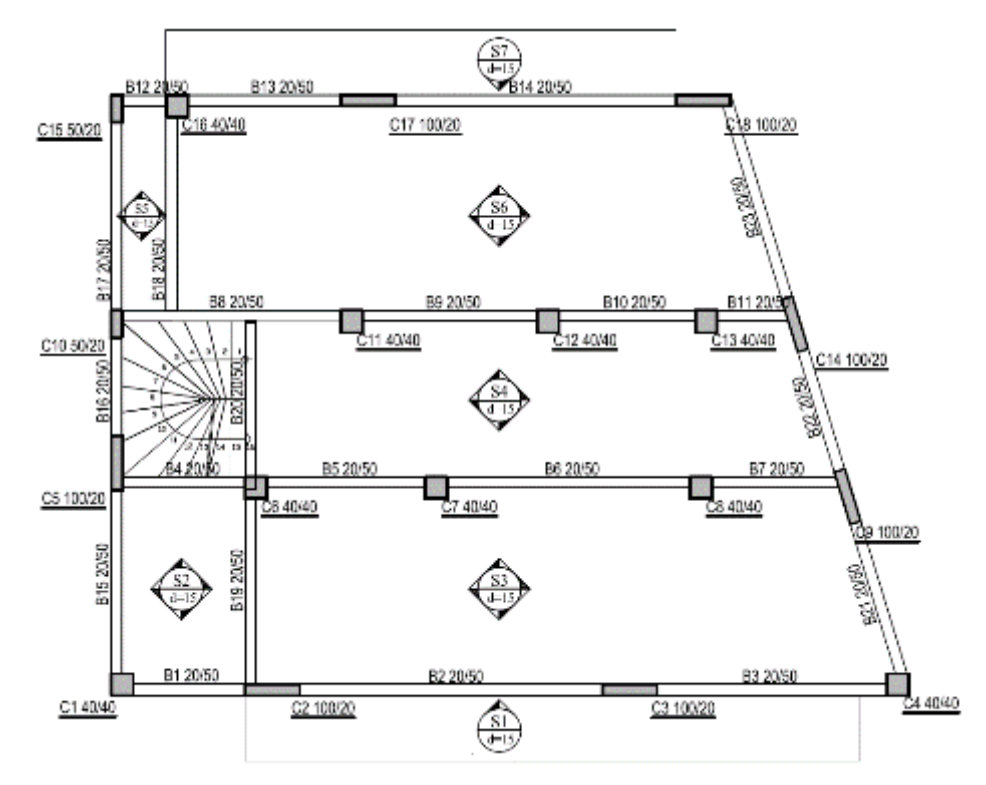

**Vista in pianta del 1° e del 2° piano dell'edificio**

**NOTA: Sul canale YouTube di Seismosoft è possibile trovare un filmato che descrive il Tutorial N.2.**

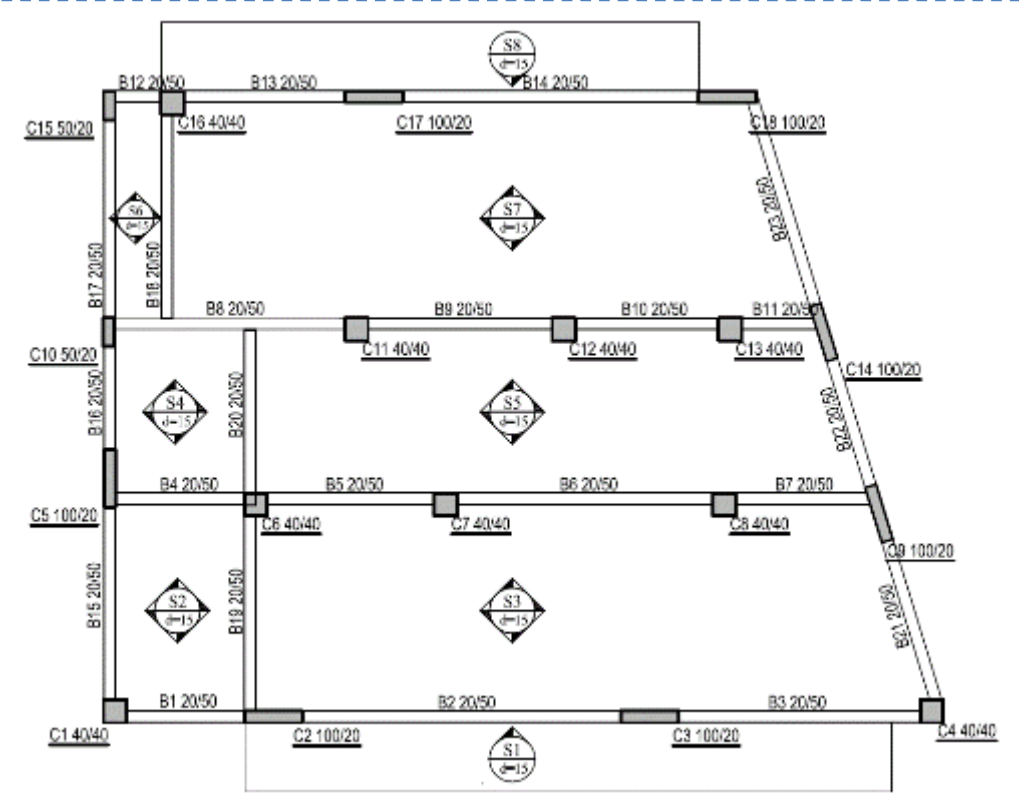

**Vista in pianta del 3° piano dell'edificio**

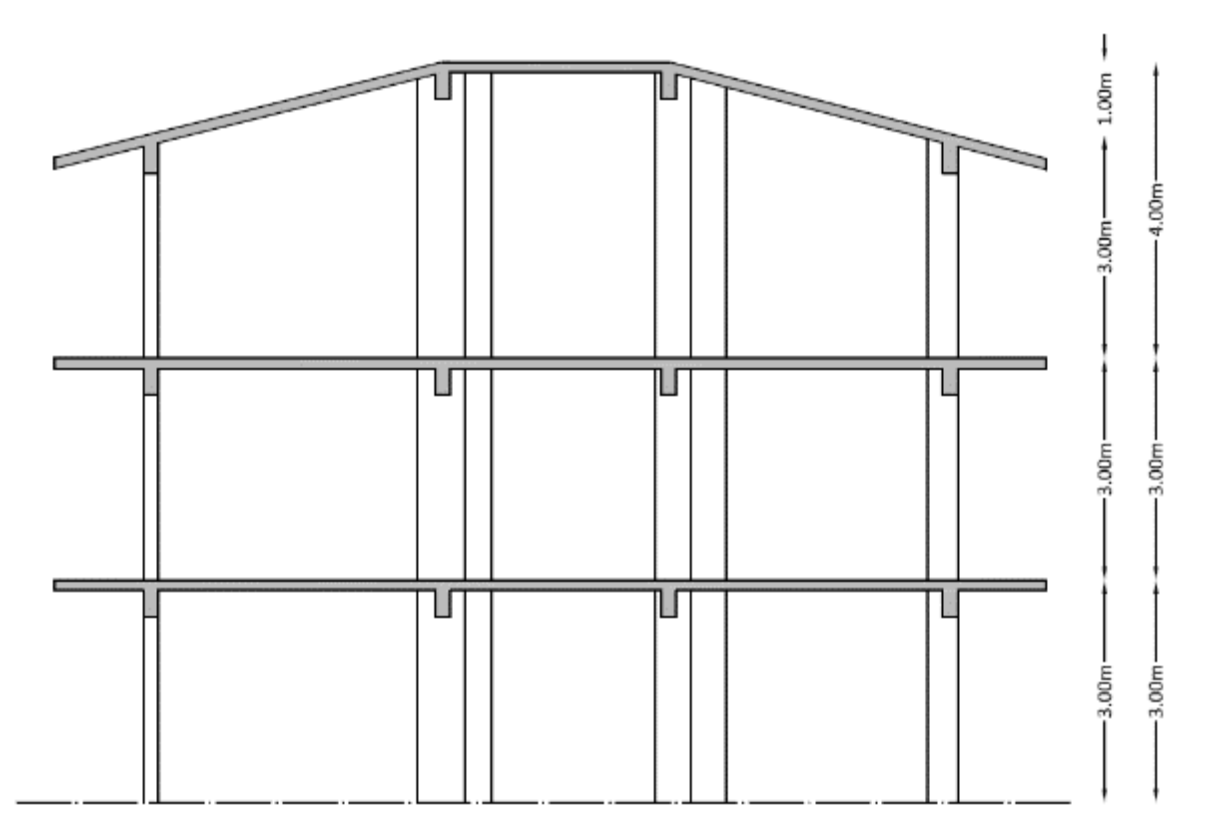

#### **Sezione dell'edificio**

# **Come iniziare: un nuovo progetto**

La procedura di inserimento degli elementi strutturali è lo stessa del Tutorial N. 1, pertanto nel presente tutorial verranno descritti solamente i passi relativi all'inserimento delle scale e dei solai inclinati.

Per questo tutorial sono state scelte le seguenti impostazioni:

- Eurocodice 8, Parte 3
- Unità di Misura del Sistema Internazionale (SI)
- Dimensioni Europee per la tipologia di armatura
- 3 piani
- Altezze di piano: 3m<br>• Non accettare travi c
- Non accettare travi con luce libera inferiore a: 0.1m<br>• Includi larghezze effettive delle travi
- Includi larghezze effettive delle travi

Per facilitare la definizione della geometria degli elementi viene importato un disegno CAD come sfondo.

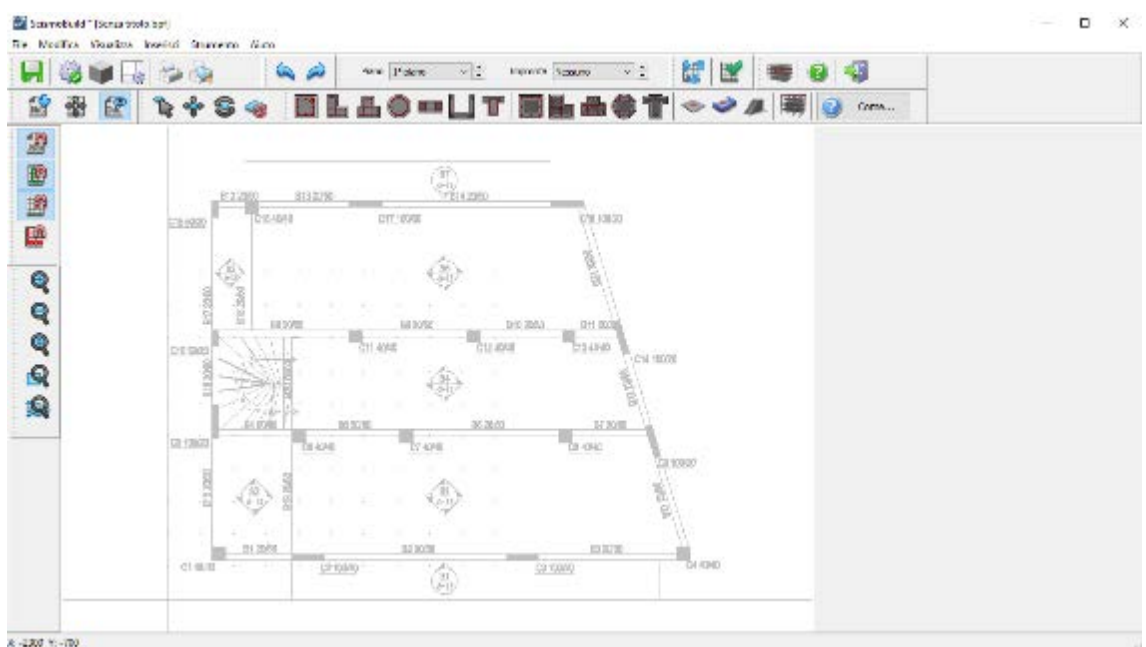

**Modellatore Edifici – inserimento di un disegno CAD**

Nel modulo dei set di materiali sono determinati i valori delle resistenze del calcestruzzo e dell'acciaio che caratterizzano gli elementi. In questo caso viene selezionato il materiale *Default\_Esistente*, modificato assegnando la classe C16/20 al calcestruzzo e S400 all'acciaio.

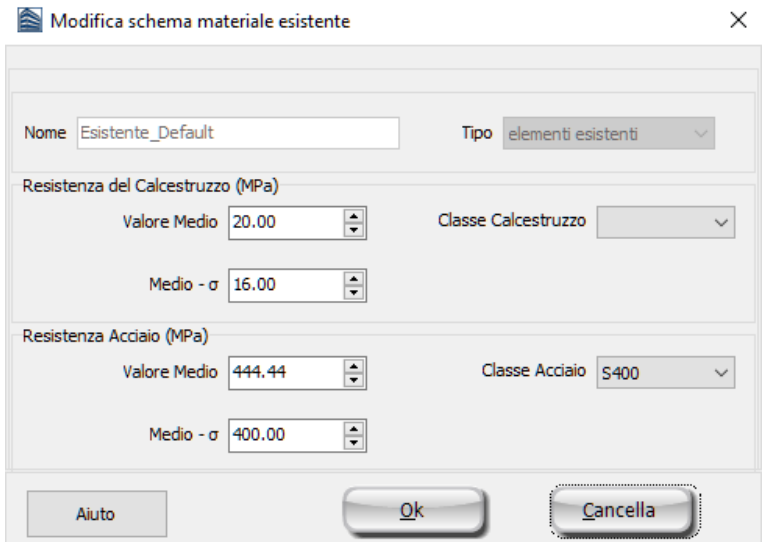

**Modellatore Edifici – Finestra per la modifica di uno schema di materiale esistente**

Premendo il pulsante Proprietà Avanzate dell'Elemento gli utenti possono definire le impostazioni per l'elemento strutturale in accordo con la normativa selezionata.Le proprietà selezionate per gli elementi inseriti sono mostrate nella seguente figura:

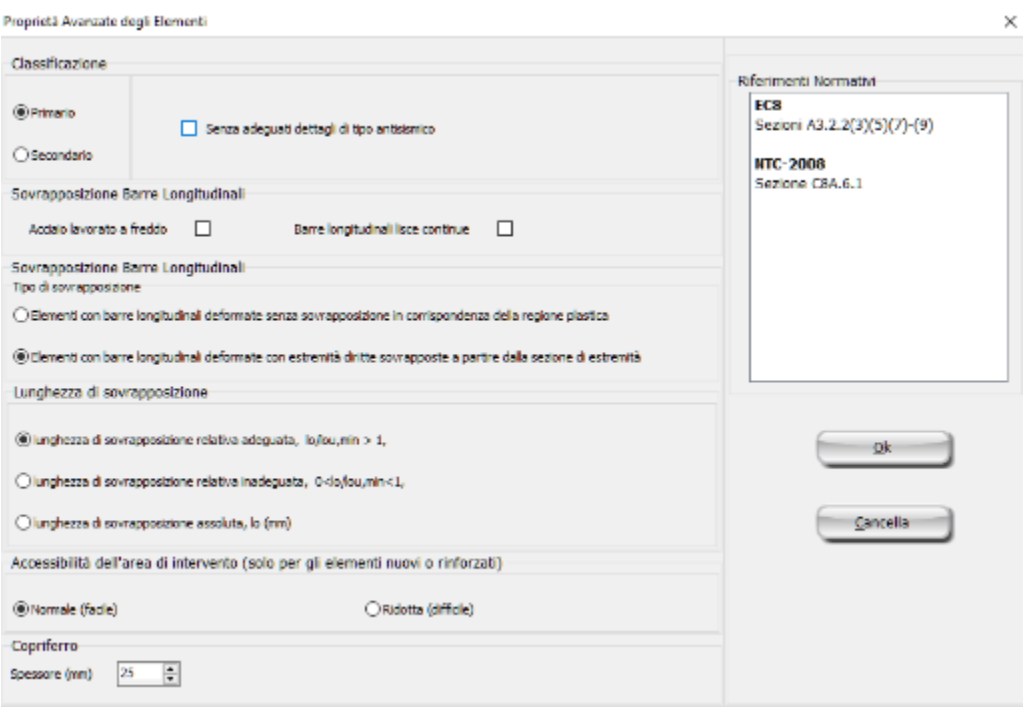

**Modellatore Edifici – Proprietà Avanzate Elemento**

Le dimensioni e l'armatura degli elementi (pilastri e travi) del piano tipo sono mostrate nelle tabelle seguenti:

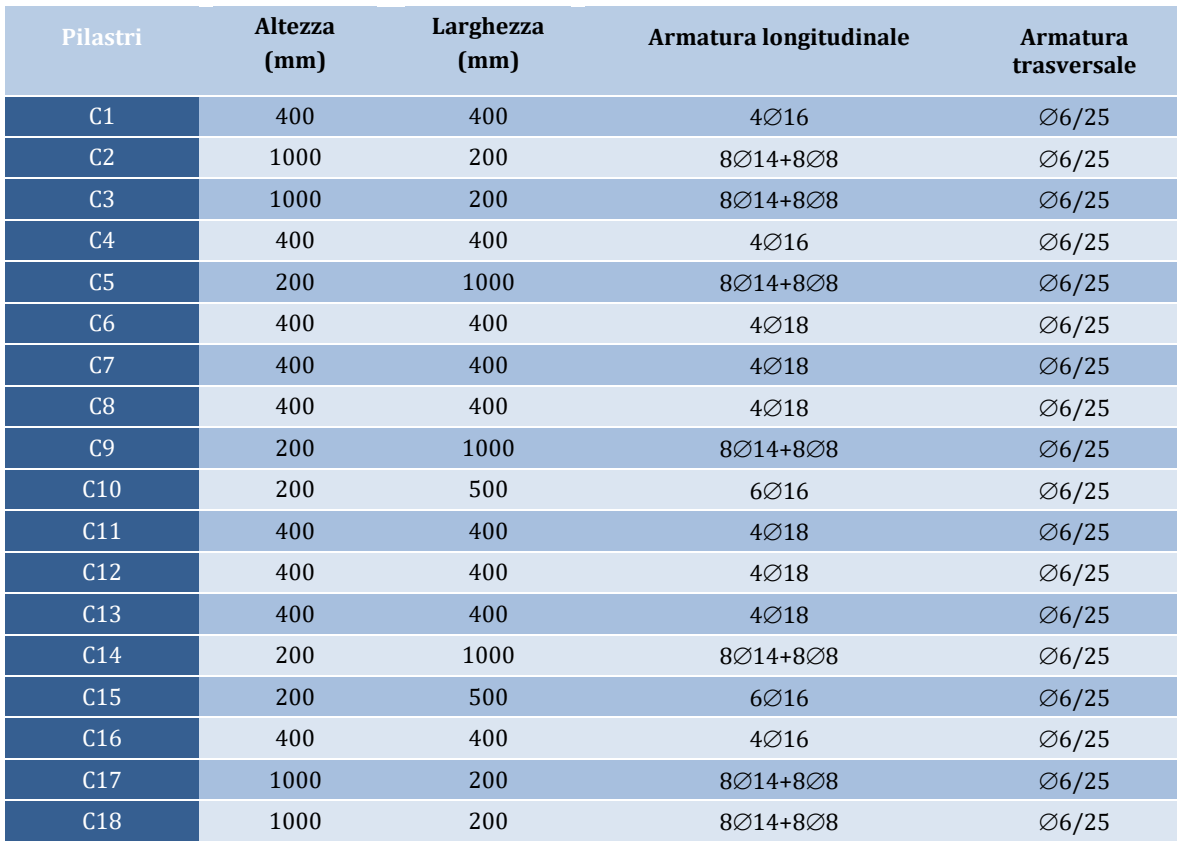

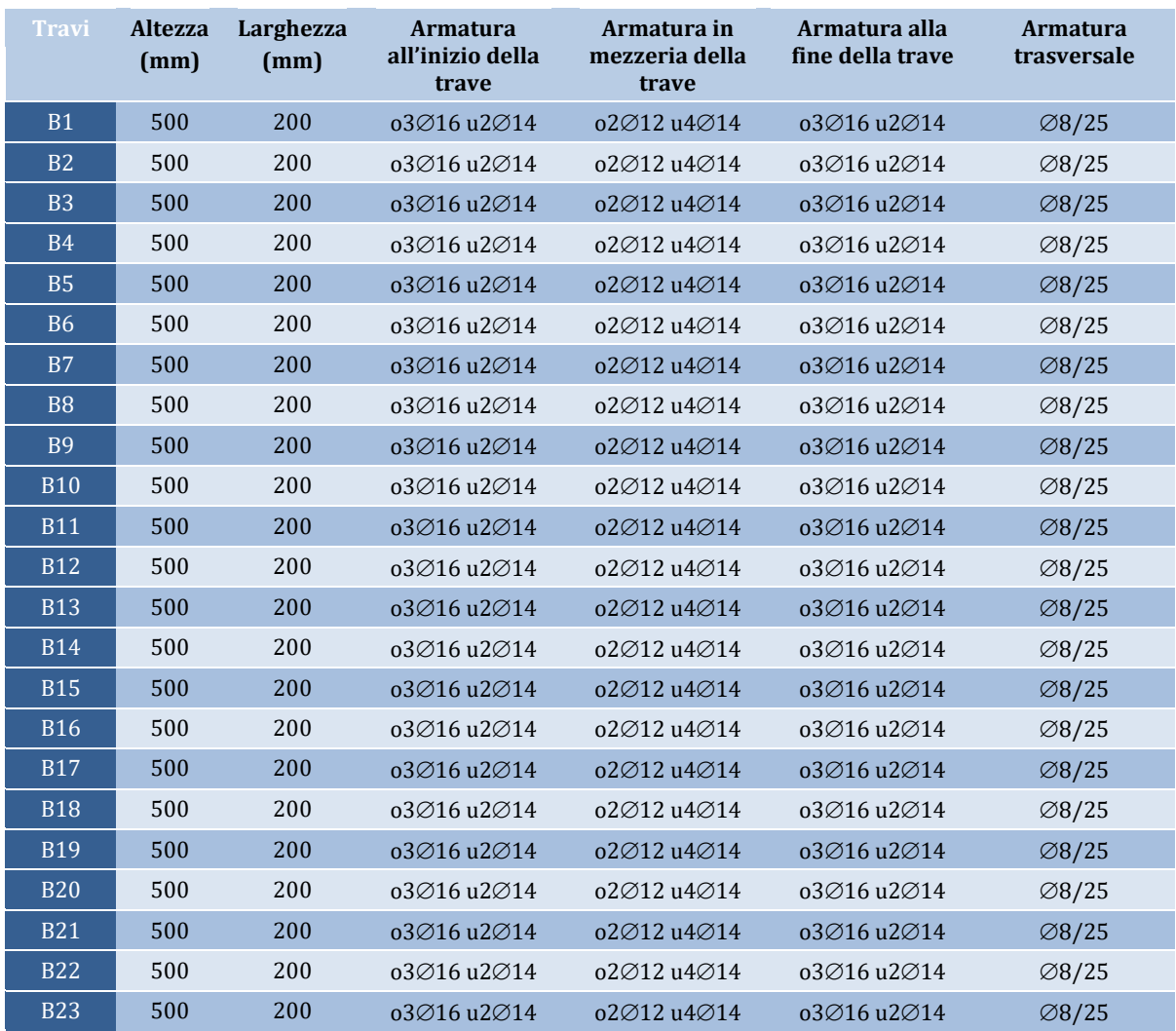

Una volta inseriti tutti i pilastri e le travi siete in grado di introdurre l'elemento scala dal menu principale (*Inserisci> Inserisci Scale*) oppure tramite il corrispondente pulsante della barra degli strumenti . L'inserimento può essere fatto facilmente specificando la mezzeria e alcuni parametri geometrici di base, come la larghezza della scala, l'altezza dello scalino (alzata), la profondità minima della scala, e le differenze di quota tra il piano alla base e il piano in sommità, nonché i carichi permanenti e variabili aggiuntivi.

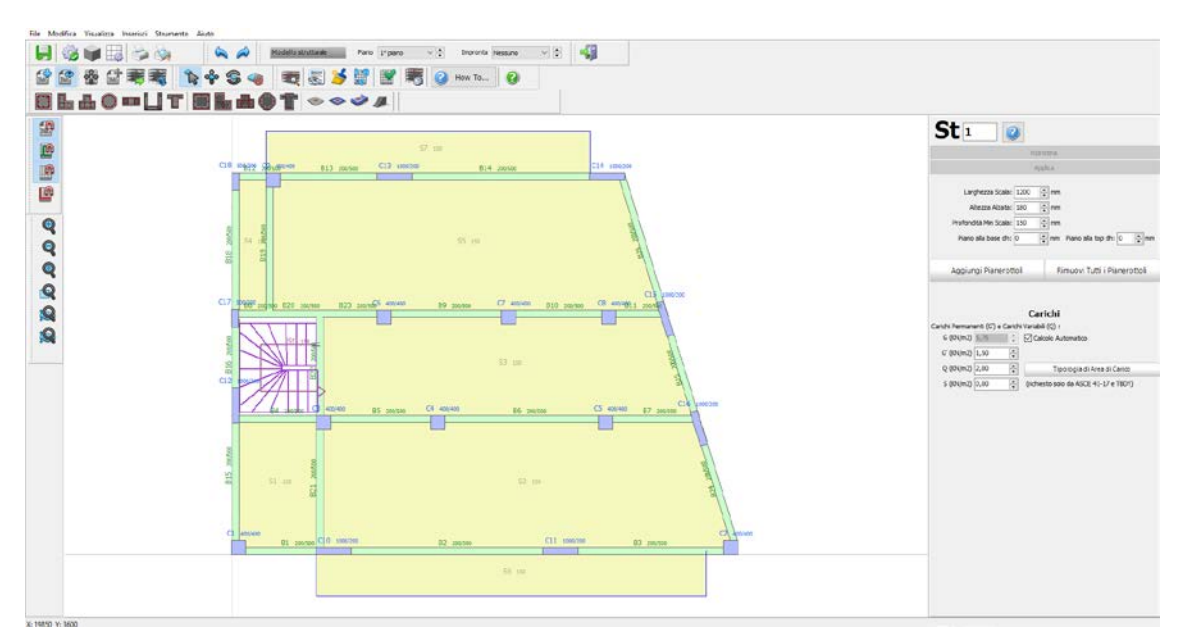

**Modellatore Edifici – Proprietà delle Scale**

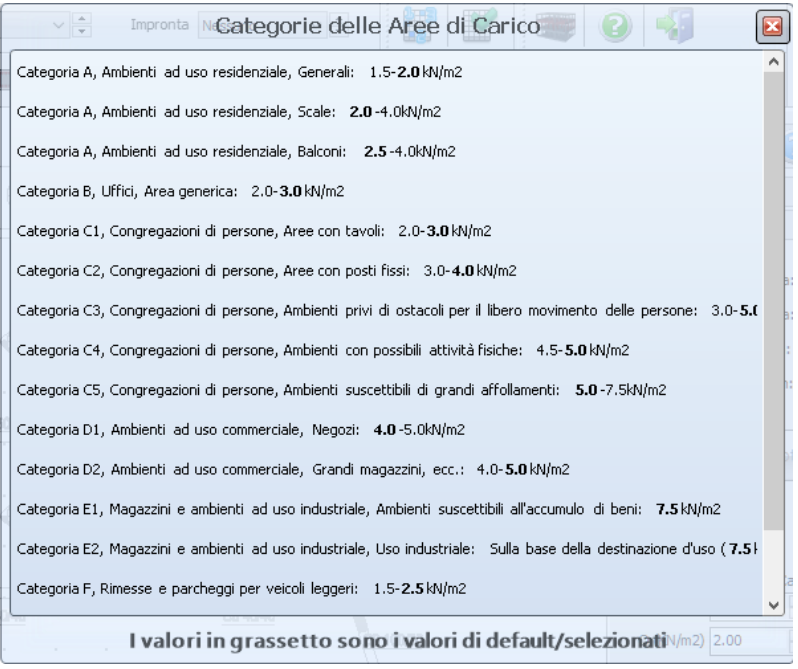

**Tipologie di Area Caricata**

Dopo aver inserito tutti gli elementi del 1° piano, potete creare in maniera del tutto automatica il 2° e il 3° piano sulla base del primo piano già creato. Ciò è possibile utilizzando il comando Copia Piano.

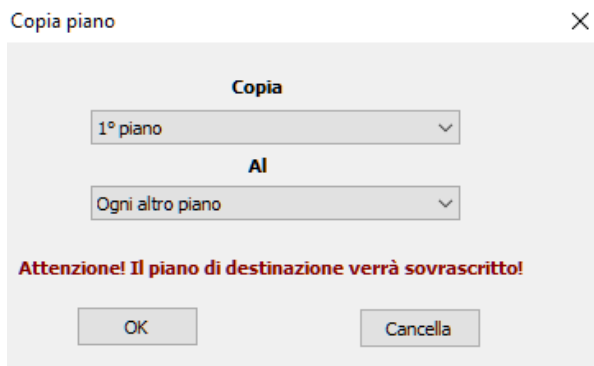

**Modellatore Edificio – Finestra di dialogo Copia Piano**

Eliminate gli elementi che non sono presenti al 3° piano (come la scala) e definite i solai inclinati. Selezionate il solaio che verrà modificato, barrate la casella *Solaio inclinato o rialzato* (definito da 3 punti) nella finestra delle proprietà del solaio, definite graficamente le coordinate dei 3 punti del solaio ed infine assegnate la loro quota.

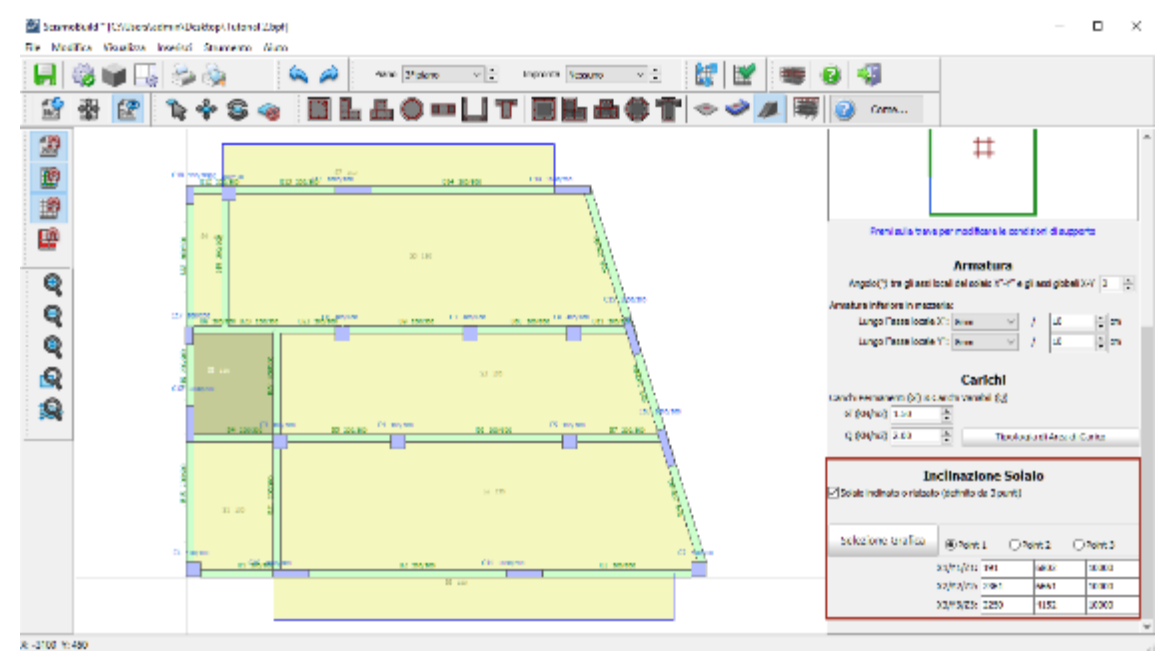

**Modellatore Edifici – Proprietà Elemento Solaio**

Quando si crea il modello di un edificio, è piuttosto comune che, per motivi grafici (ad esempio estendendo leggermente l'estremità di una trave oltre il filo di un pilastro), vengano create involontariamente una o più travi molto corte. Per questo motivo è bene eseguire un controllo dei collegamenti tra gli elementi, dal menu principale (*Strumenti> Verifica connettività*...) o tramite il pulsante della barra degli strumenti in per verificare l'esistenza di eventuali travi con luce libera inferiore all'altezza della sua sezione. Se il programma rileva tali elementi, appare il messaggio mostrato nella figura seguente per l'utente..

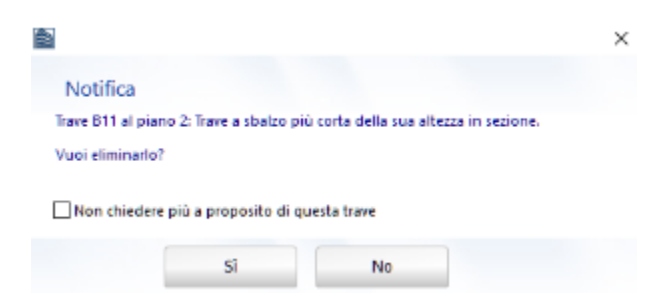

**Modellatore Edifici – Verifica Connettività**

Una volta terminata la costruzione del modello strutturale, salvate il progetto come un file di SeismoBuild (con l'estensione \*.bpf, ad esempio Tutorial\_2.bpf) accedendo dal menu principale (*File > Salva con nome...*)/(*File >Salva*) oppure tramite il corrispondente pulsante della barra degli strumenti ы.

Adesso siete pronti per passare nella finestra principale di SeismoBuild. Andate, quindi, nel menu principale e selezionate il comando *File > Esci & Crea Modello 3D* oppure premete sul pulsante presente nella barra degli strumenti.

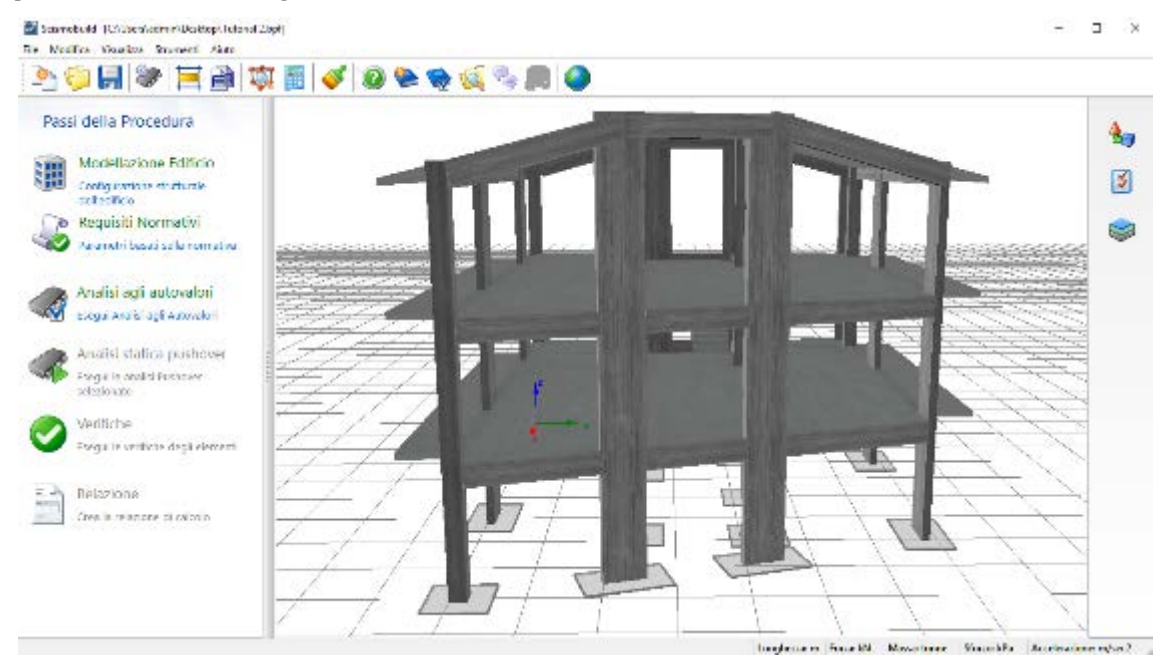

**Finestra principale di SeismoBuild**

#### **Requisiti Normativi**

I parametri e le opzioni da normativa vengono definiti allo stesso modo del Tutorial N.1; l'unica differenza è la caratterizzazione dell'azione sismica:

• In questo tutorial, infatti, viene specificata una PGA pari a 0.16g; questa accelerazione è riferita ad un periodo di ritorno di 475 anni,uno smorzamento del 5%, uno spettro di risposta di Tipo 1, un suolo di tipo A e una classe d'importanza II;

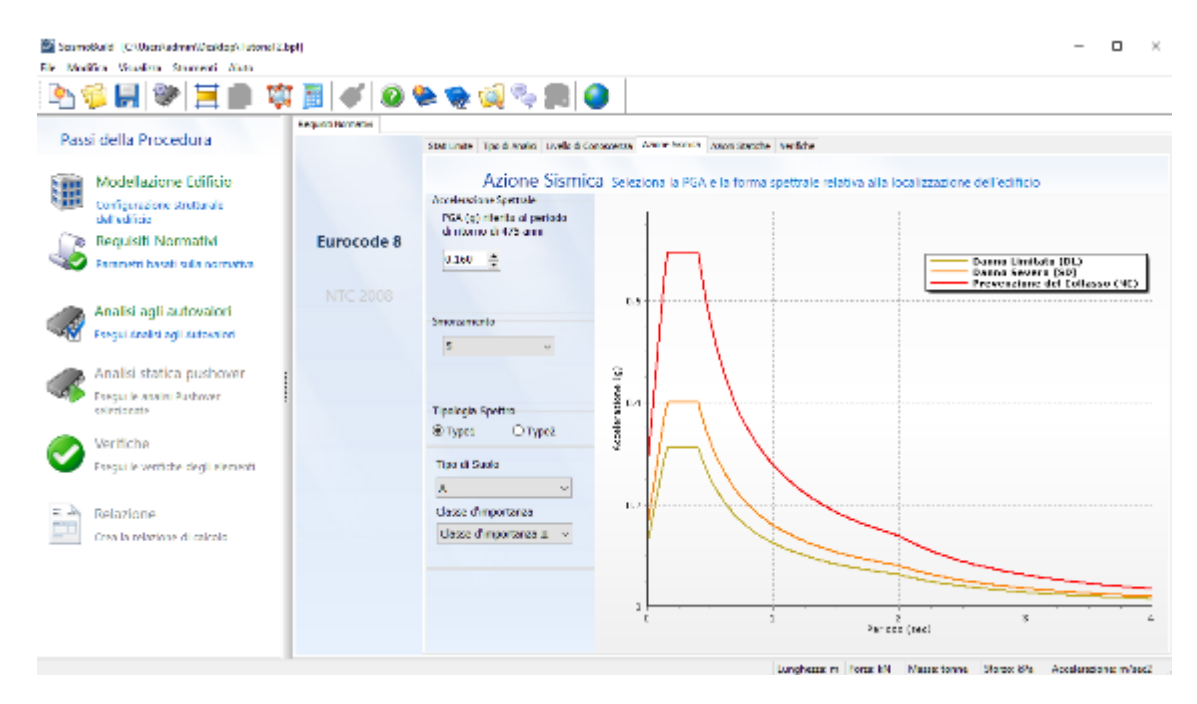

# **Parametri di Analisi e Modellazione**

Nell'ambito di questo tutorial viene impiegato lo schema delle impostazioni predefinite di default.

#### **Analisi agli Autovalori**

In questo modulo eseguite l'analisi agli autovalori.

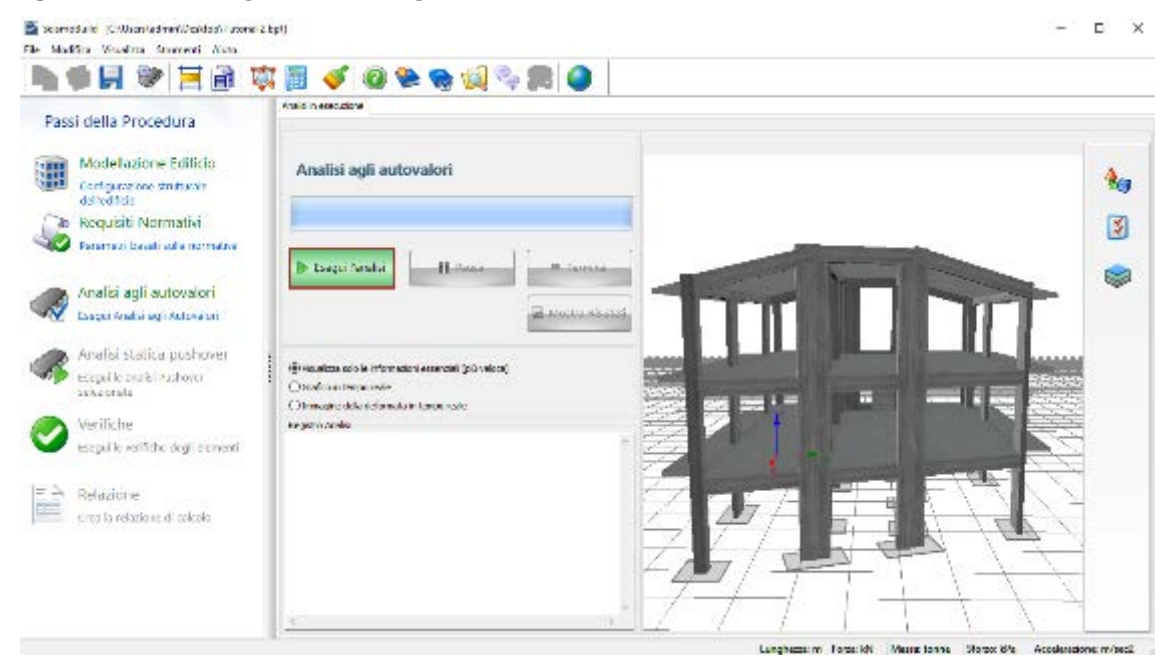

#### **Analisi agli Autovalori**

Una volta terminata l'analisi potete visualizzare i risultati premendo sul pulsante *Mostra Risultati* Show Results .

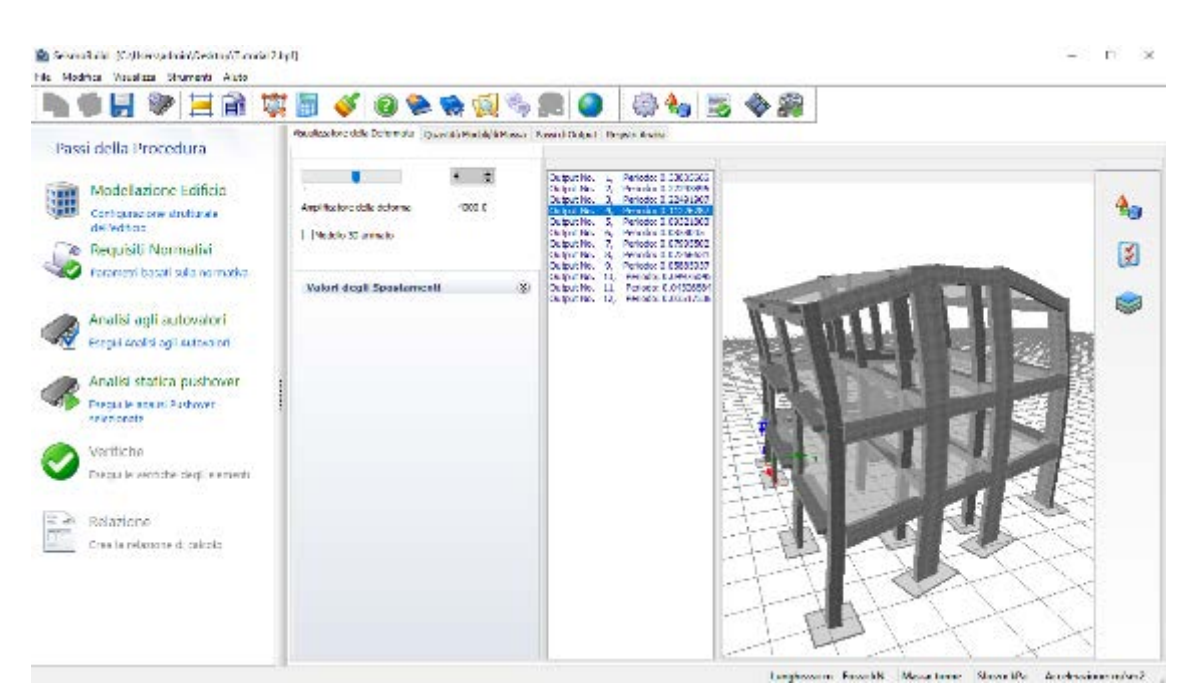

**Risultati Analisi agli Autovalori**

#### **Analisi Pushover**

Premete sul pulsante *Esegui* per svolgere tutte le analisi pushover selezionate.

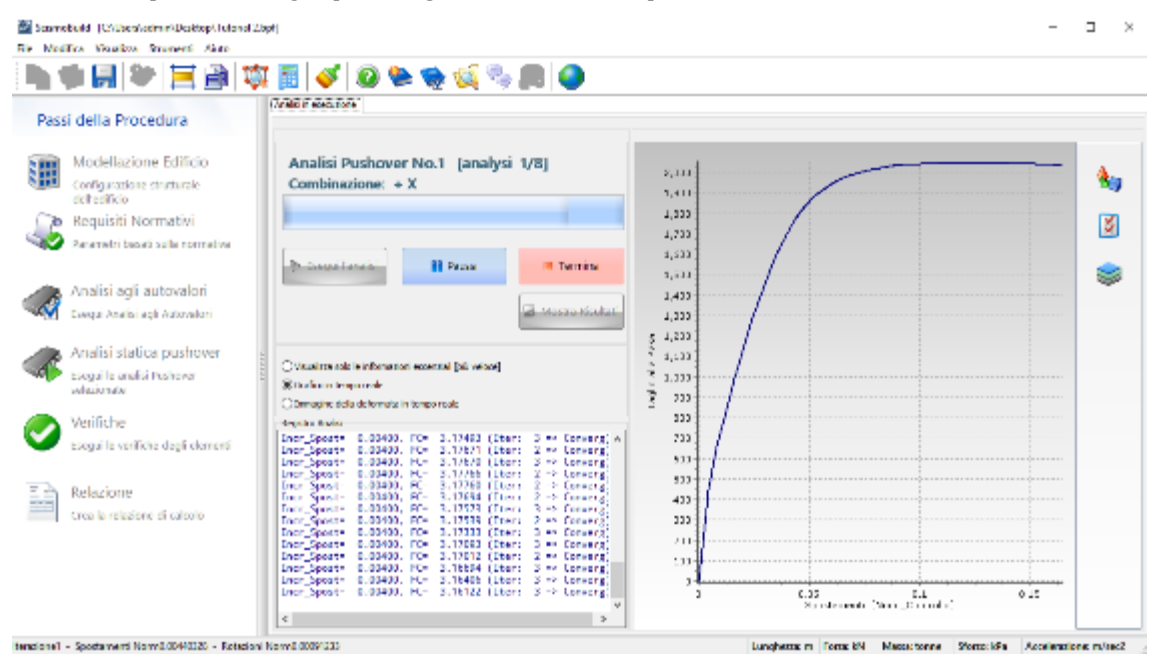

#### **Esecuzione dell'analisi**

Una volta terminata l'analisi, potete visualizzare i risultati premendo sul pulsante *Mostra Risultati* . Le schede disponibili in questo modulo sono già state discusse nel Tutorial N.1.

#### **Verifiche**

I risultati delle verifiche degli elementi strutturali possono essere visualizzati, sia in formato tabellare che grafico, nel modulo **Verifiche**, e possono essere successivamente copiati in una qualsiasi applicazione di Windows. Gli utenti possono selezionare lo stato limite, così come l'analisi, il piano, la tipologia di elementi e l'asse locale per i quali si intende visualizzare i risultati. Gli elementi per i quali la domanda ha superato la capacità sono evidenziati in rosso, sia nella tabella che nell'immagine 3D, come viene mostrato nella seguente figura:

| Ela Selamodullo 10/Maestrobnin/Sesiocol/Tatorial 2 Sph.<br>File Modifica Vaughza Strument Muss |                                                |                                                                                                    |          |                          |               |                                 |                                 |                                   |                                       |                                                                 | Ц<br>$\sim$ |
|------------------------------------------------------------------------------------------------|------------------------------------------------|----------------------------------------------------------------------------------------------------|----------|--------------------------|---------------|---------------------------------|---------------------------------|-----------------------------------|---------------------------------------|-----------------------------------------------------------------|-------------|
| 「その日の日本の国の国のものです」●                                                                             |                                                |                                                                                                    |          |                          |               |                                 |                                 |                                   |                                       |                                                                 |             |
| Passi della Procedura                                                                          | <b>Wedde</b><br>Schedule distance deal Teneral | 1996 Singdo decir Liemens - Power at Toyle del Royl - James de Carter Convenient Lodi - Announced American Northeat Photo |          |                          |               |                                 |                                 |                                   |                                       |                                                                 |             |
| Modellazione Editicio<br>疆                                                                     | <b>Gode Linder</b>                             | <b>Howardski</b>                                                                                                    | Pia m    | <b>Never for</b>         |               | <b>A Million N</b>              | <b>Counting</b>                 | <b>Lating</b>                     | <b>Faced at 11</b>                    |                                                                 |             |
| Confestadore tauturale<br>dell'inficio                                                         | 39 Anna Leisale (D.)                           | <b>Benedit 1</b>                                                                                                    |          | <b>Bud</b>               | z.            | <b>K-48-78</b>                  | 30,000,000                      | <b>INCLEAN</b>                    | <b>SE ces</b>                         |                                                                 | ÷.          |
| <b>Bequiviti Normalivi</b><br>'n.                                                              | Chemistrom 310                                 | <b>Broad</b> ST<br><b>Bernard ST</b>                                                                                      |          | <b>Bad</b><br>Start      | $\sigma$<br>× | 110.33/103<br><b>R-19-100</b>   | 112, 14, 201<br>21.000.000      | <b>LOANSE</b><br><b>INVESTIGA</b> | <b>School</b><br><b>Store</b>         |                                                                 |             |
| Parameter basali solla nonnativa-                                                              | Cuine andore del College de St                 | <b>Bergen 41</b><br><b>Boston NT</b>                                                                                      | ы        | Mart<br><b>Bud</b>       | $\sigma$      | <b>TELEVIST</b><br>IT MILM      | <b>HATISTM</b><br>21824-01      | 1204151<br>1127776                | <b>Indiana</b><br><b>Northern 3</b>   |                                                                 | 图           |
| Analisi adli autovalori                                                                        | <b>PELBERG CITER</b>                           | <b>Boston NT</b>                                                                                                    | ь        | <b>Bud</b>               | o.<br>æ       | <b>MT MART</b>                  | <b>EXPORT</b>                   | <b>DOVER</b>                      | <b>Rightle L.S.</b>                   |                                                                 |             |
| Energial Analist and Autovalori                                                                | Analysis at later<br><b>Sed out</b>            | <b>Boston NT</b><br>board 31                                                                                              |          | Start<br>Start           | œ<br>œ        | 17,243,56<br><b>JC7.105483</b>  | 20.779233<br>100.495212         | 0.850447<br>0.57006               | <b>Krybde</b> (1)<br><b>Nodels</b> is |                                                                 | <b>Egg</b>  |
| Andisi statica pushover                                                                        | Tel 8170 ed                                    | beam 31                                                                                                    |          | 2d                       | œ             | 0.064300                        | 31,05320                        | 0.003504                          | <b>Johnson</b>                        |                                                                 |             |
| Corgania analisi Pashover                                                                      | <b>Letted Streets</b><br>$\mathcal{N}$         | bran 31<br>beam 31                                                                                                    | э        | 2d<br><b>Jaart</b>       | œ<br>œ        | 21.317136<br>6,000,09           | 70,122004<br>22.612.000         | 0.453740<br>0.002%                | hodels -<br>hodels                    |                                                                 |             |
| salazionala.                                                                                   |                                                | beam 31                                                                                                    | u        | -481                     | a.            | 11.31/135                       | As Learns                       | <b>NUMBER</b>                     | nodals-                               |                                                                 |             |
| We fiche                                                                                       | urtranbici Assiusoil<br>$\sim$                 | beam use<br>beary car.                                                                                                    | а<br>×   | L'al<br>L'd              | u<br>ы        | 17800<br><b>NOTIFICATE</b>      | 2527.00<br><b>COLECCION</b>     | <b>U.S. A UM</b><br>EXECUT        | and your<br>models - x                | в                                                               |             |
| Escul is vettiche degli elementi                                                               |                                                | bearving.<br>bearving.                                                                                                    | la.      | <b>JEA'T</b>             | ×<br>×        | 1,960.52                        | 2010/04/01<br><b>MULLER OLD</b> | <b>UR catza</b>                   | and your<br>module + t                |                                                                 |             |
| 三点<br>Relazione                                                                                | $\mathcal{L} \ll$                              | bearing at                                                                                                    | la.<br>а | 14.81<br>and.            | ×             | <b>NOCKETTED</b><br>E. Allia La | 223,7948                        | <b>ULANDAR</b><br>1004040         | arbone-                               |                                                                 |             |
| Concello del coloniale di controllo.                                                           |                                                | Lee of R<br>Low of K                                                                                                    | а<br>a.  | and.<br>ille I           | ×<br>×        | SA MADUSA<br>1,434,63           | 6031760<br>5037505              | <b>DUCALLO</b><br>0000001         | <b>Solder of</b><br><b>Solde</b> 41   |                                                                 |             |
|                                                                                                |                                                | <b>Lowell EX</b>                                                                                                    | Þ        | <b>Clark</b>             | ×             | SK-400002                       | W.SAILTER                       | 0.71004                           | <b>Nadale - K</b>                     |                                                                 |             |
|                                                                                                |                                                | <b>Long of K</b><br><b>Level SK</b>                                                                                       | в<br>п   | <b>Bad</b><br><b>Had</b> | z<br>π        | 3. MC M.<br>収支拡充を               | 30,381,733<br>24.0350           | 0.1000<br>0.81036                 | <b>Nadale +3</b><br><b>Nadale</b> - C |                                                                 |             |
|                                                                                                |                                                | <b>Income R.M.</b>                                                                                                    | ×        | <b>Start</b>             | z             | 2, 600 147                      | 35.235.004                      | <b>IN RESIDE</b>                  | <b>Nighthened</b>                     |                                                                 |             |
|                                                                                                |                                                | 4                                                                                                    |          |                          |               |                                 |                                 |                                   |                                       |                                                                 |             |
|                                                                                                |                                                |                                                                                                    |          |                          |               |                                 |                                 |                                   |                                       | langingson Fass Bl., Havalance, Standiffe, Acceleration client, |             |

**Modulo Verifiche (Forze di Taglio degli Elementi)**

### **Relazione**

Una volta eseguite le analisi e terminato il processo di verifica, siete in grado di creare la relazione tecnica relativa alla valutazione strutturale. Premendo sul pulsante *Relazione* apparirà una finestra per definire le opzioni di stampa. Premete sul pulsante *OK*e la relazione verrà creata automaticamente e mostrata sullo schermo. Il file può essere esportato nei seguenti formati: PDF, RTF oppure HTML (solamente gli ultimi due sono editabili).

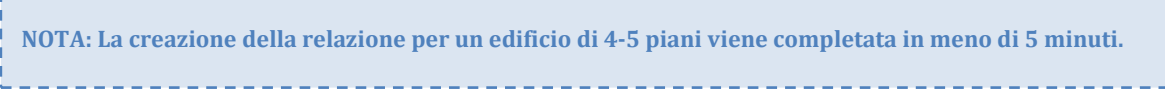

# **58 SeismoBuild Manuale Utente**

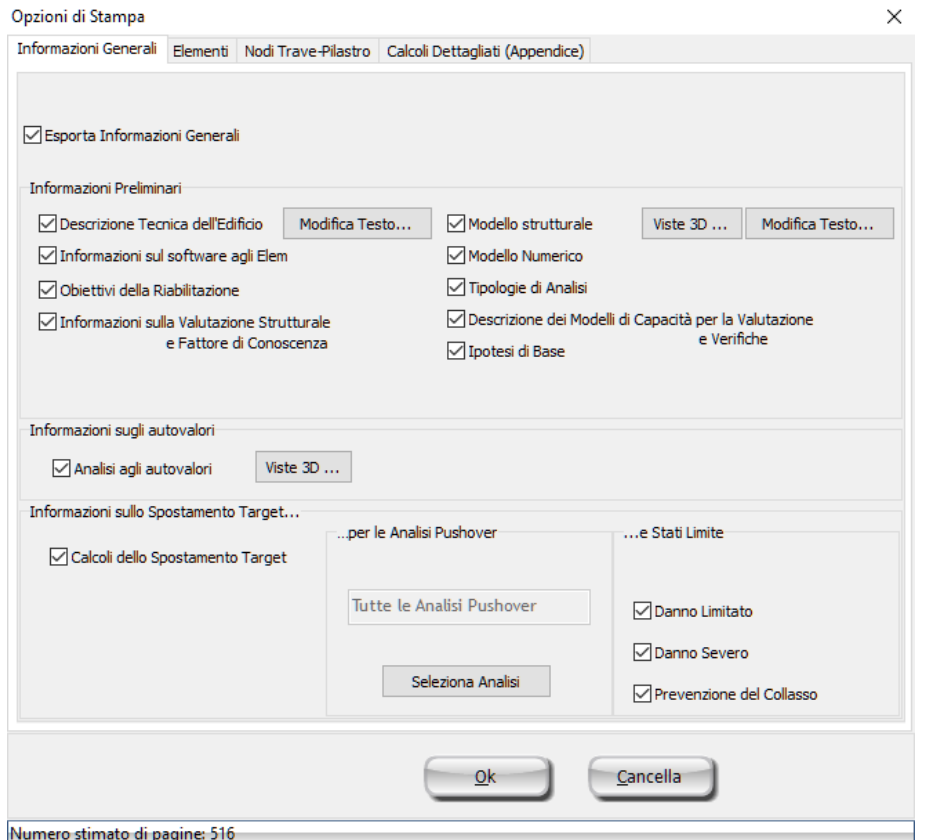

**Opzioni di stampa (Informazioni Generali)**

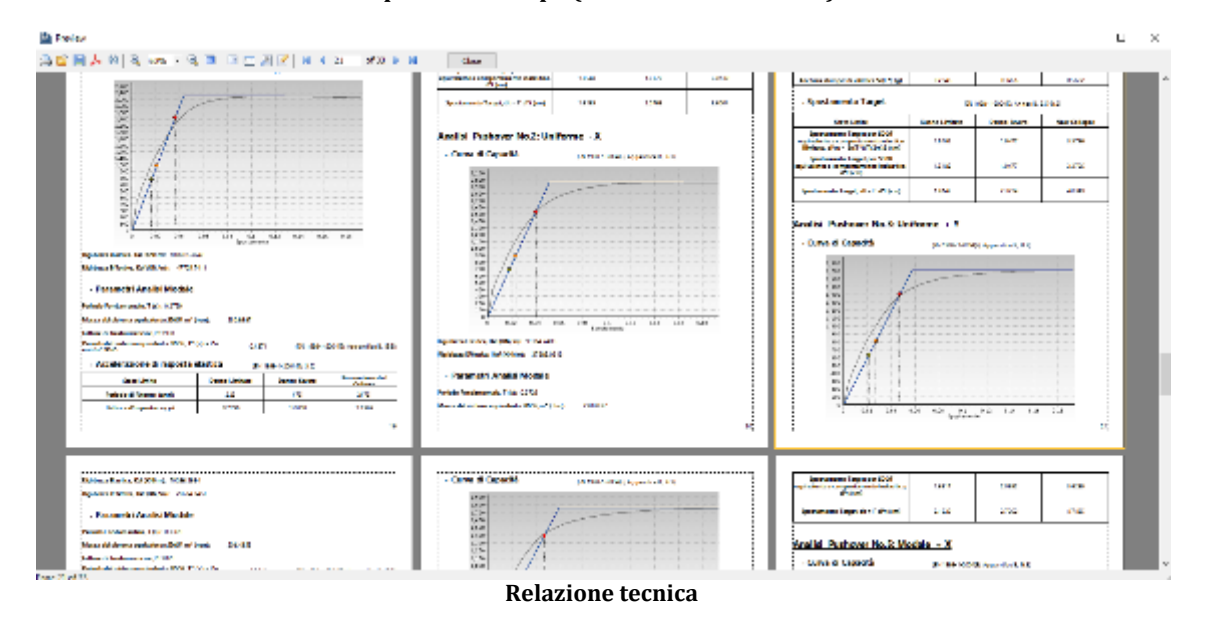

#### **Disegni CAD**

Infine, avete la possibilità di esportare una varietà di file di disegni CAD del modello strutturale (viste in pianta, sezioni degli elementi e tabelle delle armature), insieme a file \*.ctb creati appositamente e necessari per la stampa. Si prega di notare che l'esecuzione delle analisi non è un pre-requisito per l'esportazione dei file dei disegni CAD, infatti viene richiesta solamente l'introduzione della configurazione strutturale nel Modellatore Edifici.

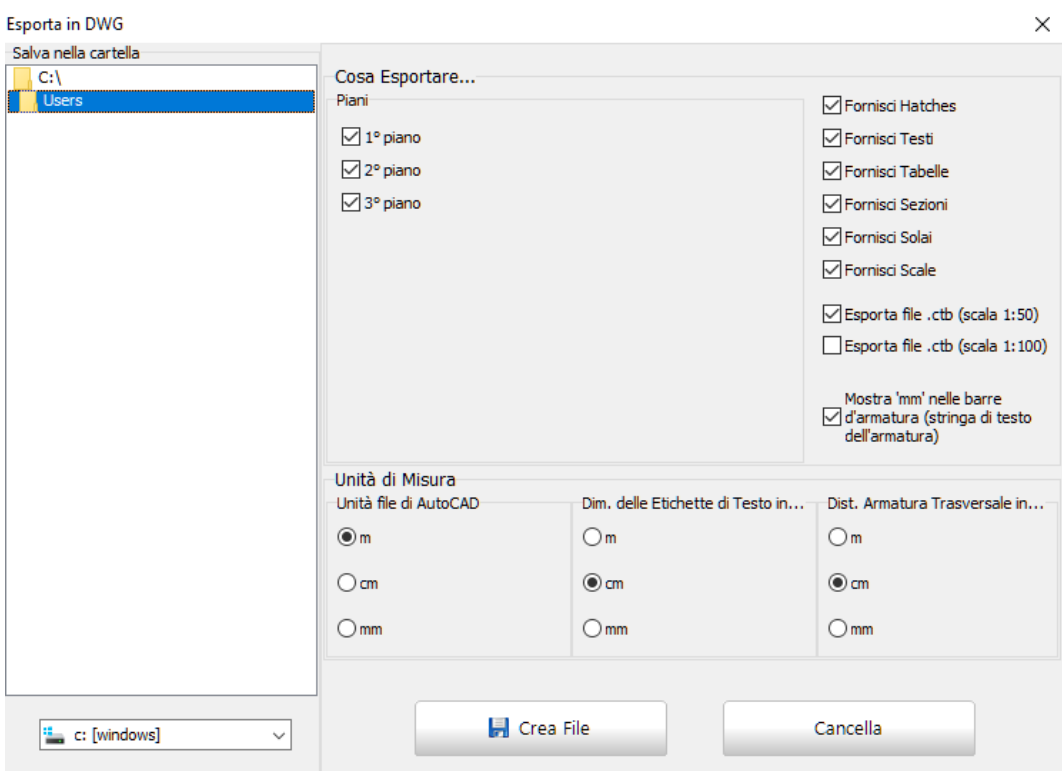

**Esporta in DWG**

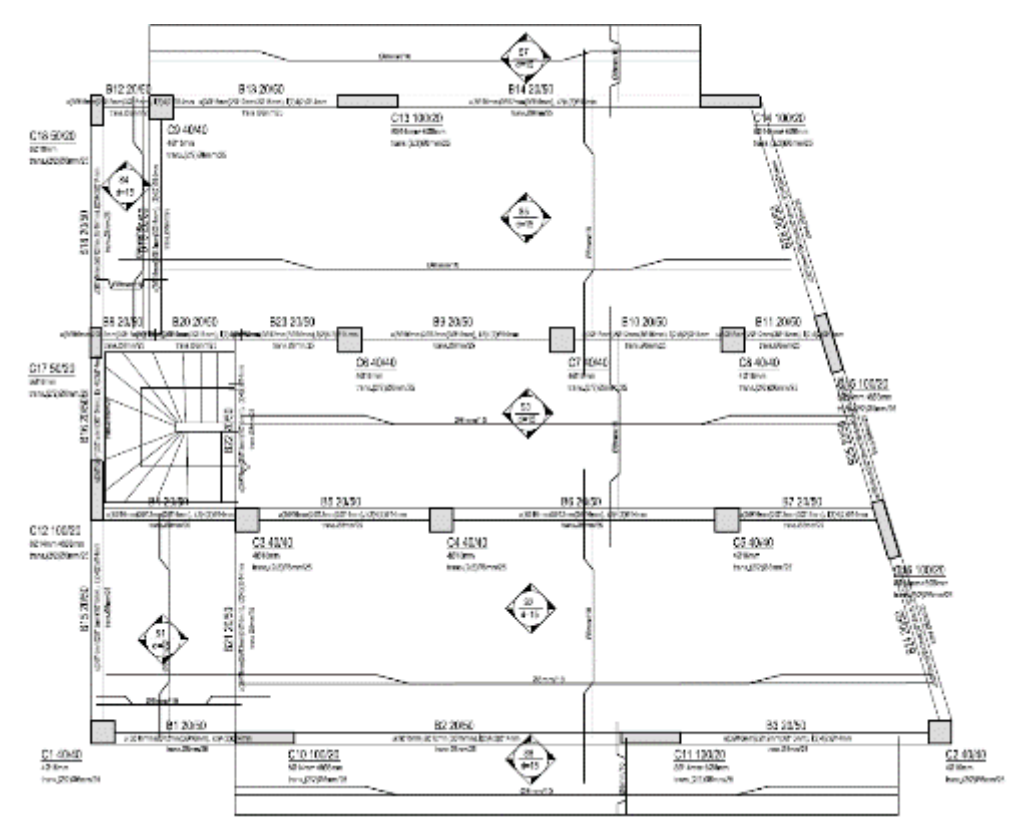

**DisegnoCAD**

# **TUTORIAL N.3 – RIABILITAZIONE DI UN EDIFICIO DI TRE PIANI**

#### **Descrizione del Problema**

In questo terzo tutorial il modello/edificio che è stato creato durante il Tutorial N.2 verrà rinforzato con camicie in cemento armato. In particolare, verranno rinforzati tutti i pilastri e tutte le travi di ogni piano.

#### **Come iniziare: apertura di un progetto esistente**

Aprite nuovamente la finestra iniziale del programma e, una volta premuto sull'icona della barra degli strumenti, selezionate il progetto di SeismoBuild (Tutorial\_2.bpf) creato in precedenza. Una volta aperto, selezionando il comando *File > Salva con nome…*salvate il progetto con un nome differente.

Nel modulo dei set di materiali sono determinati i valori delle resistenze dei materiali (calcestruzzo e acciaio. In questo tutorial si richiede di selezionare il materiale *Default\_Nuovo*, e di modificarlo assegnando la classe C20/25 al calcestruzzo e S500 all'acciaio.

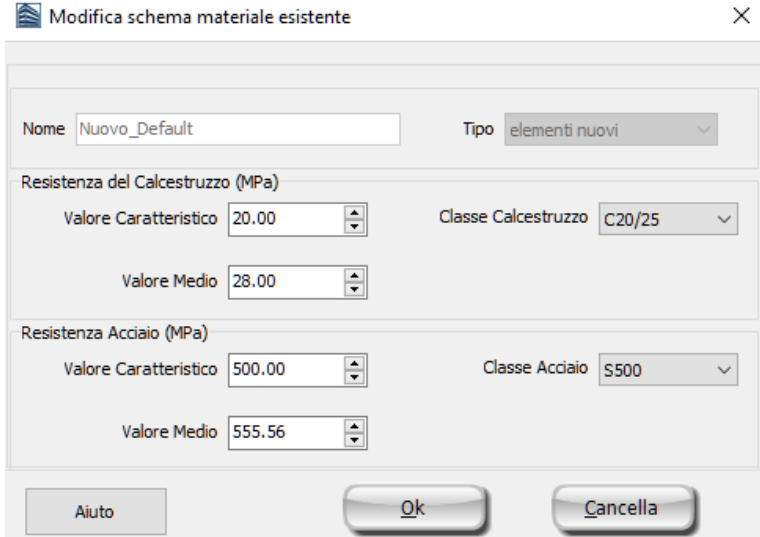

**Modellatore Edifici – Finestra di modifica di un nuovo materiale**

Le dimensioni e l'armatura dei pilastri incamiciati del primo piano sono indicate nella seguente tabella:

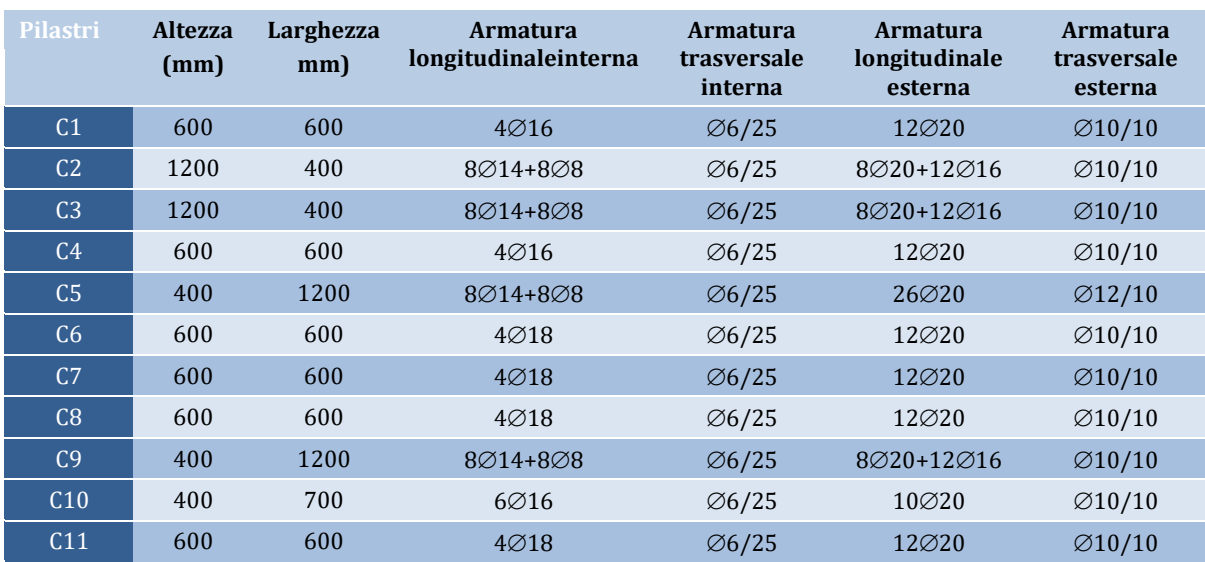

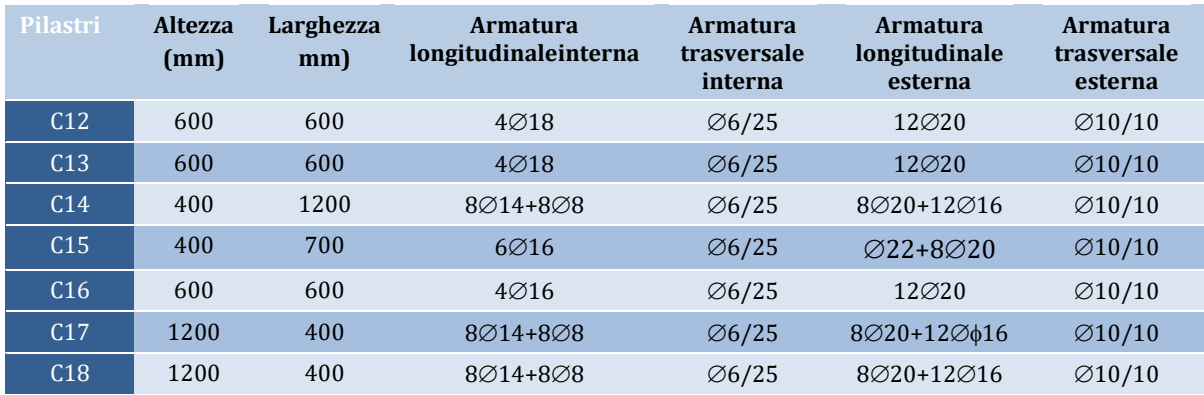

Le dimensioni e l'armatura della sezione nuova/esterna delle travi incamiciate del primo piano sono indicate nella seguente tabella. Si precisa che l'armatura della sezione vecchia/interna è la stessa del Tutorial N.2.

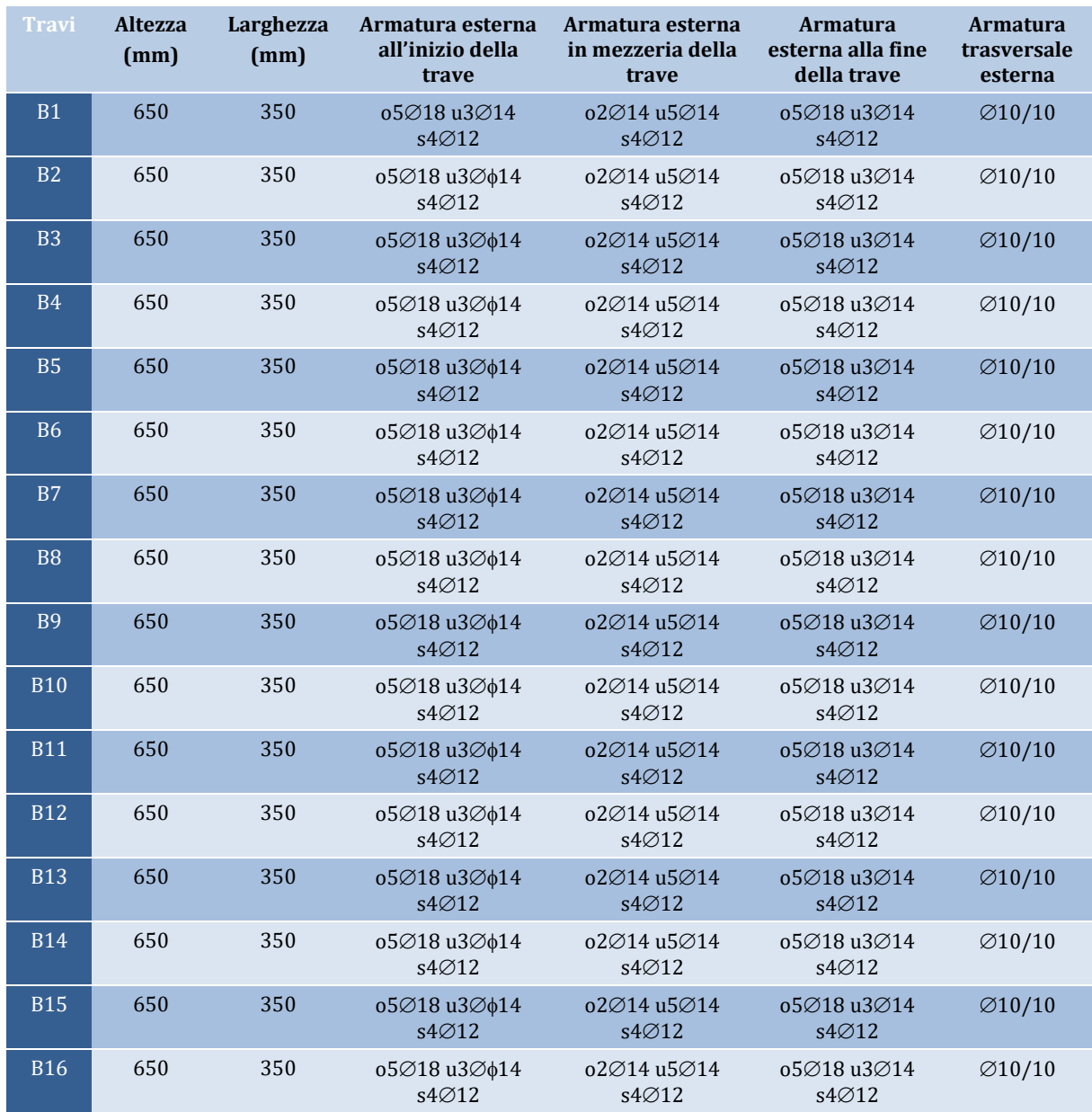

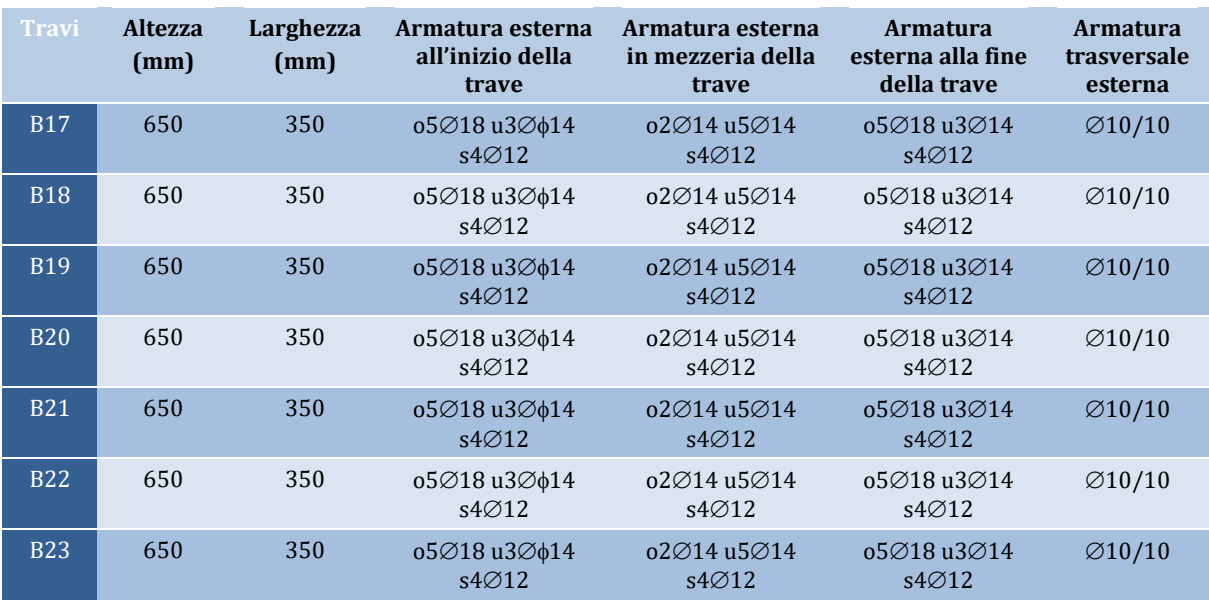

Le dimensioni e l'armatura dei pilastri incamiciati del secondo e del terzo piano sono indicate nella seguente tabella:

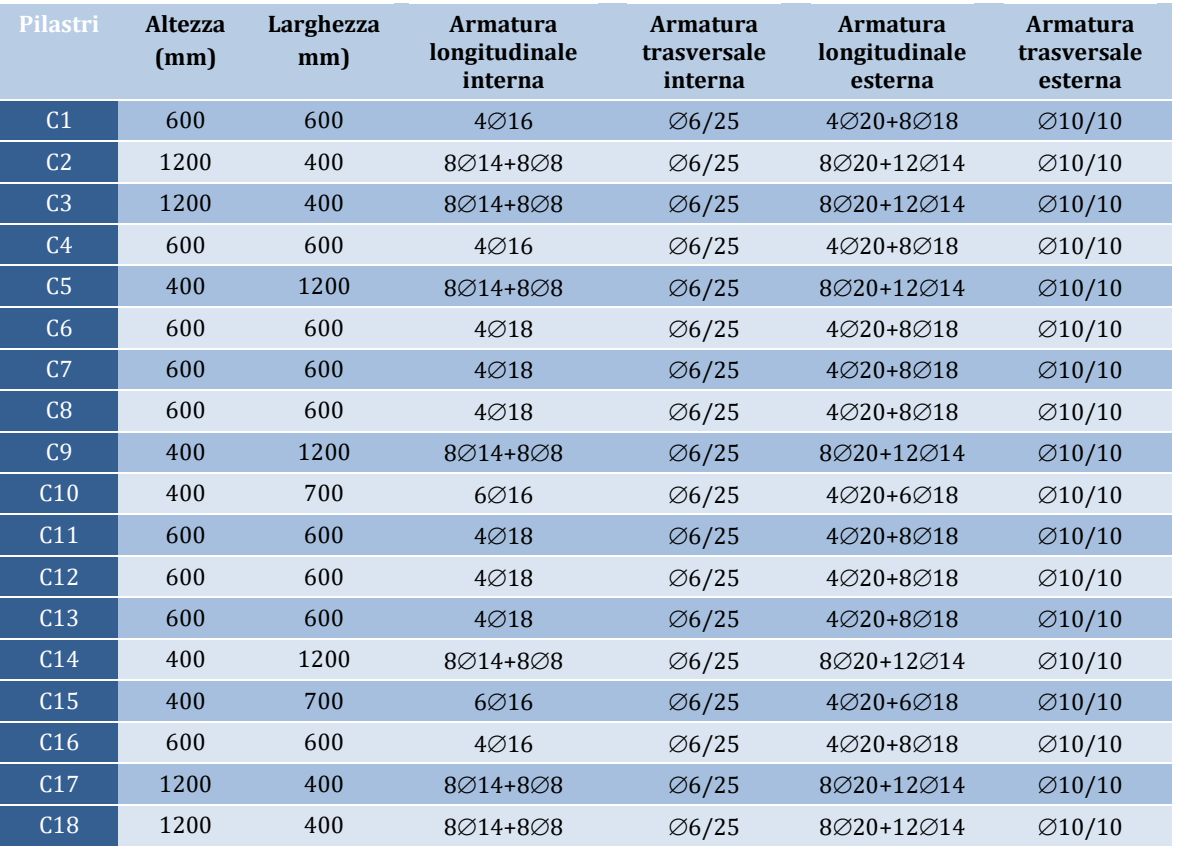

Le dimensioni e l'armatura delle camicie delle travi del secondo e del terzo piano sono le stesse di quelle del primo piano.

Dopo aver inserito tutto gli elementi, eseguite un controllo del modello dal menu principale (*Strumenti > Verifica connettività*...) o tramite il pulsante della barra degli strumenti , per verificare l'esistenza di eventuali travi con luce libera inferiore all'altezza della sua sezione.

Adesso siete pronti per passare nella finestra principale di SeismoBuild. Andate, quindi, nel menu principale e selezionate il comando *File > Esci & Crea Modello 3D* oppure premete sul pulsante presente nella barra degli strumenti.

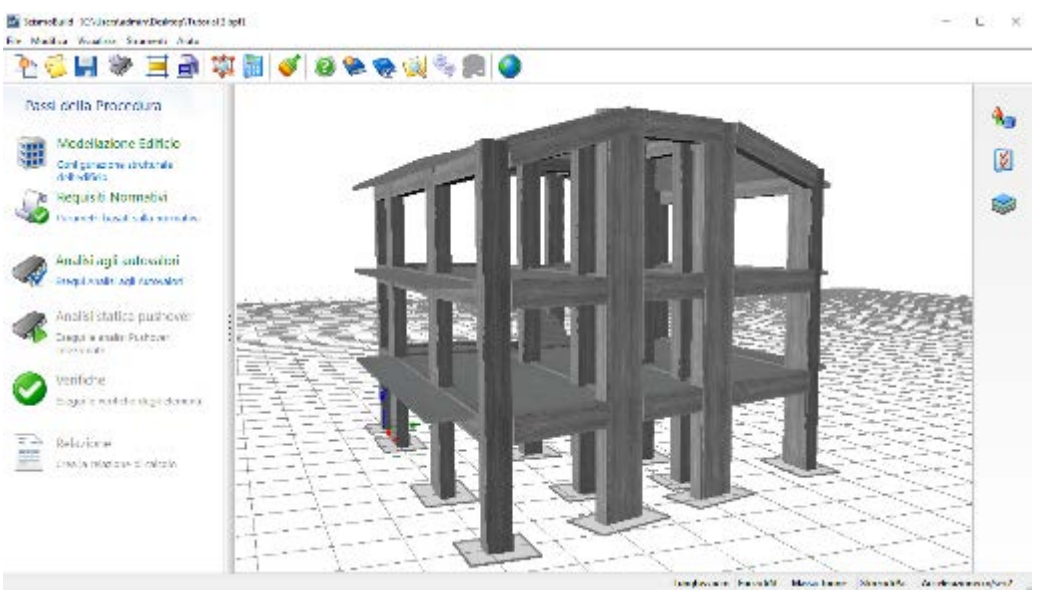

**Finestra principale di SeismoBuild**

# **Requisiti Normativi**

I parametri e le opzioni da normativa sono definiti allo stesso modo del Tutorial N.2.

## **Parametri di Analisi e Modellazione**

Nell'ambito di questo tutorial viene impiegato lo schema delle impostazioni predefinite di default.

#### **Analisi agli Autovalori**

Attraverso questo modulo eseguite l'analisi agli autovalori. Una volta terminata l'analisi potete visualizzare i risultati premendo sul pulsante *Mostra Risultati* .

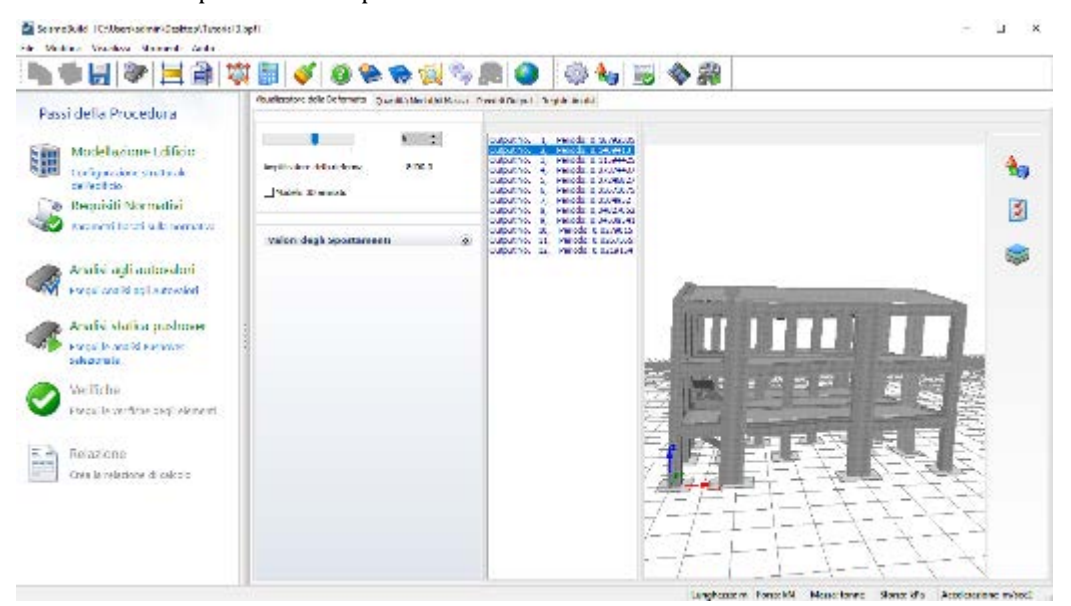

**Risultati Analisi agli Autovalori**

## **Analisi Pushover**

Per eseguire tutte le analisi selezionate, premete sul pulsante *Esegui*.

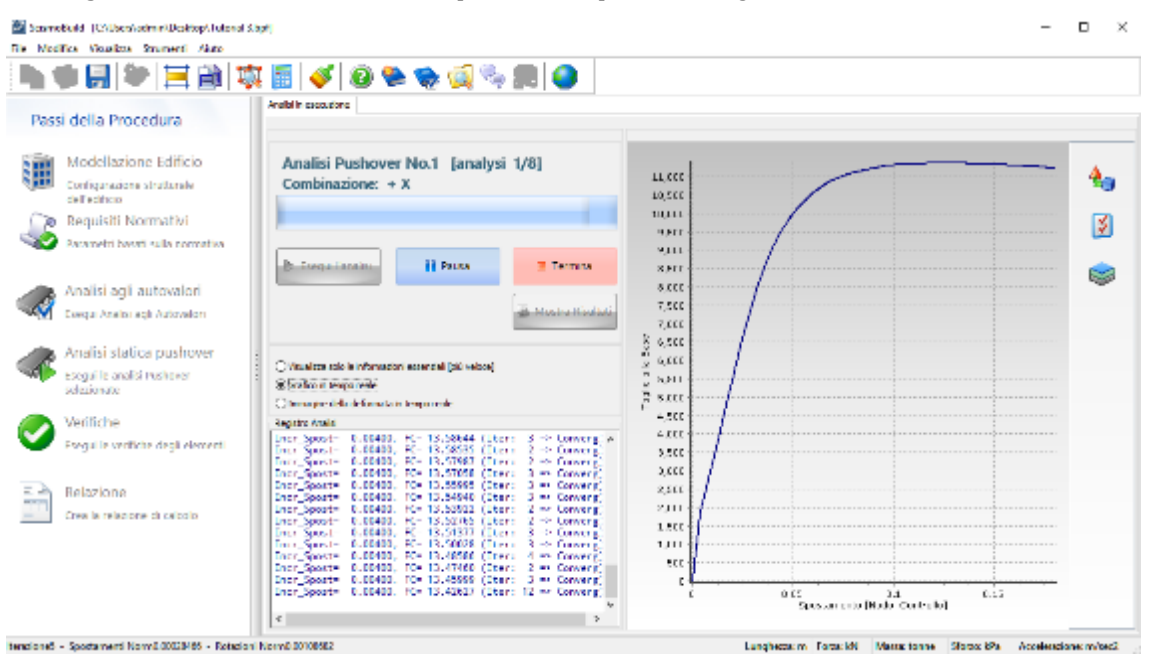

**Svolgimento dell'analisi**

Una volta terminate le analisi potete visualizzare i risultati premendo sul pulsante *Mostra Risultati*  . Le schede disponibili all'interno di questo modulo sono già state discusse nel Tutorial N.1.

#### **Verifiche**

SeismoBuild offre l'opzione di effettuare in maniera del tutto automatica le verifiche di rotazione alla corda e di taglio degli elementi strutturali, così come le verifiche dei nodi trave-pilastro, in accordo con le espressioni definite nella Normativa, di seguito Eurocodice 2 ed Eurocodice 8, per gli stati limite presi in considerazione. I risultati delle verifiche possono essere visualizzati nel modulo *Verifiche* del programma, come giù precedentemente descritto nei Tutorial 1 e 2.

| ● 이유 주의 주 속에 레 바 타 타 리 에 비 주 리        |                       |                                                                                                    |                             |                          |                           |        |                                |                        |                             |                                |  |
|---------------------------------------|-----------------------|----------------------------------------------------------------------------------------------------|-----------------------------|--------------------------|---------------------------|--------|--------------------------------|------------------------|-----------------------------|--------------------------------|--|
| Passi della Procedura                 | <b>Automatic</b>      | Retaining the Content degli Direction The WASHINGTON - From Children Countries (President Countries of November 1998) - New Arts and American Verticale on Notice |                             |                          |                           |        |                                |                        |                             |                                |  |
| Modellazione Edificio                 | SYSNO LINESE          |                                                                                                    | <b>Benevin</b>              |                          | Plant 1. Entremot Asset   |        | A Valore &                     | Canadia &              | <b>Bodist</b>               | <b>All America</b> Pr          |  |
| Carolina and a series of sufficiently |                       | Observation #13                                                                                                    | www.Bu                      |                          | <b>Test</b>               | π      | 46,000,000                     | 295.736553             | 3.989.65                    | <b>Modelin</b>                 |  |
| dell'in Marie                         |                       |                                                                                                    | www.P.                      |                          | <b>Note</b>               | $\pi$  | 401-771555                     | <b>RM SHAW</b>         | <b>BUSINE</b>               | Modelin                        |  |
| Regulati Normativi                    |                       | Channel Porte (St)                                                                                                    | work P.                     |                          | <b>Start</b>              | z      | 48.000.655                     | 277 6/315              | 3.2013                      | Modele                         |  |
| Penamela bused sella nomisione        |                       |                                                                                                    | work Rd                     |                          | <b>Start</b>              | π      | 4011711005                     | <b>BIT 430-25</b>      | 3.70000                     | Module                         |  |
|                                       |                       | let he restore del Calente S-C-                                                                                                    | work?                       |                          | <b>Basi</b>               | z      | 41.51817                       | 2012/11/18             | <b>S. PMIL.</b>             | Medale                         |  |
| Analisi aqli autovalori               | <b>Hoaling Offert</b> |                                                                                                    | word.                       | ٠                        | <b>Bart</b>               | π      | 241, 88241                     | <b>EX MARS</b>         | 1.00000                     | Medale                         |  |
|                                       |                       | <b>Andre Grisbe</b>                                                                                                    | want?                       | ٠                        | <b>Quick</b>              | z      | 41.575422                      | 236.2012.00            | 3.172.11                    | Melale                         |  |
| Esegui Analisi egli Actoriatori       | <b>Indian</b>         |                                                                                                    | <b>March 31</b>             | $\mathcal{L}$            | <b>Start</b>              | $\pi$  | 241, 6824                      | <b>RAY RAIN 15</b>     | 3.418.00                    | <b>Nedate</b>                  |  |
|                                       | <b>CALVAIL</b>        |                                                                                                    | was \$1                     | $\overline{\phantom{a}}$ | <b>But</b>                | z      | 24,530441                      | 246, 246, 156          | <b>SLOWHERE</b>             | Madule                         |  |
| Analisi statica pushover              |                       |                                                                                                    | work \$1                    | $\lambda$                | <b>Buck</b>               | $\pi$  | THE SEALEN                     | 400, 140, 276          | <b>LUTUR</b>                | Madule                         |  |
| executivizable exchange               |                       | stabilizione.                                                                                                    | mon 81                      | $\mathbf{z}$             | <b>GL-1</b>               | z      | 24,530440                      | 201.202292             | 3.136611                    | Madde                          |  |
| ories a car                           |                       |                                                                                                    | mon 81.                     | $\overline{\phantom{a}}$ | <b>GL-1</b>               | ×      | 36,33.615                      | 400, 513 755           | 3,020,000                   | Madde                          |  |
| Verifiche                             |                       | Informació di Anti-Lacal<br>ALL 1                                                                                                    | <b>AND \$13</b>             | $\mathbf{r}$             | <b>Book</b>               | ×      | 34.430.19                      | 2011/08/187            | 3,064039                    | Driver.                        |  |
| eseguile verificie degli elementi     |                       |                                                                                                    | $m = 11.3$                  | $\mathbf{r}$             | <b>Book</b>               | ×      | <b>IN MEDIC.</b>               | 400 3400 63            | 3.187.04                    | Nadale                         |  |
|                                       |                       |                                                                                                    | <b>Alam &amp; Life</b>      | $\mathbf{r}$             | <b>Black</b>              | ×      | 34,408.4                       | 24.268.05              | 3,052,800                   | Di Care                        |  |
|                                       |                       |                                                                                                    | <b>AMERICA</b>              | $\mathbf{r}$             | <b>Ball</b>               | ×      | <b>JR 500 LV</b>               | 49490490               | 3.18394                     | Nadale                         |  |
| Relazione                             |                       | $\mathcal{L}(\mathcal{E})$                                                                                                    | <b>SEE 1.3</b>              | ×                        | and.                      | ×      | <b>Z. A.K.II</b>               | 36, 864, 93            | 3.120879                    | Nodale                         |  |
| cases in relations all calcula-       |                       |                                                                                                    | 2001113                     | ×                        | 26                        | ы      | 28, 26, 374                    | 0.130.00               | 3.0000                      | <b>Nodals</b>                  |  |
|                                       |                       |                                                                                                    | 200113-02                   | ×                        | 347                       | ы<br>м | <b>Z. Artur</b>                | 20.28-01               | <b>BUMMAN</b>               | <b>Nodals</b>                  |  |
|                                       |                       |                                                                                                    | 200811-02                   | $\mathbf x$              | 347                       |        | 200 201 507                    | 491,71300              | 3.280.14                    | <b>Nodale</b><br><b>rodale</b> |  |
|                                       |                       |                                                                                                    | 200713                      | ٠                        | <b>Link</b>               | м<br>u | 5.97300.                       | 28, 294402             | <b>BUGSTA</b>               | <b>rodale</b>                  |  |
|                                       |                       |                                                                                                    | 200713<br><b>SIGHT L.L.</b> | ٠                        | <b>Jack</b><br><b>ALT</b> | u      | <b>WE ASSISTED</b><br>5.973002 | 90.90.0<br>23. No. 275 | <b>Business</b><br>3,0094.4 | vodele                         |  |

**Modulo Verifiche (Forze di taglio degli elementi)**

Come si può notare, la resistenza a taglio degli elementi incamiciati è sufficiente per sostenere i carichi applicati.

#### **Relazione**

Una volta eseguite le analisi e terminato il processo di verifica, siete in grado di creare la relazione tecnica relativa alla valutazione strutturale. Premendo sul pulsante *Relazione* apparirà una finestra per definire le opzioni di stampa. Premete sul pulsante *OK* e la relazione verrà creata automaticamente e mostrata sullo schermo. Il file può essere esportato nei seguenti formati: PDF, RTF oppure HTML (solamente gli ultimi due sono editabili).

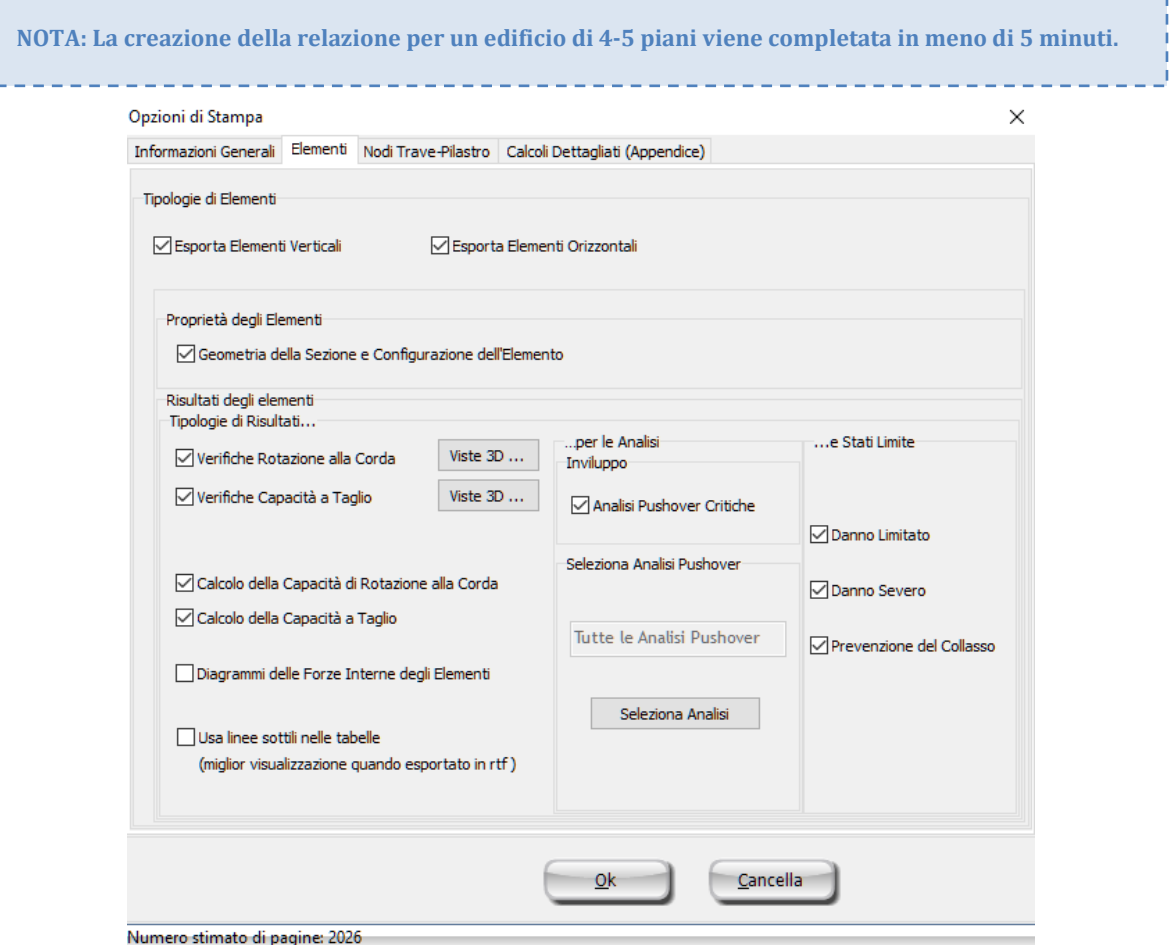

**Opzioni di stampa (Elementi)**

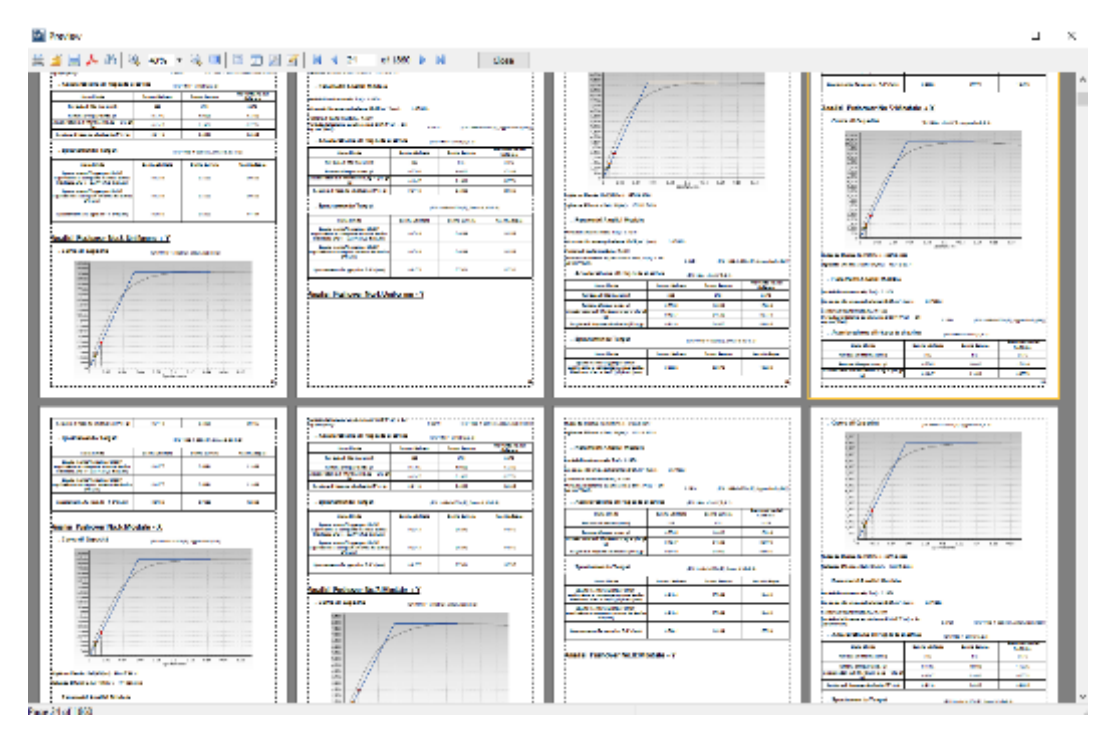

**Relazione tecnica**

# **Disegni CAD**

Infine, avete la possibilità di esportare una varietà di file di disegni CAD del modello strutturale (viste in pianta, sezioni degli elementi e tabelle delle armature), insieme a file \*.ctb creati appositamente e necessari per la stampa. Si prega di notare che l'esecuzione delle analisi non è un pre-requisito per l'esportazione dei file dei disegni CAD.

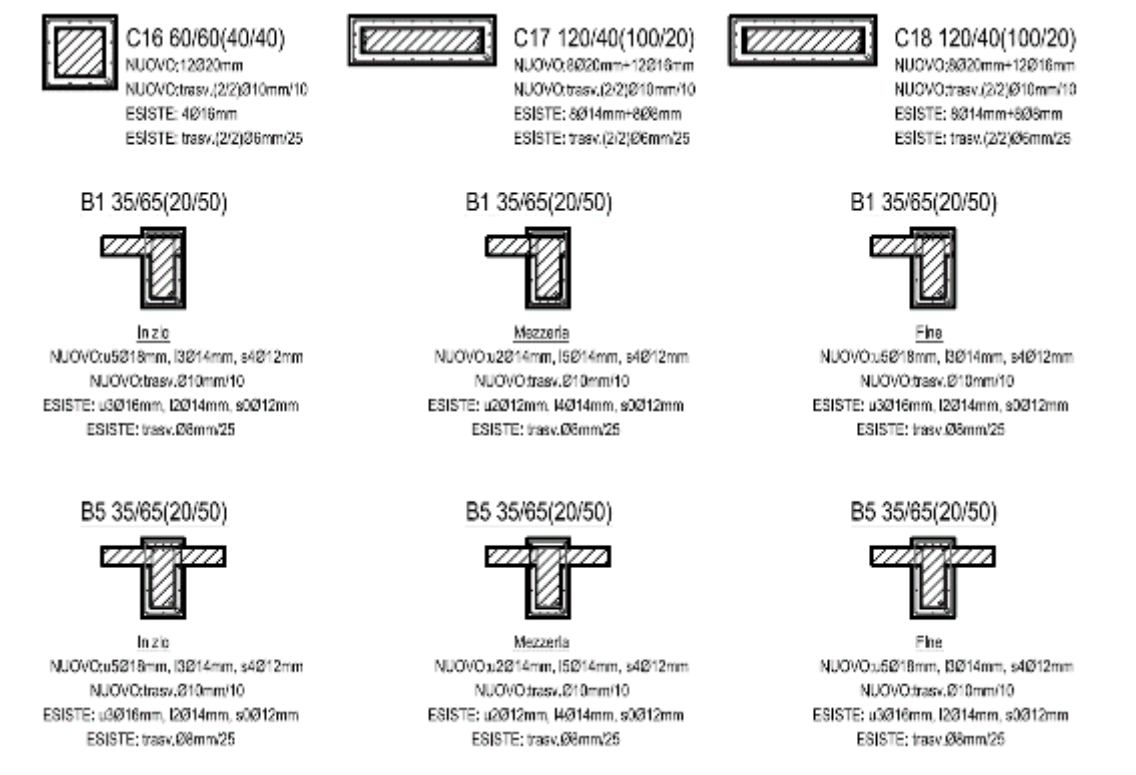

**Disegni CAD – Sezioni degli elementiincamiciati**

# **Menu Principale di SeismoBuild**

# **MENU PRINCIPALE E BARRA DEGLI STRUMENTI**

SeismoBuild presenta un'interfaccia utente semplice e intuitiva. La **finestra principale** del programma è strutturata come segue:

- **Menu principale e Barra degli strumenti**: in cima alla finestra del programma;
- **Finestra del modello 3D:**sulla destra dello schermo;
- **Barra delle impostazioni per il modello 3D**: sulla destra della finestra del programma;
- **Elenco dei passi della procedura**: sulla sinistra della finestra del programma.

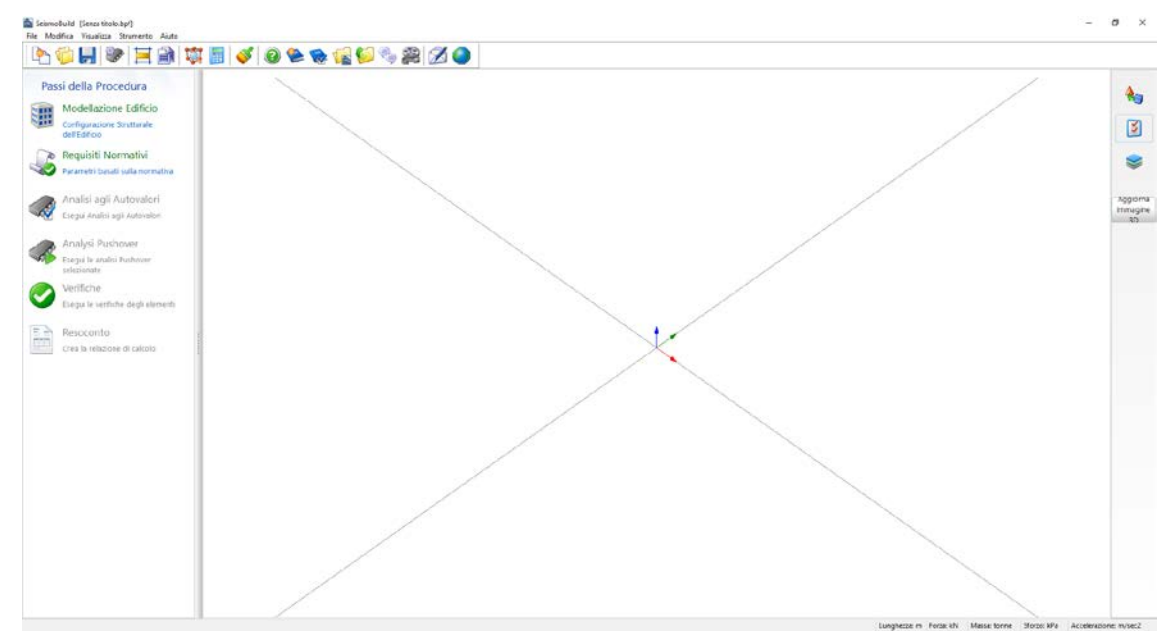

# **Finestra principale del programma**

### **Menu Principale**

Il**menu principale**è il menu di comando del programma ed è costituito dai seguenti menu a discesa:

- File
- Modifica<br>• Visualizza
- Visualizza
- Strumenti
- Aiuto

#### **Barra degli Strumenti**

La**barra degli strumenti**fornisce un accesso veloce ai comandi più frequentemente utilizzati.

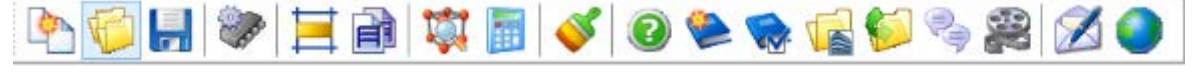

## **Barra degli strumenti**

Nel seguito è presentata una panoramica di tutti i comandi necessari per eseguire SeismoBuild:

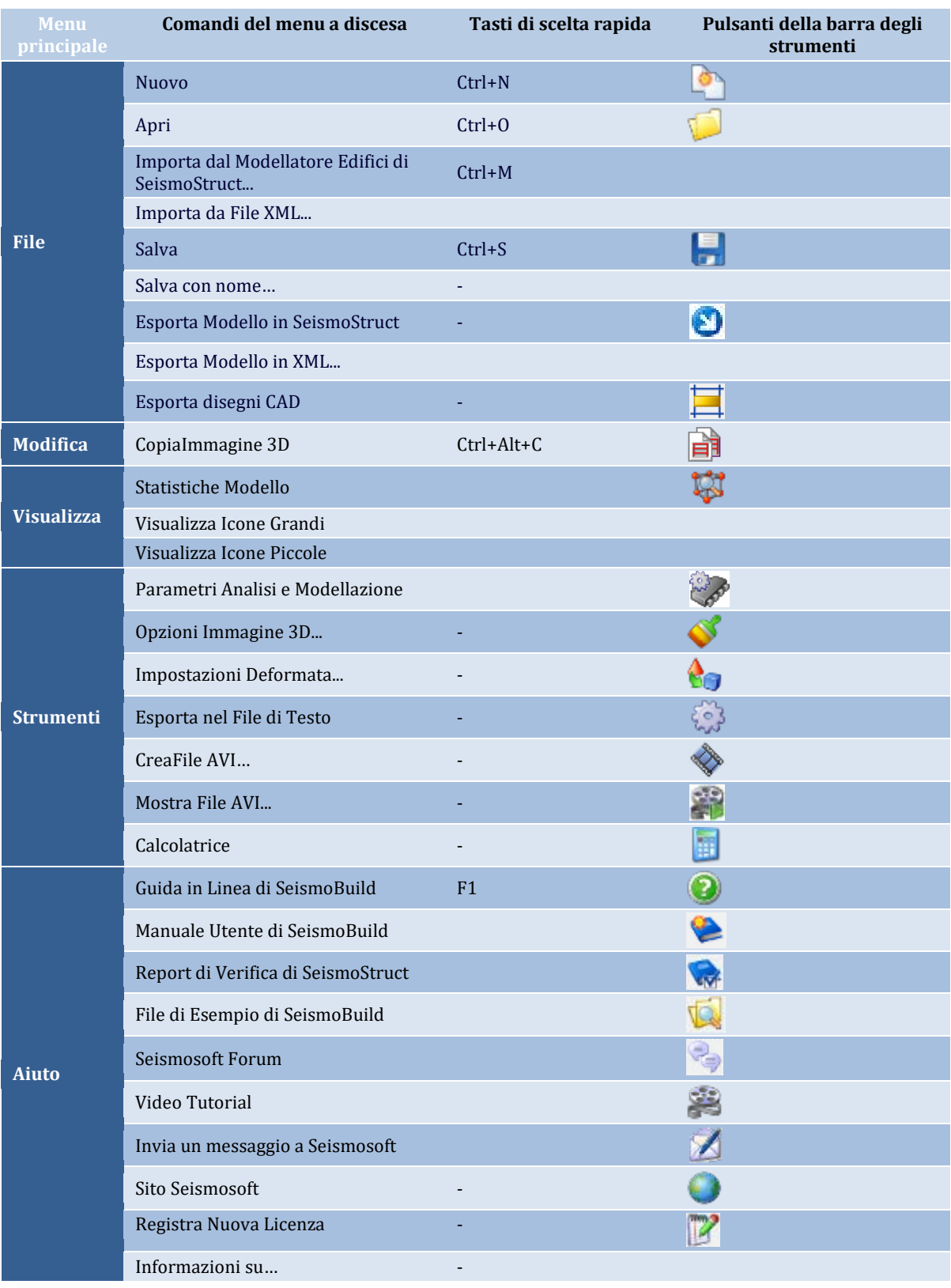

# **Esportazione e Importazione Progetti di Seismobuild come File XML**

Un progetto di SeismoBuild può essere esportato come file XML dal menu principale (*File >Esporta in formato XML). Quando si seleziona questa opzione, appare una nuova finestra per la definizione del nome*  *e della posizione del file XML*. Il file XML esportato contiene tutte le informazioni definite per il progetto di Seismobuild nel Modellatore Edifici e nei Moduli dei Requisiti Normativi, organizzatein forma di *nodi*nominati in accordocon le informazioni trasportate da ciascun *nodo*. Un fileXML contenente le informazioni di un progetto di SeismoBuild può essere caricato all'interno di SeismoBuild dal menu principale (*File >Importa da File XML)* mentre le informazioni contenute nel file XML e quelle che vanno a definire le varie impostazioni del progetto possono essere modificate direttamente nel file XML.

# **Esporta Disegni CAD**

Dal menu principale (*File > Esporta disegni CAD*), è possibile creare rapidamente ed esportare una varietà di file di disegni CAD del modello strutturale (viste in pianta, sezioni degli elementi e tabelle delle armature), insieme a file \*.ctb creati appositamente e necessari per la stampa.

Gli utenti possono definire il numero di file da esportare (un file per ciascun piano)e le informazioni che si intende includere nel file CAD,come le unità di misura, ecc.

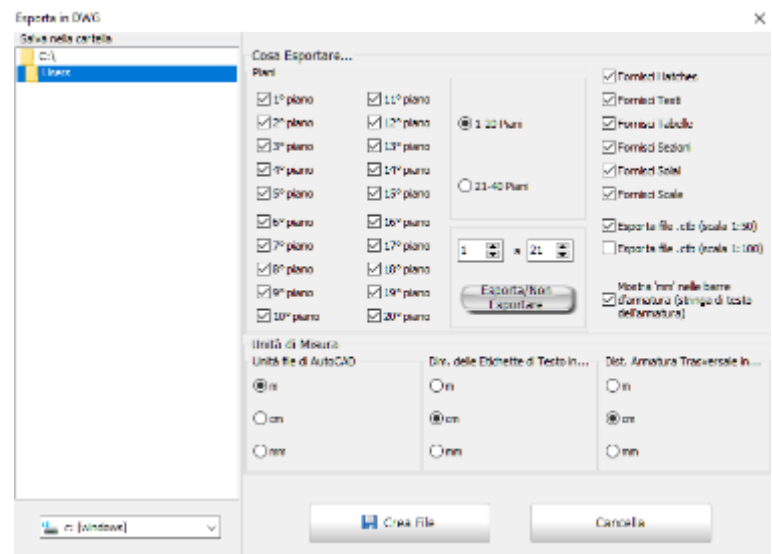

**Modulo di esportazione in DWG**

#### **Esporta Dati in SeismoStruct**

È inoltre possibile esportare i dati nei progetti di SeismoStruct. Per fare ciò è necessario selezionare il comando del menu principale (*File > Esporta Dati in SeismoStruct*). Tutti i progetti di SeismoStruct per tutte le analisi selezionate (analisi agli autovalori e tutte le analisi pushover) verranno esportati nella cartella del progetto di SeismoBuild.

#### *Invia un messaggio a Seismosoft*

Gli utenti con licenza commerciale possono inviare un messaggio a Seismosoft dal menu principale (*Aiuto>Invia un Messaggio a Seismosoft*) o attraverso il pulsante nella barra degli strumenti . Quando si seleziona la spunta "Allega Input File" il modello viene automaticamente allegato e sarà inviato a Seismosoft Support group. Si noti che questo servizio è disponibile solo per la Versione Commerciale.

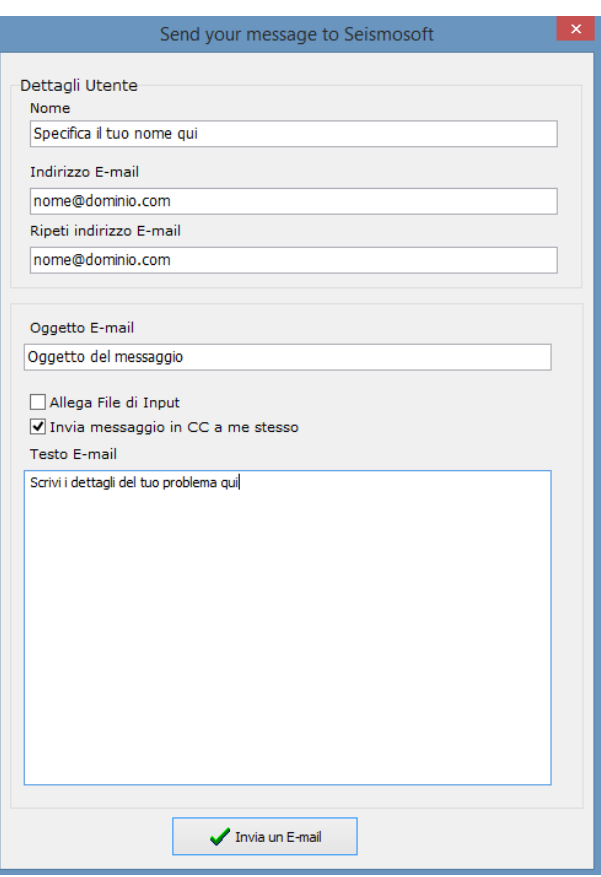

**Modulo di invio Messaggio a Seismosoft**

#### **Parametri di Analisi e Modellazione**

Dal menu principale (*Strumenti > Parametri di Analisi e Modellazione*) o tramite il pulsante è possibile definire tutti i parametri richiesti per le elaborazioni numeriche nonlineari. Informazioni aggiuntive a proposito dei Parametri di Analisi e Modellazione possono essere trovate nel corrispondente capitolo di questo Manuale.

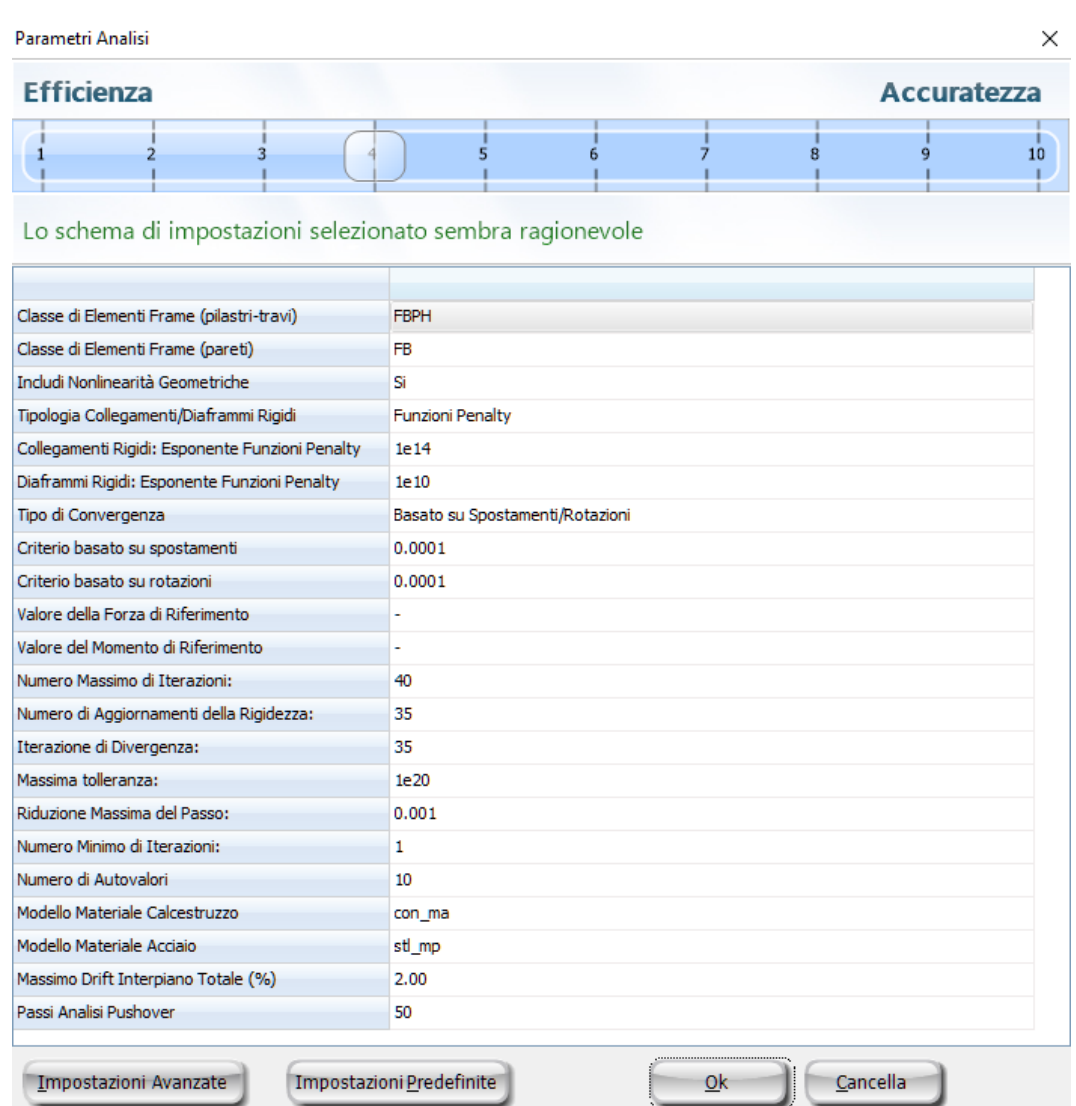

**Modulo Parametri di Analisi e Modellazione**

# **OPZIONI IMMAGINE 3D**

Le impostazioni di visualizzazione dell'immagine 3D del modello strutturale possono essere modificate in funzione del gusto e delle esigenze dell'utente.

# **Impostazioni di visualizzazione**

All'interno di questo menu a scomparsa, accessibile tramite il corrispondente pulsante della barra degli strumenti posta sulla destra dello schermo **to**, gli utenti possono (i) selezionare un layout predefinito, tra*Layout Standard* (default) e*Modello Strutturale* (quest'ultimo è particolarmente utile per visualizzare i diagrammi delle forze interne), (ii) salvare layout di visualizzazione personalizzati oppure (iii) apportare modifiche alle impostazioni della visualizzazione 3D.

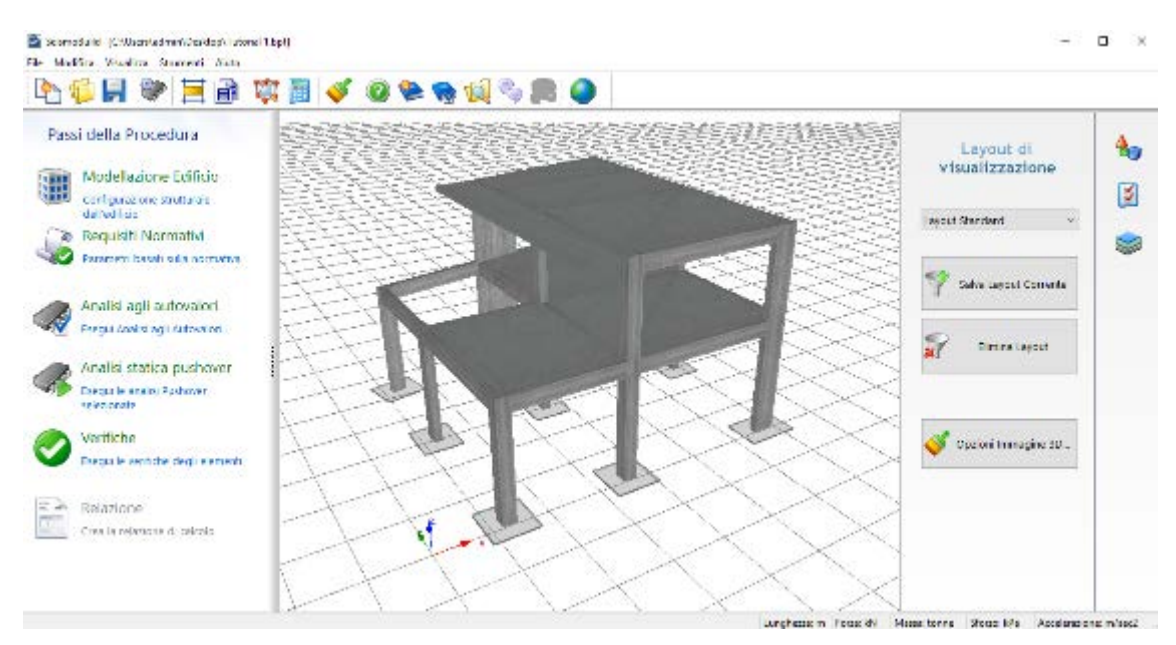

**Impostazioni di visualizzazione**

# **Salva Layout Corrente**

Gli utenti possono anche avere l'esigenza di salvare le modifiche effettuate nelle *Opzioni Immagine 3D*. Per fare ciò è necessario:

- 1. Premere sul pulsante presente nella barra degli strumenti in ;
- 2. Assegnare un nome alla nuova configurazione di layout;<br>3. Premere sul pulsante *OK* per confermare l'operazione.
- 3. Premere sul pulsante *OK* per confermare l'operazione.

Il nuovo layout così definito apparirà nel menu a discesa posto nella barra degli strumenti. Inoltre, l'utente può sempre ritornare al layout iniziale di default selezionando l'opzione *Layout Standard* dal menu a discesa corrispondente.

#### **Opzioni Immagine 3D…**

Tutti i parametri di modifica della rappresentazione grafica possono, invece, essere impostati nella finestra di dialogo *Opzioni Immagine 3D*, accessibile dal menu principale (*Strumenti > Opzioni Immagine 3D...*) o dal corrispondente pulsante  $\bullet$ .

Nella finestra *Opzioni Immagine 3D* sono presenti numerose schede in cui l'utente non solo può scegliere quali componenti del modello mostrare (nodi, elementi 'frame', masse, link, vincoli, etc.), ma può anche cambiare una miriade di impostazioni, quali il colore/trasparenza degli elementi, gli assi dei grafici e lo sfondo, il colore e la dimensione delle etichette e così via.
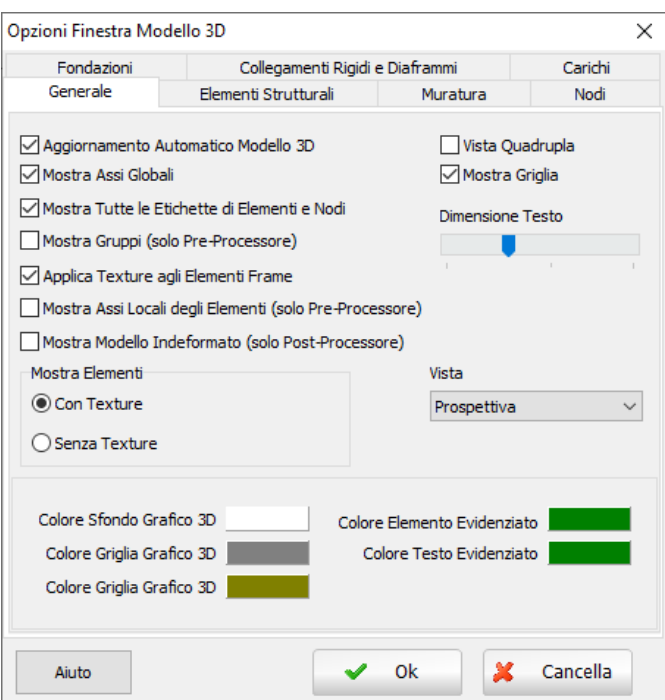

**Finestra di dialogo delle Opzioni Immagine 3D**

L'immagine 3D viene aggiornata automaticamente di default. Nei casi in cui il modello strutturale sia molto esteso (alcune centinaia di elementi) e/o l'utente stia utilizzando un pc portatile con alimentazione a batteria, con CPU rallentata (in modo da incrementare la durata della batteria), il programma potrebbe impiegare alcuni secondi per aggiornare la vista. Quindi, si potrebbe rivelare più conveniente per gli utenti disabilitare questa funzione (deselezionare l'opzione*Aggiornamento Automatico dell'Immagine 3D*nella scheda *Generale* delle Opzioni Immagine 3D) e scegliere invece l'aggiornamento manuale, effettuato tramiteil commando *Aggiornamento Immagine 3D* che si trova nelle Opzioni Immagini 3D sulla destra dello schermo.

## **Impostazioni di visualizzazione di base**

All'interno di questo menu a scomparsa, accessibile tramite il corrispondente pulsante della barra degli strumenti posta sulla destra dello schermo , gli utenti possono modificare le proprietà di rappresentazione grafica più comunemente usate (tipo di vista, opzioni di rendering, visualizzazione dei nomi degli elementi, rappresentazione degli assi locali degli elementi, ecc.) utilizzando le caselle di scelta rapida e i menu a discesa disponibili.

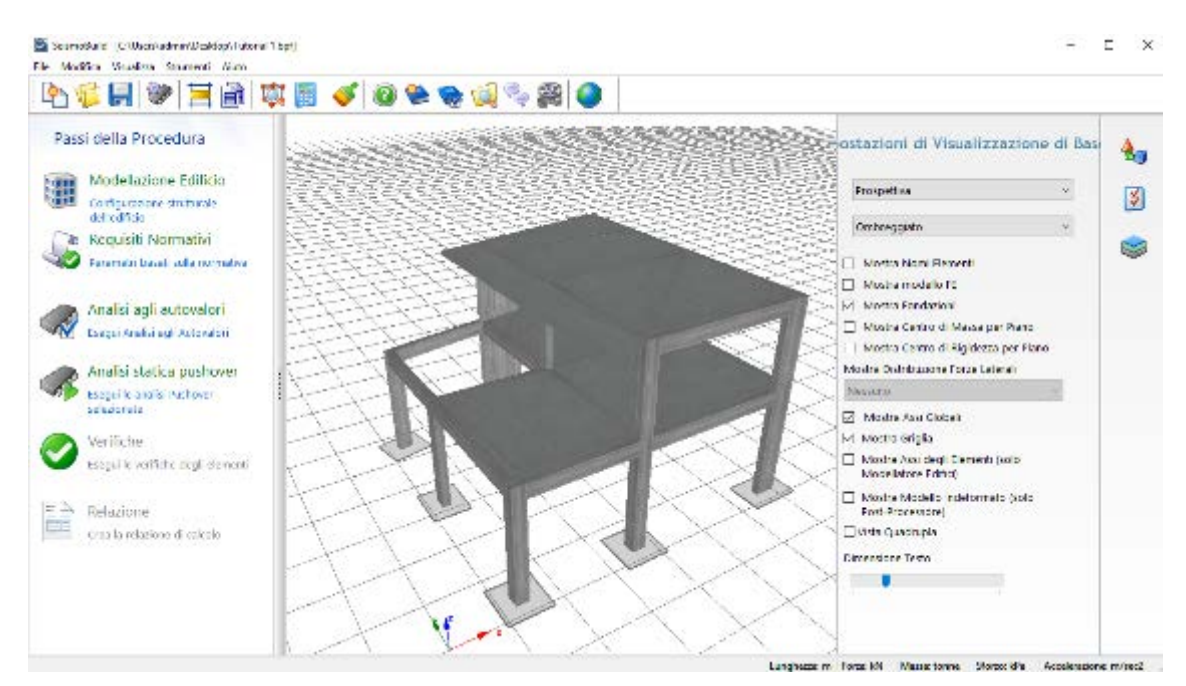

**Impostazioni di visualizzazione di base**

## **Taglia per Piani**

In aggiunta alle precedenti caratteristiche può anche essere attivata l'opzione *Taglia per Piani*, tramite il pulsante  $\geq$  presente sulla destra dello schermo.

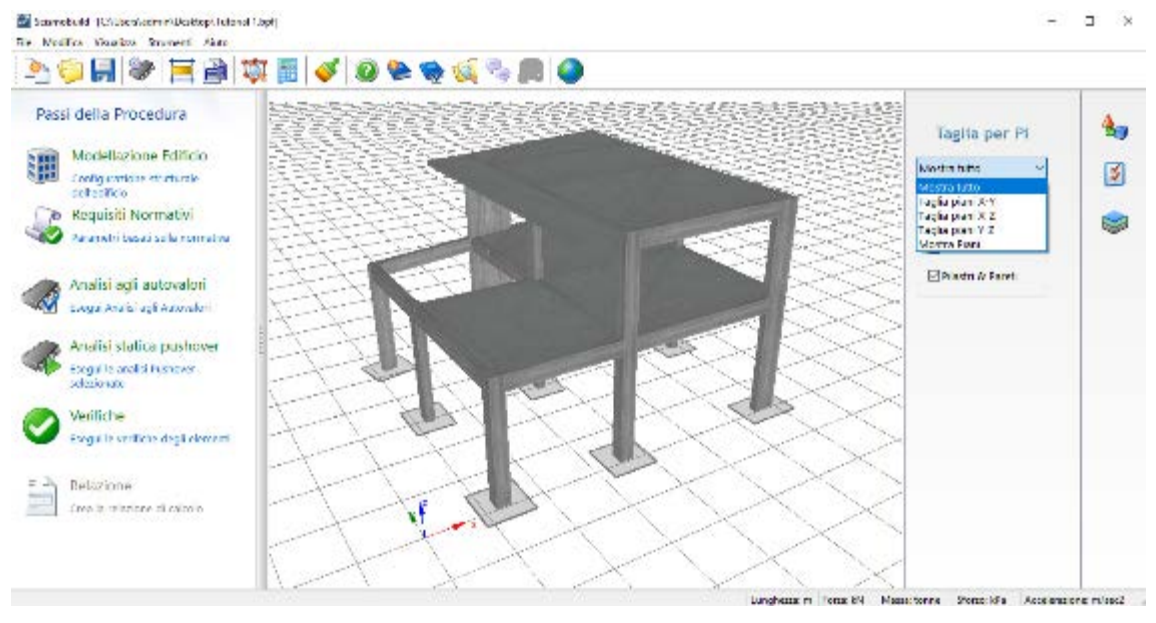

**Taglia per Piani**

## **Operazioni aggiuntive**

L'utente ha anche la possibilità di ingrandire, ruotare e muovere rapidamente l'immagine 3D/2D del modello strutturale usando il mouse (altamente consigliato) o i tasti di scelta rapida (da tastiera). Inoltre, è anche possibile 'puntare e cliccare' (*Point & Click*) sugli elementi, in modo da essere indirizzati rapidamente nel Modellatore Edifici per visualizzare/modificare le proprietà dell'elemento (altrimenti è possibile fare click con il tasto destro del mouse e selezionare la voce "Configurazione

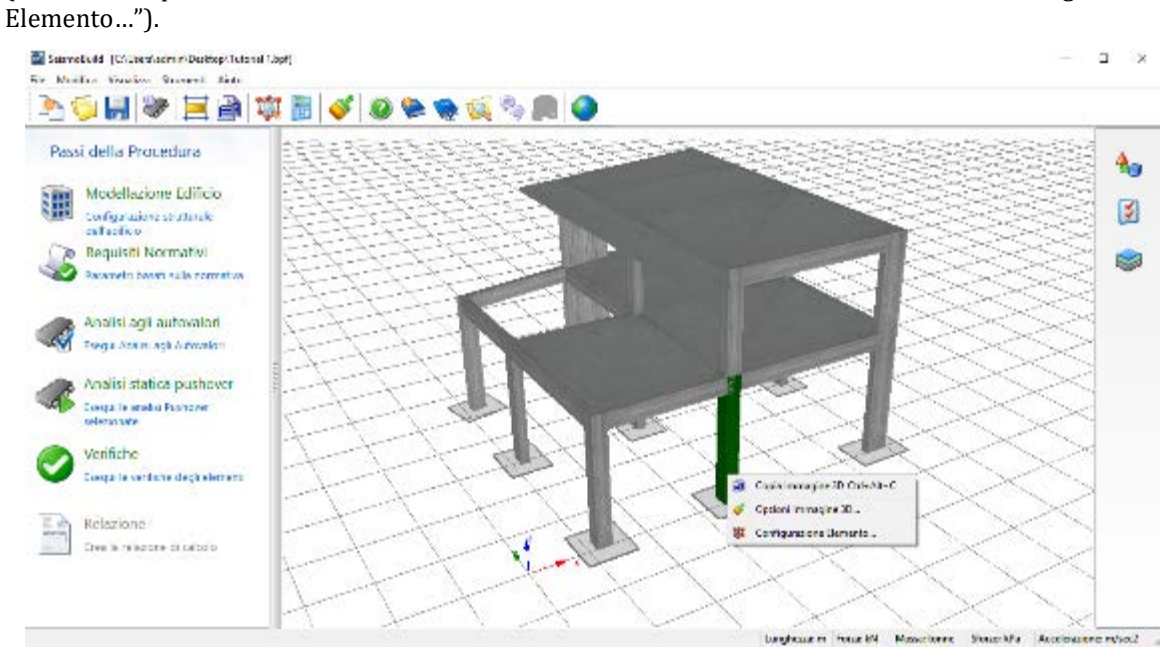

# **Modellatore Edifici**

Per facilitare la creazione dei modelli degli edifici, nel programma è stato sviluppato e introdotto uno speciale strumento di modellazione basato sul CAD. Attualmente possono essere creati solo edifici in cemento armato; nelle successive versioni del programma saranno anche supportati modelli in acciaio e compositi.

Il **Modellatore Edifici** è il primo passo della procedura di valutazione ed è accessibile dalla finestra principale del programma premendo il pulsante presente sulla sinistra dello schermo.

## **IMPOSTAZIONI DI MODELLAZIONE**

Nella finestra di dialogo *Inizializza Modellazione Edificio* gli utenti possono definire la geometria del nuovo edificio e le principali impostazioni del modello.

#### **Configurazione Strutturale**

Nella scheda denominata Configurazione Strutturale devono essere impostati il numero di piani e le rispettive altezze; a tal proposito può essere selezionato un numero compreso tra 1 e 100 piani, con altezze differenti ad ogni quota e la possibilità di applicare un'altezza comune ad un gruppo di piani. Possono essere anche definiti tre piani interrati e ciascuno con la propria altezza. La selezione di default per questa scheda è 3 per il numero di piani, con un'altezza di 3m per ogni piano.

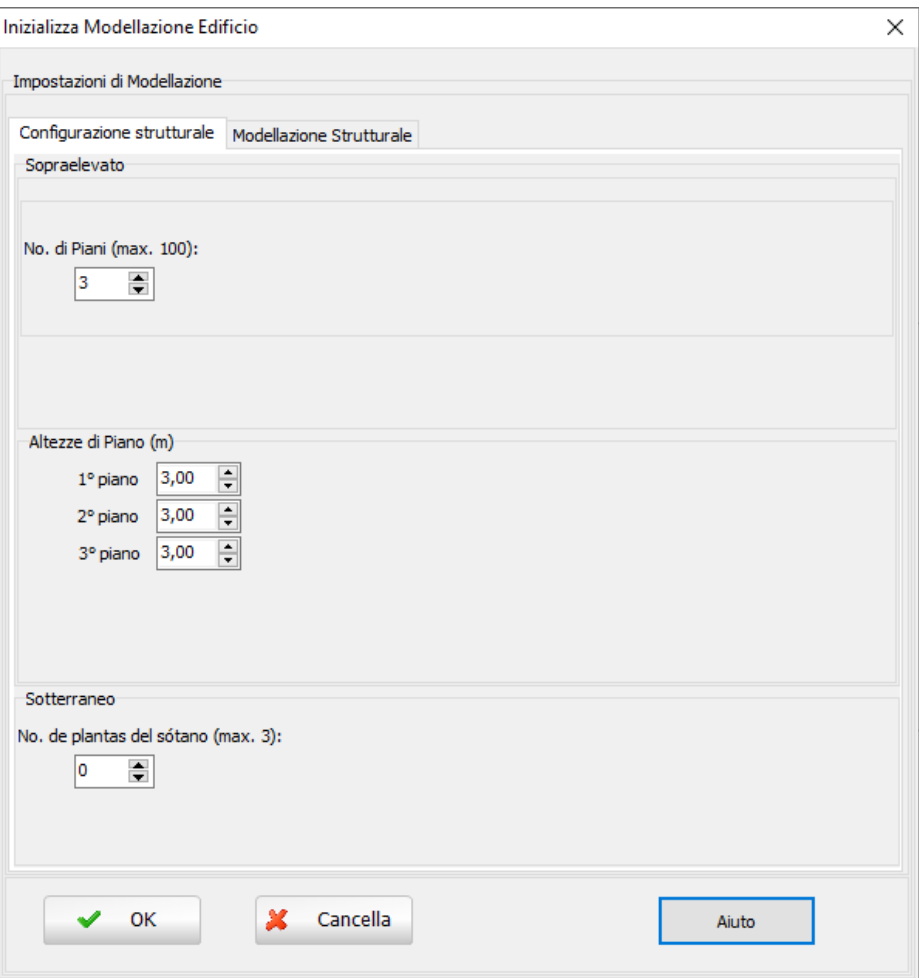

**Impostazioni di Modellazione – Configurazione Strutturale**

### **Modellazione Strutturale**

Nella scheda *Modellazione Strutturale* è disponibile l'opzione *Non si accettano travi con luce libera inferiore ad* una lunghezza specifica, per evitare la creazione, per errore, di travi molto corte (ad esempio estendendo leggermente un'estremità della trave oltre il filo di un pilastro).Il valore di default per questa opzione è pari a 0.1m.

Gli utenti possono anche decidere se includere o meno la larghezza effettiva del solaio nella modellazione delle travi.

Infine, la definizione del nodo di controllo è effettuata in questo modulo. Gli utenti possono selezionare direttamente il piano del nodo di controllo, o in alternativa scegliere la definizione automatica, nella quale il nodo di controllo viene definito nel centro di massa dell'ultimo piano o quello immediatamente inferiore a quest'ultimo (nel caso in cui si abbia una massa del piano superiore minore del 10% della massa del piano inferiore), in base alle scelte fatte in *Strumenti Avanzati > Proprietà Avanzate dell'Edificio*.

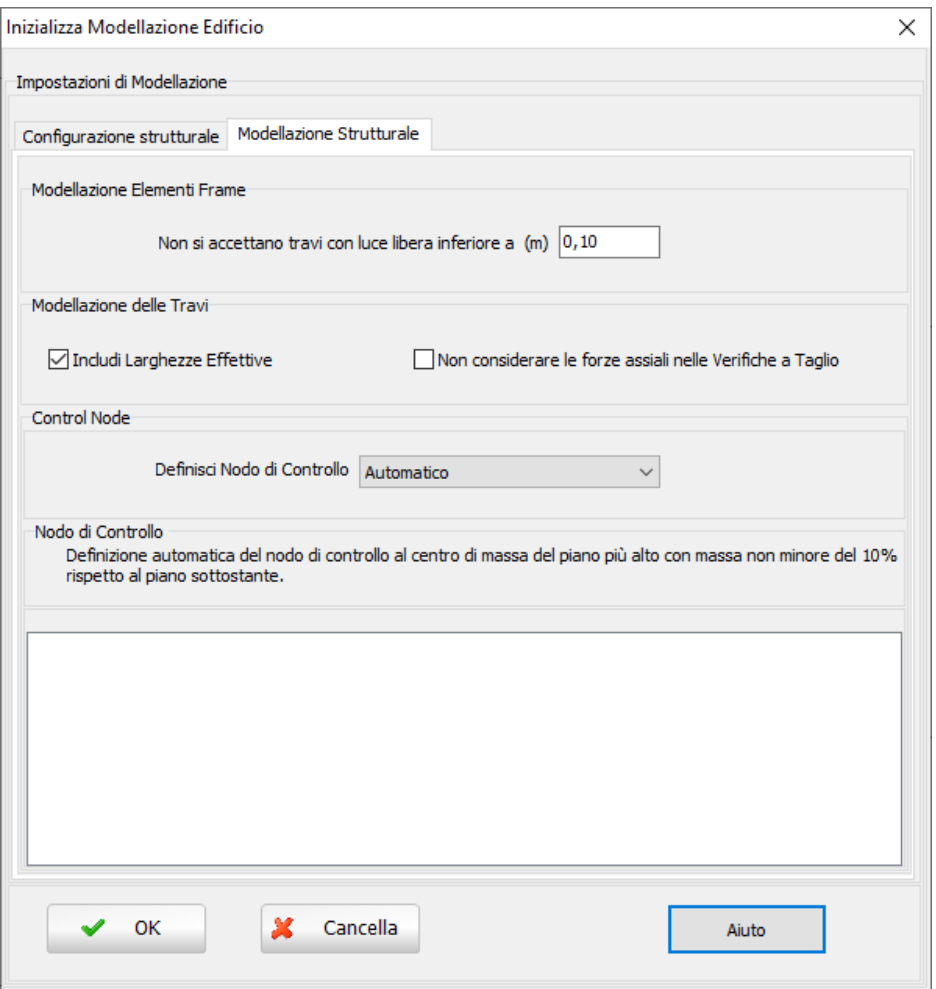

**Impostazioni di Modellazione –Modellazione Strutturale**

Si prega di notare che le impostazioni del Modellatore Edifici possono essere modificate anche in un secondo momento tramite il pulsante della barra degli strumenti.

# **FINESTRA PRINCIPALE DEL MODELLATORE EDIFICI**

Dopo aver selezionato le impostazioni generali apparirà, quindi, la finestra principale del Modellatore Edifici, come mostrato nella figura seguente.

| SeismoBuild " [Senza titolo.bpf]                      |                          |                                                                 |                                                 | п                                |
|-------------------------------------------------------|--------------------------|-----------------------------------------------------------------|-------------------------------------------------|----------------------------------|
| Modifica Visualizza Interitoi Strumento Aiuto<br>File |                          | 서취<br>Piano Il piano                                            | Improvita Nessuno                               | 모습                               |
|                                                       |                          | <b>BLAO-LITI</b>                                                |                                                 | Come                             |
| œ<br>Elemento di selezione<br>P                       | Elimina                  | the company of the company of the                               | and the control                                 | Rinumera elementi<br>Copia piano |
| Strumenti DWG<br>r<br>e<br>→ Strumenti SNAP           |                          | Strumenti di modifica                                           | Strumento inserimento elementi                  | Documenti «Come fare per»        |
|                                                       | <b>Contract Contract</b> | the contract of the contract of the contract of the contract of |                                                 |                                  |
| a<br>a<br>a                                           |                          | <b>Contract Contract</b>                                        | the contract of the contract of the contract of |                                  |
|                                                       |                          |                                                                 | the contract of the contract of                 |                                  |
| Q                                                     |                          | <b>COLLEGE</b>                                                  | .                                               |                                  |
|                                                       | <b>Contract Contract</b> | the state of the con-                                           | the contract of the contract of the contract of |                                  |
|                                                       |                          |                                                                 | <b>CONTRACTOR</b>                               |                                  |
|                                                       |                          |                                                                 | the contract of the contract of the contract of |                                  |
| 021-19 0250 00                                        |                          |                                                                 |                                                 |                                  |

**Finestra Principale del Modellatore Edifici**

## **INSERIMENTO DI UNO SFONDO**

Dal menu principale (*File > Importa DWG...*), o tramite il pulsante corrispondente della barra degli strumenti **et ,** è possibile importare un disegno CAD da utilizzare come sfondo. Una volta importato il disegno, all'utente viene chiesto di assegnare le unità del disegno e se spostare il file DWG/DXF in 0,0, ossia nell'origine del sistema di coordinate. Selezionando la casella l'estremo inferiore-sinistro del disegno verrà spostato nelle coordinate (0,0) a prescindere dalle sue coordinate CAD iniziali.

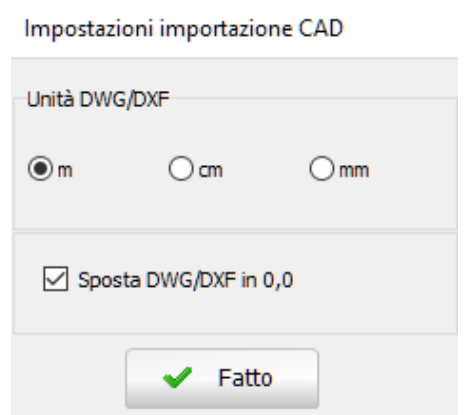

**Finestra delle impostazioni del file Cad da importare**

Si prega di notare che, tramite il pulsante della barra degli strumenti *Muovi Asse Centrale* , accessibile anche dal menu principale *(Visualizza > Muovi Asse Centrale*) è possibile spostare l'origine degli assi anche in un secondo momento, in una posizione diversa e magari più appropriata. Vi è anche la possibilità di spostare il file CAD importato mediante il pulsante*Muovi DWG*(**a)** disponibile nella barra strumenti o dal menu principale (*Visualizza > Muovi DWG).* Inoltre, dal menu *(Visualizza* 

*>Mostra/Nascondi DWG*) o tramite il corrispondente pulsante della barra degli strumenti **anale in esta**, si può impostare l'opzione di rendere visibile o meno il disegno CAD.

Gli utenti possono anche spostare l'edificio in pianta dal menu principale (*Strumenti > Muovi Edificio*) o dal corrispondente pulsante della barra degli strumenti , in entrambi i casi si assegnano le coordinate relative di spostamento o selezionando graficamente il punto base e il punto finale.

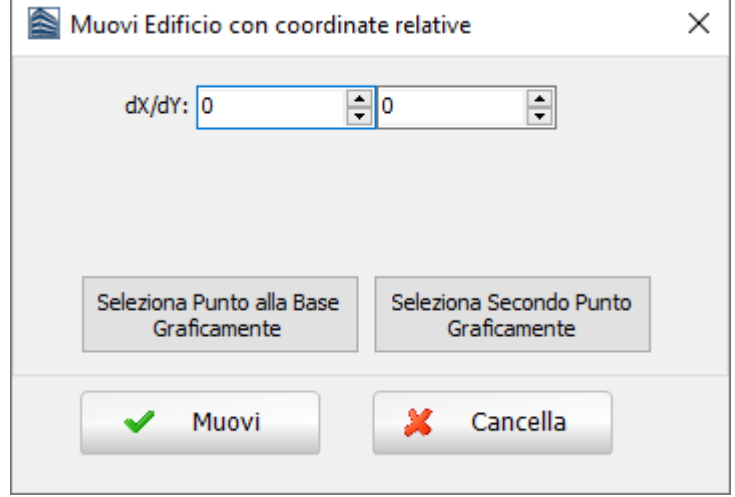

**Finestra Muovi Edificio**

Si può anche ruotare l'edificio in pianta dal menu principale (*Strumenti>Ruota Edificio*) o dal seguente pulsante della barra degli strumenti . Gli utenti devono specificare il punto base tramite le proprie coordinate o graficamente e assegnate l'angolo di rotazione.

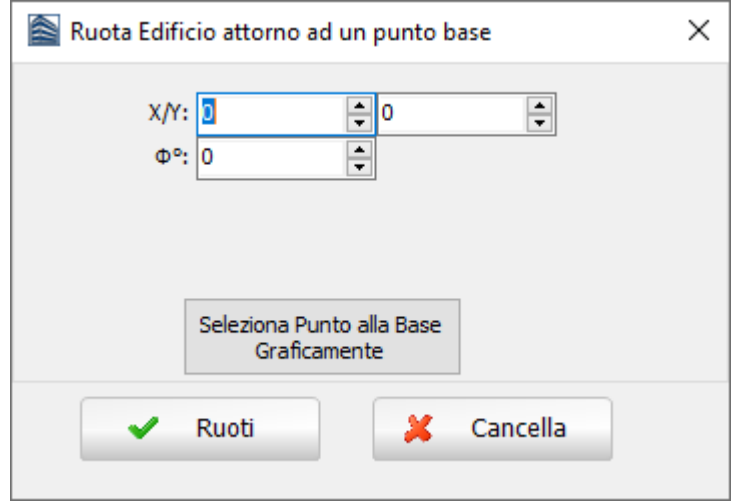

**Finestra Muovi Edificio**

Infine, è possibile utilizzare come sfondo il layout di un piano esistente, per introdurre facilmente nuovi elementi ad un altro piano dell'edificio.

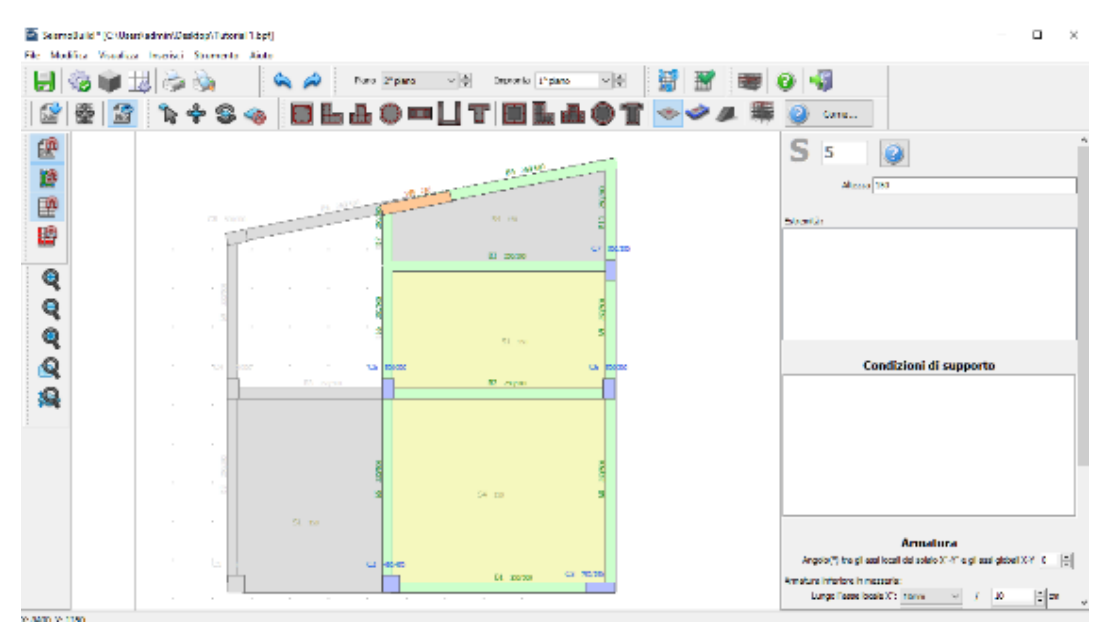

**Nuovo piano e Sfondo**

## **INSERIMENTO DEGLI ELEMENTI STRUTTURALI**

I Set di materiali e le Proprietà Avanzate dell'Elemento sono comuni a tutte le finestre delle proprietà delle sezioni, mentre il rivestimento in FRP è disponibile solamente per i pilastri. Si prega di notare che è stata introdotta una lista di documenti su *Come fare per..*, di supporto agli utenti per un accesso più veloce a tutte le informazioni necessarie riguardanti la modellazione all'interno dello strumento Modellatore Edifici.

## **Set di Materiali**

Le proprietà dei Set di Materiali possono essere definite dal menu principale *(Strumenti > Definisci Set di Materiali*), tramite il pulsante corrispondente della barra degli strumenti **della prima tramite il** pulsante *Definisci Set Materiali* all'interno della finestra delle proprietà degli elementi. Le proprietà dei materiali richiesti dipendono dal tipo di elemento, cioè se esistente o nuovo. Per i materiali esistenti sono richiesti il valore della resistenza media e il valore della resistenza media meno una deviazione standard, mentre per i nuovi materiali devono essere assegnati il valore della resistenza caratteristica e il valore della resistenza media. Di default, vengono caricati due schemi di materiale, uno per gli elementi esistenti e uno per quelli nuovi. Gli utenti possono modificare i valori dei set di default, ma per soddisfare al meglio le esigenze del loro modello possono anche aggiungere nuovi set di materiali (ad esempio quando nel sistema strutturale sono impiegate diverse resistenze dei materiali).

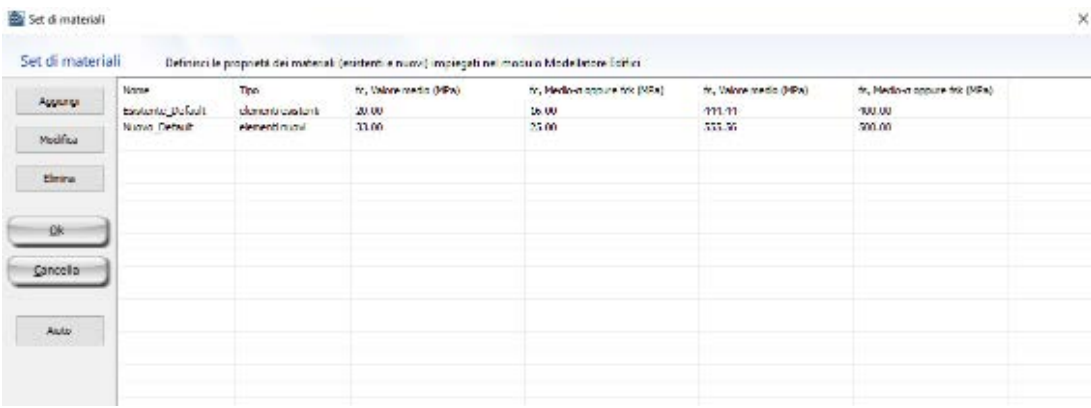

**Finestra dei Set di Materiali**

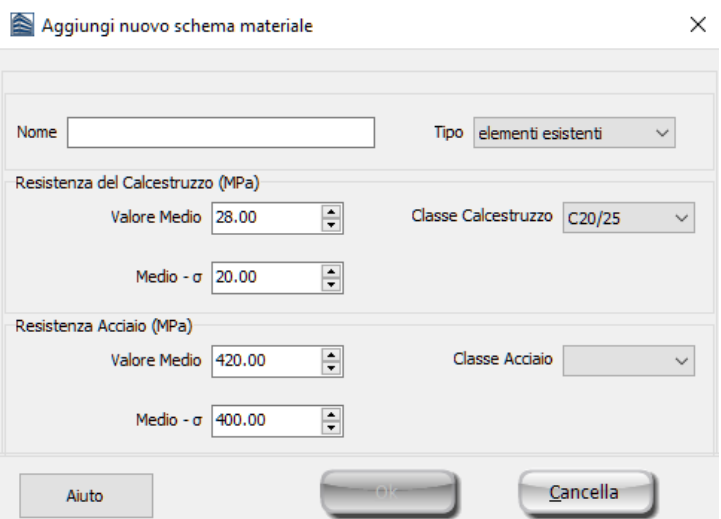

#### **Aggiungi Nuovo Schema Materiale**

**NOTA 2: La possibilità di applicare resistenze dei materiali predefinite, in base all'anno di cosruzione dell'edificio, è disponibile solo quando è previsto della Normativa selezionata. NOTA 1: C'è una limitazione sul numero massimo di schemi di materiali che può essere definito ed è pari a 10. I set di materiali di default non possono essere rimossi.**

## **Proprietà Avanzate dell'Elemento**

Dalla finestra di dialogo Proprietà Avanzate dell'Elemento, accessibile dalla Finestra delle Proprietà, è possibile definire le impostazioni degli elementi secondo normativa. In questa scheda gli utenti possono definire la classificazione dell'elemento (cioè se si tratta di un elemento primario o secondario dal punto di vista della risposta sismica), se presenta o meno adeguati dettagli di tipo antisismico, lo spessore del suo copriferro, il tipo di barre longitudinali (possono essere assegnate barre di acciaio fragile lavorato a freddo e barre longitudinali lisce), il tipo e la lunghezza di sovrapposizione delle barre longitudinali, nonché l'accessibilità dell'area di intervento (informazione necessaria solamente per gli interventi sismici previsti dalla normativa greca). Si osserva che la lunghezza di sovrapposizione può essere definita in tre modi: (i) gli elementi presentano una lunghezza di sovrapposizione relativa adeguata, rispetto alla lunghezza di sovrapposizione minima per deformazione ultima (opzione di default); (ii) gli elementi presentano una lunghezza di sovrapposizione relativa inadeguata (è necessario definire il rapporto tra la lunghezza di sovrapposizione applicata e quella minima per deformazione ultima); e (iii) gli elementi presentano una lunghezza di sovrapposizione inadeguata (in questo case deve essere assegnata la lunghezza di sovrapposizione assoluta).

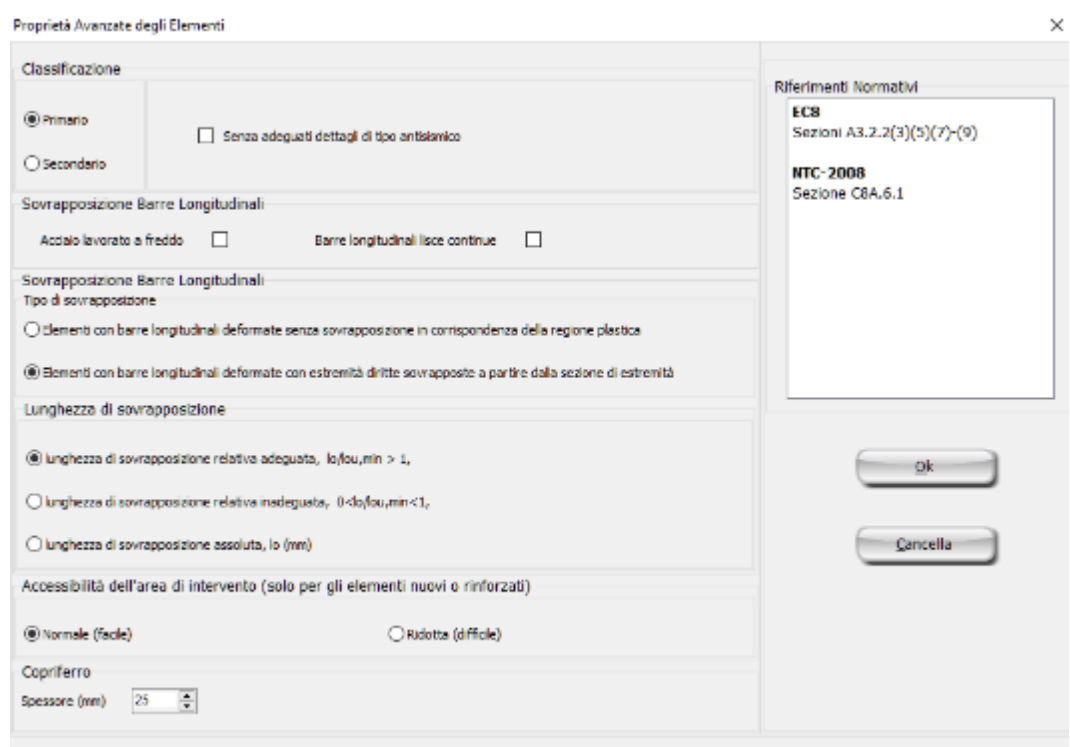

#### **Modulo Proprietà Avanzate dell'Elemento**

## **Parametri di Modellazione**

I parametri di modellazione degli elementi possono essere definiti dalla finestra di dialogo *Parametri di Modellazione*, cui si accede tramite *Finestra delle Proprietà*. Gli utenti, qui, possono definire il tipo di acciaio e calcestruzzo, il tipo di elementi frame che sarà utilizzato per modellare gli elementi strutturali SeismoBuild, insieme alle altre opzioni di modellazione, quali il numero di fibre della sezione e l'assegnazione di rilasci di Momento/Taglio.

I materiali e i tipi di elementi frame utilizzati nel progetto di SeismoBuild vengono definiti nella scheda Modellazione Avanzata dell'Edificio del modulo Impostazioni Avanzate. Le scelte operate all'interno della scheda Modellazione Avanzata dell'Edificio risultano essere le opzioni di "Default" all'interno della scheda Parametri di Modellazione degli Elementi.

Sono disponibili quattordici tipi di materiali in SeismoBuild, sei per il calcestruzzo e otto per l'acciaio. L'elenco completo dei materiali è proposto qui di seguito:

- modello nonlineare per calcestruzzo di Mander et al. con\_ma<br>• modello nonlineare (trilineare) per calcestruzzo con tl
- modello nonlineare (trilineare) per calcestruzzo con\_tl<br>• modello nonlineare per calcestruzzo di Chang-Mander-
- modello nonlineare per calcestruzzo di Chang-Mander– con\_cm
- modello nonlineare per calcestruzzo di Kappos e Konstantinidis con\_hs
- modello per calcestruzzi ECC– con\_ecc<br>• Modello di Kent Scott Park– con ksn
- Modello di Kent Scott Park– con\_ksp
- modellononlineare per acciaio di Menegotto-Pinto stl\_mp
- modello nonlineare per acciaio di Giuffre-Menegotto-Pinto stl\_gmp<br>• modello nonlineare (bilineare) per acciaio- stl bl
- modello nonlineare (bilineare) per acciaio- stl\_bl
- modello nonlineare (bilineare con incrudimento isotropo) per acciaio- stl\_bl2<br>• modello per acciaio di Ramberg-Osgood stl\_ro
- modello per acciaio di Ramberg-Osgood stl\_ro
- modello per acciaio di Dodd-Restrepo stl\_dr
- modello per acciaio di Monti-Nuti stl\_mn
- Modello per controvento in Acciaio a Instabilità Impedita– stl\_brb

Per una descrizione completa dei tipi di materiale si faccia riferimento al[l'Appendice C –](#page-276-0) Materiali.

Possono essere impiegati differenti tipi di elementi frame per la modellazione degli elementi strutturali. Gli utenti possono selezionare elementi inelastici con formulazione basata sulle forze(infrmFB), elementi inelastici con formulazione basata sulle forze e cerniera plastica(infrmFBPH), elementi inelastici con formulazione basata sugli spostamenti e cerniera plastica(infrmDBPH), elementi inelastici con formulazione basata sugli spostamenti (infrmDB), elementi frame elastici (elfrm). Si consiglia l'impiego di elementi inelastici con formulazione basata sugli spostamenti(infrmDB) per elementi tozzi, scelta che migliora sia l'accuratezza che la stabilità dell'analisi.

**NOTA: Le verifiche da normative non sono eseguite per elementi frame elastici (elfrm). Quindi, questo tipo di elementi può essere impiegato solo per particolari casi di modellazione, quando ci si aspetta un comportamento elastico dell'elemento.**

Inoltre, deve essere definito il numero di fibre utilizzate nel calcolo dell'equilibrio per ciascuna sezione di integrazione. Gli utenti possono assegnare un numero di fibre a loro scelta oppure utilizzare il calcolo automatico, sapendo che sono definite 50 fibreper un elemento di calcestruzzo con area minore di 0.1m2 e 200 fibre per elementi di calcestruzzo con area maggiore di 1m2, mentre per valori intermedi viene eseguita interpolazione lineare.Ciascuna barra di armatura longitudinale è definita da 1 fibra addizionale (aggiunta alle suddette fibre di calcestruzzo).

Infine, gli utenti possono 'rilasciare' uno o più dei gradi di libertà dell'elemento (forze o momenti) nel nodo.

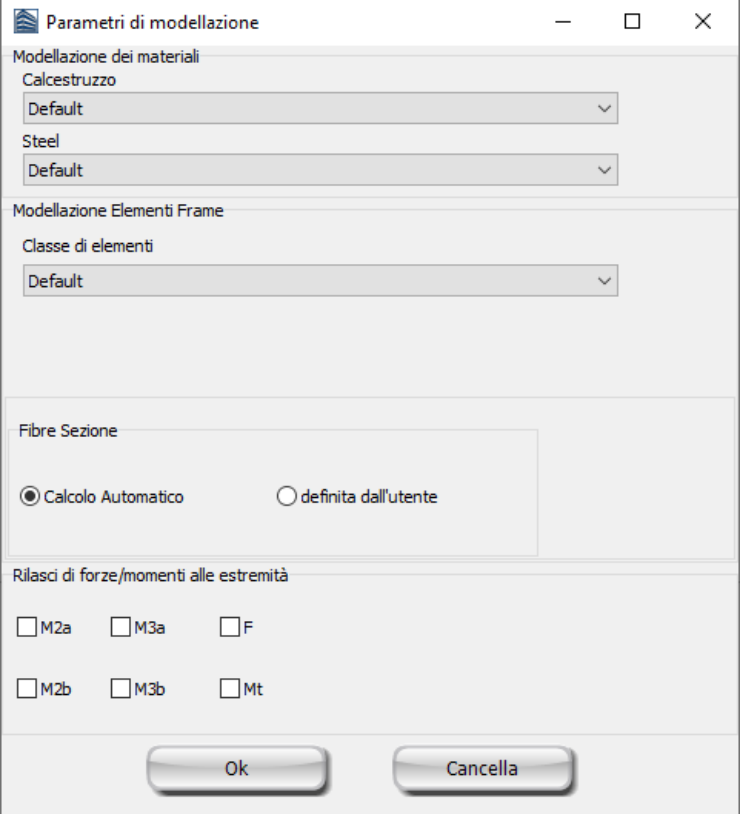

**Modulo dei Parametri di Modellazione**

## **Fasciatura in FRP**

Attraverso il modulo **Fasciatura in FRP** è possibile assegnare ai pilastri le fasciature in FRP. Gli utenti possono selezionare il foglio di FRP da un elenco di prodotti più comunemente usati sul mercato, oppure, in alternativa, possono introdurre dei valori personalizzati.

Nel medesimo modulo è possibile anche definire il numero di strati applicati, e specificare se nei calcoli devono essere impiegate le proprietà dei tessuti a secco o delle lamine in FRP. Infine, per le sezioni rettangolari è possibile specificare il raggio di arrotondamento degli spigoli R, un parametro critico nell'applicazione delle fasciature in FRP.

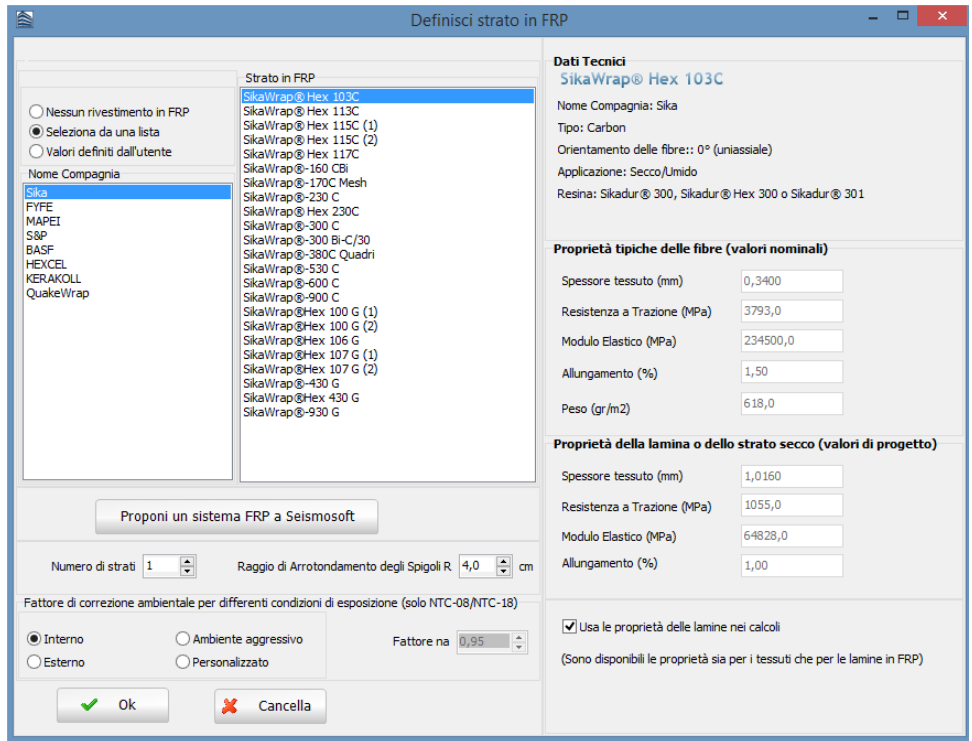

**Definizione dei fogli di FRP – opzione di selezione da elenco**

Quando gli utenti scelgono di specificare valori personalizzati, gli vengono richieste le seguenti informazioni: il tipo di foglio di FRP (Fibre di Carbonio, Aramide, Vetro, Basalto o Acciaio), le proprietà delle lamine o dei tessuti a secco, il numero di direzioni e l'orientamento delle fibre (relativamente alla direzione longitudinale dell'elemento), così come il numero di strati e il raggio di arrotondamento degli spigoli R.

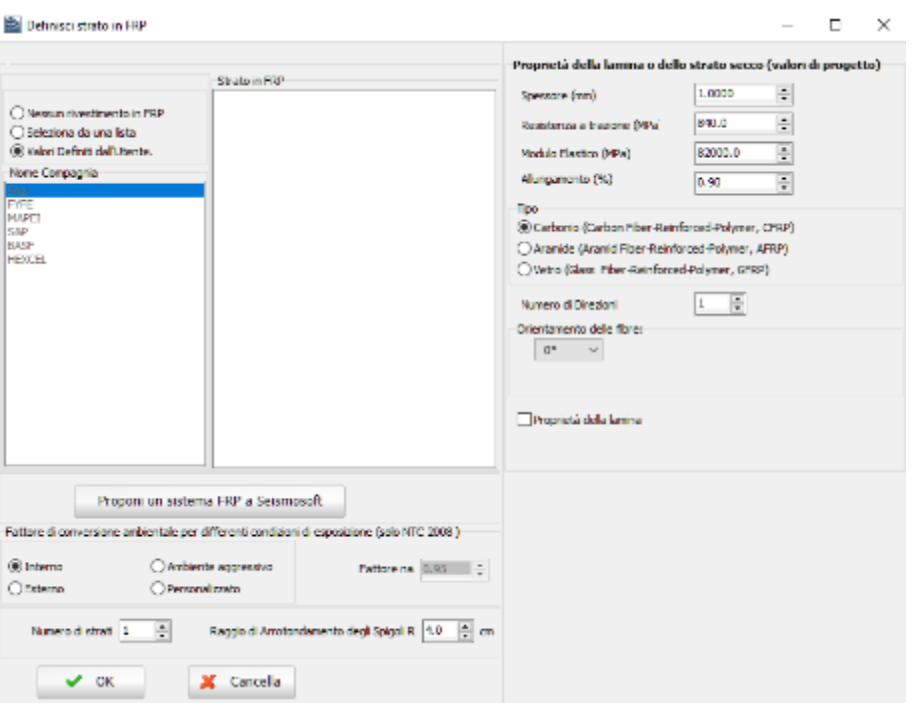

**Definizione dei fogli di FRP – opzione "valori personalizzati"**

Infine, tramite il pulsante "*Proponi un sistema FRP a Seismosoft*" è possibile proporre sistemi FRP da includere nella prossima release del programma. In questo caso all'utente viene chiesto di assegnare il nome al sistema FRP, di fornire il collegamento alle informazioni riguardanti il prodotto e le caratteristiche tecniche del foglio di FRP.

 $\sim$ 

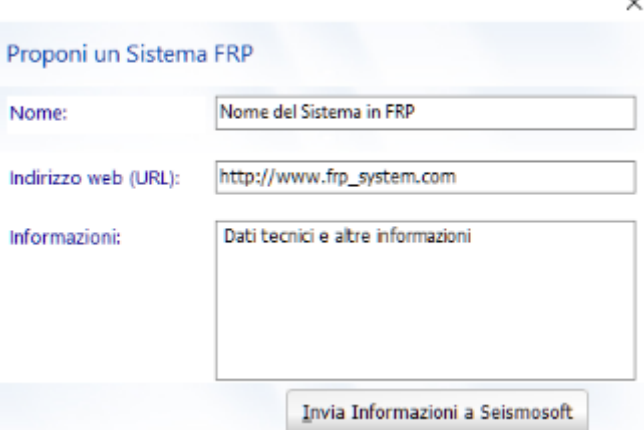

**Finestra di dialogo per la proposta di sistemi FRP**

## **Pilastri**

I pilastri possono essere inseriti dal menu principale (*Inserisci > …*) oppure tramite i corrispondenti pulsanti della barra degli strumenti. Una volta che appare la Finestra delle Proprietà del pilastro, è possibile definire esplicitamente le proprietà elencate nel seguito:

- (i) dimensioni (altezza e larghezza della sezione), se il pilastro presenta Intera lunghezza o Lunghezza libera (assegnando, in quest'ultimo caso, la differenza di lunghezza)
- (ii) livello di fondazione<br>(iii) armatura
- armatura
- (iv) set di materiali<br>(v) fasciatura in FR
- 
- (v) fasciatura in FRP (vi) proprietà avanzate dell' elemento<br>(vii) parametri di modellazione
- parametri di modellazione

I pilastri possono essere inseriti nel progetto con un semplice click del mouse.

Una volta selezionato il comando *Inserisci un Pilastro*, apparirà un messaggio informativo che fornisce le informazioni riassuntive di come inserire un pilastro.

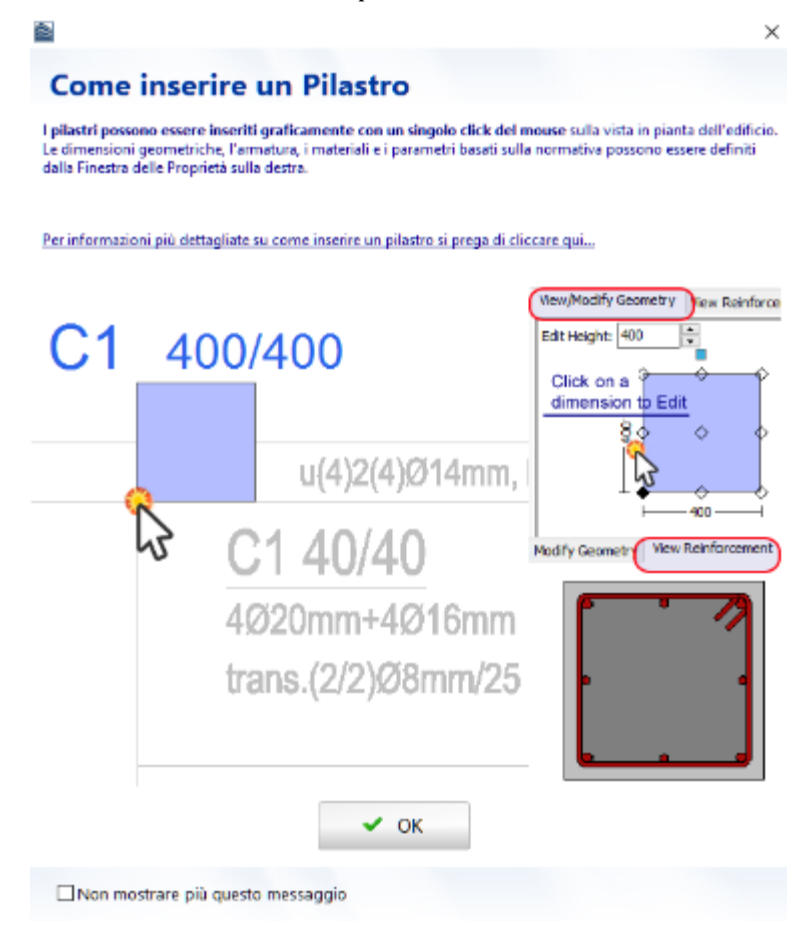

**Finestra di dialogo per l'inserimento di un pilastro**

Attualmente sono disponibili otto tipi di sezioni in SeismoBuild:

- Pilastro rettangolare<br>• Pilastro ad L
- Pilastro ad L
- Pilastro a T
- Pilastro circolare<br>• Pilastro rettangol
- Pilastro rettangolare incamiciato<br>• Pilastro ad L incamiciato
- Pilastro ad L incamiciato<br>• Pilastro a T incamiciato
- Pilastro a T incamiciato
- Pilastro circolare incamiciato

Per una discussione completa sull'inserimento dei pilastri all'interno del Modellatore Edifici, si prega di far riferimento all'Appendice D – Inserimento degli Elementi Strutturali.

## **Pareti strutturali**

Le pareti strutturali possono essere inserite dal menu principale (*Inserisci > …*) oppure tramite i corrispondenti pulsanti della barra degli strumenti. Una volta che appare la Finestra delle Proprietà della parete, è possibile definire esplicitamente le sue proprietà in maniera del tutto analoga ai pilastri. Le pareti possono essere inserite nel progetto definendo le estremità; pertanto sono necessari solamente due click del mouse.

Attualmente in SeismoBuild sono disponibili le seguenti tipologie di pareti:

- Parete
- Parete composta

Una volta selezionato il comando *Inserisci Parete*, apparirà un messaggio informativo che fornisce le informazioni riassuntive di come inserire una parete.

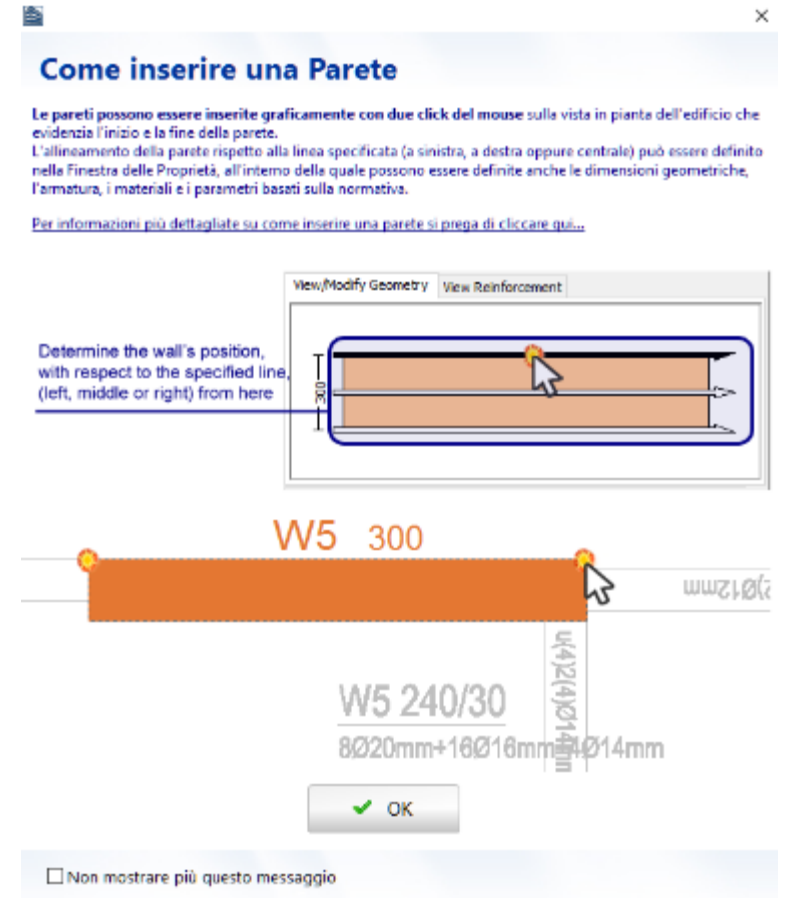

#### **Finestra di dialogo per l'inserimento di una parete**

Per una discussione completa sull'inserimento delle pareti all'interno del Modellatore Edifici, si prega di far riferimento all'Appendice D – Inserimento degli Elementi Strutturali.

Se viene selezionato il pulsante della barra degli strumenti *Inserisci Parete Composta* , appare una finestra informativa che propone il modo migliore per inserire sezioni di pareti composte. In accordo con studi recenti (Beyer K., Dazio A., and Priestley M.J.N. [2008]), il modo migliore di suddividere sistemi di pareti non planari, ad esempio pareti a forma di U o di Z, in sottosezioni planari è quello di suddividere l'area d'angolo tra la flangia e le pareti. In questo modo la barra d'armatura che si trova nella parte interna dell'angolo viene attribuita sia alla sezione d'anima che a quella di flangia, mentre la barra esterna non viene assegnata ad alcuna sezione; l'area totale di armatura viene così modellata correttamente.

Modellazione di Pareti Composte

B

In accordo con recenti studi di ricerca, il modo migliore di suddividere combinazioni di pareti non planari (ad es. pareti ad U o a Z) in sottosezioni planari è quello di dividere l'area dell'angolo tra la flangia e l'elemento parete,<br>come mostrato nelle figure seguenti. Così facendo, la barra d'angolo posta all'interno viene attribuita entrambe le sezioni (anima e fiangia), mentre la barra d'angolo posta all'esterno non viene assegnata ad alcuna<br>sezione; l'area totale di annatura, in questo modo, è modellata correttamente.

Si precia di notare che i collegamenti orizzontali, usati per collegare gli elementi verticali così definiti, sono Per informazioni più dettagliate su come inserire pareti composte si prega di cliccare qui...

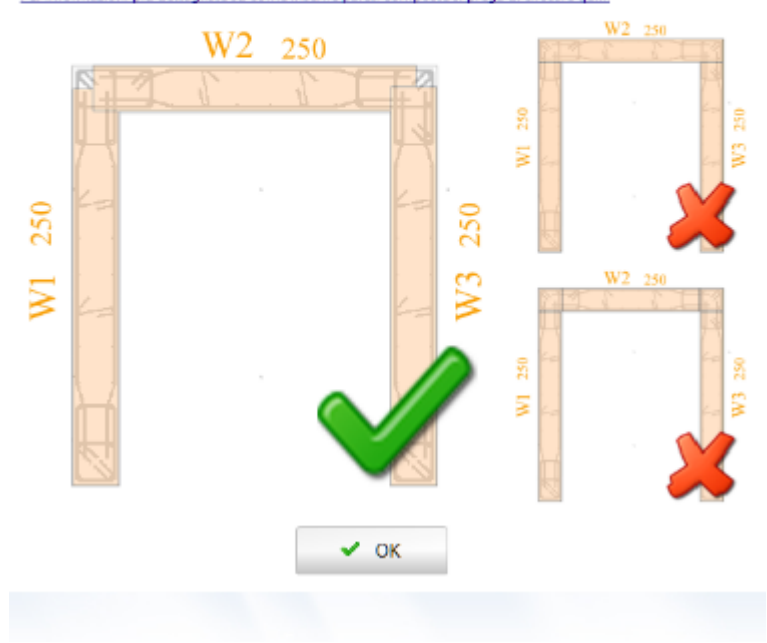

#### **Messaggio sulla modellazione dei sistemi di pareti**

**NOTA: Per collegare gli elementi verticali definiti, il programma assegna automaticamente i link orizzontali.**

#### **Travi**

Le travi possono essere inserite dal menu principale (*Inserisci > …*) oppure tramite i corrispondenti pulsanti della barra degli strumenti. Per una corretta definizione della trave è necessario specificare numerosi parametri aggiuntivi, in aggiunta di quelli già forniti per i pilastri, ossia se si tratta di una trave inclinata (in questo caso dovrebbe essere specificata l'altezza di entrambe le estremità), il carico permanente aggiuntivo e l'armatura in tre sezioni d'integrazione della trave (al centro e alle due estremità). Le travi possono essere inserite nel progetto definendo, con due click del mouse, le sue estremità. Dopo aver assegnato le travi e i solai, può essere effettuata la scelta di includere o meno la larghezza effettiva e di personalizzare il suo valore, così come quella di specificare se le travi saranno rovesce.

Al momento in SeismoBuild sono disponibili due tipologie di travi:

- Trave
- Trave incamiciata

Una volta selezionato il comando *Inserisci Trave*, apparirà un messaggio informativo che fornisce le informazioni riassuntive di come inserire una trave.

 $\times$ 

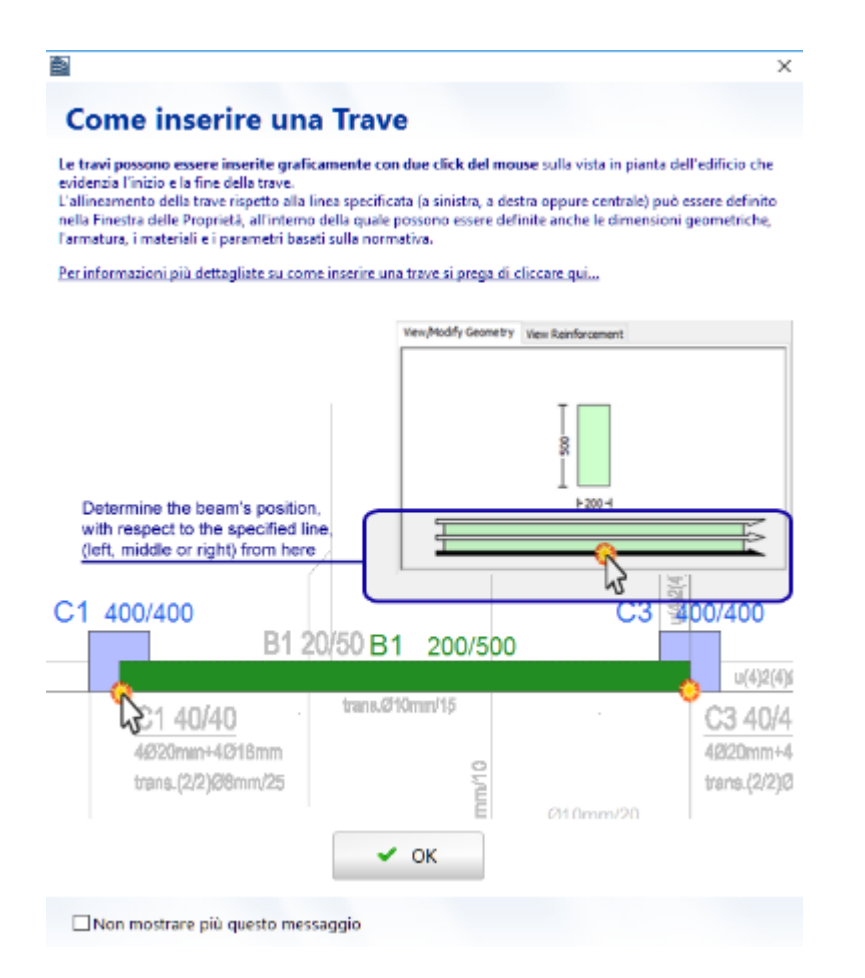

**Finestra di dialogo per l'inserimento di una trave**

Per una discussione completa sull'inserimento delle travi all'interno del Modellatore Edifici, si prega di far riferimento all'Appendice D – Inserimento degli Elementi Strutturali.

### **Solai**

L'inserimento dei solai può essere effettuato attraverso il menu (*Inserisci > Solaio*) oppure cliccando il pulsante della barra degli strumenti . Prima dell'inserimento di un solaio appare un messaggio informativo che fornisce una breve descrizione su come inserire un solaio.

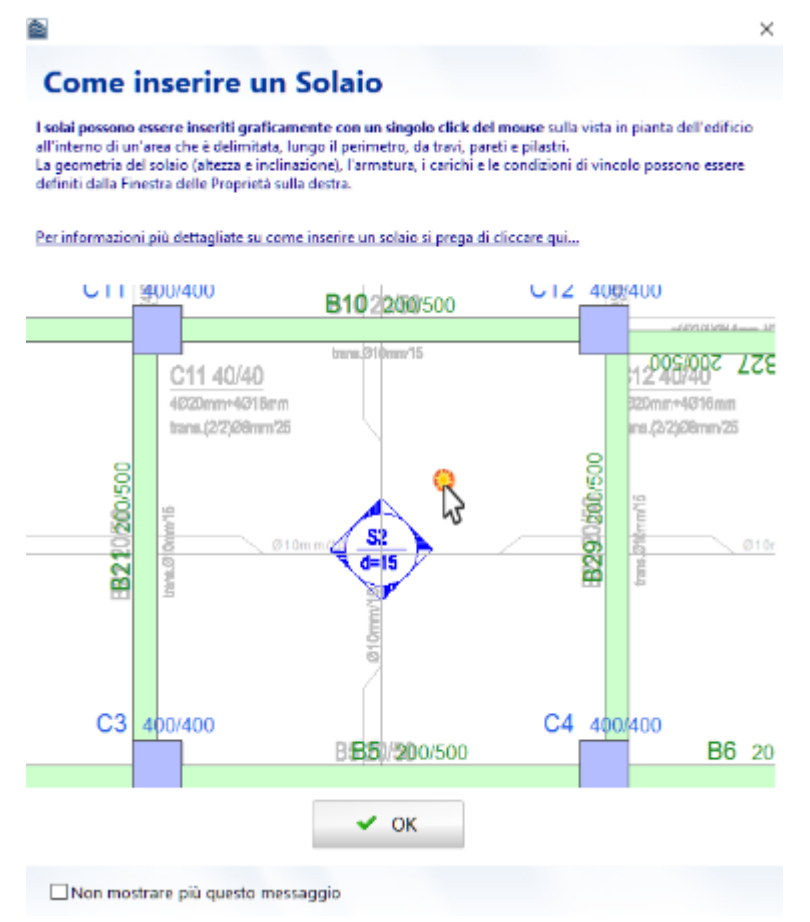

**Finestra di dialogo per l'inserimento di un solaio**

Un solaio può essere definito con un semplice click del mouse su una qualsiasi area delimitata da elementi strutturali (pilastri, pareti e travi).

Nella Finestra delle Proprietà del solaio gli utenti possono assegnare (i) l'altezza della sezione, (ii) l'armatura e la sua rotazione rispetto agli assi X e Y, e (iii) il peso proprio e i carichi permanenti aggiuntivi, nonché quelli variabili. Il peso proprio del solaio può essere calcolato automaticamente e incluso nel modello strutturale o essere definito dall'utente. I carichi variabili del solaio vengono automaticamente assegnati dal programma in seguito ad una appropriata selezione, da parte dell'utente, del tipo di area caricata.

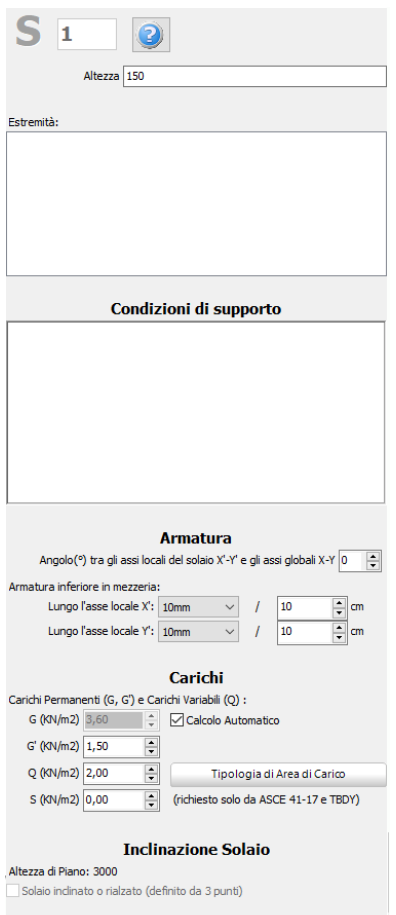

**Finestra di dialogo delle proprietà del solaio**

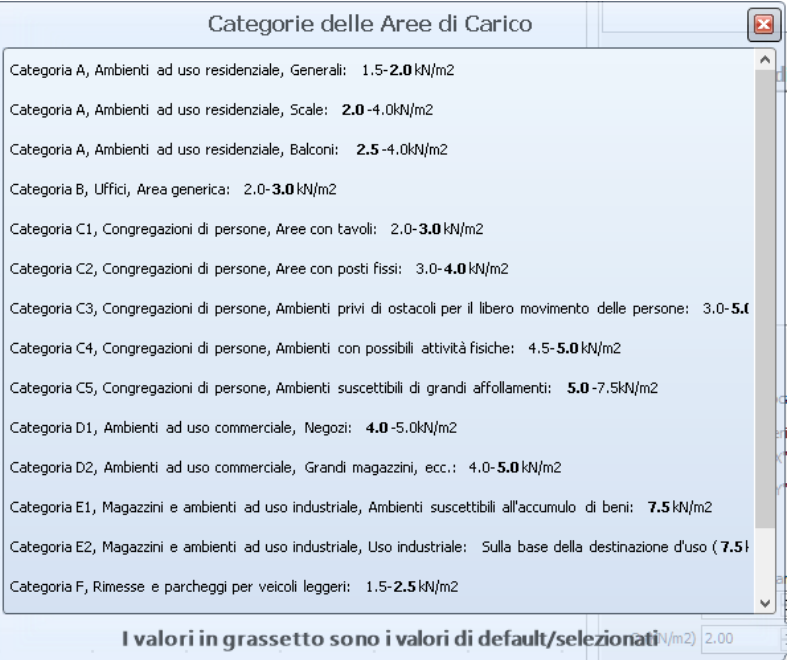

**Tipologie di area caricata**

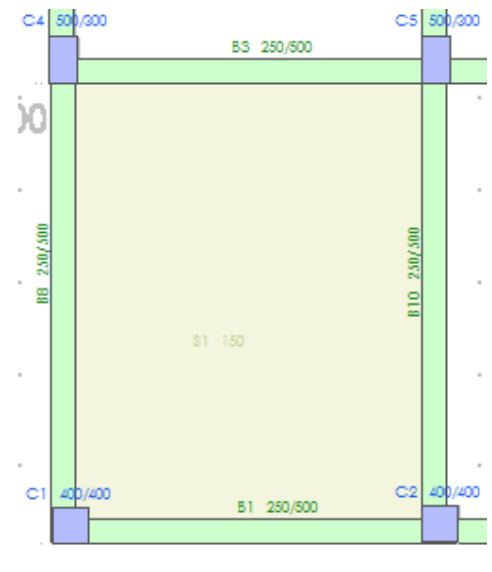

**Inserimento del solaio**

Dopo aver definito un solaio, gli utenti possono modificare le sue condizioni di supporto, specificando a quali travi i carichi devono essere distribuiti.

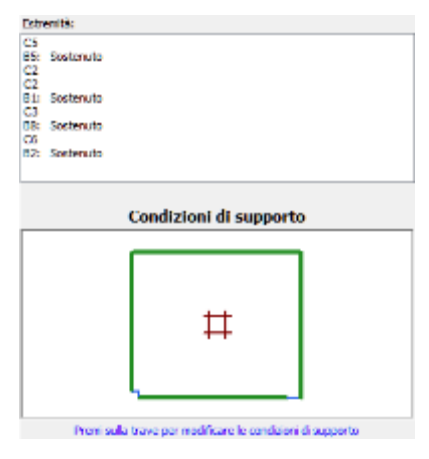

**Condizioni di supporto del solaio**

Inoltre, può essere modificata l'inclinazione del solaio, specificando l'altezza del solaio in tre punti selezionabili graficamente. L'elevazione delle travi adiacenti e le altezze dei rispettivi pilastri vengono regolate automaticamente e, se richiesto, i pilastri vengono suddivisi dal programma in elementi più corti (cioè nei casi in cui due o più travi sono supportate a diverse quote dallo stesso pilastro, creando, così, pilastri tozzi).

| Solaio inclinato o rialzato (definito da 3 punti)                       | <b>Inclinazione Solaio</b> |  |      |      |  |  |  |
|-------------------------------------------------------------------------|----------------------------|--|------|------|--|--|--|
| Selezione Grafica<br>C Point 1<br>$\bigcap$ Point 2<br><b>@ Point 3</b> |                            |  |      |      |  |  |  |
|                                                                         | XI/Y1/21: 6977             |  | 1700 | 3000 |  |  |  |
|                                                                         | X2/Y2/Z2 12137             |  | 1419 | 4000 |  |  |  |
|                                                                         | X3/Y3/Z3: 11023            |  | 5775 | 4000 |  |  |  |

**Inclinazione del solaio**

**NOTA 1: L'armatura del solaio è applicata alla larghezza effettiva delle travi poste lungo il perimetro del solaio. Ovviamente, quando gli utenti selezionano di non includere la larghezza effettiva nella modellazione, tali impostazioni riguardanti l'armatura diventano ridondanti.**

**NOTA 2: La modellazione del solaio viene effettuata per mezzo di diaframmi rigidi, quindi nella configurazione strutturaleviene implicitamente considerato un solaio rigido (modellazione appropriata per la stragrande maggioranza degli edifici in cemento armato). I carichi del solaio (peso proprio, carichi gravitazionali aggiuntivi e carichi variabili moltiplicati per i corrispettivi coefficienti nel modulo Impostazioni del ModellatoreEdifici di SeismoStruct) vengono trasformati in masse, in base al valore di 'g' e applicati direttamente alle travi che sostengono il solaio.**

#### **Solaio da perimetro**

Possono essere definiti solai di qualsiasi geometria nel *Modellatore Edifici*selezionando dal menu *Inserisci > Inserisci Solaio da perimetro* (o attraverso il rispettivo commando nella barra strumenti<sup>co</sup>). Una volta selezionato il commando apparirà un messaggio informative che fornirà le informazioni riassuntive su come inserire un Solaio da perimetro.

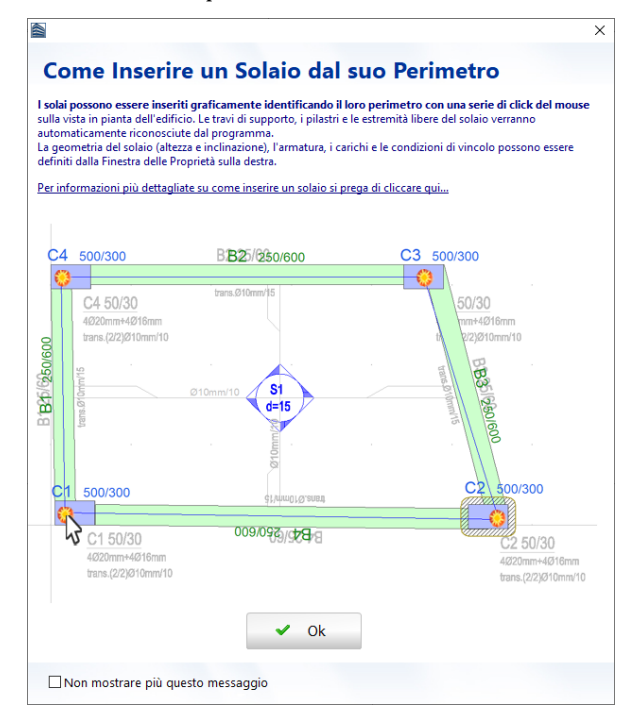

#### **Come inserire un Solaio tramite il suo perimetro**

Dopo aver definito il perimetro del solaio identificandoi suoi angoli, si potrà selezionare il comando*"Applica & Inserisci Solaio".* Il solaio risulterà automaticamente assegnato.

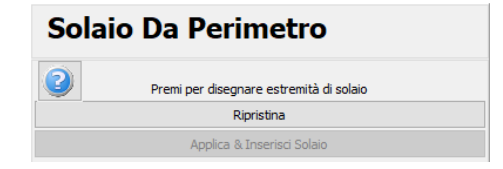

**Disegna Solaio da perimetro**

**NOTA 1: I solai modellati in SeismoBuild come diaframmi rigidi che collegano le travi, i pilastri e le pareti lungo il loro perimetro e come carichi aggiuntivi applicati alle travi. Ovviamente, nel caso di solai a sbalzo non viene creato nessun diaframma rigido e il solaio è considerate solo come massa aggiuntiva per la trave che lo sorregge; vengono considerati i carichi permanenti e accidentali nel calcolo della massa aggiuntiva.**

**NOTA 2: Nel caso in cui il perimetro non definisca un'area chiusa, il primo punto viene automaticamente collegato all'ultimo al fine di assegnare il nuovo solaio.**

### **EstremitàSolaio**

Il Modellatore Edifici è in grado di modellare anche solai a sbalzo. Per fare ciò deve essere aggiunto un Estremo Libero dal menu principale (*Inserisci >Estremità Solaio & Sbalzi...*) oppure tramite il rispettivo pulsante della barra degli strumenti . Appare un messaggio informativo che fornisce una breve descrizione su come inserire un estremo libero.

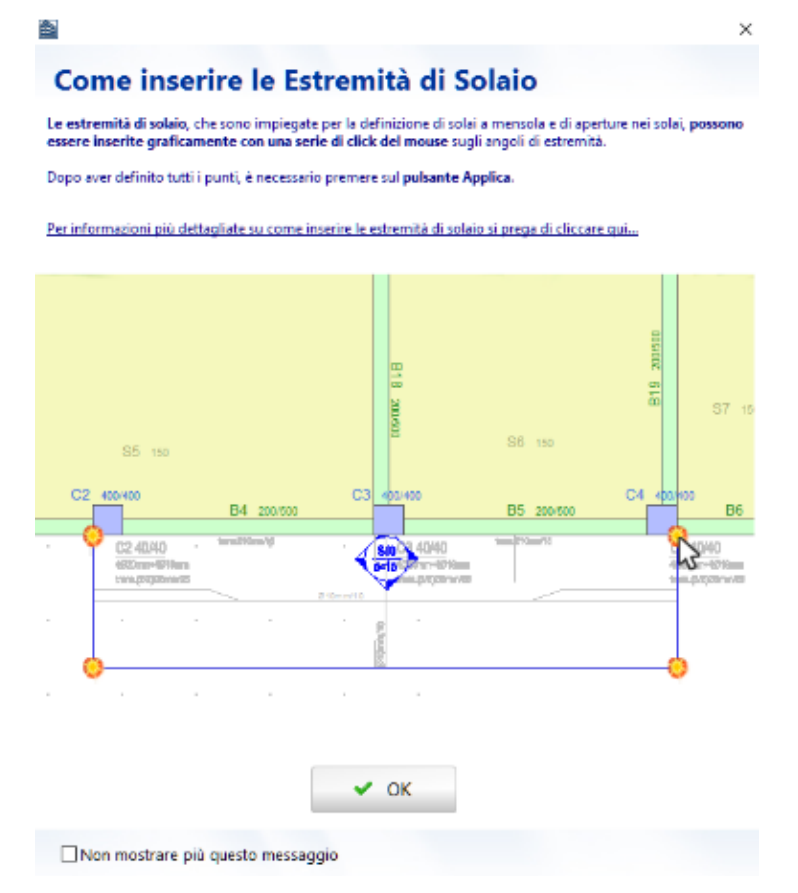

**Finestra di dialogo per l'inserimento di un estremo libero**

Dopo aver definito i punti dell'estremo libero, deve essere premuto il pulsante *Applica*. Una volta disegnato, l'Estremo Libero viene utilizzato per delineare la forma del solaio.

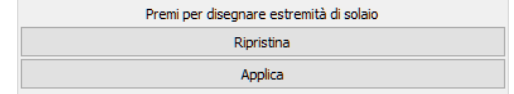

**Come disegnare un Estremo Libero**

Dopo l'assegnazione degli estremi liberi necessari per definire un'area chiusa gli utenti possono inserire un nuovo solaio.

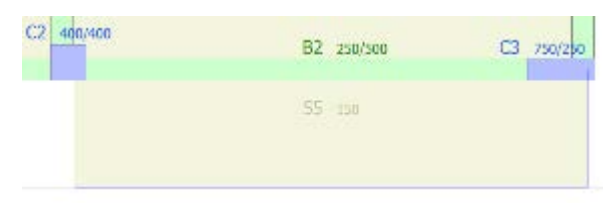

#### **Creazione di un nuovo solaio a sbalzo**

**NOTA: I solai sono modellati in SeismoBuild come diaframmi rigidi che collegano le travi, i pilastri e le pareti strutturali sul loro perimetro e come carichi aggiuntivi applicati alle travi. Ovviamente, nel caso di solai a sbalzo non viene creato alcun diaframma e il solaio viene considerato solamente in termini di massa aggiuntiva che incide sulla trave di supporto; la massa aggiuntiva tiene conto sia dei carichi permanenti che di quelli variabili del solaio.**

#### **Scale**

L'inserimento delle scale può essere effettuato attraverso il menu (*Inserisci > Scale*) oppure cliccando il corrispondente pulsante della barra degli strumenti . Appare un messaggio informativo che fornisce una breve descrizione su come inserire le scale.

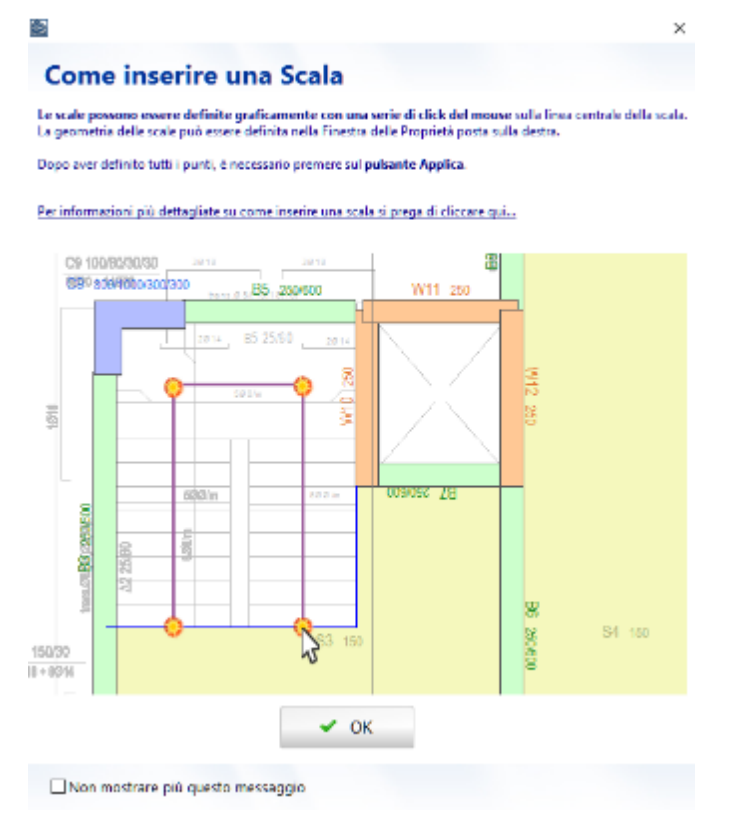

**Finestra di dialogo per l'inserimento delle scale**

Le scale possono essere facilmente definite specificando la loro linea di mezzeria. Una volta inserita l'elemento 'scala' nel progetto, attraverso il pulsante "*Aggiungi pianerottoli*" è possibile definire i punti di "sbarco". A tal proposito è necessario specificare graficamente le due estremità del pianerottolo sulla linea centrale. I pianerottoli così definiti possono essere rimossi tramite il pulsante "*Rimuovi tutti i pianerottoli*".

Nella Finestra delle Proprietà gli utenti, in aggiunta, possono definire la larghezza della scala, l'alzata degli scalini, la profondità minima della scala, la differenza di quota tra la base e il livello dell'ultimo piano, così come il peso proprio, i carichi permanenti aggiuntivi e i carichi variabili e da neve;l'ultimo è richiesto solamente della normativa ASCE 41-17 e TBDY. Il peso proprio della scala può essere calcolato automaticamente coerentemente con la geometria, i materiali e il peso specifico oppure può essere definito dall'utente.

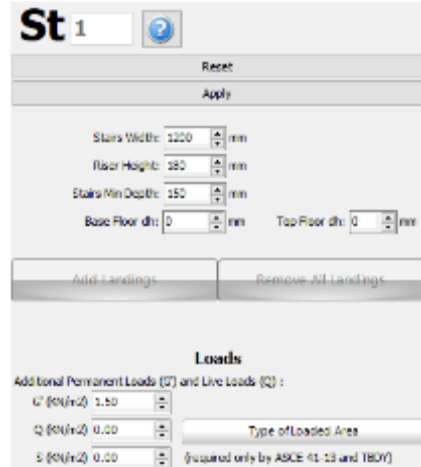

**Finestra di dialogo delle Proprietà delle Scale**

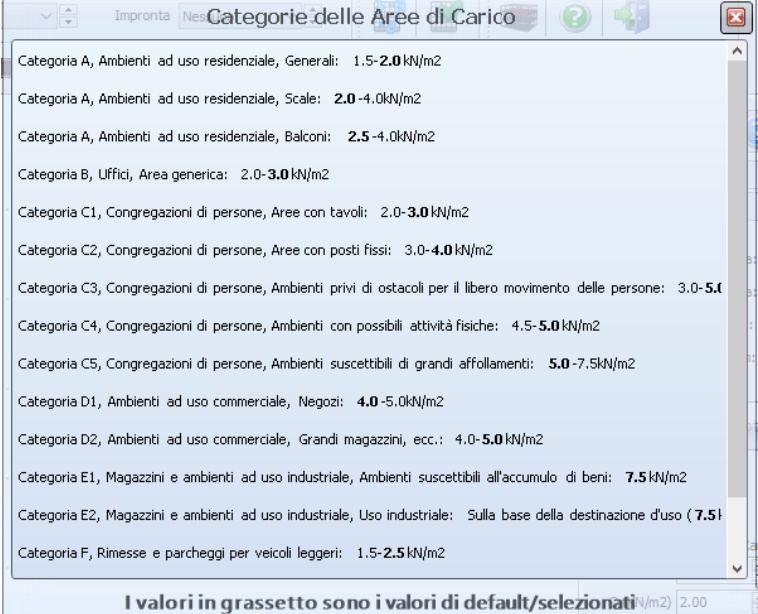

#### **Tipologie di area caricata**

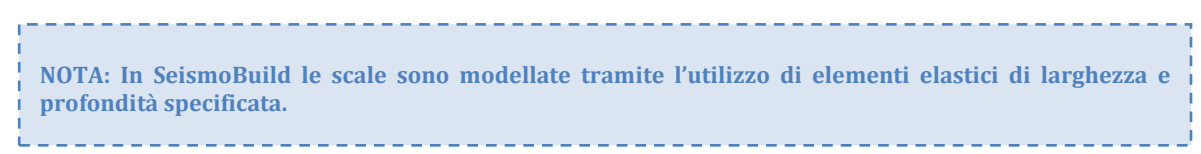

# **STRUMENTI DI MODIFICA DEGLI ELEMENTI STRUTTURALI**

Utilizzando gli strumenti di modifica dal menu principale (*Strumenti >...*) oppure tramite i corrispondenti pulsanti della barra degli strumenti, gli utenti possono selezionare ( ) un elemento strutturale per visualizzare o cambiare le sue proprietà. Inoltre possono spostare l'elemento (<sup>13</sup>) in una diversa posizione, ruotarlo in pianta ( $\mathbb{C}$ ) o eliminarlo ( $\mathbb{C}$ ).

Si osserva che esistono diverse strade per eliminare gli elementi: (i) premendo sull'elemento, (ii) tramite il suo nome oppure (iii) selezionando un'area rettangolare nella Finestra Principale.

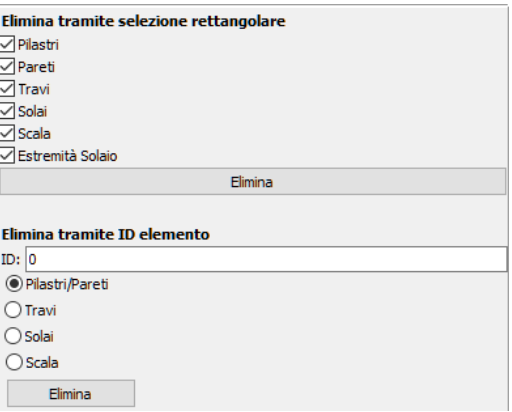

**Finestra di eliminazione di un elemento**

L'opzione *Modifica Multipla degli Elementi Strutturali*è disponibile nel menu principale (*Strumenti > Visualizza/Modifica Proprietà degli Elementi*) oattraverso il corrispondente commando nella barra degli strumenti . Gli utenti possono selezionare la selezione multipla degli elementi con lo stesso tipo di sezione e modificare le loro proprietà una volta sola.

|                                     | Proprietà degli Elementi |                       |                          |                                                         |                                                                                  |                                   | $\Box$<br>$\times$     |
|-------------------------------------|--------------------------|-----------------------|--------------------------|---------------------------------------------------------|----------------------------------------------------------------------------------|-----------------------------------|------------------------|
| Visualizza/Seleziona Elementi       |                          |                       |                          |                                                         |                                                                                  |                                   |                        |
|                                     | Piani                    | 1° piano              | $\checkmark$             | ○ Dimensioni Sezione<br>Estremo Superiore               | Proprietà FRP<br>Classificazione                                                 | Modifica Selezione                |                        |
| Tipologie di Elementi               |                          | Pilastri Rettangolari | $\checkmark$             | √ Estremo Inferiore<br>Schemi di Armatura Longitudinale | Dettagli di tipo antisismico<br>Spessore Copriferro                              | Seleziona tutto                   |                        |
|                                     |                          |                       |                          | √ Armatura Longitudinale Aggiuntiva                     | Acciaio Duttile/Fragile                                                          |                                   |                        |
|                                     |                          |                       |                          | √ Schemi d'Armatura Trasversale<br>√ Set di Materiale   | Barre Nervate/Lisce<br>√ Tipologia di Sovrapposizione                            | Deseleziona Tutto                 |                        |
|                                     |                          |                       | $\epsilon$               | $\triangledown$ Tipo di FRP                             | √ Lunghezza di Sovrapposizione                                                   | Esporta in PDF<br>$\,$            |                        |
|                                     |                          |                       |                          |                                                         |                                                                                  |                                   |                        |
| Proprietà multiple<br>Nome Elemento | Piano                    | Dimensioni Sezione    | <b>Estremo Superiore</b> | Estremo Inferiore                                       | Schemi di Armatura Longitudinale                                                 | Armatura Longitudinale Aggiuntiva | Schemi d'A             |
| $\Box$ C1                           | $\mathbf{1}$             | 400 X 400             | Intera lunghezza         | Vincolato (Quota Fondazione = 0)                        | Angoli(4Ø16mm) Lati superiore inferiore(0Ø16mm) Lati sinistro destro(0Ø16mm)     | Nessuno                           | $(2-2)$ $\emptyset$ 6m |
| $\Box$ C2                           | $\mathbf{1}$             | 400 X 400             | Intera lunghezza         | Vincolato (Quota Fondazione = 0)                        | Angoli(4Ø16mm) Lati superiore inferiore(0Ø16mm) Lati sinistro destro(0Ø16mm)     | Nessuno                           | $(2-2)$ Ø6m            |
| $\square$ c3                        |                          |                       |                          |                                                         |                                                                                  |                                   |                        |
|                                     | 1                        | 400 X 400             | Intera lunghezza         | Vincolato (Ouota Fondazione = 0)                        | Angoli(4Ø16mm) Lati superiore inferiore(0Ø16mm) Lati sinistro destro(0Ø16mm)     | Nessuno                           | $(2-2)$ Ø6m            |
| $\Box$ C4                           | $\mathbf{1}$             | 400 X 400             | Intera lunghezza         | Vincolato (Ouota Fondazione = 0)                        | Angoli(4Ø16mm) Lati superiore inferiore(0Ø16mm) Lati sinistro destro(0Ø16mm)     | Nessuno                           | $(2-2)$ $\emptyset$ 6m |
| $\square$ cs                        | $\mathbf{1}$             | 400 X 400             | Intera lunghezza         | Vincolato (Quota Fondazione = 0)                        | Angoli(4Ø16mm)<br>Lati superiore inferiore(0Ø16mm) Lati sinistro destro(0Ø16mm)  | Nessuno                           | $(2 - 2)$ Ø 6m         |
| $\Box$ C6                           | $\mathbf{1}$             | 400 X 400             | Intera lunghezza         | Vincolato (Quota Fondazione = 0)                        | Angoli(4Ø16mm)<br>Lati superiore inferiore(0Ø16mm) Lati sinistro destro(0Ø16mm)  | Nessuno                           | $(2-2)$ $\oslash$ 6m   |
| $\Box$ C7                           | $\mathbf{1}$             | 400 X 400             | Intera lunghezza         | Vincolato (Quota Fondazione = 0)                        | Angoli(4Ø16mm) Lati superiore inferiore(0Ø16mm) Lati sinistro destro(0Ø16mm)     | Nessuno                           | $(2-2)$ $\oslash$ 6m   |
| $\square$ cs                        | $\mathbf{1}$             | 400 X 400             | Intera lunghezza         | Vincolato (Ouota Fondazione = 0)                        | Angoli(4Ø16mm) Lati_superiore_inferiore(0Ø16mm) Lati_sinistro_destro(0Ø16mm)     | Nessuno                           | $(2-2)$ $\oslash$ 6m   |
| $\Box$ C9                           | $\mathbf{1}$             | 400 X 400             | Intera lunghezza         | Vincolato (Quota Fondazione = 0)                        | Angoli(4Ø16mm) Lati superiore inferiore(0Ø16mm) Lati sinistro destro(0Ø16mm)     | Nessuno                           | $(2 - 2)$ Ø 6m         |
| $\Box$ C10                          | $\mathbf{1}$             | 1000 X 200            | Intera lunghezza         | Vincolato (Ouota Fondazione = 0)                        | Angoli(4Ø14mm)<br>Lati superiore inferiore(8(28mm) Lati sinistro destro(4(214mm) | Nessuno                           | $(2-2)$ $\oslash$ 6m   |
| $\Box$ C11                          | $\mathbf{1}$             | 1000 X 200            | Intera lunghezza         | Vincolato (Ouota Fondazione = 0)                        | Angoli(4Ø14mm) Lati superiore inferiore(8Ø8mm) Lati sinistro destro(4Ø14mm)      | Nessuno                           | $(2-2)$ $\emptyset$ 6m |
| $\Box$ C12                          | f.                       | 1000 X 200            | Intera lunghezza         | Vincolato (Ouota Fondazione = 0)                        | Angoli(4Ø14mm)<br>Lati superiore inferiore(8Ø8mm) Lati sinistro destro(4Ø14mm)   | <b>Nessuno</b>                    | $(2 - 2)$ $\oslash$ 6m |
| $\Box$ C13                          | $\mathbf{1}$             | 1000 X 200            | Intera lunghezza         | Vincolato (Ouota Fondazione = 0)                        | Angoli(4Ø14mm)<br>Lati superiore inferiore(8Ø8mm) Lati sinistro destro(4Ø14mm)   | Nessuno                           | $(2 - 2)$ $\oslash$ 6m |
| $\Box$ C14                          | $\mathbf{1}$             | 1000 X 200            | Intera lunghezza         | Vincolato (Quota Fondazione = 0)                        | Angoli(4Ø14mm)<br>Lati superiore inferiore(8Ø8mm) Lati sinistro destro(4Ø14mm)   | Nessuno                           | $(2-2)$ Ø6m            |
| $\Box$ C15                          | $\mathbf{1}$             | 1000 X 200            | Intera lunghezza         | Vincolato (Quota Fondazione = 0)                        | Angoli(4Ø14mm) Lati superiore inferiore(8Ø8mm) Lati sinistro destro(4Ø14mm)      | Nessuno                           | $(2-2)$ $\emptyset$ 6m |
| $\Box$ C16                          | $\mathbf{1}$             | 1000 X 200            | Intera lunghezza         | Vincolato (Quota Fondazione = 0)                        | Lati superiore inferiore(8Ø8mm) Lati sinistro destro(4Ø14mm)<br>Angoli(4Ø14mm)   | Nessuno                           | $(2-2)$ Ø6m            |
| $\Box$ C17                          | $\mathbf{1}$             | 500 X 200             | Intera lunghezza         | Vincolato (Ouota Fondazione = 0)                        | Angoli(4Ø16mm) Lati superiore inferiore(2Ø16mm) Lati sinistro destro(0Ø14mm)     | Nessuno                           | $(2 - 2)$ $\oslash$ 6m |
| $\Box$ C18                          | $\mathbf{1}$             | 500 X 200             | Intera lunghezza         | Vincolato (Quota Fondazione = 0)                        | Angoli(4Ø16mm) Lati superiore inferiore(2Ø16mm) Lati sinistro destro(0Ø14mm)     | Nessuno                           | $(2 - 2)$ $\oslash$ 6m |

**Finestra Visualizza/Modifica Proprietà degli Elementi**

Le proprietà di uno degli elementi possono essere applicate ad altri elementi dal menu principale (*Strumenti > Copia Proprietà degli Elementi*) o tramite il corrispondente pulsante della barra degli strumenti **.** Comparirà una finestra con le proprietà che saranno copiate dopo la selezione degli elementi. Gli utenti devono solo fare click sugli elementi per cambiare le loro proprietà.Si prega di notare che le barre di armature aggiuntive non possono essere copiate.

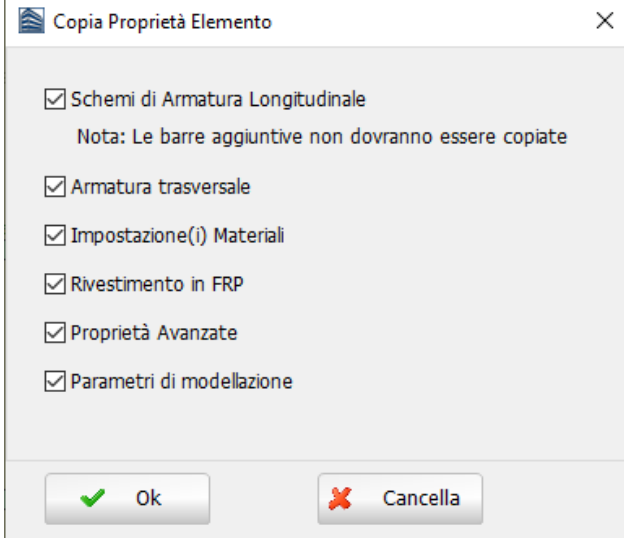

**Finestra Copia Proprietà degli Elementi**

Inoltre è offerta la possibilità di rinumerare gli elementi strutturali accedendo al menu principale (*Strumenti > Rinumera elementi*) oppure tramite il corrispondente pulsante della barra degli strumenti . Cliccando su un elemento, a questo viene assegnato il numero selezionato e la numerazione di tutti gli altri elementi viene modificata di conseguenza.

Dopo aver creato il modello, è abbastanza comune che, per motivi grafici (ad esempio, estendendo leggermente un estremo della trave oltre l'estremità di un pilastro), siano state create involontariamente una o più travi molto corte. Per questo motivo, è bene eseguire un controllo, dal menu principale (*Strumenti > Verifica Connettività*) oppure attraverso il pulsante corrispondente della barra degli strumenti  $\blacksquare$ , sull'esistenza di qualsiasi trave con luce libera più piccola dell'altezza della sezione. Se vengono rilevate tali travi, appare il messaggio mostrato nella figura seguente per l'utente.

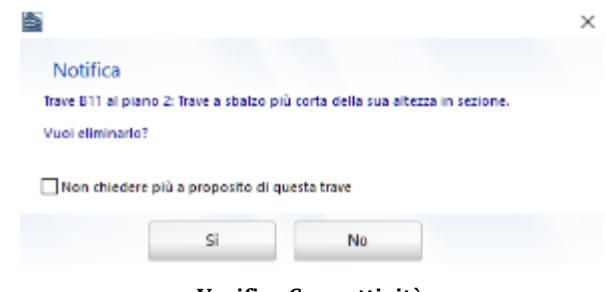

**Verifica Connettività**

## **CREAZIONE DI NUOVI PIANI**

Dal menu principale (*Strumenti > Copia piano...*) oppure tramite il corrispondente pulsante della barra degli strumenti  $\ddot{=}$ , è possibile creare automaticamente nuovi piani a partire da piani già definiti.

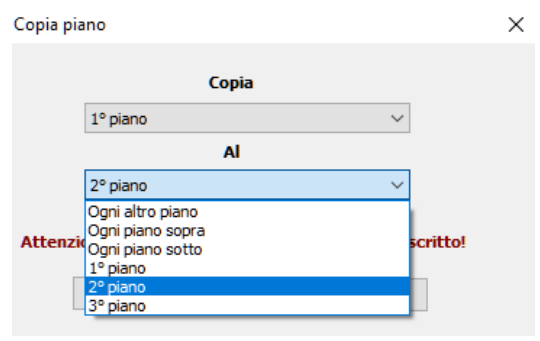

**Copia piano**

Si osserva che per introdurre facilmente nuovi elementi strutturali su un altro piano gli utenti possono

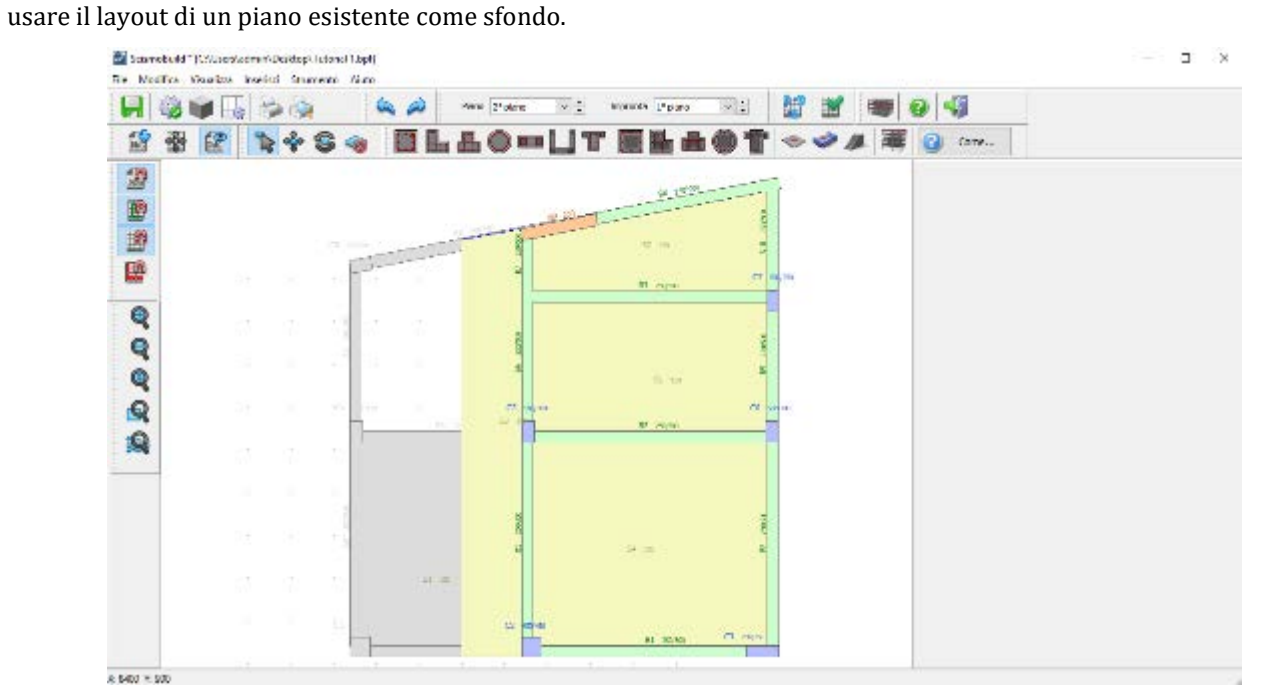

**Nuovo Piano e Sfondo**

# **VISUALIZZAZIONE PIANO MODELLO 3D**

Dal menu principale (*Visualizza > Piano Modello 3D*) oppure tramite il corrispondente pulsante della barra degli strumenti , è possibile visualizzare il modello 3D del piano corrente.

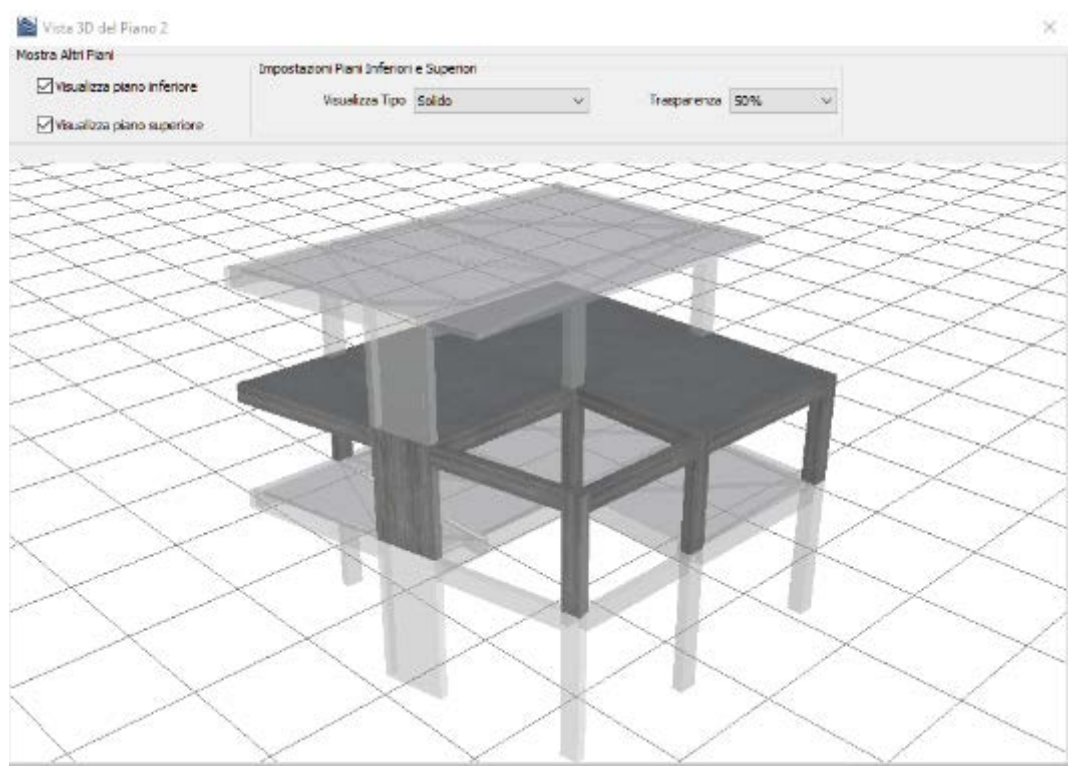

**Finestra di dialogo della Vista 3D di Piano**

## **ALTRE FUNZIONI DEL MODELLATORE EDIFICI**

Il Modellatore Edifici offre una varietà di strumenti per facilitare l'introduzione del layout strutturale:

• Agli utenti sono resi disponibili diversi **strumenti di zoom** (zoom avanti, zoom indietro, zoom dinamico, zoom finestra, centra tutto e zoom sull'elemento). Questi strumenti sono selezionabili attraverso i corrispondenti pulsanti della barra degli strumenti (v. figura sottostante) o tramite il menu principale (*Visualizza >...*).

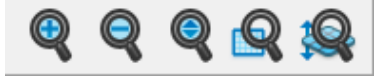

**Strumenti di zoom**

- Mostra o nascondi il**disegno CAD come sfondo**può essere fatto dal menu principale (*Visualizza > Mostra/Nascondi DWG...*) oppure tramite il corrispondente pulsante della barra degli strumenti . in una volta caricato il disegno con il pulsante .  $\mathbb{F}$ .
- Gli **strumenti di snap** offrono la possibilità di "agganciarsi" al disegno CAD, ad un elemento e/o alla griglia. Le proprietà della griglia (passo, valori minimo e massimo) e dello snap (passo), così come se si desidera che la griglia venga visualizzata o meno, possono essere definite tramite la finestra di dialogo *Proprietà Snap e Griglia*, accessibile dal menu (*Visualizza > Proprietà Snap & Griglia*)

oppure tramite il pulsante della barra degli strumenti

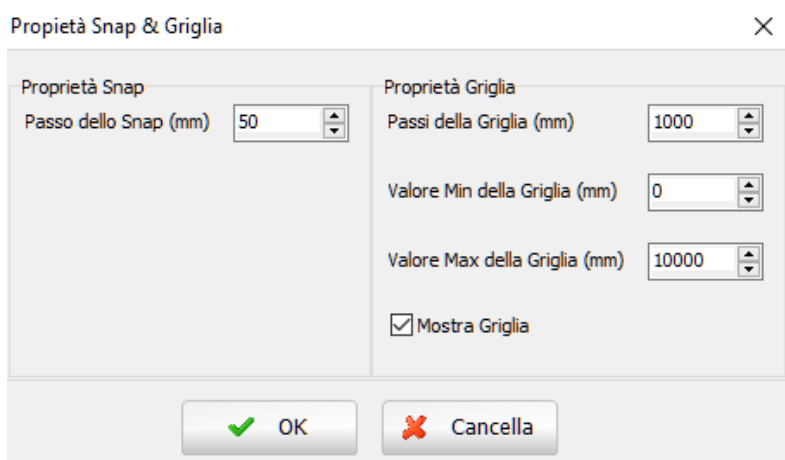

**Proprietà Snap & Griglia**

Inoltre è disponibile la funzione 'Ortho'; Ortho è l'abbreviazione di ortogonale e permette l'introduzione, sia orizzontale che verticale ma non inclinata, di elementi lineari (travi o pareti). Tutte queste funzionalità sono accessibili sia dal menu principale (*Visualizza >...*) che tramite il corrispondente pulsante della barra degli strumenti.

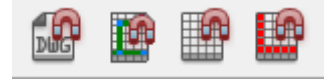

**Strumenti Snap e Ortho**

• L'origine degli assi del disegno CAD sullo sfondo può essere spostata dal menu principale (*Visualizza > Sposta centro degli assi*) oppure tramite il corrispondente pulsante della barra degli strumenti

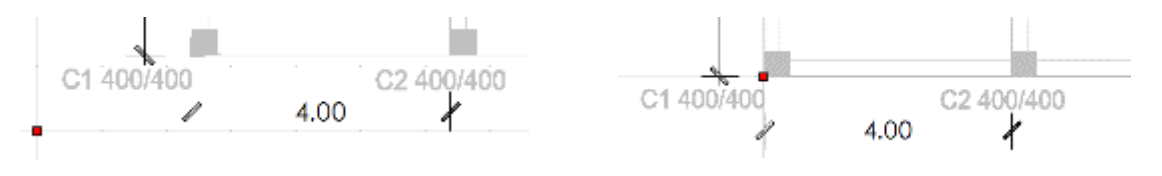

#### **Spostare il centro degli assi**

- L'edificio può anche essere spostato nella vista in pianta dal menu principale (*Strumenti > Muovi Edificio*) o tramite il corrispondente pulsante della barra strumenti .
- L'edificio può anche essere ruotato nella vista in pianta dal menu principale (*Strumenti >Ruota Edificio*) o dal corrispondente pulsante della barra degli strumenti .
- Sempre dal menu principale (*Modifica > Annulla*)/ (*Modifica > Ripeti*), oppure tramite il corrispondente pulsante della barra degli strumenti  $\bullet$ , è possibile annullare e ripetere le ultime operazioni.
- La visualizzazione in pianta corrente può essere stampata o visualizzata in anteprima dal menu principale (*File > Stampa... & File > Anteprima di stampa...*) oppure tramite il corrispondente pulsante della barra degli strumenti & & ...

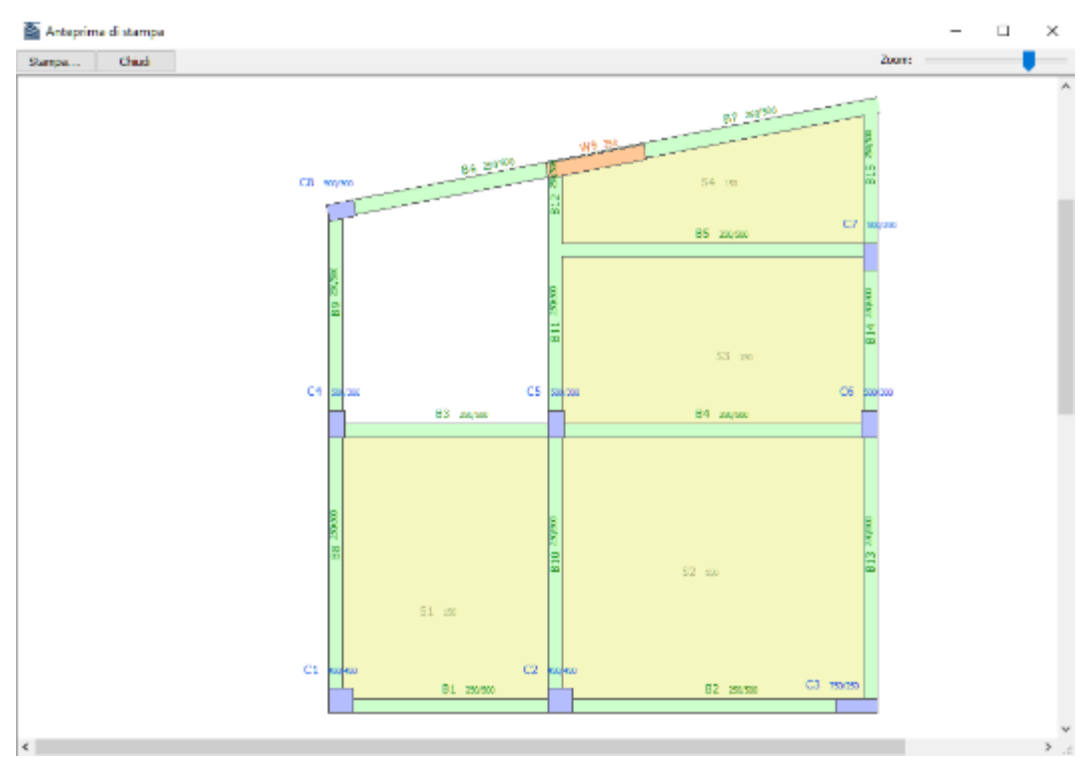

**Anteprima di stampa**

# **SALVATAGGIO E CARICAMENTO DEI PROGETTI DI SEISMOBUILD**

Il progetto di SeismoBuild (con l'estensione \*.bpf) può essere salvato dal menu principale (*File > Salva con nome...*)/(*File > Salva*) oppure tramite il corrispondente pulsante della barra degli strumenti **. Si** Si osserva che questo tipo di file può essere riaperto dalla finestra principale di SeismoBuild (*File > Apri)*  oppure tramite il corrispondente pulsante della barra degli strumenti .

Il modello 3D di SeismoBuild può essere visualizzato selezionando il pulsante **di oppure andando nel** 

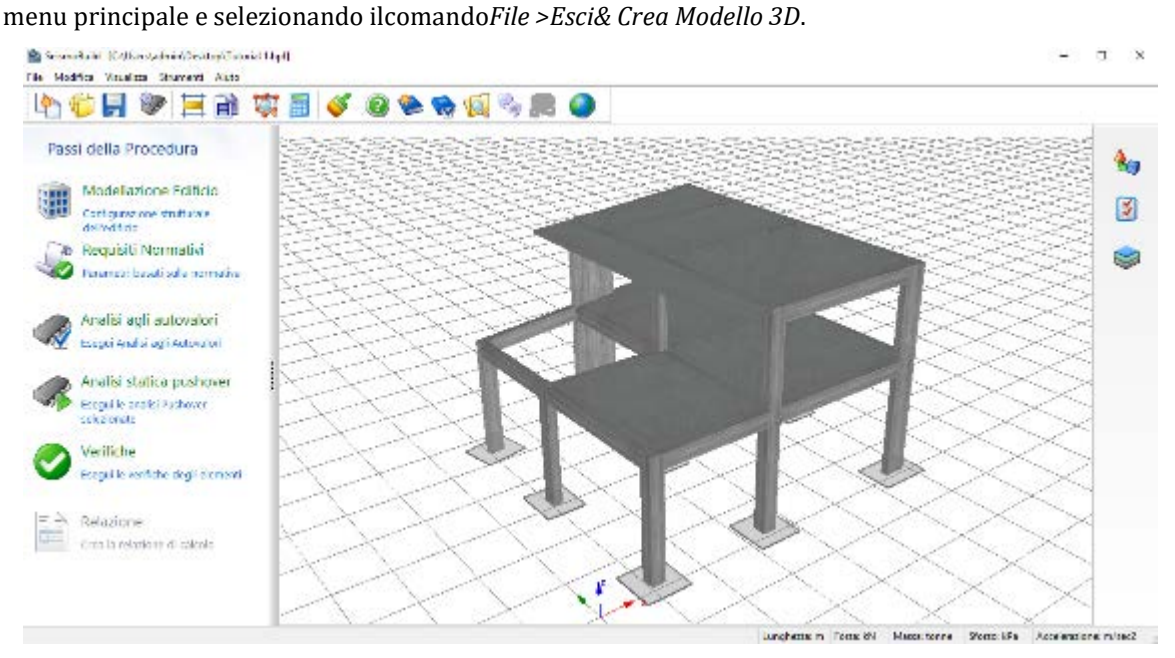

**Nuovo modello di SeismoBuild**

**NOTA: Quando si crea un file di progetto di SeismoBuild dal Modellatore Edifici, la massa strutturale viene modellata considerando il peso specificodei materiali e tramite i parametri della massa aggiuntiva definiti a livello di sezione. Il primo tiene conto della massa dei pilastri, delle pareti e delle travi, mentre i secondi considerano la massa corrispondente al peso proprio dei solai, ai carichi permanenti aggiuntivi e ai carichi variabili. Le masse così definite vengono trasformate in carichi gravitazionali, sulla base del valore di 'g'.**

# **Modellazione Strutturale**

Una volta definiti i dati di input nel Modellatore Edifici, il programma crea automaticamente il modello strutturale sulla base delle seguenti regole:

- Gli elementi strutturali sono modellati per mezzo di *elementi frame inelastici a fibre*. Sono considerate sia le *nonlinearità geometriche* che le *inelasticità dei materiali*.Inoltre, vengono automaticamente calcolati, e inclusi nel modello strutturale, gli offset in corrispondenza dei nodi strutturali (nodi trave-pilastro).
- Sono disponibili undici legami costitutivi nonlineari dei materiali per modellare il comportamento del calcestruzzo e dell'acciaio. Il modello di Mander et al.[1988]e quello di Menegotto-Pinto [1973]sono impiegati di default, rispettivamente, per il calcestruzzo e l'acciaio.È inoltre disponibile un legame costitutivo creato appositamente per modellare il calcestruzzo ad elevata resistenza.
- Sono disponibili cinque tipologie di elementi, che consistono in una combinazione di elementi anelastici con formulazione basata sulle forze e sugli spostamenti, con plasticità distribuita o plasticità concentrata (elementi con cerniera plastica) e un tipo di elemento elastico. In particolare,le tipologie di elementi disponibili sono le seguenti: (i) Elemento frame inelastico basato sulle forze - infrmFB, (ii) Elemento frame inelastico basato sulle forze con cerniera plastica - infrmFBPH, (iii) Elemento frame inelastico basato sugli spostamenti con cerniera plastica - infrmDBPH, (iv) Elemento frame inelastico basato sugli spostamenti – infrmDB e (v) Elemento frame elastico – elfrm.) Elemento frame inelastico basato sugli spostamenti viene impiegato per elementi molto corti, ad esempio per modellare i pilastri tozzi.
- Con la formulazione a plasticità distribuita (infrmFB e infrmDB), la diffusione dell'inelasticità lungo l'elemento e attraverso la sezione viene modellata in modo esplicito, permettendo un'accurata stima dell'accumulo del danno. Questo è particolarmente importante nella modellazione delle pareti strutturali ai piani inferiori (ed in particolare al piano terra), dove gli elevati momenti flettenti e la distribuzione della plasticità non sono concentrati alle estremità dell'elemento (nel qual caso sarebbe sufficiente un approccio di modellazione con cerniera plastica), ma piuttosto lungo l'intera altezza di piano. Considerando il ruolo dominante che ricoprono le grandi pareti di taglio nel comportamento globale della struttura, **questa caratteristica distingue SeismoBuild da altri pacchetti di valutazione similari che modellano tutti gli elementi strutturali con elementi a cerniera plastica, e quindi non simulano la distribuzione dell'inelasticità lungo l'intera altezza del piano terra**.
- Gli elementi impiegati di default per i pilastri e le travi sono quelli inelastici basati sulle forze con cerniera plastica infrmFBPH, mentre per le pareti strutturali sono quelli inelastici basati sulle forze infrmFB. Per gli elementi tozzi vengono utilizzati, invece, gli elementi frame inelastici basati sugli spostamenti infrmDB, per ragioni di maggior stabilità delle analisi e per una migliore convergenza.
- Nello specifico delle travi, vengono considerate differenti sezioni da assegnare alle diverse sezioni d'integrazione, sulla base della specifica disposizione di armatura all'interno della sezione (sia longitudinaleche trasversale) all'inizio, in mezzeria e alla fine dell'elemento strutturale. Ne caso dei pilastri e delle pareti, invece, viene impiegata solamente una sezione per tutta la lunghezza dell'elemento.
- L'azione diaframmatica dei solai viene modellata attraverso la definizione di diaframmi rigidi.
- Le scale sono modellate con elementi elastici di larghezza e profondità prefissata.
- Le masse dei pilastri e delle travi vengono incluse direttamente nel modello strutturale.
- Le masse dei solai sono applicate alle travi di supporto come masse e carichi aggiuntivi.
- Per default il programma posiziona il nodo di controllo nel centro di massa dell'ultimo impalcato oppure al livello sottostante, nel caso in cui la massa dell'ultimo impalcato sia inferiore al 10% di quella dell'impalcato sottostante. Gli utenti possono definire il nodo di controllo in un piano differente.

## **106 SeismoBuild Manuale Utente**

• I pilastri sono considerati fissi al livello della fondazione. Inoltre possono essere impostati diversi livelli di fondazione a differenti quote per diversi pilastri del medesimo edificio.

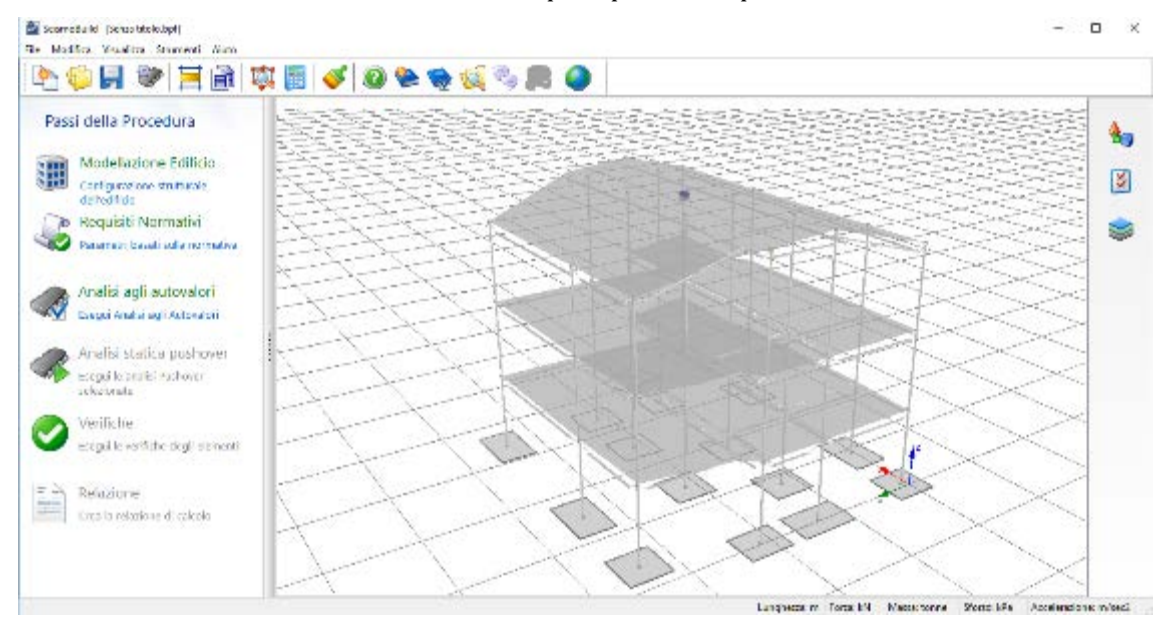

**Finestra principale di SeismoBuild – Visualizzazione del Modello agli Elementi Finiti**

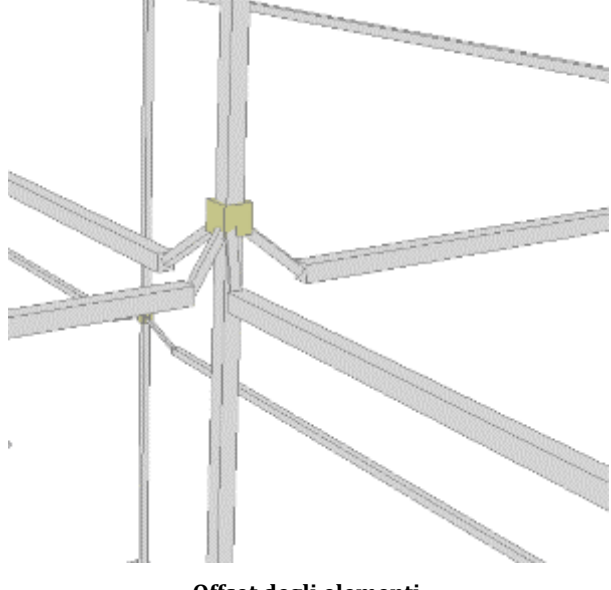

**Offset degli elementi**

# **Requisiti Normativi**

I Requisiti Normativi possono essere definiti attraverso una finestra di dialogo accessibile premendo presente sulla sinistra della finestra principale del programma.

L'area dei **Requisiti Normativi** è caratterizzata da una serie di schede in cui possono essere assegnate le impostazioni necessarie per le analisi e le verifiche in accordo con la Normativa o gli Standard selezionati.Nell'attuale versione del programma le normative disponibili sono le seguenti: Eurocodice 8- Parte 3 assieme alla maggior parte delle Appendici Nazionali disponibili, la Normativa Americana per la Valutazione e Adeguamento Sismico di Edifici Esistenti (ASCE 41-17), le Norme Tecniche per le Costruzioni (NTC-18), le Norme Tecniche per le Costruzioni (NTC-08), la Normativa Greca sugli Interventi Antisismici (KANEPE) e la Normativa Turca per la Valutazione Sismica degli Edifici (TBDY);una volta selezionata la Normativa le schede vengono modificate di conseguenza.

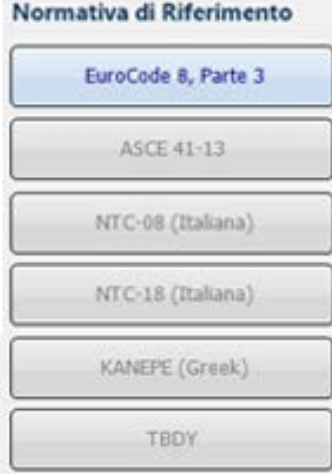

#### **Normative disponibili**

Le schede disponibili all'interno dell'area *Requisiti Normativi* sono elencate nel seguito e verranno descritte dettagliatamente nei prossimi paragrafi:

- [Stati Limite](#page-106-0) (Obiettivi Prestazionali nella KANEPE)<br>• Tino di Analisi
- [Tipo di Analisi](#page-107-0)<br>• Livello di Cono
- [Livello di Conoscenza](#page-108-0)
- [Azione Sismica](#page-109-0)
- [Limiti del Drift Interpiano](#page-111-0) (Solo nelleNTC)
- [Spostamento Target](#page-112-0) (Solo nelle KANEPE)
- [Verifiche](#page-113-0)

**NOTA: Le Normative disponibili dipendono dalla versione di SeismoBuild. Gli utenti devono selezionare la versione che contiene le Normative richieste.**

## <span id="page-106-0"></span>**STATI LIMITE**

In questa scheda gli utenti possono definire gli Stati Limite o i Livelli di Prestazioneche si intendono utilizzare per le verifiche strutturali.

Negli Eurocodici, lo stato di danneggiamento della struttura è definito attraverso tre stati limite, denominatiStato Limite di Collasso (NC), di Danno Significativo (SD) e di Danno Limitato (DL). Si precisa che la selezione dello stato limite/degli stati limite che devono essere verificati in un particolare Paese membro può essere trovata nelle relative Appendici Nazionali.Come conseguenza della selezione di una specifica Appendice Nazionale tra le quelle disponibili, si potrà definire se impiegare uno solo, due, o tutti e tre gli stati limite nelle verifiche da normativa.

I livelli di prestazione richiesti nella ASCE 41-17 consistono in combinazioni di livelli di prestazione dell'edificio (Livello di Operatività, Immediata Occupazione, Salvaguardia della Vita and Prevenzione del Collasso) e azioni sismiche (con una probabilità di superamento, rispettivamente, del 2%, 5%, 20% e 50% nel ciclo di vita convenzionale di un edificio fissato in 50 anni).

I corrispondenti stati limite per la Normativa Italiana sono quattro, ossia lo Stato Limite di Operatività (SLO), di Danno (SLD), di Salvaguardia della Vita (SLV) e di Collasso (SLC). Oltre agli stati limite considerati, gli utenti possono specificare la posizione della struttura sul territorio italiano, la vita nominale della struttura e la sua classe di importanza; in questo modo i parametri necessari per la derivazione degli spettri di risposta vengono calcolati automaticamente.

Gli obiettivi prestazionali impiegati nella KANEPE consistono nel combinare i requisiti prestazionali (Occupazione Immediata, Salvaguardia della Vita e Prevenzione del Collasso)con le azioni sismiche(10% e 50% di probabilità di superamento dell'azione sismica in un ciclo di vita convenzionale di 50 anni).

I livelli di prestazione delle TBDY consistono in combinazioni di livelli di prestazione dell'edificio (Uso continuo, Immediata Occupazione, Salvaguardia della Vita e Prevenzione del Collasso) e azioni sismiche (con una probabilità di superamento, rispettivamente, del 2%, 10%, 50% e 68% nel ciclo di vita convenzionale di un edificio fissato in 50 anni).

Una descrizione dettagliata degli stati limite è disponibile nelle corrispondenti appendici per ciascuna normativa selezionata (Appendice A.1 - EUROCODICI, Appendice A.2 – ASCE, Appendice A.3 – NTC-18, Appendice A.4 – NTC-08, Appendice A.5 – KANEPE, Appendice A.6 –TBDY).

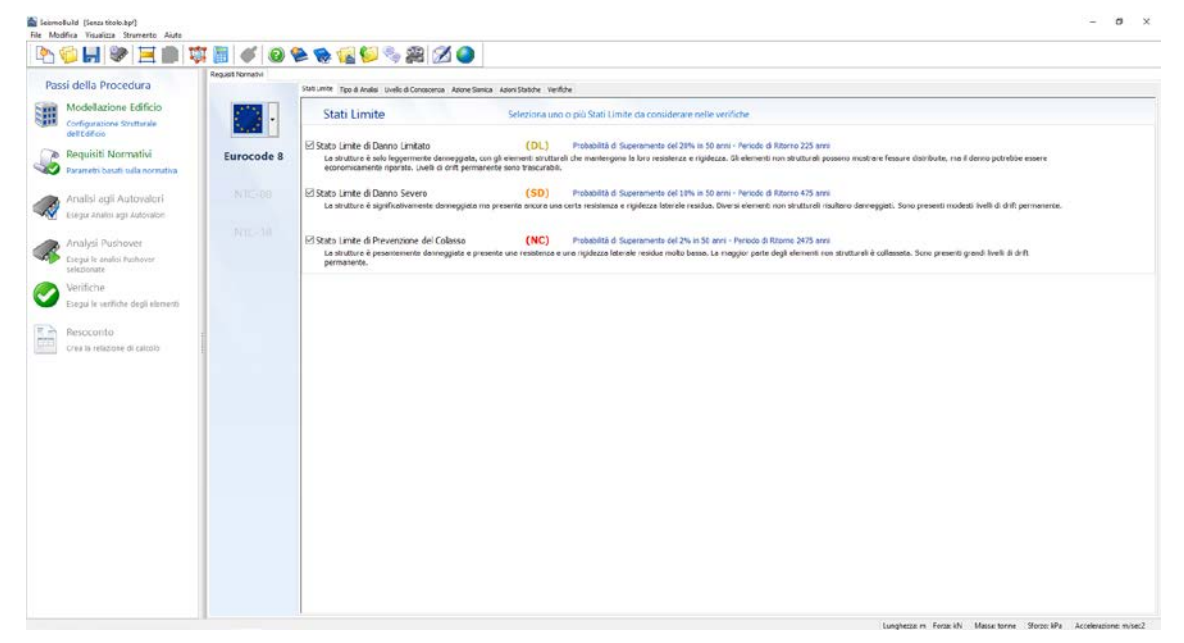

#### **Modulo Stati Limite**

## <span id="page-107-0"></span>**TIPO DI ANALISI**

All'interno di SeismoBuild è implementato il metodo più comunemente utilizzato nell'ambito della valutazione degli edifici esistenti, ossia l'*analisi statica nonlineare*. Questo si basa su analisi pushover
eseguite sotto carichi gravitazionali costanti e forze laterali via via crescenti, applicate nei punti di applicazione delle masse per simulare le forze d'inerzia indotte dall'azione sismica. Poiché il modello tiene in considerazione sia le nonlinearità geometriche che l'inelasticità dei materiali, questo metodo può descrivere l'evoluzione dei meccanismi plastici attesi e dei danni strutturali.

Le diverse distribuzioni di carico che saranno applicate alla struttura sono definitein questo modulo nei seguenti due modi:

- Il primo modo consiste nel selezionare uno schema di carico, così come viene definito dalle Normative, ossia (i) Combinazioni basilari, (ii) Eurocodice 8, (iii) ASCE 41-17, (iv) NTC 2008, (v) NTC-18, (vi) KANEPE e (vii) TBDY. Scegliendo uno di questi schemi verranno selezionate le appropriate distribuzioni di carico.
- Il secondo modo consiste nel scegliere distribuzioni di carico definite dall'utente per mezzo delle corrispondenti caselle. Gli utenti possono decidere a proposito della distribuzione dei carichi orizzontali (uniformee/o modale), dell'applicazione simultanea o meno dei carichi laterali incrementali nelle due direzioni orizzontali (Uniassiale o Biassiale) e dell'esistenza o meno di un'eventuale eccentricità accidentale (singola e/o doppia).

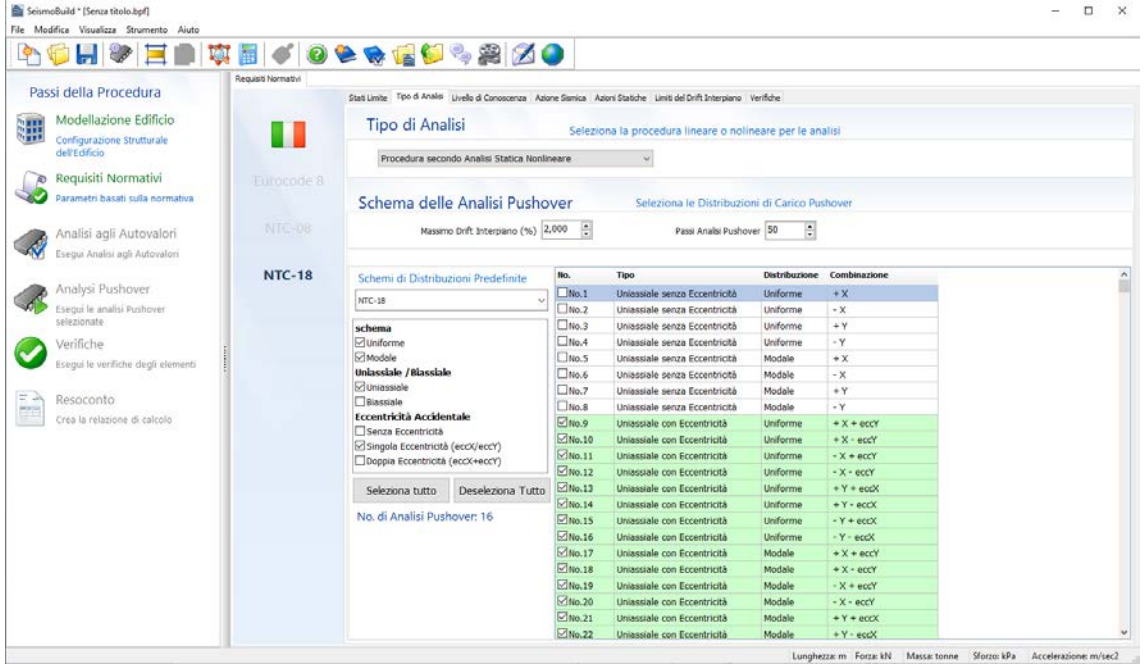

#### **Modulo Tipi di Analisi**

Gli utenti posso far riferimento alla sezione [Generald](#page-146-0)el[l'Analisi Pushoverd](#page-146-1)i questo Manuale per ulteriori informazioni sulle distribuzioni di carico.

### **LIVELLO DI CONOSCENZA**

In questo modulo gli utenti possono selezionare il Livello di Conoscenza che corrisponde ai dati disponibili sulla configurazione strutturale. Sono definiti tre livelli di conoscenza. Una descrizione più dettagliata dei fattori che determinano il raggiungimento di un certo livello di conoscenza è disponibile nella Appendice A.1 - EUROCODICI, Appendice A.2 – ASCE, Appendice A.3 – NTC-18, Appendice A.4 – NTC-08, Appendice A.5 – KANEPE, Appendice A.6 –TBDY. I valori di default per il fattore di confidenza sono quelli raccomandati nelle corrispondenti Normative,sebbene sia comunque possibile assegnare differenti valori selezionando la casella *valore personalizzato*(ad esempio in accordo con l'Appendice Nazionale del paese per il caso degli Eurocodici).

| Passi della Procedura                                                            | Requisit Normativi |                       | Stati Limite Too di Analisi Livello di Conoscenza Azione Sanica Azioni Statiche Verifiche                                                        |                                                                                                    |                                                                                                    |  |
|----------------------------------------------------------------------------------|--------------------|-----------------------|----------------------------------------------------------------------------------------------------|----------------------------------------------------------------------------------------------------|----------------------------------------------------------------------------------------------------|--|
| Modellazione Edificio<br>疆<br>Configurazione Strutturale                         |                    |                       | Livello di Conoscenza Selezionare il Livello di Conoscenza sulla base dei dati strutturali disponibili                                           |                                                                                                    |                                                                                                    |  |
| dell'Edificio<br>Requisiti Normativi<br>ъ                                        | Eurocode 8         |                       |                                                                                                    | Livello di Conoscenza 1 Livello di Conoscenza 2 Livello di Conoscenza 3                                     |                                                                                                    |  |
| Parametri basati sulla normativa<br>Analisi agli Autovalori                      | <b>NTC-08</b>      | Geometria             | Da disegni di carpenteria originali Da disegni di carpenteria originali<br>con niievo visivo a campiona<br>oppure da rilievo ex novo<br>completo | con rifievo visivo a campione<br>oppure da rilievo ex novo<br>completo                                      | Da disegni di carpenteria originali<br>con nlievo visivo a campione<br>oppure da rilievo ex novo<br>completo   |  |
| Eségui Analisi agli Autovalori<br>Analysi Pushover<br>Esegui le analisi Pushover | NTC-18             | Dettagi               | Da 'progetto simulato' in accordo Da disegni costruttivi incompleti e<br>alle norme dell'epoca e con<br>limitate verifiche in sito               | con limitate verifiche in sito<br>oppure da estese verifiche in sito                                        | Da disegni costruttivi completi e<br>con limitate verifiche in sito<br>oppure da esaustive verifiche in<br>680 |  |
| selezionate<br>Verifiche.<br>Esegui le verifiche degli elementi                  |                    | Materiali             | Da valori usuali per la pratica<br>costruttiva dell'epoca e con<br>limitate prove in sito                                                        | Dalle specifiche originali di<br>progetto e con limitate prove in<br>sito oppure da estese prove in<br>sito | Dai certificati di prova originali e<br>con estese prove in sito oppure<br>da esaustive prove in sito          |  |
| Resoconto<br>Crea la relazione di calcolo                                        |                    | Fattore di Confidenza | $CF = 1,35$                                                                                                    | $CF = 1,20$                                                                                                 | $CF = 1,00$                                                                                                    |  |
|                                                                                  |                    |                       | Fattore di Confidenza 1,200                                                                                                    |                                                                                                    | Valore personalizzato                                                                                          |  |
|                                                                                  |                    |                       |                                                                                                    |                                                                                                    |                                                                                                    |  |

**Modulo Livello di Conoscenza**

# **AZIONE SISMICA**

In questa scheda viene determinato lo spettro di risposta elastico (come specificato nella normativa selezionata), che viene scalato ai valori dell'accelerazione al suolo di progetto stabilita per i diversi stati limite. Lo spettro di risposta elastico può essere derivato dalle normative impiegate all'interno dello specifico progetto (opzione Spettri da Normativa) oppure può essere definito dall'utente (opzione Spettro Definito dall'Utente). Nel caso di Spettri da Normativa, gli utenti devono assegnare i parametri di base necessari per la generazione della forma spettrale (ossia la PGA, lo smorzamento, il tipo di spettro, il tipo di suolo e la classe d'importanza).

Per ulteriori informazioni potete far riferimento alla corrispondente sezione della normativa selezionata(Appendice A.1 - EUROCODICI, Appendice A.2 – ASCE, Appendice A.3 – NTC-18, Appendice A.4 – NTC-08, Appendice A.5 – KANEPE, Appendice A.6 –TBDY).

Nel caso di Spettri Definiti dall'Utente, gli utenti possono selezionare possono selezionare da una lista di 29 spettri definiti da varie Normative Nazionali da tutto il mondo (opzione Spettro da Normativa), dove ancora una volta si devono fornire i parametri base per la definizione della forma spettrale. È presente inoltre l'opzione di caricare un accelerogramma in base al quale verrà calcolato lo spettro di risposta elastico (opzione Spettro da accelerogramma caricato) o di caricare uno spettro elastico da file (opzione Carica Spettro da file).

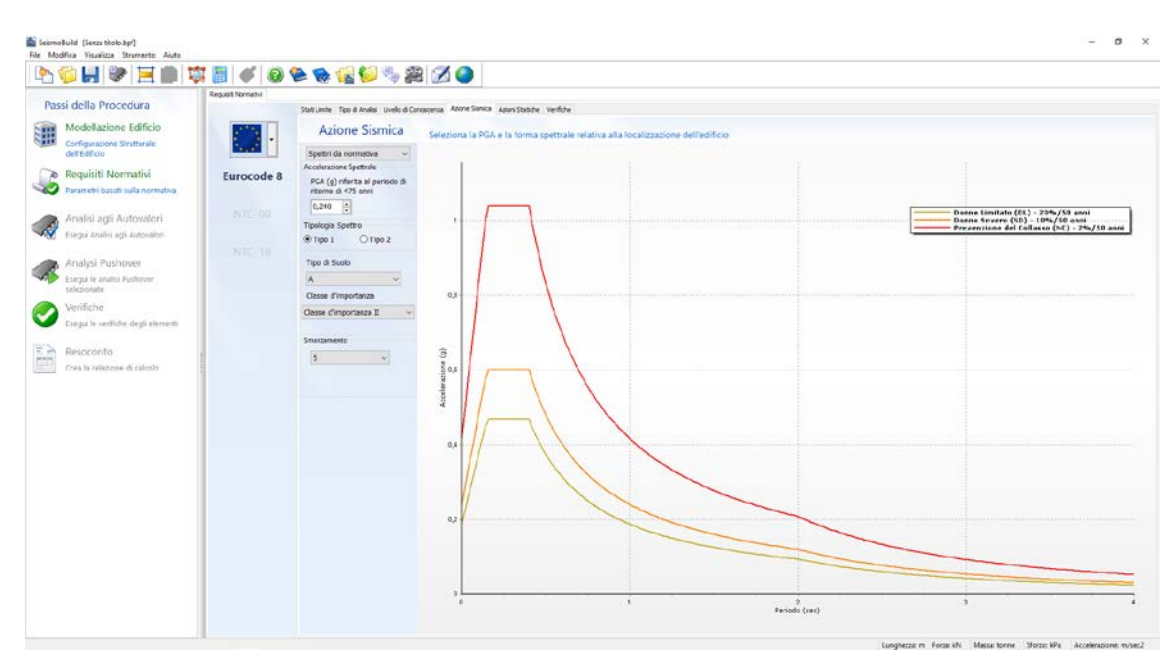

**Modulo Azione Sismica(opzione Spettri da Normativa)**

|              | Passi della Procedura                               | Request Normativi                         |                                                                                             |                          |                     |                    |                                                                                        |
|--------------|-----------------------------------------------------|-------------------------------------------|---------------------------------------------------------------------------------------------|--------------------------|---------------------|--------------------|----------------------------------------------------------------------------------------|
|              |                                                     |                                           | Stati Limbe Tipo di Analisi Livello di Consegenza Azione Samica Lagues Statishe : Verifiche |                          |                     |                    | $\times$                                                                               |
| 骊            | Modellazione Edificio                               | Inserimento spettro di input              |                                                                                             |                          |                     |                    |                                                                                        |
|              | Configurations Strutturale<br>dell'Edificio         |                                           |                                                                                             | Periodo (sec) Sa (g)     | $\hat{\phantom{a}}$ |                    |                                                                                        |
|              |                                                     |                                           | <b>Smorzamento</b>                                                                          | 0.00<br>0,1500           |                     |                    |                                                                                        |
| ъ            | Requisiti Normativi                                 | C Spettro da Normativa                    | 5                                                                                           | 0.02<br>0,1920           |                     |                    |                                                                                        |
|              | Parametri basati sulla normativa                    | Normativa di Riferimento                  |                                                                                             | 0.04<br>0.3240           | 0.4                 |                    |                                                                                        |
|              |                                                     | EuroCode 8, Part-3<br>$\sim$              |                                                                                             | 0,05<br>0,2560           |                     |                    |                                                                                        |
|              | Analisi agli Autovalori                             | C Spettro elastico                        | Accelerazione Spettrale                                                                     | 0,00<br>0,3000           |                     |                    | iato (CL) - 25%/50 anni<br> re (SD) - 10%/50 anni<br> s del Collosso (NC) - 2%/50 anni |
|              | Euroui Analini agli Autovalori                      | C Design Inelastic Spectrum               | 0,160                                                                                       | 0, 50<br>0.3260          |                     |                    |                                                                                        |
|              |                                                     |                                           |                                                                                             | 0, 12<br>0.3520          |                     |                    |                                                                                        |
|              | Analysi Pushover                                    | Spettro dall'accelerogramma caricato      |                                                                                             | 0.54<br>0,3840           |                     |                    |                                                                                        |
|              | Esegui le analoi Pushover<br>selezionate<br>12. WWW | Valore programento(%) 3                   | Tipologia Spottra<br>$T$ bo 1<br>O'Tipo 2                                                   | 0.55<br>0.4000           |                     |                    |                                                                                        |
|              |                                                     | Carica                                    |                                                                                             | 0.18<br>0,4000           |                     |                    |                                                                                        |
|              | Verifiche                                           |                                           | Tee d Sudo                                                                                  | 0,20<br>0,4000           |                     |                    |                                                                                        |
|              | Esequi le serifiche degli elementi                  |                                           | A.<br>GG.                                                                                   | 0,22<br>0,4000           | È                   |                    |                                                                                        |
| = a          | Resoconto                                           | C Carica spettro dal file                 | Classe d'importanza                                                                         | 0.24<br>0,4000           |                     |                    |                                                                                        |
| <b>MINCH</b> |                                                     | Valore smorzamento(%) 3                   | Classe d'importanza II                                                                      | 0.26<br>0.4000           |                     |                    |                                                                                        |
|              | Crea la relaziose di calcolo                        | Apri-                                     |                                                                                             | 0,20<br>0,4000           | 8 0.2               |                    |                                                                                        |
|              |                                                     |                                           |                                                                                             | 0,30<br>0,4000           |                     |                    |                                                                                        |
|              |                                                     |                                           |                                                                                             | 0.33<br>0,4000           |                     |                    |                                                                                        |
|              |                                                     |                                           |                                                                                             | 0.34<br>0.4000           |                     |                    |                                                                                        |
|              |                                                     |                                           |                                                                                             | 0.36<br>0.4000           |                     |                    |                                                                                        |
|              |                                                     |                                           |                                                                                             | 0.38<br>0,4000           |                     |                    |                                                                                        |
|              |                                                     |                                           |                                                                                             | 0.40<br>0,4060           |                     |                    |                                                                                        |
|              |                                                     |                                           |                                                                                             | 0,42<br>0,3810           |                     |                    |                                                                                        |
|              |                                                     | $\boldsymbol{a}$<br><b>Ok</b><br>Cancella |                                                                                             | 0.44<br>0.3636<br>0,5479 |                     |                    |                                                                                        |
|              |                                                     |                                           |                                                                                             | 0,46<br>0,40<br>0,3333   |                     |                    |                                                                                        |
|              |                                                     |                                           |                                                                                             | 0,50<br>0.1200           |                     |                    |                                                                                        |
|              |                                                     |                                           |                                                                                             | 0.52<br>0,3077           |                     |                    |                                                                                        |
|              |                                                     |                                           |                                                                                             | 0.54<br>0,3963           | Ď                   | $\rightarrow$<br>× | ×                                                                                      |
|              |                                                     |                                           |                                                                                             | 0.3857<br>0.56           |                     | Parado (sec).      |                                                                                        |

**Modulo Azione Sismica (Spettri definiti dall'utente)**

# **AZIONI STATICHE**

In questa scheda vengono assegnati i coefficienti dei carichi permanenti e di quelli variabili. Come descritto nella sezione [Generald](#page-146-0)el[l'Analisi Pushover,](#page-146-1) in aggiunta ai carichi orizzontali introdotti con le rispettive distribuzioni di carico, nelle analisi nonlineari sono applicati anche i carichi statici, permanenti e variabili, che vengono anche utilizzati per la definizione della massa strutturale nell['Analisi agli Autovalori.](#page-136-0) Viene assegnato anche il coefficiente per carico da neve nel caso si utilizzi le NormativaASCE 41-17o TBDY.

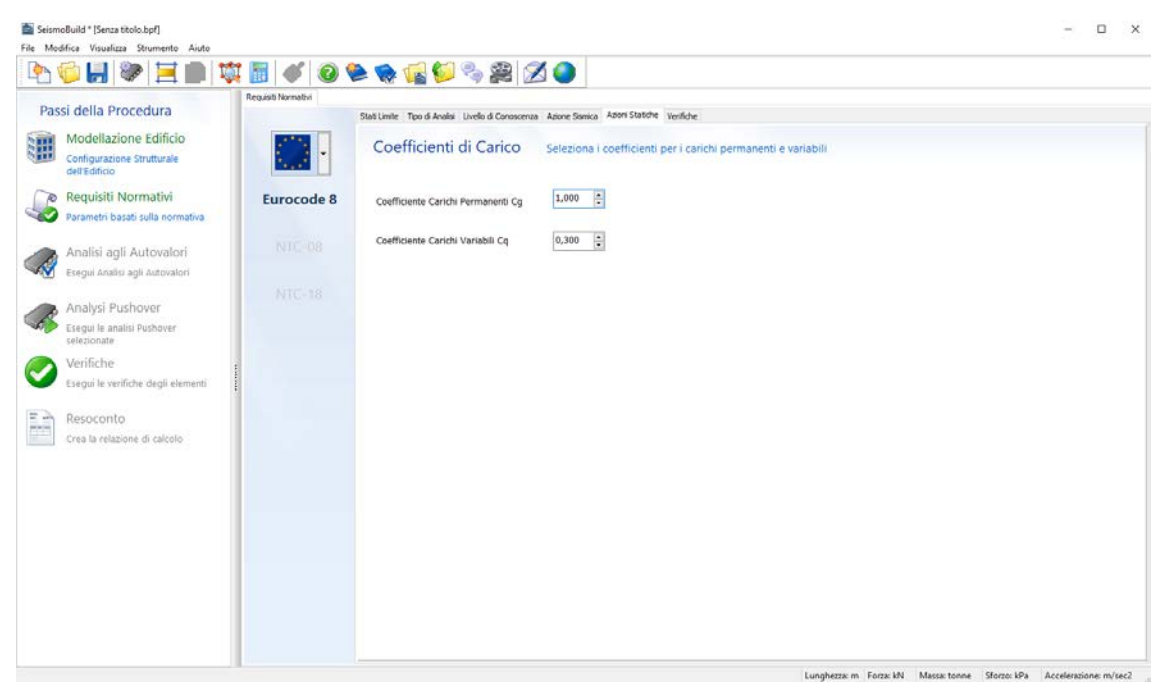

#### **Modulo Azioni Statiche**

#### **LIMITI DEL DRIFT INTERPIANO**

Nelle NTCè possibile svolgere un'ulteriore verifica per gli stati limite di Operatività e di Danno, come meglio descritto nella sezione [Spostamenti Interpianod](#page-243-0)ell'Appendice A.3 – NTC-18 e Appendice A.4 – NTC-08. Attraverso questo modulo gli utenti sono chiamati ad indicarese le tamponature esterne dell'edificio possono essere considerate, o meno, rigidamente collegate alla struttura, in modo da poter specificare lo spostamento relativo di riferimento ad ogni piano. In alternativa, possono assegnare valori predefiniti, selezionando l'opzione Altra Modellazione.

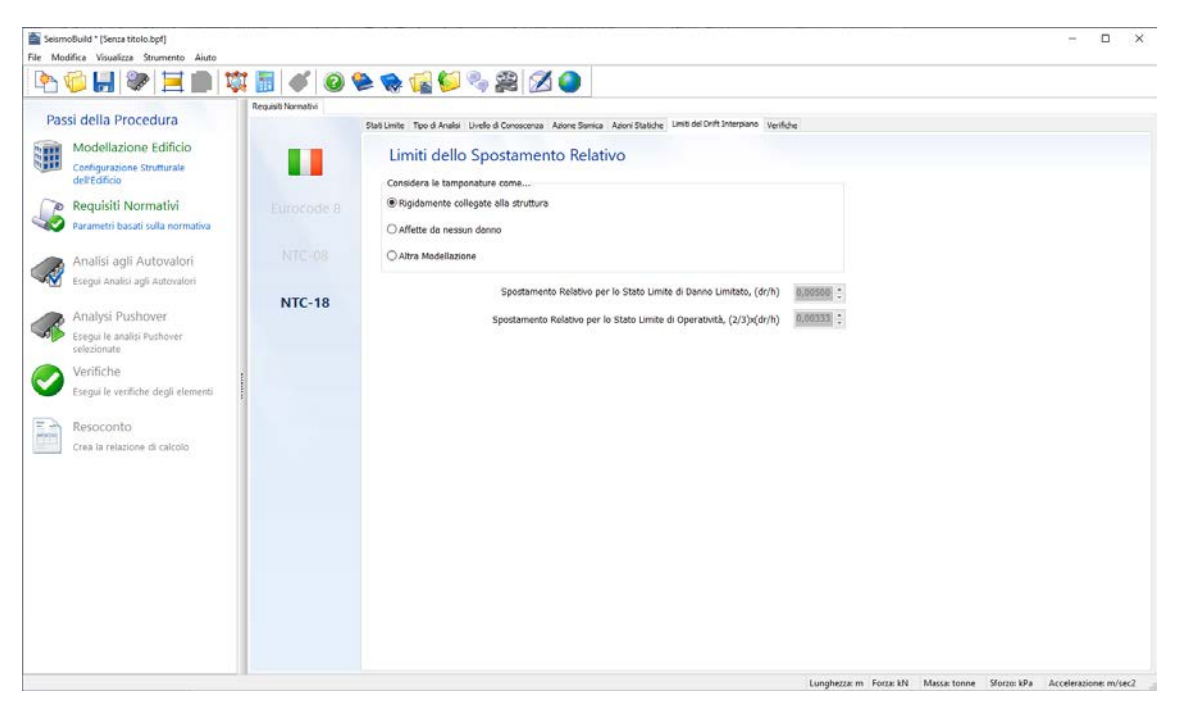

**Modulo Limiti del Drift Interpiano**

# **SPOSTAMENTO TARGET**

In questa scheda è necessario specificare la tipologia strutturale dell'edificio per un'opportuna definizione del fattore C2, preso in considerazione nei calcoli dello Spostamento Target della KANEPE (si prega di far riferimento alla sezione del[l'Appendice A.5 –](#page-246-0) KANEPE).Si precisa che il fattore C2 tiene conto dell'influenza della forma del ciclo di isteresi in corrispondenza dello spostamento massimo.

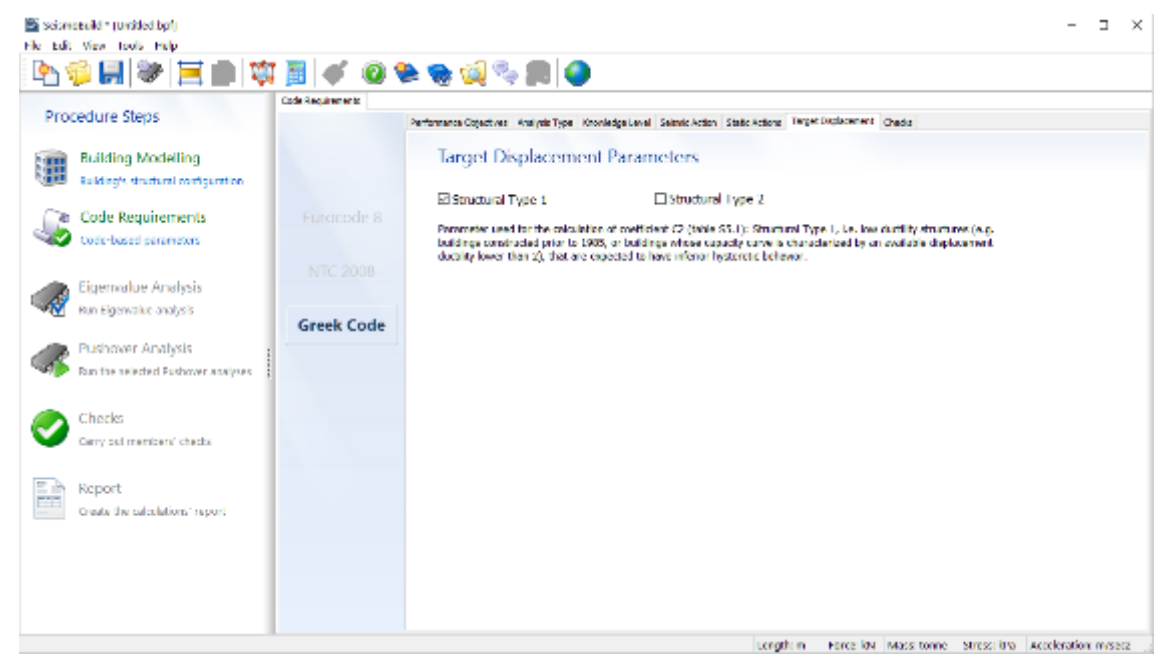

**Modulo Parametri dello Spostamento Target**

# **VERIFICHE**

In questa scheda, infine, possono essere selezionate le verifiche che si intende eseguire, in accordo con la normativa selezionata, per gli elementi strutturali e per i nodi trave-pilastro. Le verifiche disponibili all'interno di tutte le normative impiegate nel programma sono le seguenti:

- Rotazioni alla Corda degli Elementi
- Forze di Taglio degli Elementi
- Deformazione degli Elementi (Solo per TBDY)<br>• Forze di Taglio dei Nodi (Eurocodice 8, ASCE 4
- Forze di Taglio dei Nodi (Eurocodice 8, ASCE 41-17, TBDY)
- Area delle Staffe Orizzontali nei Nodi(Solo per Eurocodice 8)
- Area di Armatura Verticale dei Nodi (Solo per Eurocodice 8)
- Trazione Diagonale nei Nodi (NTC& KANEPE)
- Compressione Diagonale nei Nodi (NTC& KANEPE)
- Spostamenti Interpiano (ASCE 41-17&NTC)

Una descrizione più dettagliata delle verifiche, nonché le equazioni impiegate nel programma, sono disponibili nelle [Verifichee](#page-169-0) nei Modelli di Capacitàper la Valutazione e le Verifiche, rispettivamente, dell'Appendice A.1 - EUROCODICI, Appendice A.2 – ASCE 41-17, Appendice A.3 – NTC-18, Appendice A.4 – NTC – 08, Appendice A.5 – KANEPE e Appendice A.6 – TBDY.

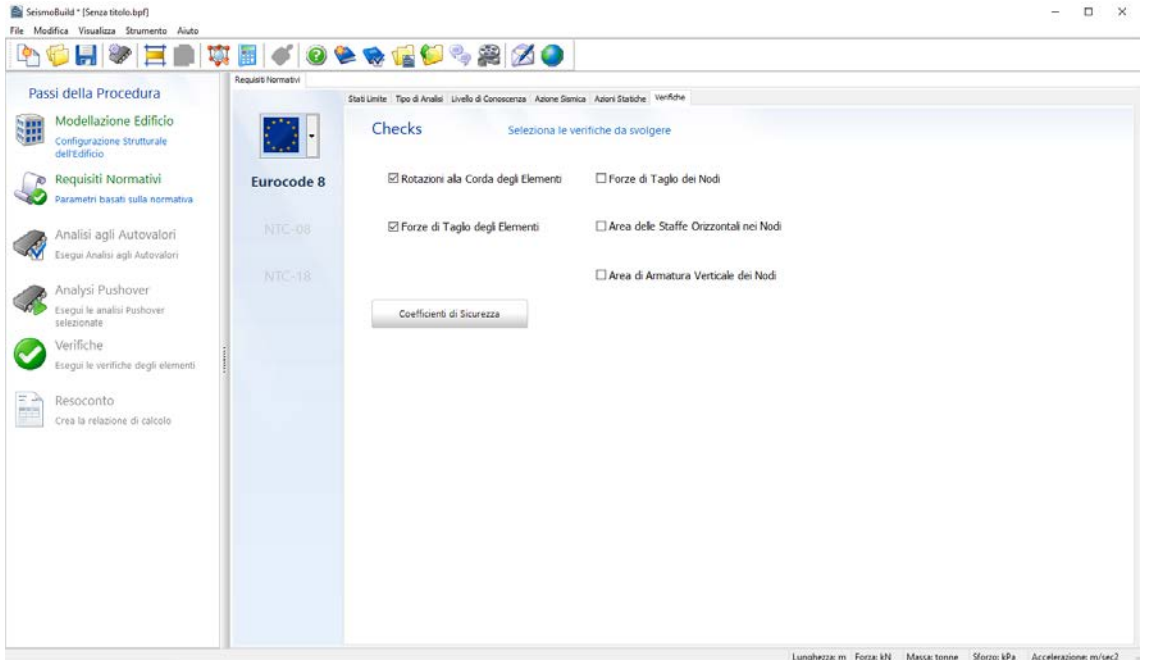

**Modulo Verifiche**

I valori dei fattori di sicurezza usati nelle verifiche possono essere specificati per mezzo del corrispondente pulsante, così come le espressioni di normativa impiegate. I fattori di default del programma sono quelli definiti nella normativa selezionata.

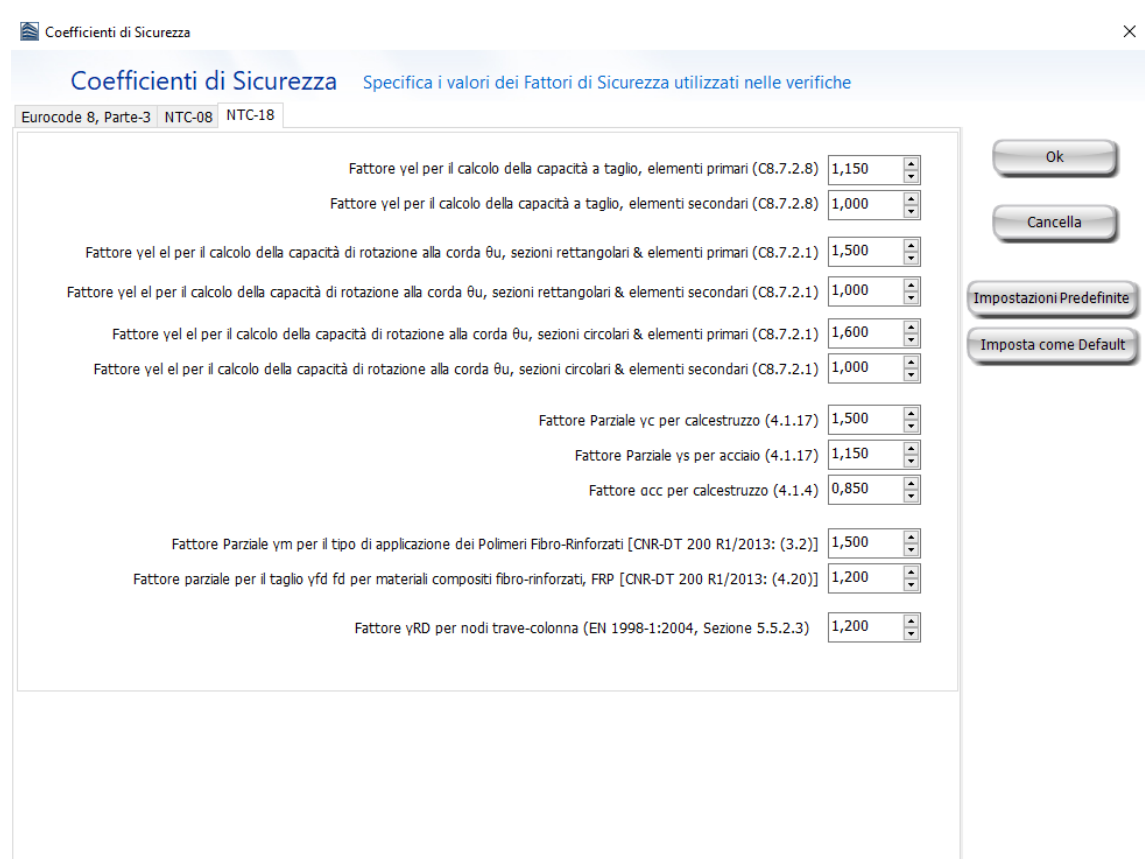

## **Modulo Fattori di Sicurezza**

# **Parametri di Analisi e Modellazione**

All'interno di questo modulo gli utenti sono in grado di definire tutti i parametri richiesti per i calcoli analitici nonlineari, selezionando uno schema di impostazioni predefinite, premendo sul pulsante **Impostazioni Avanzate** o facendo doppio click su uno specifico valore per aprire la corrispondente scheda nel modulo Impostazioni Avanzate.

# **SCHEMI DI IMPOSTAZIONI**

A causa della richiesta di conoscenze avanzate e specializzate per la maggior parte dei parametri di analisi (come i modelli dei materiali, le tipologie di elementi, le tolleranze dei criteri di convergenza, la modellazione del diaframma rigido), SeismoBuild mette a disposizione dieci schemi predefiniti che definiscono le più importanti impostazioni dei parametri di analisi.

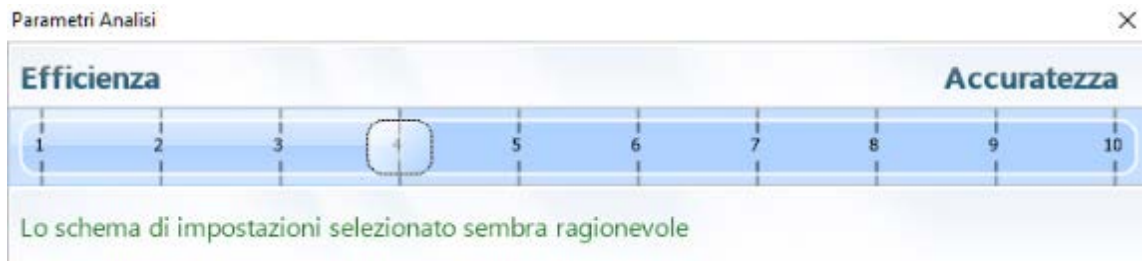

#### **Barra degli Schemi di Impostazioni**

Questi schemi di impostazioni predefinite sono stati scelti in modo da soddisfare le esigenze di molteplici tipi di analisi e modelli, portando a soluzioni ottimizzate in termini di efficienza prestazionale e di accuratezza dei risultati. A seconda delle particolari caratteristiche ed esigenze di un modello, diversi schemi di impostazioni potrebbero adattarsi a differenti casi; il programma esegue un controllo interno ed emette un messaggio di avviso ogni volta che una o più impostazioni non sembrano soddisfare le esigenze di uno specifico progetto. I messaggi di avviso che potrebbero apparire sullo schermo sono i seguenti:

- *Lo schema delle impostazioni selezionato sembra ragionevole, il che significa che con la combinazione selezionata probabilmente gli utenti non incontreranno difficoltà di convergenza o problemi di accuratezza della soluzione durante le analisi*;
- *Criteri di convergenza rigidi*. Potrebbero insorgere problemi di convergenza; il programma avverte di possibili problemi di convergenza che potrebbero sorgere a causa dei rigidi criteri di convergenza che sono stati selezionati;
- *Criteri di convergenza molto rigidi.* Probabilmente sorgeranno problemi di convergenza; il programma avverte di possibili problemi di convergenza che probabilmente sorgeranno a causa dei criteri di convergenza eccessivamente rigidi che sono stati selezionati;
- *Criteri di convergenza rilassati.* Potrebbero insorgere problemi di precisione; il programma avverte di possibili problemi di precisione che potrebbero sorgere a causa dei criteri di convergenza selezionati;
- *Criteri di convergenza molto rilassati.* Potrebbero insorgere problemi di precisione; il programma avverte di possibili problemi di precisione che probabilmente sorgeranno a causa dei criteri di convergenza selezionati.

Quando uno schema di impostazioni selezionato non sembra essere ragionevole, sul lato destro della barra appare il pulsante *Guarda perché*. Cliccando su questo pulsante gli utenti sono in grado di vedere il motivo per cui lo schema di impostazioni selezionato non può essere applicato al modello, e quali specifiche impostazioni devono essere migliorate.

×

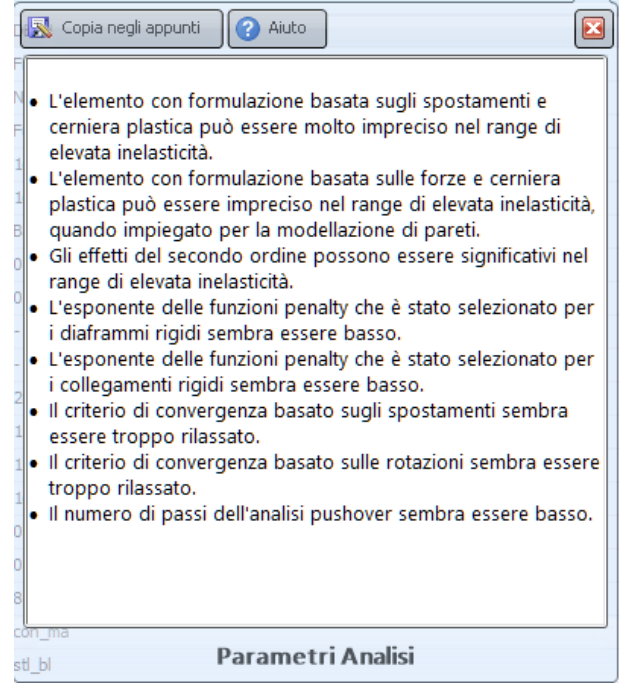

#### **Finestra Guarda perché**

# <span id="page-116-0"></span>**IMPOSTAZIONI AVANZATE**

In ciascun progetto di SeismoBuild è possibile personalizzare sia le modalità di utilizzo del programma che le caratteristiche prestazionali dei procedimenti analitici in modo da gestire meglio le peculiarità di ciascun modello strutturale così come le esigenze di ciascun utente. Questa funzionalità del programma/progetto è selezionabile dal modulo *Parametri Analisi* oppure dal pannello *Impostazioni Avanzate*, che è accessibile attraverso il corrispondente pulsante **1996** settings

La finestra di dialogo *Impostazioni Avanzate* è suddivisa in una serie di schede, ciascuna delle quali permette di accedere ai diversi tipi di impostazioni, come descritto nel seguito:

- **[Generale](#page-117-0)**
- 
- [Anali](#page-118-0)si<br>• Elemen
- [Elementi](#page-119-0)<br>• Vincoli In • Vincoli Interni<br>• Criteri di Conv
- 
- [Criteri di Convergenza](#page-122-0) • Strategia Iterativa Globale
- Strategia Iterativa dell'Elemento<br>• Gravità & Massa
- [Gravità & Massa](#page-130-0)
- [Autovalori](#page-131-0)<br>• Modellazio
- [Modellazione Avanzata dell'Edificio](#page-133-0)
- Rigidezza Fessurata/Non Fessurata

Impostazioni Avanzate

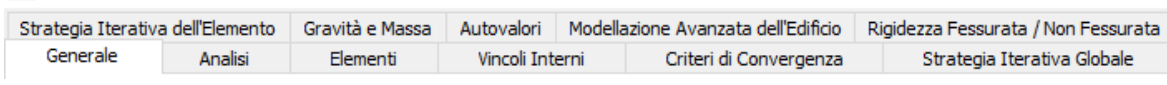

#### **Schede della finestra di dialogo Impostazioni Avanzate**

Comuni a tutte le schede sono le opzioni *Impostazioni Predefinite* e *Imposta come Default* che si trovano nella parte inferiore della finestra di dialogo *Impostazioni di Progetto*. L'opzione *Imposta come Default* è utilizzata quando l'utente desidera definire delle impostazioni di default personalizzate, che verranno poi usate in tutti i nuovi progetti. L'opzione *Impostazioni Predefinite* può, invece, essere usata per ritornare ai valori di default originali del programma, ossia quelli presenti al momento dell'installazione. Si noti, comunque, che l'opzione *Impostazioni Predefinite* non modifica le impostazioni di default del programma, ma semplicemente carica le impostazioni di installazione nel progetto corrente. Quindi se l'utente ha precedentemente personalizzato le impostazioni del programma (usando l'opzione *Imposta come Default*) e desidera poi riportare il programma alle impostazioni di default originali, deve prima scegliere l'opzione *Impostazioni Predefinite* e poi quella *Imposta come Default*.

| Impostazioni Predefinite |       |          |
|--------------------------|-------|----------|
| Imposta come Default     | Aiuto | Cancella |

**Opzioni Impostazioni Predefinite e Imposta come Default**

**NOTA: Per la maggior parte delle applicazioni, non c'è bisogno di modificare i valori di default delle**  *Impostazioni di Progetto***, in quanto questi sono stati scelti in modo da soddisfare le richieste standard dei tipi di analisi e dei modelli, portando ad ottimizzare le soluzioni in termini di efficienza delle prestazioni e di accuratezza dei risultati.**

#### <span id="page-117-0"></span>**Generale**

Le impostazioni generali forniscono la possibilità di personalizzare l'utilizzo del programma in base alle preferenze e alle esigenze dell'utente.

#### **Output di Testo**

Una volta attivata, l'opzione *Output di Testo* porterà alla creazione, alla fine di ogni analisi, di un file di testo (\*.out) contenente l'output dell'intera analisi (come indicato nel modulo Passi di Output). Questa funzione può risultare utile agli utenti che desiderano sistematicamente post-processare i risultati utilizzando un loro personale criterio di post-processamento. Per l'accesso occasionale all'output di testo, invece, gli utenti sono invitati a utilizzare le funzionalità rese disponibili nel modulo Passi di Output.

#### *O***utput di Testo Multiplo**

Una volta attivata, l'opzione *Output di Testo Multiplo* porterà alla creazione di più file di testo (\*.out), piuttosto che di uno solo. Questa funzione può risultare utile quando si intende analizzare modelli di grandi dimensioni.

#### **Salva Impostazioni**

L'opzione *Salva Impostazioni* viene utilizzata quando l'utente vuole che le impostazioni correnti di progetto siano sempre le impostazioni predefinite per ogni nuovo progetto. Con questa opzione selezionata, ogni modifica nelle impostazioni del progetto diventerà il default, senza la necessità di utilizzare l'opzione *Imposta come Default*.

**NOTA: Normalmente, questa opzione è disabilitata in modo che le impostazioni di default possano**  essere cambiate solo se esplicitamente richiesto dall'utente (utilizzando l'opzione *Imposta come Default***).**

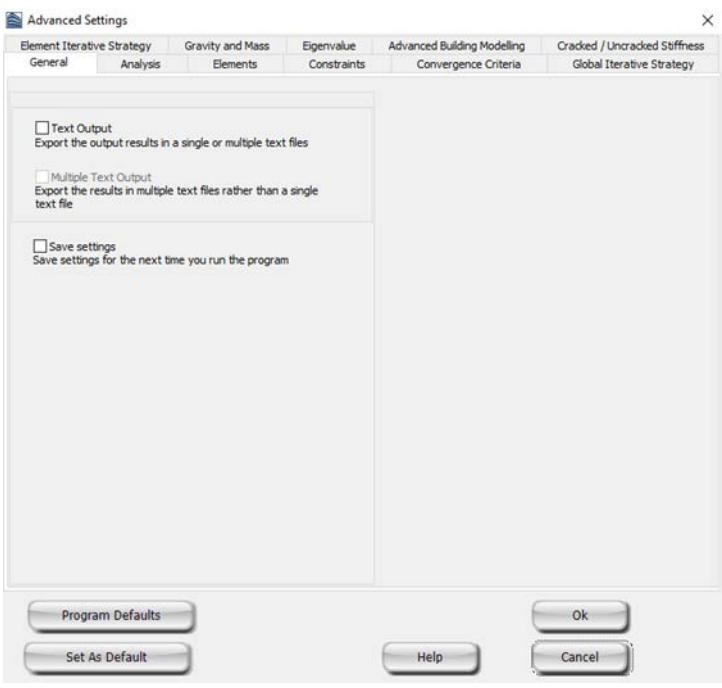

**Scheda Generale**

## <span id="page-118-0"></span>**Analisi**

Nella scheda *Analisi* possono essere specificate alcune opzioni relative all'analisi. In particolare, è possibile selezionare il tipo di solutore, nonché tenere in considerazione (o meno) le nonlinearità geometriche.

#### **Solutore**

Gli utenti possono selezionare se il carico iniziale, ad es. carichi statici strutturali, saranno applicati in uno solo o più passi. L'opzione di default è applicare i carichi in un solo passo dell'analisi.

Inoltre, è disponibile l'opzione di eseguire l'analisi agli autovalori ad ogni passo nelle analisi non lineari pushover. Gli utenti possono selezionare di eseguire un'analisi agli autovalori alla fine o molteplici volte durante l'analisi non lineari.

Allo stato attuale gli utenti possono scegliere tra due differenti solutori:

- **MetodoSkyline** (decomposizione di Cholesky, algoritmo di ordinamento dei nodi Cuthill-McKee, formato di archiviazione Skyline);
- **MetodoFrontal** (solutore per sistemi sparsi), introdotto da Irons [1970] e caratterizzato dall'algoritmo di ordinamento automatico proposto da Izzuddin [1991].

Gli utenti possono scegliere tra queste due opzioni, o lasciare che il programma selezioni il solutore più appropriato in base alle caratteristiche del modello strutturale. Si noti che in generale il solutore Frontal è considerevolmente più veloce, specialmente per modelli di grandi dimensioni. Al contrario il metodo Skyline è tipicamente più stabile e può ammettere termini nulli sulla diagonale della matrice di rigidezza. Quando l'opzione automatica è selezionata, che è l'opzione di default, il programma effettua una verifica di stabilità e dimensioni prima dell'analisi..Se il modello non è molto piccolo (ad es. più grande di 25 nodi), e può girare con il solutore Frontal senza problemi di stabilità, allora viene impiegato questo metodo, altrimenti viene scelto il metodo Skyline.

**NOTA: Gli utenti sono ovviamente invitati a fare riferimento alla letteratura esistente [ad esempio Cook et al. 1989; Zienkiewicz and Taylor 1991; Bathe 1996; Felippa 2004] per ulteriori dettagli su questi ed altri solutori diretti.**

In questo contesto si vuole semplicemente far notare che il solutore Skyline implementato nel programma, più lento del Frontal di fronte a modelli molto grandi, tende ad essere però più stabile numericamente; pertanto è stato scelto come solutore di default e gli utenti devono prestare attenzione qualora lo desiderino cambiare.

#### **Parametri Pushover**

In questa finestra l'utente deve definire il numero di passi di analisi del[l'Analisi Pushover,](#page-146-1) così come il massimo spostamento interpiano della struttura; l'opzione di default di quest'ultimo the default è il 2%, mentre il numero di passi dell'analisi pushover dipende dallo schema di impostazioni predefinite che è stato selezionato. Per lo schema di impostazioni di default (ossia il N°4)il valore di default è 50, valore ragionevole nella stragrande maggioranza dei casi.

#### **Nonlinearità Geometriche**

Deselezionando questa opzione verrà disabilitata la formulazione della [Nonlinearità](#page-266-0)  [geometricad](#page-266-0)escrittain Appendice B – [Basi teoriche e ipotesi di modellazione,](#page-266-1) rendendo così l'analisi lineare dal punto di vista degli spostamenti/rotazioni; ciò può essere particolarmente utile per gli utenti che desiderino, a scopo di verifica, confrontare i risultati dell'analisi con i calcoli svolti a mano. Di default quest'opzione è attiva.

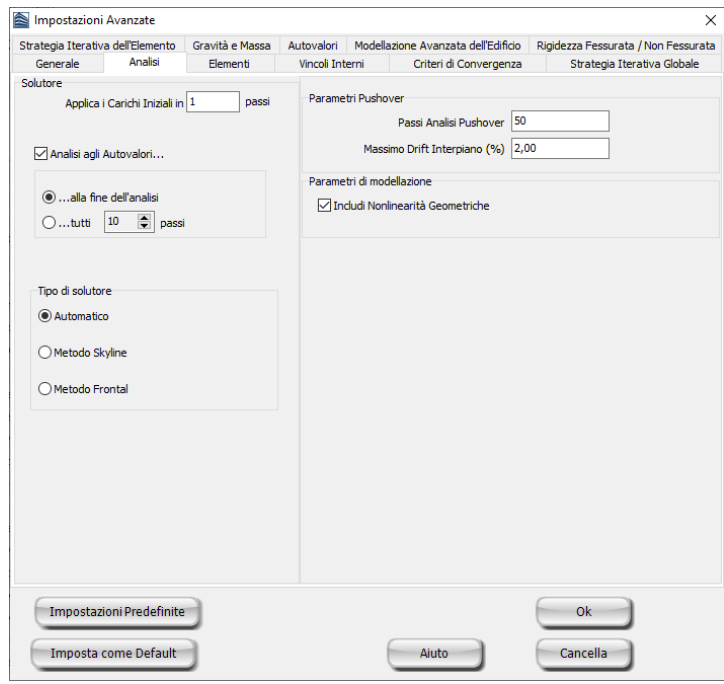

#### **Scheda Analisi**

#### <span id="page-119-0"></span>**Elementi**

Alcune formulazioni per gli elementi frame, come quelle attualmente impiegate in SeismoBuild per gli elementi frame elastici e inelastici, hanno lo svantaggio che, se gli spostamenti nodali sono nulli, saranno nulle anche le deformazioni, gli sforzi e le sollecitazioni interne (ad esempio, se si decide di modellare una trave completamente incastrata con un singolo elemento, e si applica un carico distribuito (tramite l'inserimento di una massa aggiuntiva), i momenti alle estremità saranno nulli, il

che è chiaramente sbagliato). Per superare questo limite, è comune, per i programmi agli elementi finiti, di utilizzare i cosiddetti algoritmi di Recupero degli Sforzi, che permettono di recuperare le corrette forze interne di un elemento sottoposto a carico distribuito, anche se i suoi nodi non si spostano. Si noti, tuttavia, che (i) tali algoritmi non provvedono al recupero dei valori corretti di sforzi e deformazioni, dato che questi sono caratterizzati da una storia di risposta nonlineare, e (ii) rallenterà notevolmente le analisi di modelli di grandi dimensioni.

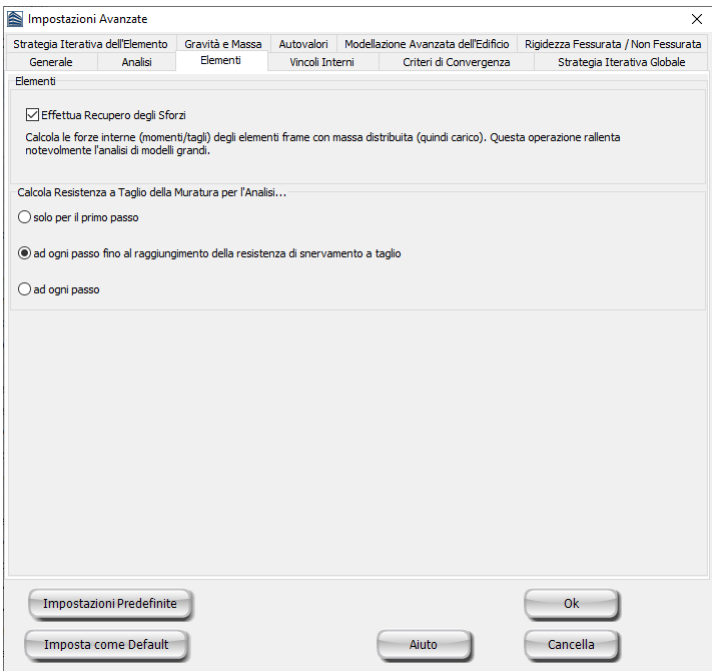

**Scheda Elementi**

## **Vincoli Interni**

Nei programmi di analisi strutturale i vincoli interni sono tipicamente implementati mediante l'utilizzo di (i) **Trasformazioni geometriche**, (ii) **Funzioni di Penalizzazione** (Penalty), o (iii) i **Moltiplicatori di Lagrange**. Nelle analisi geometricamente nonlineari (grandi spostamenti/rotazioni), tuttavia, il primo di questi tre tende a portare a difficoltà di convergenza numerica, per cui solo gli ultimi due sono comunemente impiegati, e sono così stati implementati in SeismoBuild.

**NOTA: I lettori sono invitati a fare riferimento alla letteratura esistente [ad esempio Cook et al., 1989; Felippa, 2004] per ulteriori informazioni su questo argomento.**

In questo contesto si vuol semplicemente notare che, nonostante le **Funzioni di Penalizzazione** abbiano il vantaggio di non introdurre nuove variabili (e quindi la matrice di rigidezza non aumenta e rimane definita positiva), possono aumentare notevolmente la larghezza di banda delle equazioni strutturali [Cook et al., 1989].

Inoltre, le **Funzioni di Penalizzazione** hanno lo svantaggio che i numeri "penalty" devono essere scelti in un range ammissibile (abbastanza grande per essere efficace, ma non così grande da introdurre difficoltà numeriche), cosa non necessariamente semplice [Cook et al., 1989], che può potenzialmente condurre a risultati errati.

Tuttavia, l'uso dei "concettualmente superiori" **Moltiplicatori di Lagrange** potrebbe rallentare notevolmente le analisi; pertanto, le **Funzioni di Penalizzazione** sono suggerite come impostazione di default in SeismoBuild.

Quando si sceglie di optare per l'utilizzo delle **Funzioni di Penalizzazione**, è necessario introdurre i corrispondenti coefficienti di penalizzazione per i diaframmi (solitamente piccoli) e per i collegamenti rigidi (in genere più grandi); i Fattori di Penalizzazione vengono quindi calcolati come il prodotto di questi coefficienti di penalizzazione per il valore massimo rilevato nella matrice di rigidezza.

Va osservato che, contrariamente a quello che potrebbe essere immaginato da qualcuno, non è sempre necessario l'utilizzo di valori elevati per i coefficienti di penalizzazione. Infatti, nei modelli in cui sono presenti elementi strutturali molto rigidi, potrebbero essere richiesti coefficienti di penalizzazione non molto grandi, poiché il prodotto di questi per i valori elevati rilevati nella matrice di rigidezza strutturale può già condurre ad un elevato fattore di penalizzazione, come indicato nello studio di Pinho et al. [2008a].

--------------**NOTA: Felippa [2004] suggerisce che il valore ottimale delle Funzioni di Penalizzazione dovrebbe essere la media tra la rigidezza massima e la precisione dei processori (1e20, nel caso di SeismoBuild).**

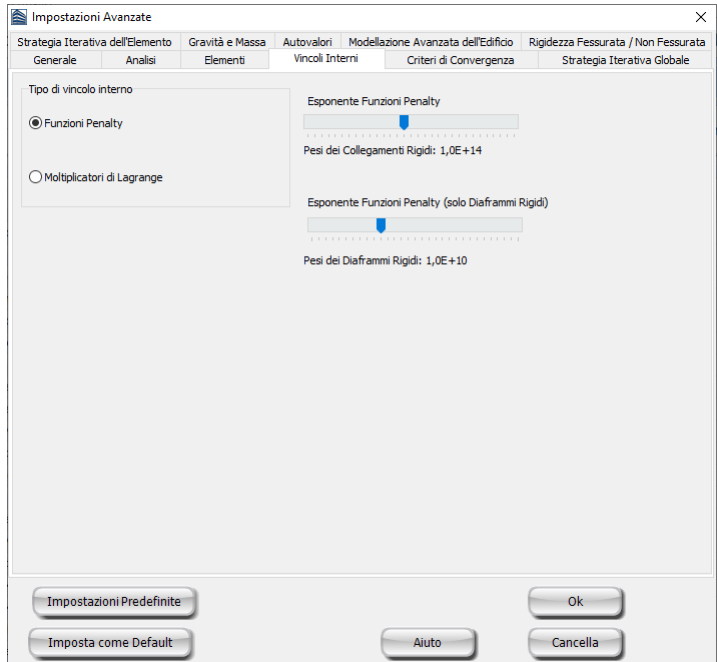

**Scheda Vincoli Interni – Funzioni di Penalizzazione**

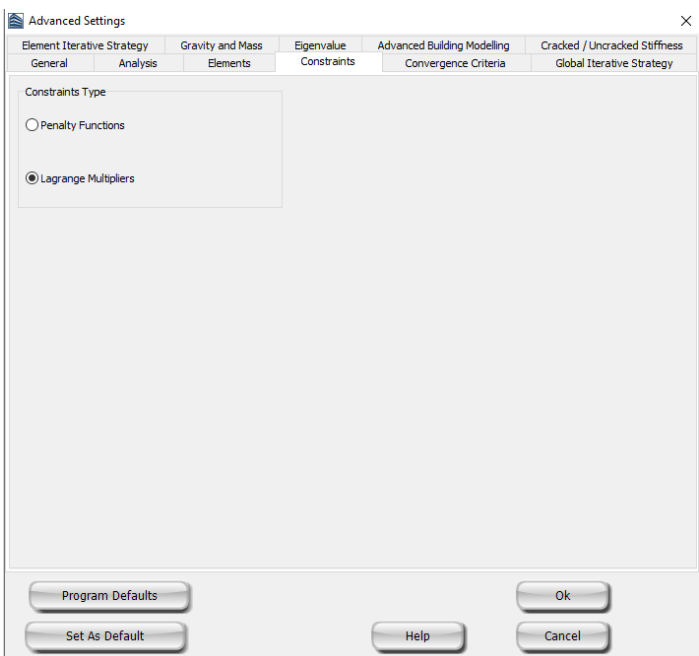

**Scheda Vincoli Interni – Moltiplicatori di Lagrange**

# <span id="page-122-0"></span>**Criteri di Convergenza**

## **Tipologia di Criterio per la Verifica della Convergenza**

In SeismoBuild sono disponibili quattro schemi per la verifica della convergenza della soluzione alla fine di ogni iterazione:

- Criterio basato sugli Spostamenti/Rotazioni;
- Criterio basato sulle Forze/Momenti;
- Criterio basato sugli Spostamenti/Rotazioni E Forze/Momenti;
- Criterio basato sugli Spostamenti/Rotazioni O Forze/Momenti.

**NOTA: Si fa presente all'utente che non è possibile scegliere i parametri dei criteri di convergenza in modo tale che funzionino per qualunque tipo di analisi. I valori di default di SeismoBuild solitamente risultano adeguati per la maggior parte delle applicazioni, ma può essere necessario modificarli per alcuni progetti particolarmente impegnativi, in cui si verificano forti irregolarità nella risposta (ad esempio grosse differenze in termini di rigidezza, instabilità di alcuni elementi strutturali, cambiamenti drastici nella forma ed intensità dei carichi, ecc.). A titolo di esempio, si noti che un controllo di convergenza più restrittivo può migliorare la stabilità numerica, impedendo alla struttura di seguire un percorso di risposta meno stabile e incorretto, ma, se troppo restrittivo, può anche rendere quasi impossibile il raggiungimento della convergenza.**

#### **Criterio basato sugli Spostamenti/Rotazioni**

La verifica che, in corrispondenza di ogni grado di libertà della struttura, il valore di spostamento/rotazione all'iterazione corrente sia minore o uguale della tolleranza specificata dall'utente, dà all'utente stesso il controllo diretto del grado di precisione o, al contrario, di approssimazione, adottato nella soluzione del problema. Inoltre, per la maggior parte delle analisi, tale verifica di precisione locale è anche sufficiente a garantire l'accuratezza globale della soluzione ottenuta. Perciò questo criterio di convergenza è scelto come opzione di default in SeismoBuild, con una tolleranza di spostamento di 0.0001 m e una tolleranza di rotazione di 1e-4 radianti, che comporta soluzioni stabili e precise nella maggior parte dei casi.

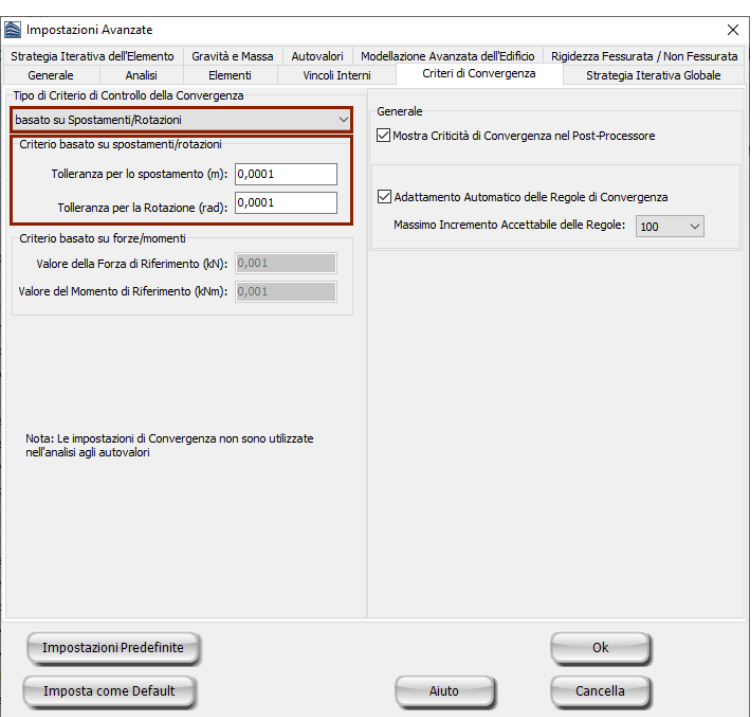

**Scheda Criteri di Convergenza – Spostamenti/Rotazioni**

#### **Criterio basato sulle Forze/Momenti**

Ci sono occasioni in cui l'uso della verifica di convergenza in termini di spostamento/rotazione non è sufficiente a garantire una soluzione numericamente accurata e stabile, per il fatto che l'equilibrio in termini di spostamento/rotazione non garantisce, in tali casi, l'equilibrio in forza/momento. Questo è il comportamento tipico, ad esempio, di sistemi strutturali semplici (ad esempio una mensola verticale) dove la convergenza in spostamento/rotazione è ottenuta, vista la semplicità del sistema e della sua deformata, con poche iterazioni, che però possono non essere sufficienti per bilanciare adeguatamente le forze interne degli elementi. In modo particolare, quando si utilizza una sezione di una parete in cemento armato, la distribuzione degli sforzi/deformazioni attraverso la sezione può assumere andamenti molto complessi in virtù della sua notevole larghezza, richiedendo quindi un numero più elevato di iterazioni per raggiungere l'equilibrio. In questi casi, se non viene imposta la verifica a convergenza in forza/momento, la risposta della struttura risulterà irregolare, con un'irrealistica improvvisa variazione di momenti/forze (ad esempio nell'analisi pushover si otterranno curve di risposta in forza-spostamento ondeggianti). Come descritto nell'Appendice B, in questo caso viene imposta una tolleranza globale adimensionale con valore di default pari a 1e-3.

**NOTA: I criteri basati sulle forze causeranno problemi numerici e difficoltà di convergenza quando impiegati insieme alle Funzioni di Penalizzazione. In questi casi si suggerisce di impiegare il metodo dei Moltiplicatori di Lagrange.**

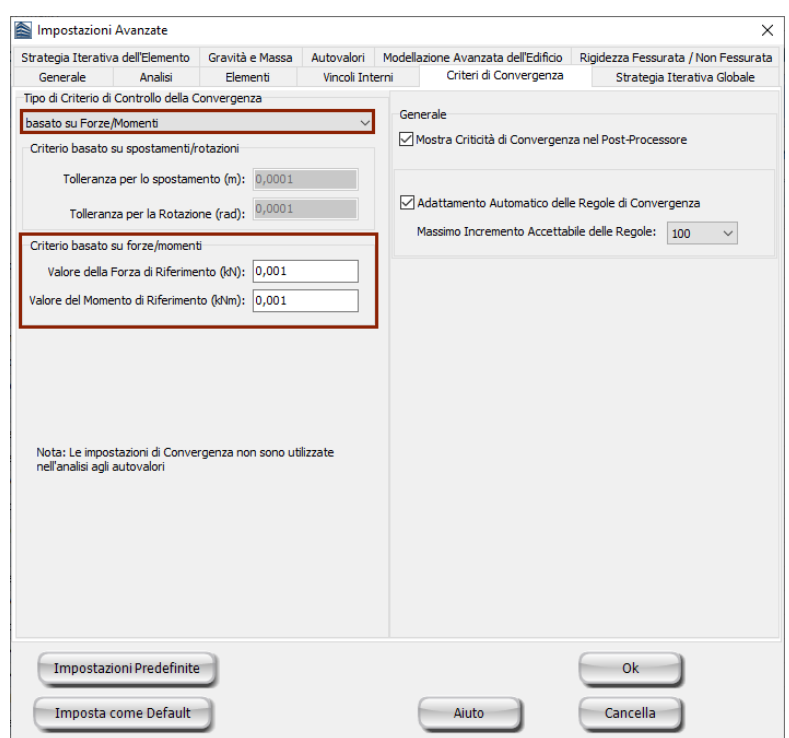

**Scheda Criteri di Convergenza – Forze/Momenti**

#### **Criterio basato sugli Spostamenti/Rotazioni E Forze/Momenti**

Tenendo in considerazione le discussioni fatte sopra, risulta chiaro che una massima accuratezza e un controllo della soluzione dovrebbero essere ottenuti combinando i criteri di convergenza in spostamento/rotazione e forza/momento. Questa opzione, comunque, non è quella di default in quanto il criterio basato su forze/momenti può, in alcuni casi, creare dei problemi nei modelli in cui sono modellate connessioni infinitamente rigide con gli elementi link, come discusso nell'Appendice B. In ogni caso questo rimane il più stringente criterio di controllo della convergenza e dell'accuratezza disponibile in SeismoBuild: si raccomanda quindi all'utente esperto di trarne vantaggio quando l'accuratezza dell'analisi risulti essere di primaria importanza.

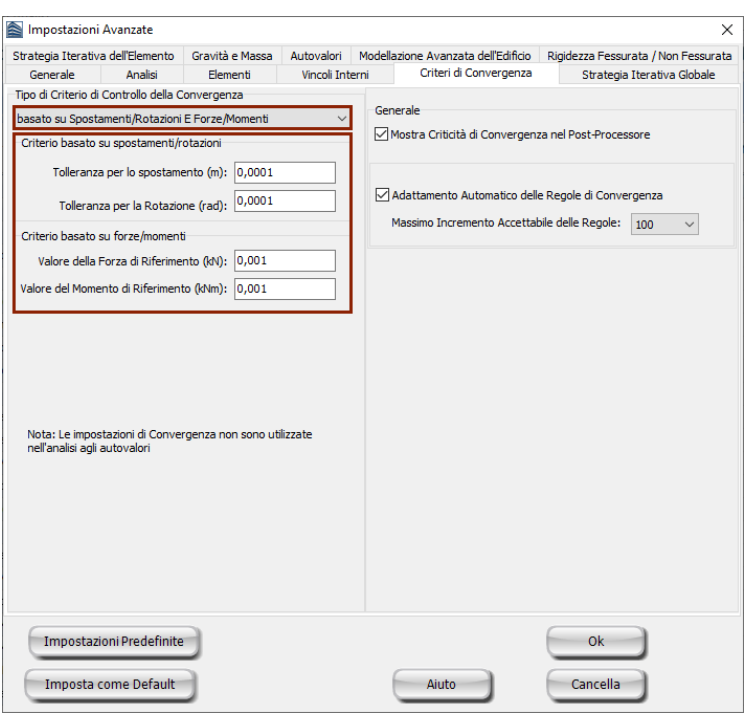

**Scheda Criteri di Convergenza – Spostamenti/Rotazioni E Forze/Momenti**

#### **Criterio basato sugli Spostamenti/Rotazioni O Forze/Momenti**

Quest'ultimo criterio di convergenza lascia all'utente la massima flessibilità in termini di stabilità dell'analisi, in quanto la convergenza è raggiunta quando uno dei due criteri è verificato. Questa opzione è fortemente raccomandata quando lo scopo principale dell'analisi è arrivare ad una particolare soluzione finale e, almeno momentaneamente, l'accuratezza assume un ruolo secondario.

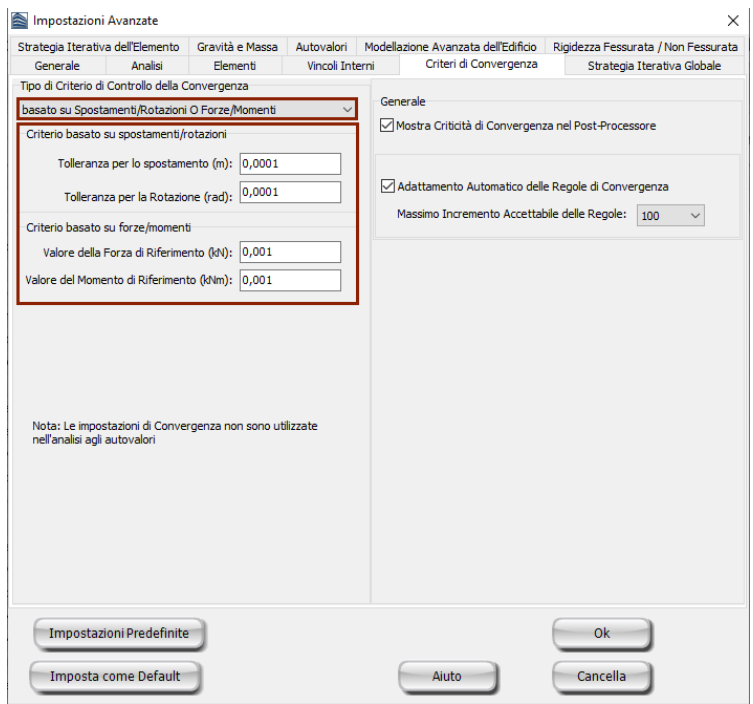

**Scheda Criteri di Convergenza – Spostamenti/Rotazioni O Forze/Momenti**

#### **Generale**

Gli utenti possono selezionare se visualizzare nel Post-Processorei problemi di convergenza, che possono sorgere durante l'analisi. Come opzione di default vengono mostrati i problemi di convergenza dell'analisi pushover nel Post-Processore.

## **Adattamento Automatico dei Criteri di Convergenza**

Se questa opzione è selezionata, in particolari passi dell'analisi, in cui la convergenza è difficile da raggiungere, il programma può incrementare in modo automatico ed intelligente i criteri di convergenza definiti al fine di permettere l'effettiva convergenza e consentire al programma di passare allo step successivo dell'analisi.Al fine di evitare incrementi infiniti del valore dei criteri di convergenza, è possibile impostare un limite (*Massimo Incremento Accettabile delle Regole*), selezionando un'opzione dal corrispondente menu a discesa . L'opzione di default permette l'adattamento automatico dei criteri di convergenza.

## **Elemento con formulazione basata sulle forze / Elemento con formulazione basata sulle forze e con cerniera plastica**

Gli elementi frame con formulazione basata sulle forze richiedono un certo numero di iterazioni da effettuare per il raggiungimento dell'equilibrio interno [es. Spacone et al. 1996; Neuenhofer e Filippou 1997]. Il numero massimo di tali iterazioni cicliche, e il corrispondente criterio di convergenza (in forze) o la tolleranza, possono essere definiti nel presente tab:

- **Tolleranza convergenza ciclo elemento**. Il valore di default è 1e-5 (gli utenti possono aver bisogno di allentare questo valore nel caso di difficoltà di convergenza ad es. a 1e-4);
- **Iterazioni massime ciclo elemento** (*fbd\_ite*). Il valore di default è 300 (sebbene questo sia già un valore molto grande (in genere non più di 30 iterazioni sono necessarie per raggiungere la convergenza), gli utenti potrebbe avere il bisogno di aumentarlo a 1000 in caso di messaggi di errore *fbd\_ite* persistenti).

Durante l'esecuzione dell'analisi, i messaggi *fbd\_inv* e *fbd\_ite* potrebbero apparire nel registro di analisi, indicando, rispettivamente, che la matrice di rigidezza dell'elemento non può essere invertita o che è stato raggiunto il numero massimo di iterazioni cicliche dell'elemento. In entrambi i casi, l'incremento di carico globale viene suddiviso, come descritto nel[l'Appendice B –](#page-266-1) Basi teoriche e [ipotesi di modellazione,](#page-266-1) a meno che non sia stata disattivata dall'utente l'opzione '*Non consentire forze elemento non equilibrate in caso di fbd\_ite'*.

Gli utenti, inoltre, possono consentire alle forze dell'elemento di essere fornite come output e passate al vettore globale delle forze interne al raggiungimento del numero massimo di iterazioni, anche se la convergenza non è stata raggiunta. Questa opzione non predefinita può facilitare la convergenza dell'analisi a livello globale/della struttura, in quanto evita la suddivisione dell'incremento di carico (si noti che le forze non bilanciate dell'elemento vengono poi equilibrate nelle iterazioni successive).

# **Strategia Iterativa Globale**

In SeismoBuild, tutte le analisi sono trattate come potenzialmente nonlineari e quindi in tutti i casi (ad eccezione del problema agli autovalori) viene applicata una procedura di soluzione iterativa incrementale in cui i carichi sono applicati in incrementi predefiniti ed equilibrati tramite procedure iterative. Le modalità di funzionamento ed il background teorico di questo algoritmo di soluzione sono descritti nella sezione *Procedura di soluzione di problemi nonlineari* nell'Appendice B, alla quale l'utente può riferirsi per approfondire il significato dei parametri descritti nel seguito.

#### **Numero massimo di iterazioni**

Questo parametro definisce il numero massimo di iterazioni da utilizzare in ciascun incremento di carico (passo dell'analisi). Il valore di default è 40, che dovrebbe essere appropriato per la maggior parte delle applicazioni pratiche. Qualora, però, la struttura risultasse soggetta a livelli estremamente elevati di nonlinearità geometrica e/o del materiale, può essere necessario aumentare questo valore.

#### **Numero di aggiornamenti della rigidezza**

Questo parametro definisce il numero di iterazioni, dall'inizio dell'incremento, in cui la matrice di rigidezza tangente della struttura è ricalcolata e aggiornata. Vale la pena notare che assegnare valore nullo a questo parametro significa adottare la procedura di Newton-Raphson modificato (mNR), mentre assegnare un valore pari al numero di iterazioni significa trasformare la procedura nel metodo di Newton-Raphson (NR).

Solitamente il numero ideale di aggiornamenti della rigidezza è compreso fra il 50% e il 75% del numero massimo di iterazioni nell'incremento, fornendo un ottimo bilanciamento fra la riduzione del tempo computazionale e la stabilità derivante dal non-aggiornamento della matrice di rigidezza e il corrispondente aumento dell'onere computazionale dovuto alla necessità di ulteriori iterazioni per raggiungere la convergenza. Il valore di default del parametro, 35, è tuttavia leggermente più conservativo, e porta all'adozione di una procedura di soluzione ibrida, a metà tra gli approcci classici NR e mNR (si veda anche la discussione al paragrafo *Algoritmo iterativo incrementale* dell'Appendice B).

#### **Iterazione di Divergenza**

Questo parametro definisce l'iterazione dopo la quale si attivano le verifiche di divergenza e di previsione delle iterazioni (si veda il paragrafo *Divergenza e previsione dell'iterazione* per ulteriori dettagli). In tutte le successive iterazioni, se la soluzione risulta divergere o se viene superato il numero previsto di iterazioni richieste, le iterazioni nell'incremento corrente sono interrotte, viene ridotto l'incremento di carico (o il passo di tempo) e l'analisi è ripresa dal precedente punto di equilibrio (fine del precedente incremento o passo di analisi).

Mentre queste due verifiche sono solitamente molto utili per evitare il calcolo di inutili iterazioni di equilibrio nei casi in cui la mancanza di convergenza diventa evidente ai primi passi di un dato incremento di carico, è molto difficile se non impossibile raccomandare un valore ideale che funzioni per tutti i tipi di analisi. Infatti, se l'iterazione di divergenza è troppo bassa può non permettere che problemi altamente non lineari giungano a convergenza, mentre un valore troppo alto può portare la soluzione verso modi numericamente spuri dai quali la convergenza non può mai essere raggiunta. Un valore intorno al 75% del numero massimo di iterazioni in un incremento fornisce di solito un buon punto di partenza. Il valore di default per lo schema di impostazioni predefinite, che dovrebbe funzionare bene per la maggior parte delle applicazioni pratiche,è posto pari a**35**.

#### **Massima tolleranza**

Come discusso nel paragrafo *Instabilità Numerica*, ad ogni iterazione, all'inizio di ogni incremento di carico, è controllata la possibilità che la soluzione diventi numericamente instabile, paragonando la norma euclidea dei carichi non bilanciati (si veda l'Appendice B per dettagli su questa norma) con una predefinita massima tolleranza (per la maggior parte degli schemi di impostazioni predefinite è posta pari a **1e20**), di diversi ordini di grandezza maggiore del vettore di carico applicato. Se la norma non bilanciata supera questa tolleranza, allora la soluzione è ritenuta numericamente instabile, le iterazioni nell'incremento corrente sono interrotte, l'incremento del carico (o passo di tempo) è ridotto e l'analisi è ripresa dall'ultimo punto di equilibrio (fine del precedente incremento o del passo di analisi).

#### **Riduzione Massima del Passo**

Nel caso di mancata convergenza, divergenza della soluzione o instabilità numerica, l*'Algoritmo di regolazione automatica del passo* di SeismoBuild impone una riduzione dell'incremento di carico o del passo di tempo prima che l'analisi venga ripresa dall'ultimo punto di equilibrio (fine del precedente incremento o passo di analisi). Comunque, al fine di evitare che analisi mal condizionate (ossia che non raggiungono mai la convergenza) continuino a girare indefinitamente, un fattore di *riduzione massima del passo* viene imposto e verificato dopo ciascuna riduzione automatica del passo. In altre parole, il nuovo passo di analisi ridotto automaticamente viene confrontato con l'incremento di carico iniziale o con il passo di tempo definito dall'utente all'inizio dell'analisi, e se il rapporto tra il primo e il secondo è più piccolo del valore della riduzione massima del passo allora l'analisi viene terminata. Il **valore di**  **default** di questo parametro, per la maggior parte degli schemi di impostazioni predefinite, è **0.001**: significa che se le difficoltà di convergenza portano all'adozione di un passo di analisi che è 1000 volte più piccolo del valore iniziale di incremento di carico o del passo di tempo specificato dall'utente, allora il problema è ritenuto malcondizionato e l'analisi viene terminata.

#### **Numero minimo di iterazioni**

Questo parametro definisce il numero minimo di iterazioni da effettuare all'interno di ogni incremento di carico (passo dell'analisi). Il **valore di default** di questo parametro, per la maggior parte degli schemi di impostazioni predefinite, è **1**. Attraverso questo parametro è possibile ottenere una migliore convergenza quando il criterio basato sugli spostamenti è allentato e quello basato sulle forze è molto stretto (questo accade in modelli piccoli nella regione altamente anelastica).

#### **Moltiplicatori di Incremento/Decremento del passo**

L'*algoritmo di regolazione automatica del passo* in SeismoBuild comporta la possibilità di utilizzare riduzioni adattive del passo di analisi, che dipendono dal livello di non-convergenza verificato. Quando la soluzione ottenuta è molto lontana dalla convergenza, viene utilizzato un moltiplicatore grande del decremento del passo (default = 0.125, cioè l'incremento nell'analisi corrente verrà suddiviso in 8 incrementi uguali prima che l'analisi venga ripresa). Se, d'altra parte, la soluzione è molto vicina alla convergenza, allora si utilizza un moltiplicatore piccolo del decremento del passo (default = 0.5, cioè l'incremento nell'analisi corrente verrà applicato in successione in due passi). Nei casi intermedi si utilizza invece un moltiplicatore medio del decremento del passo (default = 0.25, cioè l'incremento nell'analisi corrente verrà suddiviso in quattro carichi uguali).

Come anche descritto al paragrafo *Regolazione automatica dell'incremento di carico*, una volta che la convergenza viene raggiunta, l'incremento di carico o il passo di tempo possono essere aumentati gradualmente fino ad una dimensione pari al valore iniziale specificato dall'utente. Questo viene realizzato tramite l'uso di un fattore di incremento del passo. Quando l'analisi converge in maniera efficiente (dettagli in Appendice B), si utilizza un moltiplicatore piccolo dell'incremento del passo (default = 1.0, cioè l'incremento nell'analisi corrente rimarrà invariato nei passi successivi). Se, d'altra parte, la soluzione convergente è stata ottenuta in maniera altamente inefficiente (dettagli in Appendice B), allora si utilizza un moltiplicatore grande dell'incremento del passo (default = 2.0, cioè l'incremento di carico corrente sarà raddoppiato). Nei casi intermedi un moltiplicatore medio dell'incremento del passo viene invece utilizzato (default = 1.5, cioè un incremento del 50% sarà applicato al passo corrente dell'analisi).

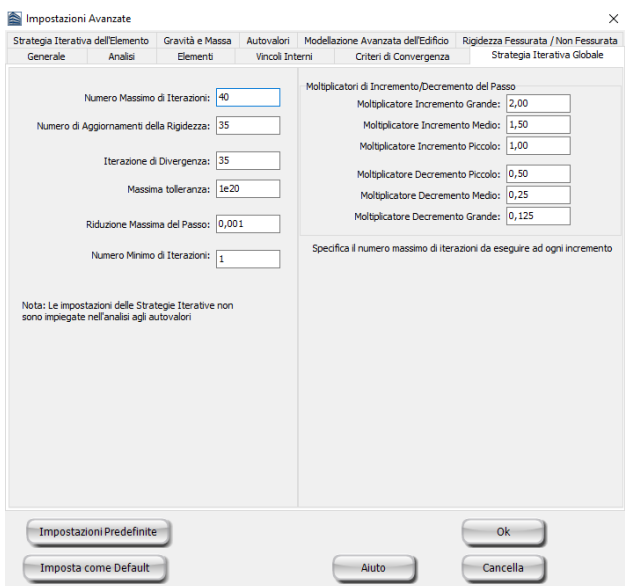

**Scheda Strategia Iterativa**

**NOTA: Si fa presente all'utente che non è possibile scegliere i parametri incrementali/iterativi in modo tale che funzionino per qualunque tipo di analisi. I valori di default degli schemi di impostazioni predefinite di SeismoBuild solitamente risultano adeguati per la maggior parte delle applicazioni, ma può essere necessario modificarli per alcuni progetti particolarmente impegnativi, in cui si verificano forti irregolarità nella risposta (ad esempio grosse differenze in termini di rigidezza, instabilità di alcuni elementi strutturali, cambiamenti drastici nella forma ed intensità dei carichi, ecc.). A titolo di esempio, si noti che un incremento del carico più piccolo può migliorare la stabilità numerica, impedendo alla struttura di seguire un percorso di risposta meno stabile e incorretto, ma, se troppo piccolo, può anche rendere quasi impossibile il raggiungimento della convergenza. Gli utenti che incontrassero dei problemi sono invitati a consultare il** *Technical Support Forum***, dove sono forniti ulteriori suggerimenti.**

# **Strategia Iterativa dell'elemento**

## **Tipo di Elemento con formulazione basata sulle forze / Tipo di Elemento con formulazione basata sulle forze e con cerniera plastica**

Il singolo elemento frame con formulazione basata sulle forze richiede un certo numero di iterazioni da effettuare per il raggiungimento dell'equilibrio interno [e.g. Spacone et al. 1996; Neuenhofer and Filippou 1997]. Il numero massimo di tali iterazionicicliche, insieme ai corrispondenti criteri di convergenza (in forze) o la tolleranza, possono essere definiti qui:

- **Tolleranza Convergenza Ciclo Elemento**. Il valore di default è 1e-5 (gli utenti possono aver bisogno di allentare questo valore nel caso di difficoltà di convergenza --> es. 1e-4);
- **Iterazioni MassimeCiclo Elemento** (*elm\_ite*).Il valore di default è 300 (sebbene questo sia già un valore molto grande (in genere non più di 30 iterazioni sono necessarie per raggiungere la convergenza), gli utenti potrebbe avere il bisogno di aumentarlo a 1000 in caso di messaggi di errore *elm\_ite*persistenti).

Durante l'esecuzione dell'analisi, i messaggi *elm\_inv* e *elm\_ite*potrebbero apparire nel registro di analisi, indicando, rispettivamente, che la matrice di rigidezza dell'elemento non può essere invertita o che è stato raggiunto il numero massimo di iterazioni cicliche dell'elemento. In entrambi i casi, l'incremento di carico globale viene suddiviso, a meno che non sia stata disattivata dall'utente l'opzione 'Non consentire forze elemento non equilibrate in caso di*elm\_ite*'.

Gli utenti, inoltre, possono consentire alle forze dell'elemento di essere fornite come output e passate al vettore globale delle forze interne al raggiungimento del numero massimo di iterazioni, anche se la convergenza non è stata raggiunta. Questa opzione non predefinita può facilitare la convergenza dell'analisi a livello globale/della struttura, in quanto evita la suddivisione dell'incremento di carico (si noti che le forze non bilanciate dell'elemento vengono poi equilibrate nelle iterazioni successive).

#### **Tipo di Elemento con formulazione basata sugli Spostamenti con Cerniera Plastica**

Siccome l'elemento è costituito da una serie di tre sotto-elementi (due link alle estremità dell'elemento e un elemento frame elastico nel mezzo) è richiesta una strategia iterativa, per raggiungere l'equilibrio interno.

I parametri richiesti per la strategia iterativa dell'elemento sono le iterazioni minime e massime permesse, e il valore assunto per le norme di convergenza.Si prega di notare che è stato fornito di default un valore relativamente piccolo per il massimo numero di iterazioni, siccome si è osservato che si raggiunge tipicamente la convergenza con un numero limitato di iterazioni. Quindi, se la convergenza non viene raggiunta relativamente in fretta, è molto probabile che la convergenza non sarà raggiunta.

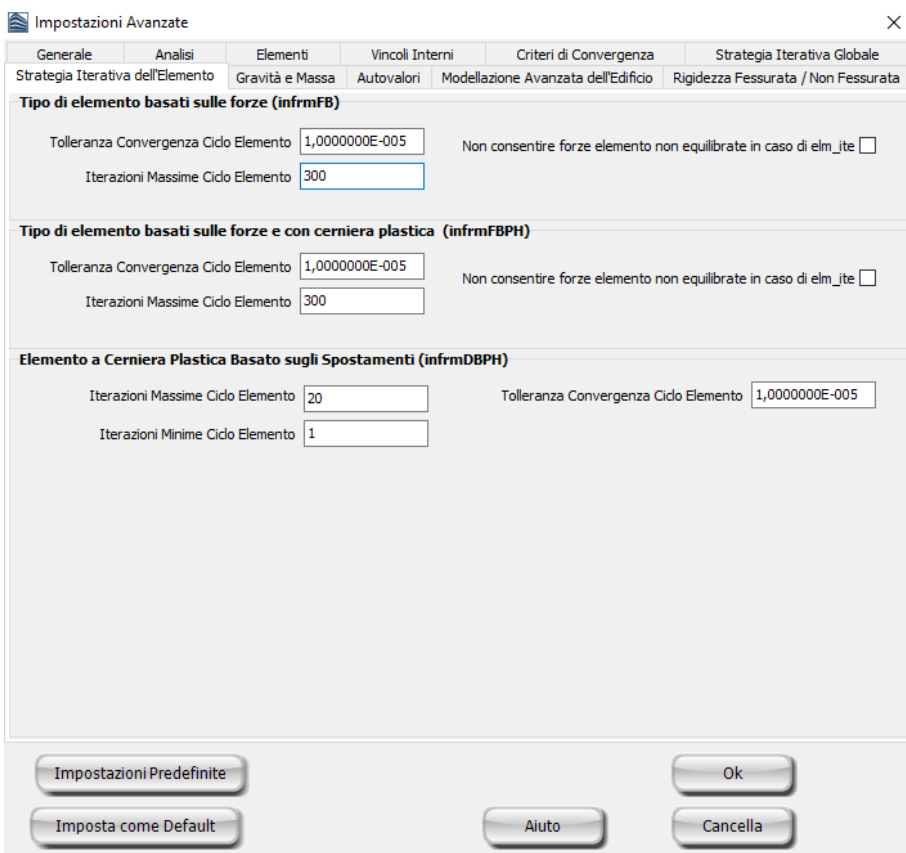

**Scheda Strategia Iterativa dell'Elemento**

## <span id="page-130-0"></span>**Gravità & Massa**

Il peso specifico dei materiali viene definito automaticamente dal programma per il calcolo della massa propria (distribuita) della struttura.Inoltre, nelle sezioni delle Travi, è possibile assegnare anche un carico distribuito aggiuntivo, che servirà per definire qualsiasi altro carico non associato al peso proprio della struttura (es. finiture, tamponamenti, carichi variabili, ecc.).Infine, i carichi del solaio (peso proprio, carico permanente portato e carichi variabili) sono applicati direttamente alle travi che sorreggono il solaio.

In questa scheda gli utenti possono definire quali gradi di libertà sono da considerare nelle analisi.

#### **Impostazioni di Massa**

Durante l'esecuzione delle analisi, a volte può tornare utile vincolare internamente i gradi di libertà dinamici ad alcune direzioni di interesse, al fine di accelerare l'analisi o evitare lo sviluppo di modi di risposta spuri in quelle direzioni dove la mesh strutturale non è stata intenzionalmente raffinata. Ciò può essere fatto in questa finestra, deselezionando i gradi di libertà che non interessano (per impostazione predefinita, tutti i gradi di libertà sono attivi, cioè selezionati).

#### **Impostazioni di Gravità**

In SeismoBuild i carichi sono definiti esplicitamente nei moduli **Solai** e **Travi** del *Modellatore Edifici*.

L'utente può anche definire il valore dell'accelerazione di gravità 'g' (che deve essere moltiplicato per le masse per ottenere i carichi permanenti). Chiaramente, per la maggior parte delle applicazioni standard, i valori di default (g=9,81 m/s2, considerato nella direzione -z) non devono essere modificati.

**NOTA: Lo strumento di Recupero degli sforzi (***Impostazioni Avanzate> Elementi > Effettua Recupero degli Sforzi***) può essere utilizzato per recuperare le corrette forze interne quando sono definiti carichi distribuiti (attraverso la definizione del peso specifico del materiale o della massa aggiuntiva della sezione/elemento).**

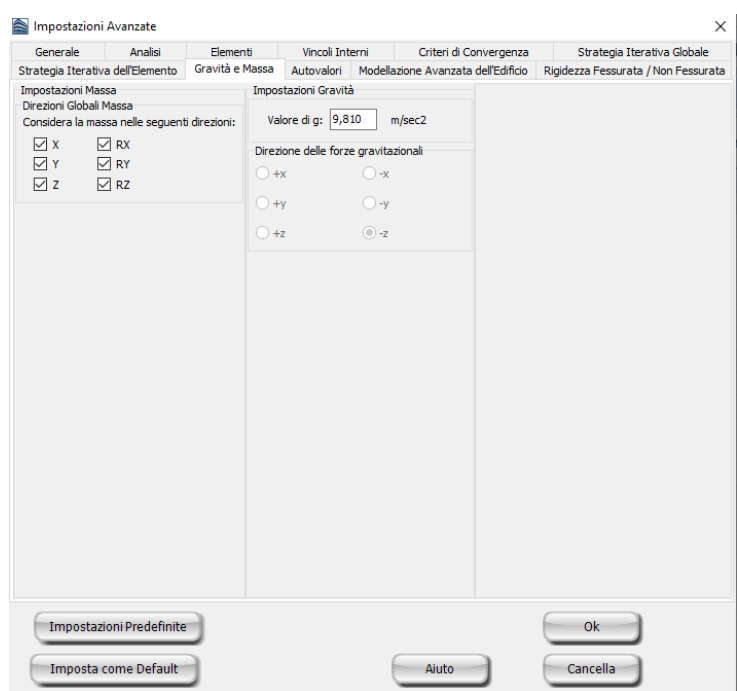

**Scheda Gravità& Massa**

# <span id="page-131-0"></span>**Autovalori**

Ogni volta che è necessario eseguire un'analisi agli autovalori o una pushover adattiva per determinare i modi di vibrare di una struttura, gli utenti possono scegliere tra due diversi solutori: l'**Algoritmo di Lanczos** presentato da Hughes [1987] o l'**Algoritmo di Jacobi con la trasformazione di Ritz**. Quando è selezionata l'opzione automatica sarà utilizzato l'algoritmo più adatto in base al numero di gradi di libertà dell'edificio. Ogni algoritmo è descritto in dettaglio qui di seguito.

# **Algoritmo di Lanczos**

I seguenti parametri sono impiegati per controllare il modo in cui funziona questo solutore:

- **Numero di autovalori.** È il numero massimo di autovalori richiesto dall'utente. Il valore predefinito è 10, che normalmente garantisce che, almeno per le configurazioni strutturali standard, tutti i modi di interesse siano adeguatamente catturati. Gli utenti potrebbero desiderare di aumentare questo parametro durante l'analisi di edifici irregolari 3D oppure di ponti, ossia quando si potrebbero trovare modi di interesse oltre la 10° soluzione-Eigen.
- **Numero massimo di passi**. È il numero massimo di passi richiesti per il raggiungimento della convergenza. Il valore predefinito è 50, sufficientemente grande da garantire il raggiungimento della soluzione, per la maggior parte delle configurazioni strutturali.

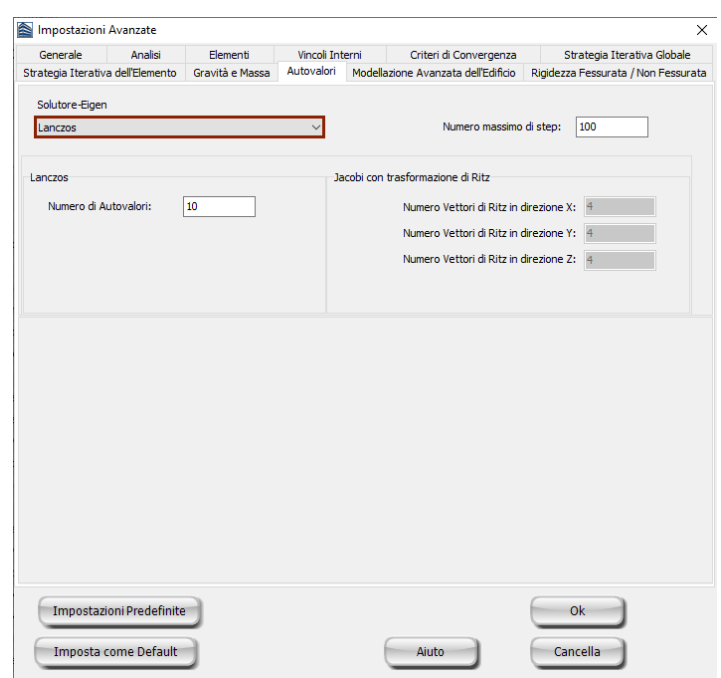

### **Scheda Autovalori – Algoritmo di Lanczos**

## **Algoritmo di Jacobi con trasformazione di Ritz**

L'utente può specificare:

- **Numero dei vettori di Ritz (cioè modi)** da generare in ogni direzione (X, Y e Z). Questo numero non può eccedere il numero dei gdl.
- **Numero massimo di passi**. Il valore predefinito è 50 e, in generale, rimane inalterato.

**NOTA: Gli utenti devono assicurarsi che il numero totale di vettori di Ritz nelle diverse direzioni non superi il corrispondente numero di gradi di libertà (o di modi significativi), altrimenti verranno generate forme modali irrealistiche.**

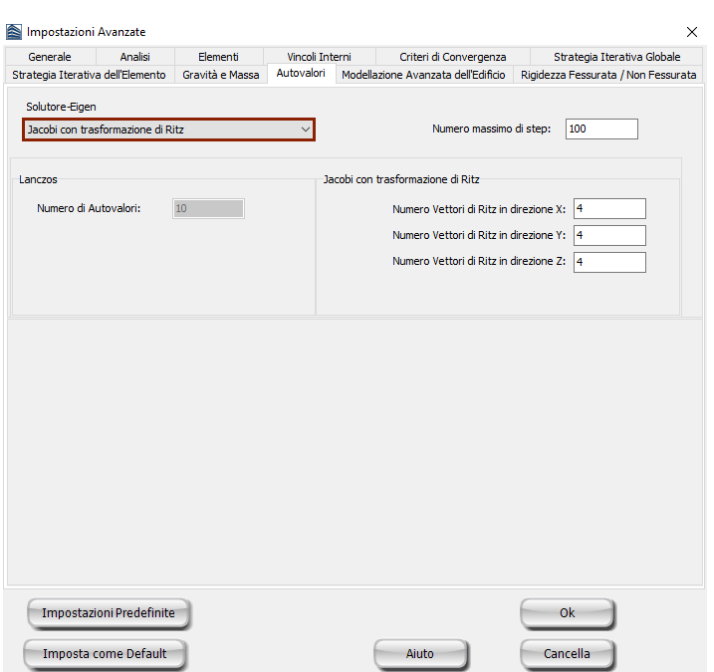

**Scheda Autovalori – Algoritmo di Jacobi**

## <span id="page-133-0"></span>**Modellazione Avanzata dell'Edificio**

In questa scheda vengono definite le tipologie di materiali (calcestruzzo e acciaio) e le tipologie di elementi frame che verranno impiegate per modellare gli elementi strutturali in SeismoBuild, insieme ad una serie di ulteriori opzioni di modellazione, come la modellazione degli **offsets nei nodi travepilastro**,la **discretizzazione dei solai** e la determinazione del **nodo di controllo**.

#### **Modellazione dei Materiali**

Nella scheda *Modellazione Avanzata dell'Edificio* è possibile definire i materiali che si intende utilizzare all'interno di un progetto di SeismoBuild.In SeismoBuild sono disponibili otto tipologie di materiali, quattro per il calcestruzzo e quattro per l'acciaio. L'elenco completo dei materiali è proposto nel seguito:

- Modello di Mander et al. per calcestruzzo con\_ma
- Modello trilineare per calcestruzzo con\_tl
- Modello di Chang-Mander per calcestruzzo con\_cm
- Modello di Kappos e Konstantinidis per calcestruzzo ad elevata resistenza con\_hs
- Modello per calcestruzzi ECC con\_ecc
- Modello di Kent-Scott-Park per calcestruzzo con\_ksp
- Modello di Menegotto-Pinto per acciaio stl\_mp
- Modello di Giuffre-Menegotto-Pinto per acciaio stl\_gmn
- Modello bilineare per acciaio stl\_bl
- Modello bilineare per acciaio con incrudimento isotropo stl\_bl2<br>• Modello di Ramberg-Osgood per acciaio stl\_ro
- Modello di Ramberg-Osgood per acciaio stl\_ro
- Modello di Dodd-Restrepo per acciaio stl\_dr
- Modello di Monti-Nuti per acciaio stl\_mn
- Modello per controvento ad instabilità impedità stl\_brb

Per una descrizione completa delle tipologie di materiali, si prega di consultare l['Appendice C –](#page-276-0) [Materiali.](#page-276-0)

#### **Modellazione degli Elementi Frame**

È possibile impiegare diverse tipologie di elementi per modellare i pilastri/le travi e le pareti strutturali. Gli utenti possono scegliere tra elementi frame inelastici basati sulle forze (infrmFB), elementi frame inelastici basati sulle forze con cerniera plastica (infrmFBPH) ed elementi frame inelastici basati sugli spostamenti con cerniera plastica (infrmDBPH).Inoltre, agli elementi tozzi è possibile assegnare l'elemento frame inelastico basto sugli spostamenti (infrmDB), una scelta che migliora sia l'accuratezza che la stabilità dell'analisi. Gli utenti possono fissare la lunghezza massima degli elementi tozzi (1.0m per default). Nello schema delle impostazioni predefinite è selezionato di default l'elemento frame inelastico basato sulle forze con cerniera plastica, infrmFBPH, per travi/pilastri e l'elemento frame inelastico basato sulle forze, infrmFB, per le pareti; questa impostazione dovrebbe funzionare bene per la maggior parte delle applicazioni pratiche.

#### **Definizione delle Estremità Rigide**

In questa parte della scheda è possibile scegliere se includere o meno le estremità rigide degli elementi frame per modellare i nodi trave-pilastro. Va osservato che queste estremità rigide sono incluse nel modello solo quando la lunghezza dell'estremità rigida di un elemento è maggiore del valore specificato, altrimenti la trave è collegata direttamente al nodo del pilastro.

#### **Discretizzazione dei Solai**

Gli utenti possono selezionare il numero di triangoli in cui si intende suddividere il solaio, in modo tale che il peso e la massa del solaio possano essere distribuiti in maniera appropriata sulle travi e sui pilastri che lo sorreggono. Ciò può essere fatto in due modi, o assegnando il numero esatto di triangoli oppure fornendolo come un moltiplicatore degli spigoli del solaio, che è un'indicazione della complessità del solaio. Ovviamente, un aumento del numero di triangoli porta ad una distribuzione migliore e più accurata dei carichi sugli elementi verticali, ma porta anche ad analisi più lunghe del solaio.

#### **Definizione del Nodo di Controllo**

Qui viene data la possibilità di scegliere se definire il nodo di controllo all'ultimo impalcato oppure all'impalcato immediatamente sottostante (la seconda opzione nel caso in cui si abbia che la massa dell'ultimo piano è inferiore al 10% di quella del piano immediatamente sottostante).

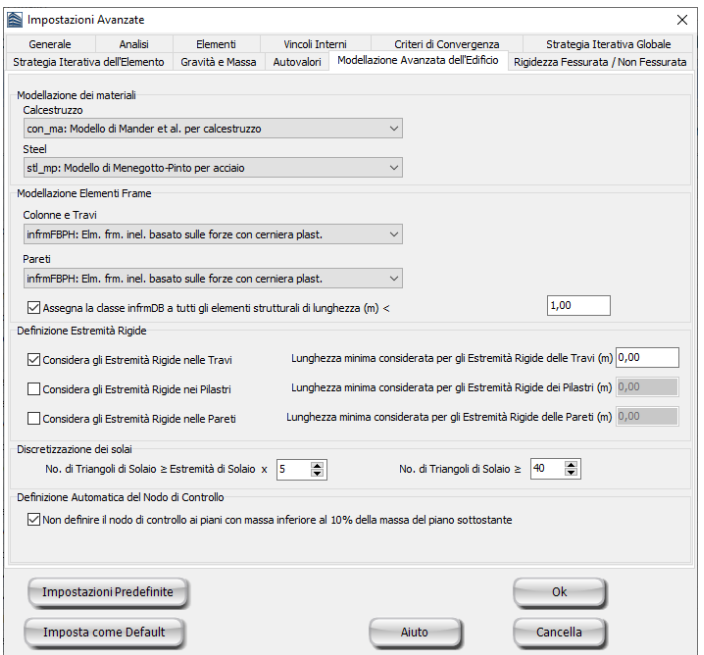

**Scheda Modellazione Avanzata dell'Edificio**

# **Rigidezza fessurata/non fessurata**

Gli utenti possono considerare gli effetti della rottura durante le analisi lineari, ad es. analisi agli Autovalori e con Spettro di Risposta, selezionando *usa sezioni con rigidezza fessurata*. La rigidezza fessurata può essere definita come percentuale della corrispondente rigidezza non fessurata, o, solo nel caso di elementi frame anelastici dal rapporto My/θ<sup>y</sup> (Momento flessionale allo snervamento/rotazione alla corda allo snervamento). In quest'ultimo caso, gli utenti devono selezionare la normativa impiegata per il calcolo della capacità di rotazione alla corda allo snervamento.

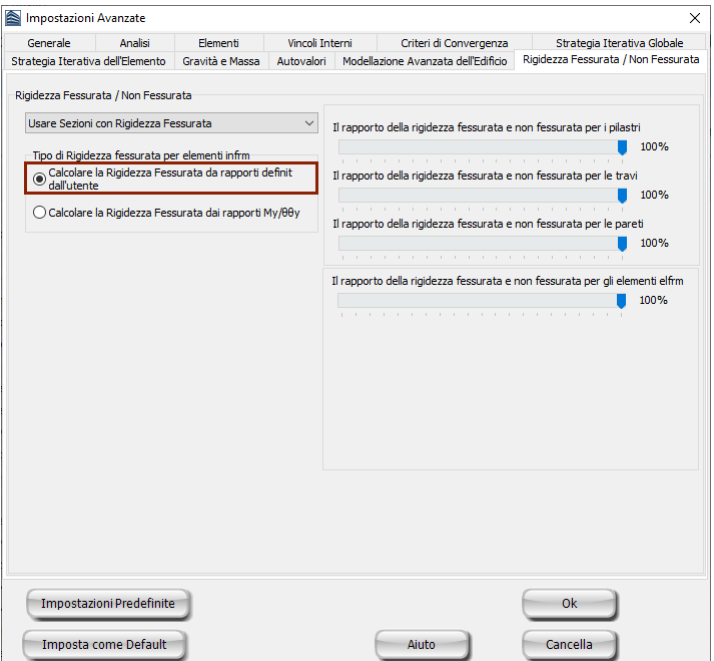

#### **Scheda Rigidezza Fessurata –rapporti definiti dall'utente**

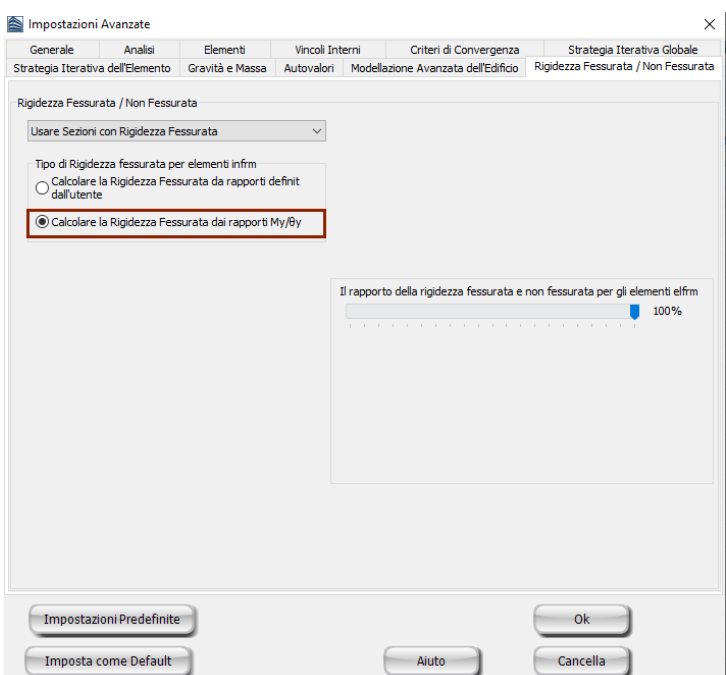

**Scheda Rigidezza Fessurata- rapporto My/θ<sup>y</sup>**

# **Analisi agli Autovalori**

# <span id="page-136-0"></span>**PARAMETRI DELL'ANALISI AGLI AUTOVALORI**

Per valutare le frequenze naturali e le forme modali della struttura in SeismoBuild, di default, viene utilizzato l'efficiente **algoritmo di Lanczos** [Hughes, 1987]. In alternativa l'utente può selezionare l'**algoritmo di Jacobi con la trasformazione di Ritz** nel modulo*Impostazioni Avanzate*.

L'analisi agli autovalori è un'analisi strutturale puramente elastica in cui le proprietà dei materiali sono mantenute costanti durante tutta la procedura di calcolo. Tuttavia, in tutte le analisi disponibile in SeismoBuild (ivi compresa l'analisi agli autovalori) sono impiegati elementi frame inelastici. Pertanto, nella caratterizzazione delle proprietà meccaniche delle seziono degli elementi strutturali sono impiegati differenti materiali e diverse tipologie di sezioni, che non sono esplicitamente definite dall'utente ma implicitamente determinate dal programma usando formule classiche che possono essere trovate in qualunque testo sui fondamenti della meccanica strutturale [ad es. Gere and Timoshenko, 1997; Pilkey, 1994].

**NOTA: Il confinamento del calcestruzzo aumenterà la resistenza a compressione del materiale e quindi la resistenza dell'elemento, portando, così, a periodi di vibrazione più bassi.**

#### **PROCESSORE**

Una volta definiti i parametri dell'analisi agli autovalori nel modulo [Impostazioni Avanzate,](#page-116-0) l'utente è pronto per eseguire l'analisi. Questo può essere fatto nella sezione **Analisi agli Autovalori**di SeismoBuild, premendo il pulsante *Esegui Analisi*.

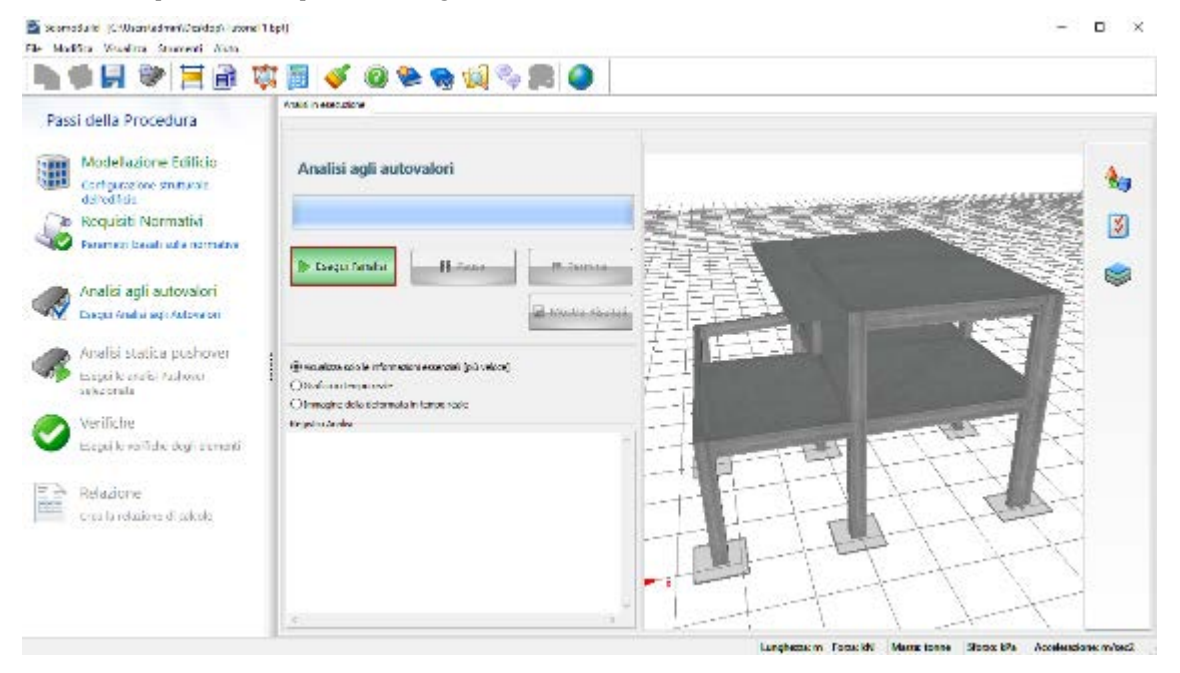

#### **Area del Processore**

Mentre l'analisi è in fase di svolgimento, una barra fornisce all'utente un'indicazione percentuale dello stato di avanzamento dell'analisi. In questo modo gli utenti possono valutare rapidamente il tempo di

attesa necessario per il completamento dell'analisi, per poter pianificare rapidamente il successivo lavoro (l'analisi agli autovalori, in realtà, richiede solo pochi secondi per essere completata).

Una volta terminata l'analisi, sullo schermo appare un messaggio informativo che suggerisce di controllare le deformate strutturali di ciascun modo di vibrare dell'edificio per verificare possibili problemi di connettività tra le travi e i pilastri.

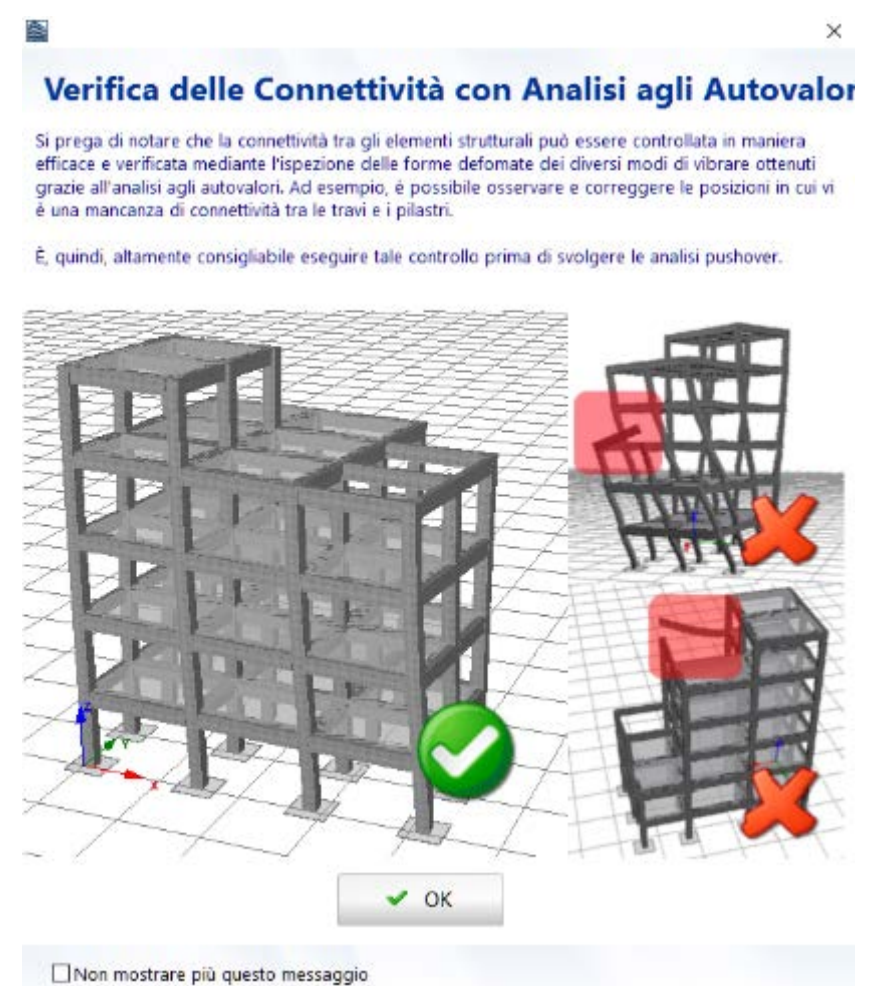

**Verifica delle Connettività con l'Analisi agli Autovalori**

# **POST-PROCESSORE**

Una volta svolta l'Analisi agli Autovalori gli utenti possono visualizzare i risultati premendo il pulsante *Mostra Risultati*. I risultati dell'analisi sono salvati nel File dei Risultati di SeismoBuild, che si distingue per l'estensione \*\_Eig.brf, e presenta lo stesso nome del file di input del progetto.

La area del programma *Mostra Risultati*presenta una serie di moduli in cui è possibile visualizzare i risultati dell'analisi agli autovalori in formato tabellare o grafico; tali risultati possono essere copiati in una qualsiasi altra applicazione di Windows (ad esempio, i risultati in formato tabellare possono essere copiati in un foglio di calcolo come quelli di Microsoft Excel, mentre i grafici possono essere copiati in un qualsiasi edito di testo come Microsoft Word).

I moduli disponibili sono elencati nel seguito e verranno descritti nei prossimi paragrafi:

- [Visualizzatore della Deformata](#page-141-0)
- - [Quantità Modali/di Massa](#page-142-0)
- [Passi di Output](#page-144-0)
- [Registri di Analisi](#page-145-0)

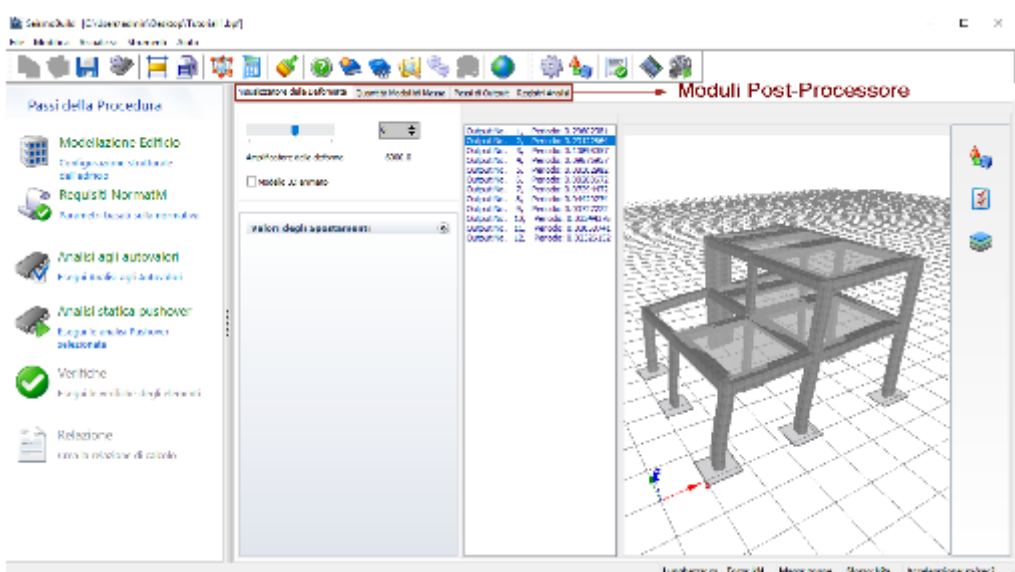

**Moduli del Post-Processore**

Ci sono alcune operazioni generali che si applicano a tutti i moduli del post-processore. Ad esempio, il modo in cui le componenti del modello (come nodi, sezioni, elementi, ecc.) appaionoin tutte le finestre di dialogo nel post-processore.

# **Opzioni Grafico**

Tutti i grafici mostrati nei moduli del Post-Processore possono essere modificati e personalizzati usando la funzione *Opzioni Grafico*, disponibile dal menu principale (*Strumenti > Opzioni Grafico…*), oppure premendo il pulsante della barra degli strumenti  $\bullet$  o dal menu popup ottenuto col tasto destro del mouse. L'utente può, quindi, modificare le caratteristiche delle linee (colore, spessore, stile, ecc.), lo sfondo (colore, gradiente), gli assi (colore, dimensione del carattere e stile delle etichette, ecc.) e i titoli del grafico. Tramite le impostazioni di salvataggio e di caricamento del grafico *(Salva Impostazioni Grafico… e Carica Impostazioni Grafico...*), disponibili per mezzo del tasto destro del menu di popup, è possibile salvare le impostazioni del grafico, nonché richiamarle per assegnarle ad altri grafici.

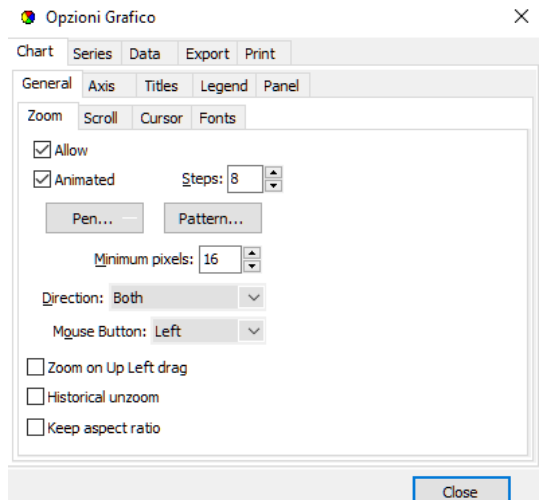

**Opzioni Grafico – Generale**

# **140 SeismoBuild Manuale Utente**

Inoltre, nel menu Opzioni Immagine 3D,accessibile quando il modello 3D è visibile,ci sono un numero di sotto-menu da cui gli utenti possono non solo selezionare quali componenti del modello (nodi, elementi strutturali, ecc.) mostrare nell'immagine, ma anche cambiare una miriade di impostazioni come il colore/la trasparenza degli elementi, gli assi del grafico e i pannelli di sfondo, il colore e la trasparenza dei simboli dei carichi, il colore delle etichette, e così via.

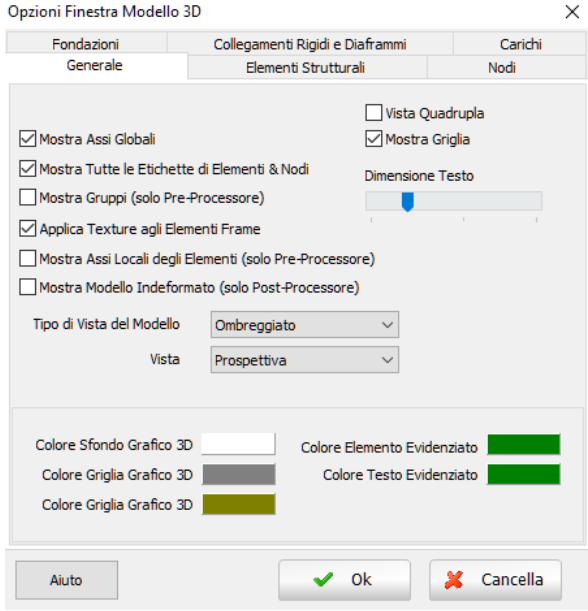

**Opzioni Immagine 3D – Generale**

# **Come creare un filmato dell'analisi**

SeismoBuild fornisce agli utenti la possibilità di creare un filmato che rappresenta, in modo animato, il modo di vibrare della struttura analizzata (ottenuto dall'analisi agli autovalori). Questa funzionalità di creazione dei filmati è accessibile dal menù principale (*Strumenti > Crea file AVI...*) o tramite il pulsante della barra degli strumenti ...

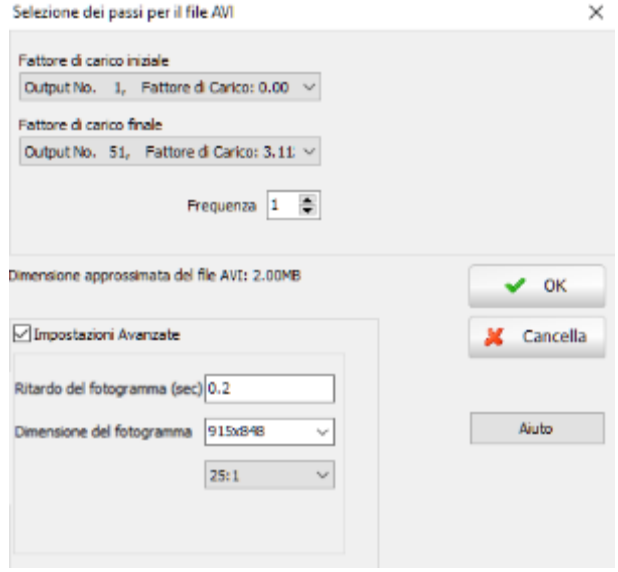

**Selezione dei passi per il file AVI**

Se un utente invece desidera creare un filmato che illustri un dato modo di vibrare di una particolare struttura, allora deve definire il numero di cicli che desidera venga creato (cioè quante volte l'animazione modale dovrà essere ripetuta) e il numero di immagini/fotogrammi da utilizzare per ciclo. Evidentemente, più alto è il numero di fotogrammi intermedi, più scorrevole sarà l'animazione, ma anche maggiore sarà la dimensione del file video.

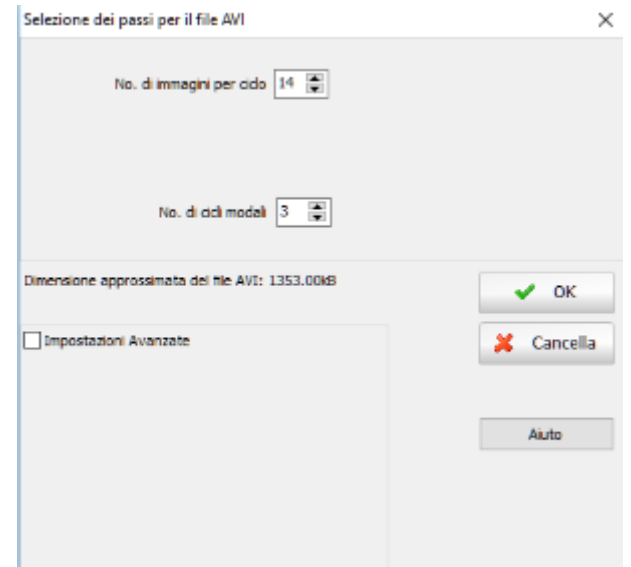

**Selezione dei passi per il file AVI**

Prima di creare l'animazione, gli utenti sono invitati a personalizzare l'immagine 3D sulla base delle loro esigenze o dei loro gusti, poiché queste impostazioni si rifletteranno sull'aspetto grafico del filmato. In particolare, si fa notare che durante la creazione del filmato, gli assi del modello non vengono aggiornati automaticamente; ciò implica che, prima di avviare il processo di creazione, gli utenti devono impostare gli assi con i loro valori maggiori (necessari). Ciò può essere fatto visualizzando un passo di output in cui le deformazioni sono al loro massimo valore.

Una volta che l'animazione è stata creata, gli utenti possono verificare l'adeguatezza attraverso il Lettore AVI incorporato in SeismoBuild, che è accessibile dal menu principale del programma *(Strumenti > Mostra file AVI...)* o tramite il rispettivo pulsante della barra degli strumenti **....** 

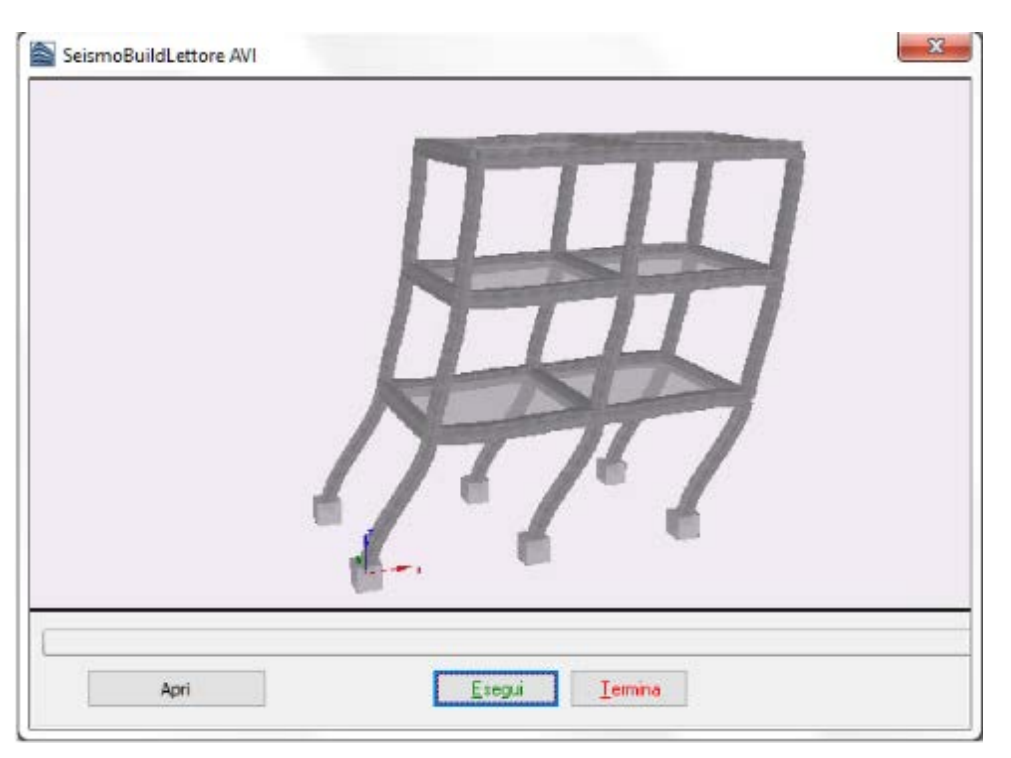

**Lettore AVI di SeismoBuild**

Le animazioni create in SeismoBuild (ossia i filmati AVI) possono essere aperti anche con altre applicazioni Windows, come Windows Media Player o, forse ancora più importante, Microsoft PowerPoint, dove possono essere utilizzati in presentazioni multimediali.

# <span id="page-141-0"></span>**Visualizzatore della Deformata**

Con il *Visualizzatore della Deformata*, gli utenti hanno la possibilità di visualizzare la deformata del modello per ciascun periodo di vibrazione dell'edificio (cliccate sull'output desiderato per aggiornare la vista deformata).

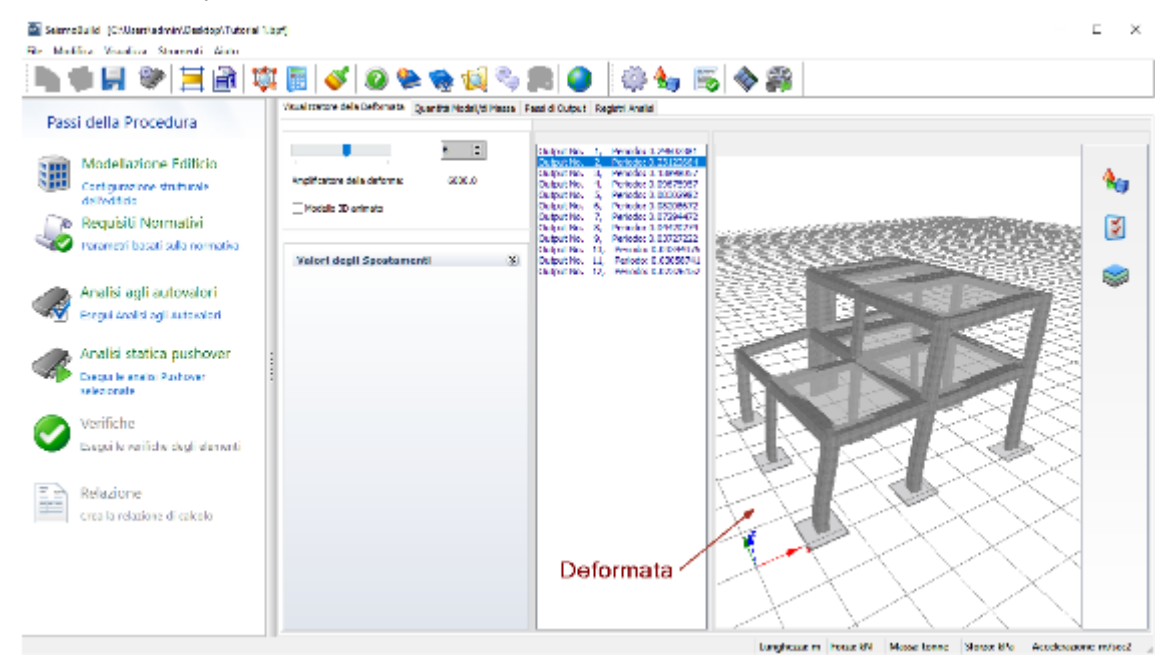

**Visualizzatore della Deformata**

L'immagine della deformata può essere modificata e personalizzata utilizzando le *Opzioni Immagine 3D*, e può essere copiata in qualsiasi applicazione di Windows tramite lo strumento *Copia Immagine 3D*. Inoltre, ogni volta che la deformata in tempo reale della struttura risulta essere di difficile interpretazione (in quanto gli spostamenti sono o troppo grandi o troppo piccoli), gli utenti possono utilizzare il *Moltiplicatore della Deformata*, disponibile dal menu popup accessibile col tasto destro del mouse o attraverso il menu principale (*Strumenti > Impostazioni Deformata..*.) o tramite il corrispondente pulsante della barra degli strumenti  $\mathcal{A}_{\mathcal{I}}$ , per adattare meglio l'immagine.

| Passi della Procedura                                                                                                    | Assistantene delle Cefonnate Quantità Nodal Id Nassa - Passi di Curzut - Ragistri Analis         |                                                                                                    |
|----------------------------------------------------------------------------------------------------|--------------------------------------------------------------------------------------------------|----------------------------------------------------------------------------------------------------|
| Modellazione Editicio<br>Continuous one structure<br>dsiteding<br>Requisiti Normalivi<br>transmenti basati sulla normativa.<br>Analisi agli autovalori<br>Pregis Analisi agli Astovatori<br>Analisi statica pushover<br>Cassici le anglia: Pashovani<br>velocionata.<br>Verifiche<br>there i lovis able to kips<br>Relazione<br>for a la colazione di calcola. | 化二类<br>Anglifizatore della deforma:<br>0000.0<br>Modelle 30 animate<br>Valori degli Spostamenti. | 12/09/2012 12: PHONE COMMITTEE<br>Outstation 2 Periode 6.23122864<br>12/08/15 0.1<br>FROM LINKING<br>ŵ,<br>Dubs (No.)<br>Persons 6,00675557<br>Cubuths, S.<br>Periodo: 6.08302802<br>Detection E. Personal Column 21<br>Culturative, J. Fansas: 0.07294472.<br>図<br><b>Frontie EJHMID M</b><br>Distribution.<br>Culturality, S. Periodor 0.00727222<br>taminativa, in records to consum-<br>Output %x 11. Purtode: 0.03058741<br>Guidalina, St., Penada (Colorination<br>×<br>z, |

<span id="page-142-0"></span>**Visualizzatore della Deformata – Amplificatore Deformata**

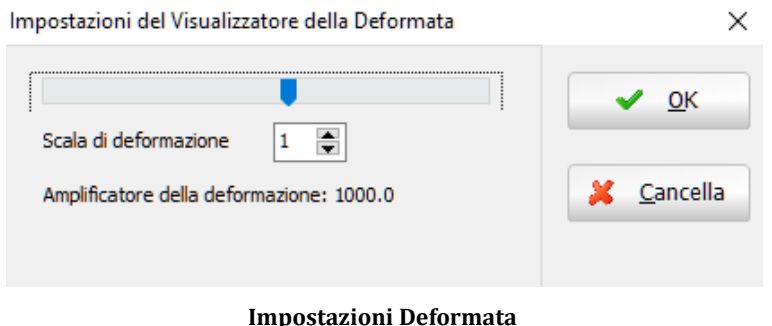

Infine, il modo di vibrare della struttura (ottenuto dall'analisi agli autovalori) viene rappresentato in maniera animata attraverso la selezione della casella *Modello 3D animato*.

### **Quantità Modali/di Massa**

Il modulo Quantità Modali/di Massa fornisce una sintesi (i) dei principali risultati modali (cioè il periodo/frequenza naturale di vibrazione di ciascun modo, i fattori di partecipazione modale e le masse modali), e (ii) delle masse nodali. Questi risultati possono essere facilmente copiati in un editor di testo (o foglio di calcolo), attraverso il menu popup ottenuto col tasto destro del mouse.

|              | File Modifica Visualizza Strumenti Aliato | En Seismalkeitel: (CO) ker Opdrein Westmalt Turnelal Llyd) |                                                                                           |                            |                                                               |                    |           | TI. | $\mathbf{x}$ |
|--------------|-------------------------------------------|------------------------------------------------------------|-------------------------------------------------------------------------------------------|----------------------------|---------------------------------------------------------------|--------------------|-----------|-----|--------------|
|              |                                           | ₩                                                          | ▦✔◙❤₩▧%▩◙                                                                                 |                            | ◎每国◆周                                                         |                    |           |     |              |
|              | Passi della Procedura                     |                                                            | Wandow Invested, References Coordilla Model/d Motor - Kewash National President Available |                            |                                                               |                    |           |     |              |
|              |                                           |                                                            | Period a Preguariza Model   Massic Nedel                                                  |                            |                                                               |                    |           |     |              |
|              |                                           | PERIODI                                                    | п                                                                                         | <b>FREQUENSE</b>           | MODALI                                                        |                    |           |     |              |
| W            | Modellazione Edificio                     | Node                                                       | Periodo                                                                                   | Frequence                  | Preguenza ancolare                                            |                    |           |     |              |
|              | Computed one strutturale                  |                                                            | (aec)                                                                                     | (Hertz)                    | (med/aec)                                                     |                    |           |     |              |
|              | deliverado.                               |                                                            | 0.29665000                                                                                | 2.37097595                 | 21.19046659                                                   |                    |           |     |              |
|              |                                           | ā                                                          | 0.23158257                                                                                | 4.81811495                 | 27.18151204                                                   |                    |           |     |              |
| æ            | Requisiti Normativi                       | ×                                                          | 0.18909386                                                                                | 7.18941602                 | 45.17248812                                                   |                    |           |     |              |
|              | Farametri basati sulla normativa.         |                                                            | 0.09684542                                                                                | 10.32573337                | 64.87849620                                                   |                    |           |     |              |
|              |                                           | ٠                                                          | 0.00305014                                                                                | 12.03975004                | 75.04003500                                                   |                    |           |     |              |
|              |                                           | ٦                                                          | 0.00210005                                                                                | 12.16700617                | 74.44005700                                                   |                    |           |     |              |
|              |                                           | R                                                          | 0.07898694<br>0.04420366                                                                  | 12.70109070<br>22.42256194 | 84.08642895<br>140.14174879                                   |                    |           |     |              |
|              | Analisi agli autovalori                   | У                                                          | 0.08718095                                                                                | 26.89549572                | 168.9898856                                                   |                    |           |     |              |
|              | Esecui Analisi agli Autovalori            | 20                                                         | 0.03351451                                                                                | 29.83782130                | 187.47656037                                                  |                    |           |     |              |
|              |                                           | 21                                                         | 0.03061984                                                                                | 32.45077810                | 205.20115521                                                  |                    |           |     |              |
|              |                                           | 12                                                         | 0.00324743                                                                                | 43.01550519                | 270.27439017                                                  |                    |           |     |              |
|              | Analisi statica pushover                  |                                                            |                                                                                           |                            |                                                               |                    |           |     |              |
|              | Esegui le analisi Pushover                |                                                            |                                                                                           |                            |                                                               |                    |           |     |              |
|              | selezionete                               | таттопт                                                    | вz                                                                                        | PARTECIPARIONE             | MODALE                                                        |                    |           |     |              |
|              |                                           |                                                            |                                                                                           |                            | Per Carichi di Accelerazione Unitari nelle Coordinate Globali |                    |           |     |              |
|              | Verifiche                                 | <b>Node</b>                                                | Period                                                                                    | <b>Ux</b>                  | <b>Uv</b><br>- 1                                              | Ux                 | Rom 1     |     |              |
|              |                                           | 1                                                          | 0.21665000                                                                                | 0.1402                     | $-10.0721$                                                    | 0.0507             | 7.9572    |     |              |
|              | Fseculie verifiche degli elementi         | Ø.                                                         | 0.93158957                                                                                | 9.5693                     | $-0.9488$                                                     | $-0.0045$          | $-0.0384$ |     |              |
|              |                                           | я                                                          | 0.18909886                                                                                | 4.5615                     | 1.9127                                                        | 0.0828             | $-1.5517$ |     |              |
|              |                                           | đ.                                                         | 0.09684542                                                                                | $-0.1882$                  | 2,4014                                                        | 0.9684             | 19.5134   |     |              |
| $=$ $\Delta$ | Relazione                                 | ×                                                          | 0.00305010                                                                                | 0.6541                     | $-0.3076$                                                     | 0.4309             | 0.0552    |     |              |
|              |                                           | c                                                          | 0.00210095                                                                                | 1.5050                     | 0.1104                                                        | 2.1773             | 6.7605    |     |              |
|              | Crea la relazione di calcala-             |                                                            | 0.07290404                                                                                | 2.6074                     | 0.4001                                                        | $-0.6112$          | 0.4937    |     |              |
|              |                                           | A                                                          | 0.04420366                                                                                | $-1.0898$                  | $-0.2468$                                                     | 519046             | 12.9005   |     |              |
|              |                                           | ۹                                                          | 0.08718095                                                                                | 0.0958                     | 0.0580                                                        | $-2.6668$          | 0.8858    |     |              |
|              |                                           | 20                                                         | 0.03351451                                                                                | $-2.0541$                  | $-0.4648$                                                     | $-4.1311$          | -0.9224   |     |              |
|              |                                           | $\leq$                                                     | <b>ALCOHOL: 49-14039-1-120-2</b>                                                          | <b>A. MAILE</b>            | <b>ALC: NO ALC: NO</b>                                        | <b>ALC: YESSEX</b> | 11.141414 |     |              |
|              |                                           |                                                            |                                                                                           |                            |                                                               |                    |           |     |              |

**Modulo Quantità Modali/di Massa – Periodi e Frequenze**

|    | Scarnobald (CAUscalatin rABaktop/Julanal Ltg/)<br>51 Medica Voudou Stransen Auto- |                                                                                               |                      |                       |         |          |              |  | ×                       |
|----|-----------------------------------------------------------------------------------|-----------------------------------------------------------------------------------------------|----------------------|-----------------------|---------|----------|--------------|--|-------------------------|
|    |                                                                                   | 8 <del>9 9 6</del> 7 8                                                                        |                      | ※◆同◆■                 |         |          |              |  |                         |
|    |                                                                                   | Vausigratore della Deformata   Quantità Modal (di Massa   Pesel di Output)   Registri Analisi |                      |                       |         |          |              |  |                         |
|    | Passi della Procedura                                                             | Fariod a Fragueros Modal   Maste Nocké                                                        |                      |                       |         |          |              |  |                         |
|    |                                                                                   | None Notio<br>$1 - X - 1$                                                                     | LY L                 | 1 Z I                 | 1.58    | L. BY L. | 1.021        |  | $\mathbf{r}_\mathrm{e}$ |
| 38 | Modellazione Edificio                                                             | todo inferore di perete We del Parro la 2013.                                                 | 2,20116              | 2.2.615               | 0.30    | 3.00     | 6.03         |  |                         |
|    | Configurations studentship<br>delterificio                                        | Notions periode di parefe: WS del Flano 6.77323.                                              | 6,77335              | 6,77323               | 0.00    | 3.00     | E CO         |  |                         |
|    |                                                                                   | reade cuper are displayators and essential career                                             | 6,72414              | <b>Building</b>       | 13, 30  | 3.03     | <b>CAN</b>   |  |                         |
|    | Reguisiti Normativi                                                               | Extremité comune delle travi 87 815, 7 2.70635                                                | 2,7983               | 2,709.3               | 0.00    | 3.00     | E CO.        |  |                         |
|    | Parametri basati solla normativa                                                  | trouble reconsiderably the company district.                                                  | 505,000              | A-7679.               | 18, 30, | 1.01     | <b>CAST</b>  |  |                         |
|    |                                                                                   | Note superiors diplosite C6 del Rano 1.85131.                                                 | 1,05134              | <b>LANGER</b>         | 0.00    | 3.00     | E.CO         |  |                         |
|    | Analisi agli autovalori                                                           | Nada o percent di parete 109 del Form 2.940 (1)                                               | 200903               | <b>SURVEY</b>         | 18, 30, | 1.01     | <b>CANT</b>  |  |                         |
|    | Evezzi Analisi açlı Aztenaleri                                                    | Notio augations di plaatro C4 del Rano S. 15573                                               | 5,155,73             | 5,0573                | 0.30    | 3.00     | E.CO         |  |                         |
|    |                                                                                   | Nada superiore di plasta i Di del Fano 17.00991                                               | 12.6991              | 12.8.9441             | 13, 31, | 1.01     | <b>C.Ed.</b> |  |                         |
|    | Analisi statica pushover                                                          | Rodo superiore di plastro CC del Rano 2.57631.                                                | \$15000              | SUSPICE.              | 0.00    | 3.00     | E.CO         |  |                         |
|    | Eseguille analisi Pushqven                                                        | National enters in plant in 10 field Paris, 10 KP/RD208.                                      | EUGHBOOK             | <b>TUNITIBILITIES</b> | 11.30   | 1.01     | <b>CANT</b>  |  |                         |
|    | selezionate                                                                       | Rodo Inferiore di plastro CE del Rano 11,75429575                                             | 0.7549676            | 0.75米米米               | 0.00    | 3.00     | E.CO         |  |                         |
|    | Verifiche                                                                         | Nada superiore di plasta (CC del Pani 6, 1488).                                               | 8.14889              | 61140.9               | 13, 20, | 1.03     | <b>C.CO.</b> |  |                         |
|    | Esegui la varifiche degli elementi                                                | Estreamité comune de le travi (33-06-87, 9.35995)                                             | \$1,000.0            | 9.2965                | 0.00    | 3.00     | 0.00         |  |                         |
|    |                                                                                   | Nationalestons diploded CT del Parrott DRIST                                                  | <b>F-176 012</b>     | <b>AURITIA</b>        | 13, 20, | 1.03     | E D'I        |  |                         |
|    | Belazione                                                                         | Criterial conune della travi 04010, 92.7125                                                   | 2,7125               | 2,7125                | 0.00    | 3.00     | 1.03         |  |                         |
|    |                                                                                   | Nationalisations diploated Chief Paris 4,88089.                                               | 1,200,00             | 4,000.0               | 0.30    | 3.00     | 6.03         |  |                         |
|    | Crea la relazione di calcolo.                                                     | Rodo questions di plastro C2 del Pano 10, 29277                                               | 13,26377             | 13,20227              | 0.00    | 3.80     | 8.00         |  |                         |
|    |                                                                                   | Notio superiore di plastro CS del Pano 6.5868                                                 | 6,0888               | 6,0985                | 0.30    | 3.00     | 5.03         |  |                         |
|    |                                                                                   | Nodo superiore di plastro CD del Frano S. ESES4                                               | 6,05054              | GODD A                | 0.00    | 3.80     | 6.03         |  |                         |
|    |                                                                                   | Engine in fundamental and colours P.A. deal Winners, 10, 1997-1999-1                          | <b>P. TRACERTANY</b> | <b>C. BENTRING</b>    | 5.56    | 5.55     | 2.25         |  |                         |

**Modulo Quantità Modali/di Massa – Masse nodali**

Per quanto riguarda le masse nodali, SeismoBuildfornisce una tabella in cui sono riassunte le masse dei nodi per ogni grado di libertà (anche rotazionale). Per un particolare nodo, la massa rotazionale viene calcolata come la massa rotazionale definita dall'utente per quel nodo, più la massa traslazionale moltiplicata per il quadrato della distanza dal centro di gravità del modello.

I **Fattori di Partecipazione Modale**, ottenuti come il rapporto tra il fattore di eccitazione modale (Ln=ΦnT\*M) e la **massa generalizzata** (Mn=ΦnT\*M\*Φn), forniscono una misura di quanto sia influente la partecipazione di un dato modo *n* nella risposta dinamica della struttura. Tuttavia, poiché le forme modali  $\Phi_n$  possono essere normalizzate in diversi modi, la grandezza assoluta del fattore di partecipazione modale in realtà non ha alcun significato, mentre assume importanza solamente la sua grandezza relativa rispetto agli altri modi di partecipazione [Priestley et al., 1996].

Per questo motivo, e in particolare per il caso degli edifici soggetti ad input sismici alla base, è consuetudine per gli ingegneri/analisti utilizzare la massa modale efficace  $(m_{eff,n} = L_n^2/M_n)$  come misura
dell'importanza relativa che ciascun modo ha sulla risposta dinamica della struttura. Infatti, dal momento che m<sub>eff.n</sub> può essere interpretato come la porzione di massa totale M della struttura che è eccitata da un dato modo *n*, i modi con alti valori di massa modale efficace possono contribuire in modo significativo alla risposta.

**NOTA 1: Gli utenti sono invitati a consultare la letteratura disponibile [per esempio Clough and Penzien, 1993; Chopra, 1995] per ulteriori informazioni sull'analisi modale e i rispettivi parametri.**

**NOTA 2: Le forme modali sono normalizzate affinché Φn=1.**

**NOTA 3: I Fattori di Partecipazione Modale per le rotazioni sono calcolati considerando una matrice di**  trasformazione definita come segue (dove x<sub>0</sub>, y<sub>0</sub>, z<sub>0</sub> sono le coordinate del centro di massa), così che il **fattore di eccitazione modale diventa Ln=**Φ**nT\*M\*Ti, da cui la massa modale efficace (come per il caso traslazionale).**

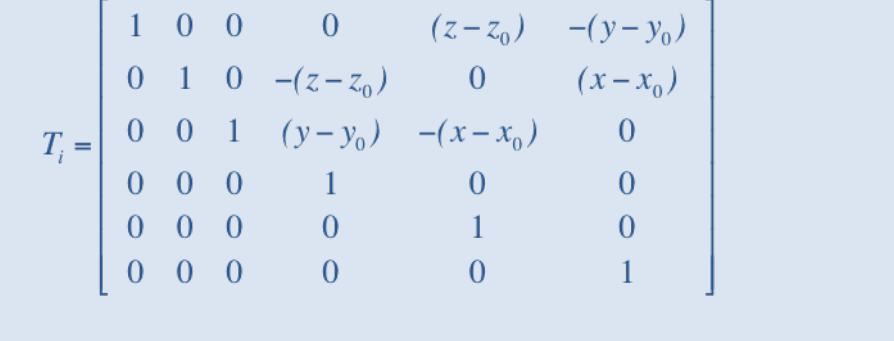

#### **Passi di Output**

Questo modulo di post-elaborazione si applica a tutti i tipi di analisi e fornisce, in file di output di tipo testuale, tutti i risultati analitici (spostamenti/rotazioni nodali, forze/momenti ai supporti e all'interno degli elementi, sforzi e deformazioni degli elementi) ottenuti da SeismoBuild per qualsiasi passo dell'analisi. L'intero output dei passi, o parti selezionate di esso, può essere copiato in editor di testo per ulteriori manipolazioni, utilizzando i corrispondenti comandi da menu, le scorciatoie da tastiera, i pulsanti della barra degli strumenti oppure dal menu popup ottenuto col tasto destro del mouse.

| Selengthald (CAUsercuantin) Desiropy Tutorial Light |                                                                                       |                                                                                   |                                                                   | ×             |
|-----------------------------------------------------|---------------------------------------------------------------------------------------|-----------------------------------------------------------------------------------|-------------------------------------------------------------------|---------------|
| His Medition Voucless Strement: Auto                |                                                                                       |                                                                                   |                                                                   |               |
| ●ほや目                                                |                                                                                       | ※Ⅲ√Ⅰ❷●●☆◎●■● ◎● ⊠ ◆鼻                                                              |                                                                   |               |
|                                                     |                                                                                       | vapinerary delate famous   pavanti sedeliti sover   Perr 4 Origin   avevas aveles |                                                                   |               |
| Passi della Procedura                               | Finally, O. No. 5                                                                     | Norwissment C. Budshi                                                             |                                                                   |               |
|                                                     | Periode: 0.23159297                                                                   | <b>Numo Kudo</b>                                                                  |                                                                   | Tra           |
|                                                     | Periode: 0, 13909335<br>Periode: 0.00884842<br>Colorad Ma                             | Nodo interiore di pascte W9 del Tiano 1                                           | U.DOCUE-COU<br>0.0000E+000                                        | 0.00002+000   |
| Modellazione Edificio                               | Periode: 0.00005014<br><b>Cutter May</b>                                              | Modo superiore di papete W9 del Piano 1                                           | 1.5031E-005<br>一名、ちちさを囲ーびの分                                       | 3.20552-009   |
| Configurazione strutturale                          | <b>Colorad No.</b><br>Periodo (3.0021803)<br>Periode: 0.07290684<br><b>Cutter May</b> | Sods superiors di pilastro C7 del Piano 1                                         | 9.7544E 00G<br><b>G.1071E 005</b>                                 | 2.21972 ODG   |
| dell'edition                                        | Formula (1.1647) black<br>э.                                                          | Estremits comune delle travi B7-B15, Piano I                                      | 1.7550R-005 -7.0782R-005 2.2420R-005                              |               |
|                                                     | s.<br>Periode: 0.03718095<br>Outstability                                             | Extremită compas delle travi E5-Eli-E12, Plano li                                 | 9.56006-006 -6.13786-005 -3.68186-                                |               |
| Requisiti Normativi                                 | Penning 1.009/194<br>78.64<br>10 double May                                           | Nodo superiore di pilantre C8 del Fiano 1                                         | 1.90946-005 -5.02206-005                                          | 3.48848-007   |
| Sataroetri basati sulla normativa                   | JE Periodo: 3.03051964<br>Cutaut Na<br>12 distribution TA Periodical EXAMPER          | Nodo ouperiore di pascte W9 del Tiano 2                                           | 2.16778-005 -9.89078-005                                          | 4.09918-007   |
|                                                     |                                                                                       | Nodo superigentei milesten 34 del 74 ano 1                                        | 2.0865E-007 -5.0602E-005                                          | 1.80452-007   |
|                                                     |                                                                                       | Sodo superi [1] Ope Schime<br>Call C<br>ano 1                                     | 6.3143E DOS<br>-dd7                                               | -3.5907E 000  |
| Analisi agli autovalori                             |                                                                                       | Sodo superi<br>ano 1<br>Selection Torres<br>Called:                               | 2.05752 007<br>0.0993E 005                                        | 1,50520 006   |
|                                                     |                                                                                       | ano 1<br>modo inferi                                                              | 0.0000x+000 0.0000x+000 0.0000x+000                               |               |
| Freque Analisi acti Autovalori                      |                                                                                       | man 1<br>Model for Free Enth Engagement Part-Processors                           | 0.0000x+000 0.0000x+000 0.0000x+000                               |               |
|                                                     |                                                                                       | $_{\rm{atres}}$ 2<br>Stody pupper:                                                | -1.87908-005 -9.82908-005 -8.24618-007                            |               |
|                                                     |                                                                                       | Estremità comune delle travi B3-B6-B7, Fiano 2                                    | 1.47822-005 -9.49162-005 -1.21992-00                              |               |
| Analisi statica pushover                            |                                                                                       | Noda superiore di pilastro C7 del Piano 2                                         | 1.4492E-005 -1.1959E-004 1.4758E-008                              |               |
| Cassalla araba Pushover                             |                                                                                       | Estrenità conuna della travi D4 D10, Piano 2                                      | 2.5673E 005 1.1062E 004 1.2591E 005                               |               |
| ederioriste                                         |                                                                                       | Sodo superiore di pilastro Cl del Fiano I                                         | $-1.55268 - 005$<br>$-5.00608 - 005 - 4.26908 - 007$              |               |
|                                                     |                                                                                       | Nodo superiore di pilaetro C2 del Fiano I                                         | $-1.55966 - 005 - 6.33836 - 005 - 5.11369 - 007$                  |               |
|                                                     |                                                                                       | Sodo superiore di pilantro CS del Fiano 1                                         | $-1.58398 - 005 - 8.02888 - 005 - 4.31828 - 007$                  |               |
| Verifiche                                           |                                                                                       | Sodo superiore di pilastro CS del Tiano 2                                         | -1,92020-005 -1,16560-004 -5,69462-007                            |               |
| Evegal la verifiche degli elementi                  |                                                                                       | Nodo inferiore di pilastro C4 del Piano 1                                         | U.DOCUE+COU<br>d.UbodE+bod                                        | o.dubbe+ubo   |
|                                                     |                                                                                       | Sods inferiors di pilastro C5 del Piano 1                                         | d.boddelodd<br><b>G. DDOGE / DOG</b>                              | 0.000001000   |
|                                                     |                                                                                       | Sodo inferiore di pilastro CG del Fiano I                                         | 0.00008 000 0.00008 000                                           | 0.000001000   |
| Relazione                                           |                                                                                       | Nodo superiore di pilastro di del siano 2                                         | 1.9212x-006 -9.5989x-005 -9.8076x-008                             |               |
|                                                     |                                                                                       | Note superince di pilantan C6 del Finer 2                                         | $1.99128 - 006 = 1.19498 - 004 = 1.78978 - 006$                   |               |
| trea la relazione di calcului                       |                                                                                       | Sodo inforicce di pilaotro C1 del Tiano 1                                         | 0.000000000<br>0.0000E+000                                        | $0.00002+000$ |
|                                                     |                                                                                       | Sods interiore di pilastro C2 del Fiano 1                                         | 0.0000E+000<br>U.DOCUE+COU                                        | 0.0000E+000   |
|                                                     |                                                                                       | Node inferiore di pilastro C3 del Piano 1                                         | 0.DOCUE+000<br>d.000dE+00d                                        | ouddoce+doo   |
|                                                     |                                                                                       | Node di Controllo                                                                 | 3.0540E 006 1.0530E 004                                           | 6.92400 007   |
|                                                     |                                                                                       |                                                                                   |                                                                   |               |
|                                                     |                                                                                       | $\left  \cdot \right $                                                            |                                                                   |               |
|                                                     |                                                                                       |                                                                                   | Interfecture Fortunkli Messengene Storreich Accelerations refuse? |               |

**Passi di Output**

Invece di copiare e incollare il contenuto di questo modulo in applicazioni esterne, gli utenti possono anche scegliere di utilizzare semplicemente la funzione *Esporta in File di Testo*, che dà anche la possibilità di scegliere i passi di output, iniziale e finale, di interesse, oltre che l'incremento del passo. Questa utile funzione è disponibile dalla barra degli strumenti, premendo il pulsante

Infine, come osservato in *Impostazioni Avanzate > Generale*, gli utenti possono anche attivare l'opzione di creare, alla fine di ogni analisi, un file di testo (\*.out) contenente l'output dell'intera analisi (come indicato in questo modulo). Questa funzione può risultare utile per quegli utenti che desiderino, in modo sistematico, piuttosto che occasionalmente, post-processare i risultati utilizzando settaggi personalizzati.

#### **Registri di Analisi**

Come discusso in precedenza, durante una qualsiasi analisi, viene creato un registro del suo progresso numerico e della risposta prestazionale del modello, che viene salvato nel file di registro del progetto (\*\_Eig.log). I contenuti di tale file possono essere visualizzati nel modulo **Registri di Analisi** e, se necessario, copiati e incollati in qualsiasi altra applicazione di Windows.

Si segnala inoltre che, poiché la data e l'ora dell'ultima analisi vengono salvate all'interno del file di registro, gli utenti possono fare riferimento a questo modulo quando è necessario questo tipo di informazione.

# **Analisi Pushover**

#### **GENERALE**

Quando si desidera effettuare una stima della capacità orizzontale di strutture che presuppongono una risposta dinamica non significativamente influenzata dai livelli di deformazione sostenuti (ossia la forma della distribuzione di carico orizzontale, atta a simulare la risposta dinamica, può essere ipotizzata costante), viene impiegata l'**analisi pushover convenzionale** (non adattiva).

I carichi verticali introdotti, e applicati al modello strutturale in aggiunta ai carichi incrementali, sono pari a  $C_{g}G+C_{q}Q$ , dove  $C_{g}E_{q}S$ ono, rispettivamente, i coefficienti dei carichi permanenti e variabili, definiti nella scheda Azioni Statiche del modulo [Requisiti Normativi.](#page-106-0) Si prega di notare che viene anche introdotto il carico da neve quando richiesto, ossia  $C_{g}G+C_{q}Q+C_{s}S$  per ASCE 41-17 e TBDY.Il peso proprio delle travi e dei pilastri è calcolato in modo automatico sulla base dei pesi specifici dei materiali e della geometria delle sezioni. Il peso proprio aggiuntivo dei solai nonché i carichi variabili sono introdotti automaticamente come massa aggiuntiva sulle travi. L'analisi statica nonlineare può essere applicata con **due** differenti **distribuzioni di carico** orizzontale:

- (i) una distribuzione "uniforme", che tenta di simulare una risposta inelastica dominata da un meccanismo di piano debole (con sviluppo di cerniere plastiche all'estremità superiore e inferiore di tutte le colonne di un piano, tipicamente il piano terra, che viene sottoposto alle forze laterali più elevate);
- (ii) una distribuzione "modale", proporzionale al modo elastico fondamentale traslazionale.

I carichi incrementali possono essere applicati in entrambe le direzioni (X e Y) e in entrambi i versi, positivo e negativo.Inoltre, i carichi incrementali applicati in direzione X e in direzione Y possono essere considerati agenti simultaneamente applicando entrambe le seguenti combinazioni:

- I.  $\pm F_x \pm 0.30F_y$
- II.  $\pm 0.30F_x \pm F_v$

Dove  $F_x$ e  $F_y$ rappresentano i carichi incrementali applicati, rispettivamente, in direzione X e Y.

Infine, per tener conto delle incertezze nella posizione delle masse e nella variazione spaziale del moto sismico, il centro di massa calcolato ad ogni piano può essere considerato spostato dalla sua posizione nominale rispettivamente di un'eccentricità accidentale pari al 5% della dimensione in pianta perpendicolare alla direzione dell'azione sismica.

Il carico incrementale applicato P è mantenuto proporzionale allo schema nominale dei carichi (P°) definito di default dal programma sulla base delle prescrizioni normative:  $P = \lambda(P^{\circ})$ . Il fattore di carico λ è automaticamente incrementato dal programma fino al raggiungimento di un limite definito dalla normativa o fino al raggiungimento del collasso numerico. Per l'incremento del fattore di carico viene seguita la strategia di controllo dello spostamento, che consiste nell'incrementare direttamente lo spostamento globale del nodo di controllo e nel calcolare il fattore di carico che corrisponde a tale spostamento.

#### **PROCESSORE**

Dopo aver introdotto la configurazione strutturale del modello, e una volta eseguita l'analisi agli autovalori, l'utente è quindi pronto per eseguire l'analisi pushover. Per fare ciò è necessario recarsi nell'area **Analisi Pushover**di SeismoBuilde selezionare il pulsante *Esegui Analisi*.

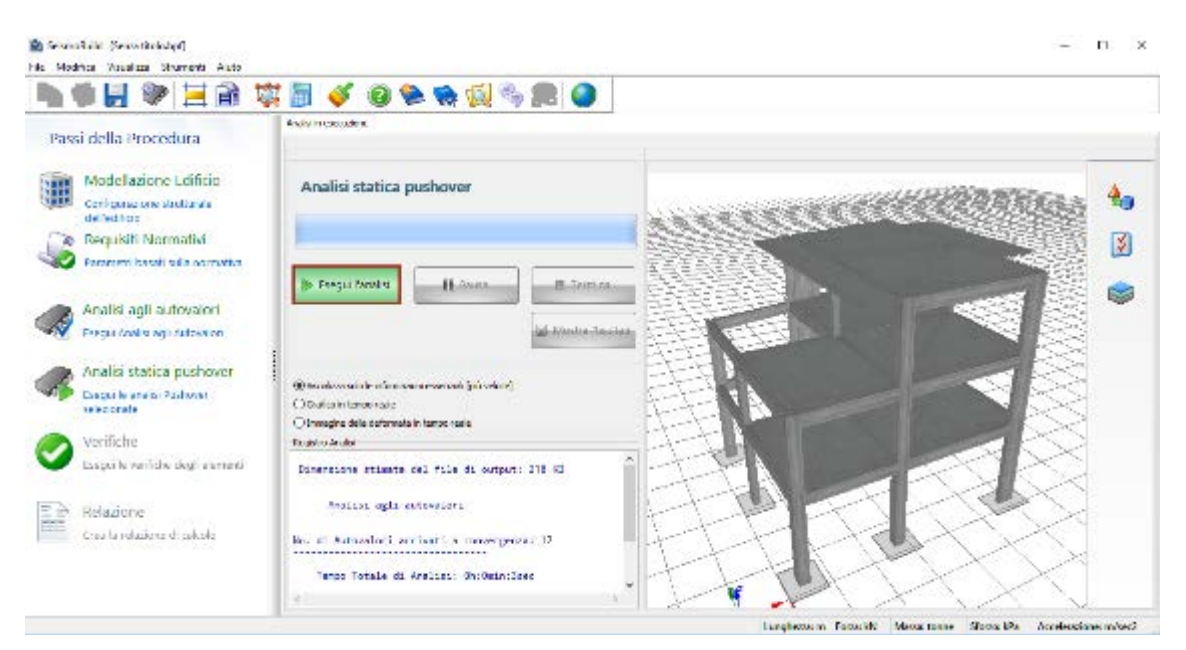

**Area del Processore**

A seconda delle dimensioni della struttura, degli elementi frame selezionati, dei carichi applicati e delle capacità di elaborazione del computer, l'analisi può durare pochi secondi o diversi minuti.

Mentre l'analisi procede, una *barra di avanzamento* fornisce all'utente un'indicazione percentuale di quanto velocemente l'analisi stia avanzando. L'utente può, in questo modo, verificare il tempo mancante alla fine del processo e quindi programmare gli altri lavori.

L'analisi può anche esser messa in pausa, in modo che l'utente possa (i) liberare momentaneamente risorse computazionali in modo da portare a compimento un lavoro urgente o (ii) verificare i risultati ottenuti fino a quell'istante, cosa che può essere utile per decidere se vale la pena procedere con una lunga analisi. Se l'utente preme nuovamente sul pulsante *Esegui Analisi*, l'analisi potrà essere ripresa.

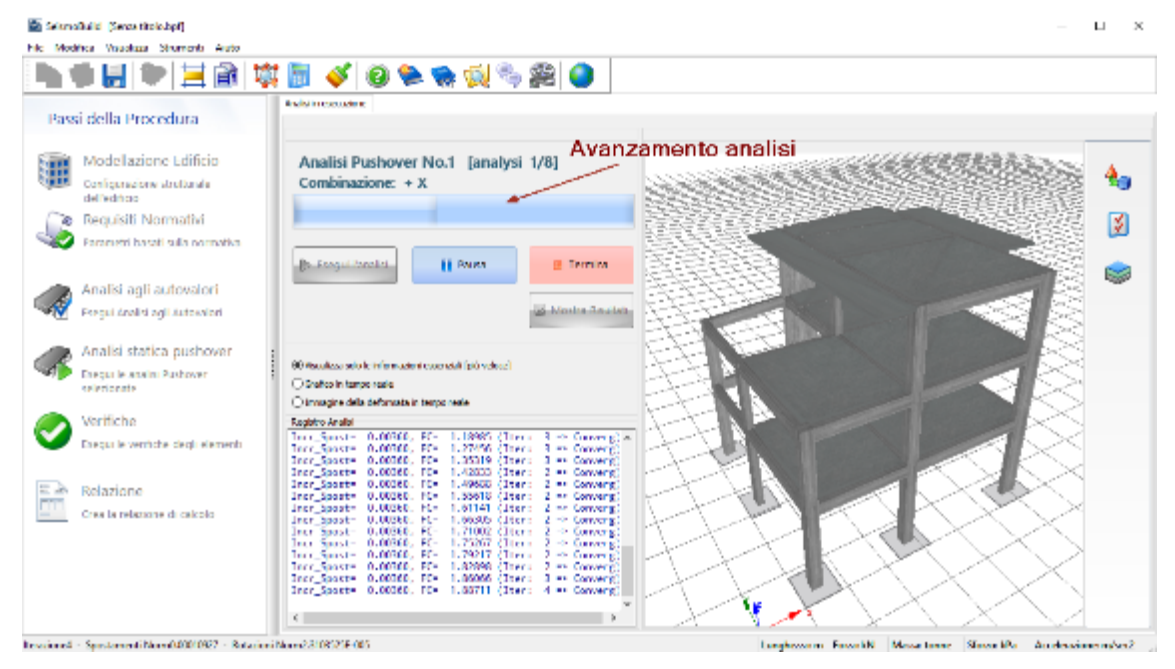

**Barra di avanzamento e pulsanti "Pausa"/"Stop"**

All'utente viene anche mostrato in tempo reale il *Registro di Analisi*, che fornisce le informazioni sull'avanzamento dell'analisi, le condizioni di convergenza (per ogni incremento globale del carico) e il controllo del carico.

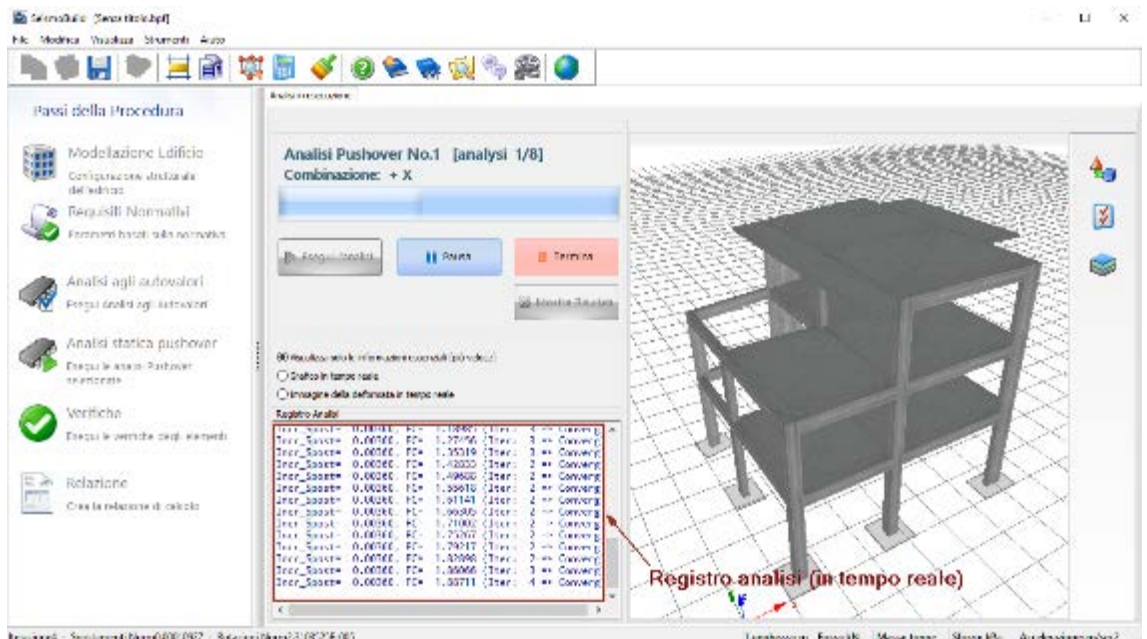

**Registro di Analisi in tempo reale**

Questo registro è salvato in un file di testo (\*\_Push(number of analysis).log) che presenta lo stesso nome del file di progetto e che indica la data e il tempo in cui l'analisi è stata condotta (quel tipo di informazioni non tecniche che però possono risultare utili). Inoltre, durante l'analisi viene mostrato in tempo reale il corrispondente file log, salvato nello stesso file \*\_Push(number of analysis).log.

Nella parte inferiore della finestra, vengono mostrate le *norme di convergenza* al termine di un certo incremento (globale) di carico.

Iterazione3 - Spostamenti Norm0.0001093 - Rotazioni Norm0.00011317

**Norme di convergenza**

Inoltre, l'utente ha la possibilità di vedere graficamente la curva in tempo reale della capacità della struttura (curva pushover), ottenuta per il nodo di controllo, e il rispettivo grado di libertà.

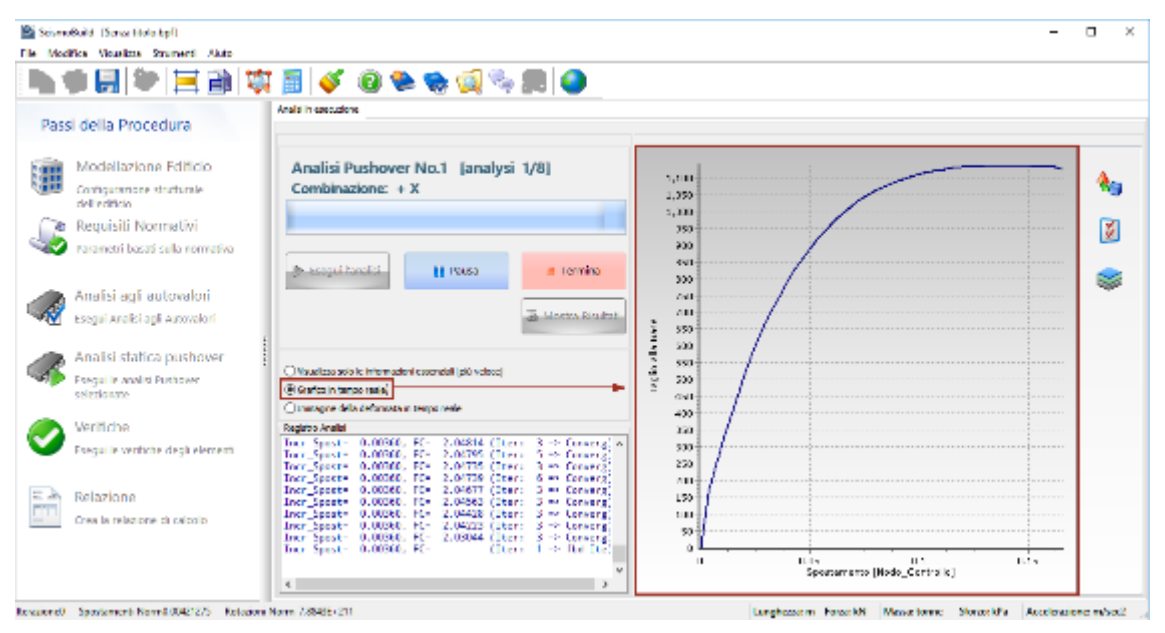

**Opzione Grafico in tempo reale**

In alternativa, l'utente può anche scegliere di visualizzare, sempre in tempo reale, la deformata dell'edificio (si prega di vedere le impostazioni del Visualizzatore della Deformata).

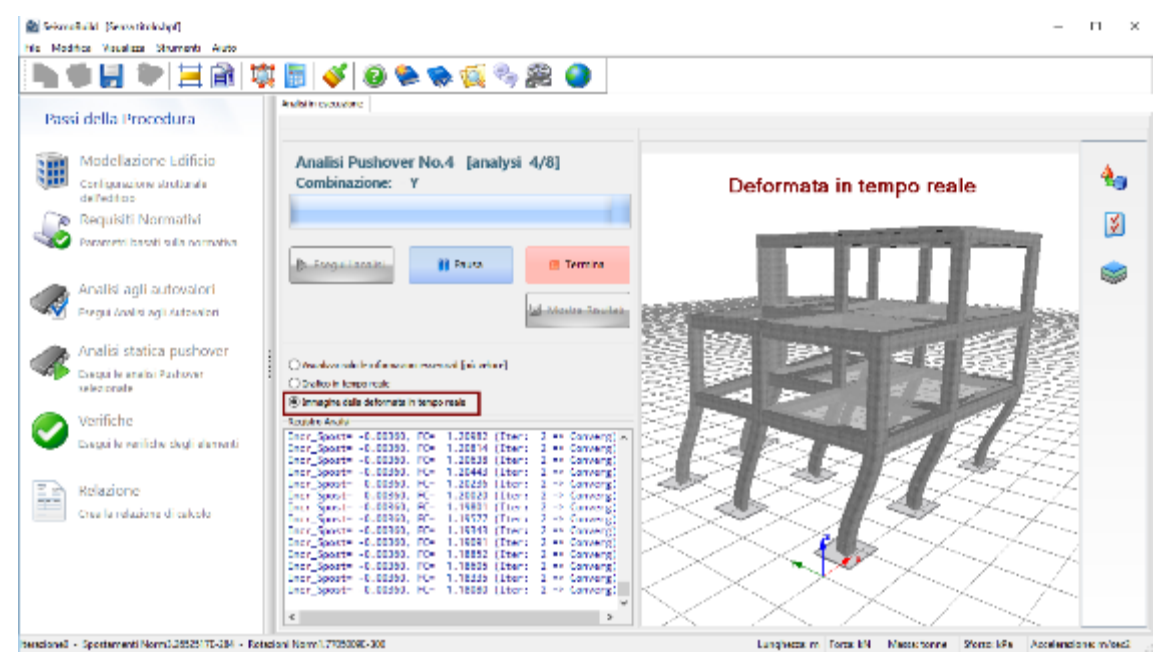

**Opzione Deformata in tempo reale**

Ad ogni modo, entrambe queste opzioni possono rallentare l'analisi e aumentare il suo tempo di esecuzione (se applicate su computer non particolarmente veloci); per questo motivo, l'utente ha la possibilità di disabilitare qualsiasi visualizzazione in tempo reale, scegliendo di seguire solamente i registri di analisi.

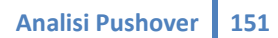

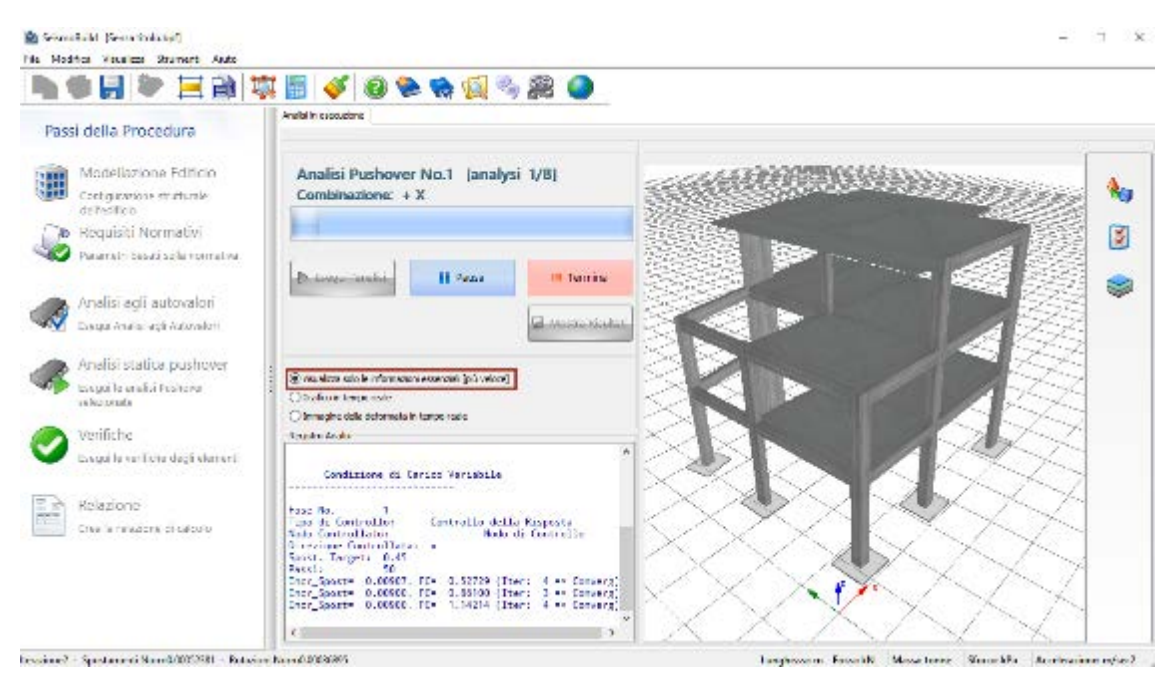

**Opzione di visualizzazione delle informazioni essenziali**

Una volta che le analisi sono giunte al termine, sullo schermo appare un messaggio che fornisce informazioni sull'esecuzione delle analisi. In particolare, il messaggio comunica se l'intero processo è stato completato con successo(ossia se tutte le analisi hanno raggiunto lo spostamento massimo specificato), oppure se il solutore di SeismoBuild non è stato in grado di eseguire tutte le analisi fino alla fine, a causa di difficoltà di convergenza. Nell'ultimo caso il messaggio informa l'utente sulla percentuale di spostamento massimo raggiunto quando l'analisi è terminata.

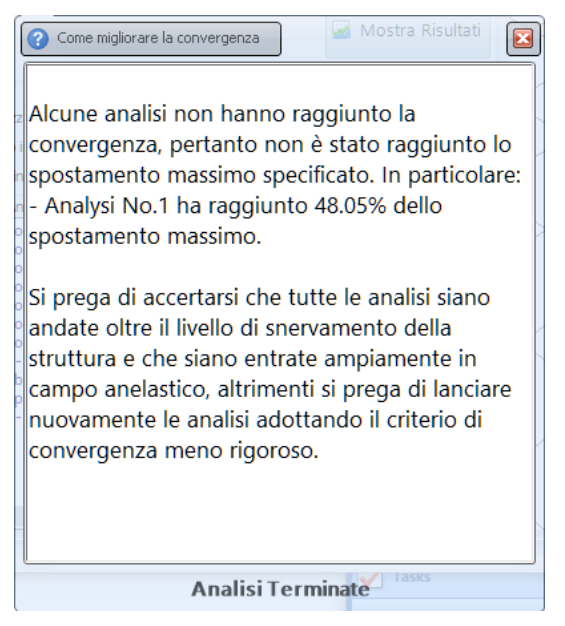

**Messaggio informativo**

**NOTA 1: Qualora la deformata in tempo reale della struttura risulti difficile da interpretare (poiché gli spostamenti sono o troppo grandi o troppo piccoli), l'utente può premere con il tasto destro del mouse sulla finestra di animazione del modello, e regolare i** *Moltiplicatori della Deformata***. Sono disponibili anche le** *Opzioni Immagine 3D* **per ulteriori raffinamenti (ad esempio, in alcuni casi può essere utile fissare gli assi del grafico piuttosto che averli in continuazione aggiornati dal programma). Si prega di far riferimento alla sezione sul** *Visualizzatore della Deformata* **per ulteriori indicazioni e informazioni sulla visualizzazione in tempo reale della deformata del modello.**

**NOTA 2: La versione attuale di SeismoBuild non è in grado di sfruttare l'hardware per elaborazioni "multi-processore", e quindi la velocità di una singola analisi può essere aumentata solo aumentando la velocità della CPU (insieme alla velocità della cache della CPU, il Front Side Bus, i moduli RAM, la RAM video, l'Hard-Disk (rotazione e accesso)). La presenza di più CPU, tuttavia, ridurrà i tempi di esecuzione di più analisi contemporanee, poiché in tal caso verrà effettuata una "elaborazione in** 

**NOTA3: SeismoBuild ha una limitazione di RAM (4GB in sistemi Windows a 64-bit e 3GB in sistemi a 32-bit).**

#### **POST-PROCESSORE**

Una volta terminate le analisi gli utenti possono visualizzare i risultati premendo sul pulsante *Mostra Risultati*. I risultati delle analisi vengono salvati in un file di risultati di SeismoBuild, distinguibile per la sua estensione \*.brf, che avrà lo stesso nome del file di progetto.

L'area Mostra Risultati presenta una serie di moduli in cui possono essere visualizzati, in formato grafico o tabellare, i risultati di tutte le analisi, che poi possono essere copiati in qualsiasi altra applicazione di Windows (ad esempio, i risultati tabellari in un foglio di calcolo come Microsoft Excel, mentre i risultati grafici in un programma di elaborazione testi, come Microsoft Word). Tramite un apposito menu a discesa, posto sul lato destro della barra degli strumenti, gli utenti possono scegliere quali risultati visualizzare.

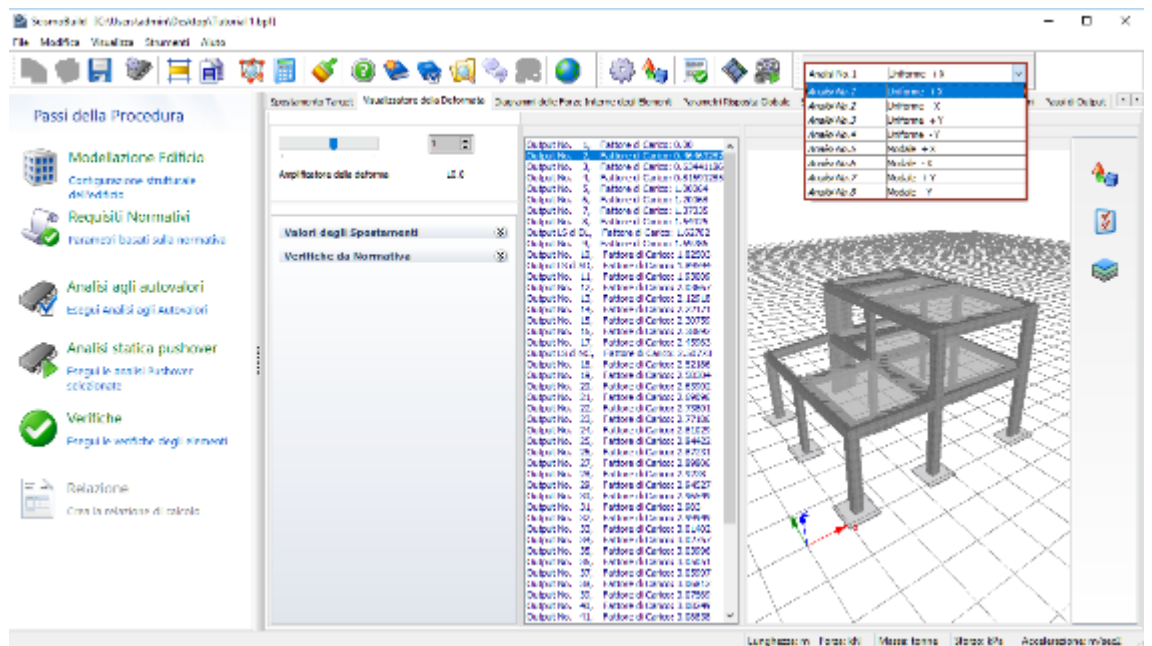

**Selezione dei risultati dell'analisi da visualizzare**

I moduli disponibili nel Post-Processore sono elencati nel seguito e verranno descritti in dettaglio nei paragrafi seguenti:

- Spostamento Target<br>• Visualizzatore della l
- Visualizzatore della Deformata<br>• Problemi di Convergenza
- Problemi di Convergenza
- Diagrammi delle Sollecitazioni<br>• Parametri Risposta Globale
- Parametri Risposta Globale<br>• Sollecitazioni negli Element
- Sollecitazioni negli Elementi
- Output Sforzi e Deformazioni
- Passo di Output
- Registri di Analisi

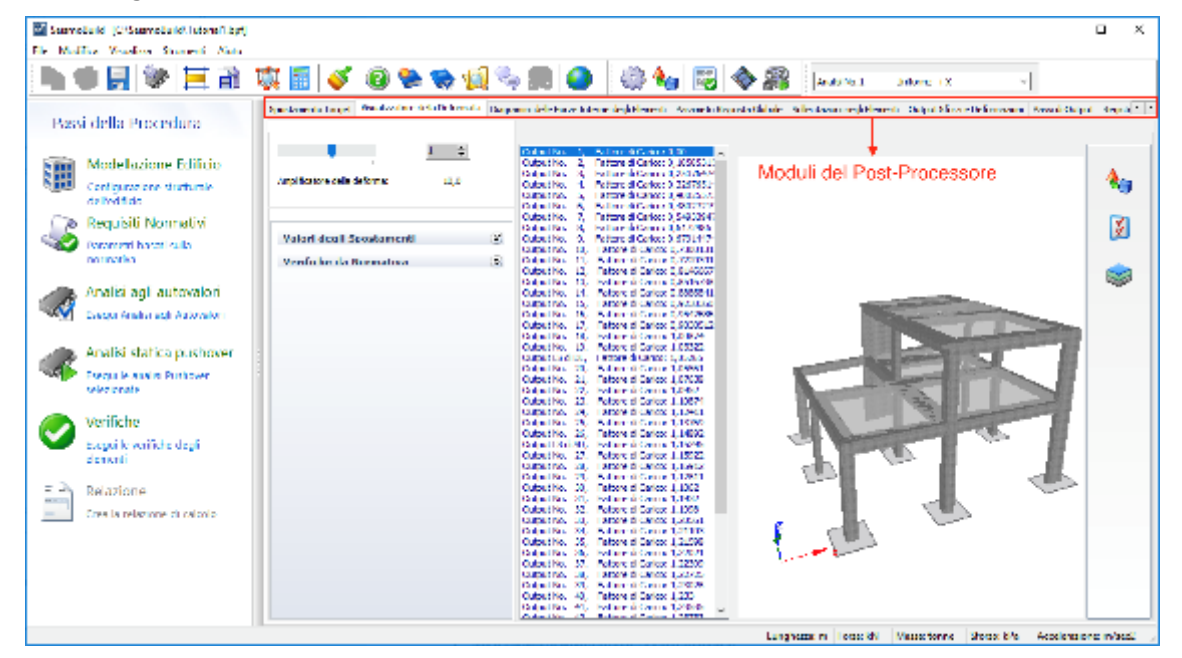

**Moduli del Post-Processore**

Ci sono alcune operazioni generali che si applicano a tutti i moduli del post-processore. Ad esempio, il modo in cui le componenti del modello (come nodi, sezioni, elementi, ecc.) appaiono in tutte le finestre di dialogo nel post-processore.

#### **Impostazioni del Post-Processore**

Spesso risulta molto utile poter applicare ai risultati un fattore moltiplicativo o un coefficiente. Per esempio, se l'analisi è stata effettuata utilizzando Nmm, come unità di misura per i momenti, gli utenti potrebbero voler moltiplicare i risultati corrispondenti di 1e-6, in modo da ottenere momenti espressi, invece, in kNm. In alternativa, e come altro esempio, gli utenti potrebbero anche voler moltiplicare i valori degli sforzi nel calcestruzzo per un fattore pari a -1, in modo che gli sforzi e le deformazioni di compressione vengano tracciati nel quadrante x-y positivo (presentazione classica). Pertanto, gli utenti hanno la possibilità di applicare moltiplicatori a tutte le quantità che possono essere post-processate.

Questo viene fatto dal menu principale *Strumenti > Impostazioni Post-Processore* oppure dal menu popup ottenuto col tasto destro del mouse o tramite il pulsante della barra degli strumenti

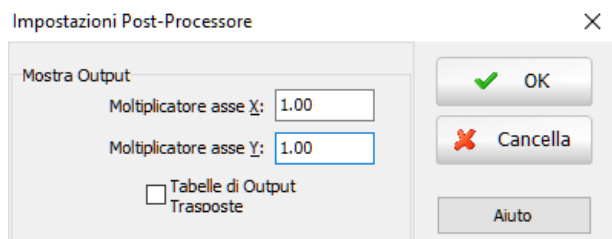

**Impostazioni Post-Processore**

Inoltre, le *Impostazioni del Post-Processore* forniscono agli utenti anche la possibilità di 'trasporre' le tabelle di output. Questa operazione torna molto utile nei casi in cui, ad esempio, un modello sia caratterizzato da diverse migliaia di nodi/elementi, che a sua volta portano a tabelle di output con un numero altrettanto grande di colonne che non possono essere copiate nei fogli di calcolo (ad esempio Microsoft Excel) che dispongono di un limite piuttosto rigoroso sul numero di colonne (max = 16384). Trasponendo le tabelle, i nodi/elementi vengono quindi elencati per riga, superando così le limitazioni sopra descritte (in generale, i fogli di calcolo di cui sopra permettono l'inserimento di tabelle fino ad un max di 1048576 righe).

**NOTA: Le impostazioni del post-processore si applicano a tutti i suoi moduli. Quindi, gli utenti dovrebbero avere in mente che, se per esempio si applica un coefficiente -1 ai valori del taglio alla base totale della struttura (rappresentati come una quantità in y nel modulo** *Curve isteretiche***), allora i valori degli sforzi dei materiali (rappresentati come una quantità in y nel modulo sforzi e deformazioni) verranno anch'essi modificati da questo moltiplicatore -1.**

## **Opzioni Grafico**

Tutti i grafici mostrati nei moduli del Post-Processore possono essere modificati e personalizzati usando la funzione *Opzioni Grafico*, disponibile dal menu principale (*Strumenti > Opzioni Grafico…*), oppure premendo il pulsante della barra degli strumenti  $\bullet$  o dal menu popup ottenuto col tasto destro del mouse. L'utente può, quindi, modificare le caratteristiche delle linee (colore, spessore, stile, ecc.), lo sfondo (colore, gradiente), gli assi (colore, dimensione del carattere e stile delle etichette, ecc.) e i titoli del grafico. Tramite le impostazioni di salvataggio e di caricamento del grafico *(Salva Impostazioni Grafico… e Carica Impostazioni Grafico...*), disponibili per mezzo del tasto destro del menu di popup, è possibile salvare le impostazioni del grafico, nonché richiamarle per assegnarle ad altri grafici.

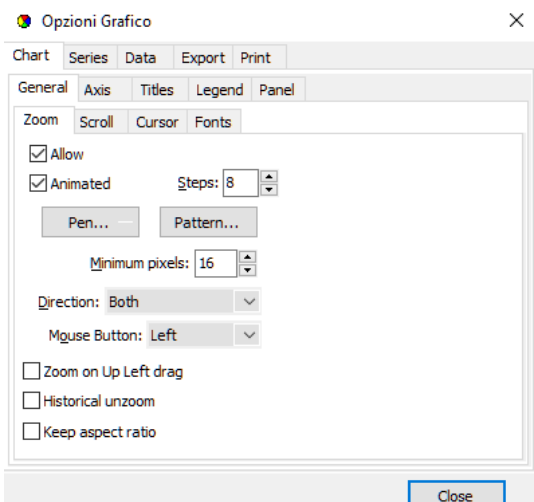

**Opzioni Grafico – Generale**

**NOTA: Prima di copiare i grafici dei risultati in altre applicazioni di Windows, gli utenti potrebbero voler rimuovere il gradiente di sfondo del grafico, che ha un bell'aspetto sullo schermo, ma che invece sta abbastanza male sui documenti stampati. Questa modifica può essere fatta facilmente nel tab Pannello della finestra di dialogo** *Opzioni Grafico***.**

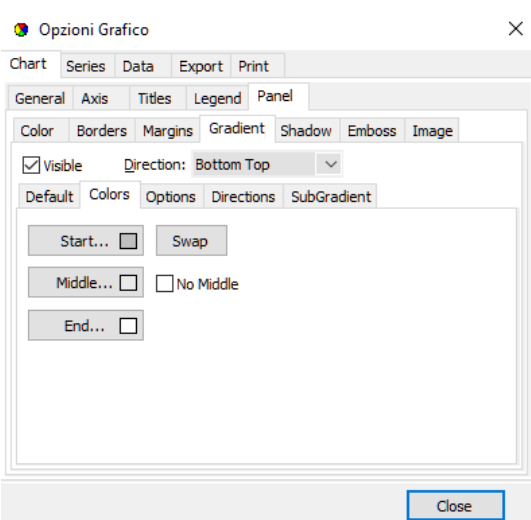

**Opzioni Grafico – Pannello**

Si possono anche fare ingrandimenti e rimpicciolimenti trascinando il mouse sul grafico (una selezione dall' "alto a sinistra" a "in basso a destra" ingrandisce l'immagine, mentre, viceversa, una selezione dal "basso a destra" a "in alto a sinistra" rimpicciolisce).

#### **Come creare un filmato dell'analisi**

SeismoBuild fornisce agli utenti la possibilità di creare animazioni che illustrano il modo in cui una particolare struttura, soggetta ad un dato set di carichi, si deforma nello pseudo-tempo (analisi statica). Questa funzionalità di creazione dei filmati è accessibile dal menù principale (*Strumenti > Crea file AVI...*) o tramite il pulsante della barra degli strumenti

Per il caso delle animazioni di analisi statiche, gli utenti devono solo definire il nome del file video da creare (\*.avi), il fattore di carico iniziale e finale, e la frequenza di selezione delle immagini. È evidente che, minore è la frequenza, più alto sarà il numero di immagini utilizzate nella realizzazione del filmato, e quindi maggiore sarà la qualità ('scorrevolezza' della sequenza video), ma anche maggiore sarà la dimensione del file finale. Il valore di frequenza più piccolo possibile è 1, il che effettivamente significa che tutte le deformate che sono state fornite come output saranno utilizzate nella creazione del filmato.

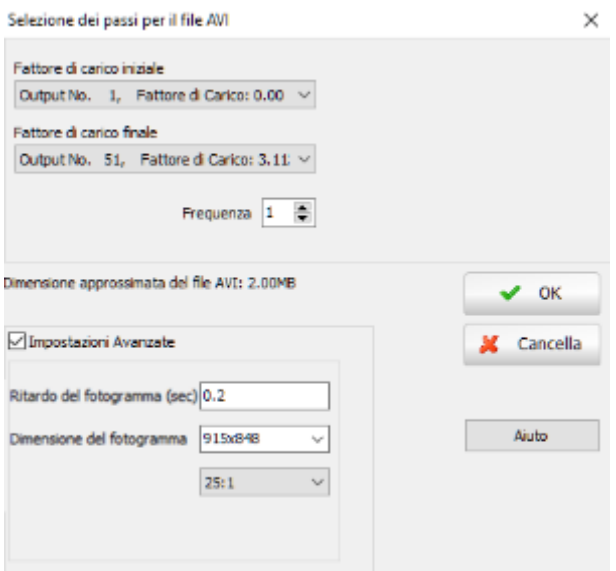

**Selezione dei passi per il file AVI**

Prima di creare l'animazione, gli utenti sono invitati a personalizzare l'immagine 3D sulla base delle loro esigenze o dei loro gusti, poiché queste impostazioni si rifletteranno sull'aspetto grafico del filmato. In particolare, si fa notare che durante la creazione del filmato, gli assi del modello non vengono aggiornati automaticamente; ciò implica che, prima di avviare il processo di creazione, gli utenti devono impostare gli assi con i loro valori maggiori (necessari). Ciò può essere fatto sia visualizzando un passo di output in cui le deformazioni sono al loro massimo valore, oppure ritoccando manualmente le caratteristiche degli assi (utilizzando le Opzioni Immagine 3D).

Una volta che l'animazione è stata creata, gli utenti possono verificare l'adeguatezza attraverso il Lettore AVI incorporato in SeismoBuild, che è accessibile dal menu principale del programma (*Strumenti > Mostra file AVI…*) o tramite il rispettivo pulsante della barra degli strumenti .

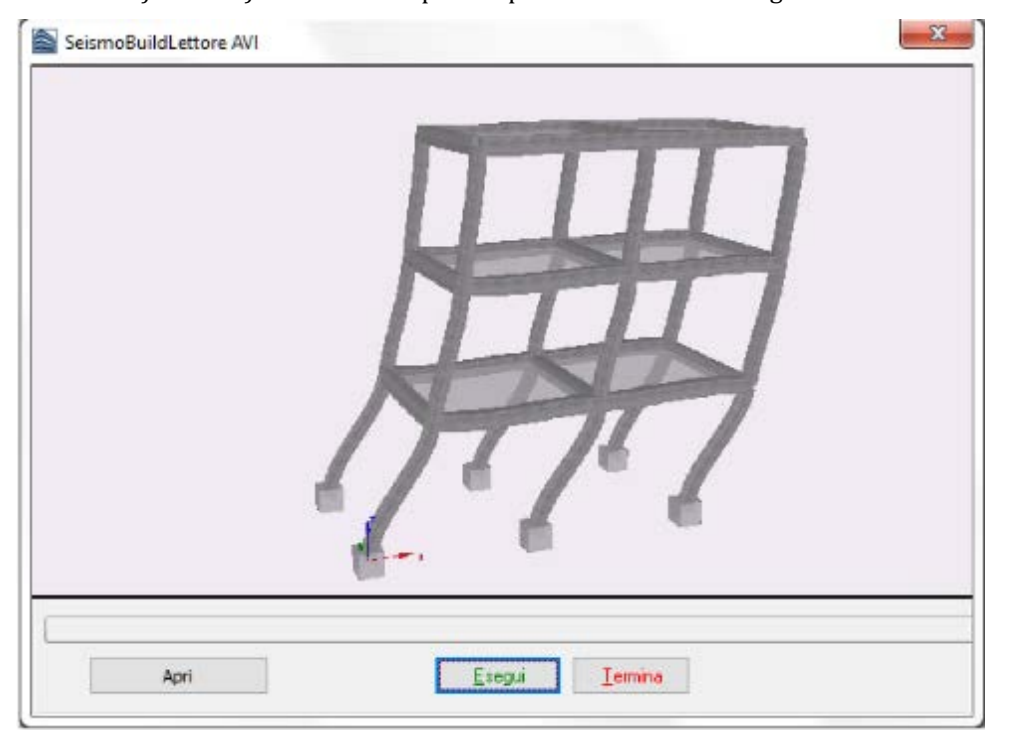

**Lettore AVI di SeismoBuild**

Le animazioni create in SeismoBuild (ossia i filmati AVI) possono essere aperti anche con altre applicazioni Windows, come Windows Media Player o, forse ancora più importante, Microsoft PowerPoint, dove possono essere utilizzati in presentazioni multimediali.

## **Spostamento Target**

Nel modulo Spostamento Target vengono mostrate le curve di capacità prima e dopo la bilinearizzazione che corrisponde all'analisi selezionata, insieme agli spostamenti target calcolati per gli stati limite selezionati nel modulo Requisiti Normativi. Vengono anche forniti i dati relativi alla linearizzazione e al calcolo dello spostamento target. La procedura di linearizzazione viene sempre eseguita in accordo con la metodologia proposta dalla normativa selezionata. Gli utenti possono fa riferimento all'Appendice A.1 - EUROCODICI, Appendice A.2 – ACSE, Appendice A.3 – NTC-18, Appendice A.4 – NTC-08, Appendice A.5 – KANEPE e Appendice A.6 – TBDY. per ulteriori informazioni sul calcolo dello spostamento target.

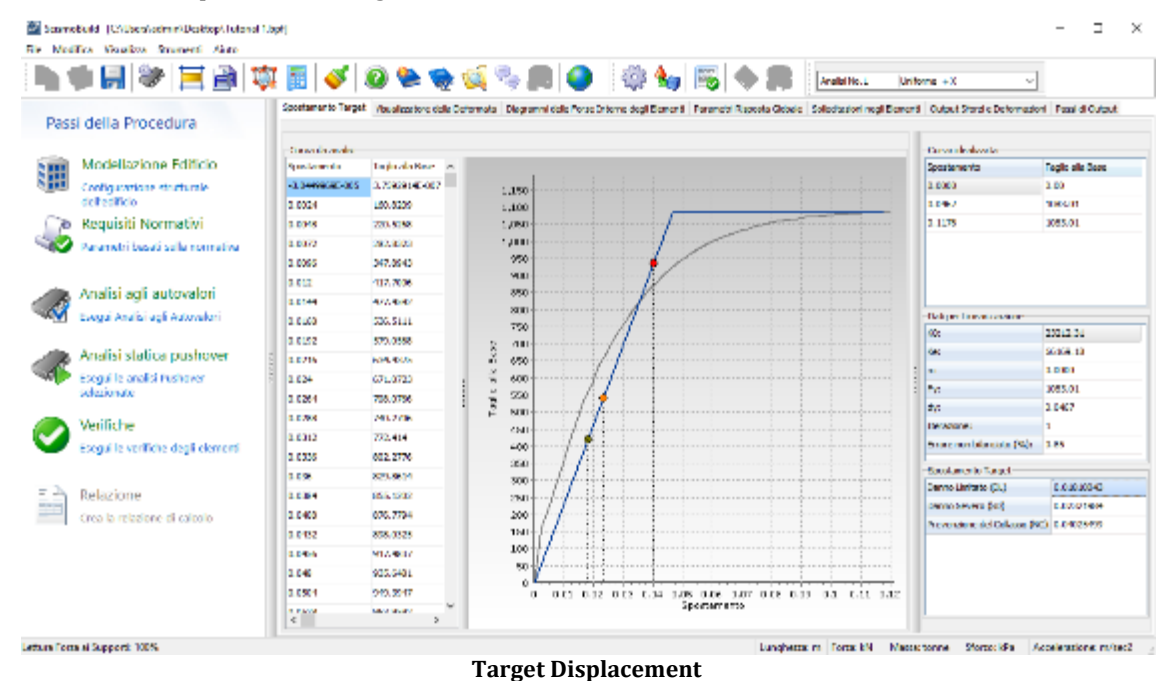

## **Visualizzatore della Deformata**

Con il *Visualizzatore della Deformata*, gli utenti hanno la possibilità di visualizzare la deformata del modello ad ogni passo dell'analisi (click sull'output desiderato per aggiornare la vista deformata), e quindi identificare facilmente la deformazione e l'eventuale collasso (o meccanismo).

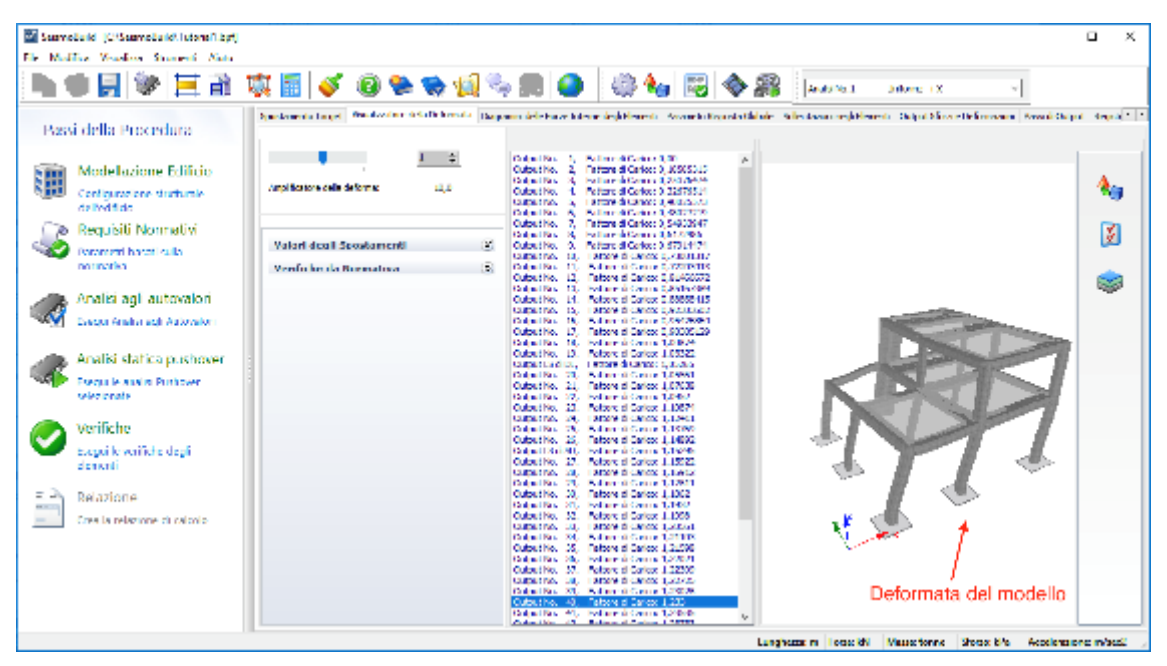

**Visualizzatore della Deformata**

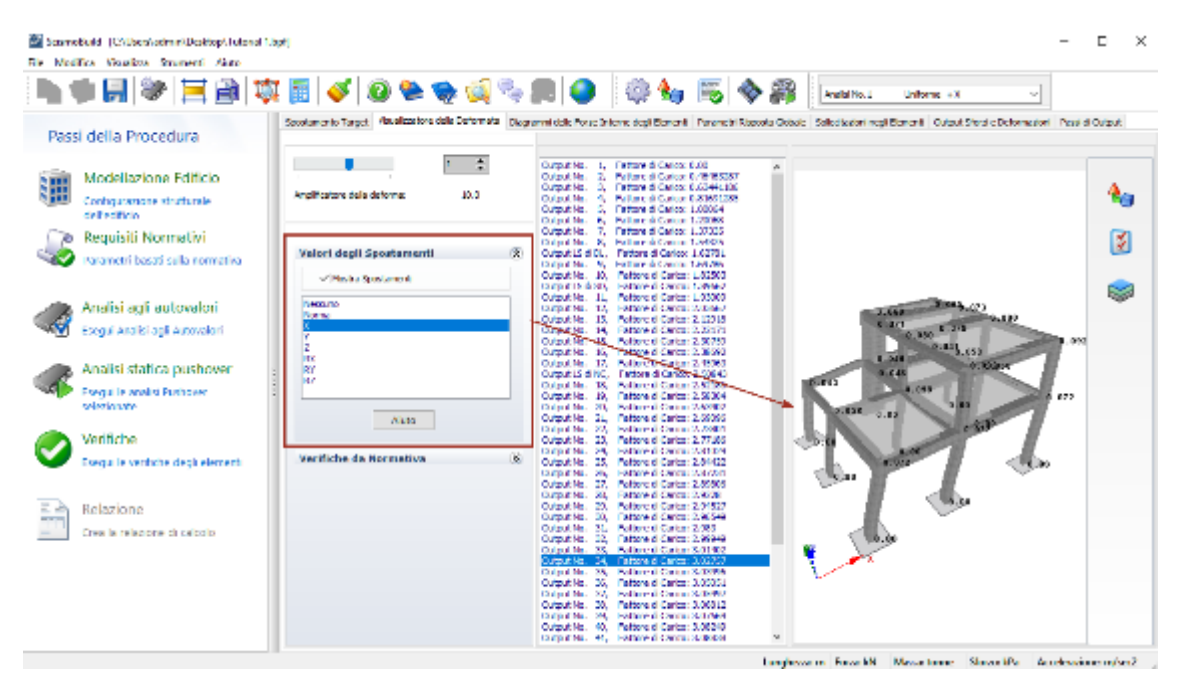

**Visualizzatore della Deformata – Opzione Valori Spostamenti**

L'immagine della deformata può essere modificata e personalizzata utilizzando le *Opzioni Immagine 3D*, e può essere copiata in qualsiasi applicazione di Windows tramite lo strumento *Copia Immagine 3D*. Inoltre, ogni volta che la deformata in tempo reale della struttura risulta essere di difficile interpretazione (in quanto gli spostamenti sono o troppo grandi o troppo piccoli), gli utenti possono utilizzare il *Moltiplicatore della Deformata*, disponibile sulla sinistra del modulo *Visualizzatore della Deformata*, dal menu principale (*Strumenti > Impostazioni Deformata..*.) o tramite il corrispondente menu di popup.

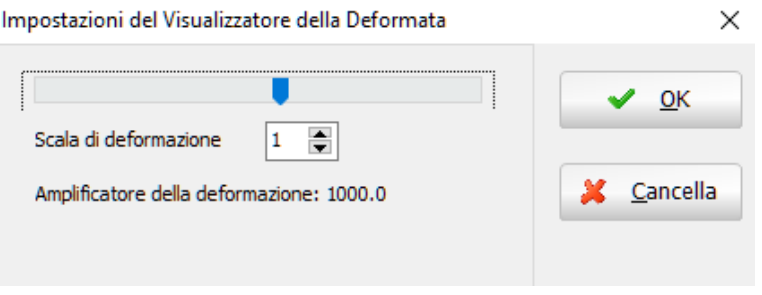

**Impostazioni Deformata**

L'opzione di aggiornamento automatico del modello 3D dopo il cambiamento dei moltiplicatori. Gli utenti possono disattivare questa opzione e aggiornare manualmente premendo sul pulsante *Aggiorna Immagine 3D*sulla destra.

## **Problemi di Convergenza**

Ogni volta che sorge un problema di convergenza, gli utenti possono comprendere quali siano gli elementi che causano la divergenza della soluzione. Gli elementi o le posizioni della struttura, nei quali si sono verificati problemi di convergenza, sono evidenziati nella vista 3D, mentre le informazioni riguardo il tipo di divergenza (valori delle regole di convergenza e loro limiti, messaggio di divergenza e i corrispondenti elementi o nodi) sono mostrati in alto a sinistra nello schermo.

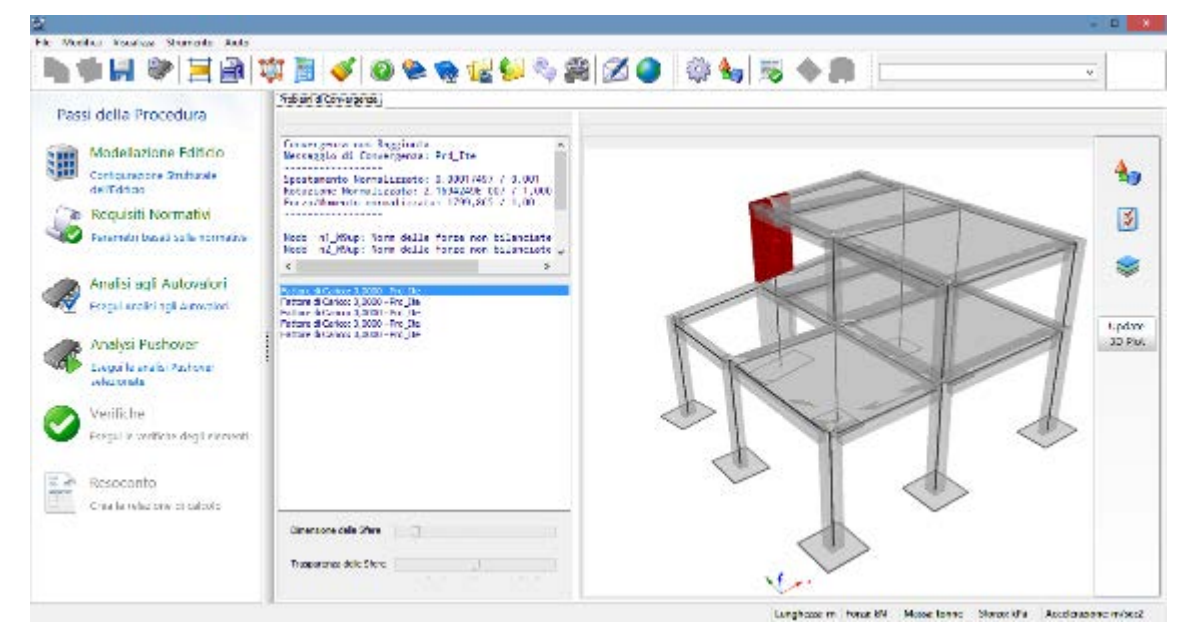

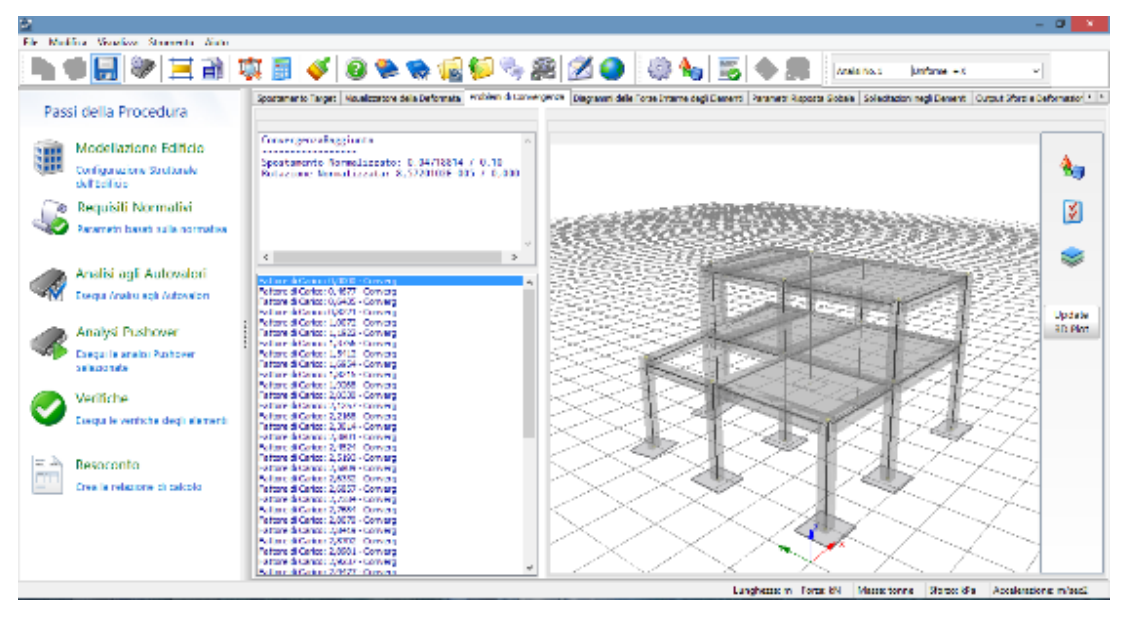

**Problemi di Convergenza**

**NOTA: Gli utenti possono attivare in [Impostazioni Avanzate>](#page-116-0) Criteri di Convergenza l'opzione di mostrarei problemi di convergenza nel Post-Processore al fine di visualizzare la tabella dei Problemi di Convergenza nel Post-Processore.**

#### **Diagrammi delle Sollecitazioni**

In questo modulo vengono forniti, in modalità 3D, i diagrammi delle forze interne (assiali e di taglio) e dei momenti (flessionali e torsionali). Come impostazione predefinita, i diagrammi per gli elementi orizzontali e quelli per gli elementi verticali vengono mostrati nello stesso grafico. Se gli utenti desiderano visualizzare i diagrammi separatamente (ossia, solo per gli elementi orizzontali o verticali), devono pertanto selezionare la casella appropriata. Inoltre, è anche possibile scalare i diagrammi e lo spessore delle loro linee.

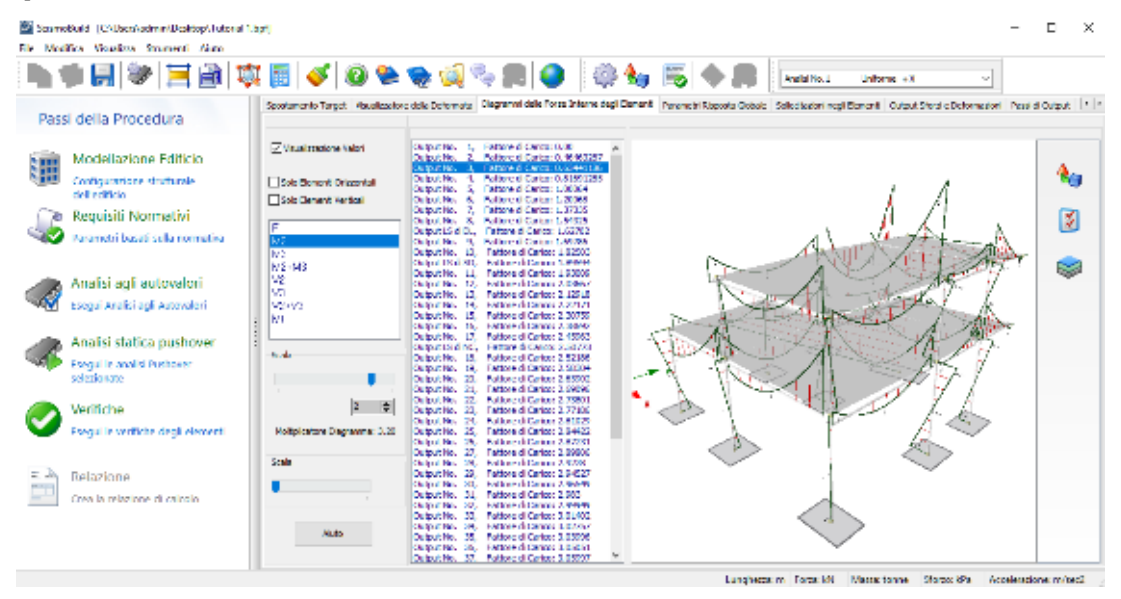

**Diagrammi delle Sollecitazioni (Elementi come Linee)**

| Scorredu Id (C:Wienstedmini/Staldeg), Estonal T.bpff<br>Madista Wasslitte Strument Nata                                                                                                    |                                                                                                    |         |  |
|----------------------------------------------------------------------------------------------------|----------------------------------------------------------------------------------------------------|---------|--|
|                                                                                                    | ●日 여 모양 회 이 이 아버지 않은 이 말이 없어요~ 남<br>Analisi No. L<br>Driftma +X                                                                                                    |         |  |
| Passi della Procedura                                                                                                    | Specienteria Terget   Vauslington; dela Deformata   Disgranni della Forse Pranna degli Deneroli Ragge dri Ragge di Ragge di Solodizzioni negli Beneroli Dubut Shardie Deformationi   Fazal di Cubut                                                                                                    |         |  |
| Modellazione Editicio<br>Configurazione strutturale.<br>deliveditida<br>le Requisiti Normativi<br>Parametri basati sulla normativa<br>Analisi agli autovalori<br>Esecui Analisi agli Autovalori<br>Analisi statica pushover<br>Esegui le aralisi Pashover<br>selezionata<br>Verifiche<br>Esegui le verifiche degli elementi<br>Relazione<br>crea la relazione di calcole | Digital No. 1, Exchange in Concording<br>Missilessore War<br>Cutzut/Va. 2. Fattors di Carlos: 2.45453267<br>tagains, a terminations at terms.<br>Output/Ro. 4. Fattors di Carloss 8.83691365<br>Selo Elementi Orizzontali<br>5. ENTER GENERAL LEADER<br>12/03/12/20<br>Selo Denerá Vertical<br>Cultaut/Rs. 6. Pattors di Carlos 1.20056<br>7. Ferrare di Carico: 1.27202<br><b>Guestina</b><br>Cultural No. 8. Publisher di Corioso 1.54325<br>τ<br>Cultural S di DL. Fattore di Carlotti 1,62702<br>92<br>Culculi No. 5. Published Carlos 1,63796<br>Culturing. 30, Faltery & Cards: (2022).<br>सा<br>Culcul LS (IISO) Pallant di Carlos: 1,85551<br>MZ(N2)<br>Culturinis, 11. Faltere di Carlos: 1,90009<br>M2<br>Culcul No. 12, Pallane & Curios 2,03687<br>vı<br>Culturing, 13. Falters & Carlos 2,12910.<br>Output No. 115 Peters & Career 2-22171<br>32451<br>Culturation 15. Falters & Carlos: 2.08759.<br>и<br>36. Pallace & Catton 2-38652<br><b>Distant No.</b><br>Cultout No. 17. Patters & Carlos: 2,45963<br>Data di Saldità, Politico di Data di SMOVS<br>Sola<br>Cutzut/Vo. 30, Feitore d'Oarlos: 2,52185<br>Data (No. 19). Pelare à Cassa 2,5004<br>Cutzut/Vo. 30, Pattore di Carlos: 2,039E2<br>21, Felixe & Carrie SWINS<br>Detroit No.<br>in s<br>Output/Vo. 22. Pettore di Carlco: 2.7300L<br>28, Hallane & Cancel 2, 27186<br><b>District No.</b><br>Cultautilla. 24. Pettans di Carlos: 2.0.1029<br>Malmirolane Dogorovo (191)<br>Hallmark & Country (CoMMO)<br>26<br>100000706<br>Output/No. 26. Patters di Carlco: 2.0723L<br>27. Herman & Cancel Mareton<br>1000470-<br><b>Noda</b><br>36. Petters di Carlco: 2.0325<br>Output/Va.<br>Contractivis, DN, Herman & Cancel States of<br>30. Petters di Carlos: 2.06519<br>Output/Vo.<br>31, Ferrare & Canco: S.MkJ<br>12/03/17/3<br>32. Peters d'Oalco: 2,00919<br>Output/Vo.<br>33. Ferrare & Carlos: 3001422<br>Guttauf No.<br>Output/No. 34, Peltero d'Oalco: 3,02757<br><b>Basis</b> | s.<br>ø |  |
|                                                                                                    | Culture 14, Faltery & Cards: 200965<br>Culcul/Vs. 36, Pellare d Calca: 3.0505<br>Culturative. 37. Falters & Carlos: 3,0096<br>Implement From Rt. Massachuse, Vincold's Jacobsonne reford.                                                                                                    |         |  |

**Diagrammi delle Sollecitazioni**

Gli utenti possono personalizzare l'aspetto dei diagrammi cambiando le impostazioni 'Elementi Strutturali' nel menu *Opzioni Immagine 3D* (ossia i colori della linea principale e di quella secondaria, il numero di righe e il numero di valori).

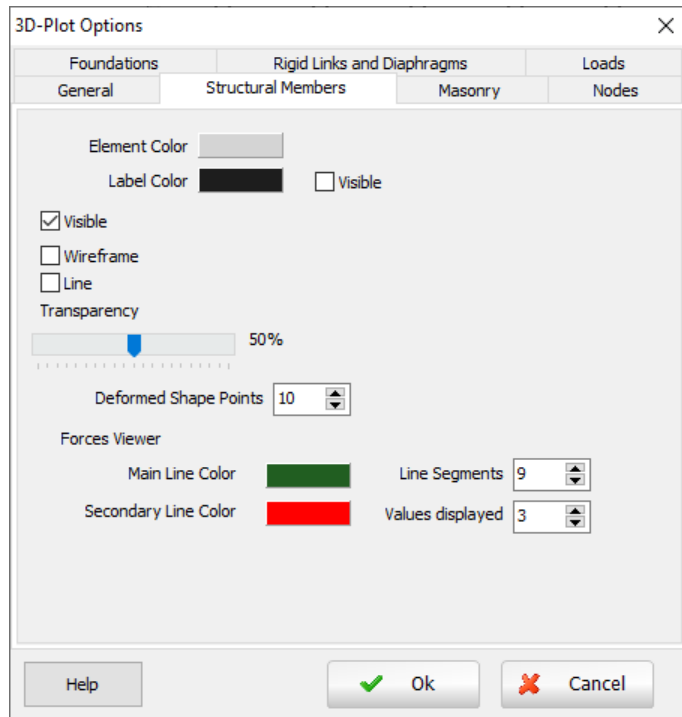

**Opzioni Immagine 3D – Elementi Strutturali**

## **Parametri Risposta Globale**

Per l'analisi pushover in questo modulo vengono forniti come output i risultati di quattro differenti parametri di risposta globale:

• Spostamenti Strutturali

#### **162 SeismoBuild Manuale Utente**

- Forze e Momenti ai Supporti
- Curve Isteretiche
- Verifiche da Normativa

A parte l'ultimo, in tutti gli altri moduli i risultati sono definiti nel sistema di coordinate globale, come illustrato nella figura sottostante, dove si nota che le variabili rotazione/momento, definite rispetto ad un particolare asse, si riferiscono sempre alla rotazione/momento "intorno", e non "lungo" tale asse.

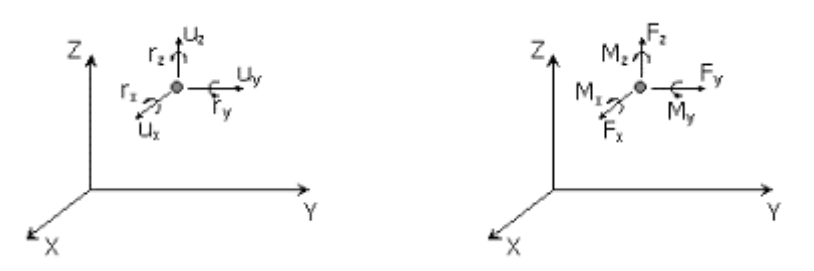

**NOTA: Le reazioni agli appoggi dovrebbero essere, in linea di principio, uguali alle forze interne degli elementi di base che sono collegati ai nodi di fondazione. In altre parole, ci si aspetta normalmente che i valori ottenuti in** *Forze e Momenti ai Supporti* **siano identici a quelli forniti in** *Sollecitazioni negli Elementi* **per gli elementi connessi alle fondazioni. Tuttavia, esistono alcuni fattori che possono effettivamente portare a differenze tra questi due parametri di risposta, ad esempio il fatto che le sollecitazioni negli elementi sono riportate nel sistema di riferimento locale di ciascun elemento, mentre le reazioni alla base sono fornite nel sistema di coordinate globale. Quindi, nei casi in cui la struttura debba sostenere grandi spostamenti/rotazioni, si possono osservare differenze nei tagli degli elementi e nelle reazioni orizzontali alla base.**

Tutti questi parametri sono descritti brevemente nel seguito:

#### **Spostamenti strutturali**

L'utente può ottenere gli spostamenti per un qualsiasi numero di nodi, compreso il nodo di controllo, rispetto ad uno dei sei gradi di libertà globali disponibili. È anche possibile richiedere in output gli spostamenti relativi, così come la possibilità di mostrare nel grafico i valori massimo, minimo e massimo assoluto.

| <b>M. Schreadaild * Seron titologii)</b><br>Modrice Visualizza Shuments Aluto<br>咱们           | RIV 8985320 © © 4BI+R<br>₩                                                                                                    |                                  |                                                                                   |     | Zarobo Hello        | <b>Distance +x</b> | $\mathbf{x}$       |
|-----------------------------------------------------------------------------------------------|----------------------------------------------------------------------------------------------------|----------------------------------|-----------------------------------------------------------------------------------|-----|---------------------|--------------------|--------------------|
| Passi della Procedura                                                                         | spartaments (work) would throw deliverances. Degreen deliverate interneted interest Premier Premier Planted and Substitute policitations and clear to the transport and company in Pre-<br>Sposiamenti obtulierati i verse e Monesta a argenti il Curse isteretiche il Ventiche da Normanica.                                                                                                    |                                  |                                                                                   |     |                     |                    |                    |
| Modellazione Edificio<br>Configurazione strutturale<br>dell'edilizio<br>Regulsiti Normativi   | (iii) appartemento<br>Circuitore                                                                                                    | (Record X)<br>Classen<br>Clean I | 1.15<br>11.1.2.9<br>1.17<br>U. 5 (cm)<br>0.15<br>0.133                            |     |                     |                    | Vece di Quiteche : |
| Parametri basah sulla normativa.<br>Analisi agli autovalori<br>Execut Analisi agli Autovaloni | <b>Decisionerto Relativo</b><br>Node (page<br>Superiore notividi plastro C7 del Plano 3                                                                                                    |                                  | 0.15<br>0.645<br>0.141<br>0.137<br>0.10<br>0.125<br>0.12<br>11.11.9               |     |                     |                    |                    |
| Analisi statica pushover<br>Esegui le analisi Peshover<br>selvatoriala                        | <b>VRADITIO</b><br><b>Grandco</b><br>www.nelguida<br>1 Nov.<br><b>Pin</b>                                                                                                    | Civalent<br>1 Los Rin-           | 1.11<br>11119<br>1.1<br>0.397<br>0.39<br>0.335<br>0.33<br>0.375                   |     |                     |                    |                    |
| Verifiche<br>Esegui le verifiche degli elementi                                               | <b>Realistory</b>                                                                                                    | <b>State</b>                     | 0.37<br>0.385<br>0.35<br>0.155                                                    |     |                     |                    |                    |
| Relazione<br>circa la relazione di calcola-                                                   | <b>Control Danton</b><br>Superfere notio di plastro C6 del Flamo 3<br>Superiore nodo di plastro (3) del Rano 2<br>Superiore notis di plastro CS del Piano S<br>Superiore nodo di plastro (2) del Rano 3<br>Superiore national planting CT del Parro 3<br>Extremità comune delle travi BD-DS-EP, Riano 31<br>Reporting contact planted of Sales Parent<br>Superiore nodo di plastro CI del Rano 2<br>Naporter control plaster (Nabyl Banc)<br>Superiore nodo di plastro C7 del Rano 2<br>National engine is plasticated by the Power St.<br>Superiore nodo di parete WS del Rano 3<br>Testivon's can are dele tive reversity want at |                                  | 1.15<br>1.145<br>L, M<br>0.335<br>0.33<br>0.325<br>0.32<br>0.315<br>0.31<br>0.335 | 1.7 | ٠<br>7 <sub>h</sub> | ×.                 |                    |

**Parametri di Risposta Globale – Spostamenti strutturali**

#### **Forze e Momenti ai Supporti**

Allo stesso modo delle deformazioni strutturali, possono essere richiesti, per tutti i nodi vincolati, le forze e i momenti ai supporti in ogni direzione. La possibilità di fornire come output la forza/momento totale in una direzione specificata, piuttosto che i valori ai singoli appoggi, permette, ad esempio, il calcolo e la stampa dei valori del taglio totale alla base. Infine, sul grafico selezionato possono essere visualizzati i valori massimo, minimo e massimo assoluto.

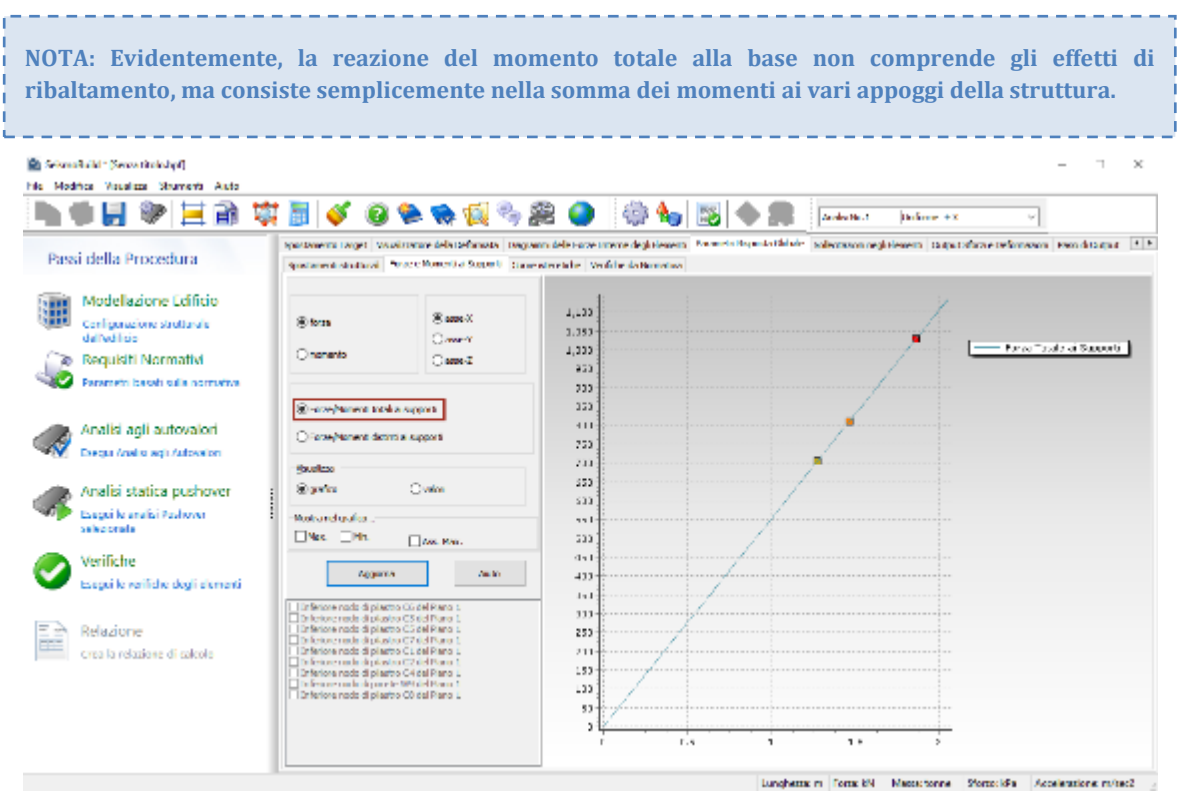

**Parametri di Risposta Globale – Forze e Momenti ai Supporti (totale)**

| <b>Ed Secondraid</b> ' [Secondraidat]<br>his Medities Vaughess Strument: Audo- |                                                                                                    |                                                                       |                                                                               |             |                |                                                                                                    |  |
|--------------------------------------------------------------------------------|----------------------------------------------------------------------------------------------------|-----------------------------------------------------------------------|-------------------------------------------------------------------------------|-------------|----------------|----------------------------------------------------------------------------------------------------|--|
|                                                                                |                                                                                                    | 8 & & & & M O                                                         |                                                                               | te 3        | Analysis No. 1 | Diskour + C                                                                                                    |  |
| Passi della Procedura                                                          |                                                                                                    |                                                                       |                                                                               |             |                | Sportnamento Target - Wouldcretore della Deformata   Diagnomia della Forze Dramme degli Demeci - Promieto Minorich Minorich Minoristical Deformation in egli Demeci - Diagnostic Deformation   People Diagnostic   People Diag |  |
|                                                                                |                                                                                                    | spectroscopy and the configuration began a convenient with the common |                                                                               |             |                |                                                                                                    |  |
| Modellazione Edificio<br>configurazione strutturale                            | <b>Gilbert</b>                                                                                                    | $90$ axe X                                                            | 100<br>175<br>170                                                             |             |                |                                                                                                    |  |
| debuilder<br>Reguisiti Normativi                                               | Osenerta                                                                                                    | Depart<br>Omet                                                        | 165<br>160<br>1880                                                            |             |                | telecomunicali plaster CA de Prese 1.<br>Informere nodo di pilastro CO del Pieno 1.                                                                                                    |  |
| Parametri based sulla normativa                                                | O Force/Monenti totali ai support                                                                                                    |                                                                       | 1511<br>148<br>140<br>138                                                     |             |                | triance ando diplottri sacto e etta<br>Informera hodo di pilastro CF del Pieno II.                                                                                                    |  |
| Analisi agli autovalori<br>Evegal Analisi açlı Azionalori                      | (B) Forza/Momenti distinti al aupport<br><b>Marshave</b>                                                                                                    |                                                                       | 1201<br>12%<br>1211<br>115<br>110                                             |             |                |                                                                                                    |  |
| Analisi statica pushover<br>Eseguille analisi Pushqver<br>selezio vze-         | (8) grafico<br>Portant grite.                                                                                                    | <b>County</b>                                                         | 105<br>100<br>95<br>591<br>St.                                                |             |                |                                                                                                    |  |
| Verifiche<br>Pregul in verticity degli elementi                                | [   Ken.       Net.<br>Augloma                                                                                                    | <b>Dec. Max.</b><br><b>Abusts</b>                                     | 60.<br>75<br>70.<br>AR.<br><b>ALL</b>                                         |             |                |                                                                                                    |  |
| Belazione<br>Crea la relanche di calcolo                                       | Ministrators as di players 05 del Mare<br>infer are nodo à piecara cu del veno a<br>Z Interiora nedo di plicatra 25 del Plane 1<br>Information di pilestro C7 del Pieno di<br>Inferiore mode di pilastro Cti del Plano 3<br>Inflatore nodo di pliaziro C2 del Pieno Li<br>Inferior control platform (Phile) Paris 1.<br>Infariore nodo di panata V/9 del Plano Li<br>Independent contact the planting of Student Manual 1. |                                                                       | 544<br>50<br>45<br>40.<br>35<br>30<br>78.<br>20<br>15<br>10 <sup>1</sup><br>× |             |                |                                                                                                    |  |
|                                                                                |                                                                                                    |                                                                       | ۰                                                                             | $0.5 - 0.5$ | L5<br>ż.       |                                                                                                    |  |
|                                                                                |                                                                                                    |                                                                       |                                                                               |             |                | burghesse in Frase EN - Messa torne - Shownlife - Americanium refuse?                                                                                                    |  |

**Parametri di Risposta Globale – Forze e Momenti ai Supporti (singoli appoggi)**

#### **Curve Isteretiche**

L'utente può specificare un grado di libertà globale, traslazionale o rotazionale, da plottare in funzione del corrispondente taglio/momento totale alla base o fattore di carico (nell'analisi pushover). In analisi statica, tale grafico rappresenta la curva di capacità della struttura. Inoltre, è anche possibile visualizzare gli spostamenti relativi, così come la possibilità di mostrare nel grafico i valori massimo, minimo e massimo assoluto.

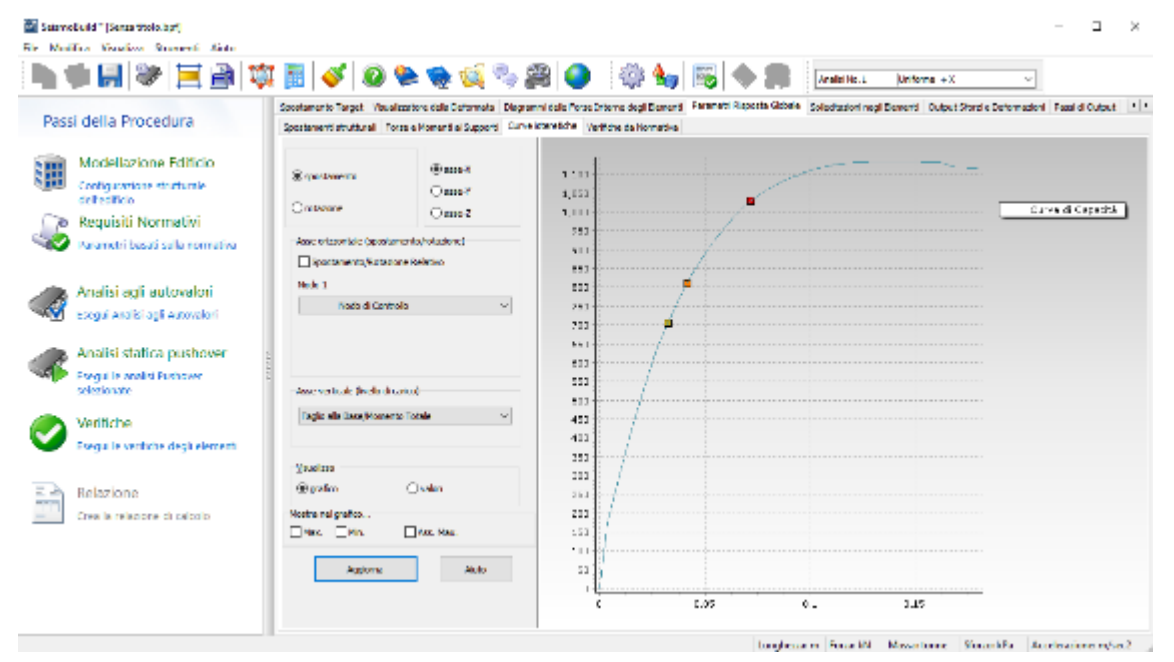

**Parametri di Risposta Globale – Curve Isteretiche**

#### **Verifiche da Normativa**

In questa sezione gli utenti possono effettuare le verifiche da normativa ad ogni passo dell'analisi. Innanzitutto è necessario selezionare, tramite menu a discesa, il nome della verifica che si intende svolgere e il passo dell'analisi, e premere sul pulsante *Aggiorna*. Per quanto riguarda le opzioni di visualizzazione, i risultati possono essere mostrati sia per tutti gli elementi che solamente per quegli elementi che hanno raggiunto il criterio selezionato.

|                                        |                                                                                                    |                                 |                       | Analbi No. L<br>Uniforms +X |                  |                             |
|----------------------------------------|----------------------------------------------------------------------------------------------------|---------------------------------|-----------------------|-----------------------------|------------------|-----------------------------|
| Passi della Procedura                  | Secolamento Tanach Revalled broadca   Discovered all Please three deal Economic Paramati Racorda Gidada   Saled Substitute in Health Economic   Cubat Short o Determined   Please di Cubat Short of Broadcape   Please   Pleas<br>Spesiamenti struttural - Fores e Momenti al Supporti - Curve istoretidre - Verifiche de Normatike |                                 |                       |                             |                  |                             |
|                                        |                                                                                                    | <b>Monday</b>                   | <b>Editor - Ave</b>   | <b>Telepa</b>               | <b>Configure</b> | Main                        |
| Modellazione Edificio                  | Vane Criteria Prestazionale                                                                                                    | plastro CJ del Plano 1          | Disk-arrest           | 3.30135733                  | 3,000-636        | Non ancora raggiunto        |
| Confegurations strutturals             | confiel Car B.                                                                                                    | silential Child Parket          | Trian - anno 01       | 1.0977125                   | 1.01/11072       | Non-seminary explorers      |
| delivering                             | <b>BIG ABOUN</b>                                                                                                    | plastro C1 del Plano 1          | Estreno - asse 2)     | 3.3015990                   | 3.00052345       | <b>Non ancora raggiunto</b> |
| Reguisiti Normativi                    | <b>SO Turn</b>                                                                                                    | change of the CT and a standard | <b>Editor</b> (asset) | 1.0786907                   | 1396603          | Non-amazona computed a      |
| Karametri basati sulla normatika       | Distinct control supports                                                                                                    | plastre C2 del Plane 1          | $D = -0.000(2)$       | 3.30000344                  | 3.00706264       | Non ancora rapplizito       |
|                                        | Mostra vertiche solo per le seriori d'integrazione alle estremità dell'elemento                                                                                                    | plastic Child Park 1            | District and CO       | 3.00127155                  | 1.0170.071       | Non-amazona completela      |
| Analisi agli autovalori                | (supplica subjects and element of link-O.                                                                                                    | plastro C2 del Plano 1          | Extremo - accesso     | 3.30060622                  | 3.00677525       | Non ancora raggiunto        |
| Escoul Anglisi agli Autovalori         | <b>Budit</b><br>Аррития                                                                                                    | plastic C2 dril New 1           | <b>Edman Ave Of</b>   | 120313-2                    | 1205072          | Non-arrangement of a        |
|                                        | Glassa No. 1. Extravel Delon D30.                                                                                                    | plastro C3 del Plano 1          | $2(26 - 8119)$        | 3.00020075                  | 3.13646.05       | Non ancora raggiunto        |
| Analisi statica pushover               | Followed Career USI (1984)<br>Usket No.<br><b>Cubert No.</b><br>2. Father of Delay, D. WARREN 2.                                                                                                    | skake Child Parts 1             | Diskur award \$1      | 12052015                    | 1.0000965        | Non-arcana cappania         |
| <b>Executive analysis Punificiales</b> | Unbottle, 4. Fatherd Date: U30147142<br>Guiochillo, S. Fairse d'Estad E 7000023                                                                                                    | plastro C3 del Plano 1.         | Extremo - accesso     | 3,000 (4034)                | 3.13646765       | Not arcora raggiunto        |
| selectionative                         | <b>Output No. 16. Eathwest Daise, CREWRISS</b><br>7. Fallowed Earne E 37007555<br><b>CLASSE No.</b>                                                                                                    | plastic Child Flavo 1.          | Edward and D          | 3.00168911                  | 3.00956149       | Non-arcana waqdanka         |
| Verifiche                              | Object No. 8. Esthernal Darias, 1,0900                                                                                                    | plastro C4 del Plano 1          | $2500 - 8110(2)$      | 3.00000962                  | 3.11106154       | Not arcora raggiunto        |
| Contaille verdiche dechielerrenti      | Updet No. 51. Falloss d'Essex 1, 10005<br>Disputz SD . February 12220                                                                                                    | plastic Child Panel1            | Dido encOl            | 3 30 15 15 15               | 100994-1         | Non-uncona nationalist      |
|                                        | Ublook No. 10. Fallers di Carbo 127496<br>1. Fernand Carlos 123218<br>fi and No.                                                                                                    | plastro C4 del Plano 1          | Extremo - accesso     | 3,3014,513                  | 3.0006346        | Not arcars raggiunto        |
| Relazione                              | Uploability.<br>12 Felips di Carpo 142020<br>0 and 15, \$50. Extravel Drive, 19900                                                                                                    | plastre Child Plane 1.          | Externo availa        | 3.30302215                  | 3.00957307       | Non-ancone nationalist      |
| Divar la relazione di calcolo.         | Uplies this. TX heles a differed 14天火<br>Femadification 15%10<br>0 and No.<br>78.                                                                                                    | plastro CS del Plano 1.         | $1.06 - 0.09(2)$      | 3,3000106                   | 3.113.2049       | Non ancara raggiunto        |
|                                        | Uskettle, 15. Educations 181141<br>16 Febred Catol 10235<br><b>CLASSIC No.</b>                                                                                                    | players CS dell'hono 1.         | Drive and 11          | 3.00681712                  | 3.00003682       | Non-greater-applicity       |
|                                        | <b>U.Aut No.</b><br>17. Faland Carpo 17102<br>Gulput No. 10. Feitered Carton 175227                                                                                                    | plastro CS del Rano 1.          | Edward - March 31     | 3,000,000                   | 3.000,000        | Not ancare reggiants        |
|                                        | <b>Option No. 18</b> , Estated Calco 178217<br>Gulschille, 20. Falsand Cartse 1 E2000                                                                                                    | plastro CS del Pano 1.          | Edwar mo2l            | 5.568.05592.008             | 3.00961715       | Non-greate regularity       |
|                                        | Option 13, ENT. Enthursed Comm. 1, 2020<br>Ubbek No. 21. Falsas di Carbo 18303.                                                                                                    | plastro CS del Pano 1.          | $1000 - 000000$       | 3,000,000                   | 3.01150487       | Non ancore raggiunto        |
|                                        | (Light No., 22). February Effective 198211.<br>Upload No. 20. Falassia Cerco 1 51117                                                                                                    | stephen Chaird November         | Detection and CA      | 3.00024996                  | 1002057          | New agreement weekender     |

**Parametri di Risposta Globale – Verifiche da Normativa**

## **Sollecitazioni negli Elementi**

Per la tipologia di elemento frame inelastico impiegato nel modello strutturale possono esserci tre differenti tipologie di risultati riguardanti le Sollecitazioni negli Elementi (suddivise in tre categorie), descritte in dettaglio qui di seguito.

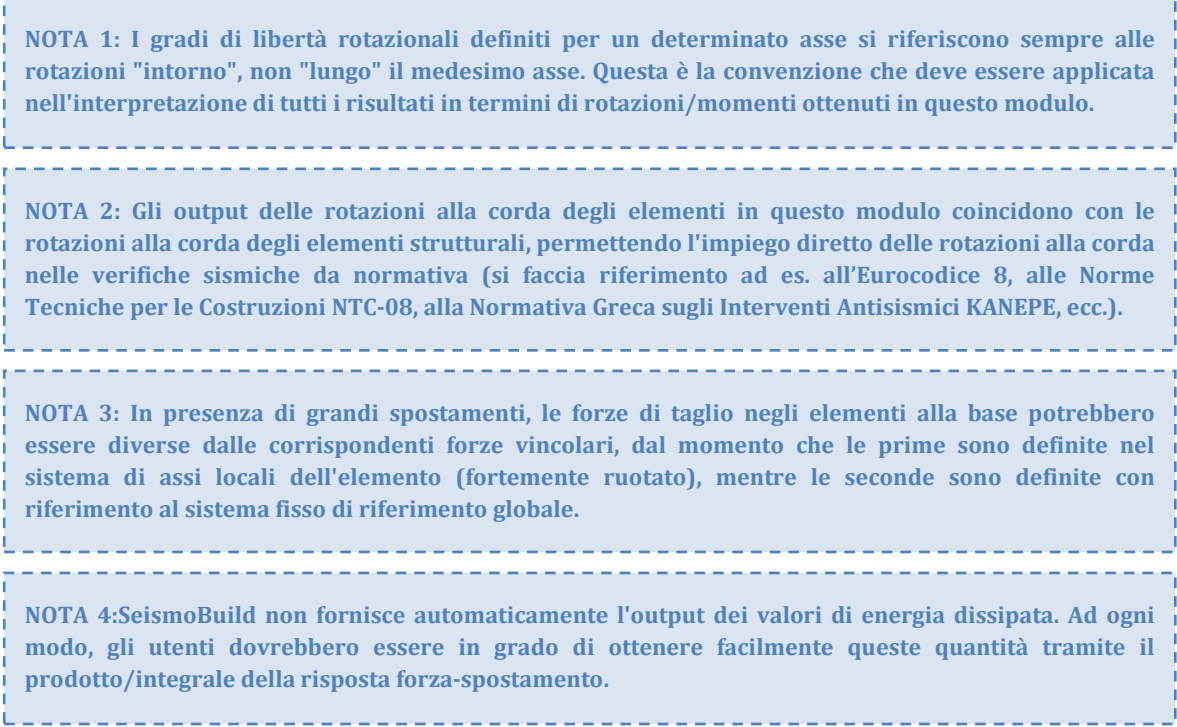

#### **Elementi frame – Deformazioni**

In questo modulo vengono fornite le deformazioni subite dagli elementi frame inelastici (infrm, infrmPH), calcolate nel loro sistema di riferimento locale co-rotazionale. I valori si riferiscono alle rotazioni alla corda ai nodi di estremità di ogni elemento (denominati A e B, come indicato nell'Appendice B), alla deformazione assiale e alla rotazione torsionale. Infine, sul grafico selezionato possono essere visualizzati i valori massimo, minimo e massimo assoluto.

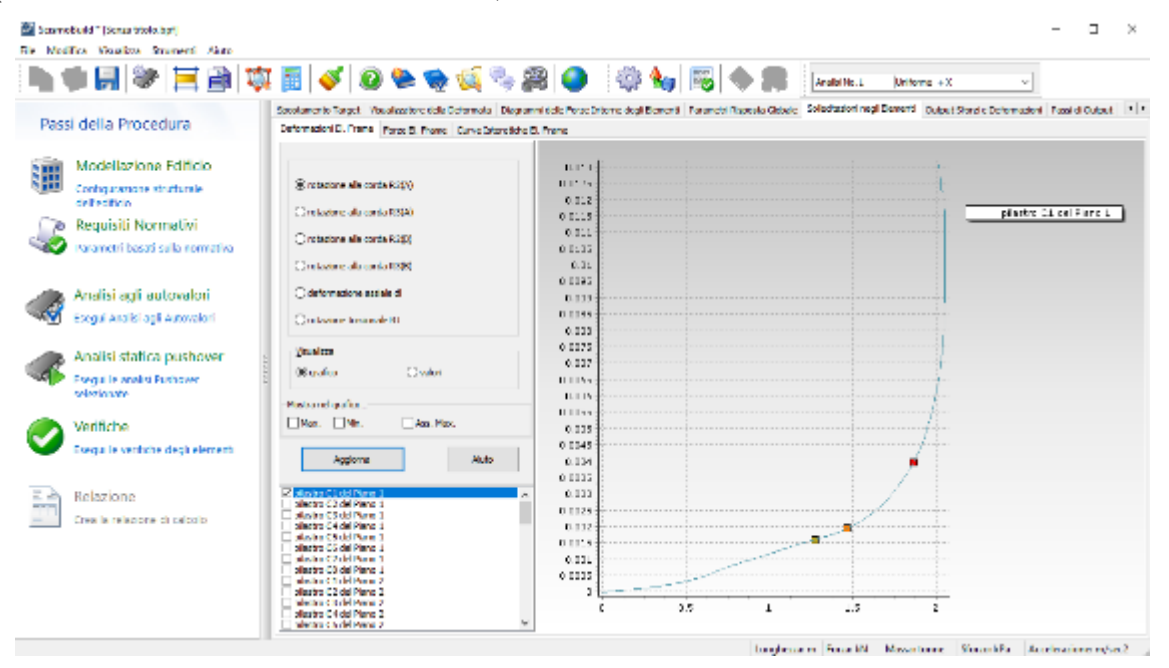

**Sollecitazioni negli elementi – Deformazioni elementi frame**

#### **Elementi frame – Forze**

In questo modulo vengono fornite le forze interne sviluppate dagli elementi frame inelastici (infrm, infrmPH), calcolate nel loro sistema di riferimento locale co-rotazionale. I valori si riferiscono alle forze interne (assiali e di taglio) e ai momenti (flessionali e torsionali) sviluppati ai nodi di estremità di ogni elemento, denominati A e B (si veda *Appendice B > Nonlinearità geometrica*). La possibilità di ottenere i risultati di ciascun elemento in modo cumulativo, piuttosto che differenziato, può essere molto utile quando un utente è interessato a "sommare" la risposta di un certo numero di elementi (ad esempio, per ottenere il taglio ad un certo piano, dato dalla somma delle forze di taglio interne degli elementi a quel medesimo livello). Infine, sul grafico selezionato possono essere visualizzati i valori massimo, minimo e massimo assoluto.

| atidana Visualiwa Nisawawia Jimita                        |                                                                                                    |                                                                                                    |                               |                                |   | <b>Analytical</b> | Heliotech 13 | AP. |                         |  |
|-----------------------------------------------------------|----------------------------------------------------------------------------------------------------|----------------------------------------------------------------------------------------------------|-------------------------------|--------------------------------|---|-------------------|--------------|-----|-------------------------|--|
| Passi della Procedura                                     |                                                                                                    | sportamento ranget insualization dala patibratita il pagnami dala orta untama degli Liamani in seamente aposta siddale. Melmi memi mylinferente il pusca aforta e un'oriento oni il massi successivo il 11.1.1. |                               |                                |   |                   |              |     |                         |  |
|                                                           |                                                                                                    | pertenance of money. Neverth Present convenience of money.                                                                                                    |                               |                                |   |                   |              |     |                         |  |
| Model azione Ldificio<br>meligaccione straturale          | Craw                                                                                                    | Orios                                                                                                    |                               |                                |   |                   |              |     |                         |  |
| de l'ecit cio<br>a: Requisiti Normativi                   | CHAN<br>Concelli                                                                                                    | OWO<br>Chralle                                                                                                    | Уk.<br>73                     |                                |   |                   |              |     | plastro CC cells and 1. |  |
| Persmetri baseti salle normativa-                         | Circle 1<br>Cia                                                                                                    | OWN<br>09.91                                                                                                    | 62<br>95                      |                                |   |                   |              |     |                         |  |
| Analisi acti autovalori<br>Force) and id agil autoralisti | <b>QCD</b> and a                                                                                                    | Citizendo con                                                                                                    | <b>BR</b><br>22               |                                |   |                   |              |     |                         |  |
| Analisi statica pushower<br>Coepsille analist Pushoven    | 10.123<br><b>Blazzion</b>                                                                                                    | Owen                                                                                                    | 1x<br>40                      |                                |   |                   |              |     |                         |  |
| calculations<br>Writche                                   | Potation of California<br>Literature Literature                                                                                                    | L. Pers. Paris                                                                                                    | 354<br>331                    |                                |   |                   |              |     |                         |  |
| Formal in verificite decisions and                        | Agdorna                                                                                                    | <b>AUD</b>                                                                                                    | zи.                           |                                |   |                   |              |     |                         |  |
| Relazione<br>One le release e di calcolo                  | <b>British Islands</b><br>derived 2 del Novell<br><b>Golfert Staffford</b><br><b>Recinct Rent Power</b>                                                                                             |                                                                                                    | $\equiv$ J<br>42<br>×.        |                                |   |                   |              |     |                         |  |
|                                                           | platfor Addition<br>shering think Form 1<br>plasted by delivious a<br>plasted tradel rights.<br>plastop titl del Mangiu<br>plasted C2 del Planet 2<br>plasted C3 dd Piano 2<br>please C4 dd Piere 2 |                                                                                                    | $\sim$<br>×<br>$\overline{v}$ | <b>Service</b><br>$-1$<br>1.26 | ٠ | 3.50              |              |     |                         |  |

**Sollecitazioni negli elementi – Forze elementi frame**

#### **Elementi frame – Curve isteretiche**

In questo modulo sono fornite le curve isteretiche delle deformazioni vs. le forze interne sviluppate dagli elementi frame inelastici (infrm, infrmPH), calcolate nel loro sistema di riferimento locale corotazionale. Sul grafico selezionato possono essere visualizzati i valori massimo, minimo e massimo assoluto.

#### **Output di sforzi e deformazioni**

In questo modulo può essere ottenuta la risposta del materiale in ciascuno degli elementi frame inelastici (infrm, infrmPH) impiegati nella modellazione della struttura.

#### **Curvature elementi frame**

Vengono fornite le curvature di elementi selezionati, per ciascuna sezione d'Integrazione dell'elemento, e rispetto agli assi locali (2) o (3), definiti nel *Modellatore Edifici*. Sul grafico selezionato possono essere visualizzati i valori massimo, minimo e massimo assoluto.

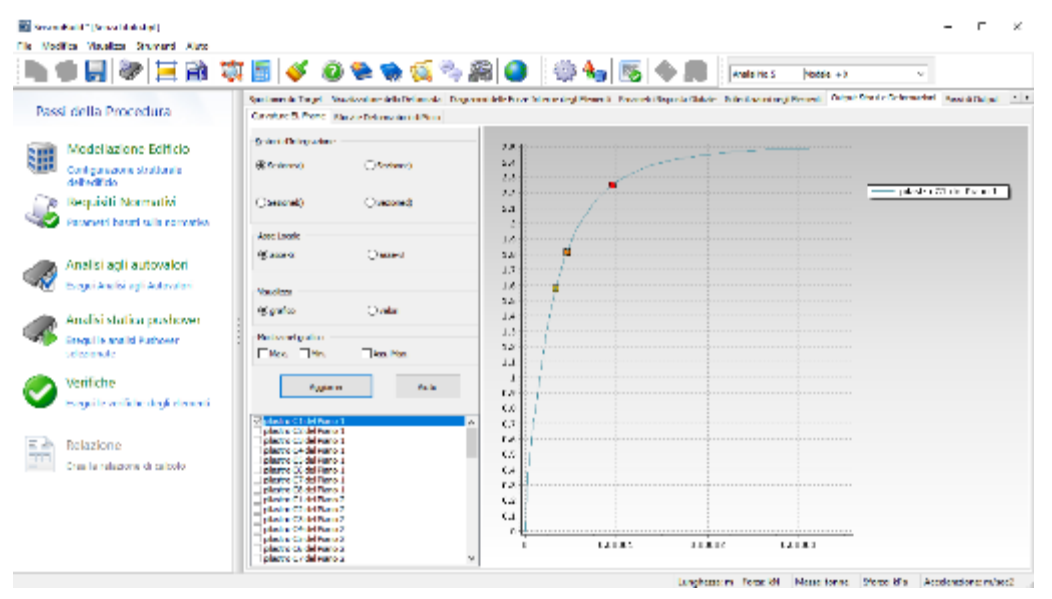

**Output Sforzi e Deformazioni – Curvature Elementi Frame**

#### **Sforzi e deformazioni di picco**

Qui possono essere ottenuti i valori massimi/minimi degli sforzi e delle deformazioni osservati in un particolare elemento, così come le coordinate locali della sezione in cui questi valori si sono verificati. L'utente ha la possibilità di selezionare la sezione d'integrazione e il tipo di materiale a cui questi risultati devono fare riferimento.

| Science and " (Sensa Markubph)           |                                                                                                    |                         |                   |                                            |                         |                        |                    |                        | × |
|------------------------------------------|----------------------------------------------------------------------------------------------------|-------------------------|-------------------|--------------------------------------------|-------------------------|------------------------|--------------------|------------------------|---|
| File Modifica Visualizza Stranovni Akan  |                                                                                                    |                         |                   |                                            |                         |                        |                    |                        |   |
|                                          | 安田ダ 0ゃゃだちお ●   ※も  昭々月                                                                                                    |                         |                   |                                            | Analbi No.5             | Models +X              | $\sim$             |                        |   |
|                                          | Spectaments Target   Visual cotor od a Determete   Diagrammi dels Perse Ditermet degli Exerciti   Taran del Reporte Globale   Solechazioni megli Exerciti   Culturi 2Parti 4 Determeter   Fassi di Culturi.   1   1 |                         |                   |                                            |                         |                        |                    |                        |   |
| Passi della Procedura                    | Curvature D. Frang   Sford e Deformationi di Roco                                                                                                    |                         |                   |                                            |                         |                        |                    |                        |   |
|                                          | Sevient Christopa Auto                                                                                                    | Pollere di Calen-       | Defermining       | Now Defore smith Defore and 100 Defore and |                         |                        | Deferrance         | threadtelers may.      |   |
| Modellazione Editicio<br>谓               |                                                                                                    | 3.80                    | 2003/05/1005      | -008.85                                    | $-0.131$                | $-1.131$               | 4.485040406        | -2000.355              |   |
| Configurazione strutturale<br>deliverida |                                                                                                    | 3.365.6015              | 0.00015231        | 33182.002                                  | 6.151                   | 0.181                  | 0.00015568         | 31552.131              |   |
|                                          | 90 September<br>Citatewid                                                                                                    | 15110105                | <b>COULD A BE</b> | 4664728                                    | $-0.181$                | 0.181                  | <b>EXIGINAL DI</b> | <b>MAG 2004</b>        |   |
| Reguisiti Normativi<br>æ                 |                                                                                                    | 3.68720138              | 0.0003361         | 63830.725                                  | 6.151                   | 0.181                  | 0.00006452         | 152003.243             |   |
| Peremetri baseti sulla normativa         |                                                                                                    | 1.8.0941101             | <b>KURSENGER</b>  | 1700000000                                 | $-0.141$                | 11,197                 | <b>EXISTING</b>    | 20800-010              |   |
|                                          | April                                                                                                    | 1.991.7025              | 0.00010106        | 6802.15                                    | $-0.151$                | 0.181                  | 0.00140096         | 200123-008             |   |
| Analisi agli autovalori                  | Delouit Extriting Accials                                                                                                    | 1.14146                 | <b>EURIDOD</b>    | -119-MILDW                                 | $-0.141$                | 11, 12, 1              | 03018019           | <b>SHE 014, 200</b>    |   |
| Especi Analisi agli Autovalori           | <b>Abdul</b><br>Apdores                                                                                                    | 1,2670.1                | 400067707         | 1206109-0                                  | 4,151                   | <b>OLLES</b>           | 0.00205274         | 100737.00              |   |
|                                          |                                                                                                    | 1,4857                  | 43/03/2092 /      | 110404-008                                 | $-0.141$                | 15, 181                | <b>EJITAWA</b>     | 48115472               |   |
| Analisi statica pushover                 | plastro C1 del Fiano 1<br><b>A</b><br>edevalued Dirac-Pease 1                                                                                                    | 150004                  | 40,00061532       | $-175001.104$                              | $-0.131$                | 0.151                  | 0.00283407         | 400009.252             |   |
| Esegui le analisi Pushover               | plastro C3 del Riano L                                                                                                    | <b>Lister</b>           | <b>EUROPHONE</b>  | 11/08/19                                   | $-0.181$                | 0.181                  | <b>ETRO 7PD</b>    | 411271.282             |   |
| selezionale                              | plastin Dealer Form 1<br>pleatro CS del Flano 1                                                                                                    | 1,09647                 | 0.000.0044        | -209008-006                                | $-0.131$                | 0.151                  | 0.00371531         | 401719.315             |   |
| Verifiche                                | plastro (3) del econo (<br>pleatro CT del Flano L                                                                                                    | 1,000                   | 0.0013138         | 126308-068                                 | 0.181                   | 0.181                  | 0.09721300         | 102211-157             |   |
| Escoul le verifiche degli dicrienti      | plastro (3) del esero 1.<br>pleatro CL del Flano 2                                                                                                    | 112.47                  | 0.00121144        | 1202205-002                                | $-0.131$                | 0.151                  | 0.00472636         | 400729.000             |   |
|                                          | plasting tondel even at<br>pleak o C3 del Rano 2                                                                                                    | 151757                  | 0.0012951         | 190018-020                                 | 6.191                   | 0.181                  | 0.00325176         | 103251-783             |   |
| Relazione                                | plastro O+ del Forto 2<br>pleak o CS del Narro 2                                                                                                    | 1,576.0                 | <b>COLLEGE</b>    | -277135-131                                | $-0.131$                | 0.181                  | 0.02381301         | 400012-31              |   |
| into la relazione di calcolo.            | plastro (3) del Forto 2<br>pleak o CT del Pierro 2                                                                                                    | 2.05101                 | 0.00118252        | 206468.026                                 | 6.151                   | 0.181                  | 0.00630551         | 101225-213             |   |
|                                          | plastro CE del Rano 2<br>pleaders C2 del Pierro S                                                                                                    | 3.0406                  | <b>CORSEARS</b>   | 100409-002                                 | $-0.181$                | 0.181                  | <b>ELIZINGSIM</b>  | 434455, 341            |   |
|                                          | plastro Cirdel Rano 3<br>planter CS del Narra S                                                                                                    | 2.12.52                 | 0.003.0035        | 335158.707                                 | $-0.151$                | 0.181                  | 0.0075798          | 100571.903             |   |
|                                          | plastro CC del Rano 3<br>plastru D'Ordel Pariu X                                                                                                    | 2.39821                 | <b>BURT ODE</b>   | <b>COMMUNICATION</b>                       | $-0.141$                | 11,197                 | садитель.          | 48175.36               |   |
|                                          | trava DJ del Plano 1<br><b>Issue R7 of Piano 1</b>                                                                                                    | 2.20902                 | 0.00188185        | 301507821                                  | $-0.151$                | <b>OLLEL</b>           | 0.00020745         | 00:57.475              |   |
|                                          | trava D4 del Plano 1<br><b>Down Real Park 1</b>                                                                                                    | 2.23.06<br>$\sim$<br>A. | <b>KURTV-NO</b>   | 0000100.020                                | $-0.141$                | 15, 187                | <b>EXIDATIVE</b>   | 41/6/16/9              |   |
|                                          |                                                                                                    |                         |                   |                                            | Lungherric in Fortic EN | Magazitonne Storzoldia |                    | Accelerations: ra/tec2 |   |

**Output Sforzi e Deformazioni – Sforzi e deformazioni di picco**

#### **Passi di Output**

Questo modulo di post-elaborazione fornisce, in file di output di tipo testuale, tutti i risultati analitici (spostamenti/rotazioni nodali, forze/momenti ai supporti e all'interno degli elementi, sforzi e deformazioni degli elementi) ottenuti da SeismoBuild per qualsiasi passo dell'analisi più i risultati analitici per lo/gli stato/i limite selezionato/i. L'intero output dei passi, o parti selezionate di esso, può essere copiato in editor di testo per ulteriori manipolazioni, utilizzando i corrispondenti comandi da menu, le scorciatoie da tastiera, i pulsanti della barra degli strumenti oppure dal menu popup ottenuto col tasto destro del mouse.

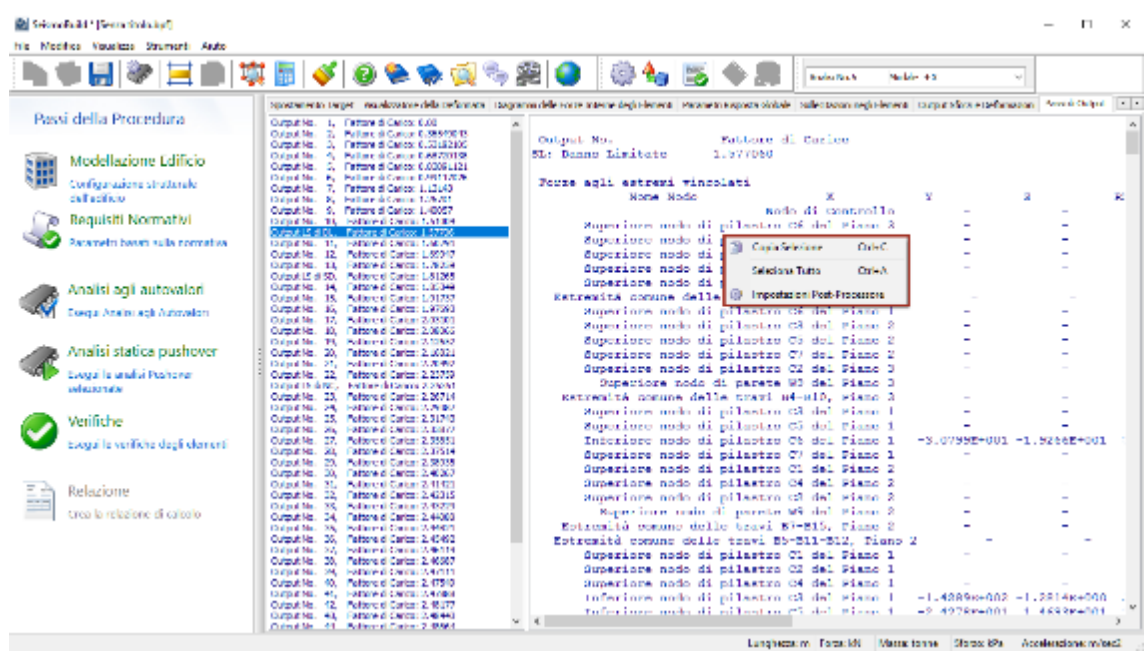

#### **Passi di Output**

Piuttosto che copiare e incollare il contenuto di questo modulo in applicazioni esterne, gli utenti possono anche scegliere di utilizzare semplicemente la funzione *Esporta in File di Testo*, che offre anche la possibilità di scegliere i passi di output, iniziale e finale, di interesse, oltre che l'incremento del passo. Questa utile funzione è disponibile dalla barra degli strumenti, premendo il pulsante  $\Box$ .

Infine, come osservato in *Impostazioni Avanzate > Generale*, gli utenti possono anche attivare l'opzione di creare, alla fine di ogni analisi, un file di testo (\*.out) contenente l'output dell'intera analisi (come indicato in questo modulo). Questa funzione può risultare utile per quegli utenti che desiderino, in modo sistematico, piuttosto che occasionalmente, post-processare i risultati utilizzando settaggi personalizzati.

#### **Registri di Analisi**

Come già discusso in precedenza, durante una qualsiasi analisi, viene creato un registro del suo progresso numerico e della risposta prestazionale del modello, che viene salvato nel file di registro del progetto (\*.log). I contenuti di tale file possono essere visualizzati nel modulo **Registri di Analisi** e, se necessario, copiati e incollati in qualsiasi altra applicazione di Windows.

Si segnala inoltre che, poiché la data e l'ora dell'ultima analisi vengono salvate all'interno del file di registro, gli utenti possono fare riferimento a questo modulo quando è necessario questo tipo di informazione.

# **Verifiche**

I risultati delle **verifiche secondo Normativa** sono accessibili dal corrispondente modulo nella Finestra Principale del programma.Una volta premuto sul pulsante *Verifiche*, apparirà sullo schermo una finestra informativa con una barra di avanzamento che fornisce una percentuale indicativa de punto di avanzamento del processo di verifica del modello strutturale.

| Controlli della bontà del Modello Strutturale |
|-----------------------------------------------|
| Recupero delle Sollecitazioni degli Elementi  |
| 60%                                           |
|                                               |
|                                               |
|                                               |
|                                               |

**Finestra informativa sullo stato di avanzamento delle verifiche del modello strutturale**

Il modulo**Verifiche**è caratterizzato da una serie di schede nelle quali è possibile visualizzare, in formato tabellare o nella vista 3D, i risultati derivati da differenti tipologie di verifiche; questi possono poi essere copiati in una qualsiasi applicazione di Windows (i risultati sotto forma di tabella possono essere copiati, ad esempio, in fogli di calcolo come quelli di Microsoft Excel, mentre i grafici possono essere copiati in editor di testo come Microsoft Word).Nel seguito vengono mostrate le verifiche già selezionate nella sezione Verifiche del modulo Requisiti Normativi.

Le schede disponibili per tutte le Normative implementate nel programma sono elencate nel seguito e verranno descritte nei successivi paragrafi:

- [Rotazioni alla Corda degli Elementi](#page-170-0)
- [Forze di Taglio degli Elementi](#page-171-0)
- Deformazione degli Elementi (solo TBDY)
- [Forze di Taglio dei Nodi](#page-174-0) (Eurocodici, ASCE 41-17& TBDY)
- [Area delle Staffe Orizzontali nei Nodi \(Solo Eurocodici\)](#page-176-0)
- [Area di Armatura Verticale dei Nodi](#page-177-0) (solo Eurocodici)
- [Trazione Diagonale nei Nodi \(NTC-08 & KANEPE\)](#page-178-0)
- [Compressione Diagonale nei Nodi \(NTC-08 & KANEPE\)](#page-179-0)<br>• Spostamenti Interpiano (ASCE 41-17&NTC)
- [Spostamenti Interpiano](#page-243-0) (ASCE 41-17&NTC)
- Rapporti tra PGA (solo NTC)
- Classificazione del Rischio Sismico (solo NTC)

| Ide Medites Vocaless Sherwick Rate  |                                                                                                    |                        |                              |           |               |                    |                |                                   |              |             |
|-------------------------------------|----------------------------------------------------------------------------------------------------|------------------------|------------------------------|-----------|---------------|--------------------|----------------|-----------------------------------|--------------|-------------|
|                                     |                                                                                                    |                        |                              |           |               |                    |                |                                   |              |             |
|                                     | sanda.                                                                                                    |                        |                              |           |               |                    |                |                                   |              |             |
| Passi della Procedura               | Advanced a Cask Angli Emmission and The Machinery is an official and contact the state of the contact and a contact of the contact of the contact of the contact of the contact of the contact of the contact of the contact o |                        |                              |           |               |                    |                |                                   |              |             |
|                                     |                                                                                                    |                        |                              |           |               |                    |                |                                   |              |             |
| Model azione Edificio<br>骊          | <b>STARTUPIE</b>                                                                                                    | <b>Report Ford</b>     | <b>Bowle, Printered Ave.</b> |           | A Millery A.  | Conseil A.         | <b>Deliver</b> | a broad a ch                      |              |             |
| 58.88<br>Configurazione strutturale | their person compared with                                                                                                    | <b>Louis ET</b>        | <b>List</b>                  | ы         | 3,000,000     | <b>COUNTS</b>      | 3,774,76       | <b>Mariak - O</b>                 |              |             |
| cultures                            |                                                                                                    | <b>Boom Fit</b>        | <b>TeV</b>                   | <b>ID</b> | 100725        | in means           | <b>YERWA</b>   | Meteor 110                        |              | ÷.          |
| <b>36 Requisit Normalivi</b>        | Citate Investit                                                                                                    | <b>Leure B I</b>       | $E = 1$                      | Þ,        | <b>MODERN</b> | C. SOMN DT         | 3,301180       | Maxiale +1                        |              |             |
| expansed based calls normative.     |                                                                                                    | bear ET                | 5/3/7                        | EĎ.       | 3,000,049     | <b>COURS</b>       | 333, 227       | seately -                         |              | 厦           |
|                                     | (Uneversive del College (NC)                                                                                                    | <b>Brown Rd</b>        | <b>Pre</b>                   | P)        | Subtitution.  | 2.5.5.95           | Selection      | Mariake, 5                        |              |             |
| Analisi agli autovalori             |                                                                                                    | <b>Dealer E.S.</b>     | <b>Lind</b>                  | E.        | 3335345       | <b>COUNTIE</b>     | 3.123.92       | <b>University</b>                 | <b>TERRA</b> |             |
|                                     | <b>Neuerupe Calves</b>                                                                                                    | <b>Boom R I</b>        | <b>Court</b>                 | FT.       | 30003556      | <b>C. Vistaire</b> | S.Mont         | <b>Identify</b>                   |              | <b>Post</b> |
| <b>Concerte also actualmentes</b>   | <b>Brokeon</b><br><b>Newborn Children</b>                                                                                                    | <b>Lease E</b> T       | 25.61                        | п         | 3,000044      | C STATIN           | 3,001111       | Maximize +                        |              |             |
|                                     | $\sim$<br><b>Talut Plant</b>                                                                                                    | <b>boone</b> is ac     | <b>UN</b>                    | w         | 330011033     | <b>COMM</b>        | <b>JUNGAL</b>  | sentely a                         |              |             |
| Analisi statica pushover            |                                                                                                    | <b>Brown R.M.</b>      | <b>Pric</b>                  | D)        | Substitute.   | <b>C. SWAREN</b>   | 3,009.09       | <b>The Server</b>                 |              |             |
| <b>Crecell's enals Pushover</b>     | <b>Secret Process</b><br>AP.                                                                                                    | <b>beautif</b>         | Start.                       | b.        | 3300,000      | <b>C. Accord</b>   | 300430         | <b>UV State</b>                   |              |             |
| se indonelo                         |                                                                                                    | <b>Foreman M. M.C.</b> | <b>Cost</b>                  | D.        | 5.000.000     | <b>C. 505 HZ</b>   | 3417-77        | Mexicolor a                       |              |             |
| Verbiche                            | $\sim$<br>Enforcemental Practice and                                                                                                    | $km = 1K$              | <b>List</b>                  | ы         | 3,000,000     | 0.000.00           | 30000000       | <b>Margaret</b>                   |              |             |
|                                     |                                                                                                    | <b>Boom F.W.</b>       | <b>Fed</b>                   | IO.       | 3,000,000     | 0.0000             | 34,2265        | <b><i><u>Identificial</u></i></b> |              |             |
| Present in section to deployment.   |                                                                                                    | <b>Income R.IC.</b>    | <b>Black</b>                 | D.        | 3,003,000     | <b>COMMY</b>       | 3,1807-8       | Magale 4                          |              |             |
|                                     |                                                                                                    | bear ER                | 5/3/7                        | EΟ        | 3,000,000     | <b>COMO</b>        | 3303050        | Mobile-1                          |              |             |
| le a<br>Hakoicter                   | <b>CC</b>                                                                                                    | <b>From P11</b>        | Pre.                         | m         | 5,000,000     | <b>CONFIDE</b>     | <b>SURROUT</b> | <b>The Server</b>                 |              |             |
| una la relatione di calcolo         |                                                                                                    | $L_{100} = 1.11$       | <b>Live</b>                  | E         | 3,000,050     | <b>COMMA</b>       | 381.00         | <b>Marinese</b>                   |              |             |
|                                     |                                                                                                    | <b>Boom Fill</b>       | Court                        | <b>IT</b> | 3002052       | C. Years 1         | \$9100.        | <b>Internet</b>                   |              |             |
|                                     |                                                                                                    | <b>Louis E LL</b>      | $2k + 1$                     | EU.       | 3,0000000     | <b>CONSTR</b>      | 3,003,573      | Masjake - 0                       |              |             |
|                                     |                                                                                                    | homes.                 | <b>UN</b>                    | w         | 3381553       | 3, 335, 225        | 3,591,63       | sentele a r                       |              |             |
|                                     |                                                                                                    | <b>Brown R D</b>       | <b>Bu</b>                    | D.        | 3/000227      | <b>CONTINE</b>     | Subtitle for   | <b>The Server</b>                 |              |             |
|                                     |                                                                                                    | <b>beautiful</b>       | <b>SOFT</b>                  | ы         | 3,000,000     | <b>COUNTY</b>      | Allando        | <b>University</b>                 |              |             |
|                                     |                                                                                                    | $-1$                   |                              |           |               |                    |                |                                   |              |             |

**Modulo Verifiche**

#### <span id="page-170-0"></span>**ROTAZIONI ALLA CORDA DEGLI ELEMENTI**

In questa scheda sono rappresentati i risultati delle verifiche di capacità deformativa per travi, pilastri e pareti, in accordo con la normativa selezionata.Gli utenti possono selezionare per quale Obiettivo Prestazionale o Stato Limite, visualizzare i risultati; si possono inoltre applicare dei filtri di visualizzazione, come l'analisi, il piano, la tipologia di elementi e l'asse locale. Gli stati limite disponibili sono quelli che sono stati precedentemente selezionati nella sezione *Stati Limite* del modulo *Requisiti Normativi*. Inoltre, nel menu a discesa per la selezione dell'analisi, in aggiunta alle analisi eseguite, è disponibile anche un'opzione chiamata *Analisi Critica*,che corrisponde all'inviluppo dei risultati di tutte le analisi. Gli elementi che hanno raggiunto la loro capacità di deformazione sono evidenziati in rosso, sia nelle tabelle che nella vista 3D, nella quale sono disponibili varie opzioni di visualizzazione. Per esempio, gli utenti possono selezionare di mostrare gli indici di prestazione degli elementi o l'analisi critica nell'immagine 3D per ciascun elemento, o visualizzare gli elementi con differenti colori, in base al valore dell'indice di prestazione per lo stato limite selezionato.

|     | <b>Street Additional Contract Section Installation</b> |                                          |                                                                                                    | ×<br>г |
|-----|--------------------------------------------------------|------------------------------------------|----------------------------------------------------------------------------------------------------|--------|
|     | his Modes Vanders Statement Auto                       |                                          |                                                                                                    |        |
|     | 名掌員 參                                                  | 三国真国 ダンチかいう用口                            |                                                                                                    |        |
|     |                                                        | <b>Sec Biter</b>                         |                                                                                                    |        |
|     | Passi della Procedura                                  | <b>Sales in als Cardanieg Precedi-</b>   | otas di Taglo dedi Lienero il rigge di Taglo de Mobili fare della Staffe Orazontal nei fodi il Anno di Annapa e Astronia de Mobi                   |        |
| 雷   | Modellazione Edificio                                  | <b>Laro Linia</b>                        | Company at Please Color & Associated at A.<br><b>Concile a Index</b><br><b>Links Co.</b>                                                           |        |
|     | Confegerazione stratturale<br>A Territor               | Elizabeth (all, la CA)                   | <b>Hotels</b><br>seem Ou<br>0.505102<br>1,000GA<br>00000                                                                                           | ۹۵     |
| 'Zn | <b>Request: Normalian</b>                              |                                          | Secretary<br>models:<br>œ<br><b>LOUISE</b><br>4,2150<br><b>DV</b><br>3,000,00                                                                      |        |
|     | Parametri based salar                                  | Cusmo anera (ul)                         | 5001100<br>ø<br>rodek :<br>2073<br>1,000,000<br>30000000<br>30,000,000                                                                             |        |
|     | presentiva                                             | The means wild Colonia (eth-             | redde - t<br><b>DOCT US</b><br>2073<br>X.<br><b>COULD</b><br>5.000,00<br><b>BRANCH</b>                                                             | ø      |
|     |                                                        |                                          | redaktive<br><b>2001 U.S.</b><br>œ<br><b>SPA</b><br>10.701<br>2006/12<br>5.065.00<br>rodale - x                                                    |        |
|     | Analisi agli autovalori                                | <b>Unacharged the</b>                    | 201113<br>1,6<br>5,30,40<br><b>SPA</b><br><b>LANGER</b><br>a www.c<br>$x +$<br>rodale - x<br>201113<br>2,065,07<br><b>KOWYS</b><br>2015<br>100,999 | E.     |
|     | www.zade.collectederi                                  | <b>Barbaran</b><br><b>Market College</b> | ¥<br>$x +$<br>6,000.02<br>redakt - e<br>201115<br>2015<br><b>DOM:</b><br>a states<br>×                                                             |        |
|     |                                                        |                                          | $\mathbf{r}$<br>redakt - t<br>6,86,00<br>2011/07/02<br>and .<br><b>DC DO</b><br>2,000.0<br>v                                                       |        |
|     | Analisi statica pushower                               | <b>Tal They</b><br>M.                    | <b>CC</b><br>weblate in<br><b>CAN &amp;</b><br>Statistic<br>V.<br>ak.<br>$-35 - 331$<br>2.0942                                                     |        |
|     | Essex le analizi Pushover                              | thankin                                  | <b>CE</b><br>with 15<br>5.394.00<br>100.000<br>2. March<br>24,000<br>v<br>345                                                                      |        |
|     | ta selarana                                            |                                          | 5.000.00<br>Module - R<br>48<br>2.8350<br>v<br><b>Back</b><br>100.000<br><b>State US</b>                                                           |        |
|     | Vertiche                                               | a detected Provinces                     | 0.00122<br>Noble-3<br>œ<br>2005.000<br>まえ広い<br><b>State US</b><br>٠<br>and the                                                                     |        |
|     |                                                        |                                          | 0,00003<br>6,000,02<br>Nakkin S<br>100,000<br><b>September</b><br>٠<br>œ<br>48.                                                                    |        |
|     | error le serficie degli<br>diam'r                      |                                          | 0.3-0.02<br>Nation of<br>2,000,00<br>September<br>٠<br>3.4<br>œ<br>100,000                                                                         |        |
|     |                                                        |                                          | <b>CUCHOR</b><br>Nation of<br>20,000<br>3, 7, 700<br>Search Life<br>٠<br>3.6<br>œ                                                                  |        |
| 드급  | Delazione                                              | k K                                      | <b>C. Delta</b><br>Nation of<br>双格斯<br>北京設計所<br>anno 123<br>G.<br><b>ISK</b>                                                                       |        |
|     | Core learning and charters                             |                                          | 北田市口<br>0.336991<br>おとす<br>asset 10.3<br>$\sigma$<br>Adams 4<br>78.6                                                                               |        |
|     |                                                        |                                          | 0.484.47<br>Natar - P<br>北田市<br>www.17.3<br>風雨<br>ø<br>耳の肌                                                                                         |        |
|     |                                                        |                                          | <b>COMMO</b><br>221770<br>3.7500<br>Madage = 3<br>was 813<br><b>Rivel</b><br>Œ                                                                     |        |
|     |                                                        |                                          | 0.292100<br>Madage - 1<br><b>State RTS</b><br>ø<br>201676<br>2.000000                                                                              |        |
|     |                                                        |                                          | <b>CAMP</b><br>œ<br>work? 3<br>3.00001<br>Alliance 1<br>400 11:34                                                                                  |        |
|     |                                                        |                                          | 0.00339<br>ø<br>3.000000<br>Madate<br>work? 3<br>20.501<br>o.<br>2,500,000<br>Madale 1<br>生存型計<br>work 3<br>G<br><b>MA</b><br>×                    |        |
|     |                                                        |                                          | 6,240.05<br>$-1.1$<br><b>S. Walk</b><br>Ja Marina                                                                                                  |        |
|     |                                                        |                                          | 4,500 %<br>work \$<br>œ<br>Madate<br><b>MALL</b><br>3100018<br>w<br>٠.                                                                             |        |
|     |                                                        |                                          | $6 -$                                                                                                    |        |
|     |                                                        |                                          | <b>Constitution Constitution</b><br>Headland Sandi's Audiocontribal                                                                                |        |

**Scheda delle verifiche di Rotazione alla Corda degli Elementi**

# **172 SeismoBuild Manuale Utente**

È possibile, inoltre, nascondere la tabella dei risultati (attraverso il pulsante corrispondente), per poter visualizzare il rendering 3D del modello strutturale in modalità 'schermo intero'.Premendo col tasto destro del mouse su un elemento e selezionando l'opzione *Visualizza Verifiche Elemento*, apparirà una finestra con le verifiche per tutte le analisi per quel particolare elemento.

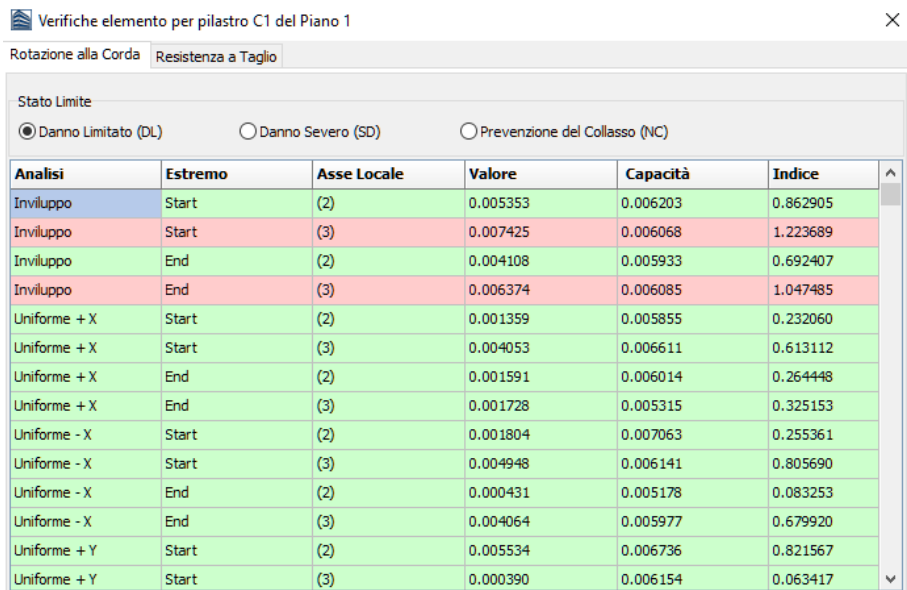

#### **Modulo Verifiche Elemento**

Una descrizione più dettagliata sulle verifiche di rotazione alla corda degli elementi e le equazioni impiegate in SeismoBuild sono disponibili nella sezione *Capacità Deformativa* della rispettiva appendice.

# <span id="page-171-0"></span>**FORZE DI TAGLIO DEGLI ELEMENTI**

In questa scheda sono rappresentati i risultati delle verifiche di resistenza a taglio per travi, pilastri e pareti, in accordo con la normativa selezionata. Gli utenti possono selezionare per quale Stato Limite, od Obiettivo Prestazionale, visualizzare i risultati; possono inoltre applicare dei filtri di visualizzazione, come l'analisi, il piano, la tipologia di elementi e l'asse locale. Gli stati limite disponibili sono quelli che sono stati precedentemente selezionati nella sezione *Stati Limite* del modulo *Requisiti Normativi*. Inoltre, nel menu a discesa per la selezione dell'analisi, in aggiunta alle analisi eseguite, è disponibile anche un'opzione chiamata *Analisi Critica*, che corrisponde all'inviluppo dei risultati di tutte le analisi. Gli elementi che hanno raggiunto la loro resistenza a taglio sono evidenziati in rosso, sia nelle tabelle che nella vista 3D, nella quale sono disponibili varie opzioni di visualizzazione. Per esempio, gli utenti possono selezionare di mostrare gli indici di prestazione degli elementi o l'analisi critica nell'immagine 3D per ciascun elemento, o visualizzare gli elementi con differenti colori, in base al valore dell'indice di prestazione per lo stato limite selezionato.

| <b><i><u>Gardenia</u></i></b>                                       |                   |      |                       |           | 日日 東戸 じゅうすう 同事 自日 |                     |                 |  |  |
|---------------------------------------------------------------------|-------------------|------|-----------------------|-----------|-------------------|---------------------|-----------------|--|--|
| Rotazioni alle Conto dogli Etementi - Forze di Taglio dagli Camandi |                   |      |                       |           |                   |                     |                 |  |  |
| Unit lease                                                          | <b>Linguistic</b> |      | Pinne 2 Estermen Aver |           | a Volume is       | Lapacità a l'indere |                 |  |  |
| Citaemanimipan (o.)                                                 | please of 1       |      | <b>Filterat</b>       | (2)       | <b>C.MIGHT</b>    | 16020-0074          | 14-1400         |  |  |
|                                                                     | inhouse CT        |      | <b>Publicity</b>      | 1PO       | 71,479.36         | 187/072916          | 3.499 CFS       |  |  |
| C Down Screen (SD)                                                  | reference C1      | Is.  | <b>Trick</b>          | 12)       | 71,507,587        | (39,26 Blue)        | 3,45815         |  |  |
|                                                                     | colormia C.       | и    | <b>Trible</b>         | m         | 74, 900-546       | 15/00/2004          | 0.450673        |  |  |
| (ii) Previer stone and Callegar (trial)                             | colores C2        |      | Estreno               | $\sigma$  | 63,390,09         | 120,771,194         | 0.494130        |  |  |
| <b>Realize Chart</b>                                                | colorate C2       |      | Estreno               | œ         | 65,894150         | 129,040676          | 0.505734        |  |  |
| educionale.<br><b>THEM</b>                                          | ralevine co       | ×    | 1906                  | O)        | <b>ELIVE-7V</b>   | 154,104670          | 13.451          |  |  |
|                                                                     | please of CD      | h.   | <b>Inte</b>           | CO.       | <b>23, 891160</b> | <b>THIS ZEWITY</b>  | 1,515,764       |  |  |
| <b>Duttil Pont</b><br>$\mathbf{v}$ .                                | shreu C2          | ×    | <b>Publicity</b>      | œ         | 137,207,207       | 191,5000.22         | 1,559.72        |  |  |
|                                                                     | stionia C2        | z    | Estrera               | i zi      | 38.712131         | 185,685,560         | 0.213821        |  |  |
| <b>Nitrigi Canard</b><br>$\mathcal{M}$                              | colornia C2       | z    | <b>Didde</b>          | (2)       | 102.052701        | <b>29.366</b>       | 0.5-0000        |  |  |
|                                                                     | relevant C2       |      | <b>Driver</b>         | œ         | 53,743154         | 120,000.07          | 0.003411        |  |  |
| Entrance of ALE Local<br>$\mathcal{P}_1$                            | relevant CD       |      | Estreno               | œ         | 152,037900        | 345,590890          | 0,40004         |  |  |
|                                                                     | raleyind call     | i tr | <b>EXEMINE</b>        | <b>CO</b> | 2012/17/08        | <b>No analysis</b>  | 14-4091         |  |  |
| Nostra colonizator di revenzante                                    | ishami 03         | in.  | <b>Trans</b>          | ito       | <b>NGSTARD</b>    | <b>RELATION</b>     | 1474            |  |  |
| <b>Platter luth differential</b>                                    | pilonia CS        | n.   | <b>Trick</b>          | $\alpha$  | 33,8139.38        | 88.001192           | 3,409.91        |  |  |
|                                                                     | storea CS         | ×    | Estrong               | 12        | 143,23720         | S36, 11 (562)       | 3,425790        |  |  |
| Players Sale of Blanch (Field)                                      | priorma C3        | a    | Extrema               | ïΣ        | 12,865331         | 04.276.00           | 0.27155         |  |  |
| Meshie Colori Indian di Presidente et                               | ciona C)          |      | <b>Crisis</b>         | œ         | 140.237991        | 350,000000          | 0.409170        |  |  |
|                                                                     | relevant CD       |      | <b>Light</b>          | œ         | 33,005.31         | 04.276186           | 0,371.54        |  |  |
| Players Wike Lindica of Prophasions.                                | ralovini c.4      |      | <b>BANKON</b>         | O)        | 100,064,020       | <b>CANNOTICAL</b>   | <b>4.1/1.06</b> |  |  |

**Scheda delle verifiche di Resistenza a Tagliodegli Elementi**

È possibile, inoltre, nascondere la tabella dei risultati (attraverso il pulsante corrispondente), per poter visualizzare il rendering 3D del modello strutturale in modalità 'schermo intero'. Premendo col tasto destro del mouse su un elemento e selezionando l'opzione *Visualizza Verifiche Elemento*, apparirà una finestra con le verifiche per tutte le analisi per quel particolare elemento.

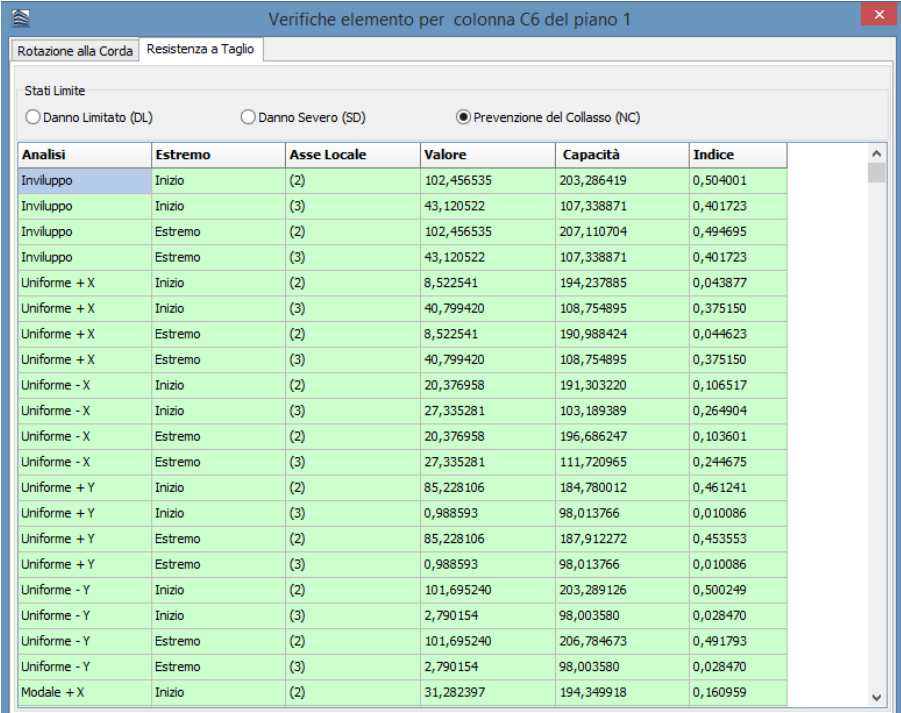

#### **Modulo Verifiche Elemento**

Una descrizione più dettagliata sulle verifiche delle forze di taglio degli elementi e le equazioni impiegate in SeismoBuild sono disponibili nella sezione *Resistenza a taglio* della rispettiva appendice.

# **DEFORMAZIONE ELEMENTI (SOLO TBDY)**

I risultati delle verifiche di capacità di deformazione per travi, pilastri e pareti possono essere visualizzati in questo modulo (questa verifica può essere applicata solo per la Normativa TBDY). Gli utenti possono selezionare per quale Obiettivo di Prestazione o Stato Limite visualizzare i risultati e selezionare i filtri, che comprendono la determinazione dell'analisi, dei piani, del tipo di elementi e degli assi locali. Gli stati limite disponibili sono quelli già selezionati nel modulo *Stati Limite* nei *Requisiti da Normativa.* In aggiunta, nel menu a discesa per la selezione delle analisi, accanto alle analisi eseguite, vi è una opzione chiamata Analisi Critica, che rappresenta l'inviluppo dei risultati di tutte le analisi. Gli elementi che hanno raggiunto la loro resistenza a taglio sono evidenziati in rosso, sia nelle tabelle che nella vista 3D, nella quale sono disponibili varie opzioni di visualizzazione. Per esempio, gli utenti possono selezionare di mostrare gli indici di prestazione degli elementi o l'analisi critica nell'immagine 3D per ciascun elemento, o visualizzare gli elementi con differenti colori, in base al valore dell'indice di prestazione per lo stato limite selezionato.

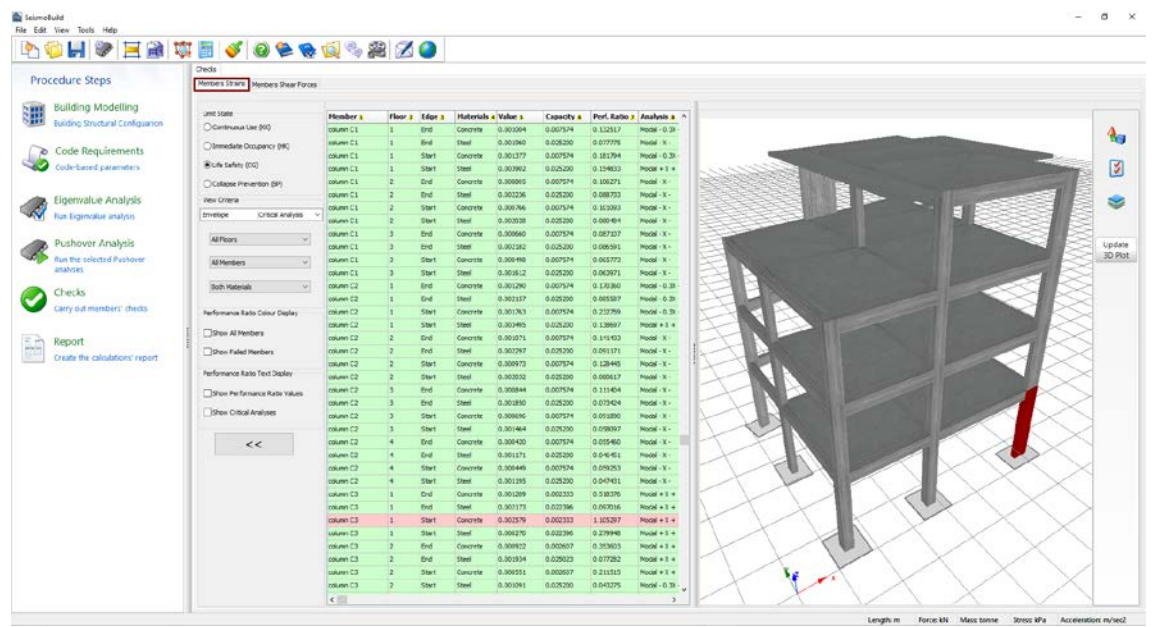

**Modulo Deformazione Elementi**

È possibile, inoltre, nascondere la tabella dei risultati (attraverso il pulsante corrispondente), per poter visualizzare il rendering 3D del modello strutturale in modalità 'schermo intero'. Premendo col tasto destro del mouse su un elemento e selezionando l'opzione *Visualizza Verifiche Elemento*, apparirà una finestra con le verifiche per tutte le analisi per quel particolare elemento.

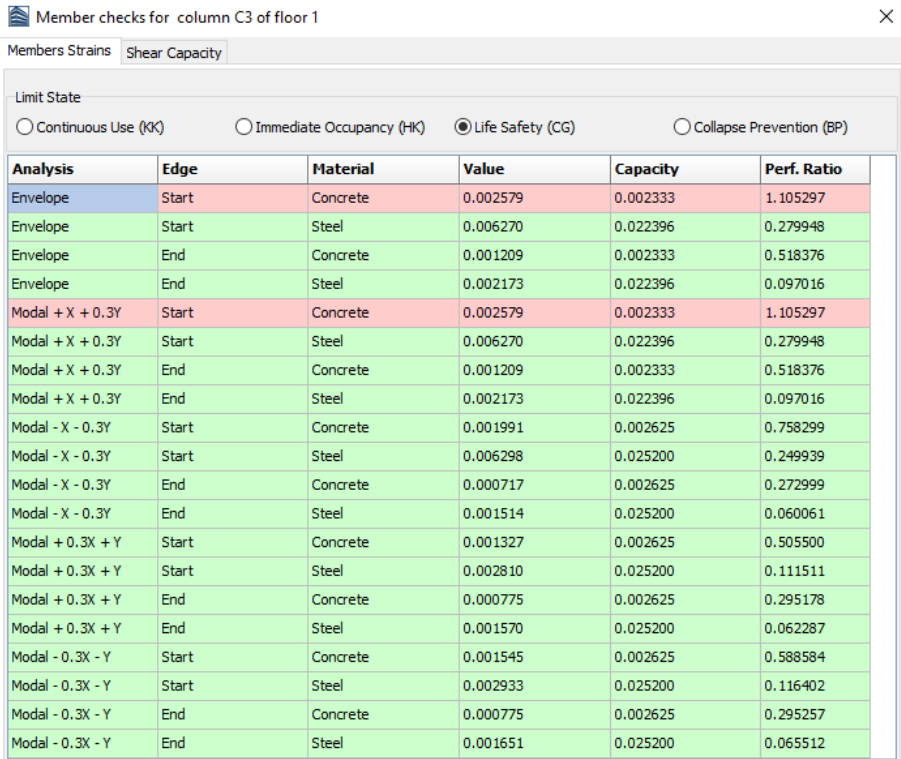

#### **Modulo Verifiche Elementi**

Una descrizione più dettagliata sulle verifiche di deformazione degli elementi e sulle equazioni utilizzate in SeismoBuild è disponibile nella sezione Deformazione Elementi dell'Appendice A.5 - TBDY.

# <span id="page-174-0"></span>**FORZE DI TAGLIO DEI NODI (EUROCODICI, ASCE 41-17& TBDY)**

In questa scheda sono rappresentati i risultati delle verifiche delle forze di taglio per i nodi travepilastro, in accordo con la normativa selezionata (queste verifiche sono applicate per EUROCODICI, ASCE 41-17 e TBDY). Gli utenti possono selezionare per quale Stato Limite, od Obiettivo Prestazionale, visualizzare i risultati; possono inoltre applicare dei filtri di visualizzazione, come l'analisi e il piano. Gli stati limite disponibili sono quelli che sono stati precedentemente selezionati nella sezione *Stati Limite* del modulo *Requisiti Normativi*. Inoltre, nel menu a discesa per la selezione dell'analisi, in aggiunta alle analisi eseguite, è disponibile anche un'opzione chiamata *Analisi Critica*, che corrisponde all'inviluppo dei risultati di tutte le analisi. Gli elementi (o meglio, i nodi) che hanno raggiunto la loro resistenza a taglio sono evidenziati in rosso, sia nelle tabelle che nella vista 3D, nella quale sono disponibili varie opzioni di visualizzazione. Per esempio, gli utenti possono selezionare di mostrare gli indici di prestazione dei nodi o l'analisi critica nell'immagine 3D per ciascun elemento, o visualizzare nodi con differenti colori, in base al valore dell'indice di prestazione per lo stato limite selezionato.

| H. Madrid Vocalist Avenue New                      |                                                         |                                                                                                    |                 |
|----------------------------------------------------|---------------------------------------------------------|----------------------------------------------------------------------------------------------------|-----------------|
| アミビ システム アドラ ちゅうじょう                                |                                                         |                                                                                                    |                 |
|                                                    | anno a                                                  |                                                                                                    |                 |
| Passi della Procedura                              |                                                         | Rotation als Coros dedi Donomi i Termid Taglo degli Concerti il 4004 di Ingla de nodi i Area della Sanffe Origental nel Rodi il Area di Arnature Varidato del Nedi |                 |
| Modellasione Fdifaio<br>睸                          | <b>Madre Lender</b>                                     | alterno alcoholi<br><b>Mac</b> A<br>Foot Values                                                                                                    |                 |
| Configuracione stratiurale<br><b>Little Rivier</b> | <b>REDame Installated</b>                               | NUCL Term 1<br><b>MADE ROAD ALCOHOL</b><br>$\mathbf{Mod}(\mathbb{R}) \times \mathbb{R}$                                                                            | э.,             |
| Reguisiti Normativi                                | Classro State Basi                                      | <b>Building</b> St<br><b>MORE WAS NUMBER</b><br>Medicine a<br><b>RUGHTING D</b><br><b>BARA WAS ALMAD.</b><br><b>Notation</b>                                       |                 |
| General board with<br><b>KATTERON</b>              |                                                         | AUCH Line 1<br>DAVID RESPECTATION<br><b>Continental</b>                                                                                                    | ø               |
| Analisi agli autovalori                            | Cifreyendone del Eslegio 8401<br><b>Now have Calent</b> | <b>EXISTING NUMBER</b><br><b>March State 3</b><br>Madde:<br>TUCH THAT 3<br>10003 0500 0.173275<br>Module.                                                          |                 |
| Europa Analisi egli Autovaleri                     | anulkood<br>autor und a                                 | <b>NUCLEAR A</b><br>SAN ART ROOM   SANSKAR<br>Notifier -                                                                                                    | P <sub>an</sub> |
|                                                    | T4115.66                                                | SUSPICE SERVICES<br>36/20 Down 1<br><b>Subarus</b><br><b>But they</b> in<br><b>MAGE ROLLA MING</b><br><b>In the case</b><br>2.44 (b)                               |                 |
| Andbi statica cushover                             |                                                         | <b>POSTA DAL AVENU</b><br>un tena<br>Hotel Time of                                                                                                    |                 |
| Frequilie analid Futhover<br>substantials.         |                                                         | <b>SAVA - AWAI AMAR A</b><br>ALID-Tree 1<br>Naph.<br>8.12 (p.m.)<br>2012/01/2012 12:50:00<br>Mad. by                                                               |                 |
| Ventiche                                           |                                                         | 273.07 0321 3.321101<br>Uniforms<br>TUG TWO 3                                                                                                    |                 |
| Foreign in the condition of the fi-                |                                                         | LOWER MAN REPORT<br><b>NUCLEAR A</b><br><b>Notified</b><br><b>STUTE STUT SUSTITS:</b><br><b>Nation</b><br>NUTS Trust 4                                             |                 |
| diamina                                            |                                                         | <b>Burn Tree 1</b><br><b>DOMESTIC: NORTH</b><br>Medicines                                                                                                    |                 |
| Еń<br>Relazione<br>π                               | $\mathcal{L}(\mathcal{L})$                              | <b>RUGHTHALL</b><br>trains awar apartle.<br>Notifie 4<br>ALC: 1999 31<br>178201-00021-0001177<br>Napole 4                                                          |                 |
| Creata relugione di solsolo                        |                                                         | MAIN RAN AMERIC<br><b>North State 1</b><br>Mad. by                                                                                                    |                 |
|                                                    |                                                         | T.C. Two 2<br>27000 0001 004865<br>Uniforms                                                                                                    |                 |
|                                                    |                                                         | ALC: The D<br>system away attended<br>Notable is                                                                                                    |                 |
|                                                    |                                                         | <b>MARK STOR ACCORD</b><br>NUTS Trust of<br>Mad. by<br><b>DAM: MACINERIA</b><br><b>North Texas 1</b><br><b>In the case</b>                                         |                 |
|                                                    |                                                         | un time<br>40001-120402<br>DON'T WAS ARREST                                                                                                    |                 |
|                                                    |                                                         | ALCOHOL: N<br><b>Basic WAT LOWER</b><br><b>Maddens</b>                                                                                                    |                 |
|                                                    |                                                         | the R. Map by Miles<br>North Travel 1<br><b>Billiance</b><br><b>Marine</b>                                                                                         |                 |

**Scheda delle verifiche delle Forze di Taglio dei Nodi**

È possibile, inoltre, nascondere la tabella dei risultati (attraverso il pulsante corrispondente), per poter visualizzare il rendering 3D del modello strutturale in modalità 'schermo intero'. Premendo col tasto destro del mouse su un elemento e selezionando l'opzione *Visualizza Verifiche Nodo*, apparirà una finestra con le verifiche per tutte le analisi per quel particolare elemento.

| Rotazione alla Corda | Resistenza a Taglio |                    |                                   |              |               |  |
|----------------------|---------------------|--------------------|-----------------------------------|--------------|---------------|--|
| Stati Limite         |                     |                    |                                   |              |               |  |
| Danno Limitato (DL)  |                     | Danno Severo (SD)  | (C) Prevenzione del Collasso (NC) |              |               |  |
| <b>Analisi</b>       | <b>Estremo</b>      | <b>Asse Locale</b> | <b>Valore</b>                     | Capacità     | <b>Indice</b> |  |
| Inviluppo            | Inizio              | (2)                | 657,338986                        | 818,233888   | 0.803363      |  |
| Inviluppo            | Inizio              | (3)                | 121,341210                        | 403.012965   | 0.301085      |  |
| Inviluppo            | Estremo             | (2)                | 657,338986                        | 1332, 217912 | 0,493417      |  |
| Inviluppo            | Estremo             | (3)                | 121,341210                        | 456,879645   | 0.265587      |  |
| $Uniforme + X$       | Inizio              | (2)                | 11.923491                         | 1171,862181  | 0,010175      |  |
| Uniforme $+X$        | Inizio              | (3)                | 58,373557                         | 367,689621   | 0.158758      |  |
| Uniforme $+X$        | Estremo             | (2)                | 11,923491                         | 1364,205283  | 0,008740      |  |
| Uniforme $+X$        | Estremo             | (3)                | 58.373557                         | 480.589094   | 0,121463      |  |
| Uniforme - X         | Inizio              | (2)                | 19,556652                         | 1267, 244317 | 0,015432      |  |
| Uniforme - X         | Inizio              | (3)                | 121,341210                        | 403.012965   | 0.301085      |  |
| Uniforme - X         | Estremo             | (2)                | 19,556652                         | 1427,899975  | 0,013696      |  |
| Uniforme - X         | Estremo             | (3)                | 121,341210                        | 456,879645   | 0,265587      |  |
| Uniforme $+Y$        | Inizio              | (2)                | 657,338986                        | 818,233888   | 0,803363      |  |
| Uniforme $+Y$        | Inizio              | (3)                | 9,226205                          | 637,706622   | 0,014468      |  |
| Uniforme $+Y$        | Estremo             | (2)                | 657,338986                        | 1332, 217912 | 0,493417      |  |
| Uniforme $+Y$        | Estremo             | (3)                | 9,226205                          | 337,017914   | 0,027376      |  |

**Modulo Verifiche Criteri Prestazionali**

Una descrizione più dettagliata sulle verifiche delle forze di taglio dei nodi e le equazioni impiegate in SeismoBuild sono disponibili nella sezione *Forze di Taglio dei Nodi* dell'Appendice A.1 - EUROCODICI.

# <span id="page-176-0"></span>**AREA DELLE STAFFE ORIZZONTALI NEI NODI (SOLO EUROCODICI)**

In questa scheda sono rappresentati i risultati delle verifiche dell'area delle staffe orizzontali per i nodi trave-pilastro(questa verifica si applica solo all'Eurocodice 8). Gli utenti possono selezionare per quale Stato Limite visualizzare i risultati; possono inoltre applicare dei filtri di visualizzazione, come l'analisi e il piano. Gli stati limite disponibili sono quelli che sono stati precedentemente selezionati nella sezione *Stati Limite* del modulo *Requisiti Normativi*. Inoltre, nel menu a discesa per la selezione dell'analisi, in aggiunta alle analisi eseguite, è disponibile anche un'opzione chiamata *Analisi Critica*, che corrisponde all'inviluppo dei risultati di tutte le analisi. Gli elementi (o meglio, i nodi) che presentano un'area delle staffe inferiore a quella definita dalla normativa sono evidenziati in rosso, sia nelle tabelle che nella vista 3D, nella quale sono disponibili varie opzioni di visualizzazione. Per esempio, gli utenti possono selezionare di mostrare gli indici di prestazione dei nodi o l'analisi critica nell'immagine 3D per ciascun elemento, o visualizzare i nodi con differenti colori, in base al valore dell'indice di prestazione per lo stato limite selezionato.

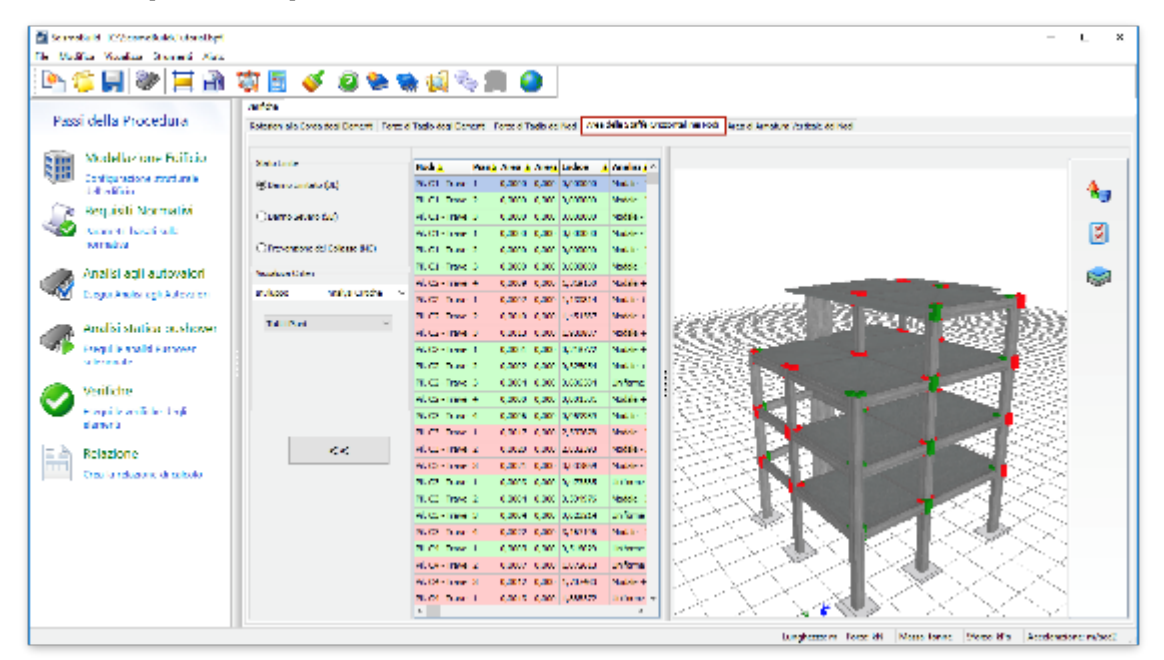

**Scheda delle verifiche dell'Area delle Staffe Orizzontali nei Nodi**

È possibile, inoltre, nascondere la tabella dei risultati (attraverso il pulsante corrispondente), per poter visualizzare il rendering 3D del modello strutturale in modalità 'schermo intero'. Premendo col tasto destro del mouse su un elemento e selezionando l'opzione *Visualizza Verifiche Nodo*, apparirà una finestra con le verifiche per tutte le analisi per quel particolare elemento.

| ×<br>Criteri Prestazionali per il Nodo Pil. C5 - Trave B10 - Trave B11 del piano 1                     |                                        |                     |                         |  |  |  |  |  |
|----------------------------------------------------------------------------------------------------|----------------------------------------|---------------------|-------------------------|--|--|--|--|--|
| Resistenza a Taglio                                                                                    | Area delle Staffe Orizzontali nei Nodi |                     | Area Armatura Verticale |  |  |  |  |  |
| <b>Stato Limite</b><br>Danno Limitato (DL)<br>◯ Danno Severo (SD)<br>(O) Prevenzione del Collasso (NC) |                                        |                     |                         |  |  |  |  |  |
| <b>Analisi</b>                                                                                         | Area Richiesta                         | <b>Area Fornita</b> | <b>Indice Prestaz.</b>  |  |  |  |  |  |
| Inviluppo                                                                                              | 0.001231                               | 0.000707            | 1.741061                |  |  |  |  |  |
| Uniforme $+X$                                                                                          | 0.001139                               | 0.000707            | 1.611573                |  |  |  |  |  |
| Uniforme - X                                                                                           | 0.000558                               | 0.000707            | 0.788855                |  |  |  |  |  |
| Uniforme $+Y$                                                                                          | 0.000389                               | 0.000707            | 0.550749                |  |  |  |  |  |
| Uniforme - Y                                                                                           | 0.000391                               | 0.000707            | 0.553337                |  |  |  |  |  |
| Modale $+X$                                                                                            | 0.001231                               | 0.000707            | 1.741061                |  |  |  |  |  |
| Modale $-X$                                                                                            | 0.000412                               | 0.000707            | 0.582304                |  |  |  |  |  |
| Modale $+Y$                                                                                            | 0.000344                               | 0.000707            | 0.486803                |  |  |  |  |  |
| Modale - Y                                                                                             | 0.000352                               | 0.000707            | 0.498244                |  |  |  |  |  |

**Modulo Verifiche Criteri Prestazionali**

Una descrizione più dettagliata sulle verifiche dell'area delle staffe orizzontali nei nodi e le equazioni impiegate in SeismoBuild sono disponibili nella sezione *Area delle Staffe Orizzontali nei Nodi* dell'Appendice A.1 - EUROCODICI.

## <span id="page-177-0"></span>**AREA DI ARMATURA VERTICALE DEI NODI (SOLO EUROCODICI)**

In questa scheda sono rappresentati i risultati delle verifiche dell'area di armatura verticale per i nodi trave-pilastro (questa verifica si applica solamente all'Eurocodice 8). Gli utenti possono selezionare per quale Stato Limite visualizzare i risultati; possono inoltre applicare dei filtri di visualizzazione, come l'analisi e il piano. Gli stati limite disponibili sono quelli che sono stati precedentemente selezionati nella sezione *Stati Limite* del modulo *Requisiti Normativi*. Inoltre, nel menu a discesa per la selezione dell'analisi, in aggiunta alle analisi eseguite, è disponibile anche un'opzione chiamata *Analisi Critica*, che corrisponde all'inviluppo dei risultati di tutte le analisi. Gli elementi (o meglio, i nodi) che presentano un'area di armatura verticale inferiore a quella definita dalla normativa sono evidenziati in rosso, sia nelle tabelle che nella vista 3D, nella quale sono disponibili varie opzioni di visualizzazione. Per esempio, gli utenti possono selezionare di mostrare gli indici di prestazione dei nodi o l'analisi critica nell'immagine 3D per ciascun elemento, o visualizzare i nodi con differenti colori, in base al valore dell'indice di prestazione per lo stato limite selezionato.

|    | Standard Cheveland (Standard             |                             | $\sim$                                                                                                    | $\boldsymbol{\times}$<br>л. |
|----|------------------------------------------|-----------------------------|----------------------------------------------------------------------------------------------------|-----------------------------|
|    | N. Madrid Washing Stevens New            |                             |                                                                                                    |                             |
|    |                                          | あき目の日の 東日 タラチザダナヨ ●         |                                                                                                    |                             |
|    |                                          | ant dia                     |                                                                                                    |                             |
|    | Passi della Procedura                    |                             | Rotorion als Coros dedi Denem   Forza di Taglo degli Ceneri: Forza di Taglo del Nos della Sarite Drizzartal nel logi   VIANG ANTIANA VIASCAN del noci |                             |
|    |                                          |                             |                                                                                                    |                             |
| 睸  | Modellasione Fuifaio                     | <b>Made Lenix</b>           | Panah Jawa A Jawa Ladion<br><b>Mac</b> A<br>All members of the                                                                                        |                             |
|    | Configuracione stratiurale               | <b>REDame Installated</b>   | NUCLEAR 1<br><b>CODE CODE ENTRAD</b><br><b>January</b>                                                                                                |                             |
|    | <b>Lift in Market</b>                    |                             | ALCOHOL: 2<br>A 2014 A 2011 LONDON<br><b>In trees</b>                                                                                                 | $\mathbf{A}_{\mathcal{P}}$  |
|    | Reguisiti Normativi                      | 1. Basero Stoard Base       | un tena<br><b>HULL-TWILD</b><br><b>COURT COURT ENTIRED</b>                                                                                            |                             |
|    | General best fraudit                     |                             | NUMBER 1<br><b>CODE CODE NETWORK</b><br><b>Surface</b>                                                                                                | ø                           |
|    | <b>KATTERON</b>                          | Cifrenonism del Colege 840. | CARL CAR LENGT<br>ALCOHOL: N<br><b>STORY</b>                                                                                                    |                             |
|    | Analisi agli autovalori                  | <b>Nowham Calves</b>        | TUCH THAT 3<br>0.0004 0.000 LC41007<br>un tend                                                                                                    |                             |
|    |                                          | autor candia<br>ar Jacob    | Nissan mente<br><b>CONTROLLATION</b><br><b>STAR</b>                                                                                                   | <b>Regist</b>               |
|    | Europa Analisi egli Auforzioni           |                             | 8.02 Suite 1<br>0,009 0,009 1/1892<br><b>Surface</b>                                                                                                  |                             |
|    | Andisi statica postcover                 | Tid. Durit                  | <b>But the State</b><br><b>CROSS CROSS LONDON</b><br><b>Night</b><br>a film                                                                           |                             |
|    |                                          |                             | come con largest<br><b>STORY</b><br><b>History Time of</b>                                                                                            |                             |
|    | Pregul is analid Authority<br>alleren de |                             | NUCLEAR 1<br><b>CODE CODE SERVICE</b><br><b>Silver</b><br>CAR 4 - CAR TUNNEL<br><b>ALC: UNK 3</b>                                                     |                             |
|    |                                          |                             | i farme<br>un tend<br><b>R.G. Tak. 3</b><br>CD004 CD00 L04802                                                                                         |                             |
|    | Ventiche                                 |                             | <b>STAR</b><br>CONTRACTOR<br>N.C. The 4                                                                                                    |                             |
|    | Foreign in a series from the di-         |                             | 0.0017 0.001 0.009 0<br>NUTS Travel 4<br>Mad. by                                                                                                    |                             |
|    | <b>Black Car</b>                         |                             | <b>Burn Tree 1</b><br>A BOX 21 A BOX 13, CONTROL<br>Medicine                                                                                          |                             |
| нe | Relazione                                | <b>City</b>                 | <b>RUGHTING A</b><br><b>COURT COURT AVAILABLE</b><br><b>YOU'LL</b>                                                                                    |                             |
|    | Creata relugione di solsolo              |                             | NUCLE 1999 30<br>0.000 0.000 0.000 0.0<br>Maddens                                                                                                    |                             |
|    |                                          |                             | <b>No. 2 State 1</b><br>CARD CAR 3,0000<br>Mad. In-                                                                                                   |                             |
|    |                                          |                             | <b>R.C. Tak. 2</b><br>0.0007 0.000 2.002502<br>Module.                                                                                                |                             |
|    |                                          |                             | NUCLEAR D<br>COUNTY COUNTY ANNOUNCE<br>Noche-                                                                                                    |                             |
|    |                                          |                             | NUCLEAR 1<br>CODE CODE STREET<br>Mad. by                                                                                                    |                             |
|    |                                          |                             | <b>Black Trees 1</b><br>characteristic and<br><b>In them</b>                                                                                          |                             |
|    |                                          |                             | un formal<br>40001-120402<br><b>COULD COULD ASSAULT</b><br><b>CODE COD</b> 10/149-1<br>96.121 - Turner 30<br><b>Distance</b>                          |                             |
|    |                                          |                             | <b>No. 20 Super 1</b><br><b>CALL N</b><br>Madillon, 1<br>$\mathbf{A}$                                                                                 |                             |
|    |                                          |                             | A.                                                                                                    |                             |
|    |                                          |                             | Lunghammers Team 201<br>Notes forms Weiter His-                                                                                                    | Accelerations: minor)       |
|    |                                          |                             |                                                                                                    |                             |

**Scheda delle verifiche dell'Area di Armatura Verticale dei Nodi**

È possibile, inoltre, nascondere la tabella dei risultati (attraverso il pulsante corrispondente), per poter visualizzare il rendering 3D del modello strutturale in modalità 'schermo intero'. Premendo col tasto destro del mouse su un elemento e selezionando l'opzione *Visualizza Verifiche Nodo*, apparirà una finestra con le verifiche per tutte le analisi per quel particolare elemento.

| Criteri Prestazionali per il Nodo Pil. C3 - Trave B13 del piano 1 |                                                              |                     |                                 |                         |  |
|-------------------------------------------------------------------|--------------------------------------------------------------|---------------------|---------------------------------|-------------------------|--|
|                                                                   | Resistenza a Taglio   Area delle Staffe Orizzontali nei Nodi |                     |                                 | Area Armatura Verticale |  |
| <b>Stato Limite</b><br><b>O</b> Danno Limitato (DL)               |                                                              | ◯ Danno Severo (SD) | ○ Prevenzione del Collasso (NC) |                         |  |
| <b>Analisi</b>                                                    | <b>Area Richiesta</b>                                        | <b>Area Fornita</b> | <b>Indice Prestaz.</b>          |                         |  |
| Inviluppo                                                         | 0.000209                                                     | 0.000924            | 0.226757                        |                         |  |
| Uniforme $+X$                                                     | 0.000209                                                     | 0.000924            | 0.226757                        |                         |  |
| Uniforme - X                                                      | 0.000209                                                     | 0.000924            | 0.226757                        |                         |  |
| Uniforme $+Y$                                                     | 0.000209                                                     | 0.000924            | 0.226757                        |                         |  |
| Uniforme - Y                                                      | 0.000209                                                     | 0.000924            | 0.226757                        |                         |  |
| Modale $+X$                                                       | 0.000209                                                     | 0.000924            | 0.226757                        |                         |  |
| Modale $-X$                                                       | 0.000209                                                     | 0.000924            | 0.226757                        |                         |  |
| Modale $+Y$                                                       | 0.000209                                                     | 0.000924            | 0.226757                        |                         |  |
| Modale - Y                                                        | 0.000209                                                     | 0.000924            | 0.226757                        |                         |  |

**Modulo Verifiche Criteri Prestazionali**

Una descrizione più dettagliata sulle verifiche dell'area di armatura verticale dei nodi e le equazioni impiegate in SeismoBuild sono disponibili nella sezione *Area di Armatura Verticale dei Nodi* dell'Appendice A.1 - EUROCODICI.

# <span id="page-178-0"></span>**TRAZIONE DIAGONALE NEI NODI (NTC & KANEPE)**

In questa scheda sono rappresentati i risultati delle verifiche di trazione diagonale per i nodi travepilastro (questa verifica si applica alle NTC-08, alla NTC-18 e alla KANEPE). Gli utenti possono selezionare per quale Stato Limite visualizzare i risultati; possono inoltre applicare dei filtri di visualizzazione, come l'analisi e il piano. Gli stati limite disponibili sono quelli che sono stati precedentemente selezionati nella sezione *Stati Limite* del modulo *Requisiti Normativi*. Inoltre, nel

#### **180 SeismoBuild Manuale Utente**

menu a discesa per la selezione dell'analisi, in aggiunta alle analisi eseguite, è disponibile anche un'opzione chiamata *Analisi Critica*, che corrisponde all'inviluppo dei risultati di tutte le analisi. Gli elementi (o meglio, i nodi) che hanno superato la loro capacità di sforzo di trazione diagonale sono evidenziati in rosso, sia nelle tabelle che nella vista 3D, nella quale sono disponibili varie opzioni di visualizzazione. Per esempio, gli utenti possono selezionare di mostrare gli indici di prestazione dei nodi o l'analisi critica nell'immagine 3D per ciascun elemento, o visualizzare i nodi con differenti colori, in base al valore dell'indice di prestazione per lo stato limite selezionato.

| 医香胃诊阻器<br>英国 び はやねばたま ●<br><b>ALC N</b><br>Passi della Procedura<br>Rotarios alo Coron dedi Demost   Forza d'Esalo desi Demost   DVR Interpients   FRARCHA (QUE ES EL TROC   Consecrations Desenvis nel Nod<br>Modellas one Folioio<br>睸<br><b>Made Lenix</b><br>Parab offered Regal Ladios 4   Angeles 2   0<br><b>Recipit</b><br>Configuracione strutturale<br>Reads a concernt book<br>36.01. Down 1<br><b>CLAIR ROLL ALLIENT</b><br><b>Light many</b><br>dell'Indiana<br>TAN KOLAYINA<br><b>Building</b> 3<br><b>In the case</b><br>Classro annuo fasti<br>Reguisiti Normativi<br>un forme<br><b>RUGHTMEN</b><br><b>SAD RAFANDA</b><br>1. Cash, agus nós dal a vita largr a Guint<br>General Texas sale<br>AUGUST LEWIS CO.<br>2012/01/18 01: 12:00:00<br><b>Distance</b><br><b>KATTERON</b><br><b>WILD FOR NATION</b><br><b>March State 3</b><br><b>All Terms</b><br>1 Terremona del Solazzo basci-<br>Uniforms<br>TUCH THAT 3<br>KARI KOL   X7020<br>Analisi agli autovalori<br><b>Nowham Calver</b><br><b>Street</b><br>DOMESTIC: UNIVERSIT<br>ALCOHOL: Y<br>ar Jibane<br>and an unit a<br>Europa Anchor ogli Autovalenti<br>1212, 4   1000, 11212-019<br>NUMBER 1<br><b>Distances</b><br><b>But here</b> is<br><b>EVENT ROOFFICERS</b><br><b>In the case</b><br>Tal. I Fund<br>Andisi statica postcover<br><b>STORY</b><br>LOST TOO STORY T<br><b>REGISTER</b> 2<br>Pregul is analid Pathoene<br>ALCOHOL: U<br>KIND 100, MAN<br><b>Sales of</b><br>allerencia-<br><b>CAM KYLIVAND</b><br><b>Build Island</b><br><b>CONTRACT</b><br><b>R.G. Tak. 3</b><br>1242 1 1000 1224(124)<br><b>United</b><br>Ventiche<br><b>NAMES AND DESCRIPTION</b><br><b>STATE</b><br>ALCOHOL: 4<br>Foreign and in the first<br>FOUR FOR LATERS<br><b>NUCLEAR</b> 4<br><b>Distance</b><br>diameta<br><b>Burn Tree</b> 1<br>stake and homes<br><b>Nickers</b><br><b>STORY</b><br><b>City</b><br><b>RUGHTING A</b><br>LONG ROLL<br><b>LONG</b><br>Еà<br>Relazione<br>AGO-Time 30<br>DOM: 1-10, 1, 009-2<br><b>College</b><br>ш<br>Creation relations of raticular<br><b>North Team 1</b><br><b>Alternative Schools</b><br>in the car<br>1000908<br><b>N.C. Tak 2</b><br>KX20 KX2<br>un tend<br><b>STAR</b><br>ALC: THE 2<br>man a store interests.<br>1710, S. MOD. 1, 710002<br>NUCLEAR 4<br><b>Distance</b><br><b>No. 4 Time 1</b><br><b>KOLL KOLLUMBAR</b><br><b>In the car</b><br>an fame<br><b>RECONTINGER</b> |                                    |  |
|----------------------------------------------------------------------------------------------------|------------------------------------|--|
|                                                                                                    |                                    |  |
|                                                                                                    |                                    |  |
|                                                                                                    |                                    |  |
|                                                                                                    |                                    |  |
|                                                                                                    |                                    |  |
|                                                                                                    |                                    |  |
|                                                                                                    |                                    |  |
|                                                                                                    |                                    |  |
|                                                                                                    |                                    |  |
|                                                                                                    |                                    |  |
|                                                                                                    |                                    |  |
|                                                                                                    |                                    |  |
|                                                                                                    |                                    |  |
|                                                                                                    |                                    |  |
|                                                                                                    |                                    |  |
|                                                                                                    |                                    |  |
|                                                                                                    |                                    |  |
|                                                                                                    |                                    |  |
|                                                                                                    |                                    |  |
|                                                                                                    |                                    |  |
|                                                                                                    |                                    |  |
|                                                                                                    |                                    |  |
|                                                                                                    |                                    |  |
|                                                                                                    |                                    |  |
|                                                                                                    |                                    |  |
|                                                                                                    |                                    |  |
|                                                                                                    | <b>BALLA</b> WALL<br><b>ELEMAN</b> |  |
| ALCOHOL: N<br>DIRECTOR CORNEL<br><b>Distance</b>                                                                                                    |                                    |  |
| <b>No. of Trans 1</b><br><b>DIRA INC. UNIVER</b><br><b>The Second</b>                                                                                                    |                                    |  |

**Scheda delle verifiche di Trazione Diagonale nei Nodi**

È possibile, inoltre, nascondere la tabella dei risultati (attraverso il pulsante corrispondente), per poter visualizzare il rendering 3D del modello strutturale in modalità 'schermo intero'. Premendo col tasto destro del mouse su un elemento e selezionando l'opzione *Visualizza Verifiche Nodo*, apparirà una finestra con le verifiche per tutte le analisi per quel particolare elemento.

| Criteri Prestazionali per il Nodo PiL C3 - Trave B13 del piano 1<br>$\times$ |                                           |                          |                 |                                                                       |                          |
|------------------------------------------------------------------------------|-------------------------------------------|--------------------------|-----------------|-----------------------------------------------------------------------|--------------------------|
|                                                                              | Trazione Diagonale Compressione Diagonale |                          |                 |                                                                       |                          |
| Stato Linite                                                                 |                                           |                          |                 |                                                                       |                          |
| @ Livelo di Operatività (SLO)                                                |                                           | O Danno Limitato (SLD)   |                 | ○ Salvaguardia della Wia umana (SLV) ○ Prevensione del Collasso (SLC) |                          |
| Analist                                                                      | Sforzo Richiesto                          | <b>Resistenza Fomita</b> | Indice Prestay. |                                                                       | e.                       |
| Invitages                                                                    | 1635.737971                               | 1000.000000              | 1.635738        |                                                                       |                          |
| Uniforms $4$ K $4$ acc?                                                      | 1494.759006                               | 1000.000000              | 1.494287        |                                                                       |                          |
| Uniforms $4K - \sec Y$                                                       | 1499.103085                               | 1000.000000              | 1.499103        |                                                                       |                          |
| Uniforms $-X + \sec Y$                                                       | 1509.601002                               | 1000.000000              | 1,609601        |                                                                       |                          |
| Uniforme - X - each                                                          | 1578.102703                               | 1000.000000              | 1,578103        |                                                                       |                          |
| Uniforme 4 Y 4 occX                                                          | 1630.572008                               | 1000.000000              | 1,630573        |                                                                       |                          |
| Uniforme + Y - cock                                                          | 1635.737971                               | 1000.000000              | 1.635738        |                                                                       |                          |
| Uniforme - Y + eod(                                                          | 1487.839811                               | 1000.000000              | 1.487840        |                                                                       |                          |
| Uniforme - Y - eccX                                                          | 1486.971606                               | 1000.000000              | 1.486972        |                                                                       | $\overline{\phantom{a}}$ |

**Modulo Verifiche Criteri Prestazionali**

Una descrizione più dettagliata sulle verifiche di trazione diagonale nei nodi e le equazioni impiegate in SeismoBuild sono disponibili nella sezione *Trazione Diagonale nei Nodi* delle rispettive appendici.

# <span id="page-179-0"></span>**COMPRESSIONE DIAGONALE NEI NODI (NTC & KANEPE)**

In questa scheda sono rappresentati i risultati delle verifiche di compressione diagonale per i nodi trave-pilastro (questa verifica si applica alle NTC-08, alle NTC-18 e alla KANEPE). Gli utenti possono
selezionare per quale Stato Limite visualizzare i risultati; possono inoltre applicare dei filtri di visualizzazione, come l'analisi e il piano. Gli stati limite disponibili sono quelli che sono stati precedentemente selezionati nella sezione *Stati Limite* del modulo *Requisiti Normativi*. Inoltre, nel menu a discesa per la selezione dell'analisi, in aggiunta alle analisi eseguite, è disponibile anche un'opzione chiamata *Analisi Critica*, che corrisponde all'inviluppo dei risultati di tutte le analisi. Gli elementi (o meglio, i nodi) che hanno superato la loro capacità di sforzo di compressione diagonale sono evidenziati in rosso, sia nelle tabelle che nella vista 3D, nella quale sono disponibili varie opzioni di visualizzazione. Per esempio, gli utenti possono selezionare di mostrare gli indici di prestazione dei nodi o l'analisi critica nell'immagine 3D per ciascun elemento, o visualizzare i nodi con differenti colori, in base al valore dell'indice di prestazione per lo stato limite selezionato.

| Passi della Procedura<br>sostem als uses dediubrant   isses diredo dediularens   unit massens   interna usaende na ned   Sony movie Departementos<br>Modellazione Edificio<br><b>Code Limited</b><br><b>Post</b> A<br>Rock Stave in Alberton, American<br>18.89<br>configurations tenerately<br>Principle discovered (AA)<br><b>NEGLI SCALL</b><br><b>STATION, STOR</b><br><b>Alfredo</b><br>dell'estimato<br><b>NEGLI TALAS DI</b><br><b>ET. 24 / 100.</b><br><b>NUMBER</b><br><b>All'ent</b><br>Chevellene pint<br>e Pecuisti Nomatoi<br><b>NEGLIN ATE</b><br><b>DOM: NO</b><br><b>INFORMA</b><br><b>Silvers</b><br>1. Dalmar, center tele Vita ancora DUT<br>Percenterbook sales<br><b>Block the sell</b><br><b>CITING FOR</b><br>$-0.177779$<br><b>Alfredo</b><br>nosmalice.<br><b>NUCLEAR</b> OF<br><b>NUMBER</b><br><b>BALLASH PRODUCT</b><br><b>STORIE</b><br>1. I membrane del college faudi<br><b>NEGLIS AND</b><br><b>DOM: NO</b><br><b>ALCOHOL</b><br><b>STORIE</b><br>Analisi agli outosclori<br><b>Noted the Control</b><br><b>NUCLEAR</b> I<br><b>DOM: YOM:</b><br>1000000<br><b>All'est</b><br>Engan Analon agli Astovaloni<br>content and a<br><b>Indeptit</b><br><b>NUCLEAR</b><br>20090-0000<br><b>LATION</b><br><b>All'est</b><br><b>NUCLEAR</b><br><b>MADE</b><br>22.42.000<br><b>All'est</b><br><b>Scholters</b><br>Analisi statica pushover<br><b>NUCLEAR</b><br><b>KIND OWN</b><br><b>LATING</b><br><b>Alliant</b><br>Foreign in a patient fundament.<br><b>NUCLEAR</b><br><b>LAURIN</b><br>24 A.M. (1986)<br><b>Jalianes</b><br>all councils.<br><b>NUCLEAR</b><br><b>DOM: UNK</b><br><b>LOT ON</b><br><b>Johnson</b><br><b>NUCLEAR</b><br><b>BALLEY FORM</b><br><b>STATE</b><br><b>Johnson</b><br><b>Writer</b><br><b>NUCLEAR</b><br>ALC: YES<br><b>Johnson</b><br><b>PRINT</b><br>Scene is welcole deal-<br><b>NUCLEAR</b> IN<br><b>STORE</b><br><b>Johnson</b><br><b>MAG</b><br>1,000<br>derarà<br><b>Black Trease</b><br>2012.<br><b>MALLER</b><br><b>Johnson</b><br>1,000<br><b>NUCLEANS</b><br><b>London</b><br>29.00 - 200<br><b>Johnson</b><br>$\mathcal{L}(\mathcal{C})$<br>コム<br><b>Religional</b><br><b>ALC UNI</b><br><b>NUCLEAR</b><br>1000130<br>221, 641<br>1,000<br><b>Johnson</b><br>Creativity integrated calculus<br>m.<br><b>Black Tread</b><br><b>CALIFO</b><br>30 S.A. 1986<br><b>Johnson</b><br><b>NUCLEANS</b><br><b>Lucinos</b><br><b>DV-5-1 - 1986</b><br><b>Johnson</b><br><b>NUCLEAN</b><br><b>LAND</b><br>1771.00 17000<br><b>Johnson</b><br><b>Not have</b> it<br><b>LAMB</b><br><b>THE ROOM</b><br><b>Johnson</b><br><b>NUMBER</b><br><b>PEACH - 1988</b><br><b>LAND AT</b><br><b>Schlesser</b><br><b>NEW YORK</b><br>1952 1988<br><b>LANDRY</b><br><b>Johnson</b><br><b>NUMBER</b><br>1990.1 1999<br><b>College</b><br><b>Schlesson</b> | 心意鬥 多 三度 | <b>Article</b> | 東国 ダ のやみ ぼうま ● |  |  |  |    |
|----------------------------------------------------------------------------------------------------|----------|----------------|----------------|--|--|--|----|
|                                                                                                    |          |                |                |  |  |  |    |
|                                                                                                    |          |                |                |  |  |  |    |
|                                                                                                    |          |                |                |  |  |  |    |
|                                                                                                    |          |                |                |  |  |  | a, |
|                                                                                                    |          |                |                |  |  |  |    |
|                                                                                                    |          |                |                |  |  |  | M  |
|                                                                                                    |          |                |                |  |  |  |    |
|                                                                                                    |          |                |                |  |  |  |    |
|                                                                                                    |          |                |                |  |  |  | C. |
|                                                                                                    |          |                |                |  |  |  |    |
|                                                                                                    |          |                |                |  |  |  |    |
|                                                                                                    |          |                |                |  |  |  |    |
|                                                                                                    |          |                |                |  |  |  |    |
|                                                                                                    |          |                |                |  |  |  |    |
|                                                                                                    |          |                |                |  |  |  |    |
|                                                                                                    |          |                |                |  |  |  |    |
|                                                                                                    |          |                |                |  |  |  |    |
|                                                                                                    |          |                |                |  |  |  |    |
|                                                                                                    |          |                |                |  |  |  |    |
|                                                                                                    |          |                |                |  |  |  |    |
|                                                                                                    |          |                |                |  |  |  |    |
|                                                                                                    |          |                |                |  |  |  |    |
|                                                                                                    |          |                |                |  |  |  |    |
|                                                                                                    |          |                |                |  |  |  |    |
|                                                                                                    |          |                |                |  |  |  |    |
| <b>NUMBER</b><br><b>Louisville</b>                                                                                                    |          |                |                |  |  |  |    |

**Scheda delle verifiche di Compressione Diagonale nei Nodi**

È possibile, inoltre, nascondere la tabella dei risultati (attraverso il pulsante corrispondente), per poter visualizzare il rendering 3D del modello strutturale in modalità 'schermo intero'. Premendo col tasto destro del mouse su un elemento e selezionando l'opzione *Visualizza Verifiche Nodo*, apparirà una finestra con le verifiche per tutte le analisi per quel particolare elemento.

|                                             | Criteri Prestazionali per il Nodo Pil. C2 - Trave B1 - Trave B2 del piano 1 |                        |                                                                        |  |
|---------------------------------------------|-----------------------------------------------------------------------------|------------------------|------------------------------------------------------------------------|--|
|                                             | Trazione Diagonale Compressione Diagonale                                   |                        |                                                                        |  |
| Stato Limbe                                 |                                                                             |                        |                                                                        |  |
| <sup>(8)</sup> Livello di Operatività (SLO) |                                                                             | C Danno Limitato (SLD) | O Salvaguardia della Vita umana (SLV) C Prevenzione del Collasso (SLC) |  |
| Analist                                     | Sforzo Richiesto                                                            | Resistenza Fornita     | Indice Prestag.                                                        |  |
| Invitation                                  | 2009.559377                                                                 | 1555, 155115.          | 0.351721                                                               |  |
| Uniforms $+X + \text{next}Y$                | 1978.445767                                                                 | 1555.555155            | 0.356120                                                               |  |
| Unforms + X - acc f                         | 1900.540419                                                                 | 5555 555555            | 0.342097                                                               |  |
| Uniforms - X + exc?"                        | 1940.520870                                                                 | 5555 555555            | 0.349255                                                               |  |
| Uniforms - X - exc?"                        | 1915.152423                                                                 | 5555.555556            | 0.344907                                                               |  |
| Uniforms + Y + eack                         | 1958.767677                                                                 | 5555.555556            | 0.352578                                                               |  |
| Uniforme + Y - eack                         | 1963.843384                                                                 | 5555.555556            | 0.353492                                                               |  |
| Uniforme - Y + eack                         | 2009.559377                                                                 | 5555.555556            | 0.361721                                                               |  |
| Uniforme - Y - eccX                         | 2003.767530                                                                 | 5555.555556            | 0.360678                                                               |  |

**Modulo Verifiche Criteri Prestazionali**

Una descrizione più dettagliata sulle verifiche di compressione diagonale nei nodi e le equazioni impiegate in SeismoBuild sono disponibili nella sezione *Compressione Diagonale nei Nodi* delle rispettive appendici.

# **SPOSTAMENTI INTERPIANO (ASCE 41-17&NTC)**

In questa scheda sono rappresentati i risultati delle verifiche degli spostamenti interpiano per pilastri e pareti (questa verifica si applica alle ASCE 41-17, NTC-08 e NTC-18). Gli utenti possono selezionare per quale Stato Limite, visualizzare i risultati; possono inoltre applicare dei filtri di visualizzazione, come l'analisi e il piano. Gli stati limite disponibili sono quelli che sono stati precedentemente selezionati nella sezione *Stati Limite* del modulo *Requisiti Normativi*. Si prega di notare che sono verificate solo le pareti controllate da taglio per quanto riguarda le ASCE 41-17 e solo gli Stati di Limite di Operatività e Danno per pilastri e pareti per quanto riguarda le NTC-08 e NTC-18. Inoltre, nel menu a discesa per la selezione dell'analisi, in aggiunta alle analisi eseguite, è disponibile anche un'opzione chiamata *Analisi Critica*, che corrisponde all'inviluppo dei risultati di tutte le analisi. Gli elementi che hanno superato il livello di drift relativo definito dalla Normativa sono evidenziati in rosso, sia nelle tabelle che nella vista 3D, nella quale sono disponibili varie opzioni di visualizzazione. Per esempio, gli utenti possono selezionare di mostrare gli indici di prestazione degli elementi o l'analisi critica nell'immagine 3D per ciascun elemento, o visualizzare gli elementi con differenti colori, in base al valore dell'indice di prestazione per lo stato limite selezionato.

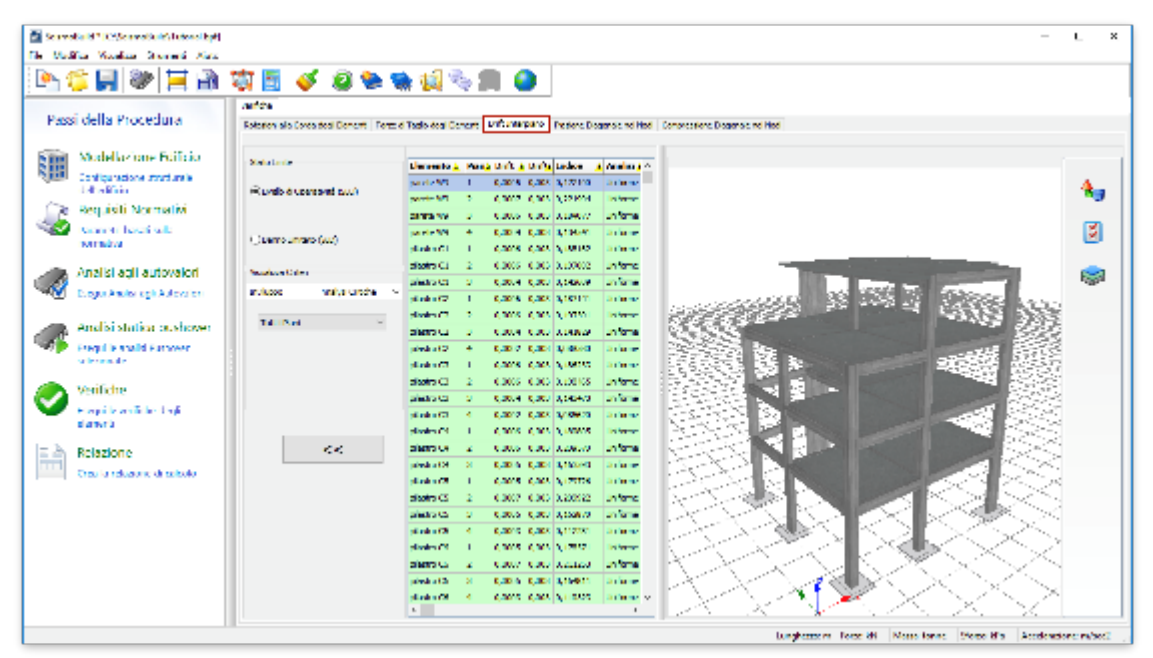

**Scheda delle verifiche degli Spostamenti Interpiano**

È possibile, inoltre, nascondere la tabella dei risultati (attraverso il pulsante corrispondente), per poter visualizzare il rendering 3D del modello strutturale in modalità 'schermo intero'. Premendo col tasto destro del mouse su un elemento e selezionando l'opzione *Visualizza Verifiche Elemento*, apparirà una finestra con le verifiche per tutte le analisi per quel particolare elemento.

|                                | Verifica del Drift Interpiano per pilastro C2 del Piano 1 |                               |                        |  |
|--------------------------------|-----------------------------------------------------------|-------------------------------|------------------------|--|
| Drift Interpiano               |                                                           |                               |                        |  |
| <b>Stato Limite</b>            |                                                           |                               |                        |  |
| ○ Livello di Operatività (SLO) |                                                           | <b>O Danno Limitato (SLD)</b> |                        |  |
| <b>Analisi</b>                 | <b>Drift Rel. Richiesto</b>                               | <b>Drift Rel. Fornito</b>     | <b>Indice Prestaz.</b> |  |
| Inviluppo                      | 0.001491                                                  | 0.005000                      | 0.298228               |  |
| Uniforme $+X + \text{eccY}$    | 0.000729                                                  | 0.005000                      | 0.145831               |  |
| Uniforme $+X -$ ecc $Y$        | 0.001214                                                  | 0.005000                      | 0.242707               |  |
| Uniforme - X + eccY            | 0.000813                                                  | 0.005000                      | 0.162655               |  |
| Uniforme - X - eccY            | 0.001325                                                  | 0.005000                      | 0.264927               |  |
| Uniforme $+Y + \text{ecc}X$    | 0.001217                                                  | 0.005000                      | 0.243454               |  |
| Uniforme $+Y -$ ecc $X$        | 0.001216                                                  | 0.005000                      | 0.243132               |  |
| Uniforme $-Y + \text{ecc}X$    | 0.001211                                                  | 0.005000                      | 0.242153               |  |
| Uniforme - Y - eccX            | 0.001198                                                  | 0.005000                      | 0.239550               |  |

**Modulo Verifiche Spostamenti Interpiano**

Una descrizione più dettagliata sulle verifiche degli spostamenti interpiano e le equazioni impiegate in SeismoBuild sono disponibili nella sezione *Spostamenti Interpiano* delle rispettive appendici.

# **RAPPORTI TRA PGA (SOLO NTC)**

I Rapporti tra PGA (disponibili solo per NTC) forniscono una panoramica generale sulla vulnerabilità della struttura in termini in accelerazione di picco al suolo che l'edificio può sopportare; quindi, si può definire una misura di rischio sismico. Essa è definita come rapporta tra la PGA di Capacità, che corrisponde allo spostamento della Curva di Capacità, alla quale insorge la prima rottura (in ogni elemento della struttura), diviso per la PGA di Domanda, che corrisponde ad all'Accelerazione spettrale specificata dall'utente nella Scheda Azione Sismica. Il Rapporto tra PGA è calcolato per ciascun stato limite, tipo di verifica e analisi pushover. I valori maggiori dell'unità (visualizzati con il colore verde) indicano la mancanza di danneggiamenti per la combinazione di stato limite, tipo di verifica e di analisi; mentre nel caso di valori minori dell'unità (in rosso) ci si aspetta danneggiamento. Valori significativamente maggiori dell'unità indicano che la struttura è in grado di resistere a carichi sismici maggiori di quanto richiesto dalla Normativa; mentre valori prossimi allo zero denotano una struttura con una capacità molto modesta rispetto alla capacità richiesta dalla Normativa. Nella scheda rapporti tra PGA la domanda e la capacità di spostamento spettrali sono visualizzate graficamente ed è evidenziato lo spostamento corrispondente alla prima rottura. Inoltre, viene indicato anche il periodo di ritorno associato alla PGA capacità.

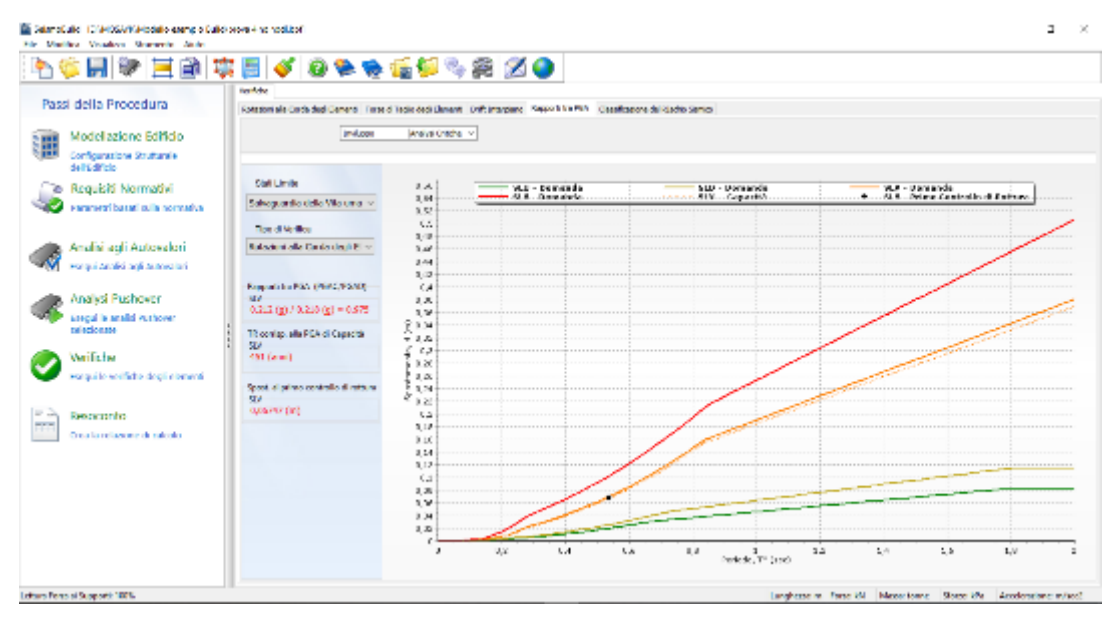

**PGA ratios Module**

# **CLASSIFICAZIONE DEL RISCHIO SISMICO (SOLO NTC)**

La Classificazione del Rischio Sismico (prevista solo per NTC) è un indice corrrispondente ad una scala di pericolosità sismica, cui un edificio risulta esposto, variabile tra G (maggior rischio sismico) e A+ (minor rischio sismico). Viene definito come il peggiore tra due indici: la Perdita Annuale Media attesa (PAM) e l'Indice di Sicurezza nei confronti dell'azione sismica (IS-V). Per il calcolo dei rapporti tra PGA, definiti in precedenza, sono richiesti gli Stati Limite di Salvaguardia della Vita e di Danno, che devono essere già selezionati nel Modulo Stati Limite dei Requisiti da Normativa. La selezione degli Stati Limite di Operatività e Prevenzione del Collasso, non è obbligatoria, nel caso fossero selezionati, si otterrà una classificazione più accurata. Per la Classificazione di Rischio Sismico sono impiegati i valori minori di rapporti tra PGA per tutti i tipi di verifiche ed analisi selezionate. Informazioni riguardo questi parametri possono essere rimandate alla Normativa Italiana.

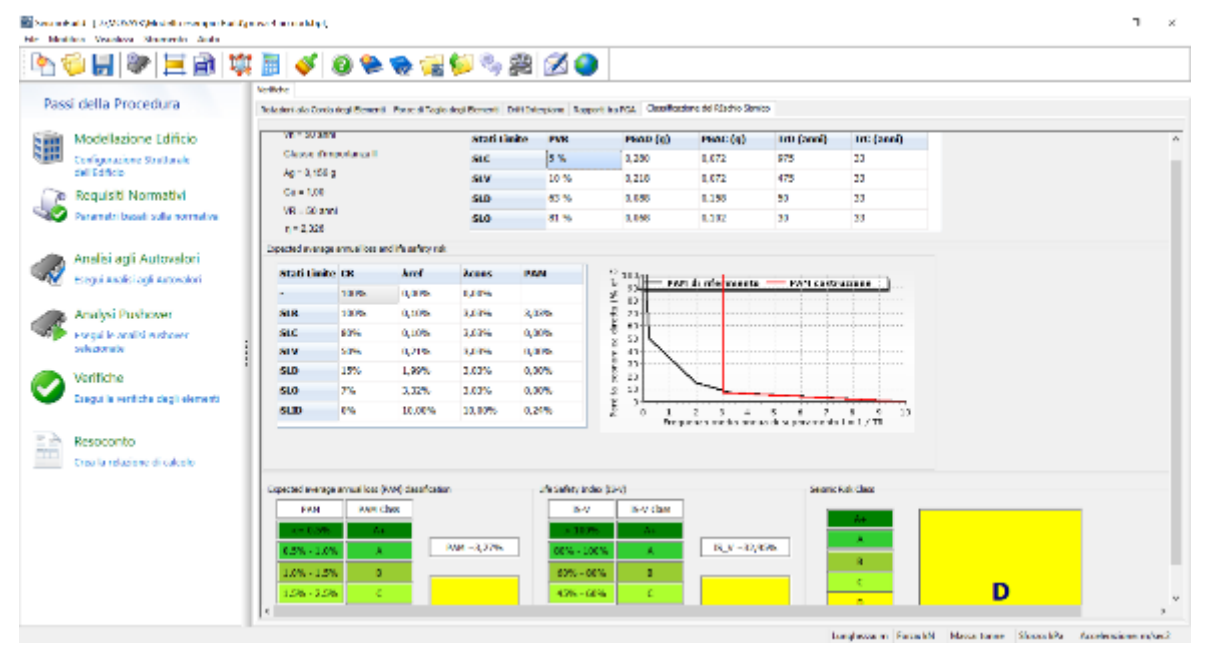

**Seismic Risk Classification Module**

# **Relazione**

Dopo aver eseguito tutte le analisi, e svolto le opportune verifiche prescritte dalla normativa, è possibile preparare una relazione tecnica, attraverso il modulo *Relazione* disponibile nella Finestra Principale del programma. Una volta premuto il pulsante *Relazione*, apparirà una finestra di dialogo in cui gli utenti possono stabilire quali informazioni saranno incluse nel rapporto. Le schede disponibili sono elencate qui sotto e saranno descritte nei paragrafi seguenti:

- [Informazioni Generali](#page-184-0)<br>• Flementi
- Elementi<br>• Nodi Tray
- Nodi Trave-Pilastro
- Calcoli Dettagliati (appendice)

#### <span id="page-184-0"></span>**INFORMAZIONI GENERALI**

Nella scheda Informazioni Generali gli utenti possono stabilire quali saranno le informazioni generali che dovranno essere incluse nella relazione. Si può anche decidere di non estrarre alcuna informazione generale, disabilitando la casella *Esporta Informazioni Generali*.

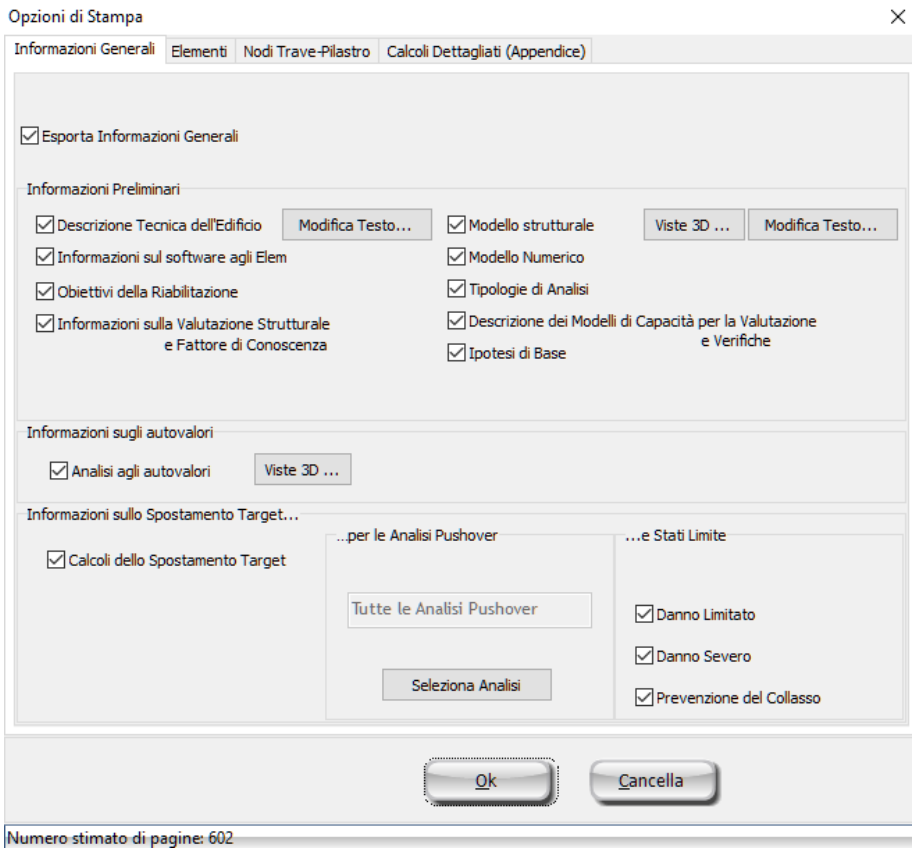

**Scheda Informazioni Generali**

#### **Informazioni Preliminari**

In questa parte della scheda devono essere specificate le informazioni relative al programma e le Normative che saranno incluse nella relazione.

### **186 SeismoBuild Manuale Utente**

Uno sforzo è stato fatto per includere, di default, le informazioni necessarie nel caso delle strutture più comuni, ma ci sono anche numerose opzioni, tra cui l'utente può scegliere, con i dati da inserire nella relazione. Inoltre, selezionando i relativi pulsanti *Modifica Testo…*, appariranno dei testi predefiniti che forniscono alcune linee guida per la descrizione tecnica della struttura e del software, e che possono essere parzialmente o totalmente modificati secondo le esigenze e le preferenze degli utenti.

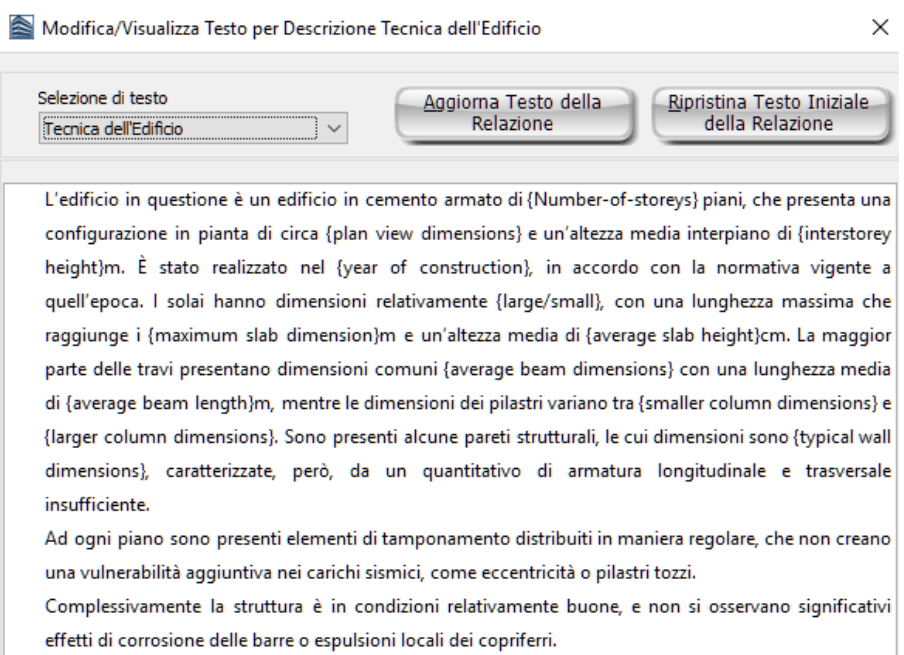

**Visualizza/Modifica Testoper la Descrizione Tecnica dell'Edificio**

Tutte le informazioni sul programma e sulle normative, come gli obiettivi per la riabilitazione, la valutazione strutturale, i livelli di conoscenza, le tipologie di analisi e i modelli di capacità per la valutazione e le verifiche, nonché il modello numerico e le ipotesi di base, sono predefiniti oppure vengono assegnati automaticamente e possono essere esportati nella relazione tecnica selezionando la casella corrispondente.

Le viste prospettiche del modello tridimensionale della struttura, esportate nella relazione tecnica, possono essere modificate premendo il pulsante *Aggiorna Vista Relazione* nella finestra 'Visualizza/Modifica Viste 3D', accessibile dai pulsanti *Viste 3D..*.

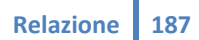

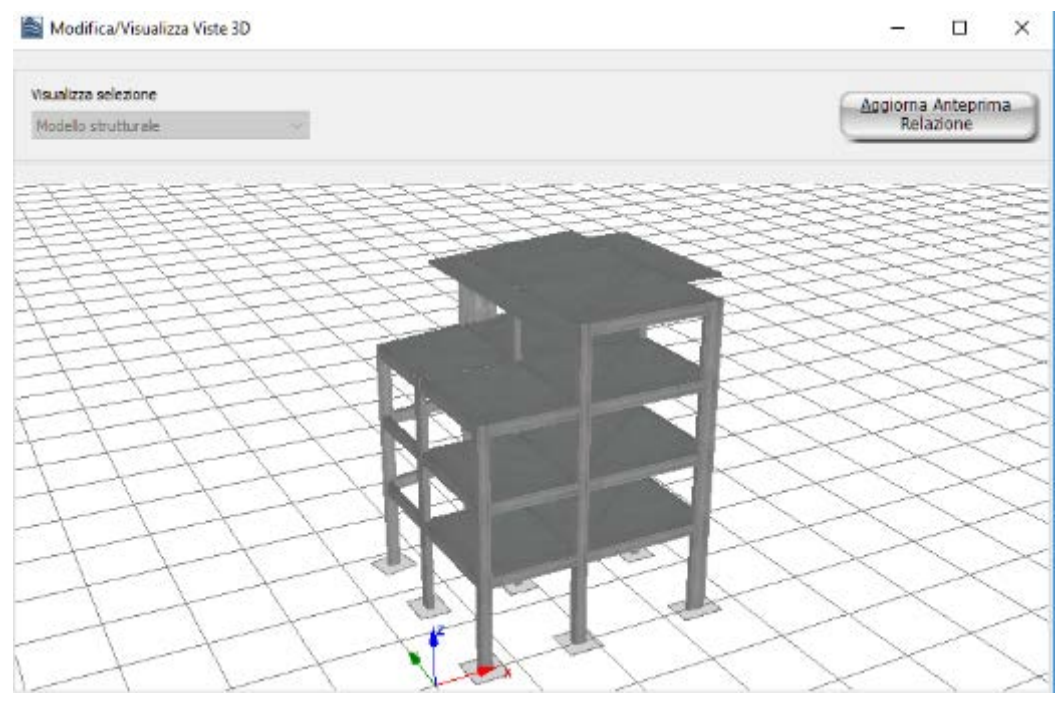

**Modifica/VisualizzaViste 3D**

**NOTA: Gli utenti possono anche modificare il testo della relazione tecnica se la esportano in formato \*.rtf o \*.html. L'opzione di selezione del formato del file è disponibile nella finestra dell'Anteprima.**

#### **Informazioni sull'Analisi agli Autovalori**

In questa scheda viene data la possibilità di includere i risultati dell'analisi agli autovalori nella relazione tecnica. I risultati dell'analisi agli autovalori che verranno esportati sono il periodo/la frequenza naturale di vibrazione per ciascun modo, i fattori di partecipazione modale, le masse modali effettive e le loro percentuali, così come due figure per i periodi fondamentali lungo le direzioni principali dell'edificio X e Y. Gli utenti possono modificare la vista prospettica di queste figure attraverso il pulsante *Viste 3D..*., in cui è presente anche un amplificatore di scala che permette di modificare la scale delle deformazioni dell'immagine 3D.

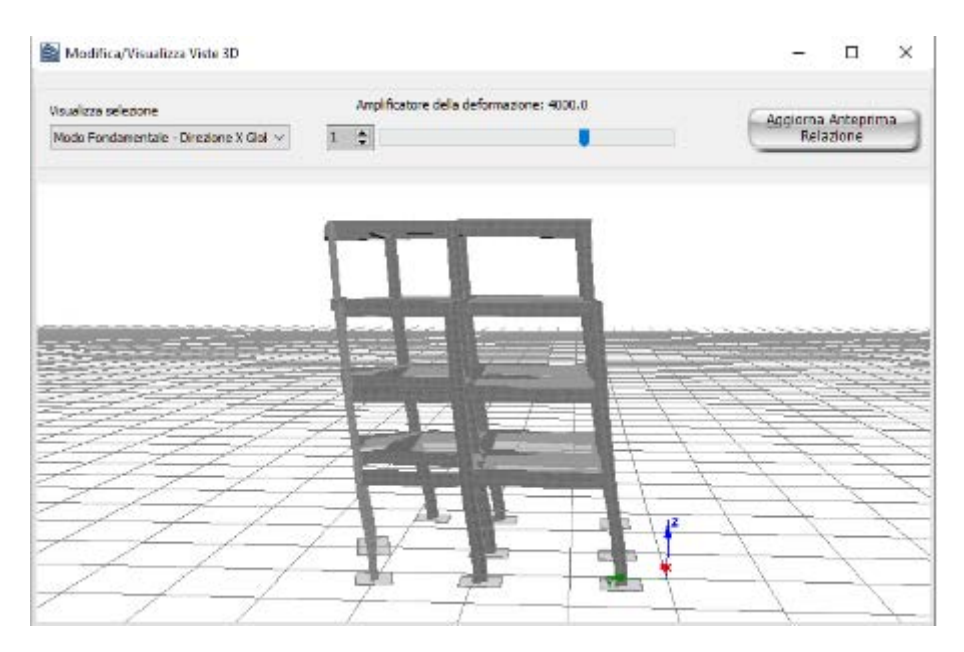

**Modifica/Visualizza Viste 3D**

#### **Informazioni sullo Spostamento Target**

Nella relazione può anche essere esportata la curva di capacità dell'edificio (prima e dopo la bilinearizzazione) relativa all'analisi selezionata, così come lo spostamento target per gli stati limite selezionati. Una descrizione dettagliata sui calcoli dello Spostamento Target è disponibile nell'appendice corrispondente alla normativa selezionata(Appendice A.1 - EUROCODICI, Appendice A.2 – ASCE, Appendice A.3 – NTC-18, Appendice A.4 – NTC-08, Appendice A.5 – KANEPE eAppendice A.6 – TBDY).Gli utenti possono definire per quale analisi verranno esportate le informazioni sullo spostamento target, così come per quale stato limite. L'opzione predefinita è quella di esportare le informazioni per tutte le analisi che sono state eseguite e per tutti gli stati limite.

| No.               | <b>Type</b>                   | Distribuzione di            | Combinazione                       |
|-------------------|-------------------------------|-----------------------------|------------------------------------|
| $\nabla$ No.1     | Uniassiale senza Eccentricità | Uniforme                    | $+X$                               |
| $\nabla$ No.2     | Uniassiale senza Eccentricità | Uniforme                    | $- x$                              |
| M <sub>No.3</sub> | Uniassiale senza Eccentricità | Uniforma                    | $+Y$                               |
| <b>⊡No.4</b>      | Uniassiale senza Eccentricità | Uniforme                    | - Y                                |
| $\n  Wo.5\n$      | Uniassiale senza Eccentricità | Modale                      | $+X$                               |
| MNo.6             | Uniassiale senza Eccentricità | Modale                      | $- x$                              |
| MNo.7             | Uniassiale senza Eccentricità | Modale                      | $+Y$                               |
| <b>E</b> No.8     | Uniassiale senza Eccentricità | Modale                      | - Y                                |
| □<br>0.68         | Uniassiale con Eccentricità   | Uniforme.                   | $+X + \text{ecc}Y$                 |
| ш<br>0.10         | Unlassiale con Eccentricità   | Uniforme.                   | $+X - \text{eccY}$                 |
| □<br>0.11         | Uniassiale con Eccentricità   | Uniforme                    | $X + \text{e} \text{c} \text{c} Y$ |
| 0.12<br>ш         | Uniassiale con Eccentricità   | Uniforme:                   | $X - \text{cscY}$                  |
| ш<br>0.13         | Uniassiale con Eccentricità   | Uniforme.                   | $+Y + \text{eocX}$                 |
| □<br>0.14         | Uniassiale con Eccentricità   | Uniforme                    | + Y - eccX                         |
| □<br>0.15         | Uniassiale con Eccentricità   | Uniforme                    | $Y + \text{ecc}X$                  |
| 0.16<br>- 11      |                               |                             | $Y = \text{arcc}X$                 |
| $\epsilon$        |                               |                             |                                    |
|                   | w                             | Uniassiale con Eccentricità | Uniforme.                          |

**Modulo per la selezione delle distribuzioni di carico dell'analisi pushover**

# **ELEMENTI**

Nella scheda *Elementi* gli utenti possono determinare le informazioni sulle verifiche degli elementi strutturali che verranno esportate nella relazione. Tramite opportune caselle, è possibile scegliere se esportare solamente gli elementi verticali od orizzontali, tutti gli elementi oppure nessun elemento.

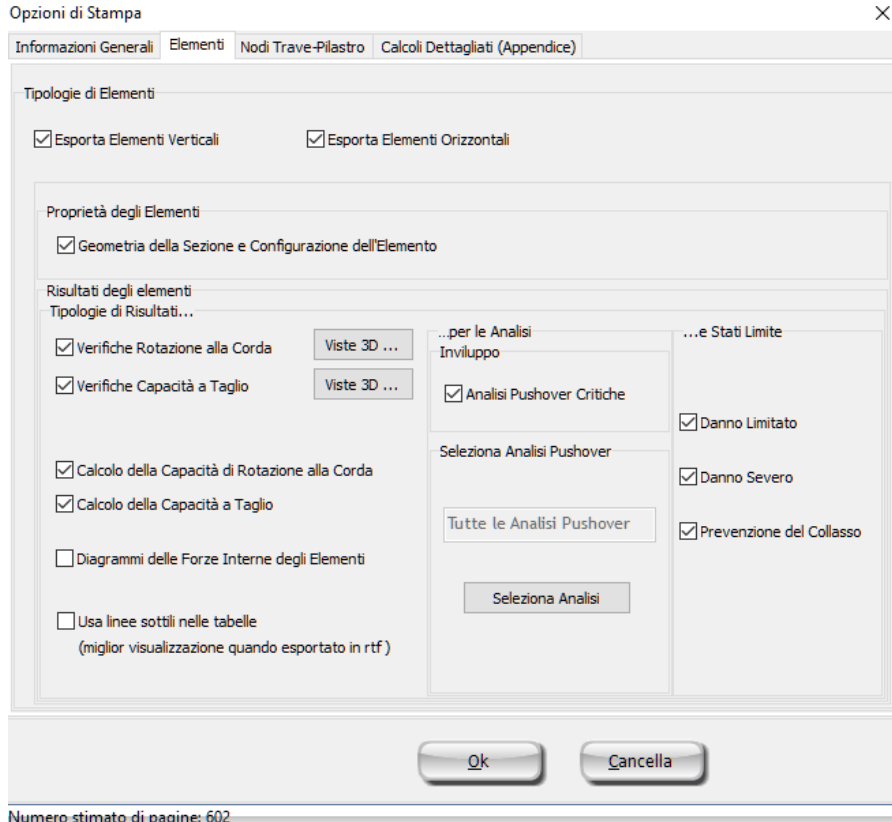

**Scheda Elementi**

Si prega di notare che il modulo è attivo solamente se sono state eseguite le verifiche di rotazione alla corda, di resistenza a taglio, deformazione degli elementi o degli spostamenti interpiano. È anche possibile selezionare le proprietà degli elementi che si intende esportare. Inoltre, gli utenti possono scegliere i risultati degli elementi che verranno inclusi nella relazione tecnica, ossia quali risultati delle verifiche esportare, per quali analisi e per quali stati limite. Barrando la casella *Analisi Pushover Critiche* è possibile indicare l'opzione di selezione dell'inviluppo delle analisi più critiche. Si prega di notare che è possibile modificare la vista prospettica di queste figure attraverso il pulsante *Viste 3D..*., una volta selezionato il pulsante *Aggiorna Vista Relazione*.

# **190 SeismoBuild Manuale Utente**

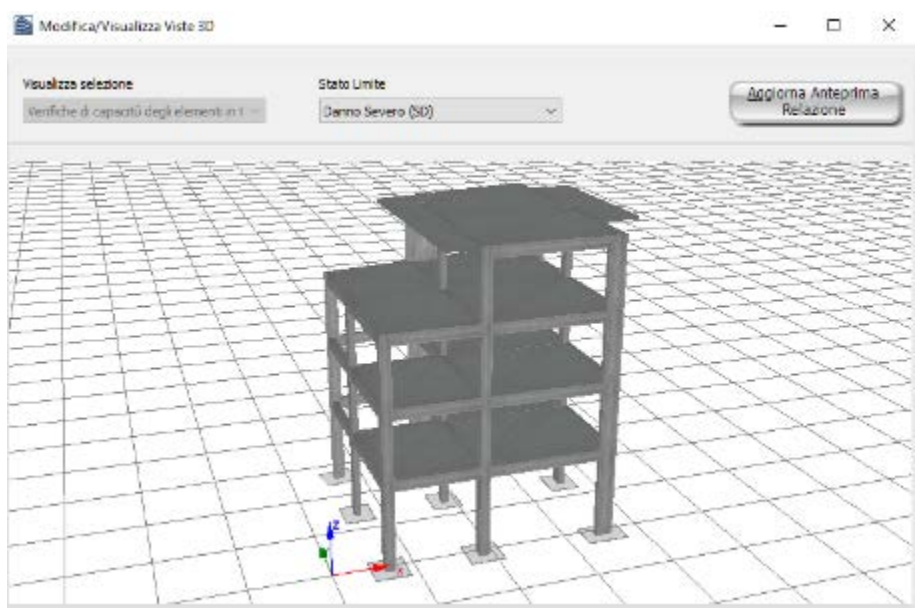

**Modifica/VisualizzaViste 3D**

# **NODI TRAVE-PILASTRO**

Nella scheda *Nodi Trave-Pilastro* gli utenti possono determinare le informazioni relative alle verifiche dei nodi trave-pilastro che verranno esportate nella relazione. È anche possibile scegliere di non esportare alcuna informazione, disabilitando la casella *Esporta Nodi Trave-Pilastro*.

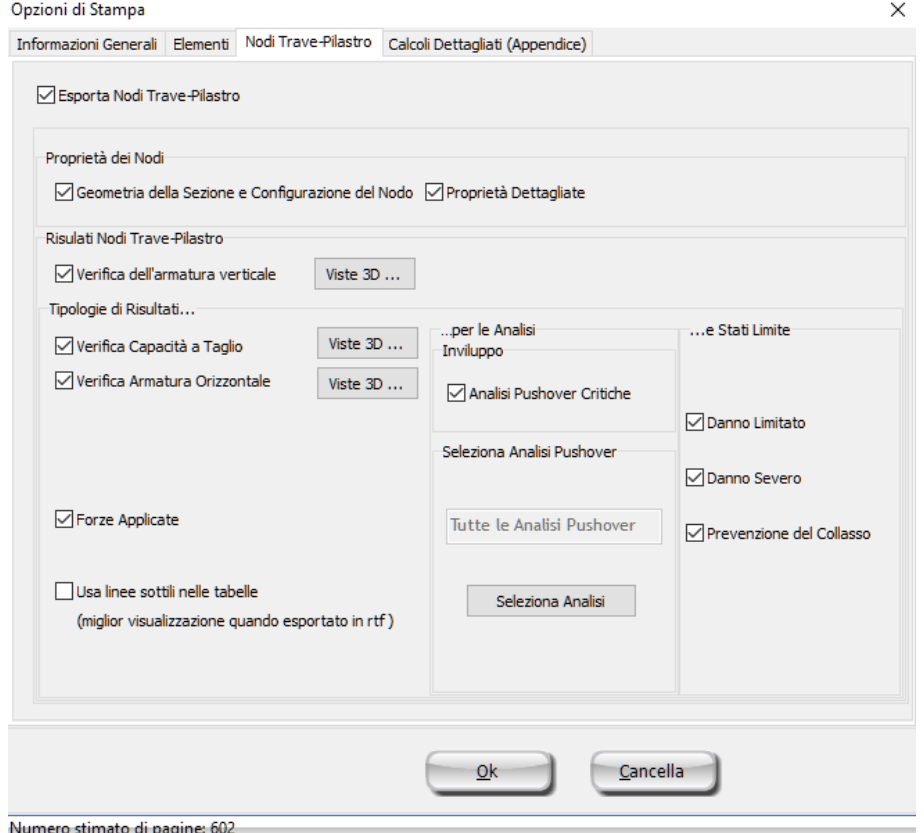

**Scheda Nodi Trave-Pilastro**

Si evidenzia che il modulo è attivo solamente se sono state eseguite una o più verifiche riguardanti i nodi trave-pilastro. Gli utenti possono selezionare se esportare le informazioni semplici o dettagliate a proposito della geometria e della configurazione dei nodi. Si precisa, anche, che i risultati esportati per i nodi potrebbero essere differenti da una normativa all'altra. Na descrizione dettagliata delle verifiche dei nodi disponibili può essere trovata nella corrispondente appendice; Appendice A.1 - EUROCODICI, Appendice A.2 – ASCE, Appendice A.3 – NTC-18, Appendice A.4 – NTC-08, Appendice A.5 – KANEPE e Appendice A.6 – TBDY.Barrando la casella *Analisi Pushover Critiche* è possibile indicare l'opzione di selezione dell'inviluppo delle analisi più critiche, altrimenti è possibile selezionare specifiche analisi tramite il pulsante *SelezionaAnalisi*. Infine, possono essere definiti anche gli stati limite per i quali si desidera esportare i risultati, così come le corrispondenti *Viste 3D*. Si prega di notare che è possibile modificare la vista prospettica di queste figure attraverso il pulsante *Viste 3D..*., una volta selezionato il pulsante *Aggiorna Vista Relazione*.

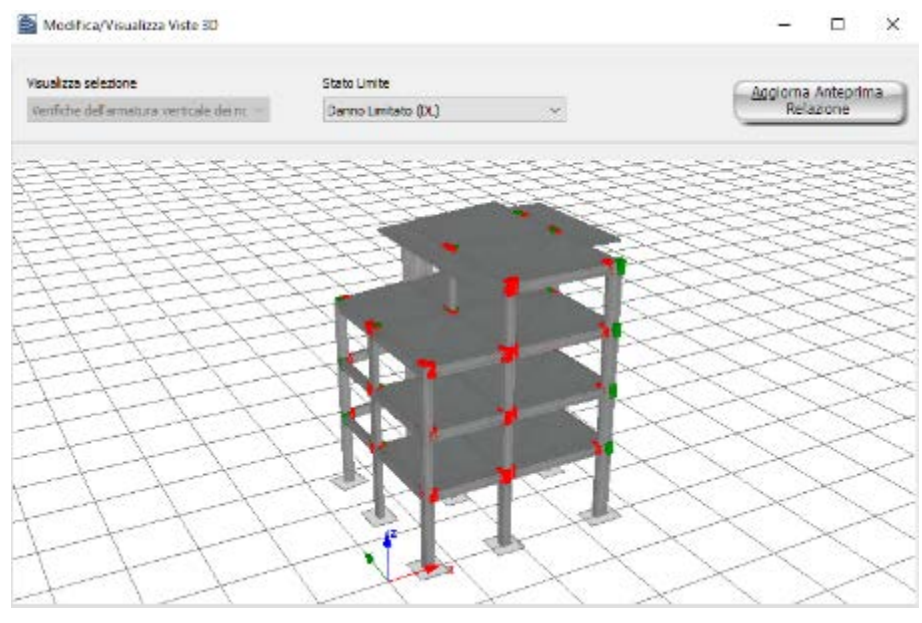

**Modifica/Visualizza Viste 3D**

# **CALCOLI DETTAGLIATI (APPENDICE)**

Nella scheda sui Calcoli Dettagliati (Appendice) gli utenti possono selezionare gli elementi e i nodi trave-pilastro per i quali si desidera esportare i calcoli dettagliati delle verifiche nella relazione tecnica.

# *Calcoli delle Verifiche degli Elementi*

I calcoli dettagliati delle verifiche degli elementi possono essere esportati nella relazione in accordo con le equazioni impiegate,disponibili nella corrispondente appendice della normativa selezionata ((Appendice A.1 - EUROCODICI, Appendice A.2 – ASCE, Appendice A.3 – NTC-18, Appendice A.4 – NTC-08, Appendice A.5 – KANEPE e Appendice A.6 – TBDY). Gli utenti possono scegliere le informazioni da esportare per ciascun elemento, ossia per quale tipologia di verifica, estremo, asse di riferimento, stato limite e analisi pushover, selezionando l'elemento e premendo il pulsante *Modifica*.La selezione di default è di esportare tutti i calcoli delle verifiche degli elementi per gli elementi selezionati.

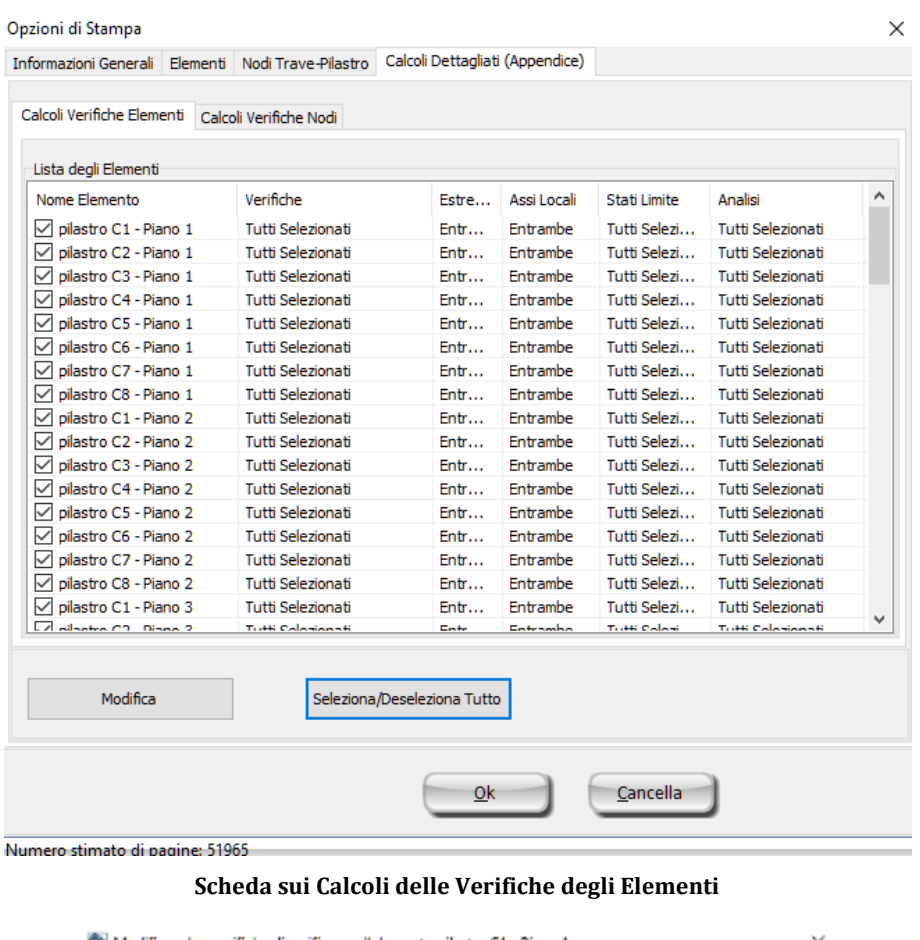

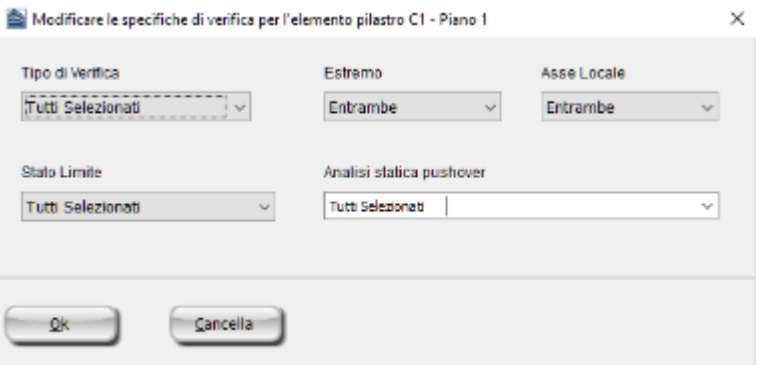

**Modifica Specifiche Verifiche per la scheda Elemento**

#### *Calcoli delle Verifiche dei Nodi*

I calcoli dettagliati delle verifiche dei nodi possono essere esportati nella relazione in accordo con le equazioni impiegate, disponibili nella corrispondente appendice della normativa selezionata (Appendice A.1 - EUROCODICI, Appendice A.2 – ASCE, Appendice A.3 – NTC-18, Appendice A.4 – NTC-08, Appendice A.5 – KANEPE e Appendice A.6 – TBDY). Gli utenti possono scegliere le informazioni da esportare per ciascun nodo, ossia per quale tipologia di verifica, stato limite e analisi pushover, selezionando il nodo e premendo il pulsante *Modifica*. La selezione di default è di esportare tutti i calcoli delle verifiche dei nodi per i nodi selezionati.

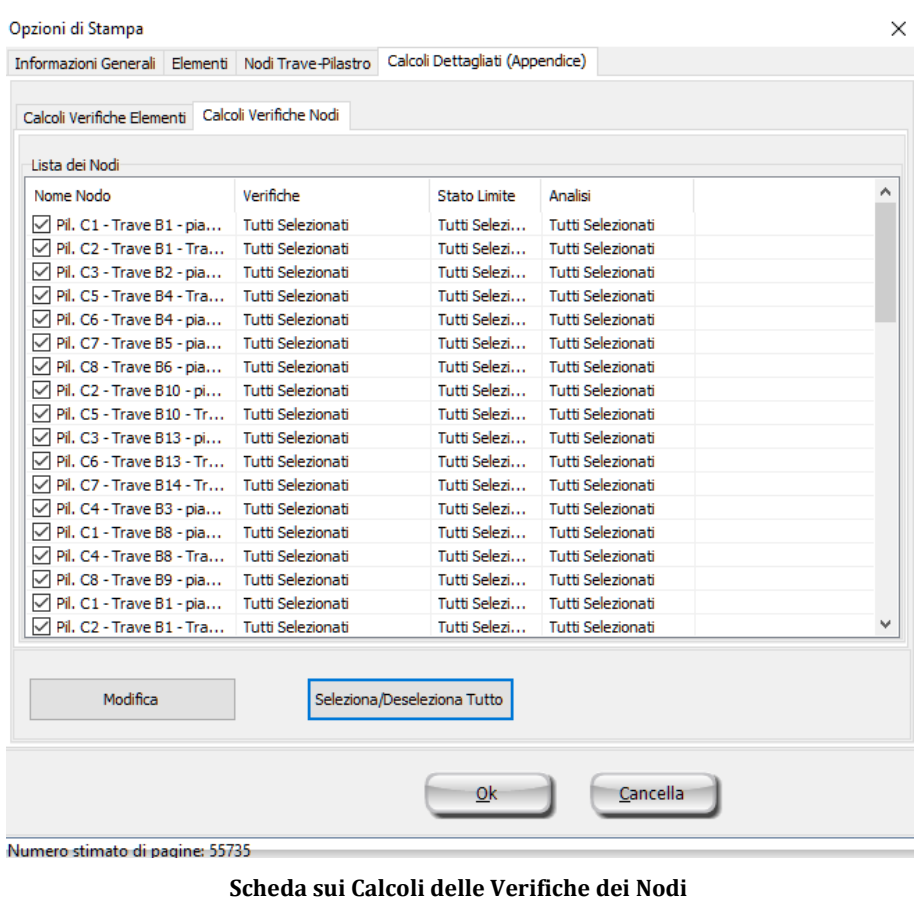

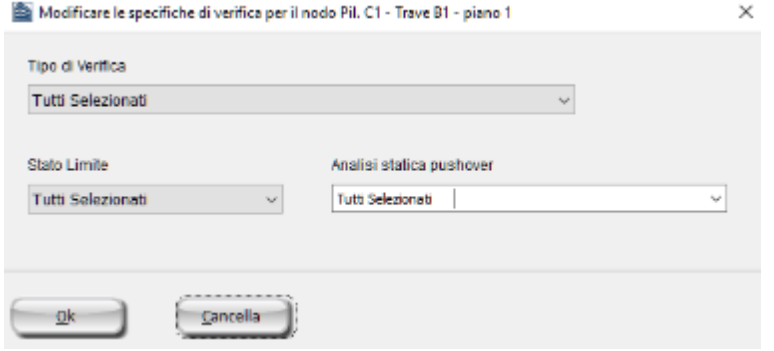

**Modifica Specifiche Verifiche per la scheda Nodo**

# **Bibliografia**

Abbasi V., Daudeville L., Kotronis P., Mazars J. [2004] "Using damage mechanics to model a four story RC framed structure submitted to earthquake loading," Proceedings of the Fifth International Conference on Fracture Mechanics of Concrete Structures, Vol. 2, pp. 823-830.

ACI 318-14 [2014] American Concrete Institute: Building Code Requirements for Structural Concrete (ACI 318M-14) and Commentary.

ACI 440.2R-08 [2008] American Concrete Institute: Guide for the Design and Construction of Externally Bonded FRP Systems for Strengthening Concrete Structures.

Ahmad S.H., Shah S.P. [1982] "Stress-strain curves of concrete confined by spiral reinforcement," Journal of the American Concrete Institute, pp. 484-490.

Allotey N.K., El Naggar M.H. [2005a] "Cyclic Normal Force-Displacement Model for Nonlinear Soil-Structure Interaction Analysis: SeismoStruct Implementation," Research Report No. GEOT-02-05, Geotechnical Research Centre, Department of Civil & Environmental Engineering, University of Western Ontario, London, Ontario, Canada.

Allotey N.K., El Naggar M.H. [2005b] "Cyclic soil-structure interaction model for performance-based design," Proceedings of the Satellite Conference on Recent Developments in Earthquake Geotechnical Engineering, TC4 ISSMGE, Osaka, Japan.

Ameny P., Loov R.E., Shrive N.G. [1983] "Prediction of elastic behaviour of masonry," International Journal of Masonry Construction, Vol. 3, No. 1, pp. 1-9.

Annaki M., Lee K.L.L. [1977] "Equivalent uniform cycle concept for soil dynamics," Journal of Geotechnical Engineering Division, ASCE, Vol. 103, No. GT6, pp. 549-564.

Anthes R.J. [1997] "Modified rainflow counting keeping the load sequence," International Journal of Fatigue, Vol. 19, No. 7, pp. 529-535.

Alemdar B.N., White D.W. [2005] "Displacement, flexibility, and mixed beam-column finite element formulations for distributed plasticity analysis," Journal of Structural Engineering, Vol. 131, No. 12, pp. 1811-1819.

Antoniou S., Rovithakis A., Pinho R. [2002] "Development and verification of a fully adaptive pushover procedure," Proceedings of the Twelfth European Conference on Earthquake Engineering, London, UK, Paper No. 822.

Antoniou S., Pinho R. [2004a] "Advantages and Limitations of Force-based Adaptive and Non-Adaptive Pushover Procedures," Journal of Earthquake Engineering, Vol. 8, No. 4, pp. 497-522.

Antoniou S., Pinho R. [2004b] "Development and Verification of a Displacement-based Adaptive Pushover Procedure," Journal of Earthquake Engineering, Vol. 8, No. 5, pp. 643-661.

ASCE 41-17 [2013] American Society of Civil Engineers: Seismic Evaluation and Retrofit of Existing Buildings.

Asteris P.G. [2003] "Lateral stiffness of brick masonry infilled plane frames," ASCE Journal of Structural Engineering, Vol. 129, No. 8, pp. 1071-1079.

Atkinson R.H., Amadei B.P., Saeb S., Sture S. [1989] "Response of masonry bed joints in direct shear," ASCE Journal of Structural Division, Vol. 115, No. 9, pp. 2276-2296.

Auricchio F., Sacco E. [1997] "A superelastic shape-memory-alloy beam," Journal of Intelligent Materials and Structures, Vol. 8, pp. 489-501.

Bathe K.J. [1996] "Finite Element Procedures in Engineering Analysis," 2nd Edition, Prentice Hall.

Beyer, K., Dazio, A., and Priestley, M.J.N. [2008] "Seismic design of torsionally eccentric buildings with U-shaped RC walls," ROSE School, Pavia, Italy.

Beyer, K., Dazio, A., and Priestley, M.J.N. [2008] "Inelastic Wide-Column Models for U-Shaped Reinforced Concrete Walls," Journal of Earthquake Engineering 12:Sp1, 1-33.

Beyer, K., Dazio, A., and Priestley, M.J.N.[2008] "Elastic and inelastic wide-column models for RC non rectangular walls," Proceedings of the fortieth World Conference on Earthquake Engineering, Beijing, China.

Benjamin S.T., Williams H.A. [1958] "The behaviour of one-storey brick shear walls," ASCE Journal of Structural Division, Vol. 84, No.ST4, pp. 30.

Bento R., Pinho R., Bhatt C. [2008] "Nonlinear Static Procedures for the seismic assessment of the 3D irregular SPEAR building," Proceedings of the Workshop on Nonlinear Static Methods for Design/Assessment of 3D Structures, Lisbon, Portugal.

Bernuzzi C., Zandonini R., Zanon P. [1996] "Experimental analysis and modelling of semi-rigid steel joints under cyclic reversal loading," Journal of Constructional Steel Research, Vol. 38, No. 2, pp. 95- 123.

Bertoldi S.H., Decanini L.D., Gavarini C. [1993] "Telai tamponati soggetti ad azione sismica, un modello semplificato: confronto sperimentale e numerico," (in Italian) Atti del 6° convegno nazionale ANIDIS, Vol. 2, pp. 815-824, Perugia, Italy.

Bertoldi S.H., Decanini L.D., Santini S., Via G. [1994] "Analytical models in infilled frames," Proceedings of the Tenth European Conference on Earthquake Engineering, Vienna, Austria.

Beyer K, Dazio A., Priestley M.J.N. [2008] "Inelastic wide-column models for U-shaped reinforced concrete wall," Journal of Earthquake Engineering, Vol. 12, No. 1, pp. 1-33.

Binda L., Fontana A., Frigerio G. [1988] "Mechanical behaviour of brick masonries derived from unit and mortar characteristics," Proceedings of the Eighth International Brick and Block Masonry Conference, Dublin, Ireland.

Blandon, C.A. [2005] Implementation of an Infill Masonry Model for Seismic Assessment of Existing Buildings, Individual Study, European School for Advanced Studies in Reduction of Seismic Risk (ROSE School), Pavia, Italy.

Broderick B.M., Elnashai A.S., Izzuddin B.A. [1994] "Observations on the effect of numerical dissipation on the nonlinear dynamic response of structural systems," Engineering Structures, Vol. 16, No. 1, pp. 51-62.

Calabrese A., Almeida J.P., Pinho R. [2010] "Numerical issues in distributed inelasticity modelling of RC frame elements for seismic analysis," Journal of Earthquake Engineering, Vol. 14, Special Issue 1, pp. 38-68.

Casarotti C., Pinho R. [2006] "Seismic response of continuous span bridges through fibre-based finite element analysis," Journal of Earthquake Engineering and Engineering Vibration, Vol. 5, No. 1, pp. 119- 131.

Casarotti C., Pinho R. [2007] "An Adaptive capacity spectrum method for assessment of bridges subjected to earthquake action," Bulletin of Earthquake Engineering, Vol. 5, No. 3, pp. 377-390.

CEB [1996] RC Frames under Earthquake Loading: State of the Art Report, - Comite Euro-International du Beton, Thomas Telford, London, England.

Celarec D., Dolšek M. [2012] "Practice-oriented probabilistic seismic performance assessment of infilled frames with consideration of shear failure of columns," Earthquake Engineering & Structural Dynamics, Vol. 43, No. 9, pp. 1339-1360.

CEN [2005] European Prestandard ENV 1998: Eurocode 8 - Design provisions for earthquake resistance of structures. Comite Europeen de Normalisation, Brussels.

Chang, G.A., Mander, J.B. [1994] "Seismic Energy Based Fatigue Damage Analysis of Bridge Columns: Part 1 – Evaluation of Seismic Capacity," NCEER Technical Report No. NCEER-94-0006, State University of New York, Buffalo, N.Y.

Chege J.K., Matalanga N. [2000] "NDT Application in Structural Integrity Evaluation of Bomb Blast Affected Buildings," Proceedings of the Fifteenth World Conference on Non-Destructive Testing, Rome, Italy.

Chopra A.K. [1995] Dynamics of Structures: Theory and Applications to Earthquake Engineering, Prentice-Hall.

Chopra A.K. & Goel R.K. [2001] A Modal Pushover Analysis Procedure to Estimate Seismic Demands for Buildings: Theory and Preliminary Evaluation, Pacific Earthquake Engineering Research Center, Technical Report PEER No. 2001/03.

Clough R.W., Johnston S.B. [1966] "Effect of Stiffness Degradation on Earthquake Ductility Requirements" Proceedings, Second Japan National Conference on Earthquake Engineering, 1966, pp.227-232.

Clough R.W., Penzien J. [1994] Dynamics of Structures, 2nd Edition, McGraw Hill.

Cook R.D., Malkus D.S., Plesha M.E. [1989] Concepts and Applications of Finite Elements Analysis, John Wiley & Sons.

Correia A.A., Virtuoso F.B.E. [2006] "Nonlinear Analysis of Space Frames," Proceedings of the Third European Conference on Computational Mechanics: Solids, Structures and Coupled Problems in Engineering, Mota Soares et al. (Eds.), Lisbon, Portugal.

Cremer C., Pecker A., Davenne L. [2002] "Modelling of non linear dynamic behaviour of a shallow foundation with macro - element," Journal of Earthquake Engineering, Vol. 6, No. 2, pp. 175-212.

Crisafulli F.J. [1997] Seismic Behaviour of Reinforced Concrete Structures with Masonry Infills, PhD Thesis, University of Canterbury, New Zealand.

Crisafulli F.J., Carr A.J., Park R. [2000] "Analytical modelling of infilled frame structures – a general overview," Bulletin of the New Zealand Society for Earthquake Engineering, Vol. 33, No 1.

Crisfield M.A. [1991] Non-linear Finite Element Analysis of Solids and Structures, John Wiley & Sons.

Dawe J.I., Young T.C. [1985] "An investigation of factors influencing the behaviour of masonry infills in steel frames subjected to on-plane shear," Proceedings of the Seventh International Brick Masonry Conference, Melbourne, Australia.

Dawe J. L. and Seah C. K. [1989] "Out-of-plane resistance of concrete masonry infilled panels." Can. J. Civ. Eng., 16(6), 854-856

Decanini L.D., Fantin G.E. [1987] "Modelos Simplificados de la Mamposteria Incluida en Porticos. Característicass de Rigidez y Resistencia Lateral en Estado Limite," Jornadas Argentinas de Ingenieria Estructural, Buenos Aires, Argentina, Vol. 2, pp. 817-836. (in Spanish)

Deierlein G.G., Reinhorn A.M., and Willford M.R. [2010] "Nonlinear structural analysis for seismic design," NEHRP Seismic Design Technical Brief No. 4, produced by the NEHRP Consultants Joint Venture, a partnership of the Applied Technology Council and the Consortium of Universities for Research in Earthquake Engineering, for the National Institute of Standards and Technology, Gaithersburg, MD, NIST GCR 10-917-5.

Della Corte G., De Matteis G., Landolfo R. [2000] "Influence of connection modelling on seismic response of moment resisting steel frames," in Moment Resistant Connections of Steel Frames in Seismic Areas: Design and Reliability (ed. F.M. Mazzolani), Chapter 7, E&FN Spon, London, New York.

De Martino A., Faella C., Mazzolani F.M. [1984] "Simulation of Beam-to-Column Joint Behaviour under Cyclic Loads," Construzioni Metalliche, Vol. 6, pp. 346-356.

De Sortis A., Di Pasquale G., Nasini U. [1999] Criteri di Calcolo per la Progettazione degli Interventi – Terremoto in Umbria e Marche del 1997, Servizio Sismico Nazionale, Rome, Italy. (in Italian)

Dionysis Biskinis and Michael N. Fardis [2013] "Stiffness and cyclic deformation capacity of circular RC columns with or wothout lap-splices and FRP wrapping," Bulletin of Earthquake Engineering 11(5)

Dodd L., Restrepo-Posada J. [1995] "Model for Predicting Cyclic Behavior of Reinforcing Steel," Journal of Structural Engineering, Vol. 121, No. 3, pp. 433–445.

Drysdale R.G., Khattab M.M. [1995] "In-plane behaviour of grouted concrete masonry under biaxial tension-compression," American Concrete Institute Journal, Vol. 92, No. 6, pp. 653-664.

Elnashai A.S., Elghazouli A.Y. [1993] "Performance of composite steel/concrete members under earthquake loading, Part I: Analytical model," Earthquake Engineering and Structural Dynamics, Vol. 22, pp. 315-345.

Emori K., Schnobrich W.C. [1978] Analysis of Reinforced Concrete Frame-Wall Structures for Strong Motion Earthquakes, Structural Research Series No. 434, Civil Engineering Studies, University of Illinois at Urbana-Champaign.

EN 1998-1 (2004) (English): Eurocode 8: Design of structures for earthquake resistance – Part 1: General rules, seismic actions and rules for buildings.

EN 1998-3 (English) [2004]: Eurocode 8: Design of structures for earthquake resistance -Part 3: Assessment and retrofitting of buildings.

Felippa C.A. [2001] "Nonlinear Finite Element Methods," Lecture Notes, Centre for Aerospace Structure, College of Engineering, University of Colorado, USA. Available from URL: http://www.colorado.edu/engineering/CAS/courses.d/NFEM.d/Home.html.

Felippa C.A. [2004] "Introduction to Finite Element Methods," Lecture Notes, Centre for Aerospace Structure, College of Engineering, University of Colorado, USA. Available from URL: http://www.colorado.edu/engineering/CAS/courses.d/IFEM.d/Home.html.

Ferracuti B., Savoia M. [2005] "Cyclic behaviour of FRP-wrapped columns under axial and flexural loadings," Proceedings of the International Conference on Fracture, Turin, Italy.

Ferracuti B., Pinho R., Savoia M., Francia R. [2009] "Verification of Displacement-based Adaptive Pushover through multi-ground motion incremental dynamic analyses," Engineering Structures, Vol. 31, pp. 1789-1799.

FIB [2001] "Externally Bonded FRP Reinforcement for RC Structures," FIB Bulletin n. 14, Federation Internationale du Beton, pp. 138.

FIB [2006] Retrofitting of Concrete Structures by Externally Bonded FRPS, with Emphasis on Seismic Applications, FIB Bulletin n. 35, Federation Internationale du Beton, pp. 220.

Filippou F.C., Popov E.P., Bertero V.V. [1983] "Effects of bond deterioration on hysteretic behaviour of reinforced concrete joints," Report EERC 83-19, Earthquake Engineering Research Center, University of California, Berkeley.

Filippou F.C., Fenves G.L. [2004] "Methods of analysis for earthquake-resistant structures", Chapter 6 in 'Earthquake Engineering - From Engineering Seismology to Performance-Based Engineering', eds. Y. Bozorgnia and V.V. Bertero, Cambridge University Press, Cambridge, United Kingdom.

Fiorato A.E., Sozen M.A., Gamble W.L. [1970] An Investigation of the Interaction of Reinforced Concrete Frames with Masonry Filler Walls, Report UILU-ENG-70-100, Department of Civil Engineering, University of Illinois, Urbana-Champaign IL, USA.

Fragiadakis M., Pinho R., Antoniou S. [2008] "Modelling inelastic buckling of reinforcing bars under earthquake loading," in Progress in Computational Dynamics and Earthquake Engineering, Eds. M. Papadrakakis, D.C. Charmpis, N.D. Lagaros and Y. Tsompanakis, A.A. Balkema Publishers – Taylor & Francis, The Netherlands.

Fragiadakis M., Papadrakakis M. [2008] "Modeling, analysis and reliability of seismically excited structures: computational issues," International Journal of Computational Methods, Vol. 5, No. 4, pp. 483-511.

Freitas J.A.T., Almeida J.P.M., Pereira E.M.B.R. [1999] "Non-conventional formulations for the finite element method," Computational Mechanics, Vol. 23, pp. 488-501.

Fugazza D. [2003] Shape-memory Alloy Devices in Earthquake Engineering: Mechanical Properties, Constitutive Modelling and Numerical Simulations, MSc Dissertation, European School for Advanced Studies in Reduction of Seismic Risk (ROSE School), Pavia, Italy.

Gere J.M., Timoshenko S.P. [1997] Mechanics of Materials, 4th Edition.

Giannakas A., Patronis D., Fardis M. [1987] "The influence of the position and the size of openings to the elastic rigidity of infill walls," Proceedings of Eighth Hellenic Concrete Conference, Xanthi-Kavala, Greece. (in Greek)

Giberson, M.F. [1967] "The Response of Nonlinear Multi-Story Structures subjected to Earthquake Excitation," Doctoral Dissertation, California Institute of Technology, Pasadena, CA., May 1967, 232pp.

Giberson, M.F. [1969] "Two Nonlinear Beams with Definition of Ductility," Journal of the Structural Division, ASCE, Vol. 95, No. 2, pp. 137-157.

Gostic S., Zarnic R. [1985] "Cyclic lateral response of masonry infilled R/C frames and confined masonry walls," Proceedings of the Eighth North-American Masonry Conference, Austin, Texas, USA.

Hall J.F. [2006] "Problems encountered from the use (or misuse) of Rayleigh damping," Earthquake Engineering and Structural Dynamics, Vol. 35, No. 5, pp. 525-545.

Hamburger R.O. [1993] "Methodology for seismic capacity evaluation of steel-frame buildings with infill unreinforced masonry," Proceedings of the US National Conference on Earthquake Engineering, Memphis, Tennesse, USA.

Hamburger R.O., Foutch D.A., Cornell C.A. [2000] "Performance basis of guidelines for evaluation, upgrade and design of moment-resisting steel frames," Proceedings of the Twelfth World Conference on Earthquake Engineering, Auckland, New Zealand, paper No. 2543.

Han T.-S., Feenstra P.H., Billington S.L. [2003] "Simulation of Highly Ductile Fiber-Reinforced Cement-Based Composite Components Under Cyclic Loading , Vol. 100, No. 6, pp. 749-757.

Hellesland J., Scordelis A. [1981] "Analysis of RC bridge columns under imposed deformations," IABSE Colloquium, Delft, pp. 545-559.

Hendry A.W. [1990] Structural Masonry, Macmillan Education Ltd, London, England.

Hilber H.M., Hughes T.J.R., Taylor R.L. [1977] "Improved numerical dissipation for time integration algorithms in structural dynamics," Earthquake Engineering and Structural Dynamics, Vol. 5, No. 3, pp. 283-292.

Holmes M. [1961] "Steel Frames with Brickwork and Concrete Infilling," Proceedings of the Institution of Civil Engineers, Vol. 19, pp. 473-478.

Hughes T.J.R. [1987] The Finite Element Method, Linear Static and Dynamic Finite Element Analysis, Prentice-Hall.

Hyodo M., Yamamoto Y., Sugyiama M. [1994] "Undrained cyclic shear behavior of normally consolidated clay subjected to initial static shear stresses," Soils and Foundations, Vol. 34, No. 4, pp. 1- 11.

Irons B.M. [1970] "A frontal solution program for finite element analysis," International Journal for Numerical Methods in Engineering, Vol. 2, pp. 5-32.

Izzuddin B.A. [1991] Nonlinear Dynamic Analysis of Framed Structures, PhD Thesis, Imperial College, University of London, London, UK

Kaldjian M.J. [1967] "Moment-curvature of beams as Ramberg-Osgood functions," Journal of Structural Division, ASCE, Vol. 93, No. ST5, pp. 53-65.

KANEPE [2017] Earthquake Planning and Protection Organisation of Greece: Code for Structural Interventions, 2nd revision.

Kappos A., Konstantinidis D. [1999] "Statistical analysis of confined high strength concrete," Materials and Structures, Vol. 32, pp. 734-748.

Karsan I.D., Jirsa J.O. [1969] "Behavior of concrete under compressive loading.", Journal of the Structural Division, Proceedings of the American Society of Civil Engineers, Vol. 95, Issue 12, pp. 2543- 2564.

Kent D.C., Park R. [1971] "Flexural members with confined concrete.", Journal of the Structural Division, Proceedings of the American Society of Civil Engineers, Vol. 97, Issue 7, pp. 1969-1990.

Kunnath S.K. [2004] "Identification of modal combination for nonlinear static analysis of building structures," Computer-Aided Civil and Infrastructure Engineering, Vol. 19, pp. 246-259.

Liauw T.C., Lee S.W. [1977] "On the behaviour and the analysis of multi-storey infilled frames subjected to lateral loading," Proceedings of Institution of Civil Engineers, Part 2, Vol. 63, pp. 641-656.

Liauw T.C., Kwan K.H. [1984] "Nonlinear behaviour of non-integral infilled frames," Computer and Structures, Vol. 18, No. 3, pp. 551-560.

Lopez-Menjivar MA. [2004] Verification of a Displacement-Based Adaptive Pushover Method for Assessment of 2D RC Buildings. PhD Thesis, European School for Advanced Studies in Reduction of Seismic Risk (ROSE School), University of Pavia, Italy.

Madas P. [1993] "Advanced Modelling of Composite Frames Subjected to Earthquake Loading," PhD Thesis, Imperial College, University of London, London, UK.

Madas P. and Elnashai A.S. [1992] "A new passive confinement model for transient analysis of reinforced concrete structures," Earthquake Engineering and Structural Dynamics, Vol. 21, pp. 409- 431.

Mainstone R.J. [1971] "On the Stiffnesses and Strength of Infilled Panels," Proceedings of the Institution of Civil Engineers, Supplement IV, pp. 57-90.

Mainstone R.J., Weeks G.A. [1970] "The influence of Bounding Frame on the Racking Stiffness and Strength of Brick Walls," Proceedings of the Second International Brick Masonry Conference, Stoke-on-Trent, United Kingdom.

Mallick D.V., Garg R.P. [1971] "Effect of openings on the lateral stiffness of infilled frames," Proceedings of the Institution of Civil Engineering, Vol. 49, pp. 193-209.

Mander J.B., Priestley M.J.N., Park R. [1988] "Theoretical stress-strain model for confined concrete," Journal of Structural Engineering, Vol. 114, No. 8, pp. 1804-1826.

Mann W., Muller H. [1982] "Failure of shear-stresses masonry - an enlarged theory, tests and application to shear walls, " Proceedings of the British Ceramic Society, Vol. 30, pp. 139-149.

Mari A., Scordelis A. [1984] "Nonlinear geometric material and time dependent analysis of three dimensional reinforced and prestressed concrete frames," SESM Report 82-12, Department of Civil Engineering, University of California, Berkeley.

Martinez-Rueda J.E. [1997] Energy Dissipation Devices for Seismic Upgrading of RC Structures, PhD Thesis, Imperial College, University of London, London, UK.

Martinez-Rueda J.E., Elnashai A.S. [1997] "Confined concrete model under cyclic load," Materials and Structures, Vol. 30, No. 197, pp. 139-147.

Menegotto M., Pinto P.E. [1973] "Method of analysis for cyclically loaded R.C. plane frames including changes in geometry and non-elastic behaviour of elements under combined normal force and bending," Symposium on the Resistance and Ultimate Deformability of Structures Acted on by Well Defined Repeated Loads, International Association for Bridge and Structural Engineering, Zurich, Switzerland, pp. 15-22.

Mirza S.A. [1989] "Parametric study of composite column strength variability," Journal of Construction Steel Research, Vol. 14, pp. 121-137.

Monti G., Nuti C. [1992] "Nonlinear cyclic behaviour of reinforcing bars including buckling," Journal of Structural Engineering, Vol. 118, No. 12, pp. 3268-3284.

Monti, G., Nuti, C., Santini, S. [1996] CYRUS - Cyclic Response of Upgraded Sections, Report No. 96-2, University of Chieti, Italy.

Mosalam K.M., White R.N., Gergely P. [1997] "Static response of infilled frames using quasi-static experimentation," ASCE Journal of Structural Engineering, Vol. 123, No. 11, pp. 1462-1469.

Mpampatsikos V., Nascimbene R., Petrini L. [2008] "A critical review of the R.C. frame existing building assessment procedure according to Eurocode 8 and Italian Seismic Code," Journal of Earthquake Engineering, Vol. 12, Issue SP1, pp. 52-58.

Nagashima T., Sugano S., Kimura H., Ichikawa A. [1992] "Monotonic axial compression tests on ultra high strength concrete tied columns," Proceedings of the Tenth World Conference on Earthquake Engineering, Madrid, Spain, pp. 2983-2988.

Neuenhofer A., Filippou F.C. [1997] "Evaluation of nonlinear frame finite-element models," Journal of Structural Engineering, Vol. 123, No. 7, pp. 958-966.

Newmark N.M. [1959] "A method of computation for structural dynamics," Journal of the Engineering Mechanics Division, ASCE, Vol. 85, No. EM3, pp. 67-94.

Nogueiro P., Simoes da Silva L., Bento R., Simoes R. [2005a] "Numerical implementation and calibration of a hysteretic model with pinching for the cyclic response of steel and composite joints," Proceedings of the Fourth International Conference on Advances in Steel Structures, Shangai, China, Paper no. ISP-45.

Nogueiro P., Simoes da Silva L., Bento R., Simoes R. [2005b] "Influence of joint slippage on the seismic response of steel frames," Proceedings of the EuroSteel Conference on Steel and Composite Structures, Maastricht, Nederlands, Paper no. 314.

NTC 2008, D.M. Infrastrutture Trasporti 14 gennaio 2008 (G.U. 4 febbraio 2008 n. 29 - Suppl. Ord.). "Norme tecniche per le Costruzioni" (NTC08).

NTC 2018, D.M. Infrastrutture Trasporti 17 gennaio 2018 (G.U. 20 febbraio 2018 n. 8 - Suppl. Ord.). "Norme tecniche per le Costruzioni" (NTC18).

Oran C. [1973] "Tangent stiffness in space frames," Journal of the Structural Division, ASCE, Vol. 99, No. ST6, pp. 987-1001.

Otani, S. [1974] SAKE, A Computer Program for Inelastic Response of R/C Frames to Earthquakes, Report UILU-Eng-74-2029, Civil Engineering Studies, University of Illinois at Urbana-Champaign, USA.

Otani S. [1981] "Hysteresis Models of Reinforced Concrete for earthquake Response Analysis," Journal of Faculty of Engineering, University of Tokyo, Vol. XXXVI, No2, 1981 pp 407-441.

Papia M. [1988] "Analysis of infilled frames using a coupled finite element and boundary element solution scheme," International Journal for Numerical Methods in Engineering, Vol. 26, pp. 731-742.

Park R., Paulay T. [1975] Reinforced Concrete Structures, John Wiley & Sons, New York.

Paulay T., Priestley M.J.N. [1992] Seismic Design of Reinforced Concrete and Masonry Buildings, John Wiley & Sons Inc., New York.

Pegon P. [1996] "Derivation of consistent proportional viscous damping matrices," JRC Research Report No I.96.49, Ispra, Italy.

Penelis G.G., Kappos A.J. [1997] Earthquake-resistant Concrete Structures, E & FN Spon, London, UK.

Pietra D., Pinho R. and Antoniou S. [2006] "Verification of displacement-based adaptive pushover for seismic assessment of high-rise steel buildings," Proceedings of the First European Conference on Earthquake Engineering and Seismology, Geneva, Switzerland, Paper no. 956.

Pilkey W.D. [1994] Formulas for Stress, Strain, and Structural Matrices, John Wiley & Sons, New York.

Pinho R., Antoniou S. [2005] "A displacement-based adaptive pushover algorithm for assessment of vertically irregular frames," Proceedings of the Fourth European Workshop on the Seismic Behaviour of Irregular and Complex Structures, Thessaloniki, Greece.

Pinho R., Casarotti C., Antoniou S. [2007] "A comparison of single-run pushover analysis techniques for seismic assessment of bridges," Earthquake Engineering and Structural Dynamics, Vol. 36, No. 10, pp. 1347–1362.

Pinho R., Bhatt C., Antoniou S., Bento R. [2008a] "Modelling of the horizontal slab of a 3D irregular building for nonlinear static assessment," Proceedings of the Fourteenth World Conference on Earthquake Engineering, Beijing, China, Paper no. 05-01-0159.

Pinho R., Marques M., Monteiro R., Casarotti C. [2008b] "Using the Adaptive Capacity Spectrum Method for seismic assessment of irregular frames," Proceedings of the Fifth European Workshop on the Seismic Behaviour of Irregular and Complex Structures, Catania, Italy, Paper no. 21.

Pinho R., Monteiro R., Casarotti C., Delgado R. [2009] "Assessment of continuous span bridges through Nonlinear Static Procedures," Earthquake Spectra, Vol. 25, No. 1, pp. 143-159.

Priestley M.J.N. [2003] Myths and Fallacies in Earthquake Engineering, Revisited. The Mallet Milne Lecture, IUSS Press, Pavia, Italy.

Priestley M.J.N., Grant D.N. [2005] "Viscous damping in seismic design and analysis," Journal of Earthquake Engineering, Vol. 9, Special Issue 1, pp. 229-255.

Priestley M.J.N., Seible F., Calvi G.M. [1996] Seismic Design and Retrofit of Bridges, John Wiley & Sons Inc., New York.

Prota A., Cicco F., Cosenza E. [2009] "Cyclic behavior of smooth steel reinforcing bars: experimental analysis and modeling issues," Journal of Earthquake Engineering, Vol. 13, No. 4, pp. 500–519.

Przemieniecki J.S. [1968] Theory of Matrix Structural Analysis, McGraw Hill.

Ramberg W., Osgood W.R. [1943] Description of Stress-Strain Curves by Three Parameters, National Advisory Committee on Aeronautics, Technical Note 902.

Repapis C. [2000] Study of Different Approaches for Nonlinear Dynamic Analysis of RC Frames, MSc Dissertation, Dept. of Civil Engineering, Imperial College, London, UK.

Richard R.M., Abbott B.J. [1975] "Versatile Elastic Plastic Stress-Strain Formula," Journal of Engineering Mechanics, ASCE, Vol. 101, No. 4, pp. 511-515.

Riddington J.R., Ghazali M.Z. [1988] "Shear strength of masonry walls," Proceedings of the Eighth International Brick and Block Masonry Conference, Dublin, Ireland.

Rosenblueth, E.[1951] *A basis for a Seismic Design*, PhD Thesis, University of Illinois, Urbana, USA..

Sahlin S. [1971] Structural Masonry, Prentice-Hall Inc., New Jersey, USA.

San Bartolome A.[1990] Colleciσn del Ingeniero Civil, Libro No. 4, Colegio de Ingenierios del Peru, Peru. (in Spanish)

Sattar S. and Liel A.B. [2010] "Seismic Performance of Reinforced Concrete Frame Structures with and without Masonry Infill Walls". 9th U.S. National and 10th Canadian Conference on Earthquake Engineering, Toronto, Canada.

Scott B.D., Park R., Priestley M.J.N. [1982] "Stress-strain behaviour of concrete confined by overlapping hoops at low and high strain rates," ACI Journal, Vol. 79, No. 1, pp. 13-27.

Scott M.H., Fenves G.L. [2006] "Plastic hinge integration methods for force-based beam–column elements," ASCE Journal of Structural Engineering, Vol. 132, No. 2, pp. 244-252.

Seed H.B., Idriss I.M., Makdisi F., Banerjee N. [1975] "Representation of irregular stress time-histories by equivalent uniform stress series in liquefaction analysis," Report No. UCB/EERC 75-29, University of California, Berkeley, USA.

Sheikh S.A., Uzumeri S.M. [1982] "Analytical model for concrete confined in tied columns," Journal of the Structural Division, ASCE, Vol. 108, No. ST12, pp. 2703-2722.

Simoes R., Simoes da Silva L., Cruz P. [2001] "Behaviour of end-plate beam-to-column composite joints under cyclic loading," International Journal of Steel and Composite Structures, Vol. 1, No. 3, pp. 355- 376.

Sivaselvan M., Reinhorn A.M. [1999] "Hysteretic models for cyclic behavior of deteriorating inelastic structures," Report MCEER-99-0018, MCEER/SUNY/Buffalo.

Sivaselvan M., Reinhorn A.M. [2001] "Hysteretic models for deteriorating inelastic structures," Journal of Engineering Mechanics, ASCE, Vol. 126, No. 6, pp. 633-640, with discussion by Wang and Foliente and closure in Vol. 127, No. 11.

Smyrou E., Blandon C.A., Antoniou S., Pinho R., Crisafulli F. [2011] "Implementation and verification of a masonry panel model for nonlinear dynamic analysis of infilled RC frames," Bullettin of Earthquake Engineering, DOI 10.1007/s10518-011-9262-6.

Spacone E., Ciampi V., Filippou F.C. [1996] "Mixed formulation of nonlinear beam finite element," Computers & Structures, Vol. 58, No. 1, pp. 71-83.

Spoelstra M., Monti G. [1999] "FRP-confined concrete model," Journal of Composites for Construction, ASCE, Vol. 3, pp. 143-150.

Shrive N.G. [1991] "Materials and material properties," in Reinforced and Prestressed Masonry, Longman Scientific and Technical, London, England.

Stafford-Smith B. [1966] "Behaviour of square infilled frames," Proceedings of the American Society of Civil Engineers, Journal of Structural Division, Vol. 92, No. ST1, pp. 381-403.

Stafford-Smith B. and Carter C. [1969]. "A method for the analysis of infilled frames", Proc. Instn. Civ. Engrs., 44, 31–48.

Stockl S., Hofmann P. [1988] "Tests on the shear bond behaviour in the bed-joints of masonry," Proceedings of the Eighth International Brick and Block Masonry Conference, Dublin, Ireland.

Takeda T., Sozen M.A., Nielsen N.N. [1970] "Reinforced concrete response to simulated earthquakes," Journal of Structural Division, ASCE, Vol. 96, No. ST12, pp. 2557-2573.

TBDY [2018]: Turkish Seismic Building Regulations.

Thiruvengadam H. [1980] "On the natural frequencies of infilled frames," Journal of Earthquake Engineering and Structural Dynamics, Vol. 13, pp. 507-526.

Triantafillou T.C. [2006] "Seismic Retrofitting using Externally Bonded Fibre Reinforced Polymers (FRP)," (To appear in Chapter 5 of the fib bulletin "Seismic Assessment & Retrofit of RC Buildings")

Trueb U. [1983] Stability Problems of Elasto-Plastic Plates and Shells by Finite Elements, PhD Thesis, Imperial College, University of London, London.

TS500 [2000]: Requirements for Design and Construction of Reinforced Concrete Structures.

Utku B. [1980] "Stress magnifications in walls with openings," Proceedings of the Seventh World Conference on Earthquake Engineering, Istanbul, Turkey.

Vamvatsikos D., Cornell C.A. [2002] "Incremental dynamic analysis," Earthquake Engineering and Structural Dynamics, Vol. 31, No. 3, pp. 491-514.

Varum H.S.A. [2003] Seismic Assessment, Strengthening and Repair of Existing Buildings, PhD Thesis, University of Aveiro, Portugal.

Wilson E. [2001] Static and Dynamic Analysis of Structures, Computers and Structures Inc, Berkeley, California. (available at URL: http://www.edwilson.org/book/book.htm)

Wakabayashi M. [1986] Design of earthquake-resistant buildings, McGraw-Hill, USA.

Wan Q., Yi W. [1986] "The shear strength of masonry walls under combined stresses," Proceedings of the Fourth Canadian Masonry Symposium, University of New Brunswick, Canada.

Wolf J.P. [1994] Foundation Vibration Analysis Using Simple Physical Models, Prentice Hall, New Jersey, USA.

Yassin M.H.M. [1994] Nonlinear analysis of prestressed concrete structures under monotonic and cyclic loads, PhD Thesis, University of California, Berkeley, USA.

Yankelevsky D.Z., Reinhardt H.W. [1989] "Uniaxial behavior of concrete in cyclic tension," Journal of Structural Engineering, ASCE, Vol. 115, No. 1, pp. 166-182.

Zienkiewicz O.C., Taylor R.L. [1991] The Finite Element Method, 4th Edition, McGraw Hill.

Zona A. and Dall'Asta A. [2012] "Elastoplastic model for Steel buckling-restrained braces",Journal of Constructional Steel Research , Vol. 68, pp. 118-125.

# **Appendice A – Codici**

# **AppendiceA.1 - EUROCODICI**

In questa appendice sono descritti i parametri impiegati per la valutazione delle strutture in accordo con gli Eurocodici (EC8-Parte1 e Parte3).

### **TIPOLOGIE DI ANALISI**

La pratica attuale in Europa è regolata dall'Eurocodice 8: Progettazione delle strutture per la resistenza sismica - Parte 1: Regole generali, azioni sismiche e regole per gli edifici (CEN, 2005a) e Parte 3: Valutazione e Adeguamento degli Edifici (CEN, 2005b).

In accordo con l'Eurocodice 8 (CEN, 2005b), gli effetti delle azioni sismiche in combinazione con gli effetti delle azioni permanenti e variabili sono valutati impiegando uno dei seguenti metodi:

- Analisi con forze laterali, soggetta alle limitazioni specificate nella EN 1998-1:2004 sezione 4.3.3.2.1 con l'aggiunta della sezione 4.4.2 della EN 1998-3:2005;
- Analisi modale con spettro di risposta, soggetta alle limitazioni specificate nella EN 1998- 1:2004 sezione 4.3.3.3.1 con l'aggiunta delle condizioni specificate nella sezione 4.2 della EN 1198-3:2005;
- Analisi statica non lineare (pushover), in accordo con le sezioni 4.3.3.4.2.1 della EN1998- 1:2004 e 4.4.4 della EN 1998-3:2005;
- Analisi dinamica non lineare nel dominio del tempo, in accordo con la procedura della sezione 4.3.3.4.3. della EN 1998-1:2004;
- Approccio con il fattore q, come descritto nella EN 1998-1:2004 sezione 4.3.3.2 oppure 4.3.3.3, a seconda dei casi.

L'analisi statica non lineare è il metodo di riferimento per la valutazione della sicurezza sismica degli edifici esistenti. In SeismoBuild è stato pertanto implementato questo metodo, che si basa su analisi pushover effettuate sotto carichi gravitazionali costanti e carichi orizzontali crescenti in maniera monotona, applicati in corrispondenza della posizione delle masse nel modello, per simulare le forze d'inerzia indotte dall'azione sismica. Poiché il modello è in grado di cogliere sia le non linearità geometriche che le inelasticità dei materiali, questo metodo riesce a descrivere l'evoluzione dei meccanismi di rottura attesi e del danno strutturale.

Ciascuna analisi pushover porta ad una curva di capacità, che è una relazione tra la forza di taglio totale alla base e lo spostamento orizzontale di un punto rappresentativo della struttura, chiamato "nodo di controllo". La domanda allo Stato Limite considerato – Collasso, Danno Severo o Danno Limitato – viene determinata confrontando in maniera appropriata la capacità ottenuta dalla curva di pushover e la richiesta di spostamento derivata dallo spettro di risposta elastico smorzato. Per fare ciò, gli spostamenti del "nodo di controllo" vengono definiti in termini di quantità spettrali relative ad un sistema equivalente ad un solo grado di libertà (SDOF) che è derivato dalla risposta a più gradi di libertà (MDOF) stimata in accordo con l'Appendice B della EN1998-1:2004.

La domanda strutturale associata allo spostamento target acquisito deve soddisfare i criteri di verifica definiti nell'Eurocodice 8 - Parte 3 (CEN, 2005b). Di conseguenza, la domanda degli elementi strutturali per le verifiche fragili (taglio) e duttili (deformazione di rotazione alla corda) è ritenuta conforme ai limiti che tengono conto: delle proprietà meccaniche della sezione; dell'interazione tra momento, taglio e carico assiale dell'elemento; e del degrado della resistenza/rigidezza associato alla richiesta di

duttilità e alla risposta ciclica degli elementi in cemento armato, attraverso un'appropriata considerazione dell'inelasticità del materiale.

# **REQUISITI PRESTAZIONALI**

In accordo con la EN1998-3 sezione 2.1, i requisiti prestazionali fanno riferimento allo stato di danneggiamento della struttura definito tramite tre stati limite, chiamati Collasso (NC), Danno Significativo (SD) e Danno Limitato (DL).

### **Stato Limite di Collasso (NC)**

Secondo la norma EN1998-3, lo stato limite di Collasso (NC) può essere selezionato quando lo stato di danneggiamento di riferimento nella struttura è vicino al collasso e con ogni probabilità la struttura non è in grado di sopravvivere ad un altro terremoto anche di moderata intensità. La struttura è pesantemente danneggiata e presenta una resistenza e una rigidezza laterale residua molto bassa, anche se gli elementi strutturali verticali sono ancora in grado di sostenere i carichi gravitazionali. La maggior parte degli elementi non strutturali sono crollati e sono presenti grandi livelli di drift permanenti. Il livello appropriato di protezione è raggiunto scegliendo un'azione sismica con un periodo di ritorno di 2475 anni, corrispondente ad una probabilità di superamento del 2% in 50 anni.

#### **Stato Limite di Danno Significativo (SD)**

Secondo la norma EN1998-3, lo stato limite di Danno Significativo (SD) può essere selezionato quando lo stato di danneggiamento di riferimento nella struttura è significativo e la struttura è in grado di sostenere degli after-shock di moderata intensità, sebbene dal punto di vista economico la sua riparazione possa non essere vantaggiosa. La struttura presenta una resistenza e una rigidezza laterale residua e gli elementi strutturali verticali sono ancora in grado di sostenere i carichi gravitazionali. Gli elementi non strutturali sono danneggiati, anche se le partizioni e le tamponature esterne non sono collassate fuori piano. Sono presenti moderati livelli di drift permanente. Il livello appropriato di protezione è raggiunto scegliendo un'azione sismica con un periodo di ritorno di 475 anni, corrispondente ad una probabilità di superamento del 10% in 50 anni.

#### **Stato Limite di Danno Limitato (DL)**

Secondo la norma EN1998-3, lo stato limite di danno limitato (SD) può essere selezionato quando lo stato di danneggiamento di riferimento nella struttura non è significativo e la struttura non richiede alcun intervento di riparazione. La struttura è solo lievemente danneggiata: gli elementi strutturali, infatti, non hanno raggiunto uno snervamento significativo e mantengono le loro proprietà di resistenza e rigidezza. Gli elementi non strutturali, come le partizioni interne e le tamponature esterne, mostrano una distribuzione diffusa delle fessure; il danno, però, può essere economicamente riparato. I livelli di drift permanente sono trascurabili. Il livello appropriato di protezione è raggiunto scegliendo un'azione sismica con un periodo di ritorno di 225 anni, corrispondente ad una probabilità di superamento del 20% in 50 anni.

Le Appendici Nazionali degli Eurocodici specificano se è necessario impiegare tutti e tre gli stati limite, due di loro o solamente uno.

# **INFORMAZIONI PER LA VALUTAZIONE STRUTTURALE**

Al fine della scelta del tipo di analisi ammissibile e dei valori appropriati del coefficiente di confidenza, si distinguono i seguenti tre livelli di conoscenza:

- KL1: Conoscenza Limitata<br>• KL2: Conoscenza Adeguata
- KL2: Conoscenza Adeguata
- KL3: Conoscenza Accurata

I fattori che determinano il livello di conoscenza raggiunto sono i seguenti: (i) geometria, ossia le caratteristiche geometriche del sistema strutturale e degli elementi non strutturali (come i pannelli di tamponamento in muratura), che possono influenzare la risposta strutturale, (ii) dettagli, questi includono la quantità e i dettagli di armatura negli elementi in calcestruzzo armato, collegamenti fra membrature di acciaio, il collegamento dei diaframmi alle strutture resistenti alle forze laterali, le giunzioni di malta nelle murature e la natura di alcuni elementi di rinforzo nella muratura, (iii) materiali, ossia le proprietà meccaniche dei materiali costituenti.

#### **KL1: Conoscenza Limitata**

Geometria: la geometria della struttura è nota o in base a un rilievo o dai disegni originali. In quest'ultimo caso un rilievo visivo a campione dovrà essere effettuato per verificare l'effettiva corrispondenza del costruito ai disegni. I dati raccolti sulle dimensioni degli elementi strutturali saranno tali da consentire la messa a punto di un modello strutturale idoneo ad un'analisi lineare.

Dettagli costruttivi: i dettagli non sono disponibili da disegni costruttivi e devono venire ricavati sulla base di un progetto simulato eseguito secondo la pratica dell'epoca della costruzione. È richiesta una limitata verifica in-situ delle armature e dei collegamenti presenti negli elementi più importanti. I dati raccolti saranno tali da consentire verifiche locali di resistenza.

Proprietà dei materiali: non sono disponibili informazioni sulle caratteristiche meccaniche dei materiali, né da disegni costruttivi né da certificati di prova. Si adotteranno valori usuali della pratica costruttiva dell'epoca convalidati da limitate prove in-situ sugli elementi più importanti.

La valutazione della sicurezza nel caso di conoscenza limitata verrà eseguita mediante metodi di analisi lineare statici o dinamici.

#### **KL2: Conoscenza Adeguata**

Geometria: la geometria della struttura è nota o in base a un rilievo o dai disegni originali. In quest'ultimo caso un rilievo visivo a campione dovrà essere effettuato per verificare l'effettiva corrispondenza del costruito ai disegni. I dati raccolti sulle dimensioni degli elementi strutturali, insieme a quelli riguardanti i dettagli strutturali, saranno tali da consentire la messa a punto di un modello strutturale idoneo ad un'analisi lineare o non lineare.

Dettagli costruttivi: i dettagli sono noti da un'estesa verifica in-situ oppure parzialmente noti dai disegni costruttivi originali incompleti. In quest'ultimo caso è richiesta una limitata verifica in-situ delle armature e dei collegamenti presenti negli elementi più importanti. I dati raccolti saranno tali da consentire, nel caso si esegua un'analisi lineare, verifiche locali di resistenza, oppure la messa a punto di un modello strutturale non lineare.

Proprietà dei materiali: informazioni sulle caratteristiche meccaniche dei materiali sono disponibili in base ai disegni costruttivi o ai certificati originali di prova, o da estese verifiche in-situ. Nel primo caso dovranno anche essere eseguite limitate prove in-situ; se i valori ottenuti dalle prove in-situ sono minori di quelli disponibili dai disegni o dai certificati originali, dovranno essere eseguite estese prove in-situ. I dati raccolti saranno tali da consentire, nel caso si esegua un'analisi lineare, verifiche locali di resistenza, oppure la messa a punto di un modello strutturale non lineare.

La valutazione della sicurezza nel caso di conoscenza adeguata verrà eseguita mediante metodi di analisi lineare o non lineare, statici o dinamici.

#### **KL3: Conoscenza Accurata**

Geometria: la geometria della struttura è nota o in base a un rilievo o dai disegni originali. In quest'ultimo caso un rilievo visivo a campione dovrà essere effettuato per verificare l'effettiva corrispondenza del costruito ai disegni. I dati raccolti sulle dimensioni degli elementi strutturali, insieme a quelli riguardanti i dettagli strutturali, saranno tali da consentire la messa a punto di un modello strutturale idoneo ad un'analisi lineare o non lineare.

Dettagli costruttivi: i dettagli sono noti o da un'esaustiva verifica in-situ oppure dai disegni costruttivi originali. In quest'ultimo caso è comunque richiesta una limitata verifica in-situ delle armature e dei collegamenti presenti negli elementi più importanti. I dati raccolti saranno tali da consentire, nel caso si esegua un'analisi lineare, verifiche locali di resistenza, oppure la messa a punto di un modello strutturale non lineare.

Proprietà dei materiali: informazioni sulle caratteristiche meccaniche dei materiali sono disponibili in base ai disegni costruttivi o ai certificati originali, o da esaustive verifiche in-situ. Nel primo caso dovranno anche essere eseguite estese prove in-situ; se i valori ottenuti dalle prove in-situ sono minori di quelli disponibili dai disegni o dai certificati originali, dovranno essere eseguite esaustive prove insitu. I dati raccolti saranno tali da consentire, nel caso si esegua un'analisi lineare, verifiche locali di resistenza, oppure la messa a punto di un modello strutturale non lineare.

La valutazione della sicurezza nel caso di conoscenza accurata verrà eseguita mediante metodi di analisi lineare o non lineare, statici o dinamici.

# **Coefficienti di Confidenza**

Nell'immagine seguente (tabella estratta dalla EN1998-3) vengono forniti un riassunto e le raccomandazioni sui coefficienti di confidenza e i conseguenti metodi di analisi ammessi per ciascun livello di conoscenza.

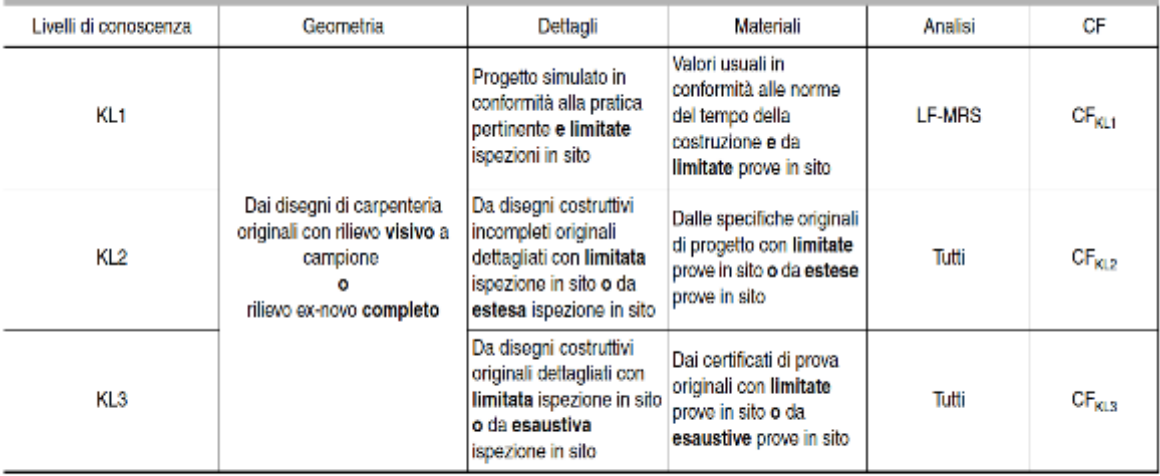

Nota I valori attribuiti ai coefficienti di confidenza da usare in una nazione possono essere trovati nelle appendici nazionali. I valori raccomandati sono CF $_{\text{KL1}}$  = 1,35, CF $_{\text{KL2}}$  = 1,20 e CF $_{\text{KL3}}$  = 1,00.

**Tabella 3.1 della EN1998-3**

### **Fattori di Sicurezza**

I valori dei fattori di sicurezza e le equazioni normative impiegate all'interno di SeismoStruct possono essere specificati attraverso la finestra di dialogo che viene aperta premendo il pulsante corrispondente. Si precisa che i valori di default dei fattori di sicurezza presentati all'interno del programma sono quelli definiti nell'Eurocodice 8 – Parte 3.

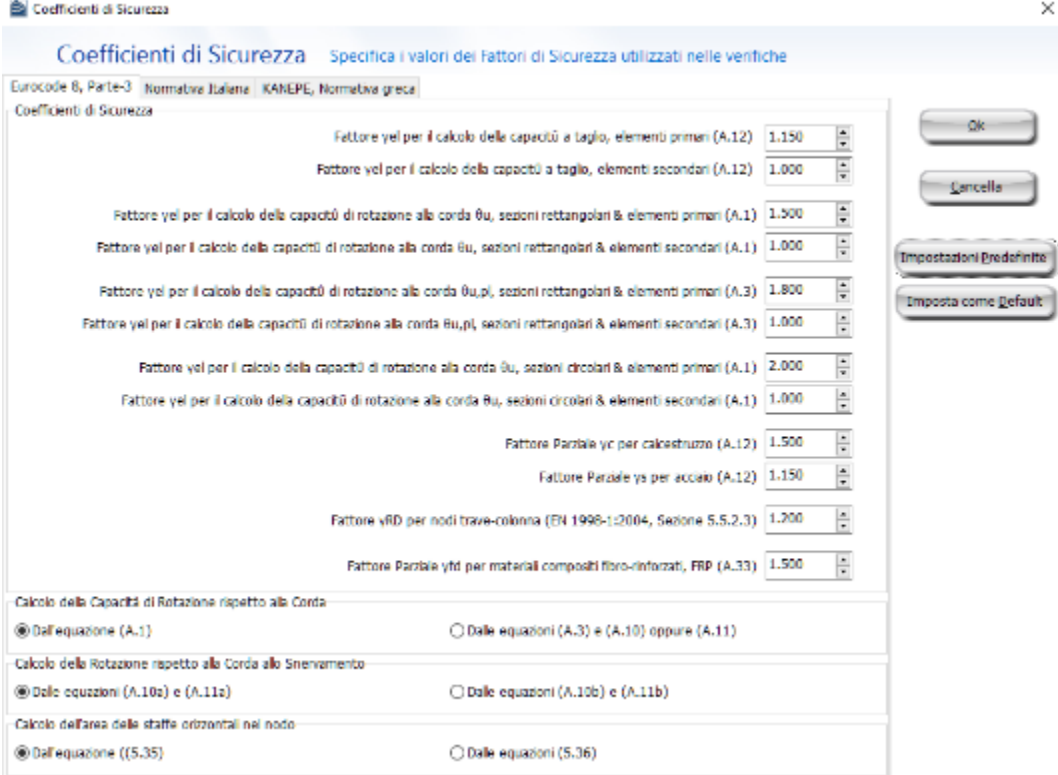

**Modulo Fattori di Sicurezza**

# **MODELLI DI CAPACITÀ PER LA VALUTAZIONE E LE VERIFICHE DI SICUREZZA**

Tutte le verifiche (capacità di rotazione alla corda e resistenza a taglio) devono essere svolte per tutti gli elementi di ogni piano, in accordo con l'Appendice A della EN1998-3:2005, considerando gli elementi come primari o secondari dal punto di vista della resistenza sismica, progettati in accordo con le definizioni della EN1998-1:2004, 4.2.2(1)P, (2) e (3).

# **Capacità di deformazione**

La capacità di deformazione di travi, pilastri e pareti strutturali è definita in termini di *rotazione rispetto alla corda θ*, cioè dell'angolo tra la tangente all'asse all'estremità dello snervamento e la corda che collega quell'estremità con l'estremità della luce di taglio  $L<sub>V</sub>=M/V$  (= momento/taglio alla sezione di estremità), cioè il punto a momento nullo. Tale rotazione (rispetto alla corda) è anche pari al rapporto di spostamento della membratura, cioè, l'inflessione all'estremità della luce di taglio rispetto alla tangente all'asse all'estremità dello snervamento, diviso per la luce di taglio.

La capacità di deformazione di travi e pilastri è fortemente influenzata dalla mancanza di adeguati dettagli antisismici nell'armatura longitudinale, così come dalla tipologia di barre impiegate, siano esse barre lisce o/e di acciaio fragile lavorato a freddo. Uno sviluppo inadeguato delle sovrapposizioni lungo la lunghezza delle travi e l'altezza dei pilastri e un ancoraggio inappropriato all'interno dei nodi trave-pilastro può governare la risposta dell'elemento all'azione sismica, limitando drasticamente la sua capacità rispetto alla situazione in cui l'armatura è considerata completamente efficace. Vengono prese, quindi, in considerazione le limitazioni, sopracitate, sulla capacità deformativa.

Il valore della capacità di rotazione alla corda per lo stato limite di collasso (NC) è il valore della capacità di rotazione ultima totale rispetto alla corda (elastica più la parte anelastica) delle membrature di calcestruzzo sotto carichi ciclici, e può essere calcolata con le espressioni (A.1) e (A.3) dell'EC8: Parte 3 (CEN, 2005b):

$$
\theta_{um} = \frac{1}{\gamma_{el}} \cdot 0.016 \cdot (0.3^{\circ}) \left[ \frac{\max(0.01;\omega')}{\max(0.01;\omega)} f_c \right]^{0.225} \cdot \left( \min(9, \frac{L_V}{h}) \right)^{0.35} 25 \left( \frac{\alpha \rho_{sx} f_{rc}}{f_c} \right) (1.25^{100\rho_d})
$$
\n(A.1) EC8: Parte 3

Dove γ<sub>el</sub> è uguale a 1,5 per gli elementi sismici primari e a 1,0 per quelli secondari e L<sub>V</sub> è il rapporto tra il momento M e la forza di taglio V alla sezione di estremità. Gli ulteriori parametri rilevanti sono definiti nella sezione A.3.2.2 dell'EC8: Parte 3.

Nelle pareti strutturali il valore dato dall'equazione (A.1) è moltiplicato per 0,58.

La capacità ultima (totale) di rotazione alla corda di membrature in calcestruzzo carichi ciclici può essere calcolata anche mediante la seguente equazione:

$$
\theta_{um}^{pl} = \theta_{ym} - \theta_{y}
$$
\n
$$
= \theta_{y} + \frac{1}{\gamma_{el}} \cdot 0.0145 \cdot (0.25^{\circ}) \left[ \frac{\max(0.01; \omega')}{\max(0.01; \omega)} \right]^{0.3} \cdot f_{c}^{0.2} \cdot \left( \min\left(9, \frac{L_{V}}{h}\right) \right)^{0.35} 25^{\left(\alpha \rho_{sx} \frac{f_{yw}}{f_{c}}\right)} (1.275^{100\rho_{d}}) \tag{A.3} ECS: Parte 3
$$

Dove γel è pari a 1,8 per gli elementi primari e 1,0 per quelli secondari; la rotazione rispetto alla corda allo snervamento,  $\theta_{v}$ , è calcolata in accordo con la sezione A.3.2.4 dell'EC8: Parte 3 e gli ulteriori parametri rilevanti sono definiti nella sezione A.3.2.2 dell'EC8: Parte 3.

Nelle pareti strutturali il valore di  $\theta_{um}^{pl}$  dato dall'equazione (A.3) è moltiplicato per 0,6.

La capacità di rotazione alla corda corrispondente allo stato limite di Danno Significativo (SD) è assunta pari ai ¾ della rotazione alla corda ultima, calcolata per mezzo delle precedenti equazioni.

La capacità di rotazione alla corda che corrisponde allo stato limite di Danno Limitato (DL) è data dalla capacità di rotazione alla corda allo snervamento, valutata come segue:

Per travi rettangolari e pilastri:

$$
\theta_{y} = \varphi_{y} \frac{L_{V} + \alpha_{V} z}{3} + 0.0014 \left( 1 + 1.5 \frac{h}{L_{V}} \right) + \frac{\varepsilon_{y}}{d - d} \frac{d_{bL} f_{y}}{6 \sqrt{f_{c}}} \tag{A.10a) EC8: Parte 3}
$$

Per pareti rettangolari, a T o flangiate:

$$
\theta_{y} = \varphi_{y} \frac{L_{V} + \alpha_{V} z}{3} + 0.0013 + \frac{\varepsilon_{y}}{d - d} \frac{d_{bL} f_{y}}{6 \sqrt{f_{c}}}
$$
\n(A.11a) EC8: Parte 3

O da espressioni alternative ed equivalenti per travi rettangolari e pilastri:

$$
\theta_{y} = \varphi_{y} \frac{L_{V} + \alpha_{V} z}{3} + 0.0014 \left( 1 + 1.5 \frac{h}{L_{V}} \right) + 0.13 \varphi_{y} \frac{d_{b} L f_{y}}{8 \sqrt{f_{c}}}
$$
 (A.10b) EC8: Parte 3

Per pareti rettangolari, a T o flangiate:

$$
\theta_{y} = \varphi_{y} \frac{L_{V} + \alpha_{V} z}{3} + 0.0013 + 0.13 \varphi_{y} \frac{d_{bL} f_{y}}{8 \sqrt{f_{c}}}
$$
\n(A.11b) EC8: Parte 3

Dove α<sub>V</sub> è pari a zero, se il momento flettente di snervamento è inferiore a L<sub>V</sub> moltiplicata per la resistenza a taglio del calcestruzzo –  $V_{R,c}$ , altrimenti è pari a 1.0.  $V_{R,c}$  è calcolata in accordo con le prescrizioni della EN1992-1-1:2004 per gli elementi in calcestruzzo privi di armatura a taglio. Gli ulteriori parametri rilevanti sono definiti nella sezione A.3.2.4 dell'EC8: Parte 3.

La curvatura a snervamento della sezione terminale è calcolata in accordo con le seguenti espressioni, per le sezioni in cui la zona compressa presenta una larghezza costante e per il caso in cui lo snervamento della sezione è causato dallo snervamento dell'acciaio.

$$
\varphi_y = (1/r)_y = \frac{f_y}{E_s(1 - \xi_y)d}
$$

Se la sezione snerva a causa delle nonlinearità di deformazione del calcestruzzo in compressione, ossia per deformazione delle fibre compresse di estremità superiore a  $\varepsilon_c \approx 1.8 f_c/E_c$ , allora la curvatura a snervamento è calcolata secondo la seguente espressione:

$$
\varphi_{y} = (1/r)_{y} = \frac{\varepsilon_{c}}{\xi_{y}d} \approx \frac{1.8f_{c}}{E_{c}\xi_{y}d}
$$

Per il calcolo della capacità di rotazione alla corda viene utilizzato il più piccolo dei valori indicati sopra.

Secondo l'Appendice A della EN1998-3 la capacità di rotazione alla corda è fortemente influenzata da un certo numero di differenti fattori, come il tipo di barre longitudinali. Se è impiegato un acciaio fragile lavorato a freddo, la parte plastica della rotazione alla corda è divisa per 2, mentre se le membrature presentano barre longitudinale lisce, si applica la sezione A.3.2.2(5) dell'Appendice A, considerando anche se le barre sono ben giuntate o no. Nel caso di elementi privi di adeguati dettagli locali per la resistenza sismica i valori ottenuti dalle espressioni (A.1) e (A.3) sono divisi per 1,2. Inoltre, se le barre longitudinali deformate presentano le estremità diritte giuntate a partire dalla sezione di estremità dell'elemento, la parte plastica della rotazione alla corda è calcolata con il valore del rapporto meccanico di armatura dell'armatura longitudinale compressa, ω', raddoppiato rispetto al valore che si applica al di fuori delle zone di sovrapposizione. In aggiunta, nelle sezioni in cui la lunghezza di giunzione  $l_0$  è inferiore alla lunghezza minima di giunzione per deformazione ultima lou,min, la parte plastica della capacità di rotazione alla corda calcolata tramite l'equazione (A.3) EC:Parte, è moltiplicata per il rapporto l<sub>o</sub>/l<sub>ou,min</sub> (per ulteriori dettagli sul calcolo di l<sub>ou,min</sub> si può far riferimento alla sezione A.3.2.2(4) dell'Appendice A), mentre il valore della rotazione alla corda a snervamento,  $\theta$ <sub>v</sub> tiene conto dell'effetto della sovrapposizione in accordo con la A.3.2.4(3) dell'Appendice A.

Nel caso di pilastri circolari, le equazioni presentate sopra non possono essere impiegate per il calcolo della capacità di rotazione alla corda degli elementi. In SeismoStruct sono impiegate le seguenti equazioni, suggerite da D. Biskinis e M.N. Fardis [2013] per  $\theta_v$  e  $\theta_u$ .

$$
\theta_{y} = \varphi_{y} \frac{L_{V} + \alpha_{V} z}{3} + 0.0027 \left( 1 - \min\left( 1; \frac{2}{15} \frac{L_{s}}{D} \right) \right) + \alpha_{sl} \frac{\varphi_{y} d_{bL} f_{y}}{8\sqrt{f_{c}}}
$$

Dove i valori f<sub>y</sub> e f<sub>c</sub> sono in MPa, α<sub>V</sub>=1 se V<sub>Rc</sub><V<sub>My</sub>, V<sub>Rc</sub> è calcolato in accordo con l'Eurocodice 2 (CEN 2004), altrimenti  $α<sub>v</sub>=0$ , e  $α<sub>sl</sub>=0$  se è fisicamente impossibile il pull-out delle barre tese dalla loro zona di ancoraggio oltre l'estremità di snervamento, altrimenti  $\alpha_{sl}=1$ .

$$
\theta_{\rm u} = (\theta_{\rm y} + (\varphi_{\rm u} - \varphi_{\rm y})L_{\rm pl}(1 - 0.5 L_{\rm pl}/L_{\rm s}) + \alpha_{\rm sl}\Delta\theta_{\rm u,slip})/\gamma_{\rm el}
$$

Dove γ<sub>el</sub> è pari a 2.0 per gli elementi primari e a 1.0 per quelli secondari, e Δθ<sub>u,slip</sub> e L<sub>pl</sub> sono calcolati in accordo con le seguenti equazioni:

$$
\Delta\theta_{u,slip} = 10d_{bl} \left(\varphi_u + \varphi_y\right) / 2
$$

$$
L_{pl} = 0.6D \left[1 + \frac{1}{6} \min\left(\vartheta; \frac{L_s}{D}\right)\right]
$$

**NOTA: Per la definizione degli altri parametri e per ulteriori dettagli sull'espressione, gli utenti sono pregati di far riferimento alle principali pubblicazioni.**

#### **Incamiciatura in c.a.**

Per valutare le capacità di deformazione degli elementi strutturali incamiciati, in accordo con l'Appendice A della EN1998-3:2005 vengono fatte le seguenti assunzioni: (i) l'elemento incamiciato si comporta in maniera monolitica, (ii) si trascura il fatto che il carico assiale è applicato alla sola

porzione preesistente dell'elemento, e si considera che esso agisca sull'intera sezione incamiciata, e (iii) le proprietà meccaniche del calcestruzzo della camicia si considerano estese all'intera sezione se le differenze fra i due materiali non sono eccessive.

Nelle verifiche di capacità le seguenti relazioni possono essere assunte tra i valori di  $M_{\mathcal Y}^*,\ \theta_{\mathcal Y}^*$  e  $\theta_u^*$ calcolati con le ipotesi di cui sopra in accordo con l'Appendice A della EN1998-3:2005:

Il momento di snervamento:

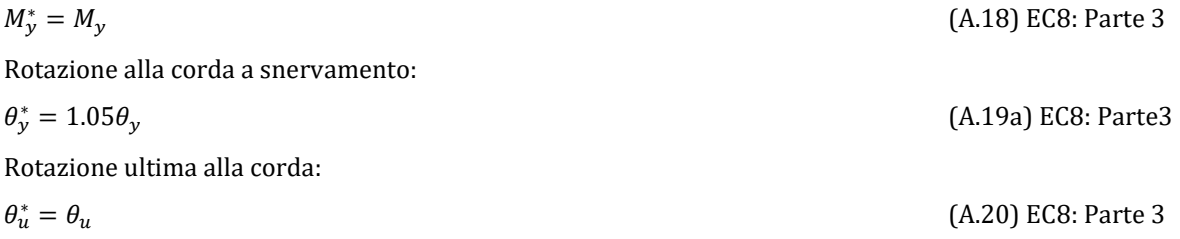

### **Rivestimento in FRP**

Il contributo del rivestimento in FRP applicato agli elementi strutturali, in accordo con l'Appendice A della EN1998-3:2005, viene di seguito descritto come:

Gli effetti della placcatura e della fasciatura con FRP delle membrature, sulla resistenza a flessione della sezione di estremità e sul valore della rotazione a snervamento rispetto alla corda,  $\theta_{v}$ , possono essere trascurati, dove  $\theta_{v}$  può essere calcolato in conformità ai punti da A.3.2.4(2) a (4).

Per membrature di sezione rettangolare con gli angoli arrotondati la capacità di rotazione totale rispetto alla corda e la sua parte plastica può essere calcolata mediante le espressioni (A.1) o (A.3), rispettivamente, con l'esponente del termine dovuto al confinamento, aumentata di αρ $f_{fe}$  dove α è il coefficiente di efficacia del confinamento,  $\rho_f$  è il rapporto di FRP parallelo alla direzione di carico e f<sub>f,e</sub> è lo sforzo effettivo dato dall'espressione (A.35) dell'EC8: Parte 3.

# **Resistenza a taglio**

La resistenza a taglio, controllata dalle staffe, e tenendo in considerazione la riduzione dovuta alla parte plastica della richiesta di duttilità, è calcolata tramite la seguente espressione in accordo con l'Appendice A della EN1998-3:2005.

$$
V_{R} = \frac{1}{\gamma_{el}} \left[ \frac{h - x}{2 L_{V}} \min(N; 0.55 A_{c} f_{c}) + (1 - 0.05 \min(5; \mu_{\Delta}^{pl})) \cdot \left[ 0.16 \max(0.5; 100 \rho_{tot}) \left( 1 - 0.16 \min\left(5; \frac{L_{V}}{h}\right) \right) \sqrt{f_{c}} A_{c} + V_{w} \right] \right]
$$
\n(A.12) EC8: Parte 3

Dove γ<sub>el</sub> è pari a 1,15 per gli elementi sismici primari e a 1,0 per quelli secondari, e le rimanenti variabili sono calcolate come definito nella sezione A.3.3.1 dell'Appendice A della EN1998-3.

La resistenza a taglio di una parete in calcestruzzo non può essere presa maggiore del valore corrispondente alla rottura per schiacciamento dell'anima, V<sub>R,max</sub>, che, sotto carichi ciclici, è calcolata in accordo con la sezione A3.3.1(2) dell'Appendice A della EN1998-3:2005 tramite la seguente espressione:

$$
V_{R,\max} = \frac{0.85(1 - 0.06 \min(5:\mu_{\Delta}^{pl}))}{v_{el}} \left(1 + 1.8 \min\left(0.15; \frac{N}{A_c f_c}\right)\right) \left(1 + 0.25 \max(1.75; 100 \rho_{tot})\right) \cdot \left(1 - 0.2 \min\left(2; \frac{L_V}{h}\right)\right) \sqrt{f_c} b_w z
$$
\n(A.15) EC8: Parte 3

Se in un pilastro in calcestruzzo il rapporto della luce di taglio  $(L_V/h)$  alla sezione di estremità con il massimo dei due momenti di estremità inferiore o pari a 2, la sua resistenza a taglio si raccomanda che non venga presa maggiore del valore corrispondente alla rottura per schiacciamento dell'anima lungo la diagonale della colonna dopo lo snervamento per flessione, V<sub>R,max</sub>, che, sotto carichi ciclici, può essere calcolato in accordo con la sezione A3.3.1(3) dell'Appendice A della EN1998-3:2005 tramite la seguente espressione:

$$
V_{R,\text{max}} = \frac{4/\gamma \left(1 - 0.02 \text{min}\left(5; \mu_{\Delta}^{\text{pl}}\right)\right)}{Y_{\text{el}}} \left(1 + 1.35 \frac{\text{N}}{A_{\text{c}}f_{\text{c}}}\right) \left(1 + 0.45(100 \rho_{\text{tot}})\right) \sqrt{\text{min}(40; f_{\text{c}})} b_{\text{w}} z \sin 2\delta
$$
\n(A.16) ECS: Parte 3

Dove δ è l'angolo tra la diagonale e l'asse del pilastro (tan δ = h/2L<sub>V</sub>).

#### **Incamiciatura in c.a.**

Per valutare le capacità di deformazione degli elementi strutturali incamiciati, in accordo con l'Appendice A della EN1998-3:2005 vengono fatte le seguenti assunzioni: (i) l'elemento incamiciato si comporta in maniera monolitica, (ii) si trascura il fatto che il carico assiale è applicato alla sola porzione preesistente dell'elemento, e si considera che esso agisca sull'intera sezione incamiciata, e (iii) le proprietà meccaniche del calcestruzzo della camicia si considerano estese all'intera sezione se le differenze fra i due materiali non sono eccessive.

Il valore della resistenza a taglio da adottare nelle verifiche è quello calcolato con riferimento alla sezione incamiciata nelle ipotesi semplificative, indicate nell'Appendice A della EN1998-3:2005:

(A.17) EC8: Parte 3

(A.33) EC8: Parte 3

$$
V_R^* = 0.9 V_R
$$

#### **Rivestimento in FRP**

La resistenza ciclica a taglio  $V_{R}$ , può essere calcolata come indicato nel paragrafo A.4.4.2(9) dell'Appendice A della EN1998-3:2005 aggiungendo alla resistenza a taglio il contributo V<sub>w</sub> del rivestimento in FRP. Il contributo del rinforzo FRP associato al Vw è calcolato in accordo all'espressione (A.12) dell'EC8: Parte 3, nel seguente modo:

$$
V_{w,f} = 0.5 \rho_F b_w z f_{u,fd}
$$

dove ρ<sup>f</sup> è il rapporto geometrico dell'FRP,z è la lunghezza del braccio della coppia interna e fu,fdè il valore di progetto della resistenza ultima dell'FRP.

#### **Forze di Taglio nei Nodi**

La compressione diagonale indotta nel nodo dal meccanismo a puntone diagonale non deve essere maggiore della resistenza a compressione del calcestruzzo in presenza di deformazioni di trazione trasversali. La EN 1998-1: 2004 stabilisce che questo requisito debba essere soddisfatto mediante le seguenti regole:

Per nodi interni trave-colonna deve essere soddisfatta la seguente espressione:

$$
V_{\text{jhd}} \le \eta f_{\text{cd}} \sqrt{1 - \frac{v_{\text{d}}}{\eta}} b_{\text{j}} h_{\text{jc}}
$$
\n
$$
\tag{5.33) EC8: \text{Parte 1}
$$

Per nodi esterni trave-colonna l'equazione corrispondente è la seguente:

$$
V_{\text{jhd}} \leq 80\% \eta f_{cd} \sqrt{1-\frac{\nu_d}{\eta}}\, b_j h_{jc}
$$

V<sub>ihd</sub> è il taglio orizzontale che agisce nella parte confinata di un nodo di intersezione tra una trave e un pilastro primari ed è determinato tenendo in considerazione le condizioni più sfavorevoli delle azioni sismiche, ossia le condizioni di "gerarchia delle resistenze" per le travi che delimitano il nodo e i più piccoli valori compatibili delle forze di taglio negli altri elementi. Le espressioni dei il taglio orizzontale che agisce nella parte di calcestruzzo confinato dei nodi sono le seguenti:

Per nodi interni trave-colonna:

(5.22) EC8: Parte 1

$$
V_{\text{ihd}} = \gamma_{\text{Rd}} (A_{s1} + A_{s2}) f_{\text{vd}} - V_{\text{C}}
$$

Per nodi esterni trave-colonna:

$$
V_{\text{jhd}} = \gamma_{\text{Rd}} A_{s1} f_{\text{yd}} - V_{\text{C}}
$$
\n(5.23) EC8: Parte 1

Per informazioni sui valori nelle precedenti equazioni gli utenti possono far riferimento alle sezioni 5.5.3.3(2) e 5.5.2.3(2) della EN 1998-1:2004.

# **Area delle Staffe Orizzontali nei Nodi**

Secondo la EN 1998-1:2004, per limitare il massimo sforzo di trazione diagonale nel calcestruzzo, deve essere garantito un adeguato confinamento del nodo. Questo requisito può essere soddisfatto disponendo staffe orizzontali calcolate tramite la seguente espressione:

$$
\frac{A_{\rm sh}f_{\rm ywd}}{b_j h_{\rm jw}} \ge \frac{\left(\frac{V_{\rm jhd}}{b_j h_{\rm jc}}\right)^2}{f_{\rm ctd} + v_{\rm d}f_{\rm cd}} - f_{\rm ctd}
$$
\n(5.35) EC8: Parte 1

Dove A<sub>sh</sub> è l'area totale delle staffe orizzontali e f<sub>ctb</sub> è il valore di progetto della resistenza a trazione del calcestruzzo. Le definizioni degli altri valori possono essere trovate nella sezione 5.5.3.3(3) della EN 1998-1:2004.

In alternativa, l'integrità del nodo dopo la fessurazione diagonale può essere garantita da staffe di armatura orizzontali. L'area totale delle staffe orizzontali che deve essere disposta nel nodo è calcolata mediante le seguenti equazioni:

Per nodi interni:

$$
A_{sh}f_{ywd} \ge \gamma_{Rd}(A_{s1} + A_{s2})f_{yd}(1 - 0.8v_d)
$$
\n
$$
A_{sh}f_{ywd} \ge \gamma_{Rd}A_{s2}f_{yd}(1 - 0.8v_d)
$$
\n
$$
(5.36a) ECB: Parte 1
$$
\n
$$
A_{sh}f_{ywd} \ge \gamma_{Rd}A_{s2}f_{yd}(1 - 0.8v_d)
$$
\n
$$
(5.36b) ECB: Parte 1
$$

Dove γ<sub>Rd</sub>è pari a 1,2;le definizioni di tutti i parametri possono essere trovate nella sezione 5.5.3.3(4) della EN 1998-1:2004.

# **Area di Armatura Verticale dei Nodi**

Deve essere fornita anche un'adeguata armatura verticale della colonna che passa attraverso il nodo, secondo quanto prescritto nella sezione 5.5.3.3(6) della EN 1998-1:2004, affinché sia soddisfatta la seguente espressione:

$$
A_{\rm sv,i} \ge (2/3) A_{\rm sh} (h_{\rm ic}/h_{\rm iw})
$$

(5.37) EC8: Parte 1

Con A<sub>svi</sub> che denota l'area totale delle barre intermedie disposte nei rispettivi lati della colonna tra le barre d'angolo della colonna, incluse le barre che contribuiscono all'armatura longitudinale delle colonne.

# **CURVA DI CAPACITÀ**

Ciascuna analisi pushover porta ad una curva di capacità, che rappresenta la relazione tra il taglio totale alla base e lo spostamento orizzontale di un punto rappresentativo della struttura, chiamato "nodo di controllo", con i valori dello spostamento di controllo che variano tra zero e un valore massimo definito dall'utente, che dovrebbe corrispondere al 150% dello spostamento target.

# **SPOSTAMENTO TARGET**

Lo spostamento target è definito come la domanda sismica derivata dallo spettro di risposta elastico in spostamento di un sistema equivalente ad un grado di libertà. Per definire lo spostamento target di un sistema a più gradi di libertà è necessario seguire una serie di passi in accordo con l'Appendice B della EN1998-1.

Si assume la seguente relazione tra le forze laterali normalizzate  $F_i$  e gli spostamenti normalizzati  $\Phi_i$ :

 $F_i = m_i \Phi_i$ 

Dove mi è la massa al piano i-esimo.

Gli spostamenti sono normalizzati in modo tale che  $\Phi_n=1$ , dove n è il nodo di controllo e di conseguenza  $F_n = m_n$ .

### **Trasformazione in un sistema ad un grado di libertà (SDOF) equivalente**

La massa di un sistema SDOF equivalente, m\*, è determinata come:

$$
m^*=\sum m_i\,\Phi_i=\sum F_i
$$

E il coefficiente di trasformazione è dato da:

$$
\Gamma = \frac{m^*}{\sum m_i {\Phi_i}^2} = \frac{\sum F_i}{\sum \left(\frac{F_i^2}{m_i}\right)}
$$

La forza F\* e lo spostamento d\* del sistema equivalente ad un grado di libertà sono calcolati come:

$$
F^* = \frac{F_b}{\Gamma}
$$

$$
d^* = \frac{d_n}{\Gamma}
$$

Dove F<sub>b</sub> e d<sub>n</sub> sono, rispettivamente, la forza di taglio alla base e lo spostamento del nodo di controllo del sistema a più gradi di libertà (MDOF).

#### **Determinazione della relazione forza-spostamento idealizzata elastica-perfettamente plastica**

La forza di snervamento F<sub>y</sub><sup>\*</sup>, che rappresenta anche la resistenza ultima del sistema idealizzato ad un grado di libertà, è pari alla forza di taglio totale alla base in corrispondenza della formazione del meccanismo plastico. La rigidezza iniziale del sistema idealizzato è determinata in maniera tale che le aree al di sotto della curva forza-spostamento reale e idealizzata siano uguali, come mostrato nella figura sottostante:

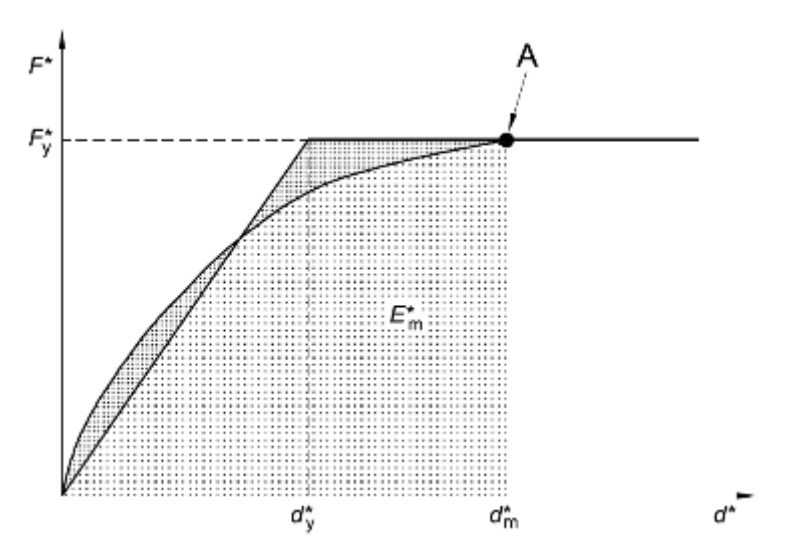

**Figura B.1 del EN 1998-1 – Determinazione della relazione forza-spostamento idealizzata elasticaperfettamente plastica**

Sulla base di questa ipotesi, lo spostamento a snervamento del sistema idealizzato ad un grado di libertà è dato da:

$$
d_y^* = 2\left(d_m^* - \frac{E_m^*}{F_y^*}\right)
$$

Dove Em\* è l'energia di deformazione reale fino alla formazione del meccanismo plastico.

#### **Determinazione del periodo del sistema SDOF equivalente idealizzato**

Il periodo T\* del Sistema SDOF equivalente idealizzato è determinate da:

$$
T^*=2\pi\sqrt{\frac{m^*d_Y^*}{F_Y^*}}
$$

#### **Determinazione dello spostamento target per il sistema SDOF equivalente**

Lo spostamento target della struttura con periodo T\* e comportamento elastico illimitato è dato da:

$$
d_{et}^* = S_e(T^*) \left[\frac{T^*}{2\pi}\right]^2
$$

Dove Se(T\*) è lo spettro di risposta elastico di accelerazione al periodo T\*.

Per la determinazione dello spostamento target  $d_t$  per strutture nell'intervallo di breve-periodo e per strutture negli intervalli di medio e lungo periodo si raccomanda di utilizzare espressioni differenti, come indicato sotto. Il 'corner period' tra l'intervallo di breve e medio periodo è  $T_c$ .

• Per  $T^*$ < $T_c$  (intervallo di breve periodo)

Se  $\mathrm{F_{y}^{*}}/\mathrm{m^{*}} \geq \mathrm{S_{e}(T^{*})}$ , la risposta è elastica e allora

$$
d_t^* = d_{et}^*
$$
  
Se F<sub>y</sub><sup>\*</sup>/m<sup>\*</sup> < S<sub>e</sub>(T<sup>\*</sup>), la risposta è non-lineare e  

$$
d_t^* = \frac{d_{et}^*}{q_u} \left( 1 + (q_u - 1) \frac{T_C}{T^*} \right) \ge d_{et}^*
$$

Dove qu è il rapporto tra l'accelerazione nella struttura con comportamento elastico illimitato  $\rm S_{e}(\rm T^{\ast})$  e nella struttura con resistenza limitata  $\rm F_{y}{}^{\ast}/m^{\ast}.$ 

$$
q_u = \frac{s_e(T^*)m^*}{F_Y^*}
$$

• Per  $T^* \geq T_c$  (intervallo di medio e lungo periodo)

$$
d_t^* = d_{et}^*
$$

non è necessario che d $_{\rm t}^*$  ecceda 3 d $_{\rm et}^*$ 

#### **Determinazione dello spostamento target per il sistema MDOF**

Lo spostamento target del sistema MDOF è dato da:

$$
\mathbf{d}_{\mathbf{t}} = \Gamma \mathbf{d}_{\mathbf{t}}^*
$$

Si prega di notare che lo spostamento target corrisponde allo spostamento del nodo di controllo.

# **Appendice A.2 – ASCE**

In questa appendice sono descritti i parametri impiegati per la valutazione delle strutture in accordo la Normativa Americana per la Valutazione Sismica e Adeguamento degli Edifici Esistenti ASCE/SEI 41- 17.

# **TIPO DI ANALISI**

La pratica attuale negli USA è regolata dalleASCE 41-17: Valutazione Sismica e Adeguamento degli Edifici Esistenti in combinazione con la ACI 318: Requisiti Normativi degli Edifici per Strutture in Calcestruzzo e Commento e la ACI 440.2R-08: Guida alla Progettazione e alla Costruzione di Sistemi di Fasciatura Esterni per Strutture in Cemento.

In accordo con le ASCE 41-17, gli effetti dell'azione sismica in combinazione con gli effetti dei carichi permanenti e variabili sono valutati tramite uno dei seguenti metodi:

- Procedura Statica Lineare (LSP) in accordo con la sezione 7.4.1 delle ASCE 41-17;
- Procedura Dinamica Lineare (LDP) in accordo con la sezione 7.4.2 delle ASCE 41-17;
- Procedura Statica Non-Lineare (NSP) in accordo con la sezione 7.4.3 delle ASCE 41-17;
- Procedura Dinamica Non-Lineare (NDP) in accordo con la sezione 7.4.4 delle ASCE 41-17.

L'analisi statica non lineare è il metodo di riferimento per la valutazione della sicurezza sismica degli edifici esistenti. In SeismoBuild è stato pertanto implementato questo metodo, che si basa su analisi pushover effettuate sotto carichi gravitazionali costanti e carichi orizzontali crescenti in maniera monotona, applicati in corrispondenza della posizione delle masse nel modello, per simulare le forze d'inerzia indotte dall'azione sismica. Poiché il modello è in grado di cogliere sia le non linearità geometriche che le inelasticità dei materiali, questo metodo riesce a descrivere l'evoluzione dei meccanismi di rottura attesi e del danno strutturale.

Ciascuna analisi pushover porta ad una curva di capacità, che è una relazione tra la forza di taglio totale alla base e lo spostamento orizzontale di un punto rappresentativo della struttura, chiamato "nodo di controllo". La domanda al Livello di Prestazione considerato – Livello di Operatività, Immediata Occupazione, Salvaguardia della Vita e Prevenzione del Collasso – viene determinata confrontando in maniera appropriata la capacità ottenuta dalla curva di pushover e la richiesta di spostamento derivata dallo spettro di risposta elastico smorzato. Per fare ciò, gli spostamenti del "nodo di controllo" vengono definiti in termini di quantità spettrali relative ad un sistema equivalente ad un solo grado di libertà (SDOF) che è derivato dalla risposta a più gradi di libertà (MDOF) stimata in accordo con la sezione 7.4.3.3 of ASCE 41-17.

La domanda strutturale associata allo spostamento target acquisito deve soddisfare i criteri di verifica definiti nelle ASCE 41-17. Di conseguenza, la domanda degli elementi strutturali per le verifiche fragili (taglio) e duttili (deformazione di rotazione alla corda) è ritenuta conforme ai limiti che tengono conto: delle proprietà meccaniche della sezione; dell'interazione tra momento, taglio e carico assiale dell'elemento; e del degrado della resistenza/rigidezza associato alla richiesta di duttilità.

# **RICHIESTE DI PRESTAZIONE**

In accordo con le ASCE 41-17 sezione 2.2, gli obiettivi della valutazione o dell'adeguamento (Tabella C2-2) coerenti sia con il livello di prestazione che con l'azione sismica, fornendo una "probabilità accettabile di superamento durante il ciclo di vita dell'edificio" (progettazione sismica), come mostrato in Tabella C2-2 delleASCE 41-17, riportata qui sotto.
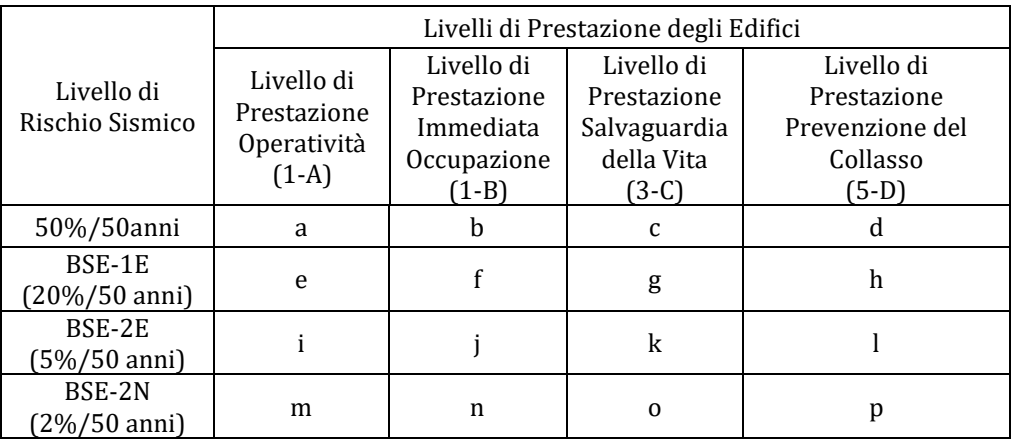

### **Tabella C2-2. Obiettivi di Prestazione**

I livelli di prestazione dell'edificio sono riferiti allo stato di danneggiamento della struttura definiti attraverso quattro stati limite, chiamati Livello di Operatività (1-A), Immediata Occupazione (1-B), Salvaguardia della Vita (3-C) ePrevenzione del Collasso (5-D).

# **Livello di Prestazione di Operatività (1-A)**

Il livello di Operatività (1-A), in accordo con le ASCE 41-17, è una condizione per la quale ci si aspetta che il danno sia insignificante e la struttura non necessiti nessuna misura di riparazione. Gli elementi strutturali sono preservati da snervamenti significative e conservano le loro proprietà di resistenzae rigidezza. Le component non strutturali, come partizioni e tamponature non dovrebbero essere danneggiati.

# **Livello di Prestazione di Immediata Occupazione (1-B)**

L'Immediata Occupazione dopo un terremoto (1-B), in accordo con le ASCE 41-17, è una condizione per la quale ci si aspetta che nessuna attività dell'edificio sia interrotta durante e dopo il sisma, con la possibile eccezione per le funzioni di minore importanza. Gli elementi strutturali mantengono le loro proprietà di resistenza e rigidezza. Possono verificarsi alcune micro-fessure nella struttura.

## **Livello di Prestazione di Salvaguardia della Vita (3-C)**

La Salvaguardia della Vita (3-C), in accordo con le ASCE 41-17, è una condizione per la quale ci si aspetta che la struttura subisca un danno moderato durante un terremoto, sebbene non sembri essere economicamente vantaggioso da riparare. Gli elementi strutturali mantengono una resistenza e rigidezza residuali. Gli elementi non-strutturali sono danneggiati, nonostante le partizioni e tamponature non abbiano rottura fuori-piano. Sono presenti moderati spostamenti di interpiano.

## **Livello di Prestazione di Prevenzione del Collasso (5-D)**

La Prevenzione del Collasso (5-D), in accordo con le ASCE 41-17, è una condizione per la quale ci si aspetta un danno severo alla struttura (non riparabile, in generale) durante il terremoto e probabilmente non sopporterà un altro sisma. La struttura risulta pesantemente danneggiata con resistenza e rigidezza laterali residue molto basse, sebbene gli elementi verticali siano in grado di sostenere ancora i carichi verticali. La maggior parte delle component non strutturali sono crollate e sono presenti ampi spostamenti interpiano permanenti.

I criteri per la selezione degli Obiettivi di Prestazione si possono trovare nelleASCE 41-17.

## **INFORMAZIONI PER LA VALUTAZIONE SISMICA**

Al fine di scegliere il tipo di analisi ammissibile e gli appropriate fattori di confidenza, sono definiti i seguenti livelli di conoscenza:

- Conoscenza minima
- Conscenza adeguata<br>• Conoscenza complet
- Conoscenza complete

I fattori che determinano il livello di conoscenza raggiunto sono i seguenti: (i) geometria, ossia le caratteristiche geometriche del sistema strutturale e degli elementi non strutturali (come i pannelli di tamponamento in muratura), che possono influenzare la risposta strutturale, (ii) dettagli, questi includono la quantità e i dettagli di armatura negli elementi in calcestruzzo armato, collegamenti fra membrature di acciaio, il collegamento dei diaframmi alle strutture resistenti alle forze laterali, le giunzioni di malta nelle murature e la natura di alcuni elementi di rinforzo nella muratura, (iii) materiali, ossia le proprietà meccaniche dei materiali costituenti.

### **Conoscenza minima**

Le informazioni sono ottenute dai disegni costruttivi con sufficienti informazioni per analizzare la domanda dei componenti e calcolare la loro capacità. I disegni costruttivi mostrano lo schema dei carichi gravitazionali e lo schema delle forze sismiche. Le informazioni sono verificate tramite valutazione visiva.

In assenza di sufficienti informazioni dai disegni costruttivi, i dati incompleti o mancanti sono integrati da una valutazione della condizione globale, che include indagini distruttive e non distruttive. In assenza di prove sui materiali e certificati di garanzia di qualità si utilizzano i valori di progetto dei materiali in accordo con la sezione 10.2.2.5 delleASCE 41-17.

## **Conoscenza adeguata**

Le informazioni sono ottenute dai disegni costruttivi con sufficienti informazioni per analizzare la domanda dei componenti e calcolare la loro capacità. I disegni costruttivi mostrano lo schema dei carichi gravitazionali e lo schema delle forze sismiche. Le informazioni sono verificate tramite valutazione visiva.

In assenza di sufficienti informazioni dai disegni costruttivi, i dati incompleti o mancanti sono integrati da una valutazione della condizione globale, che include indagini distruttive e non distruttive. In assenza di prove sui materiali e certificati di garanzia di qualità si utilizzano i valori di progetto dei materiali in accordo con la sezione 10.2.2.5 delle ASCE 41-17.

## **Conoscenza completa**

Le informazioni sono ottenute dai documenti di costruzione inclusi disegni esecutivi, schede tecniche, prove sui materiali e certificati di garanzia di qualità riguardanti la costruzione originale e le successive modifiche alla struttura. Le informazioni sono verificate tramite valutazione visiva.

Nei casi in cui i documenti di costruzione siano incompleti, le informazioni mancanti sono integrate da una valutazione della condizione globale, che include indagini distruttive e non distruttive. In assenza di prove sui materiali e certificati di garanzia di qualità si utilizzano i valori di progetto dei materiali in accordo con la sezione 10.2.2.4.2 delle ASCE 41-17.

## **Fattori di Confidenza**

Nella seguente tabella delle ASCE 41-17 sono forniti un sommario e le raccomandazioni per i fattori di confidenza e i metodi di analisi da impiegare per ciascun livello di conoscenza.

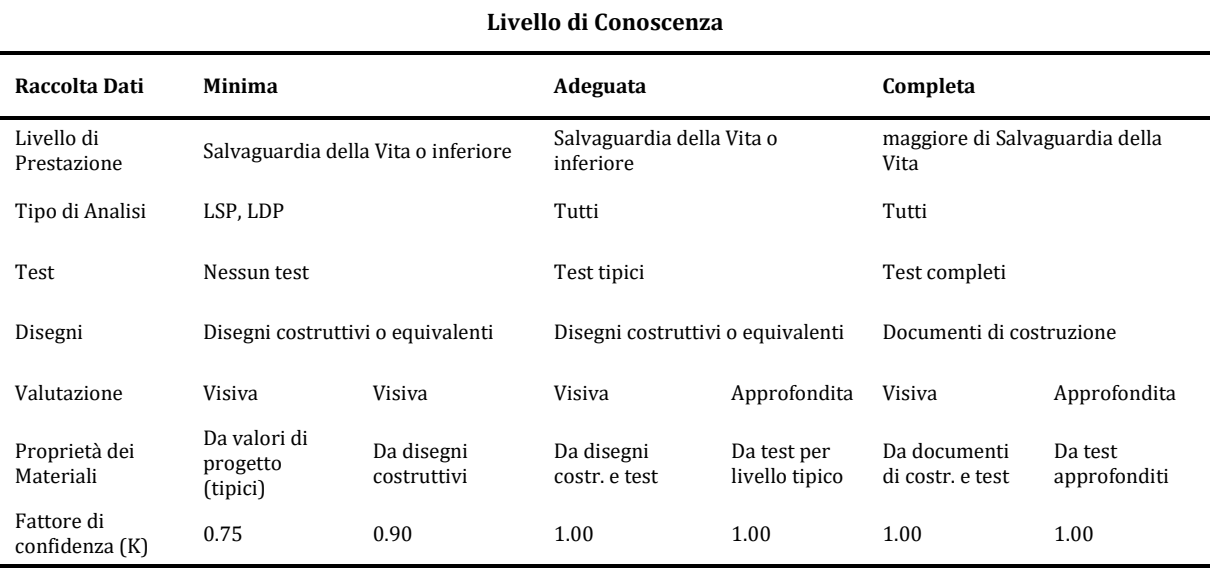

# **Tabella 6-1 delle ASCE**

## **Fattori di Sicurezza**

NelleASCE 41-17i fattori di sicurezza sono direttamene incorporati nella resistenza dei materiali e nei limiti di deformazione.

Negli elementi in cui il passo delle staffe supera la metà della larghezza effettiva dell'elemento nella direzione del taglio considerato, il contributo dell'armatura trasversale alla resistenza al taglio può essere assunto pari al 50%. Negli elementi in cui il passo delle staffe supera la larghezza effettiva dell'elemento misurata nella direzione del taglio, l'armatura trasversale può essere assunta come non contribuente alla resistenza al taglio. Gli utenti possono decidere nella finestra di dialogo Fattori di Sicurezza, se imporre queste regole molto restrittive o meno. Per maggiori informazioni gli utenti possono fare riferimento alla sezione 10.3.4 delleASCE 41-17.

## **MODELLI DI CAPACITÀ PER LA VALUTAZIONE E LE VERIFICHE DI SICUREZZA**

Tutte le verifiche degli elementi (capacità di rotazione alla corda e resistenza a taglio) devono essere eseguite per tutti gli elementi di ogni piano, in accordo con il Capitolo 10 of ASCE 41-17, Capitolo 11 della ACI 318-11 e Capitolo 11 della ACI 440, tenendo in considerazione la Tabella 7-7 delle ASCE 41- 17. Il rapporto di spostamento interpiano può essere verificato per pareti controllate dal taglio. Inoltre, le verifiche dei nodi trave-pilastro possono essere eseguite al fine di verificare la forza di taglio nei nodi.

### **Capacità di Deformazione**

La capacità di deformazione di travi, pilastri e pareti strutturali è definita in termini di *rotazione rispetto alla corda θ*, cioè dell'angolo tra la tangente all'asse all'estremità dello snervamento e la corda che collega quell'estremità con l'estremità della luce di taglio  $L_v=M/V$  (= momento/taglio alla sezione di estremità). Tale rotazione (rispetto alla corda) è anche pari al rapporto di spostamento della membratura, cioè, l'inflessione all'estremità della luce di taglio rispetto alla tangente all'asse all'estremità dello snervamento, diviso per la luce di taglio.

La capacità di deformazione di travi e pilastri è fortemente influenzata dalla mancanza di adeguati dettagli antisismici nell'armatura longitudinale, così come dalla tipologia di barre impiegate, siano esse barre lisce o/e di acciaio fragile lavorato a freddo. Uno sviluppo inadeguato delle sovrapposizioni lungo la lunghezza delle travi e l'altezza dei pilastri e un ancoraggio inappropriato all'interno dei nodi trave-pilastro può governare la risposta dell'elemento all'azione sismica, limitando drasticamente la sua capacità rispetto alla situazione in cui l'armatura è considerata completamente efficace. Vengono prese, quindi, in considerazione le limitazioni, sopracitate, sulla capacità deformativa.

La capacità di rotazione alla corda ultima degli elementi in calcestruzzo sottoposti a carico ciclico è calcolata come somma della rotazione alla corda allo snervamento più la parte plastica della rotazione alla corda.

$$
\theta=\theta_y+\theta_p
$$

La rotazione alla corda allo snervamento,  $θ<sub>y</sub>$ , è calcolata come descritto sotto:

• Per travi e pilastri dall'equazione di D.Biskinis (2007):

$$
\theta_{y} = \frac{M_{y}L_{s}}{3EI_{eff}}
$$

dove il valore di rigidezza effettiva, EIeff, è calcolata in accordo con la Tabella 10-5 delleASCE 41-17.

• Per pareti dall'equazione (10-5) delleASCE 41-17:

$$
\theta_{y} = \left(\frac{M_{y}}{E_{c1}}\right)I_{p} \tag{10-5)ASE 41-17}
$$

La parte plastica della capacità di rotazione alla corda è calcolata come indicato sotto:

- Per travi in accordo con la Tabella 10-7 delleASCE 41-17<br>• Per pilastri in accordo con la Tabella 10-8 delleASCE 41-
- Per pilastri in accordo con la Tabella 10-8 delleASCE 41-17
- Per pareti controllate da flessione in accordo con la Tabella 10-19 delle ASCE 41-17

La capacità di deformazione delle pareti controllate da taglio è definita in termini rapporto di spostamento interpiano come indicato nella Tabella 10-20 delle ASCE 41-17.

La capacità del momento di snervamento è calcolata in accordo con le equazioni dell'Appendice A.7 KANEPE.

**NOTA: Per la definizione degli altri parametri e per ulteriori dettagli sull'espressione, gli utenti sono pregati di far riferimento alle principali pubblicazioni.**

### *Fasciatura in FRP*

Il contributo del rivestimento in FRP alla capacità degli elementi è tenuta in considerazione nel calcolo della capacità del momento di snervamento.

## **Resistenza a Taglio**

La resistenza a taglio dei pilastri è calcolata attraverso la seguente espressione in accordo con la sezione 10.4.2.3 delleASCE 41-17.

$$
V_n = kV_o = k \left[ \frac{A_v f_y d}{s} + \lambda \left( \frac{6 \sqrt{f_c}}{M/V_d} \sqrt{1 + \frac{N_u}{6 \sqrt{f_c} A_g}} \right) 0.8 A_g \right] (lb/in.^2)
$$
  

$$
V_n = kV_o = k \left[ \frac{A_v f_y d}{s} + \lambda \left( \frac{0.5 \sqrt{f_c}}{M/V_d} \sqrt{1 + \frac{N_u}{0.5 \sqrt{f_c} A_g}} \right) 0.8 A_g \right] (Mpa)
$$
(10-3)ASCE 41-17

La resistenza a taglio di uno shear wall è calcolata dalla seguente espressione:

$$
V_n = V_c + V_s \tag{11-5.4.4) ACI 318-14}
$$

Dove la resistenza a taglio dello shear wall fornita dal calcestruzzo dovrebbe essere inferiore rispetto ai valori ottenuti dall'equazione sottostante della Tabella 11.5.4.6 delle ACI 318-14:

$$
V_c = 0.27\lambda \sqrt{f_c'} \text{hd} + \frac{N_u d}{4l_W} \tag{d}
$$

o

$$
V_c = \left[0.5\lambda\sqrt{f'_c} + \frac{I_w\left(0.1\lambda\sqrt{f'_c} + 0.2\frac{N_u}{I_Wh}\right)}{\frac{M_u}{V_u}\frac{I_W}{2}}\right] h d
$$
 (e)

L'equazione (e) non è applicata quando  $(M_u/V_u-l_W/2)$  è negativo.

La resistenza a taglio fornita dalle armature trasversali è calcolata dalla seguente espressione:

$$
V_s = \frac{A_v f_{yt} d}{s}
$$
 (11.5.4.8) ACI 318-14

Il valore di  $V<sub>n</sub>$ ad ogni sezione orizzontale per il taglio di piano di una parete non dovrebbe essere assunto maggiore di  $0.83\sqrt{\mathrm{f}_{\mathrm{c}}}$ hdin accordo con la sezione  $11.5.4.3$  delle ACI 318-14.

La resistenza a taglio delle sezioni della trave è calcolata dall'equazione (22.5.1.1) delle ACI 318-14, con la resistenza a taglio fornita dall'armatura trasversale calcolata dall'equazione (22.5.10.5.3) delle ACI 318-14e dalla resistenza a taglio fornita dal calcestruzzo calcolata dal calcolo dettagliato della sezione 22.5.5.1 delle ACI 318-14.

$$
V_c = \min \left\{ \begin{pmatrix} (0.16\lambda \sqrt{f'_c} + 17\rho_w \frac{v_u d}{M_u}) b_w d; \\ (0.16\lambda \sqrt{f'_c} + 17\rho_w) b_w d; \\ 0.29\lambda \sqrt{f'_c} b_w d \end{pmatrix} \right\}
$$
  
\n
$$
1 \text{ NOTA: Per la definizione degli altri parametri e per ulteriori dettagli sull'espressione, gli utenti sono\n| pregati di far riferimento alle principali pubblicazioni.
$$

### *Fasciatura in FRP*

La resistenza a taglio V<sub>n</sub>, può essere calcolata dall'espressione (10-3)delleASCE 41-17 per pilastri o dall'equazione (22.5.1.1) della ACI 318-14 per travi e pareti aggiungendo a V<sub>s</sub>il contributo della camicia in FRP resistenza a taglio.

Il contributo della camicia in FRP alla resistenza al taglio è calcolato dalla seguente espressione e moltiplicato per il fattore di riduzione  $\psi_f$ , come descritto nella sezione 11.4 della ACI 440:

$$
V_{f} = \frac{A_{fv}f_{fe}(sin\alpha + cos\alpha)d_{fv}}{s_{f}}
$$
\ndove\n
$$
A_{fv} = 2nt_{f}w_{f}
$$
\ne\n
$$
f_{fe} = \varepsilon_{fe}E_{f}
$$
\n(11-4) ACI 440\n
$$
f_{fe} = \varepsilon_{fe}E_{f}
$$
\n(11-5) ACI 440

La resistenza a taglio totale fornita dalla somma del rinforzo a taglio in FRP e dell'armatura trasversale a taglio deve essere limitata come indicato nell'equazione sottostante:

$$
V_s + V_f \le 8\sqrt{f'_c}b_w d \qquad \text{in in-lb}
$$
  

$$
V_s + V_f \le 0.66\sqrt{f'_c}b_w d \qquad \text{in unità di misura SI}
$$
 (11-11) ACI 440

**NOTA: Per la definizione degli altri parametri e per ulteriori dettagli sull'espressione, gli utenti sono pregati di far riferimento alle principali pubblicazioni.**

## **Forza di Taglio nei Nodi**

L'equazione della sezione 10.4.2.3.2 delleASCE 41-17è impiegata per il calcolo della resistenza a taglio dei nodi:

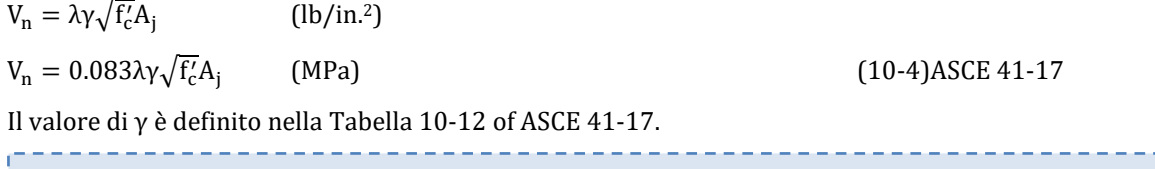

**NOTA: Per la definizione degli altri parametri e per ulteriori dettagli sull'espressione, gli utenti sono pregati di far riferimento alle principali pubblicazioni.**

# **CURVA DI CAPACITÀ**

Ciascuna analisi pushover porta ad una curva di capacità, che rappresenta la relazione tra il taglio totale alla base e lo spostamento orizzontale di un punto rappresentativo della struttura, chiamato "nodo di controllo", con i valori dello spostamento di controllo che variano tra zero e un valore massimo definito dall'utente.

# **SPOSTAMENTO TARGET**

Lo spostamento target  $\delta_t$  (§ 7.4.3.3 delleASCE 41-17) deve essere calcolato tenendo in considerazione tutti i fattori rilevanti che influiscono lo spostamento di un edificio che risponde in modo anelastico. Si consente di considerare lo spostamento di un sistema elastico ad un grado di libertà con un periodo fondamentale uguale al periodo fondamentale dell'edificio soggetto all'azione sismica, per la quale le verifiche sono state eseguite. si necessita una opportuna correzione, al fine di derivare il corrispettivo spostamento dell'edificio assunto che risponda come un sistema elastico perfettamente plastico.

Per edifici con diaframma rigido ad ogni livello, lo spostamento target deve essere calcolato ad ogni piano. Lo spostamento target deve essere calcolato in accordo con l'equazione (7-28) delleASCE 41-17 o da una procedura approvata che tiene in conto della risposta non-lineare dell'edificio.

$$
\delta_t = C_0 C_1 C_2 S_\alpha \left(\frac{T_e^2}{4\pi^2}\right) g
$$

4π2� g (7-28)ASCE 41-17

dove Sαè l'accelerazione derivante dallo spettro di risposta corrispondente al periodo fondamentale e al rapporto di smorzamento dell'edificio nella direzione considerata, come calcolata nella Sezione 2.4.1 o 2.4.2 delle ASCE 41-17 e, C<sub>0</sub>, C<sub>1</sub> e C<sub>2</sub>sono fattori di correzione che sono definiti come segue:

C0: i fattori di Correzione che correlano lo spostamento spettrale di un sistema equivalente ad un grado di libertà (SDOF) con lo spostamento in sommità di un edificio di un sistema a più gradi di libertà (MDOF) calcolati usando l'appropriato valore dalla Tabella 7-5.

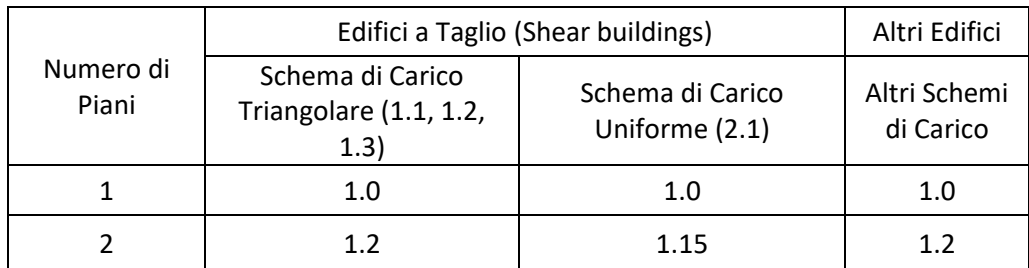

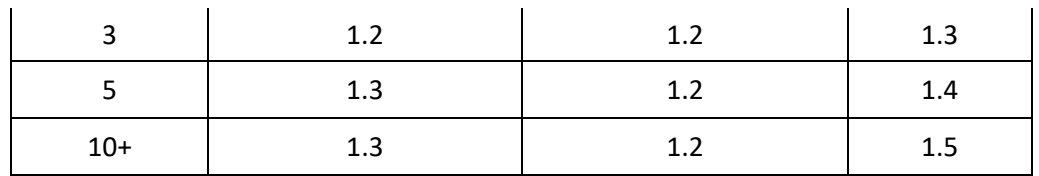

### **Tabella 7-5 delleASCE 41-17: Valori del Fattore di Correzione C0**

C1: Fattore di Correzione che correla gli spostamenti massimi anelastici attesi a quelli calcolati per la risposta lineare elastica.Per periodi inferiori a 0.2s, C1 non può essere preso maggiore del valore a  $T=0.2s$ .

$$
C_1 = 1.0 \text{ per } T \ge 1s, e
$$
  
\n $C_1 = 1 + \frac{\mu_{\text{strength}} - 1}{\alpha T_s^2} \text{ per } 0.2s \le T < 1s,$  (7-29)ASE 41-17

dove α è il fattore di categoria di sito (è pari a 130 per categoria A or B, 90 per C e 60 per D, E, or F), Τeè il periodo fondamentale dell'edificio nella direzione considerata e μ<sub>strength</sub>è il rapporto tra la domanda di resistenza elastica e il coefficiente di resistenza allo snervamento calcolata in accordo con l'equazione(7-31) delleASCE 41-17.

C2: Fattore di Correzione che tiene conto dei picchi di isteresi, la degradazione ciclica della rigidezza, e la degradazione della resistenzaper massimo spostamento in risposta. Per periodi maggiori di 0.7,  $C_2 = 1.0$ ;

$$
C_2 = 1 + \frac{1}{800} \left(\frac{\mu_{\text{strength}} - 1}{T_e}\right)^2
$$
 (7-30)ASCE 41-17

Dove il rapporto di resistenza  $\mu_{\text{strength}}$  è calcolato in accordo con la seguente equazione:

 $m = 4$ 

$$
\mu_{\text{strength}} = \frac{S_{\alpha}}{V_{y}/W} C_{\text{m}} \tag{7-31}\n\text{ASCE } 41-17
$$

Cmè fattore di massa effettiva i cui valori sono in accordo con la Tabella 7-4 delleASCE 41-17.

**NOTA: Per la definizione degli altri parametri e per ulteriori dettagli sull'espressione, gli utenti sono pregati di far riferimento alle principali pubblicazioni.**

## *Determinazione della curva forze-spostamenti idealizzata elastica perfettamente-plastica*

La curva non-lineare forza-spostamento che correla il taglio alla base con il relativo spostamento del nodo di controllo deve essere sostituita da una curva idealizzata per la determinazione della rigidezza  $K_e$ e la corrispettiva resistenza di snervamento  $V_v$ dell'edificio.

Si raccomanda che la curva di capacità idealizzata (forza-spostamento) sia bilineare, con una pendenza del primo ramo pari a K<sub>e</sub>e una pendenza del secondo ramo pari a  $\alpha_1$ K<sub>e</sub>. Le due rette che compongono la curva bilineare possono essere determinate graficamente, tramite il criterio approssimato di equivalenza delle aree definite al di sotto della curva reale ed idealizzata. (Figura 7-3 delleASCE 41- 17).

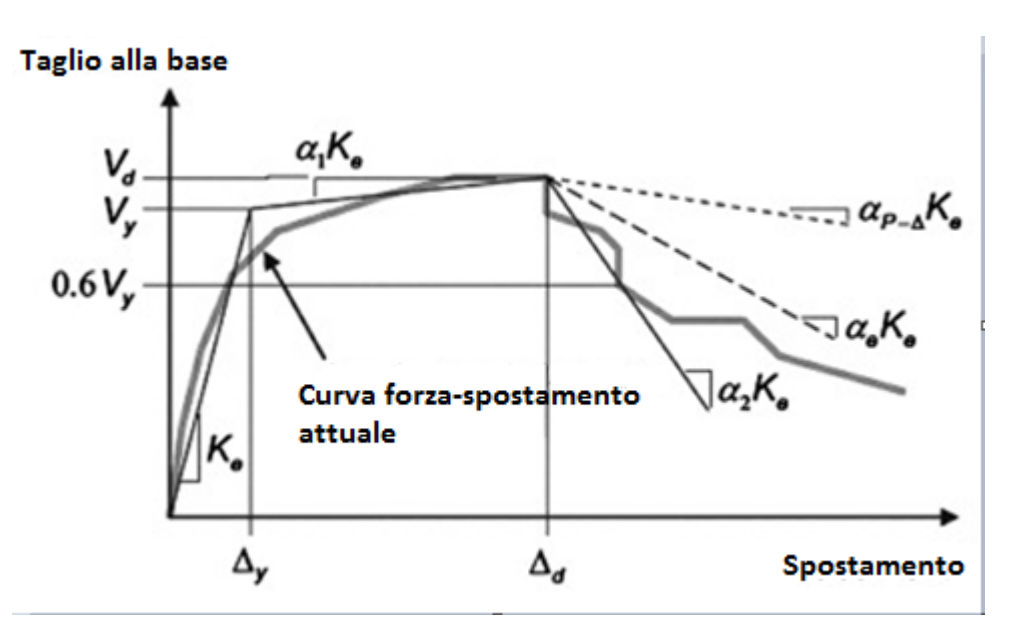

**Figura 7-3 delle ASCE 41-17 Curva Idealizzata Forza -\_Spostamento**

La rigidezza equivalente laterale  $K_e$ è determinata come la rigidezza secante che corrisponde al taglio alla base pari al 60% della resistenza effettiva resistenza a  $V_y$ , quest'ultima definita dell'intersezione delle curve suddette.La pendenza ( $α<sub>1</sub>$ ) del secondo ramo è determinata dalla linea retta passante attraverso il punto  $(V_d, \Delta_d)$  e il punto all'intersezione con il primo segmento tale che le aree al di sopra e al di sotto di questa siano approssimativamente uguali. (V<sub>d</sub>, Δ<sub>d</sub>) deve essere un punto della curva forza-spostamento reale allo spostamento target considerato, o allo spostamento corrispondente al taglio massimo, qualunque sia il minimo.

## *Determinazione del periodo fondamentale*

Il periodo fondamentale effettivo nella direzione presa in considerazione deve essere stimato basandosi sulla curva idealizzata forza-spostamento.

Il valore  $T_{e}$ del periodo fondamentale effettivo è derivato dalla seguente espressione:

$$
T_e = T_i \sqrt{\frac{\kappa_i}{\kappa_e}} \tag{7-27)ASE 41-17}
$$

dove Tiè il periodo fondamentale elastico nella direzione considerata, ed è derivato dall'analisi agli autovalori, Kiè la rigidezza laterale elastica corrispondente e Keè la rigidezza laterale effettiva.

# **Appendice A.3 – NTC-18**

In questa appendice sono descritti i parametri impiegati per la valutazione delle strutture in accordo con la Normativa Italiana in materia antisismica, ossia le Norme Tecniche per le Costruzioni, nel seguito chiamate NTC-18.

## **TIPOLOGIE DI ANALISI**

La pratica attuale in Italia, per quanto riguarda la valutazione delle strutture esistenti, è regolata dalle NTC-18: Norme Tecniche per le Costruzioni.

In accordo con le NTC-18, gli effetti delle azioni sismiche in combinazione con gli effetti delle azioni permanenti e variabili sono valutati impiegando uno dei seguenti metodi:

- Analisi linear elastica;
- Analisi plastica;<br>- Analisi Non-line
- Analisi Non-lineare.

L'analisi statica non lineare è il metodo di riferimento per la valutazione della sicurezza sismica degli edifici esistenti ed è quello impiegato in SeismoBuild. Si basa su analisi pushover effettuate sotto carichi gravitazionali costanti e carichi orizzontali crescenti in maniera monotona, applicati in corrispondenza della posizione delle masse nel modello, per simulare le forze d'inerzia indotte dall'azione sismica. Poiché il modello è in grado di cogliere sia le non linearità geometriche che le inelasticità dei materiali, questo metodo riesce a descrivere l'evoluzione dei meccanismi di rottura attesi e del danno strutturale.

Ciascuna analisi pushover porta ad una curva di capacità, che è una relazione tra la forza di taglio totale alla base e lo spostamento orizzontale di un punto rappresentativo della struttura, chiamato "nodo di controllo". La domanda allo Stato Limite considerato – Collasso, Salvaguardia della Vita, Danno od Operatività – viene determinata confrontando in maniera appropriata la capacità ottenuta dalla curva di pushover e la richiesta di spostamento derivata dallo spettro di risposta elastico smorzato. Per fare ciò, gli spostamenti del "nodo di controllo" vengono definiti in termini di quantità spettrali relative ad un sistema equivalente ad un solo grado di libertà (SDOF) che è derivato dalla risposta a più gradi di libertà (MDOF) stimata in accordo con la C7.3.4 delle NTC-18.

La domanda strutturale associata allo spostamento target acquisito deve soddisfare i criteri di verifica definiti nelle NTC-08. Di conseguenza, la domanda degli elementi strutturali per le verifiche fragili (taglio) e duttili (deformazione di rotazione alla corda) è ritenuta conforme ai limiti che tengono conto: delle proprietà meccaniche della sezione; dell'interazione tra momento, taglio e carico assiale dell'elemento; e del degrado della resistenza/rigidezza associato alla richiesta di duttilità e alla risposta ciclica degli elementi in cemento armato, attraverso un'appropriata considerazione dell'inelasticità del materiale.

### **REQUISITI PRESTAZIONALI**

In accordo con le NTC-08, i requisiti prestazionali fanno riferimento allo stato di danneggiamento della struttura definito tramite quattro stati limite, chiamati, rispettivamente, Stato Limite di Collasso (SLC), Stato Limite di Salvaguardia della Vita umana (SLV), Stato Limite di Danno (SLD) e Stato Limite di Operatività (SLO).

## **Stato Limite di Collasso (SLC)**

Secondo le NTC-18, lo stato limite di Collasso (SLC) può essere selezionato quando, a seguito del terremoto la costruzione subisce gravi rotture e crolli dei componenti non strutturali ed impiantistici e

danni molto gravi dei componenti strutturali; la costruzione conserva ancora un margine di sicurezza per azioni verticali ed un esiguo margine di sicurezza nei confronti del collasso per azioni orizzontali. Il livello appropriato di protezione è raggiunto scegliendo un'azione sismica con un periodo di ritorno di 975 anni, corrispondente ad una probabilità di superamento del 5% in 50 anni.

## **Stato Limite di Salvaguardia della Vita umana (SLV)**

Secondo le NTC-18, lo stato limite di Salvaguardia della Vita umana (SLV) può essere selezionato quando, a seguito del terremoto, la costruzione subisce rotture e crolli dei componenti non strutturali ed impiantistici e significativi danni dei componenti strutturali cui si associa una perdita significativa di rigidezza nei confronti delle azioni orizzontali; la costruzione conserva invece una parte della resistenza e rigidezza per azioni verticali e un margine di sicurezza nei confronti del collasso per azioni sismiche orizzontali. Il livello appropriato di protezione è raggiunto scegliendo un'azione sismica con un periodo di ritorno di 475 anni, corrispondente ad una probabilità di superamento del 10% in 50 anni.

# **Stato Limite di Danno (SLD)**

Secondo le NTC-18, lo stato limite di Danno (SLD) può essere selezionato quando, a seguito del terremoto, la costruzione nel suo complesso, includendo gli elementi strutturali, quelli non strutturali, le apparecchiature rilevanti alla sua funzione, subisce danni tali da non mettere a rischio gli utenti e da non compromettere significativamente la capacità di resistenza e di rigidezza nei confronti delle azioni verticali ed orizzontali, mantenendosi immediatamente utilizzabile pur nell'interruzione d'uso di parte delle apparecchiature. Il livello appropriato di protezione è raggiunto scegliendo un'azione sismica con un periodo di ritorno di 50 anni, corrispondente ad una probabilità di superamento del 63% in 50 anni.

# **Stato Limite di Operatività (SLO)**

Secondo le NTC-08, lo stato limite di Operatività (SLO) può essere selezionato quando, a seguito del terremoto, la costruzione nel suo complesso, includendo gli elementi strutturali, quelli non strutturali, le apparecchiature rilevanti alla sua funzione, non deve subire danni ed interruzioni d'uso significativi. Il livello appropriato di protezione è raggiunto scegliendo un'azione sismica con un periodo di ritorno di 30 anni, corrispondente ad una probabilità di superamento del 81% in 50 anni.

# **INFORMAZIONI PER LA VALUTAZIONE STRUTTURALE**

Al fine della scelta del tipo di analisi ammissibile e dei valori appropriati del fattore di confidenza, si distinguono i seguenti tre livelli di conoscenza:

- LC1: Conoscenza Limitata
- LC2: Conoscenza Adeguata
- LC3: Conoscenza Accurata

I fattori che determinano il livello di conoscenza raggiunto sono i seguenti: (i) geometria, ossia le caratteristiche geometriche del sistema strutturale e degli elementi non strutturali (come i pannelli di tamponamento in muratura), che possono influenzare la risposta strutturale, (ii) dettagli, questi includono la quantità e i dettagli di armatura negli elementi in calcestruzzo armato, collegamenti fra membrature di acciaio, il collegamento dei diaframmi alle strutture resistenti alle forze laterali, le giunzioni di malta nelle murature e la natura di alcuni elementi di rinforzo nella muratura, (iii) materiali, ossia le proprietà meccaniche dei materiali costituenti.

## **LC1: Conoscenza Limitata**

Geometria: la geometria della struttura è nota o in base a un rilievo o dai disegni originali. In quest'ultimo caso un rilievo visivo a campione dovrà essere effettuato per verificare l'effettiva corrispondenza del costruito ai disegni. I dati raccolti sulle dimensioni degli elementi strutturali saranno tali da consentire la messa a punto di un modello strutturale idoneo ad un'analisi lineare.

Dettagli costruttivi: i dettagli non sono disponibili da disegni costruttivi e devono venire ricavati sulla base di un progetto simulato eseguito secondo la pratica dell'epoca della costruzione. È richiesta una limitata verifica in-situ delle armature e dei collegamenti presenti negli elementi più importanti. I dati raccolti saranno tali da consentire verifiche locali di resistenza.

Proprietà dei materiali: non sono disponibili informazioni sulle caratteristiche meccaniche dei materiali, né da disegni costruttivi né da certificati di prova. Si adotteranno valori usuali della pratica costruttiva dell'epoca convalidati da limitate prove in-situ sugli elementi più importanti.

La valutazione della sicurezza nel caso di conoscenza limitata verrà eseguita mediante metodi di analisi lineare statici o dinamici.

## **LC2: Conoscenza Adeguata**

Geometria: la geometria della struttura è nota o in base a un rilievo o dai disegni originali. In quest'ultimo caso un rilievo visivo a campione dovrà essere effettuato per verificare l'effettiva corrispondenza del costruito ai disegni. I dati raccolti sulle dimensioni degli elementi strutturali, insieme a quelli riguardanti i dettagli strutturali, saranno tali da consentire la messa a punto di un modello strutturale idoneo ad un'analisi lineare o non lineare.

Dettagli costruttivi: i dettagli sono noti da un'estesa verifica in-situ oppure parzialmente noti dai disegni costruttivi originali incompleti. In quest'ultimo caso è richiesta una limitata verifica in-situ delle armature e dei collegamenti presenti negli elementi più importanti. I dati raccolti saranno tali da consentire, nel caso si esegua un'analisi lineare, verifiche locali di resistenza, oppure la messa a punto di un modello strutturale non lineare.

Proprietà dei materiali: informazioni sulle caratteristiche meccaniche dei materiali sono disponibili in base ai disegni costruttivi o ai certificati originali di prova, o da estese verifiche in-situ. Nel primo caso dovranno anche essere eseguite limitate prove in-situ; se i valori ottenuti dalle prove in-situ sono minori di quelli disponibili dai disegni o dai certificati originali, dovranno essere eseguite estese prove in-situ. I dati raccolti saranno tali da consentire, nel caso si esegua un'analisi lineare, verifiche locali di resistenza, oppure la messa a punto di un modello strutturale non lineare.

La valutazione della sicurezza nel caso di conoscenza adeguata verrà eseguita mediante metodi di analisi lineare o non lineare, statici o dinamici.

### **LC3: Conoscenza Accurata**

Geometria: la geometria della struttura è nota o in base a un rilievo o dai disegni originali. In quest'ultimo caso un rilievo visivo a campione dovrà essere effettuato per verificare l'effettiva corrispondenza del costruito ai disegni. I dati raccolti sulle dimensioni degli elementi strutturali, insieme a quelli riguardanti i dettagli strutturali, saranno tali da consentire la messa a punto di un modello strutturale idoneo ad un'analisi lineare o non lineare.

Dettagli costruttivi: i dettagli sono noti o da un'esaustiva verifica in-situ oppure dai disegni costruttivi originali. In quest'ultimo caso è comunque richiesta una limitata verifica in-situ delle armature e dei collegamenti presenti negli elementi più importanti. I dati raccolti saranno tali da consentire, nel caso si esegua un'analisi lineare, verifiche locali di resistenza, oppure la messa a punto di un modello strutturale non lineare.

Proprietà dei materiali: informazioni sulle caratteristiche meccaniche dei materiali sono disponibili in base ai disegni costruttivi o ai certificati originali, o da esaustive verifiche in-situ. Nel primo caso dovranno anche essere eseguite estese prove in-situ; se i valori ottenuti dalle prove in-situ sono minori di quelli disponibili dai disegni o dai certificati originali, dovranno essere eseguite esaustive prove insitu. I dati raccolti saranno tali da consentire, nel caso si esegua un'analisi lineare, verifiche locali di resistenza, oppure la messa a punto di un modello strutturale non lineare.

La valutazione della sicurezza nel caso di conoscenza accurata verrà eseguita mediante metodi di analisi lineare o non lineare, statici o dinamici.

# **Fattori di Confidenza**

Nella seguente tabella della sezione C8.5.4.2 della Circolare Applicativa delle NTC-18,vengono forniti un riassunto e le raccomandazioni sui fattori di confidenza e i conseguenti metodi di analisi ammessi per ciascun livello di conoscenza.

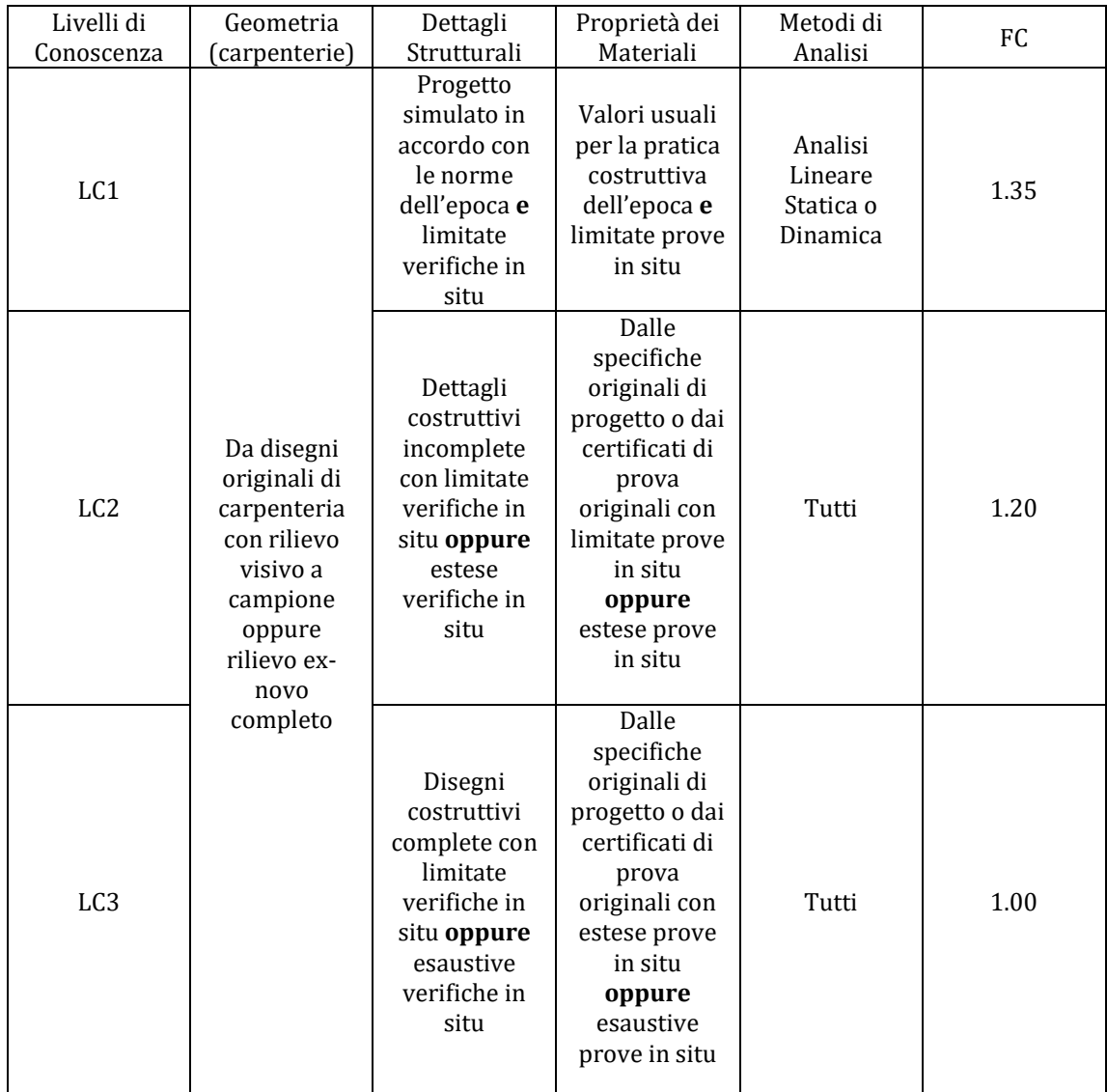

**Tabella C8.5. IV della Circolare Applicativa delle NTC-08- Livelli di Conoscenza in funzione delle informazioni disponibili, conseguenti metodi di analisi e valori ammissibili dei fattori di confidenza per edifici in cemento armato e in acciaio**

## **Fattori di Sicurezza**

I valori dei fattori di sicurezza e le equazioni normative impiegate all'interno di SeismoStruct possono essere specificati attraverso la finestra di dialogo che viene aperta premendo il pulsante corrispondente. Si precisa che i valori di default dei fattori di sicurezza presentati all'interno del programma sono quelli definiti nelle NTC-18.

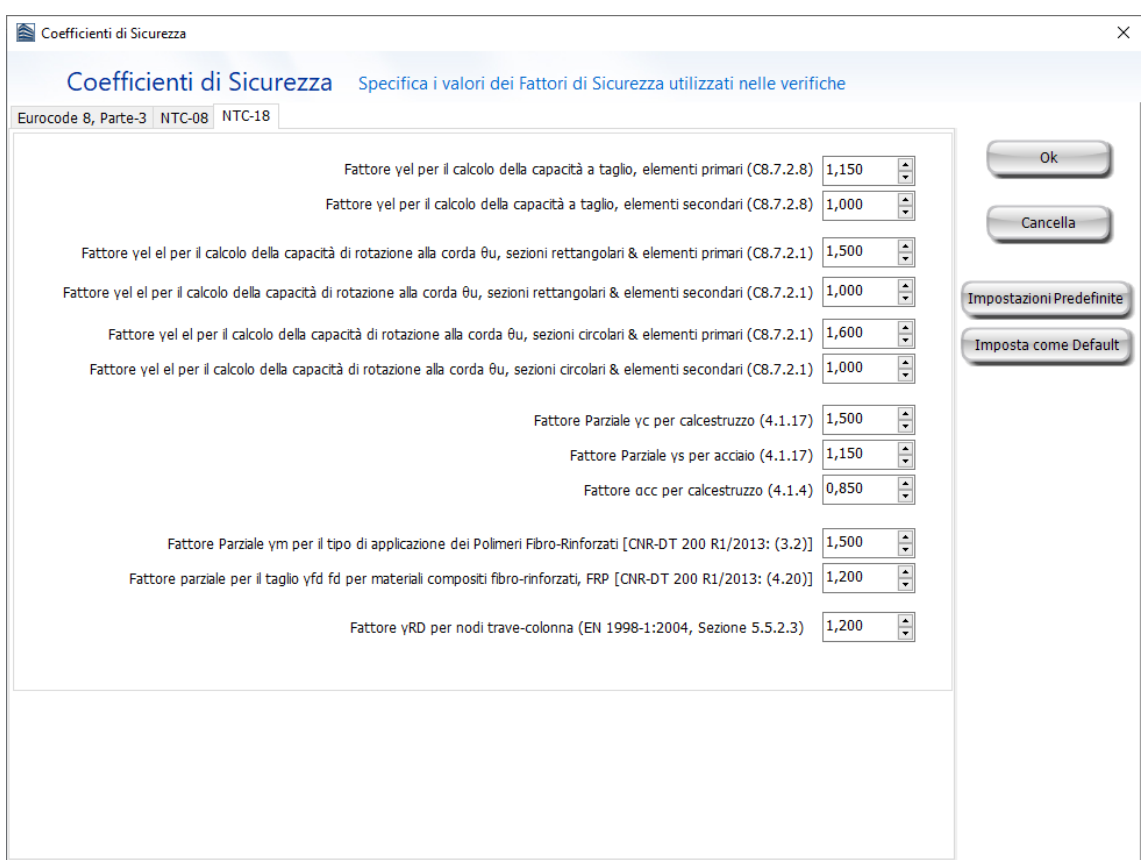

### **Modulo Fattori di Sicurezza**

# **MODELLI DI CAPACITÀ PER LA VALUTAZIONE E LE VERIFICHE DI SICUREZZA**

Tutte le verifiche (capacità di rotazione alla corda e resistenza a taglio) devono essere svolte per tutti gli elementi di ogni piano, in accordo con la sezione 4.1.2.3.5 delle NTC-18 e la sezione C8.7.2.3 della Circolare Applicativa, considerando gli elementi come primari o secondari dal punto di vista della resistenza sismica (sezione 7.2.3 delle NTC-18). Inoltre, è possibile effettuare le verifiche dei nodi trave-pilastro per controllare (i) la trazione diagonale e (ii) la compressione diagonale del nodo. Infine, se necessario, è possibile eseguire le verifiche degli spostamenti interpiano per gli elementi verticali di ciascun piano, in accordo con la sezione 7.3.6.1 delle NTC-18.

## **Capacità di deformazione**

La capacità di deformazione di travi, pilastri e pareti strutturali è definita in termini di *rotazione rispetto alla corda θ*, cioè dell'angolo tra la tangente all'asse all'estremità dello snervamento e la corda che collega quell'estremità con l'estremità della luce di taglio  $L_V=M/V$  (= momento/taglio alla sezione di estremità). Tale rotazione (rispetto alla corda) è anche pari al rapporto di spostamento della membratura, cioè, l'inflessione all'estremità della luce di taglio rispetto alla tangente all'asse all'estremità dello snervamento, diviso per la luce di taglio.

La capacità di deformazione di travi e pilastri è fortemente influenzata dalla mancanza di adeguati dettagli antisismici nell'armatura longitudinale, così come dalla tipologia di barre impiegate, specie se barre lisce. Uno sviluppo inadeguato delle sovrapposizioni lungo la lunghezza delle travi e l'altezza dei pilastri e un ancoraggio inappropriato all'interno dei nodi trave-pilastro può governare la risposta dell'elemento all'azione sismica, limitando drasticamente la sua capacità rispetto alla situazione in cui l'armatura è considerata completamente efficace. Vengono prese, quindi, in considerazione le limitazioni, sopracitate, sulla capacità di deformazione.

Il valore della capacità di rotazione alla corda per lo stato limite di collasso (SLC) è il valore della capacità di rotazione ultima totale rispetto alla corda delle membrature di calcestruzzo sotto carichi ciclici, e può essere calcolata con le seguenti espressioni:

Per travi e pilastri:

$$
\theta_{\rm u} = \frac{1}{\gamma_{\rm el}} \cdot 0.016 \cdot (0.3^{\circ}) \left[ \frac{\max(0.01; \omega')}{\max(0.01; \omega)} f_c \right]^{0.225} \cdot \left( \frac{L_{\rm V}}{h} \right)^{0.35} 25^{\left( \alpha \rho_{\rm SX} \frac{f_{\rm yw}}{f_c} \right)} (1.25^{100\rho_{\rm d}})
$$

(8.7.2.1) Circolare Applicativa delle NTC-18

Dove γ<sub>el</sub> è pari a 1,5 per gli elementi primari e a 1,0 per quelli secondari; L<sub>V</sub> è la luce di taglio. I rimanenti parametri rilevanti sono definiti nella sezione C8A.6.1 della Circolare Applicativa delle NTC-08.

Per le pareti il valore dato dall'espressione precedente deve essere diviso per 1.6.

La capacità di rotazione alla corda corrispondente allo Stato Limite di Salvaguardia della Vita umana (SLV) è assunto pari ai ¾ della capacità ultima di rotazione alla corda, calcolata con la precedente espressione.

La capacità che corrisponde agli Stati Limite di Operatività (SLO) e di Danno (SLD) è data dalla rotazione alla corda a snervamento, valutata come:

Per travi e pilastri:

$$
\theta_{y} = \varphi_{y} \frac{L_{V}}{3} + 0.0013 \left( 1 + 1.5 \frac{h}{L_{V}} \right) + 0.13 \varphi_{y} \frac{d_{b}f_{y}}{\sqrt{f_{c}}} \quad (8.7.2.7a) \text{ Circolare Applicativa delle NTC-18}
$$

For walls:

$$
\theta_y=\phi_y \frac{\text{Lv}}{3}+0.002\left(1-0.125\frac{\text{Lv}}{\text{h}}\right)+0.13\phi_y \frac{d_b f_y}{\sqrt{f_c}}(8.7.2.7b) \text{ Circolare Applicativa delle NTC-18}
$$

I principali parametri sono definiti nella sezione C8.7.2.3.4 della Circolare Applicativa NTC-18.

La curvatura a snervamento della sezione terminale è calcolata in accordo con le seguenti espressioni, per le sezioni in cui la zona compressa presenta una larghezza costante e per il caso in cui lo snervamento della sezione è causato dallo snervamento dell'acciaio.

$$
\varphi_{y} = (1/r)_{y} = \frac{f_{y}}{E_{s}(1 - \xi_{y})d}
$$

Se la sezione snerva a causa delle nonlinearità di deformazione del calcestruzzo in compressione, ossia per deformazione delle fibre compresse di estremità superiore a  $\varepsilon_c \approx 1.8 \, \text{f}_c/\text{E}_c$ , allora la curvatura a snervamento è calcolata secondo la seguente espressione:

$$
\varphi_{y} = (1/r)_{y} = \frac{\varepsilon_{c}}{\xi_{y}d} \approx \frac{1.8f_{c}}{E_{c}\xi_{y}d}
$$

Per il calcolo della capacità di rotazione alla corda viene utilizzato il più piccolo dei valori indicati sopra.

In accordo con la sezione C8.7.2.3.2 della Circolare Applicativa delle NTC-18, la capacità di rotazione alla corda è fortemente influenzata da un certo numero di differenti fattori, come il tipo di barre longitudinali. Se le membrature presentano barre longitudinale lisce, la capacità ultima di rotazione alla corda viene moltiplicata per il fattore calcolato dall'equazione 8.7.2.4 della Circolare Applicativa delle NTC-18, considerando anche se le barre sono ben giuntate o meno, impiegando il fattore della 8.7.2.3. Nel caso di elementi privi di adeguati dettagli locali per la resistenza sismica la rotazione alla corda ultima è moltiplicata per 0,85.

Nel caso di pilastri circolari, le equazioni presentate sopra non possono essere impiegate per il calcolo della capacità di rotazione alla corda degli elementi. In SeismoStruct sono impiegate le seguenti equazioni, suggerite da D. Biskinis e M.N. Fardis [2013] per  $\theta_y$  e  $\theta_u$ .

$$
\theta_{y} = \varphi_{y} \frac{L_{V} + \alpha_{V} z}{3} + 0.0027 \left( 1 - \min\left( 1; \frac{2}{15} \frac{L_{s}}{D} \right) \right) + \alpha_{sl} \frac{\varphi_{y} d_{bL} f_{y}}{8\sqrt{f_{c}}}
$$

Dove i valori f<sub>y</sub> e f<sub>c</sub> sono in MPa,  $\alpha_V=1$  se  $V_{\text{Rc}},  $V_{\text{Rc}}$  è calcolato in accordo con l'Eurocodice 2 (CEN$ 2004), altrimenti  $\alpha_V=0$ , e  $\alpha_{sl}=0$  se è fisicamente impossibile il pull-out delle barre tese dalla loro zona di ancoraggio oltre l'estremità di snervamento, altrimenti  $\alpha_{sl}$ =1.

$$
\theta_{u} = (\theta_{y} + (\varphi_{u} - \varphi_{y})L_{\text{pl}}(1 - 0.5 L_{\text{pl}}/L_{\text{s}}) + \alpha_{\text{sl}}\Delta\theta_{u,\text{slip}})/\gamma_{\text{el}}
$$

Dove γ<sub>el</sub> è pari a 2.0 per gli elementi primari e a 1.0 per quelli secondari, e Δθ<sub>u,slip</sub> e L<sub>pl</sub> sono calcolati in accordo con le seguenti equazioni:

$$
\Delta\theta_{u,slip} = 10d_{bl} \left(\varphi_u + \varphi_y\right) / 2
$$

$$
L_{pl} = 0.6D \left[1 + \frac{1}{6} \min\left(\vartheta; \frac{L_s}{D}\right)\right]
$$

**NOTA: Per la definizione degli altri parametri e per ulteriori dettagli sull'espressione, gli utenti sono pregati di far riferimento alle principali pubblicazioni.**

### **Incamiciatura in c.a.**

I valori degli elementi incamiciati per  $M_{y}^{*}$ ,  $\theta_{y}^{*}$  e $\theta_{u}^{*}$ utilizzati nelle verifiche di capacità dipendono dal corrispondente valore calcolato secondo le richieste della sezione C8.7.4.2.1 della Circolare Applicativa delle NTC-18:

Il momento di snervamento:

$$
\rm M_y^* = 0.9 M_y
$$

La rotazione alla corda allo snervamento:

$$
\theta_y^* = 0.9\theta_y
$$

La rotazione alla corda ultima:

$$
\theta_u^*=\theta_u
$$

(8.7.4.4) Circolare Applicativa delle NTC-18

(8.7.4.2) Circolare Applicativa delle NTC-18

(8.7.4.3) Circolare Applicativa delle NTC-18

# **Fasciatura in FRP**

Il contributo della fasciatura in FRP alla resistenza degli elementi è tenuta in considerazione in accordo con l'Allegato A della EN1998-3:2005, come riportato in seguito:

L'effetto della fasciatura in FRP alla resistenza flessionale a snervamento degli elementi, calcolata in accordo con l'equazione C8.7.4.2.3 della Circolare Applicativa delle NTC-18, viene trascurato.

La capacità di rotazione alla corda per elementi di sezione rettangolare con angoli arrotandoti è calcolata attraverso l'espressione 8.7.2.1 della Circolare Applicativa delle NTC-18, rispettivamente, con l'esponente dovuto al confinamento incrementato di αρ $f_{fe}$ , dove α è il fattore di confinamento efficace,  $p_f$  il rapporto di FRP parallelo alla direzione del carico e  $f_{fe}$  lo sforzo effettivo dato dall'equazione (A.35) dell'EC8: Parte 3.

## **Resistenza a Taglio**

La resistenza a taglio è calcolata attraverso le espressioni definite nella sezione 4.1.2.3.5 delleNTC-18 e sezione C.8.7.2.3.5 della Circolare Applicativa delle NTC-18, dipendenti dal valore di domanda di duttilità.

Nel caso in cui il valore di domanda di duttilità sia minore di 1, la resistenza a taglio è calcolata dall'equazione 4.1.23 delle NTC-18, che corrisponde alla resistenza dell'elemento senza considerare le armature trasversali:

$$
V_{\text{Rd}} = \{ [0,18 \cdot k \cdot (100 \cdot \rho_1 \cdot f_{\text{ck}})^{1/3} / \gamma_c + 0.15 \cdot \sigma_{\text{cp}}] \cdot b_w \cdot d; (v_{\text{min}} + 0.15 \cdot \sigma_{\text{cp}}) \cdot b_w \cdot d \}
$$
(4.1.23) NTC-18

Quando il valore di domanda di duttilità è compreso tra 1 e 2, allora la resistenza a taglio è uguale al Massimo valore ottenuto dall'equazione 4.1.29 delle NTC-18 e8.7.2.8 della Circolare Applicativa NTC-18.

L'equazione 4.1.29 delle NTC-18 corrisponde alla resistenza a taglio degli elementi tenendo in considerazione l'armatura trasversale.

$$
V_{\rm Rd} = \min(V_{\rm Rsd}, V_{\rm Red})
$$

 $(4.1.29)$  NTC-18

dove VRsdè la resistenza a taglio che corrisponde al contributo dell'armatura a taglio calcolata in accordo con la seguente equazione:

$$
V_{\rm Rsd} = 0.9 \cdot d \cdot \frac{A_{\rm sw}}{s} \cdot f_{\rm yd} \cdot (\text{ctg}\alpha + \text{ctg}\theta) \cdot \sin\alpha \tag{4.1.27}
$$
 NTC-18

e V<sub>Rcd</sub> è la resistenza a taglio che corrisponde al nucleo di calcestruzzo confinato ed è calcolata secondo la seguente espressione:

$$
V_{\text{Red}} = 0.9 \cdot d \cdot b_{w} \cdot \alpha_{c} \cdot v \cdot f_{\text{cd}} \cdot (\text{ctg}\alpha + \text{ctg}\theta) / (1 + \text{ctg}^{2}\theta)
$$
 (4.1.28) NTC-18

L'equazione 8.7.2.8 della Circolare Applicativa delle NTC-18 corrisponde alla resistenza a taglio controllata dalle staffe, tenendo conto della riduzione dovuta alla parte plastica della domanda di duttilità.

$$
V_{R} = \frac{1}{v_{el}} \left[ \frac{h - x}{2Lv} \min(N; 0.55A_{c}f_{c}) + (1 - 0.05 \min(5; \mu_{\Delta,pl})) \cdot \left[ 0.16 \max(0.5; 100 \rho_{tot}) \left( 1 - 0.16 \min(5; \frac{Lv}{h}) \right) \sqrt{f_{c}} A_{c} + V_{w} \right] \right]
$$
(8.7.2.8) Circolare Applications delle NTC-18 (8.7.2.8)

dove γelè pari a 1,15 per elementi primari e a 1,0 per elementi secondari, le altre variabili sono calcolate come definite nella sezione C.8.7.2.3.5 della Circolare Applicativa delle NTC-18.

Se il valore di domanda di duttilità è maggiore di 3, la resistenza a taglio è calcolata dall'equazione 8.7.2.8 della Circolare Applicativa delle NTC-18.

Infine, per valori di duttilità compresi tra 2 e 3, deve essere eseguita una interpolazione lineare.

### **Incamiciatura in c.a.**

Il valore di resistenza a taglio,  $V_R^*$ , di elementi incamiciati che sono impiegati nelle verifiche di resistenza dipendono dal corrispondente valore calcolato secondo le ipotesi della sezione C8.7.4.2.1 della Circolare Applicativa delle NTC-18, in accordo con la seguente equazione:

 $V_R^* = 0.9 V_R$ (8.7.4.1) Circolare Applicativadelle NTC-18

### **Fasciatura in** *FRP*

La resistenza in condizioni cicliche VR, può essere calcolata come nella sezione 4.1 delle NTC-18 aggiungendo a V<sub>w</sub>il contributo della camicia in FRP alla resistenza al taglio. Il contributo della camicia in FRP a Vwè calcolato in accordo con l'equazione 4.19 del CNR-DT 200 R1/2013:

$$
V_{\text{Rd},f} = \frac{1}{\gamma_{\text{Rd}}} \cdot 0.9 \cdot d \cdot f_{\text{fed}} \cdot 2 \cdot t_f \cdot (\cot \theta + \cot \beta) \cdot \sin \beta
$$

### **Trazione Diagonale nei Nodi**

In accordo con la sezione C8.7.2.3.5 della Circolare Applicativa NTC-18 la trazione diagonale che viene indotta nei nodi può essere calcolata dalla seguente espressione:

$$
\sigma_{\rm nt} = \left| \frac{\rm N}{2A_{\rm g}} - \sqrt{\left(\frac{\rm N}{2A_{\rm g}}\right)^2 + \left(\frac{V_{\rm n}}{A_{\rm g}}\right)^2} \right| \le 0.3\sqrt{f_{\rm c}}
$$
 (8.7.2.11) Circolare Applicativa delle NTC-18

## **Compressione Diagonale nei Nodi**

La compressione diagonale indotta nel nodo dal meccanismo a puntone diagonale non deve essere maggiore della resistenza a compressione del calcestruzzo in presenza di deformazioni di trazione trasversali. Le NTC-18 indicano la seguente espressione per il calcolo della capacità di compressione diagonale nei nodi:

$$
\sigma_{\text{nc}} = \frac{N}{2A_g} + \sqrt{\left(\frac{N}{2A_g}\right)^2 + \left(\frac{V_n}{A_g}\right)^2} \le 0.5f_c
$$
 (8.7.2.12) Circolare Applicativa delle NTC-18

Per la definizione degli altri valori si veda la sezione C8.7.2.3.5 della Circolare Applicativa delle NTC-18.

### **Spostamenti Interpiano**

In accordo con la sezione 7.3.6.1 delle NTC-18, il danno causato dall'azione sismica dovrebbe essere limitato agli elementi non-strutturali; inoltre si dovrebbe garantire che non si verificherà nessun danno strutturale tale da rendere la struttura temporaneamente inutilizzabile.

Questo obiettivo è raggiunto quando i valori dello spostamento interpiano, agli stati limite di operatività (SLO) e di danno (SLD), sono inferiori ai limiti indicati nella seguente tabella delle NTC-08:

|                                                                                                    | Spostamento relativo dr<br>per lo Stato Limite di<br>Danno | Spostamento relativo dr<br>per lo Stato Limite di<br><b>Operatività</b> |
|----------------------------------------------------------------------------------------------------|------------------------------------------------------------|-------------------------------------------------------------------------|
| tamponamenti collegati rigidamente alla struttura<br>che interferiscono con la deformabilità della stessa                                                                                                    | $0.005 h*$                                                 |                                                                         |
| per tamponamenti progettati in modo da non<br>subire danni a seguito di spostamenti di<br>interpiano d <sub>rp</sub> , per effetto della loro deformabilità<br>intrinseca ovvero dei collegamenti alla struttura | $d_r < d_{r} < 0.01$ h                                     | 2/3 di quello per lo Stato<br>limite di danno                           |

**Tabella C8.7.1 della Circolare Applicativa delle NTC-18 – Valori Limite degli Spostamenti Interpiano**

## **CURVA DI CAPACITÀ**

Ciascuna analisi pushover porta ad una curva di capacità, che rappresenta la relazione tra il taglio totale alla base e lo spostamento orizzontale di un punto rappresentativo della struttura, chiamato "nodo di controllo", con i valori dello spostamento di controllo che variano tra zero e un valore massimo definito dall'utente.

# **SPOSTAMENTO TARGET**

Lo spostamento target è definito come la domanda sismica derivata dallo spettro di risposta elastico in spostamento di un sistema equivalente ad un grado di libertà. Per definire lo spostamento target di un sistema a più gradi di libertà è necessario seguire una serie di passi in accordo con la C7.3.4.2 delle NTC-18.

Si assume la seguente relazione tra le forze laterali normalizzate  $F_i$  e gli spostamenti normalizzati  $\Phi_i$ :

 $F_i = m_i \Phi_i$ 

Dove miè la massa all'i-esimo piano.

Gli spostamenti sono normalizzati in modo che  $\Phi_n=1$ , dove nè il nodo di controllo, di conseguenza  $F_n = m_n$ .

## **Trasformazione in un sistema equivalente ad un grado di libertà (SDOF)**

Il fattore di trasformazione è dato da:

$$
\Gamma = \frac{\varphi^{\mathrm{T}} M \tau}{\varphi^{\mathrm{T}} M \varphi}
$$
 (C7.3.5) Circolare Applicativa delle NTC-18

Il vettore τ è il vettore di deformazione corrispondente alla direzione del sisma considerata;il vettore  $\varphi$  è il modo di vibrare fondamentale del sistema reale normalizzato ponendo d<sub>c</sub> = 1; e la matrice M è la matrice di massa del sistema reale.

La forza F\* e lo spostamento d\* del sistema equivalente 1GDL(SDOF) è calcolato come:

$$
F^* = F_b / \Gamma
$$
  
\n
$$
F^* = F_b / \Gamma
$$
  
\n(C7.3.4) Circolare Applicativa delle NTC-18

Dove F<sub>b</sub> e d<sub>c</sub>sono, rispettivamente, il taglio alla base al nodo di controllo e lo spostamento del sistema a più gradi di libertà (MDOF).

### **Determinazione della curva forza-spostamento idealizzata elastica-perfettamente plastica**

La forza di snervamento  $F_y$ , che rappresenta anche la resistenza ultima di un sistema idealizzato ad un grado di libertà (SDOF), è pari al taglio alla base dell'edificio all'insorgere del meccanismo plastico.La rigidezza iniziale del sistema idealizzato è determinata in modo che le aree sotto la curva idealizzata e reale siano uguali, come mostrato nella figura C7.3.1 delle NTC-18, riportata sotto:

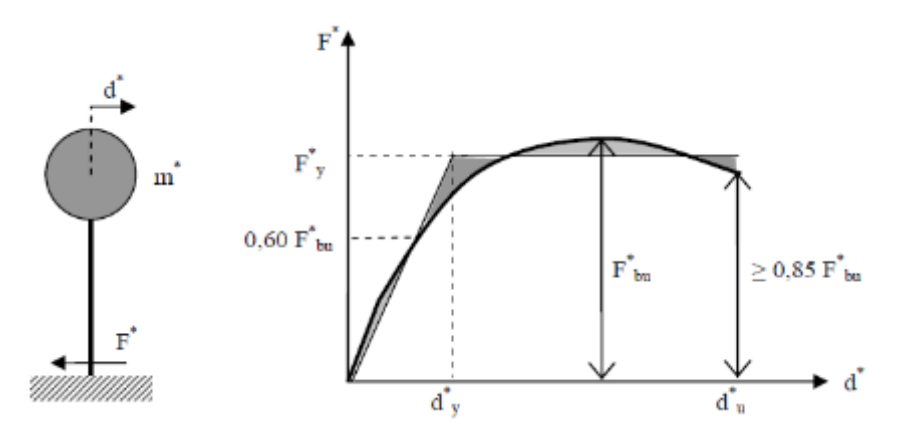

**Figura C7.3.1 della Circolare Applicativa delle NTC-18: Determinazione della curva forza-spostamento idealizzata elastica-perfettamente plasticadelle NTC-18**

Alla curva di capacità del sistema equivalente occorre ora sostituire una curva bilineare avente un primo tratto elastico ed un secondo tratto perfettamente plastico (vedi Fig. C7.3.1). La curva idealizzata è definita da due punti, il primo corrisponde a  $0.6F^*_{\text{bu}}$ , dove  $F^*_{\text{bu}} = F_{\text{bu}}/\Gamma$  è la massima resistenza del sistema equivalente e  $F_{bu}$  la resistenza massima del sistema strutturale reale. Il secondo punto corrisponde alla forza di snervamento  $F^*_{y}$ , che può essere definita graficamente imponendo l'uguaglianza delle aree sottese dalla curva bilineare e dalla curva di capacità per lo spostamento massimo  $d_{u}^{*}$  corrispondente ad una riduzione di resistenza  $\leq 0.15$   $F_{bu}^{*}$ .

### **Determinazione del periodo del sistema idealizzato equivalente ad un grado di libertà SDOF**

Il periodo T\*del sistema idealizzato equivalente ad un grado di libertà SDOF è determinato da:

$$
T^* = 2\pi \sqrt{\frac{m^*}{k^*}}
$$
 (C7.3.6) Circolare Applicativa delle NTC-18

Dove k\*è la rigidezza del ramo elastico della curva bilineare.

## **Determinazione dello spostamento target per in sistema ad un grado di libertà equivalente SDOF**

Per la determinazione dello spostamento target d<sub>'max</sub>per strutture nei range di breve-medio-lungo periodo devono essere utilizzate differenti espressioni come indicato sotto. Il'corner period'tra breve e medio periodo è T<sub>C</sub>.

Lo spostamento target delle strutture con periodo  $T^* \geq T_C$  è dato da:

 $d_{\max}^* = d_{e,\max}^*$ (C7.3.7) Circolare Applicativa delle NTC-18 conS<sub>De</sub>(T<sup>\*</sup>) = S<sub>e</sub>(T<sup>\*</sup>)  $\left[\frac{T^*}{2\pi}\right]$  $\left[\frac{T^*}{2\pi}\right]^2$ (3.2.10) NTC-18

Dove  $S_e(T^*)$  è l'accelerazione spettrale di risposta per il periodo  $T^*$ .<br>Lo spostamento target di strutture con periodo  $T^*$ <TC è dato da:

Lo spostamento target di strutture con periodo T\*<TC è dato da:

 $d_{\max}^* = \frac{d_{\text{e},\max}^*}{q^*} \Big[ 1 + (q^* - 1) \frac{T_C}{T^*} \Big] \ge d_{\text{e},\max}^*$  (C7.3.8) Circola Applicativa delle NTC-18

Doveq $* = S_e(T^*)$  m $*/F_y^*$ è il rapporto tra l'accelerazione della struttura con comportamento elastico infinito,  $S_e(T^*)$ , e con resistenza limitata  $F_y^*/m^*$ . Nei casi in cuiq<sup>∗</sup> ≤ 1 ild $_{\text{max}}^*$  = d $_{\text{e,max}}^*$ .

### *Determinazione dello spostamento target di un sistema a più gradi di libertà MDOF*

Lo spostamento target di un sistema a più gradi di libertà MDOF è dato da:

 $d_t = \Gamma d_{\max}^*$ 

Si prega di notare che lo spostamento target corrisponde al nodo di controllo.

# **Appendice A.4 – NTC-08**

In questa appendice sono descritti i parametri impiegati per la valutazione delle strutture in accordo con la Normativa Italiana in materia antisismica, ossia le Norme Tecniche per le Costruzioni, nel seguito chiamate NTC-08.

# **TIPOLOGIE DI ANALISI**

La pratica attuale in Italia, per quanto riguarda la valutazione delle strutture esistenti, è regolata dalle NTC-08: Norme Tecniche per le Costruzioni.

In accordo con le NTC-08, gli effetti delle azioni sismiche in combinazione con gli effetti delle azioni permanenti e variabili sono valutati impiegando uno dei seguenti metodi:

- Analisi linear elastica;
- Analisi plastica;<br>- Analisi Non-line
- Analisi Non-lineare.

L'analisi statica non lineare è il metodo di riferimento per la valutazione della sicurezza sismica degli edifici esistenti ed è quello impiegato in SeismoBuild. Si basa su analisi pushover effettuate sotto carichi gravitazionali costanti e carichi orizzontali crescenti in maniera monotona, applicati in corrispondenza della posizione delle masse nel modello, per simulare le forze d'inerzia indotte dall'azione sismica. Poiché il modello è in grado di cogliere sia le non linearità geometriche che le inelasticità dei materiali, questo metodo riesce a descrivere l'evoluzione dei meccanismi di rottura attesi e del danno strutturale.

Ciascuna analisi pushover porta ad una curva di capacità, che è una relazione tra la forza di taglio totale alla base e lo spostamento orizzontale di un punto rappresentativo della struttura, chiamato "nodo di controllo". La domanda allo Stato Limite considerato – Collasso, Salvaguardia della Vita, Danno od Operatività – viene determinata confrontando in maniera appropriata la capacità ottenuta dalla curva di pushover e la richiesta di spostamento derivata dallo spettro di risposta elastico smorzato. Per fare ciò, gli spostamenti del "nodo di controllo" vengono definiti in termini di quantità spettrali relative ad un sistema equivalente ad un solo grado di libertà (SDOF) che è derivato dalla risposta a più gradi di libertà (MDOF) stimata in accordo con la C7.3.4 delle NTC-08.

La domanda strutturale associata allo spostamento target acquisito deve soddisfare i criteri di verifica definiti nelle NTC-08. Di conseguenza, la domanda degli elementi strutturali per le verifiche fragili (taglio) e duttili (deformazione di rotazione alla corda) è ritenuta conforme ai limiti che tengono conto: delle proprietà meccaniche della sezione; dell'interazione tra momento, taglio e carico assiale dell'elemento; e del degrado della resistenza/rigidezza associato alla richiesta di duttilità e alla risposta ciclica degli elementi in cemento armato, attraverso un'appropriata considerazione dell'inelasticità del materiale.

## **REQUISITI PRESTAZIONALI**

In accordo con le NTC-08, i requisiti prestazionali fanno riferimento allo stato di danneggiamento della struttura definito tramite quattro stati limite, chiamati, rispettivamente, Stato Limite di Collasso (SLC), Stato Limite di Salvaguardia della Vita umana (SLV), Stato Limite di Danno (SLD) e Stato Limite di Operatività (SLO).

## **Stato Limite di Collasso (SLC)**

Secondo le NTC-08, lo stato limite di Collasso (SLC) può essere selezionato quando, a seguito del terremoto la costruzione subisce gravi rotture e crolli dei componenti non strutturali ed impiantistici e

danni molto gravi dei componenti strutturali; la costruzione conserva ancora un margine di sicurezza per azioni verticali ed un esiguo margine di sicurezza nei confronti del collasso per azioni orizzontali. Il livello appropriato di protezione è raggiunto scegliendo un'azione sismica con un periodo di ritorno di 975 anni, corrispondente ad una probabilità di superamento del 5% in 50 anni.

# **Stato Limite di Salvaguardia della Vita umana (SLV)**

Secondo le NTC-08, lo stato limite di Salvaguardia della Vita umana (SLV) può essere selezionato quando, a seguito del terremoto, la costruzione subisce rotture e crolli dei componenti non strutturali ed impiantistici e significativi danni dei componenti strutturali cui si associa una perdita significativa di rigidezza nei confronti delle azioni orizzontali; la costruzione conserva invece una parte della resistenza e rigidezza per azioni verticali e un margine di sicurezza nei confronti del collasso per azioni sismiche orizzontali. Il livello appropriato di protezione è raggiunto scegliendo un'azione sismica con un periodo di ritorno di 475 anni, corrispondente ad una probabilità di superamento del 10% in 50 anni.

# **Stato Limite di Danno (SLD)**

Secondo le NTC-08, lo stato limite di Danno (SLD) può essere selezionato quando, a seguito del terremoto, la costruzione nel suo complesso, includendo gli elementi strutturali, quelli non strutturali, le apparecchiature rilevanti alla sua funzione, subisce danni tali da non mettere a rischio gli utenti e da non compromettere significativamente la capacità di resistenza e di rigidezza nei confronti delle azioni verticali ed orizzontali, mantenendosi immediatamente utilizzabile pur nell'interruzione d'uso di parte delle apparecchiature. Il livello appropriato di protezione è raggiunto scegliendo un'azione sismica con un periodo di ritorno di 50 anni, corrispondente ad una probabilità di superamento del 63% in 50 anni.

# **Stato Limite di Operatività (SLO)**

Secondo le NTC-08, lo stato limite di Operatività (SLO) può essere selezionato quando, a seguito del terremoto, la costruzione nel suo complesso, includendo gli elementi strutturali, quelli non strutturali, le apparecchiature rilevanti alla sua funzione, non deve subire danni ed interruzioni d'uso significativi. Il livello appropriato di protezione è raggiunto scegliendo un'azione sismica con un periodo di ritorno di 30 anni, corrispondente ad una probabilità di superamento del 81% in 50 anni.

# **INFORMAZIONI PER LA VALUTAZIONE STRUTTURALE**

Al fine della scelta del tipo di analisi ammissibile e dei valori appropriati del fattore di confidenza, si distinguono i seguenti tre livelli di conoscenza:

- LC1: Conoscenza Limitata
- LC2: Conoscenza Adeguata
- LC3: Conoscenza Accurata

I fattori che determinano il livello di conoscenza raggiunto sono i seguenti: (i) geometria, ossia le caratteristiche geometriche del sistema strutturale e degli elementi non strutturali (come i pannelli di tamponamento in muratura), che possono influenzare la risposta strutturale, (ii) dettagli, questi includono la quantità e i dettagli di armatura negli elementi in calcestruzzo armato, collegamenti fra membrature di acciaio, il collegamento dei diaframmi alle strutture resistenti alle forze laterali, le giunzioni di malta nelle murature e la natura di alcuni elementi di rinforzo nella muratura, (iii) materiali, ossia le proprietà meccaniche dei materiali costituenti.

### **LC1: Conoscenza Limitata**

Geometria: la geometria della struttura è nota o in base a un rilievo o dai disegni originali. In quest'ultimo caso un rilievo visivo a campione dovrà essere effettuato per verificare l'effettiva corrispondenza del costruito ai disegni. I dati raccolti sulle dimensioni degli elementi strutturali saranno tali da consentire la messa a punto di un modello strutturale idoneo ad un'analisi lineare.

Dettagli costruttivi: i dettagli non sono disponibili da disegni costruttivi e devono venire ricavati sulla base di un progetto simulato eseguito secondo la pratica dell'epoca della costruzione. È richiesta una limitata verifica in-situ delle armature e dei collegamenti presenti negli elementi più importanti. I dati raccolti saranno tali da consentire verifiche locali di resistenza.

Proprietà dei materiali: non sono disponibili informazioni sulle caratteristiche meccaniche dei materiali, né da disegni costruttivi né da certificati di prova. Si adotteranno valori usuali della pratica costruttiva dell'epoca convalidati da limitate prove in-situ sugli elementi più importanti.

La valutazione della sicurezza nel caso di conoscenza limitata verrà eseguita mediante metodi di analisi lineare statici o dinamici.

### **LC2: Conoscenza Adeguata**

Geometria: la geometria della struttura è nota o in base a un rilievo o dai disegni originali. In quest'ultimo caso un rilievo visivo a campione dovrà essere effettuato per verificare l'effettiva corrispondenza del costruito ai disegni. I dati raccolti sulle dimensioni degli elementi strutturali, insieme a quelli riguardanti i dettagli strutturali, saranno tali da consentire la messa a punto di un modello strutturale idoneo ad un'analisi lineare o non lineare.

Dettagli costruttivi: i dettagli sono noti da un'estesa verifica in-situ oppure parzialmente noti dai disegni costruttivi originali incompleti. In quest'ultimo caso è richiesta una limitata verifica in-situ delle armature e dei collegamenti presenti negli elementi più importanti. I dati raccolti saranno tali da consentire, nel caso si esegua un'analisi lineare, verifiche locali di resistenza, oppure la messa a punto di un modello strutturale non lineare.

Proprietà dei materiali: informazioni sulle caratteristiche meccaniche dei materiali sono disponibili in base ai disegni costruttivi o ai certificati originali di prova, o da estese verifiche in-situ. Nel primo caso dovranno anche essere eseguite limitate prove in-situ; se i valori ottenuti dalle prove in-situ sono minori di quelli disponibili dai disegni o dai certificati originali, dovranno essere eseguite estese prove in-situ. I dati raccolti saranno tali da consentire, nel caso si esegua un'analisi lineare, verifiche locali di resistenza, oppure la messa a punto di un modello strutturale non lineare.

La valutazione della sicurezza nel caso di conoscenza adeguata verrà eseguita mediante metodi di analisi lineare o non lineare, statici o dinamici.

### **LC3: Conoscenza Accurata**

Geometria: la geometria della struttura è nota o in base a un rilievo o dai disegni originali. In quest'ultimo caso un rilievo visivo a campione dovrà essere effettuato per verificare l'effettiva corrispondenza del costruito ai disegni. I dati raccolti sulle dimensioni degli elementi strutturali, insieme a quelli riguardanti i dettagli strutturali, saranno tali da consentire la messa a punto di un modello strutturale idoneo ad un'analisi lineare o non lineare.

Dettagli costruttivi: i dettagli sono noti o da un'esaustiva verifica in-situ oppure dai disegni costruttivi originali. In quest'ultimo caso è comunque richiesta una limitata verifica in-situ delle armature e dei collegamenti presenti negli elementi più importanti. I dati raccolti saranno tali da consentire, nel caso si esegua un'analisi lineare, verifiche locali di resistenza, oppure la messa a punto di un modello strutturale non lineare.

Proprietà dei materiali: informazioni sulle caratteristiche meccaniche dei materiali sono disponibili in base ai disegni costruttivi o ai certificati originali, o da esaustive verifiche in-situ. Nel primo caso dovranno anche essere eseguite estese prove in-situ; se i valori ottenuti dalle prove in-situ sono minori di quelli disponibili dai disegni o dai certificati originali, dovranno essere eseguite esaustive prove insitu. I dati raccolti saranno tali da consentire, nel caso si esegua un'analisi lineare, verifiche locali di resistenza, oppure la messa a punto di un modello strutturale non lineare.

La valutazione della sicurezza nel caso di conoscenza accurata verrà eseguita mediante metodi di analisi lineare o non lineare, statici o dinamici.

# **Fattori di Confidenza**

Nell'immagine seguente (tabella estratta dalla sezione C8A.1.B.3 della Circolare Applicativa delle NTC-08) vengono forniti un riassunto e le raccomandazioni sui fattori di confidenza e i conseguenti metodi di analisi ammessi per ciascun livello di conoscenza.

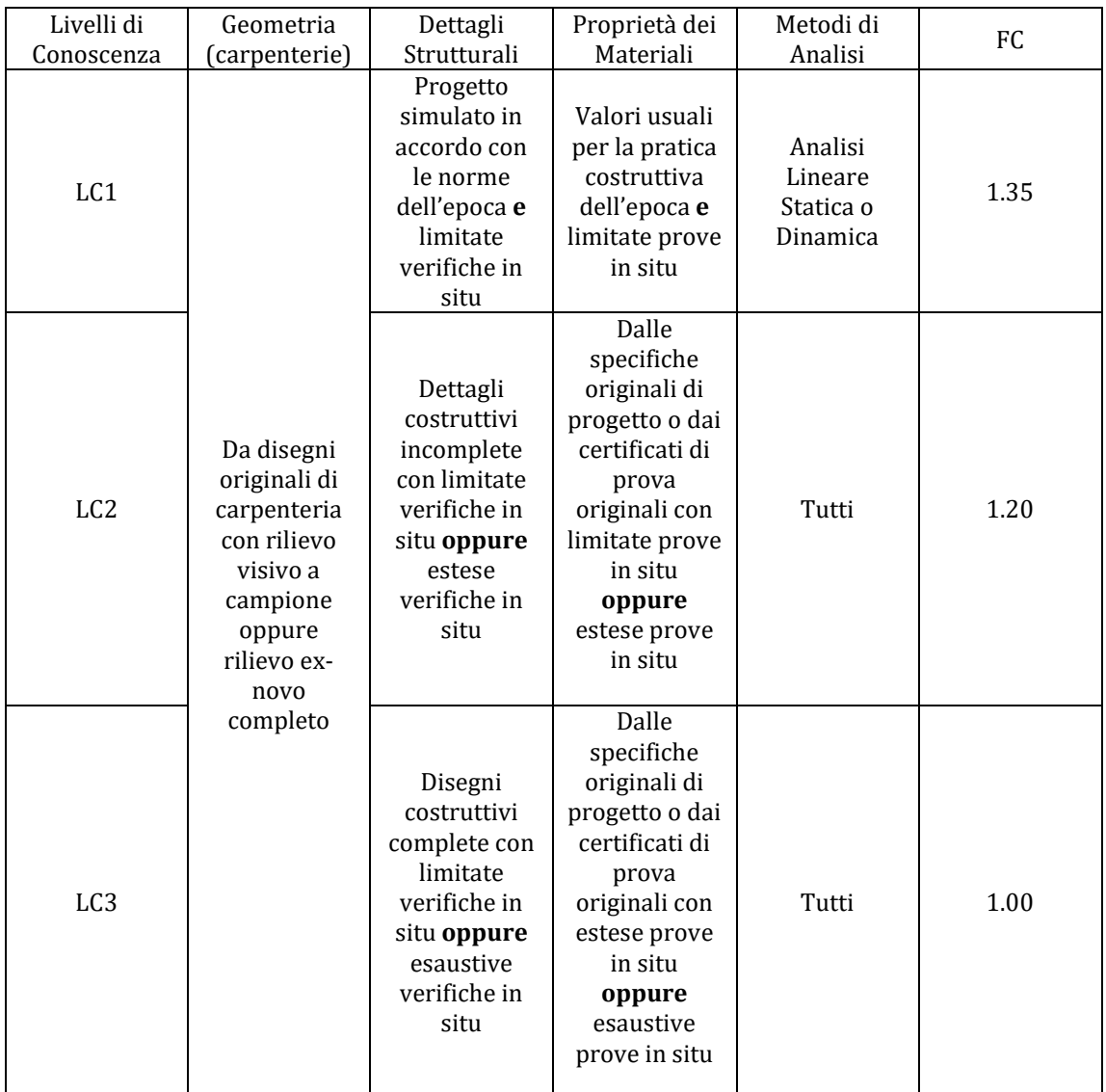

**Tabella C8A.1.2 della Circolare Applicativa delle NTC-08- Livelli di Conoscenza in funzione delle informazioni disponibili, conseguenti metodi di analisi e valori ammissibili dei fattori di confidenza per edifici in cemento armato e in acciaio**

## **Fattori di Sicurezza**

I valori dei fattori di sicurezza e le equazioni normative impiegate all'interno di SeismoStruct possono essere specificati attraverso la finestra di dialogo che viene aperta premendo il pulsante corrispondente. Si precisa che i valori di default dei fattori di sicurezza presentati all'interno del programma sono quelli definiti nelle NTC-08.

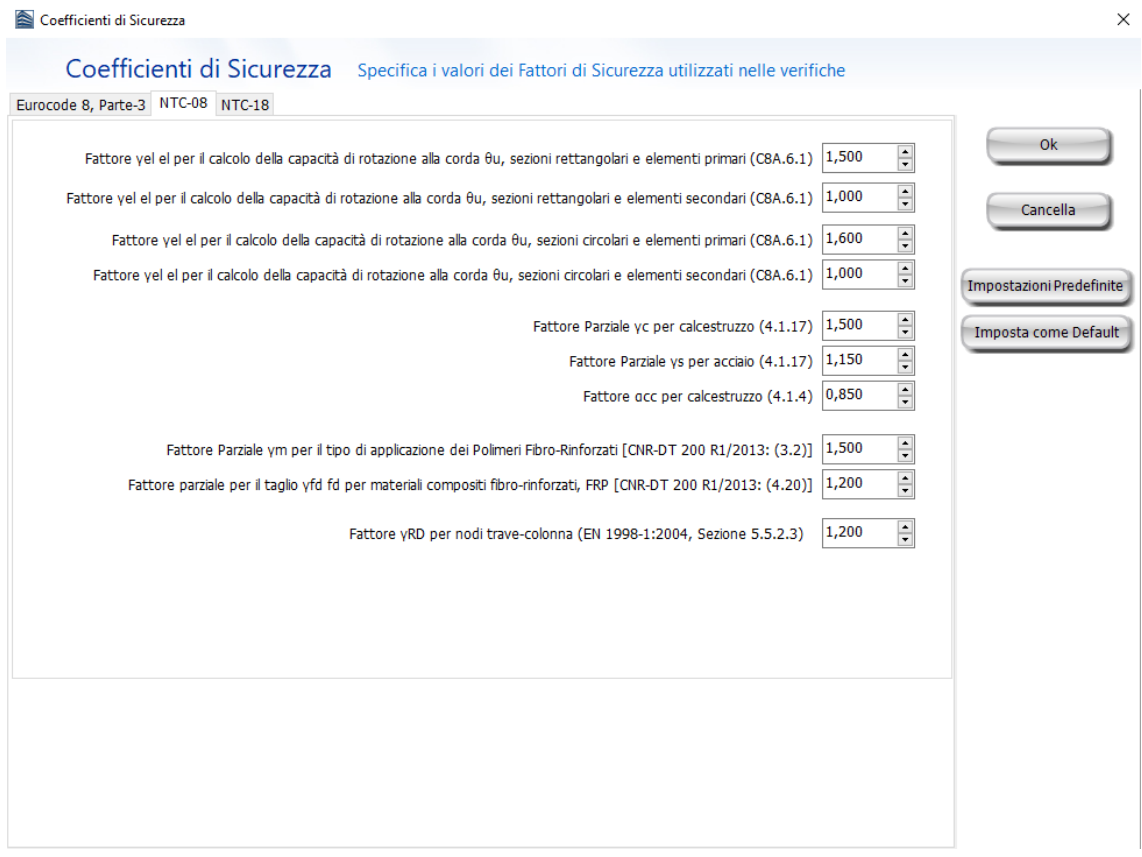

**Modulo Fattori di Sicurezza**

# **MODELLI DI CAPACITÀ PER LA VALUTAZIONE E LE VERIFICHE DI SICUREZZA**

Tutte le verifiche (capacità di rotazione alla corda e resistenza a taglio) devono essere svolte per tutti gli elementi di ogni piano, in accordo con la sezione 4.1.2.1.3 delle NTC-08 e le sezioni C8.7.2.5 e C8A.6.1 della Circolare Applicativa, considerando gli elementi come primari o secondari dal punto di vista della resistenza sismica (sezione 7.2.3 delle NTC-08). Inoltre, è possibile effettuare le verifiche dei nodi trave-pilastro per controllare (i) la trazione diagonale e (ii) la compressione diagonale del nodo.Infine, se necessario, è possibile eseguire le verifiche degli spostamenti interpiano per gli elementi verticali di ciascun piano, in accordo con la sezione 7.3.7.2 delleNTC-08.

### **Capacità di deformazione**

La capacità di deformazione di travi, pilastri e pareti strutturali è definita in termini di *rotazione rispetto alla corda θ*, cioè dell'angolo tra la tangente all'asse all'estremità dello snervamento e la corda che collega quell'estremità con l'estremità della luce di taglio  $L<sub>V</sub>=M/V$  (= momento/taglio alla sezione di estremità), cioè il punto a momento nullo. Tale rotazione (rispetto alla corda) è anche pari al rapporto di spostamento della membratura, cioè, l'inflessione all'estremità della luce di taglio rispetto alla tangente all'asse all'estremità dello snervamento, diviso per la luce di taglio.

La capacità di deformazione di travi e pilastri è fortemente influenzata dalla mancanza di adeguati dettagli antisismici nell'armatura longitudinale, così come dalla tipologia di barre impiegate, siano esse barre lisce o/e di acciaio fragile lavorato a freddo. Uno sviluppo inadeguato delle sovrapposizioni lungo la lunghezza delle travi e l'altezza dei pilastri e un ancoraggio inappropriato all'interno dei nodi trave-pilastro può governare la risposta dell'elemento all'azione sismica, limitando drasticamente la sua capacità rispetto alla situazione in cui l'armatura è considerata completamente efficace. Vengono prese, quindi, in considerazione le limitazioni, sopracitate, sulla capacità di deformazione.

Il valore della capacità di rotazione alla corda per lo stato limite di collasso (SLC) è il valore della capacità di rotazione ultima totale rispetto alla corda delle membrature di calcestruzzo sotto carichi ciclici, e può essere calcolata con le seguenti espressioni:

Per travi e pilastri:

$$
\theta_{u} = \frac{1}{\gamma_{el}} \cdot 0.016 \cdot (0.3^{\circ}) \left[ \frac{\max(0.01; \omega')}{\max(0.01; \omega)} f_c \right]^{0.225} \cdot \left( \frac{L_V}{h} \right)^{0.35} 25^{\left( \alpha \rho_{sx} \frac{f_{yw}}{f_c} \right)} (1.25^{100 \rho_d})
$$

(C8A.6.1) Circolare Applicativa delle NTC-08

Dove γ<sub>el</sub> è pari a 1,5 per gli elementi primari e a 1,0 per quelli secondari; L<sub>V</sub> è la luce di taglio. I rimanenti parametri rilevanti sono definiti nella sezione C8A.6.1 della Circolare Applicativa delle NTC-08.

Per le pareti il valore dato dall'espressione precedente deve essere diviso per 1.6.

La capacità di rotazione alla corda corrispondente allo Stato Limite di Salvaguardia della Vita umana (SLV) è assunto pari ai ¾ della capacità ultima di rotazione alla corda, calcolata con la precedente espressione.

La capacità che corrisponde agli Stati Limite di Operatività (SLO) e di Danno (SLD) è data dalla rotazione alla corda a snervamento, valutata come:

Per travi e pilastri:

$$
\theta_y = \phi_y \frac{\text{L}_V}{\text{s}} + 0.0013 \left( 1 + 1.5 \frac{\text{h}}{\text{L}_V} \right) + 0.13 \phi_y \frac{d_b f_y}{\sqrt{f_c}}
$$

Per pareti:

$$
\theta_y = \phi_y \frac{L_V}{3} + 0.002 \left( 1 - 0.125 \frac{L_V}{h} \right) + 0.13 \phi_y \frac{d_b f_y}{\sqrt{f_c}}
$$

(8.7.2.1b) Circolare Applicativa delle NTC-08

(8.7.2.1a) Circolare Applicativa delle NTC-08

Dove  $\gamma_{el}$  è pari a 1,5 per gli elementi primari e 1,0 per quelli secondari; L<sub>V</sub> è la luce di taglio. I rimanenti parametri rilevanti sono definiti nella sezione C8.7.2.5 della Circolare Applicativa delle NTC-08.

La curvatura a snervamento della sezione terminale è calcolata in accordo con le seguenti espressioni, per le sezioni in cui la zona compressa presenta una larghezza costante e per il caso in cui lo snervamento della sezione è causato dallo snervamento dell'acciaio.

$$
\varphi_{y} = (1/r)_{y} = \frac{f_{y}}{E_{s}(1 - \xi_{y})d}
$$

Se la sezione snerva a causa delle nonlinearità di deformazione del calcestruzzo in compressione, ossia per deformazione delle fibre compresse di estremità superiore a  $\varepsilon_c \approx 1.8 f_c/E_c$ , allora la curvatura a snervamento è calcolata secondo la seguente espressione:

$$
\varphi_{y} = (1/r)_{y} = \frac{\varepsilon_{c}}{\xi_{y}d} \approx \frac{1.8f_{c}}{E_{c}\xi_{y}d}
$$

Per il calcolo della capacità di rotazione alla corda viene utilizzato il più piccolo dei valori indicati sopra.

Secondo con la sezione C8A.6.1 della Circolare Applicativa delle NTC-08, la capacità di rotazione alla corda è fortemente influenzata da un certo numero di differenti fattori, come il tipo di barre longitudinali. Se le membrature presentano barre longitudinale lisce, la capacità ultima di rotazione alla corda deve essere moltiplicata per un fattore calcolato con l'equazione C8A.6.4 della Circolare

## **242 SeismoBuild Manuale Utente**

Applicativa delle NTC-08, considerando anche se le barre sono ben giuntate o no, impiegando il fattore della C8A.6.3. Nel caso di elementi privi di adeguati dettagli locali per la resistenza sismica la componente plastica della capacità di rotazione alla corda è moltiplicata per 0,85.

Nel caso di pilastri circolari, le equazioni presentate sopra non possono essere impiegate per il calcolo della capacità di rotazione alla corda degli elementi. In SeismoStruct sono impiegate le seguenti equazioni, suggerite da D. Biskinis e M.N. Fardis [2013] per  $\theta_y$  e  $\theta_u$ .

$$
\theta_{y} = \varphi_{y} \frac{L_{V} + \alpha_{V} z}{3} + 0.0027 \left( 1 - \min\left( 1; \frac{2}{15} \frac{L_{s}}{D} \right) \right) + \alpha_{sl} \frac{\varphi_{y} d_{bL} f_{y}}{8\sqrt{f_{c}}}
$$

Dove i valori f<sub>y</sub> e f<sub>c</sub> sono in MPa,  $\alpha_V=1$  se V<sub>Rc</sub><V<sub>My</sub>, V<sub>Rc</sub> è calcolato in accordo con l'Eurocodice 2 (CEN 2004), altrimenti  $\alpha_V=0$ , e  $\alpha_{sl}=0$  se è fisicamente impossibile il pull-out delle barre tese dalla loro zona di ancoraggio oltre l'estremità di snervamento, altrimenti  $\alpha_{sl}$ =1.

$$
\theta_u = \big(\theta_y + \big(\phi_u - \phi_y\big) L_{pl}\big(1 - 0.5\,L_{pl}/L_s\big) + \alpha_{sl} \Delta \theta_{u,slip}\big)/\gamma_{el}
$$

Dove γ<sub>el</sub> è pari a 2.0 per gli elementi primari e a 1.0 per quelli secondari, e Δθ<sub>u,slip</sub> e L<sub>pl</sub> sono calcolati in accordo con le seguenti equazioni:

$$
\Delta\theta_{u,slip} = 10d_{bl} \left(\phi_u + \phi_y\right) / 2
$$

$$
L_{pl} = 0.6D \left[1 + \frac{1}{6}min\left(\theta; \frac{L_s}{D}\right)\right]
$$

**NOTA: Per la definizione degli altri parametri e per ulteriori dettagli sull'espressione, gli utenti sono pregati di far riferimento alle principali pubblicazioni.**

### **Incamiciatura in c.a.**

Nelle verifiche di capacità le seguenti relazioni, presenti nel paragrafo C8A.7 della Circolare Applicativa delle NTC-08, possono essere assunte tra i valori di  $M_\mathcal{Y}^*,$   $\theta_\mathcal{Y}^*$  e  $\theta_u^*$ calcolati con le assunzioni presenti nei paragrafi C8A.6 e C8.7.2.5 della Circolare Applicativa delle NTC-08:

Il momento di snervamento:

 $M_{\nu}^{*} = 0.9 M_{\nu}$ 

Rotazione alla corda a snervamento:

 $\theta_{v}^{*} = 0.9 \theta_{v}$ 

Rotazione ultima alla corda:

 $\theta_u^* = \theta_u$ 

(C8A.7.3) Circolare Applicativa delle NTC-08

(C8A7.2) Circolare Applicativa delle NTC-08

(C8A.7.4) Circolare Applicativa delle NTC-08

### **Rivestimento in FRP**

Il contributo del rivestimento in FRP applicato agli elementi strutturali, in accordo con l'Appendice A della EN1998-3:2005, viene di seguito descritto come:

Gli effetti della placcatura e della fasciatura con FRP delle membrature, sulla resistenza a flessione della sezione di estremità e sul valore della rotazione a snervamento rispetto alla corda,  $\theta_v$ , possono essere trascurati, dove  $\theta_y$  può essere calcolato con le espressioni (8.7.2.1) della Circolare Applicativa delle NTC-08.

Per membrature di sezione rettangolare con gli angoli arrotondati la capacità di rotazione totale rispetto alla corda e la sua parte plastica può essere calcolata mediante l'espressione (C8A.6.1) della Circolare Applicativa delle NTC-08, rispettivamente, con l'esponente del termine dovuto al confinamento, aumentata di αρ<sub>f</sub>f<sub>f,e</sub> dove α è il coefficiente di efficacia del confinamento,  $ρ_f$  è il rapporto

di FRP parallelo alla direzione di carico e  $f_{fe}$  è lo sforzo effettivo dato dall'espressione (A.35) dell'EC8: Parte 3.

### **Resistenza a taglio**

La resistenza a taglio è calcolata mediante la seguente espressione, in accordo con la sezione 4.1.2.1.3 delle NTC-08.

$$
V_R = \max [V_{Rd}, \min(V_{Rsd}, V_{Rcd})]
$$

 $V_{\text{Rd}}$  è la resistenza a taglio che corrisponde agli elementi privi di armature a taglio:

 $V_{\text{Rd}} = \{0.18 \cdot k \cdot (100 \cdot \rho_1 \cdot f_{\text{ck}})^{1/3} / \gamma_{\text{c}} + 0.15 \cdot \sigma_{\text{cp}}\} \cdot b_{\text{w}} \cdot d \ge (v_{\text{min}} + 0.15 \cdot \sigma_{\text{cp}}) \cdot b_{\text{w}} \cdot d$ (4.1.14) NTC-08

VRsd è la resistenza a taglio che corrisponde al contributo fornito dall'armatura a taglio ed è calcolata in accordo con la seguente equazione:

$$
V_{\rm Rsd} = 0.9 \cdot d \cdot \frac{A_{\rm sw}}{s} \cdot f_{\rm yd} \cdot (\text{ctg} \alpha + \text{ctg} \theta) \cdot \sin \alpha \tag{4.1.18} \text{NTC-08}
$$

Infine, V<sub>Rcd</sub> è la resistenza a taglio che corrisponde al calcestruzzo d'anima confinato ed è calcolata in accordo con la seguente equazione:

$$
V_{\text{Red}} = 0.9 \cdot d \cdot b_{\text{w}} \cdot \alpha_c \cdot f'_{\text{cd}} \cdot (\text{ctg} \alpha + \text{ctg} \theta) / (1 + \text{ctg}^2 \theta)
$$
 (4.1.19) NTC-08

#### **Incamiciatura in c.a.**

Il valore della resistenza a taglio da adottare nelle verifiche è quello calcolato con riferimento alla sezione incamiciata nelle ipotesi semplificative, indicate nel paragrafo C8A.7.1 della Circolare Applicativa delle NTC-08, secondo la seguente espressione:

$$
V_R^* = 0.9V_R
$$
 (C8A.7.1) Circolare Applicativa delle NTC-08

### **Rivestimento in FRP**

La resistenza ciclica a  $V_R$ , può essere calcolata come indicato nel paragrafo 4.1 delle NTC-08 aggiungendo alla resistenza a taglio il contributo  $V_w$  del rivestimento in FRP. Il contributo del rinforzo FRP associato al Vw è calcolato in accordo all'espressione 4.19 della CNR-DT 200 R1/2013, nel seguente modo:

$$
V_{Rd,f} = \frac{1}{\gamma_{Rd}} \cdot 0.9 \cdot d \cdot f_{fed} \cdot 2 \cdot t_f \cdot (cot\theta + cot\beta) \cdot \sin\beta
$$

### **Trazione Diagonale nei Nodi**

In accordo con la sezione C8.7.2.5 della Circolare Applicativa delleNTC-08, lo sforzo di trazione diagonale che può essere indotto nel nodo può essere calcolato sulla base della seguente espressione:

$$
\sigma_{\rm nt} = \left| \frac{\rm N}{2{\rm A_g}} - \sqrt{\left(\frac{\rm N}{2{\rm A_g}}\right)^2 + \left(\frac{V_{\rm n}}{\rm A_g}\right)^2} \right| \leq 0.3\sqrt{f_{\rm c}}
$$

� ≤ 0,3�f<sup>c</sup> (8.7.2.2) Circolare Applicativa delle NTC-08

### **Compressione Diagonale nei Nodi**

La compressione diagonale indotta nel nodo dal meccanismo a puntone diagonale non deve essere maggiore della resistenza a compressione del calcestruzzo in presenza di deformazioni di trazione trasversali. Le NTC-08 indicano la seguente espressione per il calcolo della capacità a compressione diagonale dei nodi:

$$
\sigma_{\text{nc}} = \frac{N}{2A_g} + \sqrt{\left(\frac{N}{2A_g}\right)^2 + \left(\frac{V_n}{A_g}\right)^2} \le 0.5f_c
$$

≤ 0,5f<sup>c</sup> (8.7.2.3) Circolare Applicativa delle NTC-08

La definizione dei parametri impiegati nell'equazione può essere trovata nella sezione C8.7.2.5 della Circolare Applicativa delle NTC-08.

## **Spostamenti Interpiano**

In accordo con la sezione 7.3.7.2 delle NTC-08, il danno causato dall'azione sismica dovrebbe essere limitato agli elementi non-strutturali; inoltre si dovrebbe garantire che non si verificherà nessun danno strutturale tale da rendere la struttura temporaneamente inutilizzabile.

Questo obiettivo è raggiunto quando i valori dello spostamento interpiano, agli stati limite di operatività (SLO) e di danno (SLD), sono inferiori ai limiti indicati nella seguente tabella delle NTC-08:

|                                                                                                    | Spostamento relativo dr<br>per lo Stato Limite di<br>Danno | Spostamento relativo<br>drper lo Stato Limite di<br><b>Operatività</b> |
|----------------------------------------------------------------------------------------------------|------------------------------------------------------------|------------------------------------------------------------------------|
| tamponamenti collegati rigidamente alla struttura<br>che interferiscono con la deformabilità della stessa                                                                                           | $0.005 h*$                                                 |                                                                        |
| per tamponamenti progettati in modo da non<br>subire danni a seguito di spostamenti di<br>interpiano drp, per effetto della loro deformabilità<br>intrinseca ovvero dei collegamenti alla struttura | $d_r < d_{r} < 0.01$ h                                     | 2/3 del limite per lo Stato<br>limite di danno                         |

**Tabella C8.3della Circolare Applicativa delleNTC-08 – Valori Limite degli Spostamenti Interpiano**

# **CURVA DI CAPACITÀ**

Ciascuna analisi pushover porta ad una curva di capacità, che rappresenta la relazione tra il taglio totale alla base e lo spostamento orizzontale di un punto rappresentativo della struttura, chiamato "nodo di controllo", con i valori dello spostamento di controllo che variano tra zero e un valore massimo definito dall'utente.

# **SPOSTAMENTO TARGET**

Lo spostamento target è definito come la domanda sismica derivata dallo spettro di risposta elastico in spostamento di un sistema equivalente ad un grado di libertà. Per definire lo spostamento target di un sistema a più gradi di libertà è necessario seguire una serie di passi in accordo con la C7.3.4.1 delle NTC-08.

Si assume la seguente relazione tra le forze laterali normalizzate  $F_i$  e gli spostamenti normalizzati  $\Phi_i$ :

$$
F_i = m_i \Phi_i
$$

Dove mi è la massa al piano i-esimo.

Gli spostamenti sono normalizzati in modo tale che  $\Phi_n=1$ , dove n è il nodo di controllo e di conseguenza  $F_n = m_n$ .

## **Trasformazione in un sistema ad un grado di libertà (SDOF) equivalente**

Il coefficiente di trasformazione è dato da:

$$
\Gamma = \frac{\varphi^{\mathrm{T}} M \tau}{\varphi^{\mathrm{T}} M \varphi}
$$

(C7.3.5) Circolare Applicativa delle NTC-08

Il vettore τ è il vettore di trascinamento corrispondente alla direzione del sisma considerata; il vettore  $\varphi$  è il modo fondamentale di vibrare del sistema reale normalizzato ponendo d<sub>c</sub> = 1; e la matrice M è la matrice della masse del sistema reale.

La forza F\* e lo spostamento d\* del sistema equivalente ad un grado di libertà sono calcolati come:

$$
F^*=\frac{F_b}{\Gamma}
$$

<sup>Γ</sup> (C7.3.4) Circolare Applicativa delle NTC-08

Dove  $F_b$  e d<sub>n</sub> sono, rispettivamente, la forza di taglio alla base e lo spostamento del nodo di controllo del sistema a più gradi di libertà (MDOF).

 $d^* = \frac{d_n}{d}$ 

### **Determinazione della relazione forza-spostamento idealizzata elastica-perfettamente plastica**

La forza di snervamento Fy \*, che rappresenta anche la resistenza ultima del sistema idealizzato ad un grado di libertà, è pari alla forza di taglio totale alla base in corrispondenza della formazione del meccanismo plastico. La rigidezza iniziale del sistema idealizzato è determinata in maniera tale che le aree al di sotto della curva forza-spostamento reale e idealizzata siano uguali, come mostrato nella figura sottostante:

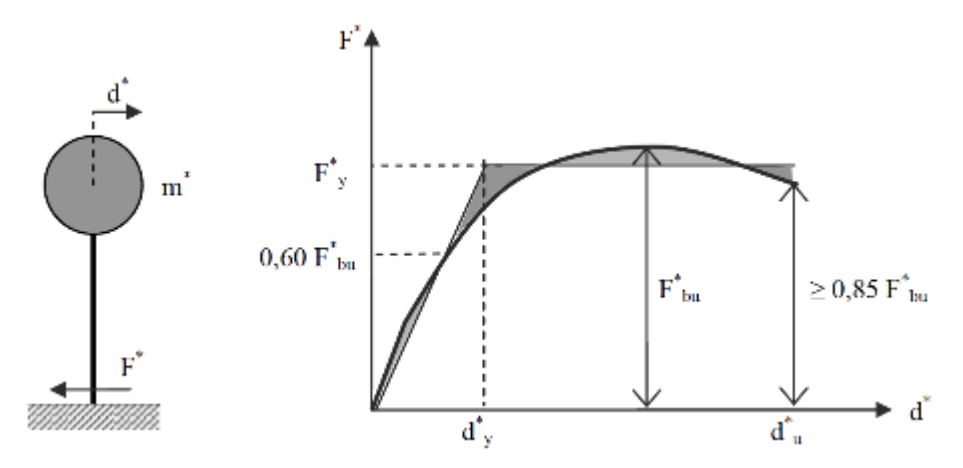

**Figura C7.3.1 della Circolare Applicativa delle NTC-08: Determinazione della relazione forza-spostamento idealizzata elastica-perfettamente plastica delle NTC-08**

Alla curva di capacità del sistema equivalente occorre ora sostituire una curva bilineare avente un primo tratto elastico ed un secondo tratto perfettamente plastico (vedi Fig. C7.3.1). Detta Fbu la resistenza massima del sistema strutturale reale ed  $F^*_{\text{bu}} = F_{\text{bu}}/\Gamma \mathbb{Z}$  la resistenza massima del sistema equivalente, il tratto elastico si individua imponendone il passaggio per il punto 0,6F<sup>\*</sup>bu della curva di capacità del sistema equivalente, la forza di plasticizzazione  $F^*$ <sub>y</sub> si individua imponendo l'uguaglianza delle aree sottese dalla curva bilineare e dalla curva di capacità per lo spostamento massimo d $*_{u}$ corrispondente ad una riduzione di resistenza  $\leq 0.15 \text{ F}^*_{\text{bu}}$ .

### **Determinazione del periodo del sistema SDOF equivalente idealizzato**

Il periodo T\* del Sistema SDOF equivalente idealizzato è determinate da:

$$
T^* = 2\pi \sqrt{\frac{m^*}{k^*}}
$$
 (C7.3.6) Circolare Applicativa delle NTC-08

Dove k\* è la rigidezza del ramo elastico della curva bilineare.

### **Determinazione dello spostamento target per il sistema SDOF equivalente**

Per la determinazione dello spostamento target d $*_{max}$  per strutture nell'intervallo di breve-periodo e per strutture negli intervalli di medio e lungo periodo si raccomanda di utilizzare espressioni differenti, come indicato sotto. Il 'corner period' tra l'intervallo di breve e medio periodo è T<sub>c</sub>.

Lo spostamento target della struttura con periodo  $T^*>= T_c$  è dato da:

$$
d_{max}^* = \tfrac{d_{e,max}^*}{q^*} \Big[ 1 + (q^* - 1) \tfrac{T_C}{T^*} \Big] \geq d_{e,max}^*
$$

<sup>∗</sup> (C7.3.8) Circolare Applicativa delle NTC-08

Dove q\* = S $_{\rm e}$ (T\*)m\*/F $_{\rm y}^*$  rappresenta il rapporto tra la forza di risposta elastica e la forza di snervamento del Sistema equivalente\*.

Nei casi in cui q $^*$  ≤ 1 allora si ha d $_{\rm max}^*$  = d $_{\rm e,max}^*$ .

# **Determinazione dello spostamento target per il sistema MDOF**

Lo spostamento target del sistema MDOF è dato da:

$$
d_t = \Gamma d^*_{max}
$$

Si prega di notare che lo spostamento target corrisponde allo spostamento del nodo di controllo.

# **Appendice A.5 – KANEPE**

In questa appendice sono descritti i parametri impiegati per la valutazione delle strutture in accordo con la Normativa Greca in materia di interventi antisismici, KANEPE.

## **TIPOLOGIE DI ANALISI**

La pratica attuale in Grecia è regolata dalla KANEPE: Normativa per la progettazione degli interventi strutturali in combinazione con la EAK 2000: Normativa per le strutture antisismiche. Può, inoltre, essere applicato l'Eurocodice 8: Progettazione delle strutture per la resistenza sismica - Parte 1: Regole generali, azioni sismiche e regole per gli edifici (CEN, 2005a) e Parte 3: Valutazione e Adeguamento degli Edifici (CEN, 2005b).

In accordo con la KANEPE, per la valutazione e la riprogettazione di un edificio è possibile applicare uno dei seguenti metodi di analisi:

- Analisi Statica Elastica (equivalente)con i fattori di comportamento globale (q) olocale (m) o i fattori di duttilità, soggetta alle condizioni della sezione 5.5, indipendentemente dal livello di affidabilità dei dati;
- Analisi Dinamica Elasticacon i fattori di comportamento globale (q) o locale (m) o i fattori di duttilità, soggetta alle condizioni della sezione 5.6, indipendentemente dal livello di affidabilità dei dati;
- Analisi Statica Nonlineare, soggetta alle condizioni della sezione 5.7. In questo caso, si raccomanda di garantire, come minimo, un livello "sufficiente" di affidabilità dei dati;
- Analisi Dinamica Nonlineare (storie temporali), soggetta alle condizioni della sezione 5.8. In questo caso, si raccomanda di garantire, come minimo, un livello "sufficiente" di affidabilità dei dati;
- In casi particolari, ad esempioquando la valutazione riguarda un certo numero di edifici, per i quali è necessario determinate se ci sia, in linea di principio, la necessità di un miglioramento sismico (e con quale priorità), oppure nei casi in cui l'edificio che deve essere valutato sia di bassa importanza; allora, in aggiunta ai metodi puramente analitici, la valutazione può essere fatta seguendo metodi empirici, soggetti alle condizioni del paragrafo §2.1.4.1 b(iv).

L'analisi statica non lineare è il metodo di riferimento per la valutazione della sicurezza sismica degli edifici esistenti. In SeismoBuild è stato pertanto implementato questo metodo, che si basa su analisi pushover effettuate sotto carichi gravitazionali costanti e carichi orizzontali crescenti in maniera monotona, applicati in corrispondenza della posizione delle masse nel modello, per simulare le forze d'inerzia indotte dall'azione sismica. Poiché il modello è in grado di cogliere sia le non linearità geometriche che le inelasticità dei materiali, questo metodo riesce a descrivere l'evoluzione dei meccanismi di rottura attesi e del danno strutturale.

Ciascuna analisi pushover porta ad una curva di capacità, che è una relazione tra la forza di taglio totale alla base e lo spostamento orizzontale di un punto rappresentativo della struttura, chiamato "nodo di controllo". La domanda all'Obiettivo Prestazionale considerato – Occupazione Immediata, Salvaguardia della Vita o Prevenzione del Collasso – viene determinata confrontando in maniera appropriata la capacità ottenuta dalla curva di pushover e la richiesta di spostamento derivata dallo spettro di risposta elastico smorzato. Per fare ciò, gli spostamenti del "nodo di controllo" vengono definiti in termini di quantità spettrali relative ad un sistema equivalente ad un solo grado di libertà (SDOF) che è derivato dalla risposta a più gradi di libertà (MDOF) stimata in accordo con la sezione 5.7.4.2 della KANEPE.

La domanda strutturale associata allo spostamento target acquisito deve soddisfare i criteri di verifica definiti nella KANEPE. Di conseguenza, la domanda degli elementi strutturali per le verifiche fragili (taglio) e duttili (deformazione di rotazione alla corda) è ritenuta conforme ai limiti che tengono conto:

delle proprietà meccaniche della sezione; dell'interazione tra momento, taglio e carico assiale dell'elemento; e del degrado della resistenza/rigidezza associato alla richiesta di duttilità e alla risposta ciclica degli elementi in cemento armato, attraverso un'appropriata considerazione dell'inelasticità del materiale.

# **REQUISITI PRESTAZIONALI**

In accordo con la KANEPE sezione 2.2, gli obiettivi della valutazione o riprogettazione (Tabella 2.1) sono costituiti da una combinazione di un livello prestazionale e di un'azione sismica, data una "probabilità accettabile di superamento nell'ambito del ciclo di vita dell'edificio" (terremoto di progetto), come illustrato nella Tabella 2.1 della KANEPE.

| Probabilità di                                                                                                 | Livelli Prestazionali Target per l'Edificio |                            |                             |  |
|----------------------------------------------------------------------------------------------------|---------------------------------------------|----------------------------|-----------------------------|--|
| superamento<br>dell'azione<br>sismica<br>nell'ambito di un<br>ciclo di vita<br>convenzionale<br>pari a 50 anni | Occupazione Immediata                       | Salvaguardia<br>della Vita | Prevenzione del<br>Collasso |  |
| 10%                                                                                                    | A1                                          | B1                         | C <sub>1</sub>              |  |
| 50%                                                                                                    | A2                                          | B <sub>2</sub>             | C <sub>2</sub>              |  |

**Tabella 2.1 Obiettivi per la valutazione o la riprogettazione della struttura**

I livelli prestazionali target per l'edificio fanno riferimento allo stato di danneggiamento della struttura definito tramite tre stati limite, chiamati, rispettivamente, Stato Limite di Occupazione Immediata (A), di Salvaguardia della Vita (B) e di Prevenzione del Collasso (C).

## **Stato Limite di Occupazione Immediata (A)**

Secondo la KANEPE, lo stato limite di Occupazione Immediata (A) è una condizione in cui si prevede che nessuna operazione all'interno dell'edificio venga interrotta sia durante che dopo il terremoto di progetto, con la possibile eccezione delle funzioni di minore importanza. Possono comunque verificarsi alcune fessure lievi, non più grandi dello spessore di un capello.

## **Stato Limite di Salvaguardia della Vita (B)**

Secondo la KANEPE, lo stato limite di Salvaguardia della Vita (B) è una condizione in cui si prevede che si verifichino danni riparabili alla struttura durante il terremoto di progetto, senza causare perdite o ferimento grave di persone e senza danni sostanziali ai beni personali o materiali che si trovano all'interno dell'edificio.

## **Stato Limite di Prevenzione del Collasso (C)**

Secondo la KANEPE, lo stato limite di Prevenzione del Collasso (C) è una condizione in cui si prevede che si verifichino danni estesi e gravi o severi (non riparabili, in generale) alla struttura durante il terremoto di progetto; tuttavia, la struttura mantiene la sua capacità di sopportare i carichi gravitazionali prescritti (durante il terremoto e immediatamente dopo), senza, in ogni caso, altro fattore di sicurezza sostanziale nei confronti del collasso totale o parziale.

Si rimanda alla KANEPE per comprendere per quali Obiettivi Prestazionali sarà necessario svolgere le verifiche.

# **INFORMAZIONI PER LA VALUTAZIONE STRUTTURALE**

Al fine della scelta del tipo di analisi ammissibile e dei valori appropriati del fattore di confidenza, si distinguono i seguenti tre livelli di affidabilità dei dati (DRL):

- DRL tollerabile<br>• DRL sufficiente
- DRL sufficiente
- DRL elevato

I fattori che determinano il livello di affidabilità dei dati (DRL) sono i seguenti: (i) geometria, ossia le caratteristiche geometriche del sistema strutturale e degli elementi non strutturali (come i pannelli di tamponamento in muratura), che possono influenzare la risposta strutturale, (ii) dettagli, questi includono la quantità e i dettagli di armatura negli elementi in calcestruzzo armato, collegamenti fra membrature di acciaio, il collegamento dei diaframmi alle strutture resistenti alle forze laterali, le giunzioni di malta nelle murature e la natura di alcuni elementi di rinforzo nella muratura, (iii) materiali, ossia le proprietà meccaniche dei materiali costituenti.

## **DRL tollerabile**

Il livello tollerabile di affidabilità dei dati corrisponde ad uno stato di conoscenza in cui la geometria strutturale complessiva e le dimensioni degli elementi strutturali sono note grazie a sondaggi o dai disegni originali utilizzati sia per la costruzione originale che per eventuali successive modifiche, così come da un campione sufficiente di rilievi in sito, sia della geometria complessiva che delle dimensioni degli elementi. In caso di differenze significative rispetto ai disegni costruttivi originali, diventa necessario un rilievo completo dell'edificio.

I dettagli strutturali non sono noti a partire dai disegni originali, ma sono ipotizzati sulla base di una progettazione simulata secondo la prassi abituale all'epoca della progettazione/costruzione dell'opera. Ispezioni limitate eseguite sugli elementi più critici dovrebbero dimostrare che le ipotesi corrispondano alla situazione reale.

Non sono disponibili informazioni sulle proprietà meccaniche dei materiali, pertanto vengono assunti valori predefiniti in conformità con gli standard previsti al momento della costruzione, accompagnati da prove in-situ limitate negli elementi più critici.

La valutazione della sicurezza strutturale in questo stato di conoscenza verrà eseguita mediante metodi di analisi lineare statici o dinamici.

## **DRL sufficiente**

Il livello sufficiente di affidabilità dei dati corrisponde ad uno stato di conoscenza in cui la geometria strutturale complessiva e le dimensioni degli elementi strutturali sono note grazie a sondaggi estesi o dai disegni originali utilizzati sia per la costruzione originale che per eventuali successive modifiche, così come da un campione sufficiente di rilievi in sito, sia della geometria complessiva che delle dimensioni degli elementi.

I dettagli strutturali sono noti a partire da estese verifiche in situ o dai disegni originali incompleti in combinazione con limitate verifiche in situ eseguite sugli elementi più critici, che confermano che le informazioni disponibili corrispondano alla situazione reale.

Le informazioni sulle proprietà meccaniche dei materiali sono note grazie ad estese prove in sito o dalle specificazioni originali di progetto e limitate prove in situ.

La valutazione della sicurezza strutturale in questo stato di conoscenza verrà eseguita mediante metodi di analisi lineare o non lineare, statici o dinamici.

## **DRL elevato**

Il livello elevato di affidabilità dei dati corrisponde ad uno stato di conoscenza in cui la geometria strutturale complessiva e le dimensioni degli elementi strutturali sono note grazie a sondaggi esaustivi o dai disegni originali completi utilizzati sia per la costruzione originale che per eventuali successive modifiche, così come da un campione sufficiente di rilievi in sito, sia della geometria complessiva che delle dimensioni degli elementi.

I dettagli strutturali sono noti a partire da esaustive verifiche in situ o dai disegni originali completi in combinazione con limitate verifiche in situ eseguite sugli elementi più critici, che confermano che le informazioni disponibili corrispondano alla situazione reale.

Le informazioni sulle proprietà meccaniche dei materiali sono note grazie ad esaustive prove in sito o dai certificati originali delle prove sui materiali e limitate prove in situ.

La valutazione della sicurezza nel caso di conoscenza accurata verrà eseguita mediante metodi di analisi lineare o non lineare, statici o dinamici.

### **Fattori di Sicurezza**

Nel modulo Fattori di Sicurezza di SeismoStruct è possibile visualizzare/modificare i valori raccomandati dei fattori parziali, corrispondenti al livello di affidabilità raggiunto; di default vengono visualizzati i valori proposti nella sezione 4.5 della KANEPE.

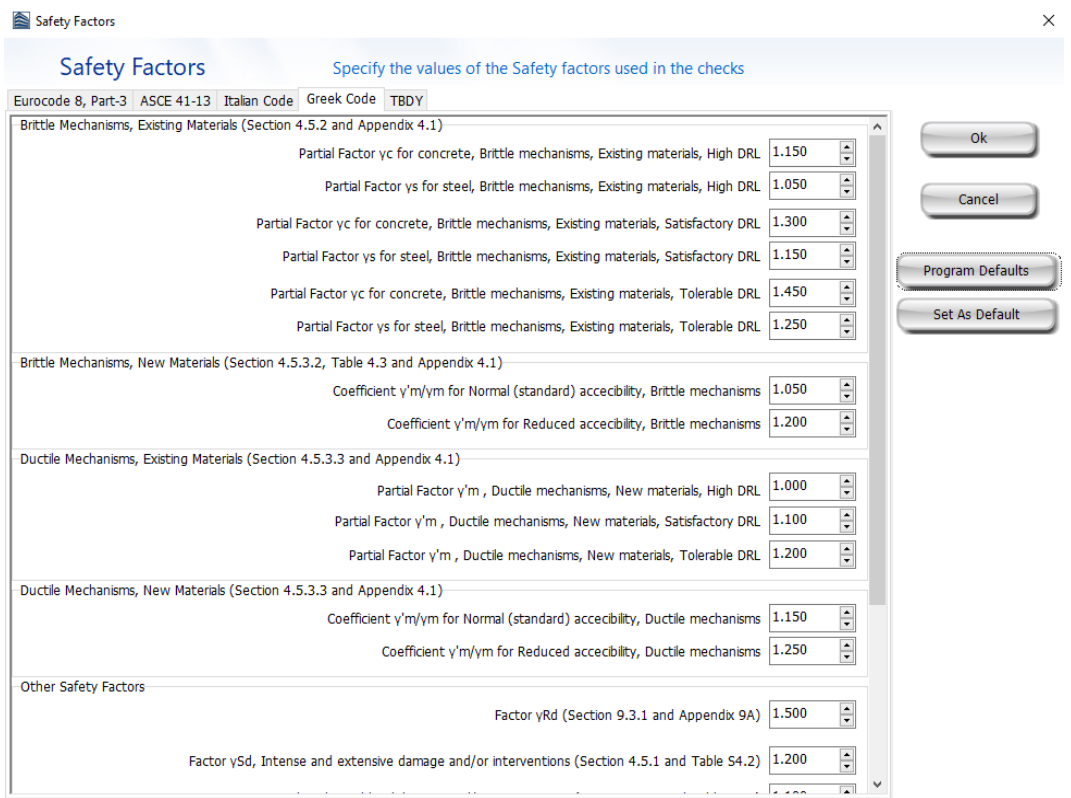

**Modulo Fattori di Sicurezza**

## **MODELLI DI CAPACITÀ PER LA VALUTAZIONE E LE VERIFICHE DI SICUREZZA**

Tutte le verifiche (capacità di rotazione alla corda e resistenza a taglio) devono essere svolte per tutti gli elementi di ogni piano, in accordo con le sezioni 7.2.2, 7.2.4 e Appendice 7C della KANEPE, considerando gli elementi come primari o secondari dal punto di vista della resistenza sismica, progettati in accordo con le definizioni della sezione 2.4.3.4 della KANEPE. Inoltre, è possibile effettuare le verifiche dei nodi trave-pilastro per controllare (i) la trazione diagonale e (ii) la compressione diagonale del nodo.

## **Capacità di deformazione**

La capacità di deformazione di travi, pilastri e pareti strutturali è definita in termini di *rotazione rispetto alla corda θ*, cioè dell'angolo tra la tangente all'asse all'estremità dello snervamento e la corda che collega quell'estremità con l'estremità della luce di taglio  $L_s=M/V$  (= momento/taglio alla sezione

di estremità), cioè il punto a momento nullo. Tale rotazione (rispetto alla corda) è anche pari al rapporto di spostamento della membratura, cioè, l'inflessione all'estremità della luce di taglio rispetto alla tangente all'asse all'estremità dello snervamento, diviso per la luce di taglio.

La capacità di deformazione di travi e pilastri è fortemente influenzata dalla mancanza di adeguati dettagli antisismici nell'armatura longitudinale, così come dalla tipologia di barre impiegate, siano esse barre lisce o/e di acciaio fragile lavorato a freddo. Uno sviluppo inadeguato delle sovrapposizioni lungo la lunghezza delle travi e l'altezza dei pilastri e un ancoraggio inappropriato all'interno dei nodi trave-pilastro può governare la risposta dell'elemento all'azione sismica, limitando drasticamente la sua capacità rispetto alla situazione in cui l'armatura è considerata completamente efficace. Vengono prese, quindi, in considerazione le limitazioni, sopracitate, sulla capacità deformativa.

Il valore della capacità di rotazione alla corda per il livello prestazionale associato allo stato limite di Occupazione Immediata (A) è il valore di rotazione alla corda a snervamento  $\theta_y$ , che può essere calcolato dalle equazioni (S.2a) e (S.2b) della KANEPE:

- Per travi e pilastri:  $\theta_{y} = \left(\frac{1}{r}\right)_{y}$  $L_s + \alpha_V z$  $\frac{1}{3}$  + 0,0014  $\left(1 + 1.5 \frac{h}{L_s}\right) + \frac{(1/r)_y d_b f_y}{8 \sqrt{f_c}}$  $8\sqrt{r_c}$ (S.2a) KANEPE
- Per pareti:

$$
\theta_{y} = \left(\frac{1}{r}\right)_{y} \frac{L_{s} + \alpha_{V} z}{3} + 0.0013 + \frac{\left(\frac{1}{r}\right)_{y} d_{b} f_{y}}{8 \sqrt{f_{c}}}
$$
\n(S.2b) KANEPE

Dove L<sub>s</sub>è la luce di taglio (= M/V); e avè pari a 1,0 se il valore della forza di taglio V<sub>R1</sub>, che causa le fessure diagonali dell'elemento, è minore del valore della forza di taglio durante lo snervamento a flessione  $V_{\text{Mu}}=M_y/L_s$ , altrimenti è uguale a 0.

Il valore della capacità di rotazione alla corda per il livello prestazionale associato allo stato limite di Salvaguardia della Vita (B) è calcolato dalla seguente espressione, in accordo al paragrafo 9.3.1 della KANEPE:

$$
\theta_{\rm d} = 0.5(\theta_{\rm y} + \theta_{\rm um})/\gamma_{\rm Rd}
$$

Dove  $θ<sub>y</sub>$  è calcolato in accordo alle espressioni (S.2a) e (S.2b), mentre  $θ<sub>um</sub>$  è calcolato in accordo alle espressioni (S.11a) e (S.11b) della KANEPE.

Il valore della capacità di rotazione alla corda per il livello prestazionale associato allo stato limite di Prevenzione del Collasso (C) è il valore medio della capacità di rotazione alla corda a rottura, il quale è calcolato, in accordo con l'equazione S.11a della KANEPE, per mezzo delle seguenti espressioni:

• Per travi e pilastri progettati e costruiti sulla base delle prescrizioni post-1985 in materia di progettazione antisismica, dalla:

$$
\theta_{\text{um}} = 0.016 \cdot (0.3^{\circ}) \left[ \frac{\max(0.01; \omega')}{\max(0.01; \omega - \omega')} f_c \right]^{0.225} \cdot (\alpha_s)^{0.35} 25^{(\alpha \rho_s \frac{f_{yw}}{f_c})} (1.25^{100 \rho_d}) \tag{S.11a) KANEPE}
$$

• Per pareti di sezione rettangolare progettate e costruite sulla base delle prescrizioni post-1985 in materia di progettazione antisismica, considerando il paragrafo ii) del commentario della sezione 7.2.4.1b, dalla:

$$
\theta_{\text{um}} = 0.01 \cdot (0.3^{\circ}) \left[ \frac{\max(0.01; \omega')}{\max(0.01; \omega - \omega')} f_c \right]^{0.225} \cdot (\alpha_s)^{0.35} 25^{(\alpha \rho_{sx} \frac{f_{yw}}{f_c})} (1.25^{100\rho_d}) \tag{S.11a) KANEPE}
$$

I valori ottenuti sopra devono essere divisi per il fattore  $\gamma_{\text{Rd}}$  in accordo al paragrafo 9.3.1 della KANEPE.

La capacità ultima (totale) di rotazione alla corda di membrature in calcestruzzo sotto carichi ciclici può essere calcolata anche come la somma tra il contributo della rotazione alla corda a snervamento e il contributo nel campo plastico della capacità ultima a rotazione mediante la seguente equazione:

### **252 SeismoBuild Manuale Utente**

• Per travi e pilastri progettati e costruiti sulla base delle prescrizioni post-1985 in materia di progettazione antisismica, dalla:

$$
\theta_{um}^{pl} = \theta_u - \theta_y = 0.0145 \cdot (0.25^{\circ}) \left[ \frac{\max(0.01; \omega')}{\max(0.01; \omega - \omega')} \right]^{0.5} (f_c)^{0.2} (\alpha_s)^{0.35} 25^{\left( \alpha \rho_s \frac{f_{yw}}{f_c} \right)} (1.275^{100 \rho_d})
$$
\n(S.11b) KANEPE

• Per pareti di sezione rettangolare progettate e costruite sulla base delle prescrizioni post-1985 in materia di progettazione antisismica, considerando il paragrafo ii) del commentario della sezione 7.2.4.1b, dalla:

$$
\theta_{um}^{pl} = \theta_u - \theta_y = 0,008 \cdot (0,25^{\nu}) \left[ \frac{\max(0,01;\omega')}{\max(0,01;\omega-\omega')} \right]^{0,3} (f_c)^{0,2} (\alpha_s)^{0,35} 25^{\left(\alpha \rho_s \frac{f_{yw}}{f_c}\right)} (1,275^{100\rho_d})
$$
\n(S.11b)

Per gli elementi con barre deformate, progettati e realizzati secondo le regole pre-1985 applicate in Grecia, i valori calcolati con le equazioni S.11a e S.11b illustrate sopra devono essere divisi per 1.2.

La curvatura a snervamento della sezione terminale è calcolata in accordo con le seguenti espressioni, per le sezioni in cui la zona compressa presenta una larghezza costante e per il caso in cui lo snervamento della sezione è causato dallo snervamento dell'acciaio.

$$
\varphi_{\mathbf{y}} = (1/r)_{\mathbf{y}} = \frac{f_{\mathbf{y}}}{E_{\mathbf{s}}(1-\xi_{\mathbf{y}})\mathbf{d}} \tag{A.1) KANEPE}
$$

Se la sezione snerva a causa delle nonlinearità di deformazione del calcestruzzo in compressione, ossia per deformazione delle fibre compresse di estremità superiore a  $\varepsilon_c \approx 1.8 \, \text{f}_c/\text{E}_c$ , allora la curvatura a snervamento è calcolata secondo la seguente espressione, dell'Appendice 7A della KANEPE:

$$
\varphi_y = (1/r)_y = \frac{\varepsilon_c}{\xi_y d} \approx \frac{1.8f_c}{E_c \xi_y d}
$$
\n(A.2) KANEPE

Per il calcolo della capacità di rotazione alla corda viene utilizzato il più piccolo dei valori indicati sopra.

In accordo con la sezione 7.2.4 della KANEPE la capacità di rotazione alla corda è fortemente influenzata da numerosi fattori, come l'anno di costruzione. Se la struttura è stata costruita con le normative antecedenti il 1985 allora i valori medi della capacità di rotazione alla corda e la componente plastica della rotazione alla corda media devono essere divisi per 1.2. Inoltre, se le barre longitudinali deformate hanno le estremità diritte sovrapposte a partire dalla sezione di estremità dell'elemento, la componente plastica della rotazione alla corda è calcolata con il valore della percentuale meccanica d'armatura a compressione, ω', raddoppiato rispetto al valore che si applica al di fuori della sovrapposizione. In aggiunta, nelle sezioni in cui la lunghezza di sovrapposizione dell'armatura  $l_b$  è inferiore alla lunghezza di sovrapposizione minima per deformazione ultima  $l_{\text{bumin}}$ , la componente plastica della capacità di rotazione alla corda è moltiplicata per il rapporto  $l_b/l_{b\mu,min}$ (informazioni sul calcolo di lbu,min possono essere trovate nella sezione 7.2.4 della KANEPE, mentre il valore per la rotazione alla corda a snervamento,  $θ<sub>v</sub>$  tiene conto degli effetti della sovrapposizione in accordo con la sezione 7.2.2 della KANEPE). Infine, se sono presenti barre longitudinali lisce, i valori ottenuti per le barre nervate sono moltiplicati per un fattore pari al 95% e nel caso in cui si abbiano elementi con lunghezza di sovrapposizione  $l<sub>b</sub>$  inferiore a 15db, il valore medio della rotazione alla corda a rottura è moltiplicato per un fattore disponibile nella sezione 7.2.4 della KANEPE.

Nel caso di pilastri circolari, le equazioni presentate sopra non possono essere impiegate per il calcolo della capacità di rotazione alla corda degli elementi. In SeismoStruct sono impiegate le seguenti equazioni, suggerite da D. Biskinis e M.N. Fardis [2013] per  $\theta_{v}$  e  $\theta_{u}$ .

$$
\theta_y = \phi_y \frac{L_V + \alpha_V z}{3} + 0.0027 \left(1 - \min\left(1;\frac{2}{15}\frac{L_s}{D}\right)\right) + \alpha_{sl} \frac{\phi_y d_{bL} f_y}{8\sqrt{f_c}}
$$
Dove i valori f<sub>v</sub> e f<sub>c</sub> sono in MPa,  $\alpha_V=1$  se  $V_{\text{Re}},  $V_{\text{Re}}$  è calcolato in accordo l'equazione (S.3) delle$ KANEPE, altrimenti  $\alpha_V=0$ , e  $\alpha_{sl}=0$  se è fisicamente impossibile il pull-out delle barre tese dalla loro zona di ancoraggio oltre l'estremità di snervamento, altrimenti  $\alpha_{sl}=1$ .

$$
\theta_u = \big(\theta_y + \big(\phi_u - \phi_y\big)L_{pl}\big(1 - 0.5\,L_{pl}/L_s\big) + \alpha_{sl}\Delta\theta_{u,slip}\big)/\gamma_{el}
$$

Dove γ<sub>el</sub> è pari a 2.0 per gli elementi primari e a 1.0 per quelli secondari, e Δθ<sub>u,slip</sub> e L<sub>pl</sub> sono calcolati in accordo con le seguenti equazioni:

$$
\Delta\theta_{u,slip} = 10d_{bl} \left(\phi_u + \phi_y\right) / 2
$$
  

$$
L_{pl} = 0.6D \left[1 + \frac{1}{6} \min\left(\theta; \frac{L_s}{D}\right)\right]
$$

**NOTA: Per la definizione degli altri parametri e per ulteriori dettagli sull'espressione, gli utenti sono pregati di far riferimento alle principali pubblicazioni.**

**Incamiciatura in c.a.**

Nelle verifiche di capacità le seguenti relazioni, presenti nel paragrafo 8.2.1.5(η) della KANEPE, possono essere assunte tra i valori di  $M_{\cal Y}^*,\theta_{\cal Y}^*$  e  $\theta_u^*$  calcolati con le assunzioni presenti nel paragrafo 8.2.1 della KANEPE:

Il momento di snervamento:

$$
M_{y}^{*}=0.9M_{y}
$$

Rotazione alla corda a snervamento:

 $\theta_{y}^{*} = 1.25\theta_{y}$ 

Rotazione ultima alla corda:

 $\theta_u^* = 0.80 \theta_u$ 

### **Rivestimento in FRP**

Il contributo del rivestimento in FRP applicato agli elementi strutturali, in accordo con l'Appendice A della EN1998-3:2005, viene di seguito descritto come:

Gli effetti della placcatura e della fasciatura con FRP delle membrature, sulla resistenza a flessione della sezione di estremità e sul valore della rotazione a snervamento rispetto alla corda,  $\theta_{\rm v}$ , possono essere trascurati, dove  $\theta_y$  può essere calcolato in accordo al paragrafo 7.2.2 della KANEPE.

Per membrature di sezione rettangolare con gli angoli arrotondati la capacità di rotazione totale rispetto alla corda e la sua parte plastica può essere calcolata mediante le espressioni (S.8a) e (S.8b), rispettivamente, con l'esponente del termine dovuto al confinamento, aumentata di  $\alpha \rho_f f_{fe}$  dove  $\alpha$  è il coefficiente di efficacia del confinamento,  $\rho_f$  è il rapporto di FRP parallelo alla direzione di carico e f<sub>fe</sub> è lo sforzo effettivo dato dall'espressione (A.35) dell'EC8: Parte 3.

## **Resistenza a taglio**

La resistenza a taglio, controllata dalle staffe, e tenendo in considerazione la riduzione dovuta alla parte plastica della richiesta di duttilità, è calcolata tramite la seguente espressione in accordo con l'Appendice 7C della KANEPE.

 $V_R = h-x$ <sub>n</sub>  $\frac{n-x}{2L_s}$ min(N; 0,55A<sub>c</sub>f<sub>c</sub>) +  $(1-0.05\min(5;\mu_\theta^{\rm pl}))[0.16\max(0.5;100\rho_{\rm tot})$   $(1-0.16\min(5;\alpha_s))\sqrt{f_cA_c}+V_w]$ (C.1) KANEPE

La resistenza a taglio di una parete in calcestruzzo non può essere presa maggiore del valore corrispondente alla rottura per schiacciamento dell'anima,  $V_{R,\text{max}}$ , che, sotto carichi ciclici, è calcolata in accordo con l'Appendice 7C della KANEPE tramite la seguente espressione:

$$
V_{R,\max} = 0.85 \left( 1 - 0.06 \min(5; \mu_{\theta}^{\text{pl}}) \right) \left( 1 + 1.8 \min\left( 0.15; \frac{\text{N}}{A_{\text{c}}f_{\text{c}}} \right) \right) \left( 1 + 0.25 \max(1.75; 100 \rho_{\text{tot}}) \right) \cdot \left( 1 - 0.2 \min(2; \alpha_{\text{s}}) \right) \sqrt{f_{\text{c}} b_{\text{w}} z} \tag{C.4}
$$

La resistenza a taglio, V<sub>R</sub>, di pilastri con rapporto di taglio  $\alpha_s \leq 2.0$  non può essere presa maggiore del valore corrispondente alla rottura per schiacciamento dell'anima lungo la diagonale della colonna dopo lo snervamento per flessione,  $V_{R,\text{max}}$ , che, sotto carichi ciclici, può essere calcolato in accordo con l'Appendice 7C della KANEPE tramite la seguente espressione:

$$
V_{R,\text{max}} = \frac{4}{7} \left( 1 - 0.02 \text{min} \left( 5; \mu_{\theta}^{\text{pl}} \right) \right) \left( 1 + 1.35 \frac{\text{N}}{A_{\text{c}} f_{\text{c}}} \right) \left( 1 + 0.45 (100 \rho_{\text{tot}}) \right) \sqrt{\text{min} (40; f_{\text{c}})} b_{\text{w}} z \sin 2\delta
$$
\n(C.5) KANEPE

Dove δ è l'angolo tra la diagonale e l'asse del pilastro (tan δ = h/2L<sub>s</sub> = 0.5/α<sub>s</sub>).

La possibilità dello scorrimento alla base o in ogni altra parte della sezione dove l'armatura longitudinale potrebbe plasticizzarsi deve essere analizzata nelle pareti. La resistenza a scorrimento non deve essere verificata nelle pareti nelle quali la rottura a taglio avviene prima dello snervamento flessionale. La resistenza a scorrimento può essere calcolata dalla seguente equazione dell'appendice 7C delle KANEPE:

$$
V_{R, SLS} = V_i + V_f + V_d
$$
 (C.6) KANEPE

with

$$
V_i = \sum A_{si} f_{yi} \cos \varphi
$$
 (C.7) KANEPE

$$
V_{f} = min(\mu[(\sum A_{sv}f_{yv} + N)\xi + M_{y}/z]; 0.3f_{c}A_{compr})
$$
\n(C.8) KANEPE

dove ξ è calcolato in accordo con le equazioni C.10-C13 dell'Appendice 7C delle KANEPE, e

$$
V_{d} = 1.6 \sum A_{sv} \sqrt{f_c f_{yv}} \le \sum A_{sv} f_{yv} / \sqrt{3}
$$
\n(C.9) KANEPE

**NOTA: Per la definizione degli altri parametri e per ulteriori dettagli sull'espressione, gli utenti sono pregati di far riferimento alle principali pubblicazioni.**

In alternativa, la resistenza a scorrimento può essere calcolata dalla seguente equazione dell'appendice 7C delle KANEPE:

$$
V_{R, SLS} = (1 - 0.025 \mu_{\theta}^{pl}) \min \begin{pmatrix} 0.5 \sum [A_{s}f_{y}(0.6 \sin \varphi + \cos \varphi)] + 0.6 N + 1.1 \sum [A_{s}\sqrt{f_{c}f_{y}} \sin \varphi]; \\ 0.2 \min \left( 0.55; 0.55 \left( \frac{30}{f_{c}} \right)^{\frac{1}{3}} \right) f_{c} A_{c} \end{pmatrix}
$$
\n(C.14) KANEPE

**NOTA: Per la definizione degli altri parametri e per ulteriori dettagli sull'espressione, gli utenti sono pregati di far riferimento alle principali pubblicazioni.**

Le equazioni (C.1)-(C.3) e (C.4) possono essere usate per pareti con rapporto di taglio  $\alpha_s \ge 1.0$ . Per pareti con basso rapporto di taglio  $\alpha_s \leq 1.2$ , la resistenza a taglio deve essere calcolata dalla seguente equazione dell'Appendice 7C delle KANEPE:

$$
V_{R, \text{square}} = V_{\text{si}} + V_{\text{c}} \tag{C.15} \text{KANEPE}
$$

con

 $(8.13)$ KANEPE

$$
V_s = \min \left\{ \frac{\rho_h b_w \min((d - x)/\tan \theta_{cr}, L_s) f_{yh}}{(\rho_v b_w \min(L_s \tan \theta_{cr}, d - x) f_{yy} + A_s f_y)/\tan \theta_{cr}} \right\}
$$
(C.16) KANEPE

$$
\mathbf{e}^{\phantom{\dag}}
$$

$$
V_c = (1 + 150\rho)(1 - 0.725\alpha_s) \left(\frac{2}{3}A_c f_{ct} \sqrt{1 + \frac{N}{A_c f_{ct}}}\right)
$$
 (C.17) KANEPE

**NOTA: Per la definizione degli altri parametri e per ulteriori dettagli sull'espressione, gli utenti sono pregati di far riferimento alle principali pubblicazioni.**

#### **Incamiciatura in c.a.**

Il valore della resistenza a taglioV<sub>R</sub>\* da adottare nelle verifiche è quello calcolato con riferimento alla sezione incamiciata nelle ipotesi semplificative, indicate nel paragrafo 8.2.1 della KANEPE, secondo la seguente espressione in accordo al paragrafo 8.2.1.5(η) della KANEPE:

$$
V_R^* = 0.9 V_R
$$

#### **Rivestimento in FRP**

La resistenza ciclica a taglio  $V_R$ , può essere dedotta dall'espressione (C.1) della KANEPE aggiungendo alla resistenza a taglio il contributo  $V_w$  del rivestimento in FRP. Il contributo del rinforzo FRP associato al  $V_{id}$ è calcolato in accordo all'espressione, nel seguente modo:

$$
V_{id} = \sigma_{id} \rho_i b_w h_{i,ef} (cot \theta + cot \alpha) sin^2 \alpha
$$

doveρfè il rapporto geometrico dell'FRP, calcolato in accordo con l'equazione (S8.8) della KANEPE.

### **Trazione Diagonale dei Nodi**

In accordo con la sezione 7.2.5 dellaKANEPE, le rotture per trazione diagonale dell'anima dei nodi rinforzati con staffe orizzontali si verificano quando lo sforzo principale di trazione, ossia la combinazione dello (i) sforzo medio di taglio  $\tau_i$ , (ii) lo sforzo medio di compressione verticale normale nel nodo,  $\sigma_c = v_{\text{top}}f_c$ , e (iii) lo sforzo medio di compressione orizzontale che si sviluppa nell'anima del nodo come risultato del confinamento fornito dalle staffe orizzontali, supera la resistenza a trazionedel calcestruzzo, fct, ossia:

$$
\tau_{j} \geq \tau_{c} = f_{ct} \sqrt{\left(1 + \frac{\rho_{jh} f_{yw}}{f_{ct}}\right) \left(1 + \frac{v_{top} f_{c}}{f_{ct}}\right)}
$$
(4)KANEPE

dovep<sub>ih</sub> = A<sub>sh</sub>/b<sub>i</sub>h<sub>ib</sub> ossia l'area totale A<sub>sh</sub>dei bracci delle staffe orizzontali parallela al piano verticale dello sforzo  $\tau_i$ , divisa per l'area della sezione verticale del nodo, b<sub>i</sub>z<sub>b</sub>.Per ulteriori informazioni si può far riferimento alla sezione 7.2.5 della KANEPE.

# **Compressione Diagonale dei Nodi**

In accordo con la sezione 7.2.5 della KANEPE, la rottura dell'anima dovuta alla compressione diagonale si verifica se lo sforzo principale di compressione supera lo sforzo di compressione (ridotto di eventuali deformazioni di trazione trasversali) del calcestruzzo. Se lo sforzo medio di taglio nel nodo,  $τ_{i}$ , supera il valore di τ<sub>c</sub>dato dalla Eq. (4), allora si può assumere che la rottura del nodo dovuta alla compressione diagonale avvenga quando il valore di  $\tau_i$ supera il valore:

$$
\tau_{j} \geq \tau_{ju} = nf_c \sqrt{\left(1 - \frac{v_{\text{top}}}{n}\right)}
$$
\n<sup>(5)</sup> KANEPE

Dove n=0.6(1-f<sub>c</sub>(MPa)/250) è il fattore di riduzione della resistenza a compressione uniassiale dovuto alle deformazioni di trazione trasversale. Se, d'altro canto,  $\tau_i$  èinferiore a  $\tau_i$ dato dall'espressione (4), allora si può assumere che la rottura del nodo per compressione diagonale avvenga quando τ<sub>i</sub>supera il valore derivato dall'espressione (5) per n=1.

# **CURVA DI CAPACITÀ**

Ciascuna analisi pushover porta ad una curva di capacità, che rappresenta la relazione tra il taglio totale alla base e lo spostamento orizzontale di un punto rappresentativo della struttura, chiamato "nodo di controllo", con i valori dello spostamento di controllo che variano tra zero e un valore massimo definito dall'utente.

# **SPOSTAMENTO TARGET**

Lo spostamento target  $\delta_t$  (§ 5.7.4.2) dovrà essere calcolato tenendo conto di tutti i fattori rilevanti che interessano lo spostamento di un edificio che risponde anelasticamente. È consentito considerare lo spostamento di un sistema elastico ad un solo grado di libertà con un periodo fondamentale pari al periodo fondamentale dell'edificio che viene sottoposta alle azioni sismiche per le quali viene effettuata la verifica. È indispensabile una correzione appropriata al fine di ricavare il corrispondente spostamento dell'edificio che si assume possa rispondere come sistema elastico-perfettamente plastico.

Se non viene applicato un metodo più accurato, lo spostamento target  $\delta_t$  può essere calcolato impiegando la seguente equazione e può essere corretto (dove necessario) in accordo con il paragrafo §5.7.4.2 come segue:

$$
\delta_t = C_0 \cdot C_1 \cdot C_2 \cdot C_3 \cdot (T_e^2 / 4\pi^2) S_{e(T)}
$$

(5.6) KANEPE

dove Se(T) è la pseudo-accelerazione spettrale elastica (derivata dallo spettro EC8), corrispondente al periodo fondamentale equivalente della struttura Τ<sup>e</sup> (quest'ultimo calcolato utilizzando il punto di contro-flesso nel diaframma forza-spostamento del sistema, come definito nell'equazione S5.5 del paragrafo § 5.7.3.5), mentre  $C_0$ ,  $C_1$ ,  $C_2$  e  $C_3$  sono i fattori correttivi che sono definiti come segue:

C<sub>0</sub>: coefficiente che lega lo spostamento spettrale del sistema elastico equivalente di rigidezza K<sub>e</sub>  $\left(S_d = [Te^2/4\pi^2\right] S_{e(T)})$ , con lo spostamento reale δ<sub>t</sub> della sommità della struttura, che si assume risponda in modo analogo ad un sistema elasto-plastico (§ 5.7.3.4). I valori di questo coefficiente possono essere presi pari a 1.0, 1.2, 1.3, 1.4, 1.5, rispettivamente per un numero di piani pari a 1, 2, 3, 5 e  $\geq 10$ .

Il rapporto  $C_1 = \delta_{\text{inel}}/\delta_{\text{el}}$  tra il massimo spostamento inelastico di un edificio e il corrispondente spostamento elastico può essere ottenuto dalla seguente relazione:

$$
C_1\texttt{=}1.0
$$
 for  $T_R\geq T_C$  , e

 $C_1=[1.0+(R-1)T_C/T_g]/R$  per  $T_R < T_C$ ,

dove T<sub>c</sub> è il "corner period" che rappresenta l'inizio del ramo discendente dello spettro di risposta (EC8-Parte1) e R=Vel/Vy il rapporto tra la domanda elastica e la resistenza a snervamento della struttura. Questo rapporto può essere stimato dalla relazione:

$$
R = \frac{S_e/g}{v_y/w} \cdot C_m
$$
 (S5.7) KANEPE

dove la resistenza a snervamento  $V_y$  è calcolata mediante appropriata bi-linearizzazione della relazione tra il taglio alla base e lo spostamento di sommità dell'edificio, come definito nel paragrafo §5.7.3.4. Per semplicità (e in modo conservativo), il rapporto  $V_v/W$  nell'equazione può essere assunto pari a 0.15 per gli edifici con un sistema strutturale misto (telai-pareti), e pari a 0.10 per edifici con un sistema a telaio puro.

C2: coefficiente che tiene in considerazione l'influenza della forma del ciclo di isteresi allo spostamento massimo. I suoi valori possono essere ricavati dalla tabella seguente:

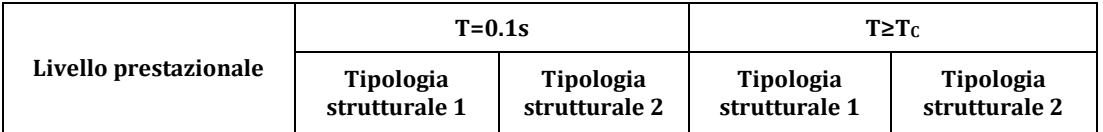

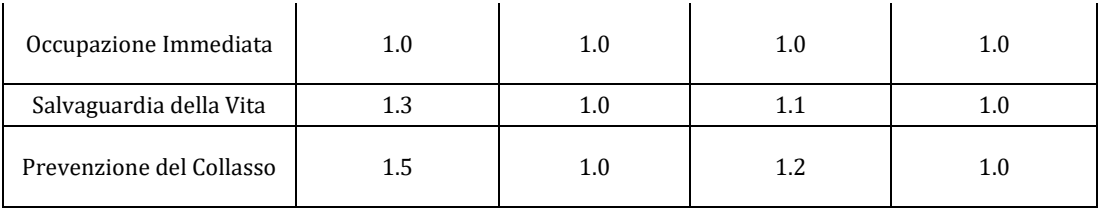

#### **Tabella S5.1 della KANEPE: Valori del coefficiente C2**

Con i sistemi strutturali del Tipo 1 sono indicate le strutture con bassa duttilità (come gli edifici costruiti prima del 1985 oppure gli edifici la cui curva di capacità è caratterizzata da una duttilità in spostamento inferiore a 2), per i quali ci si aspetta che abbiano un comportamento isteretico inferiore a quello delle strutture con duttilità elevata (del Tipo 2), come gli edifici costruiti dopo il 1985 oppure gli edifici la cui curva di capacità è caratterizzata da una duttilità in spostamento superiore a 2. Dato che l'influenza del comportamento isteretico è maggiore per elevati livelli di risposta strutturale postelastica, i valori del coefficiente C<sub>2</sub> vengono condizionati dal livello prestazionale.

C3: coefficiente che tiene in considerazione l'incremento degli spostamenti dovuto agli effetti del secondo ordine (P-Δ). Può essere preso pari a 1+5(θ-0.1)/T<sub>g</sub>, dove θ è il coefficiente di sensitività dello spostamento interpiano (si veda l'EC8-Parte1). Comunemente (per gli edifici in c.a. e per quelli in muratura) quando  $\theta$ <0.1, il coefficiente  $C_3$  è preso pari a 1.0.

#### **Determinazione della relazione forza-spostamento idealizzata elastica-perfettamente plastica**

La relazione nonlineare forza-spostamento che mette in relazione il taglio alla base con lo spostamento del nodo di controllo dovrà essere sostituita da una curva idealizzata per la determinazione della rigidezza laterale equivalente  $K_e$  e la corrispondente resistenza di snervamento  $V_y$  dell'edificio.

Si raccomanda che la curva di capacità idealizzata (ossia la relazione forza-spostamento) sia bilineare, con una pendenza del primo ramo pari a K<sub>e</sub> e una pendenza del secondo ramo uguale ad αK<sub>e</sub>. Le due linee che costituiscono la curva bilineare possono essere definite graficamente, sulla base del criterio dell'equivalenza delle aree, definite al di sopra e al di sotto dell'intersezione della curva reale e di quella idealizzata (Figura 5.2 della KANEPE).

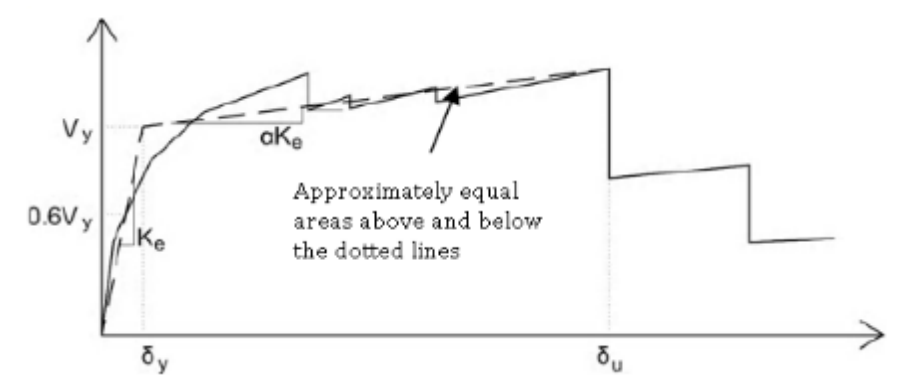

**Figura 5.2 della KANEPE: Idealizzazione di un'indicativa curva di capacità con una curva bilineare** 

La rigidezza laterale equivalente  $K_e$  è definita come la rigidezza secante che corrisponde ad una forza pari al 60% della forza a snervamento  $V_{y}$ , quest'ultima definita dall'intersezione delle linee definite sopra. L'inclinazione normalizzata (α) del secondo ramo è caratterizzata da una linea retta passante per il punto della curva di capacità nonlineare reale in corrispondenza dello spostamento ultimo  $(\delta_u)$ , oltre il quale si osserva una riduzione significativa della resistenza della struttura (Figura 5.2). In ogni caso, il valore derivato di α deve essere positivo (o pari a zero), ma non superiore a 0.10 (per essere compatibile con le altre ipotesi fatte dal metodo per la stima dello spostamento target  $\delta_t$ , come il coefficiente  $C_1$ ). La percentuale raccomandata della riduzione della resistenza è il 15%, a condizione

che nessun elemento verticale primario abbia raggiunto la rottura a questo livello (in tal caso, la bilinearizzazione della curva viene effettuata per lo spostamento corrispondente a questa rottura).

# **Determinazione del periodo fondamentale**

Il periodo fondamentale equivalente, nella direzione esaminata, dovrà essere stimato sulla base della curva di capacità idealizzata.

Il valore Te del periodo fondamentale equivalente è derivato dalla seguente espressione:

$$
T_e = T \sqrt{\frac{K_o}{K_e}}
$$

(S5.5) KANEPE

dove Tè il periodo fondamentale elastico nella direzione in esame ed è derivato da un'analisi agli autovalori, K<sub>0</sub> è la corrispondente rigidezza laterale elastica, e K<sub>e</sub> è la rigidezza laterale equivalente.

# **Appendice A.6 – TBDY**

In questa appendice sono illustrati i parametri utilizzati per la valutazione degli edifici in accordo con la Normativa Sismica Turca per gli Edifici - TBDY.

# **TIPO DI ANALISI**

La pratica corrente in Turchia è regolata dalla TBDY: Normativa Sismica Turca per gli Edifici in combinazione con TS500: Requisiti per la Progettazione e la Costruzione di Strutture in Cemento Armato.

In accordo con laTBDY, per la valutazione e adeguamento di un edificio, può essere utilizzato uno dei seguenti metodi di analisi:

- Analisi Lineare Equivalente al Carico Sismico in accordo con la sezione 4.7 della TBDY;
- Analisi Lineare Modale in accordo con la sezione 4.8 dellaTBDY;
- Analisi Non-lineare statica (pushover) in accordo con la sezione 5.6 della TBDY;
- Analisi Non-lineare con Storie Temporali in accordo con la sezione 5.7 della TBDY.

L'analisi statica non lineare è il metodo di riferimento per la valutazione della sicurezza sismica degli edifici esistenti. In SeismoBuild è stato pertanto implementato questo metodo, che si basa su analisi pushover effettuate sotto carichi gravitazionali costanti e carichi orizzontali crescenti in maniera monotona, applicati in corrispondenza della posizione delle masse nel modello, per simulare le forze d'inerzia indotte dall'azione sismica. Poiché il modello è in grado di cogliere sia le non linearità geometriche che le inelasticità dei materiali, questo metodo riesce a descrivere l'evoluzione dei meccanismi di rottura attesi e del danno strutturale.

Ciascuna analisi pushover porta ad una curva di capacità, che è una relazione tra la forza di taglio totale alla base e lo spostamento orizzontale di un punto rappresentativo della struttura, chiamato "nodo di controllo". La domanda all'Obiettivo Prestazionale considerato – Uso Continuativo, Immediata Occupazione, Salvaguardia della Vita o Prevenzione del Collasso – viene determinata confrontando in maniera appropriata la capacità ottenuta dalla curva di pushover e la richiesta di spostamento derivata dallo spettro di risposta elastico smorzato. Per fare ciò, gli spostamenti del "nodo di controllo" vengono definiti in termini di quantità spettrali relative ad un sistema equivalente ad un solo grado di libertà (SDOF) che è derivato dalla risposta a più gradi di libertà (MDOF) stimata in accordo con l'Appendice 5B della TBDY.

La domanda strutturale associata allo spostamento target acquisito deve soddisfare i criteri di verifica definiti nella TBDY. Di conseguenza, la domanda degli elementi strutturali per le verifiche fragili (taglio) e duttili (deformazione di rotazione alla corda) è ritenuta conforme ai limiti che tengono conto: delle proprietà meccaniche della sezione; dell'interazione tra momento, taglio e carico assiale dell'elemento; e del degrado della resistenza/rigidezza associato alla richiesta di duttilità e alla risposta ciclica degli elementi in cemento armato, attraverso un'appropriata considerazione dell'inelasticità del materiale.

# **REQUISITI DI PRESTAZIONE**

In accordo con la sezione 2.2, 3.4 e 3.5 della TBDY, gli obiettivi della valutazione o adeguamento consistono nella combinazione sia dell'azione sismica che del livello di prestazione, tali da garantire una "probabilità accettabile di superamento nel ciclo di vita dell'edificio" (terremoto di progetto), come mostrato nella tabella sottostante.

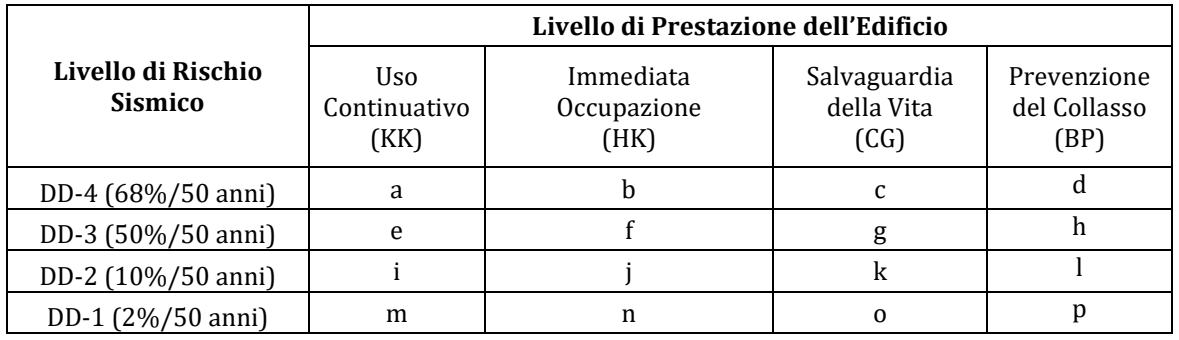

#### **Livelli di Prestazione degli Edifici.**

I livelli di prestazione degli edifici sono riferiti allo stato di danneggiamento della struttura definiti attraverso quattro stati limite, chiamati Uso Continuativo (KK), Immediata Occupazione (HK), Salvaguardia della Vita (CG) e Prevenzione del Collasso (BP).

# **Livello di Prestazione Uso Continuativo (KK)**

L'Uso Continuativo (KK), in accordo con la TBDY, è una condizione per la quale ci si aspetta che il danno sia insignificante e la struttura non necessiti nessuna misura di riparazione. Gli elementi strutturali sono preservati da snervamenti significativi e conservano le loro proprietà di resistenza e rigidezza. Gli elementi non strutturali, come tamponature e partizioni, non devono essere danneggiati.

# **Livello di Prestazione Immediata Occupazione (HK)**

L'Immediata Occupazione (HK), in accordo con la TBDY, è una condizione per la quale ci si aspetta che nessuna attività sia interrotta durante e dopo il terremoto, con la possibile eccezione per attività di minore importanza. Può presentarsi qualche micro-fessura nella struttura.

# **Livello di Prestazione Salvaguardia della Vita (CG)**

La Salvaguardia della Vita (CG), in accordo con la TBDY, è una condizione per la quale ci si aspetta un danno riparabile alla struttura senza causare perdite o lesioni gravi alle persone e senza danno sostanziale agli oggetti personali e ai materiali contenuti nell'edificio.

# **Livello di Prestazione Prevenzione del Collasso (BP)**

La Prevenzione del Collasso (BP), in accordo con la TBDY, è una condizione per la quale ci si aspetta un vasto e serio danneggiamento della struttura (non riparabile in genere) durante il terremoto; tuttavia la struttura mantiene la sua capacità di resistenza ai carichi verticali prescritti (durante e per un periodo successivo al sisma), senza mantenere alcun fattore di sicurezza nei confronti di collasso parziale o totale dell'edificio.

I criteri per la selezione degli adeguati Obiettivi di Prestazione possono essere trovati nella TBDY.

# **INFORMAZIONI PER LA VALUTAZIONE STRUTTURALE**

Al fine di scegliere il tipo di analisi ammissibile e fattori di confidenza appropriati, sono definiti i seguenti due livelli di conoscenza:

- Conoscenza limitata
- Conoscenza completa

I fattori determinanti il livello di raccolta dati sono (i) la geometria, che include le proprietà geometriche del sistema strutturale, ad es. tamponamenti in muratura, che possono influire sulla risposta strutturale; (ii) dettagli costruttivi, che includono il numero e il dettaglio delle barre nelle

sezioni di cemento armato, il collegamento dei solai con le travi, il legante e i giunti di malta della muratura e la natura di ogni elemento di rinforzo nella muratura; infine (iii) i materiali, ovvero le loro proprietà meccaniche.

# **Conoscenza Limitata**

Il livello di conoscenza limitata corrisponde ad uno stato limite di conoscenza per cui le informazioni sono ottenute dai disegni costruttivi con sufficiente dettaglio per analizzare la domanda e le capacità dei componenti. I disegni di progetto mostrano lo schema dei carichi gravitazionali e dei sistemi di resistenza all'azione sismica con sufficiente dettaglio. Le informazioni sono verificate da valutazione visiva. In assenza di sufficienti informazioni dai disegni, le informazioni incomplete o mancanti devono essere supportate da una valutazione completa, incluse indagini distruttive o non-distruttive.

# **Conoscenza Completa**

Il livello di conoscenza completa corrisponde ad uno stato limite di conoscenza per cui le informazioni sono ottenute da documenti di costruzione come disegni costruttivi, schede tecniche, prove sui materiali e certificati di qualità dei materiali riguardanti la struttura originale e successive modifiche. Le informazioni sono verificate da valutazione visiva.In assenza di sufficienti informazioni dai disegni, le informazioni incomplete o mancanti devono essere supportate da una valutazione completa, incluse indagini distruttive o non-distruttive. In caso di assenza di prove sui materiali e certificati di qualità, le proprietà dei materiali devono essere determinate da esaustivi test sui materiali in accordo con il Capitolo 15 della TBDY.

# **Fattori di Sicurezza**

Nella seguente tabella della sezione 15.2.12 della TBDY sono riportati i fattori di confidenza per ciascun livello di conoscenza.

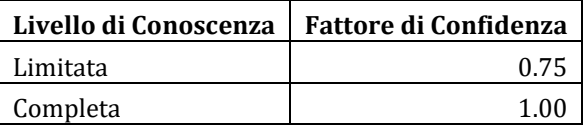

**Tabella15.1 della TBDY – Fattori di Confidenza**

# **MODELLI DI CAPACITÀ PER LA VALUTAZIONE E VERIFICHE DI SICUREZZA**

Tutte le verifiche degli elementi (capacità dirotazione alla corda, capacità di deformazione e resistenza a taglio) possono essere eseguite per tutti gli elementi di tutti i piani, in accordo con la sezione 5 e l'Appendice 15 della TBDY. Inoltre, le verifiche dei nodi trave-colonna possono essere eseguite al fine di determinare la forza di taglio nei nodi.

# **Capacità di Rotazione alla Corda**

La capacità di deformazione di travi, pilastri e pareti strutturali è definita in termini di *rotazione rispetto alla corda θ*, cioè dell'angolo tra la tangente all'asse all'estremità dello snervamento e la corda che collega quell'estremità con l'estremità della luce di taglio  $L_v=M/V$  (= momento/taglio alla sezione di estremità), cioè il punto a momento nullo. Tale rotazione (rispetto alla corda) è anche pari al rapporto di spostamento della membratura, cioè, l'inflessione all'estremità della luce di taglio rispetto alla tangente all'asse all'estremità dello snervamento, diviso per la luce di taglio.

La capacità di deformazione di travi e pilastri è fortemente influenzata dalla mancanza di adeguati dettagli antisismici nell'armatura longitudinale, così come dalla tipologia di barre impiegate, siano esse barre lisce o/e di acciaio fragile lavorato a freddo. Uno sviluppo inadeguato delle sovrapposizioni lungo la lunghezza delle travi e l'altezza dei pilastri e un ancoraggio inappropriato all'interno dei nodi trave-pilastro può governare la risposta dell'elemento all'azione sismica, limitando drasticamente la sua capacità rispetto alla situazione in cui l'armatura è considerata completamente efficace. Vengono prese, quindi, in considerazione le limitazioni, sopracitate, sulla capacità di deformazione.

Il valore di rotazione alla corda per i livelli di prestazione Uso Continuativo (KK) e Immediata Occupazione (HK) è il valore di rotazione di rotazione alla corda allo snervamento flessionale,  $θ<sub>v</sub>$ che viene calcolato dall'equazione 5.3 e 5.8b della TBDY:

$$
\theta_{y} = \frac{\varphi_{y}L_{s}}{3} + 0.0015\eta \left(1 + 1.5\frac{h}{L_{s}}\right) + \frac{\varphi_{y}d_{b}f_{ye}}{8\sqrt{f_{ce}}}
$$
\n
$$
\tag{5.3} \text{TBDY}
$$

DoveLsè il rapporto tra il momento, M, e il taglio, V; eηè uguale a 1,0 per travi e pilastri e 0,5 per pareti.

$$
\theta_{\rm p}^{\rm (HK)} = 0 \tag{5.8b}
$$
 TBDY

Il valore di rotazione alla corda per il livello di prestazione di Salvaguardia della Vita (CG) è calcolato secondo la seguente equazione:

$$
\theta^{(CG)} = \theta_y + \theta_p^{(CG)}
$$

Dove θ<sub>v</sub>è calcolato in accordo con l'equazione (5.3) θ<sub>p</sub>(CG) in accordo con l'equazione (5.7b) della TBDY:

$$
\theta_{\rm p}^{\rm (CG)} = 0.75 \theta_{\rm p}^{\rm (GO)} \tag{5.7b}
$$
 TBDY

Il valore $\theta_p$ <sup>(GO)</sup> è calcolato dalla seguente equazione:

$$
\theta_{\rm p}^{\rm (GO)} = \frac{2}{3} \Big[ (\varphi_{\rm u} - \varphi_{\rm y}) L_{\rm p} \left( 1 - 0.5 \frac{L_{\rm p}}{L_{\rm s}} \right) \Big] + 4.5 \varphi_{\rm u} d_{\rm b} \tag{5.6}
$$
 TBDY

Il valore di rotazione alla corda per il livello di prestazione Prevenzione del Collasso (BP) è il valore di rotazione alla corda a rottura, che è calcolato come somma della rotazione alla corda allo snervamento e la parte plastica della rotazione alla corda, in accordo con le equazioni 5.3 e 5.6 della TBDY.

$$
\theta_u = \theta_y + \theta_p
$$

La curvatura a snervamento al termine della sezione è calcolata in accordo con la seguente equazione (Appendice 7A della KANEPE), per le sezioni la cui zona compressa abbia larghezza costante e per i casi in cui lo snervamento della sezione sia dovuto all'acciaio.

$$
\varphi_{y} = (1/r)_{y} = \frac{f_{y}}{E_{s}(1-\xi_{y})d}
$$
\n(A.1) KANEPE

Se la sezione snerva a causa delle nonlinearità di deformazione del calcestruzzo in compressione, ossia per deformazione delle fibre compresse di estremità superiore a  $\varepsilon_c \approx 1.8 f_c/E_c$ , allora la curvatura a snervamento è calcolata secondo la seguente espressione, dell'Appendice 7A della KANEPE:

$$
\varphi_{y} = (1/r)_{y} = \frac{\varepsilon_{c}}{\xi_{y} d} \approx \frac{1.8t_{c}}{E_{c}\xi_{y} d}
$$
\n(A.2) KANEPE

Il minore dei valori è utilizzato per il calcolo della rotazione alla corda.

Le equazioni proposte da D. Biskinis [2007] sono impiegate per il calcolo della curvatura ultimae alla fine della sezione. Se la rottura è dovuta all'acciaio, allora la curvatura ultima è calcolata in accordo con la seguente espressione:

$$
\phi_{su}=\frac{\epsilon_{su}}{(1-\xi_{su})d}
$$

Se la rottura della sezione è dovuta al calcestruzzo, allora la curvatura ultima è calcolata in accordo con la seguente espressione:

$$
\phi_{cu}=\frac{\epsilon_{cu}}{\xi_{cu}d}
$$

**NOTA: Per la definizione degli altri parametri e per ulteriori dettagli sull'espressione, gli utenti sono pregati di far riferimento alle principali pubblicazioni.**

In caso di pilastri circolari, le equazioni sopracitate non possono essere impiegate per il calcolo della curvatura ultima e a snervamento. In SeismoBuild è implementata l'equazione suggerita da D. Biskinis e M. N. Fardis [2013] per il calcolo di  $φ<sub>v</sub>$  e  $φ<sub>u</sub>$ .

#### *Incamiciatura in c.a.*

I valori degli elementi incamiciati per  $\theta^*_\mathtt{y}$  e $\theta^*_\mathtt{u}$  che sono utilizzati nelle verifiche di capacità dipendono dai corrispondenti valori calcolati secondo le richeste della sezione 5 della TBDY, in accordo con le seguenti limitazioni della sezione 15.10.1 della TBDY:

Rotazione alla corda allo snervamento:

$$
\theta_y^* = 0.90 \theta_y
$$

Rotazione alla corda ultima:

 $\theta_u^* = 0.90\theta_u$ 

### *Fasciatura in FRP*

Il contributo della fasciatura in FRP alla capacità degli elementi è tenuta in considerazione nel calcolo della curvatura ultima e a snervamento dovuta alla rottura del calcestruzzo.

# **Capacità di Deformazione**

Il valore di capacità di deformazione per il livello di prestazione Uso Continuativo(KK) e Immediata Occupazione (HK) è definito dalla seguente equazione 5.8a della TBDY:

$$
\varepsilon_{\rm c} = 0.0025
$$
 e 
$$
\varepsilon_{\rm s} = 0.0075
$$
 (5.8a) TBDY

Il valore di capacità di deformazione per il livello di prestazione Salvaguardia della Vita (CG) è calcolato secondo la seguente equazione:

$$
\varepsilon_{\rm c}^{\rm (CG)} = 0.75 \varepsilon_{\rm c}^{\rm (GO)} \tag{5.7a) TBDY}
$$

$$
\varepsilon_{\rm s}^{\rm (CG)} = 0.75 \varepsilon_{\rm s}^{\rm (GO)} \tag{5.7a}
$$

Dove ε<sub>c</sub><sup>(GO)</sup>è calcolato in accordo con le seguenti equazioni della TBDY:

Per pilastri rettangolari, travi e pareti:

$$
\varepsilon_c^{\text{(GO)}} = 0.0035 + 0.04\sqrt{\omega_{\text{we}}} \le 0.018\tag{5.4a}
$$
 (5.4b)

Per pilastri circolari:

$$
\varepsilon_c^{\text{(GO)}} = 0.0035 + 0.07\sqrt{\omega_{\text{we}}} \le 0.018\tag{5.4b}
$$

eε<sub>s</sub><sup>(GO)</sup>è calcolato in accordo con l'equazione 5.5 of TBDY:

$$
\varepsilon_{\rm c}^{\rm (GO)} = 0.75 \varepsilon_{\rm su} \tag{5.5}
$$
 TBDY

### *Fasciatura in FRP*

Il contributo della fasciatura in FRP alla capacità di deformazione degli elementi è tenuta in considerazione in accordo con la sezione 15B.3 dell'Appendice 15B della TBDY.

#### **Resistenza a Taglio**

La resistenza a taglio è calcolata attraverso le seguenti espressioni in accordo con l'Appendice 15B della TBDY, come controllata dalle staffe, tenendo in considerazione anche gli incrementi dovuti alla fasciatura in FRP.

$$
V_{\rm r} = V_{\rm c} + V_{\rm w} + V_{\rm f} \le V_{\rm max} \tag{15B.1} \text{TBDY}
$$

dove V<sub>c</sub>è calcolato in accordo con l'equazione 8.1 e 8.4 delle TS500:

$$
V_{cr} = 0.65 f_{ctd} b_w d \left( 1 + \gamma \frac{N_d}{A_c} \right)
$$
(8.1) TS500  

$$
V_c = 0.8 V_{cr}
$$
(8.4) TS500

Il contributo dell'armatura trasversale alla resistenza a taglio è calcolato in accordo con l'equazione 8.5 della TS500:

$$
V_{\rm w} = \frac{A_{\rm sw}}{s} f_{\rm ywd} d \tag{8.5}
$$

Il contributo della camicia in FRP alla resistenza al taglio è calcolato in accordo con la seguente equazione:

$$
V_{f} = \frac{2 n_{f} t_{f} w_{f} E_{f} \varepsilon_{f} d}{s_{f}}
$$
 (15B.2) TBDY

La resistenza a taglio di un elemento non può essere considerata maggiore del valore corrispondente alla rottura d'anima, V<sub>max</sub>, che è calcolato in accordo alla seguente espressione:

 $V_{\text{max}} \leq 0.22 f_{\text{cd}} b_w d$  (8.7) TS500

### *Incamiciatura in c.a.*

Il valore di resistenza a taglio,  $V_R^*$ , degli elementi incamiciati che sono impiegati nelle verifiche di capacità dipendono dai corrispondenti valori calcolati seguendo i requisiti dell'Appendice 15B della TBDY, in accordo con le seguenti limitazioni della sezione 15.10.1 della TBDY:

$$
V_R^\ast=0.9V_R
$$

### *Fasciatura in FRP*

Il contributo della camicia in FRP alla resistenza al taglio è tenuta in considerazione in accordo con la sezione 15B.3 dell'Appendice 15B della TBDY, come mostrato sopra.

### **Forza di Taglio nei Nodi**

La forza di taglio di progetto nei nodi è calcolata mediante la seguente espressione in accordo con la TBDY:

$$
V_e = 1.25 f_{yk}(A_{s1} + A_{s2}) - V_{kol}
$$
\n(7.11) TBDY

Il valore di forza di taglio di progetto nei nodi deve essere minore di della loro resistenza a taglio come mostrato sotto. Sono impiegate due differenti espressioni, in accordo con la sezione 7.5 della TBDY, dipendenti da come i nodi presentino confinamento oppure no, dovuto all'armatura trasversale, come definito in figura 7.10 of TBDY.

Per nodi confinati:

$$
V_e \le 1.7b_j h \sqrt{f_{ck}}
$$
 (7.12) TBDY

Per nodi non confinati:

$$
V_e \le 1.0b_j h \sqrt{f_{ck}}
$$
 (7.13) TBDY

# **CURVA DI CAPACITÀ**

Ciascuna analisi pushover porta ad una curva di capacità, che rappresenta la relazione tra il taglio totale alla base e lo spostamento orizzontale di un punto rappresentativo della struttura, chiamato "nodo di controllo", con i valori dello spostamento di controllo che variano tra zero e un valore massimo definito dall'utente.

# **SPOSTAMENTO TARGET**

Lo spostamento target è definito come la domanda sismica derivata dallo spettro di risposta elastico in termini di spostamento di un sistema equivalente ad un grado di libertà. Per definire lo spostamento target di un sistema a più gradi di libertà MDOF si devono seguire una serie di passi in accordo con l'Appendice 5B della TBDY.

Lo spostamento target può essere calcolato tramite l'equazione (5B.12) della TBDY.

$$
d_{1,\text{max}}^{(X)} = S_{di}(T_1) \tag{5B.12} \text{ TBDY}
$$

dove

$$
S_{di}(T_1) = C_R S_{de}(T_1) \tag{5B.13} TBDY
$$

 $S_{de}(T_1)$  è la pseudo-accelerazione spettrale corrispondente al periodo fondamentale della struttura  $T_1$  e CRè un fattore correttivo che correla gli spostamenti anaelastic massimi attesiagli spostamenti calcolati per la risposta elastica lineare. Il valore di C<sub>R</sub>è calcolato in accordo con la seguente equazione:

$$
C_R = \frac{\mu(R_y, T_1)}{R_y}
$$
(5B.14) TBDY

dove Ryè il fattore di riduzione a servamento calcolato dalla seguente equazione:

$$
R_y = \frac{f_e}{f_y} = \frac{S_{ae}(T_1)}{\alpha_{y1}}
$$
(5B.15) TBDY

L'equazione (5B.14) per il fattore correttivo  $C_R$ assume la seguente forma utilizzando le equazioni (5B.16) della TBDY:

$$
C_R = 1 \text{ for } T_1 > T_B
$$
\n
$$
C_R = \frac{1 + (R_y - 1)\frac{T_B}{T_1}}{R_y} \ge 1 \text{ for } T_1 \le T_B
$$
\n(5B.17a) TBDY

\n(5B.17b) TBDY

# *Determinazione della curva forza-spostamento idealizzata elastica-perfettamente plastica*

La forza di snervamento fy, che rappresenta la resistenza ultima del sistema ad un grado di libertà SDOF, è pari al taglio alla base in corrispondenza della formazione del meccanismo di plasticizzazione. La rigidezza iniziale del sistema idealizzato è determinata in modo tale che le aree sottese dalle curve forza-spostamento reale e idealizzata siano equivalenti.

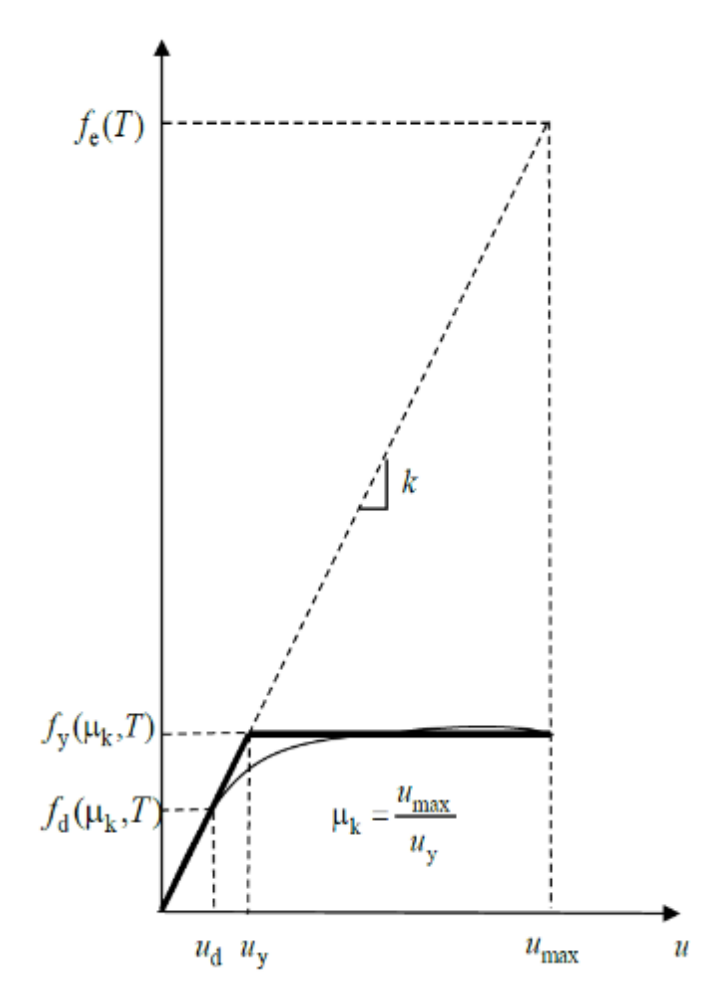

**Figura 4A.1 della TBDY Determinazionedella curva forza-spostamento idealizzata elasticaperfettamente plastica**

# **AppendiceB–Basi teoriche e ipotesi di modellazione**

Questa appendice ha lo scopo di fornire agli utenti una breve panoramica dei fondamenti teorici e delle convenzioni di modellazione assunte in SeismoStruct, offrendo anche riferimenti ad una serie di pubblicazioni dove è possibile trovare ulteriori spiegazioni ed approfondimenti.

### **NONLINEARITÀ GEOMETRICA**

La formulazione alla base di SeismoStruct è una formulazione totalmente co-rotazionale che è stata sviluppata e implementata da Correia and Virtuoso [2006]. In essa vengono presi in considerazione sia i grandi spostamenti/rotazioni che le grandi deformazioni indipendenti rispetto alla corda dell'elemento frame (meglio conosciuti come effetti P-Delta).

La formulazione così implementata si basa su una precisa descrizione delle trasformazioni cinematiche associate ai grandi spostamenti e alle rotazioni tridimensionali dell'elemento trave-colonna. Questo porta non solo ad una corretta definizione delle deformazioni indipendenti e delle forze dell'elemento, ma anche alla naturale definizione degli effetti delle nonlinearità geometriche sulla matrice di rigidezza.

Senza perdere la sua generalità, l'implementazione di questa formulazione considera piccole deformazioni rispetto alla corda dell'elemento, nonostante la presenza di grandi spostamenti nodali e rotazioni. Nel sistema locale alla corda dell'elemento trave-colonna sono definiti sei gradi di libertà fondamentali in spostamento (*θ2(A), θ3(A), θ2(B), θ3(B), Δ, θT*) e le corrispondenti forze interne all'elemento (*M2(A), M3(A), M2(B), M3(B), F, MT*), come mostrato nella figura sottostante

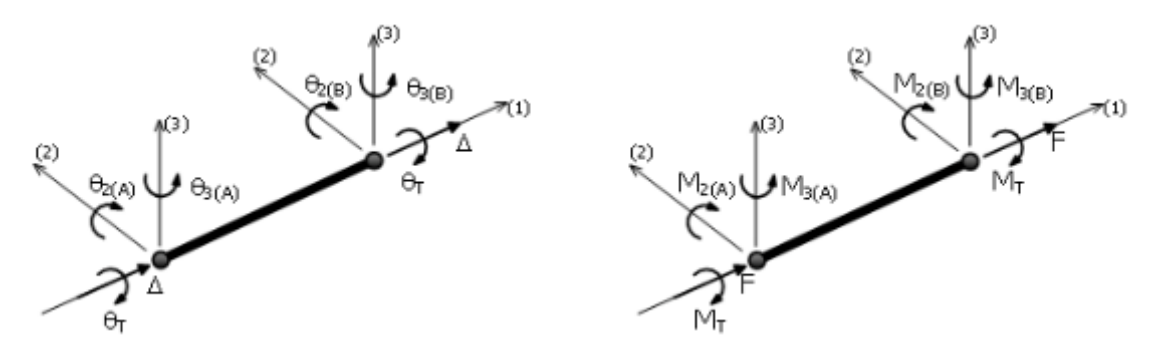

**Sistema locale alla corda dell'elemento trave-colonna**

# **INELASTICITÀ DEL MATERIALE**

Gli elementi a plasticità diffusa vengono sempre più impiegati nelle applicazioni dell'ingegneria sismica, sia per scopi di ricerca che nell'ambito tecnico-professionale. Se i vantaggi di questi elementi, rispetto ai più semplici modelli a plasticità concentrata, sono largamente elencati, ad esempio, nelle pubblicazioni di Filippou and Fenves [2004] o di Fragiadakis and Papadrakakis [2008], insieme ad una breve descrizione della loro evoluzione storica ed alla discussione sulle limitazioni esistenti, in questa sede si vuol far semplicemente notare come gli elementi a plasticità diffusa non richiedano (almeno, non necessariamente in modo diretto) una calibrazione di parametri di risposta empirici per ottenere la risposta di un elemento reale o ideale sotto condizioni di carico idealizzate, come invece è necessario fare nel caso dei modelli a plasticità concentrata. In SeismoBuild si fa uso del cosiddetto 'approccio a fibre' per rappresentare il comportamento di una sezione. In questo approccio ad ogni fibra è associata

# **268 SeismoBuild Manuale Utente**

una relazione uniassiale sforzo-deformazione (si veda la figura sottostante); lo stato tenso-deformativo delle sezioni degli elementi trave-colonna è pertanto ottenuto tramite l'integrazione della risposta uniassiale nonlineare sforzo-deformazione di ciascuna fibra (per default 150) in cui è stata suddivisa la sezione (la discretizzazione di una tipica sezione in cemento armato è rappresentata, a titolo di esempio, nella figura sottostante). Questo tipo di modellazione presenta, inoltre, numerosi vantaggi che possono essere riassunti nel seguito: (i) nessun obbligo di svolgere, per gli elementi, un'analisi propedeutica momento-curvatura, (ii) nessun bisogno di introdurre alcun tipo di comportamento isteretico associato agli elementi (dal momento che tale comportamento è implicitamente definito dai legami costitutivi dei materiali associati alla sezione), (iii) modellazione diretta dell'interazione carico assiale-momento (sia in termini di resistenza che di rigidezza), (iv) rappresentazione diretta del carico biassiale, e infine (v) interazione tra le resistenze flessionali nelle direzioni ortogonali.

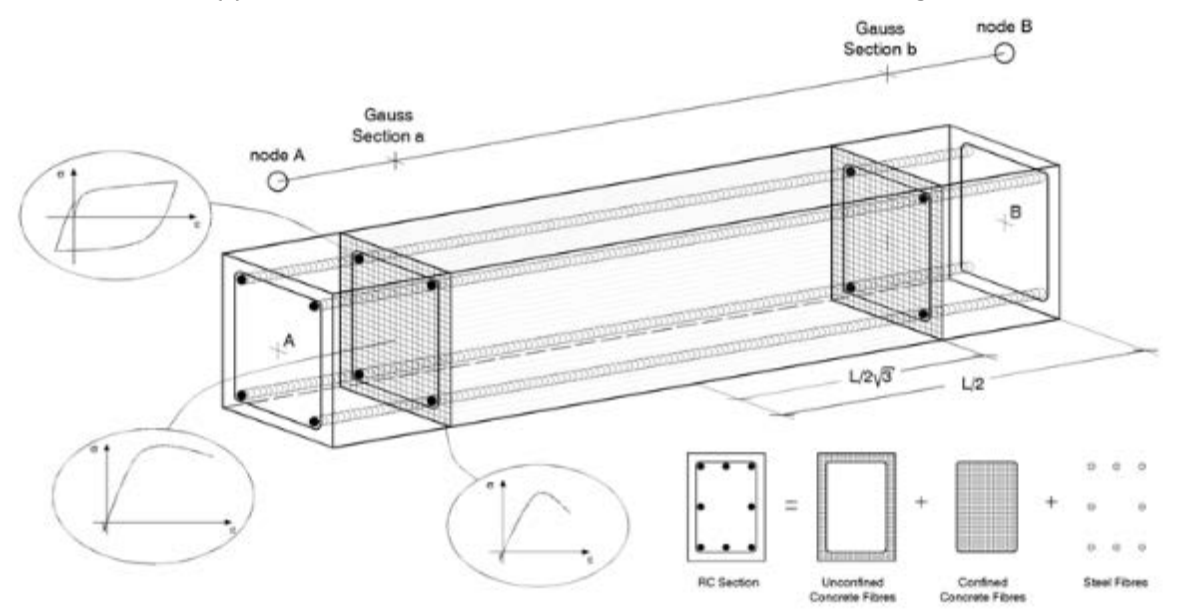

**Discretizzazione di una tipica sezione in c.a.**

Gli elementi a plasticità diffusa possono essere implementati con due diverse formulazioni agli elementi finiti: la classica formulazione basata sugli spostamenti (displacement-based) (nel seguito denominata DB) [ad es. Hellesland and Scordelis 1981; Mari and Scordelis 1984], e la più recente formulazione basata sulle forze (force-based) (nel seguito denominata FB) [ad es. Spacone et al. 1996; Neuenhofer and Filippou 1997].

Nell'approccio basato sugli spostamenti (DB) viene imposto il campo degli spostamenti, mentre quando si impiega un elemento la cui formulazione è basata sulle forze (FB) l'equilibrio è strettamente soddisfatto e non sono posti vincoli allo sviluppo di deformazioni inelastiche in tutto l'elemento; si prega di far riferimento, ad esempio, alle seguenti pubblicazioni per ulteriori chiarimenti: Alemdar and White [2005] e Freitas et al. [1999]. Nell'approccio DB vengono impiegate funzioni di forma in spostamento che corrispondono, ad esempio, ad una variazione lineare della curvatura lungo l'elemento.

Viceversa, nell'approccio FB viene imposta una variazione lineare del momento, cioè il duale della variazione lineare di curvatura precedentemente menzionata. Quando il comportamento del materiale è elastico-lineare, i due approcci ovviamente producono gli stessi risultati (questo è dovuto al fatto che solo le forze nodali agiscono sull'elemento). Al contrario, quando il comportamento del materiale è inelastico, con l'imposizione di un campo di spostamenti non si riesce a catturare la vera deformata poiché il campo di curvatura può essere, in un caso generale, altamente nonlineare. In questa situazione, se si utilizza la formulazione basata sugli spostamenti è necessario procedere con una discretizzazione (meshing) raffinata dell'elemento strutturale (tipicamente 4-5 elementi per ciascun elemento strutturale) per il calcolo di forze/spostamenti nodali, al fine di accettare l'ipotesi di un campo di curvatura lineare all'interno di ciascun sottodominio. Tuttavia, in quest'ultimo caso gli utenti sono invitati a non fare affidamento sui valori delle curvature di sezione calcolate e sugli stati di sforzodeformazione delle singole fibre. Viceversa, la formulazione basata sulle forze è sempre esatta, in quanto non dipende dal comportamento costitutivo assunto per la sezione. Infatti, non limita in alcun modo il campo degli spostamenti dell'elemento. Pertanto, in questo senso questa seconda formulazione può essere considerata come 'esatta', con l'unica approssimazione introdotta dalla definizione di un discreto numero di sezioni di controllo lungo l'elemento, le quali vengono usate per l'integrazione numerica. È richiesto un numero minimo di 3 sezioni d'integrazione Gauss-Lobatto per evitare sotto-integrazione, tuttavia tale opzione non sarà, in generale, in grado di simulare la diffusione dell'inelasticità in modo accettabile. Di conseguenza, il numero minimo di punti di integrazione proposto è 4, anche se in genere vengono utilizzati 5-7 IP (vedi figura sotto) Tale caratteristica consente di modellare ciascun elemento strutturale con un solo elemento finito, permettendo così una corrispondenza biunivoca (one-to-one) tra l'elemento strutturale (trave o pilastro) e l'elemento finito. In altre parole, adottando la formulazione FB teoricamente non è necessario discretizzare gli elementi, a meno che non ci siano variazioni della sezione lungo l'elemento; questo perché il campo delle forze è sempre esatto, indipendentemente dal livello di nonlinearità.

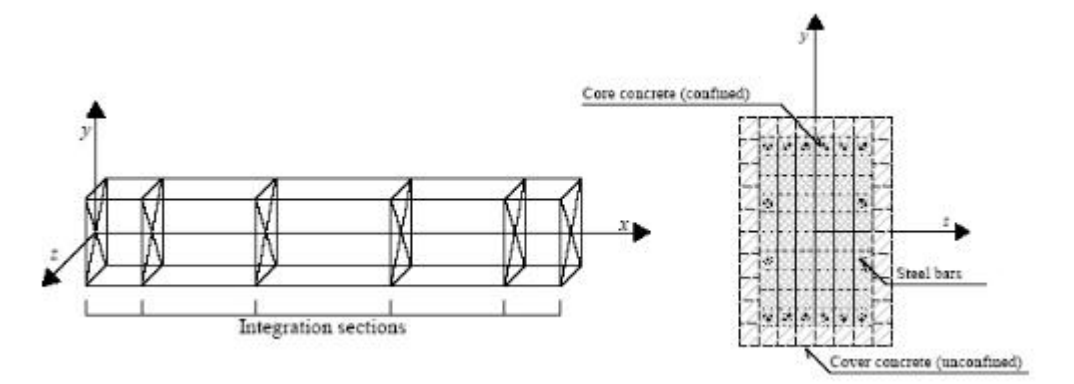

**Sezioni d'integrazione di Gauss-Lobatto**

In SeismoBuild sono implementate entrambe le formulazioni citate sopra (DB e FB). La formulazione basata sulle forze, però, è generalmente consigliata poiché, come già detto, nella maggior parte dei casi non richiede la suddivisione degli elementi. Questa scelta porta ad avere modelli decisamente più contenuti (in termini di numero di elementi) e gestibili rispetto a quelli ottenuti impiegando elementi con formulazione basata sugli spostamenti; ciò comporta analisi molto più veloci, nonostante i calcoli per il raggiungimento dell'equilibrio dell'elemento siano più pesanti. Un'eccezione a questa regola di 'non-discretizzazione', però, deve essere fatta quando sono attesi effetti di localizzazione; nel qual caso sono necessarie particolari cautele/precauzioni, come discusso in Calabrese et al. [2010].

Infine, si sottolinea che, per ragioni di maggior accuratezza, è impiegata la quadratura di Gauss-Lobatto. Le coordinate approssimative lungo la lunghezza dell'elemento (misurate dal suo baricentro) delle sezioni d'integrazione per 4 sezioni d'integrazione sono: [-1 -0.447 0.447 1] x L/2.

**NOTA: Gli utenti sono anche invitati a leggere il NEHRP Seismic Design Technical Brief No. 4 (ossia Deierlein G.G., Reinhorn A.M., and Willford M.R. [2010]), in cui viene bene trattata la modellazione nonlineare.**

# **SISTEMI DI RIFERIMENTO GLOBALE E LOCALE**

In SeismoBuild il sistema di riferimento globale è costituito da una terna di assi cartesiani x-y-z impiegati per definire la lunghezza (x), la profondità (y) e l'altezza (z) di tutti i modelli strutturali. In aggiunta a tale terna, ed essendo un programma di modellazione 3D, SeismoBuild richiede anche l'assegnazione di un sistema di coordinate locali 1-2-3 per ciascun elemento strutturale, definito in modo tale che l'orientamento degli elementi nello spazio sia noto. Per convenzione, la direzione locale (1) si riferisce all'asse dell'elemento, mentre le direzioni (2) e (3) definiscono il piano della sezione e il

suo orientamento. Anche se non esiste un'imposizione sull'assegnazione degli assi locali (2) e (3), è una regola comune associare l'asse (2) alla direzione "più debole" e di conseguenza l'asse (3) alla direzione "più forte" dell'elemento, come mostrato nella figura seguente con riferimento ad un elemento 'trave'. Questa è anche la convenzione adottata nei disegni esplicativi utilizzati nella finestra *Modifica/Visualizza*armatura aggiuntiva, disponibile nella finestra delle proprietà delle sezioni dello strumento *Modellatore Edifici*.

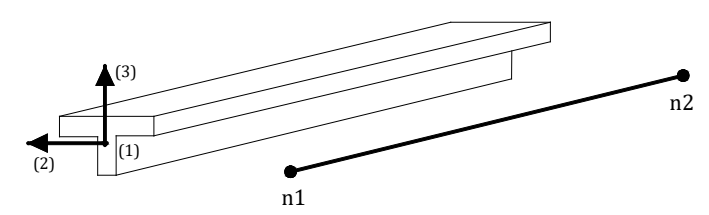

**Definizione di un elemento trave con sezione a T (direzione locale (1) lungo l'asse della corda)**

Mentre l'orientamento del vettore locale (1) è definito, senza ambiguità, dalla linea che collega i due nodi di estremità dell'elemento (la direzione positiva è quella che va dal nodo n1 al nodo n2), la cosiddetta 'regola della mano destra' è utilizzata per descrivere in modo esaustivo l'orientamento degli altri due assi locali, e quindi della sezione.

**NOTA: Per I pilastri l'orientamento degli elementi è definite automaticamente dal programma. L'orientamento di default per l'asse locale (1) è dal basso verso l'alto, ossia il nodo n1 è il nodo del piano inferiore e il nodo n2 è il nodo del piano soprastante.**

# **PROCEDURA DI SOLUZIONE DI PROBLEMI NONLINEARI**

Il vero comportamento di una struttura è intrinsecamente nonlineare ed è caratterizzato da variazioni di spostamenti non proporzionali ai carichi, in particolare in presenza di grandi spostamenti o di nonlinearità dei materiali. In SeismoBuild, quindi, tutte le analisi (con l'ovvia eccezione delle procedure agli autovalori e dell'analisi con spettro di risposta) sono trattate potenzialmente come 'nonlineari', con il conseguente utilizzo di una procedura di soluzione incrementale iterativa, tale per cui i carichi sono applicati tramite incrementi predefiniti e sono equilibrati tramite una procedura iterativa.

### **Algoritmo incrementale iterativo**

L'algoritmo di soluzione è alquanto flessibile in quanto permette l'utilizzo di diverse procedure di soluzione: (i) Newton-Raphson (NR), (ii) Newton-Raphson modificato (mNR) o (iii) la procedura ibrida NR-mNR. È evidente come il risparmio in termini di costi di calcolo nella formazione, assemblaggio e riduzione della matrice di rigidezza durante il processo iterativo possa essere significativo qualora si utilizzi la procedura mNR piuttosto che NR. Ad ogni modo, il mNR spesso richiede un maggior numero di iterazioni: ciò può comportare in alcuni casi un eccessivo onere computazionale. Per questa ragione l'approccio ibrido (NR-mNR), in cui la matrice di rigidezza è aggiornata soltanto nelle prime iterazioni dell'incremento di carico, costituisce solitamente la soluzione più ottimale.

La procedura iterativa segue gli schemi classici utilizzati nelle analisi nonlineari, in cui vengono calcolate le forze interne corrispondenti agli incrementi di spostamento ed è verificata la convergenza. Se la convergenza non è raggiunta, vengono allora applicate alla struttura le forze residue non bilanciate (differenza fra il vettore dei carichi applicati e le forze interne equilibrate) e viene calcolato un nuovo incremento di spostamento. Questo ciclo continua finché non viene raggiunta la convergenza ('log flag message' uguale a Converg) oppure finché non si raggiunge il numero massimo di iterazioni specificato dall'utente ('log flag message' uguale a Max\_Ite).

Per ulteriori discussioni e chiarimenti sugli algoritmi descritti sopra, si consiglia agli utenti di far riferimento alle pubblicazioni disponibili in letteratura, come ad esempio Cook et al. [1988], Crisfield [1991], Zienkiewicz and Taylor [1991], Bathe [1996] e Felippa [2002], per citarne solo alcuni.

**NOTA: Ogni singolo elemento con formulazione basata sulle forze richiede un certo numero di iterazioni da svolgere per poter raggiungere l'equilibrio interno. In alcuni casi l'equilibrio ciclico per l'elemento non può essere raggiunto, come segnalato dai 'log flag messages' fbd\_inv e fbd\_ite. Si prega di far riferimento a** *Parametri di Analisi >Impostazioni di Analisi> Elementi* **per ulteriori informazioni su questo tema.**

# **Regolazione automatica dell'incremento di carico o del time-step**

Come discusso nella sezione precedente, per ciascun incremento, vengono condotte diverse iterazioni fino al raggiungimento della convergenza. Se la convergenza, però, non viene raggiunta in un numero massimo di iterazioni specificato, viene ridotto l'incremento di carico (o l'intervallo di tempo) e l'analisi viene ripresa dall'ultimo punto di equilibrio (ossia dalla fine del precedente incremento o intervallo di tempo). Questa riduzione del passo, comunque, non è costante ma si adatta al livello di non-convergenza verificato.

Come illustrato sotto, alla fine del passo di soluzione o dell'incremento viene calcolato un indicatore di convergenza (convrat), definito come il massimo rapporto fra i fattori di convergenza raggiunti e richiesti in spostamento/forza (si vedano i criteri di convergenza). Quindi, a seconda di quanto l'analisi è lontana dal raggiungimento della convergenza (convrat = 1.0), viene adottato un fattore di riduzione del passo (srf) - piccolo, medio o grande - che viene utilizzato nel calcolo del nuovo fattore di incremento (ifac). Il prodotto fra quest'ultimo ed il primo passo di tempo (o incremento di carico), definito dall'utente all'inizio dell'analisi, definisce il passo ridotto dell'analisi da utilizzare nell'incremento successivo.

È utile ricordare che, per evitare che analisi mal-condizionate (che non raggiungono mai la convergenza) continuino a girare all'infinito, l'utente deve impostare un limite minimo per il fattore di incremento (facmin), il quale viene continuamente verificato. Pertanto, se ifac risulta più piccolo di facmin l'analisi viene terminata.

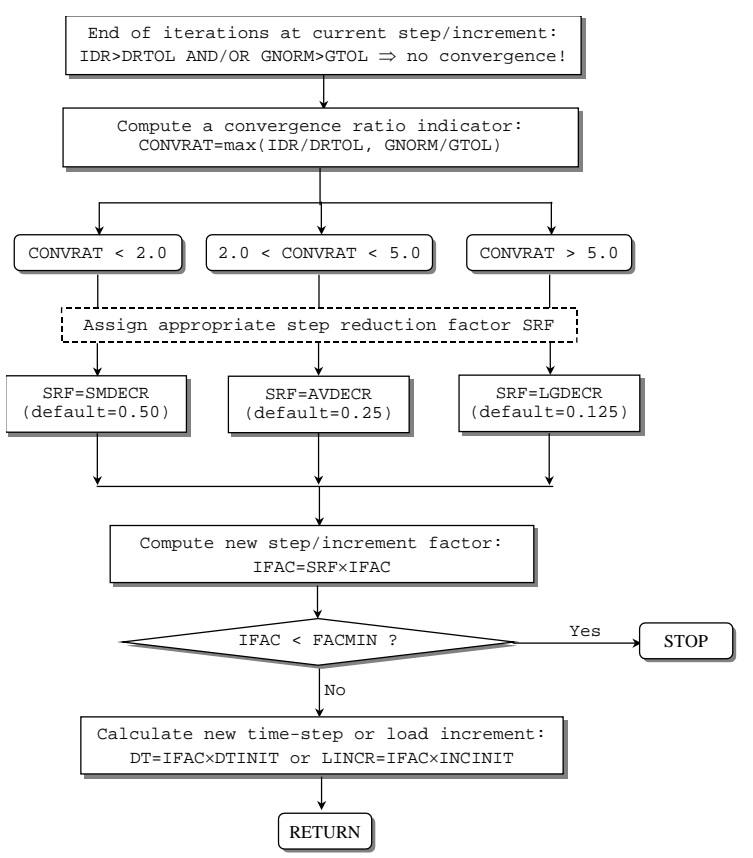

Per minimizzare la durata delle analisi è fondamentale che, una volta raggiunta la convergenza, l'incremento di carico o l'intervallo di tempo siano gradualmente aumentati. Per questa ragione viene calcolato un indicatore di efficienza (efrat), definito come il rapporto tra il numero di iterazioni (ite) condotte per raggiungere la convergenza e il numero massimo di iterazioni ammesso (nitmax). A seconda di quanto l'analisi è lontana dall'efficienza (efrat > 0.8), viene adottato un fattore di incremento del passo (sif) - piccolo, medio o grande - che viene utilizzato nel calcolo del nuovo fattore di incremento (ifac). Il prodotto fra quest'ultimo ed il primo intervallo di tempo (o incremento di carico), definito dall'utente all'inizio dell'analisi, conduce ad un passo aumentato da usare nell'incremento successivo.

Si sottolinea inoltre che il fattore di incremento è limitato superiormente dal valore 1, in modo da assicurare che l'intervallo di tempo o l'incremento di carico non diventino più grandi del corrispondente valore iniziale, definito dall'utente all'inizio dell'analisi.

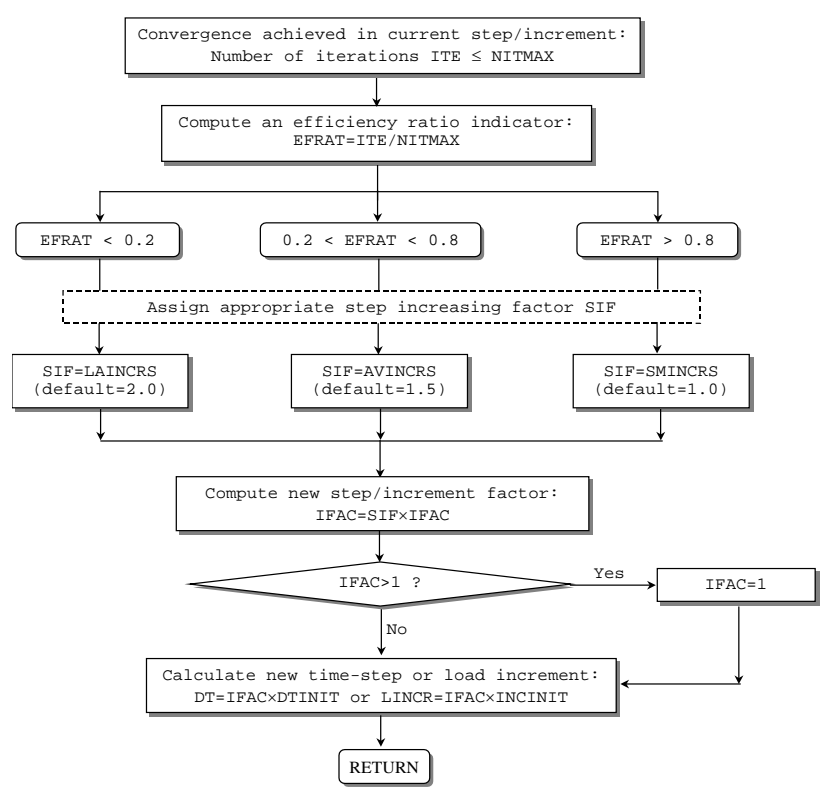

### **Instabilità numerica, divergenza e previsione dell'iterazione**

Oltre alla verifica di convergenza, alla fine di ciascun passo di iterazione sono possibili altre tre verifiche della soluzione: (i) instabilità numerica, (ii) divergenza della soluzione e (iii) previsione dell'iterazione. Questi criteri, tutti del tipo 'forza/momento', servono per evitare inutili iterazioni nel caso in cui è evidente che non potrà essere raggiunta la convergenza, minimizzando così la durata dell'analisi.

### **Instabilità numerica**

La possibilità che una soluzione diventi numericamente instabile è controllata ad ogni iterazione confrontando la norma euclidea dei carichi non bilanciati, G<sub>norm</sub>, con una tolleranza massima predefinita (valore di default=1.0E+20), di diversi ordini di grandezza maggiore del vettore dei carichi applicato. Se  $G_{\text{norm}}$  supera questa tolleranza, allora la soluzione è assunta essere numericamente instabile e le iterazioni nell'incremento corrente sono interrotte, con un 'log flag message' uguale a Max\_Tol.

In alcune occasioni può capitare che modelli molto instabili possano condurre ad un improvviso sviluppo di forze non bilanciate (out-of-balance forces) che sono diversi ordini di grandezza più grandi

del valore massimo di tolleranza. Questo, a sua volta, crea un cosiddetto Problema di soluzione (cioè, l'analisi si interrompe anche se in modo "pulito") e le iterazioni all'interno dell'incremento corrente sono interrotte, con un 'log flag message' uguale a Sol\_Prb.

#### **Divergenza della soluzione**

La divergenza della soluzione è controllata confrontando il valore di G<sub>norm</sub> ottenuto nell'iterazione corrente con quello ottenuto nell'iterazione precedente. Se G<sub>norm</sub> è aumentato, allora si assume che la soluzione sta divergendo e le iterazioni nell'incremento corrente sono interrotte, con un 'log flag message' uguale a Diverge.

#### **Previsione dell'iterazione**

Infine viene fatta anche una verifica sull'incremento logaritmico di convergenza al fine di prevedere il numero di iterazioni (itepred) richieste per raggiungere la convergenza. Se itepred è maggiore del numero massimo di iterazioni specificato dall'utente, allora si assume che la soluzione non raggiungerà la convergenza e le iterazioni nell'incremento corrente sono interrotte, con un 'log flag message' uguale a Prd\_Ite.

Per calcolare il valore di itepred è impiegata la seguente equazione, in cui ite rappresenta il numero corrente di iterazioni e  $G_{tol}$  è la tolleranza forza/momento:

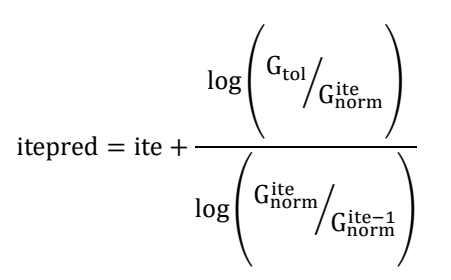

Nell'ambito delle analisi svolte con SeismoBuild le tre verifiche descritte sopra sono solitamente affidabili ed efficaci, purché le verifiche di divergenza e di previsione dell'iterazione non vengano effettuate durante le prime iterazioni di ciascun passo incrementale, quando la soluzione potrebbe non essere ancora sufficientemente stabile. Questo argomento è discusso in maggior dettaglio nella sezione sulla *Strategia Iterativa*, dove sono descritti tutti i parametri in relazione con questi criteri.

**NOTA: Ogni singolo elemento con formulazione basata sulle forze richiede un certo numero di iterazioni da svolgere per poter raggiungere l'equilibrio interno. In alcuni casi, l'equilibrio ciclico per l'elemento non può essere raggiunto, come segnalato dai 'log flag messages' fbd\_inv e fbd\_ite. Si prega di far riferimento al menu** *Parametri Analisi >Impostazioni di Analisi> Elementi***per ulteriori informazioni su questo tema.**

#### **Lista dei Messaggi di Convergenza e Divergenza di SeismoBuild**

Nel seguito sono elencati i messaggi forniti dal solutore di SeismoBuild come output nel caso in cui non vi sia divergenza, insieme ai possibili provvedimenti che l'utente può prendere affinché l'analisi giunga a convergenza.

**Converg**: Questo messaggio sta a significare che l'analisi ha raggiunto la convergenza nello 'step' di carico corrente e che sta procedendo allo 'step' successivo.

**Max\_Ite**: Questo messaggio appare quando nello 'step' di carico corrente è stato raggiunto il numero massimo di iterazioni senza arrivare ancora a convergenza. In questi casi si consiglia di: (i) aumentare il numero massimo di iterazioni (*Impostazioni di Analisi > Strategia Iterativa*), oppure (ii) aumentare i valori dei criteri di convergenza (*Impostazioni di Analisi> Criteri di Convergenza),* oppure (iii) impiegare un controllo di convergenza meno severo (es. *Criterio basato SOLO su Spostamenti/Rotazioni*  al posto di quello *basato su Spostamenti/Rotazioni E Forze/Momenti*).

**Prd\_Ite**: Questo messaggio è simile a Max\_Ite, con la differenza che il solutore non aspetta che venga raggiunto il numero massimo di iterazioni, bensì effettua una previsione del numero di iterazioni, che si ritiene siano necessarie per la convergenza, in base a come la soluzione iterativa sta convergendo (ossia, dimensione delle forze non bilanciate, e quanto velocemente la tolleranza di convergenza è stata raggiunta). Se le iterazioni previste sono maggiori delle iterazioni massime specificate dall'utente, viene mostrato il messaggio Prd\_Ite e l'analisi diverge. In tali casi si consiglia di (i) il numero massimo di iterazioni (*Impostazioni di Analisi > Strategia Iterativa*), oppure (ii) scegliere un criterio di convergenza più flessibile con tolleranze di convergenza più grandi (*Impostazioni di Analisi> Criteri di Convergenza),* oppure (iii) aumentare i passi dell'analisi, come nel caso del messaggio Max\_Ite.

**NOTA: Prd\_Ite è il messaggio di divergenza più comune.** 

**Diverge**: Questo messaggio viene mostrato quando il processo iterativo nel passo corrente sta divergendo, invece di convergere alla soluzione. Si precisa che il controllo per le soluzioni divergenti è sempre effettuato dopo l'Iterazione di Divergenza che è specificata dall'utente in *Impostazioni di Analisi > Strategia Iterativa*. Ciò avviene perché in genere le procedure di soluzione sono instabili nei primi 3- 4 passi iniziali, prima di diventare stabili e convergere gradualmente alla soluzione. Si consiglia agli utenti di (i) aumentare l'Iterazione di Divergenza e il numero massimo di iterazioni nel tab *Strategia Iterativa* delle *Impostazioni di Analisi*, oppure (ii) scegliere un criterio di convergenza più flessibile nel tab *Criteri di Convergenza*,oppure (iii) diminuire lo 'step' di carico.

**elm\_Ite**: Questo messaggio compare quando viene raggiunto il numero massimo di iterazioni nel ciclo interno degli elementi che richiedono iterazioni a livello del singolo elemento (infrmFB e infrmFBPH), senza che l'equilibrio interno sia stato raggiunto. Si consiglia agli utenti di (i) aumentare il numero di iterazioni, oppure (ii) aumentare la tolleranza di convergenza nella scheda *Elementi* delle *Impostazioni di Analisi*. In alternativa può essere deselezionata l'opzione '*Non consentire forze elemento non equilibrate in caso di elm\_ite*'. Infine, può essere preso un provvedimento sul livello globale, per esempio può essere ridotto il passo di carico dell'analisi (aumentando gli incrementi del fattore di carico oppure i passi di tempo), e possono essere aumentati i criteri di convergenza globali. Gli utenti sono invitati a fare riferimento alla documentazione specifica [es. Spacone et al. 1996; Neuenhofer and Filippou 1997] per una miglior comprensione dei cicli interni degli elementi con formulazione basata sulle forze.

**elm\_Inv**: Questo messaggio compare quando la matrice di rigidezza di un elemento che impiega iterazioni interne non può essere invertita durante i cicli interni dell'elemento. In questi casi si consiglia agli utenti di (i) aumentare la tolleranza di convergenza degli elementi nella scheda *Elementi* delle *Impostazioni di Analisi*, oppure (ii) diminuire il passo di carico dell'analisi globale oppure (iii) aumentare i valori della tolleranza di convergenza.

**elm\_Tol**: Questo messaggio appare quando il valore massimo di tolleranza, come specificato nella pagina *Strategia Iterativa* delle *Impostazioni di Analisi*, è stato superato durante i cicli interni dell'elemento per gli elementi con formulazione basata sulle forze. Dovrebbero essere presi provvedimenti simili a quelli per il messaggio elm\_Inv.

**Max\_Tol**: Questo messaggio indica soluzioni che diventano molto instabili numericamente, con forze non bilanciate più grandi della Tolleranza Massima (default=1.0E+20) che è specificata nella pagina *Strategia Iterativa* delle *Impostazioni di Analisi*. Gli utenti sono invitati a diminuire l'incremento di carico, oppure ad adottare criteri di convergenza più flessibili. In alternativa può essere aumentata la Tolleranza Massima senza, però, che i suoi valori superino 1.0E+35 o 1.0E+40, sebbene si osserva che in pochissimi casi l'ultimo valore porterà a soluzioni stabili. Se il messaggio Max\_Tol appare nei primi 2-3 passi dell'analisi, o durante l'applicazione dei carichi iniziali, si suggerisce di eseguire un'analisi agli autovalori per accertarsi che tutti gli elementi del modello siano collegati correttamente tra di loro.

**Sol\_Prb**: Questo messaggio indica che il programma non è in grado di trovare una soluzione delle equazioni dell'analisi nell'iterazione corrente. Ci sono numerose ragioni per questo comportamento,

come ad esempio valori estremi di forze non bilanciate o valori diagonali di rigidezza nulli. Dovrebbero essere presi provvedimenti simili a quelli per il messaggio Max\_Tol.

# **Suggerimenti per Risolvere i Problemi di Convergenza**

Si suggeriscono una serie di passi da seguire per risolvere i problemi di convergenza. Gli utenti sono pregati di:

- Applicare l'adattamento automatico dei criteri nella scheda*Criteri di Convergen*za delle *Impostazioni Avanzate* del programma (Parametri dell'Analisi >Impostazioni Avanzate).
- Selezionare *mostra problemi di Convergenza* nel post-processore attraverso Parametri dell'Analisi >Impostazioni Avanzate > scheda criteri di Convergenza. La visualizzazione delle posizioni (elementi o nodi) in cui insorgono difficoltà di convergenza, forniscono un importante feedback per l'identificazione della causa della divergenza (ad es.travi sottoarmate che non riescono a sostenere i carichi gravitazionali, elementi con domanda di deformazione molto elevata, come pilastri tozzi otravi di accoppiamento, ecc.).
- Non spuntare *'Non consentire forze elemento non equilibrate in caso di elm\_Ite'*per tipi di elementibasati sulle forze (infrmFB e infrmFBPH)nella scheda*Stategia Iterativa degli Elementi* delle *Impostazioni Avanzate*.
- Ridurre il valore di *Massimo Spostamento Interpiano* nella scheda*Analisi*delle verifiche da Normativa. Questo valore non deve superare 1.00 o 1.20% per edifici alti e per edifici rigidi con larghe pareti di taglio.
- Assegna 100 passi nella scheda *Analisi* delle *Richieste da Normativa*. Questo valore deve essere ulteriormente aumentato nel caso ci si aspetti carichi significativi.
- Seleziona '*Applica Elementi Frame con formulazione Basata sugli Spostamenti a Tutti gli Elementi con Lunghezza (m)*'< nella scheda di *Modellazione Avanzata dell'Edificio* della scheda *Impostazioni Avanzate*(Parametri dell'Analisi >Impostazioni Avanzate), al fine di utilizzare i tipi di elemento infrmDB per elementi tozzi. Questo cambiamento tipicamente permette di migliorare la convergenza.
- Incrementare il massimo numero di iterazioni a 70, il numero di aggiornamenti della rigidezza a 60 e le iterazioni di divergenza a 60 nella scheda *Strategia Iterativa* delle *Impostazione Avanzate*(Parametri dell'Analisi > Impostazioni Avanzate).
- Usare il tipo di elemento frame elastico per travi di accoppiamento crea problemi di convergenza. In questi casi il rilascio del momento degli elementi deve avvenire selezionando caselle per i gradi di libertà M2a, M3a, M2b e M3b, attraverso i *Parametri Avanzati di Modellazione degli Elementi* nel *Modellatore Edifici*, al fine di tenere in considerazione la formazione di cerniere plastiche alle estremità delle travi di accoppiamento.
- Incrementare i valori dei criteri di convergenza dalla scheda *Criteri di Convergenza*delle *Impostazioni Avanzate del programma*(Parametri dell'Analisi>Impostazioni Avanzate).
- Incrementare la rigidezza del diaframma rigido a 1.0E+13 attraverso la scheda *Vincoli Interni*delle *Impostazioni Avanzate*.
- Selezionare che il Nodo di Controllosia sul lato dell'edificiocon la massima domanda di deformazione, attraverso la scheda *Modellazione Strutturale* delle *Impostazioni di Modellazione Edifici* all'interno del *Modellatore Edifici*.
- Se i messaggi di divergenza dell'analisi indicano per la maggior parte Max\_Tol o fbd\_tol, incrementare il valore di *Tolleranza Massima* a 1e40 nella scheda *Strategia Iterativa* delle *Impostazioni Avanzate*(Parametri dell'Analisi>Impostazioni Avanzate).
- Incrementare il numero di fibre per pareti nei Parametri Avanzati di Modellazione Elementi all'interno del Modellatore Edifici.
- Per edifici alti non spuntare la casella Includi NonlinearitàGeometriche nella scheda Analisidelle Impostazioni Avanzate.

Inoltre:

• si avvisano gli utenti di controllare l'ultimo o gli ultimi 2-3 passi dell'analisi con problemi di convergenza al fine di capire e risolvere le cause della divergenza. In questi casi si deve consultare la pagina Problemi di Convergenza del post-processore. Inoltre, far girare

un'analisi agli Autovalori con lo stesso modello può offrire spunti per la risoluzione del problema (ad es. identificare una trave vicina, ma non collegata, al pilastro adiacente, e si comporta come una mensola, non capace di sostenere il carico gravitazionale);

- Si noti che gli elementi che causano problemi di divergenza non sono necessariamente quelli che resistono a carichi significativi. Questi elementi sono quelli che al passo corrente incrementano il cambiamento tangenziale dello stato di deformazione / redistribuzione delle forze interne. Quindi, a volte, gli elementi che hanno raggiunto la rottura possono incrementare significativamente il carico sopportato dagli elementi adiacenti, così da condurli ad avere problemi di convergenza, al contrario degli elementi stessi che hanno raggiunto la rottura, i quali convergono facilmente;
- la rimozione della larghezza effettiva delle travi deve essere considerata non spuntando la casella 'Includi Larghezza Effettiva' nella scheda Modellazione Strutturale delle Impostazioni di Modellazione Edifici all'interno del Modellatore Edifici.

# **AppendiceC– Materiali**

In questa appendice sono descritti in dettaglio i diversi materiali disponibili nel programma.

# **MATERIALI PER L'ACCIAIO**

#### **Modello bilineare per acciaio - stl\_bl**

Si tratta di un modello uniassiale sforzo-deformazione bi-lineare con incrudimento cinematico, in cui il ramo elastico rimane costante durante le varie fasi di carico e la legge di incrudimento cinematico per la superficie di snervamento è assunta come una funzione lineare dell'incremento di deformazione plastica. Questo semplice modello è inoltre caratterizzato da parametri di calibrazione facilmente identificabili e dalla sua efficienza computazionale. Può essere usato sia nella modellazione di strutture in acciaio, dove è solitamente impiegato acciaio dolce, sia nella modellazione di strutture in calcestruzzo armato, dove è di solito utilizzato acciaio incrudito.Inoltre, come discusso da Prota et al. [2009], con una corretta calibrazione, questo modello, inizialmente sviluppato pensando alle barre d'armatura nervate, può essere anche impiegato per modellare barre lisce, spesso presenti nelle strutture esistenti.

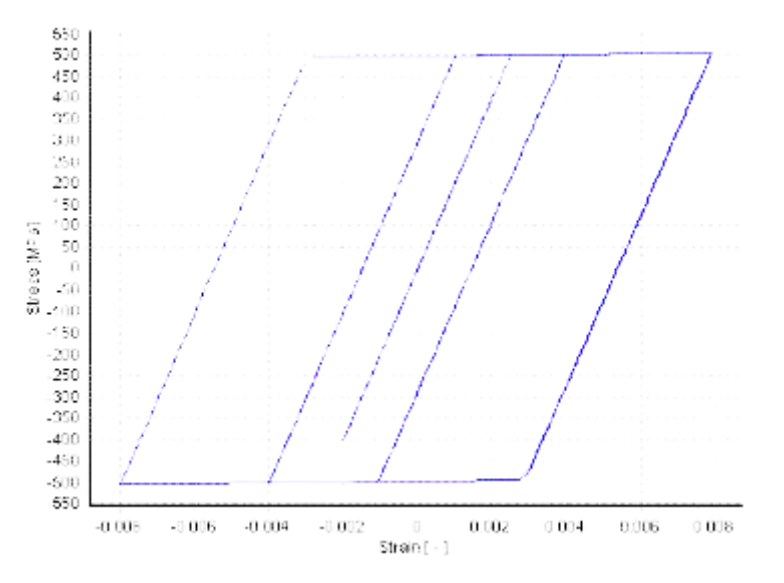

**Modello bilineare per acciaio**

Per descrivere le caratteristiche meccaniche del materiale, rispettivamente, esistente o nuovo, gli utenti devono assegnare il valore medio della resistenza dell'acciaio e il valore medio meno la deviazione standard oppure il valore caratteristico.

# **Modello bilineare per acciaio con incrudimento isotropo - stl\_bl2**

Si tratta di un modello uni-assiale sforzi-deformazione caratterizzato da una legge di incrudimento cinematico lineare e una configurazione opzionale di incrudimento isotropo che è descritto da una legge non lineare.

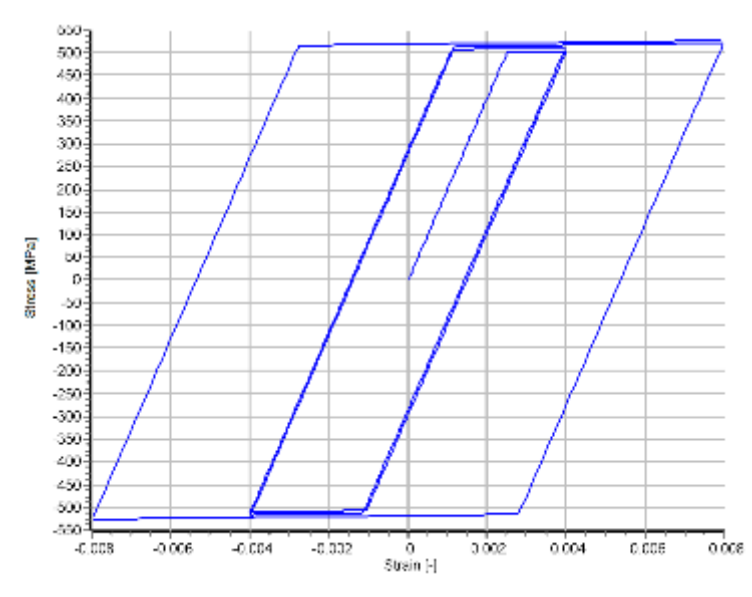

**Modello bilineare per acciaio con incrudimento isotropo**

Gli utenti devono assegnare il valore medio della resistenza dell'acciaio e il valore medio meno la deviazione standard oppure il valore caratteristico per descrivere, rispettivamente, le caratteristiche meccaniche di materiali esistenti o nuovi.

# **Modello di Ramberg-Osgood per acciaio- stl\_ro**

Si tratta del modello sforzo-deformazione di Ramberg-Osgood [Ramberg and Osgood, 1943], come descritto nel lavoro di Kaldjian [1967] e Otani [1981].

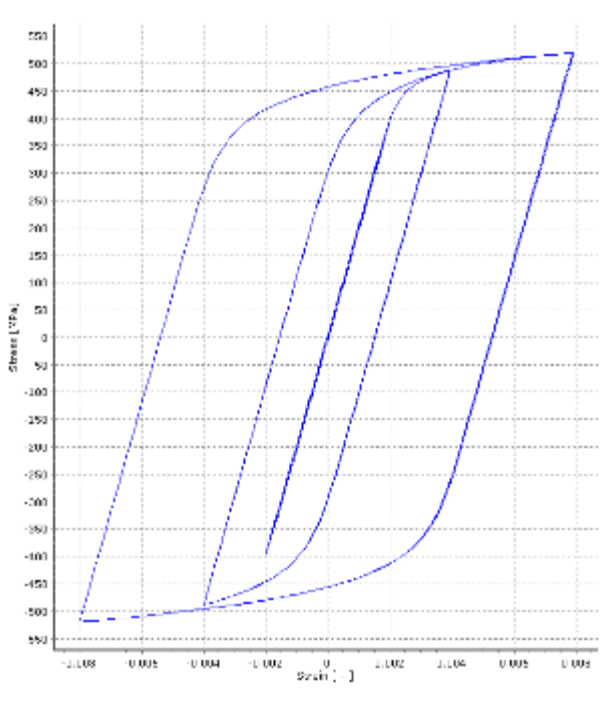

**Modello di Ramberg-Osgood per acciaio**

Gli utenti devono assegnare il valore medio della resistenza dell'acciaio e il valore medio meno la deviazione standard oppure il valore caratteristico per descrivere, rispettivamente, le caratteristiche meccaniche di materiali esistenti o nuovi.

# **Modello di Menegotto-Pinto per acciaio - stl\_mp**

Si tratta di un modello uniassiale per l'acciaio, inizialmente programmato da Yassin [1994] sulla base di una semplice ma efficiente relazione sforzo-deformazione proposta da Menegotto and Pinto [1973], e successivamente arricchita con le leggi di incrudimento isotropo proposte da Filippou et al. [1983]. L'attuale implementazione segue quella effettuata da Monti et al. [1996]. In aggiunta, questo modello ingloba anche una regola di "memoria" (proposta da Fragiadakis et al. [2008]) per una maggiore stabilità/precisione numerica quando viene applicato un carico sismico transiente. Il suo impiego dovrebbe essere limitato alla modellazione di strutture in cemento armato, in particolare quelle soggette a storie di carico complesse, in cui si possono verificare significative inversioni di carico.

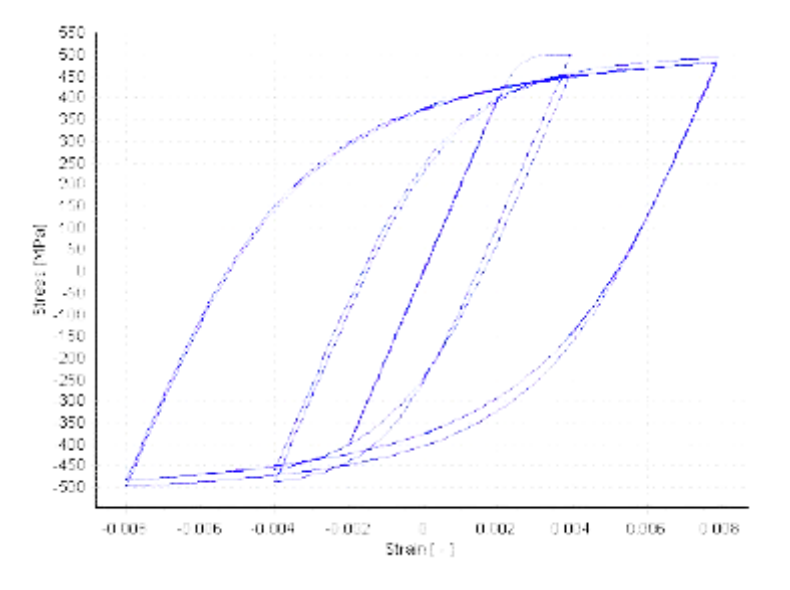

**Modello di Menegotto-Pinto per acciaio**

Per descrivere le caratteristiche meccaniche del materiale, rispettivamente, esistente o nuovo, gli utenti devono assegnare il valore medio della resistenza dell'acciaio e il valore medio meno la deviazione standard oppure il valore caratteristico.

# **Modello di Giuffre-Menegotto-Pinto per acciaio con incrudimento isotropo – stl\_gmp**

Si tratta del modello uni-assiale Giuffre-Menegotto-Pinto con incrudimento opzionale isotropo descritto da una legge non-lineare. Il passaggio da comportamento elastico a plastico è descritto dal Modello di Giuffre-Menegotto-Pinto. Il modello materiale fu descritto dettagliatamente da Filippou et al. [1983]. Il materiale può essere utilizzato per la modellazione del comportamento dell'acciaio da armatura nelle strutture in c.a., specialmente nel caso di carichi invertiti.

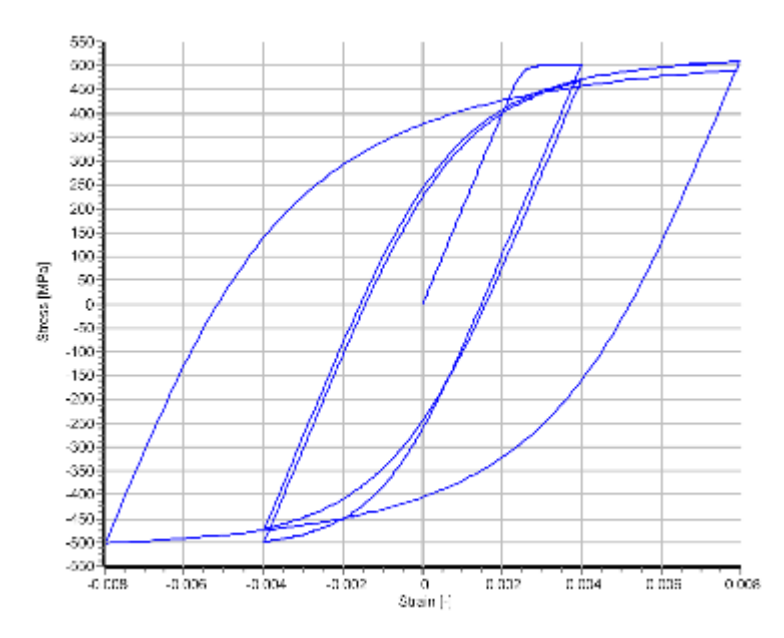

**Modello di Giuffre-Menegotto-Pintoper acciaio con incrudimento isotropo**

Per descrivere le caratteristiche meccaniche del materiale, rispettivamente, esistente o nuovo, gli utenti devono assegnare il valore medio della resistenza dell'acciaio e il valore medio meno la deviazione standard oppure il valore caratteristico.

# **Modello di Dood-Restrepo per acciaio - stl\_dr**

Si tratta di un modello uniassiale per l'acciaio, inizialmente programmato da Dood and Restrepo [1995]. Considera la riduzione del modulo di scarico con la deformazione plastica, mentre la riduzione della deformazione ultima a trazione è presa unicamente in funzione della massima deformazione a compressione, quando il numero di cicli è sufficientemente piccolo da ignorare gli effetti della fatica per cicli bassi.

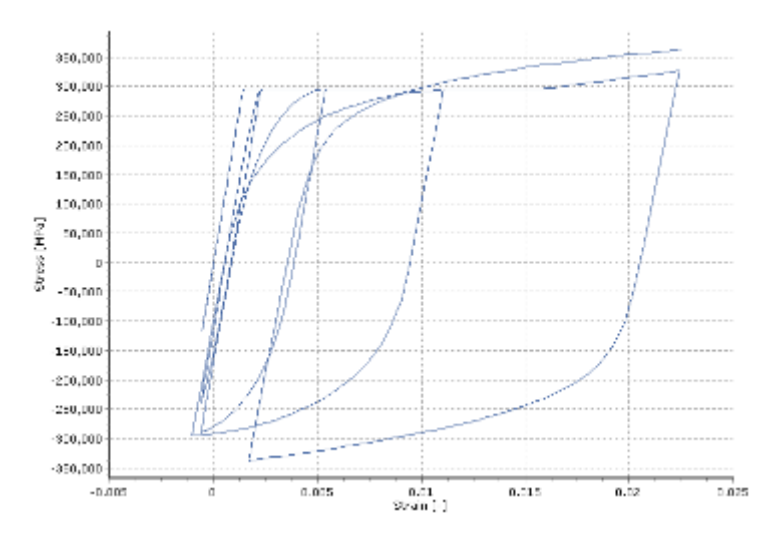

#### **Modello di Dodd-Restrepo per acciaio**

Per descrivere le caratteristiche meccaniche del materiale, rispettivamente, esistente o nuovo, gli utenti devono assegnare il valore medio della resistenza dell'acciaio e il valore medio meno la deviazione standard oppure il valore caratteristico.

### **Modello di Monti-Nuti per acciaio - stl\_mn**

Si tratta di un modello uniassiale per l'acciaio, inizialmente programmato da Monti et al. [1996], che è in grado di descrivere il comportamento post-elastico con instabilità delle barre in compressione. Questo modello impiega la relazione sforzo-deformazione proposta da Menegotto and Pinto [1973], insieme alle leggi di incrudimento isotropo proposte da Filippou et al. [1983] e alle leggi di instabilità proposte da Monti and Nuti [1992]. In aggiunta, questo modello ingloba anche una regola di "memoria" (proposta da Fragiadakis et al. [2008]) per una maggiore stabilità/precisione numerica quando viene applicato un carico sismico transiente. Il suo impiego dovrebbe essere limitato alla modellazione di strutture in cemento armato, in cui si può verificare l'instabilità delle barre (ad esempio colonne soggette a severi carichi ciclici). Inoltre, come discusso da Prota et al. [2009], con una corretta calibrazione, questo modello, inizialmente sviluppato pensando alle barre d'armatura nervate, può essere anche impiegato per modellare barre lisce, spesso presenti nelle strutture esistenti.

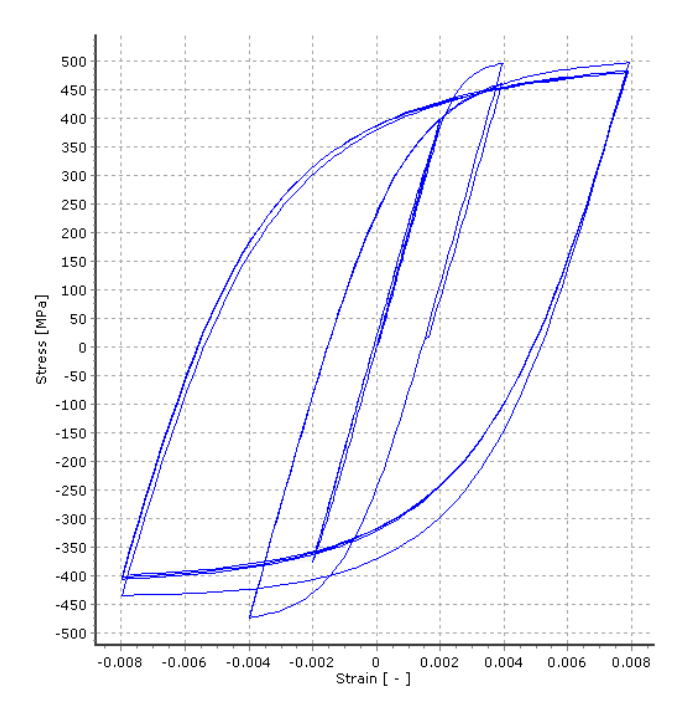

**Modello di Monti-Nuti per acciaio**

Per descrivere le caratteristiche meccaniche del materiale, rispettivamente, esistente o nuovo, gli utenti devono assegnare il valore medio della resistenza dell'acciaio e il valore medio meno la deviazione standard oppure il valore caratteristico.

### **Modello per Controvento in Acciaio a Instabilità Impedita - stl\_brb**

Stl\_BRB è un modello uniassiale per l'acciaio che descrive il comportamento di un controvento ad instabilità impedita. Il modello è stato presentato da Zona et al. [2012]

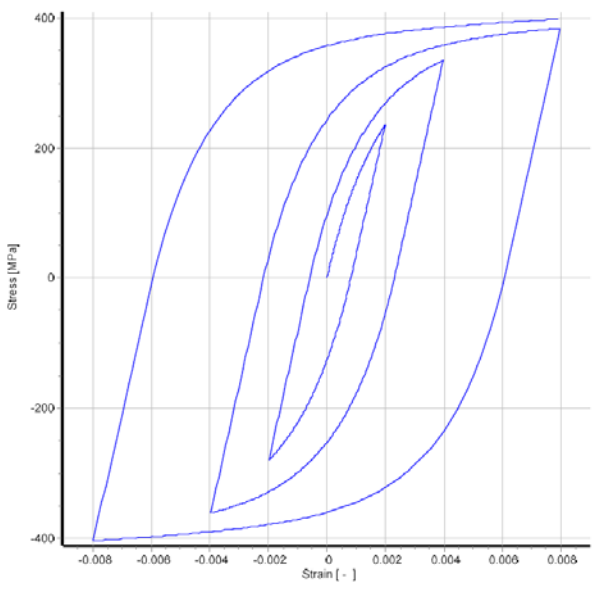

**Modello per Controvento in Acciaio a Instabilità Impedita**

Gli utenti devono assegnare il valore medio di resistenza dell'acciaio e il valoremedio sottratto della deviazione standard oppure il valore caratteristico per descriverele caratteristiche meccaniche rispettivamente di un materiale esistente o nuovo.

### **MATERIALI PER IL CALCESTRUZZO**

#### **Modello trilineare per calcestruzzo - con\_tl**

Si tratta di un modello uniassiale trilineare semplificato per calcestruzzo che assume resistenza nulla a trazione e presuppone un plateau di resistenza residua a compressione.

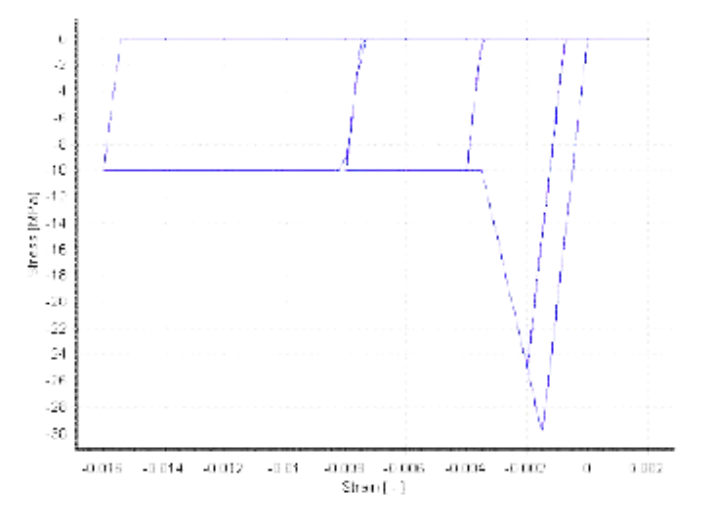

**Modello trilineare per calcestruzzo**

Per descrivere le caratteristiche meccaniche del materiale, rispettivamente, esistente o nuovo, gli utenti devono assegnare il valore medio della resistenza del calcestruzzo e il valore medio meno la deviazione standard oppure il valore caratteristico.

#### **Modello di Mander et al. per calcestruzzo - con\_ma**

Si tratta di un modello uniassiale nonlineare a confinamento costante per calcestruzzo, inizialmente programmato da Madas [1993], che segue la legge costitutiva proposta da Mander et al. [1988] e le leggi cicliche proposte da Martinez-Rueda and Elnashai [1997]. Gli effetti del confinamento forniti dall'armatura trasversale sono incorporati attraverso le regole proposte da Mander et al. [1988], nella quali si assume una pressione di confinamento costante attraverso l'intero campo di sforzideformazioni.

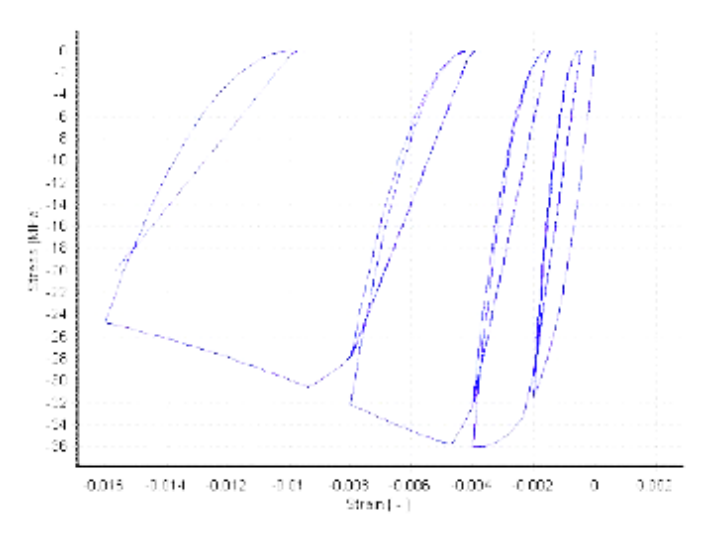

**Modello di Mander et al. per calcestruzzo**

Per descrivere le caratteristiche meccaniche del materiale, rispettivamente, esistente o nuovo, gli utenti devono assegnare il valore medio della resistenza del calcestruzzo e il valore medio meno la deviazione standard oppure il valore caratteristico.

**NOTA: Il fattore di confinamento impiegato da questo materiale è un fattore di confinamento costante, definito come il rapporto tra lo sforzo di compressione nel calcestruzzo confinato e non confinato, ed è usato per scalare la relazione sforzo-deformazione in tutto il range di deformazioni. Sebbene possa essere calcolato utilizzando un qualunque modello di confinamento disponibile in letteratura [ad esempio Ahmad and Shah, 1982; Sheikh and Uzumeri, 1982; Eurocodice 8, 2004; Penelis and Kappos, 1997], il programma utilizza la formula di Mander et al. [1989]. Il suo valore solitamente varia tra 1.0 e 2.0 per elementi in calcestruzzo armato.**

#### **Modello di Chang-Mander per calcestruzzo - con\_cm**

È l'implementazione del modello per calcestruzzo di Chang e Mander [Chang and Mander, 1994], che pone particolare enfasi sulla transizione della relazione sforzi-deformazioni al momento dell'apertura e della chiusura delle fessure, a differenza di altri modelli simili che assumono la chiusura improvvisa delle fessure con un rapido cambiamento del modulo nella sezione. Il calcestruzzo a trazione è modellato con un comportamento ciclico simile a quello del calcestruzzo a compressione e gli inviluppi del modello per compressione e trazione controllano la pendenza del legame sforzi-deformazioni all'origine e la forma dei rami ascendenti e discendenti (ossia pre-picco e post-picco) del medesimo legame sforzi-deformazioni.

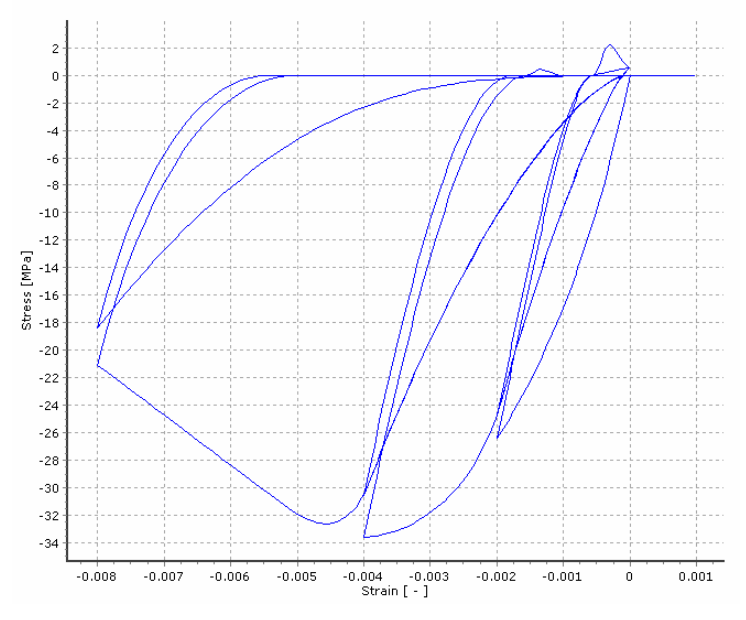

**Modello di Chang-Mander per calcestruzzo**

Per descrivere le caratteristiche meccaniche del materiale, rispettivamente, esistente o nuovo, gli utenti devono assegnare il valore medio della resistenza del calcestruzzo e il valore medio meno la deviazione standard oppure il valore caratteristico.

### **Modello di Kappos e Konstantinidis per calcestruzzo ad elevata resistenza - con\_hs**

**NOTA: La necessità di un modello specifico per il calcestruzzo ad elevata resistenza nasce dal fatto che questo tipo di calcestruzzo mostra una curva sforzo-deformazione che differisce in modo significativo rispetto a quello a resistenza normale, in particolare per quanto riguarda il comportamento post-picco che tende ad essere considerevolmente meno duttile.**

Si tratta di un modello uniassiale nonlineare a confinamento costante per calcestruzzo ad elevata resistenza, sviluppato e inizialmente programmato da Kappos and Konstantinidis [1999]. Segue la legge costitutiva proposta da Nagashima et al. [1992] ed è stato statisticamente calibrato per adattarsi ad un range molto ampio di dati sperimentali. Gli effetti del confinamento fornito dall'armatura trasversale sono incorporati attraverso il fattore modificato di Sheikh and Uzumeri [1982] (cioè il coefficiente di confinamento efficace), assumendo che sia applicata una pressione costante attraverso l'intero range di sforzi-deformazioni.

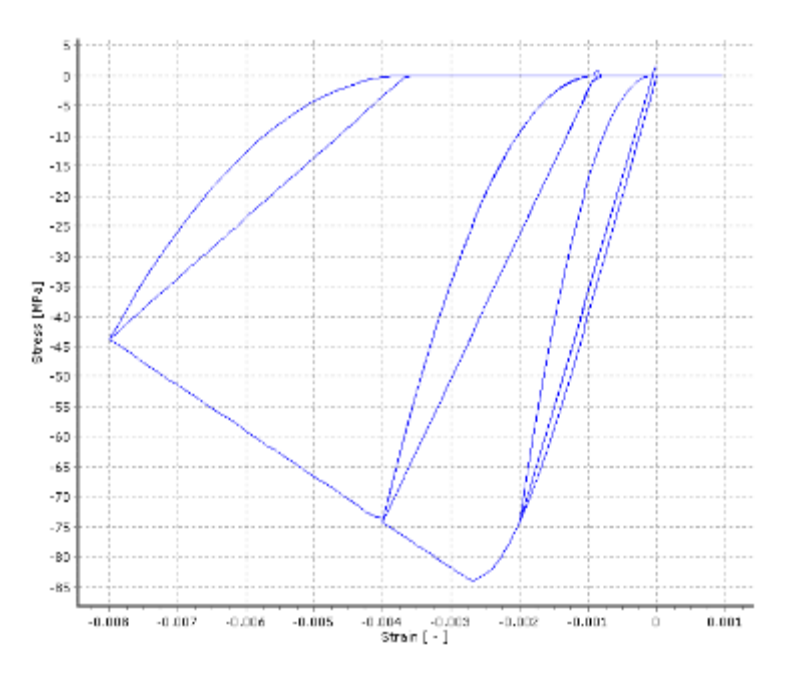

**Modello di Kappos e Konstantinidis per calcestruzzo ad elevata resistenza**

Per descrivere le caratteristiche meccaniche del materiale, rispettivamente, esistente o nuovo, gli utenti devono assegnare il valore medio della resistenza del calcestruzzo e il valore medio meno la deviazione standard oppure il valore caratteristico.

### **Modello per Calcestruzzi ECC– con\_ecc**

Con\_ecc è un modello uniassiale per un generico materiale che descrive il comportamento di un composto duttile a base cementizia fibro-rinforzato come descritto da Han et al. [2003]. Il modello necessita 13 variabili per la sua definizione.

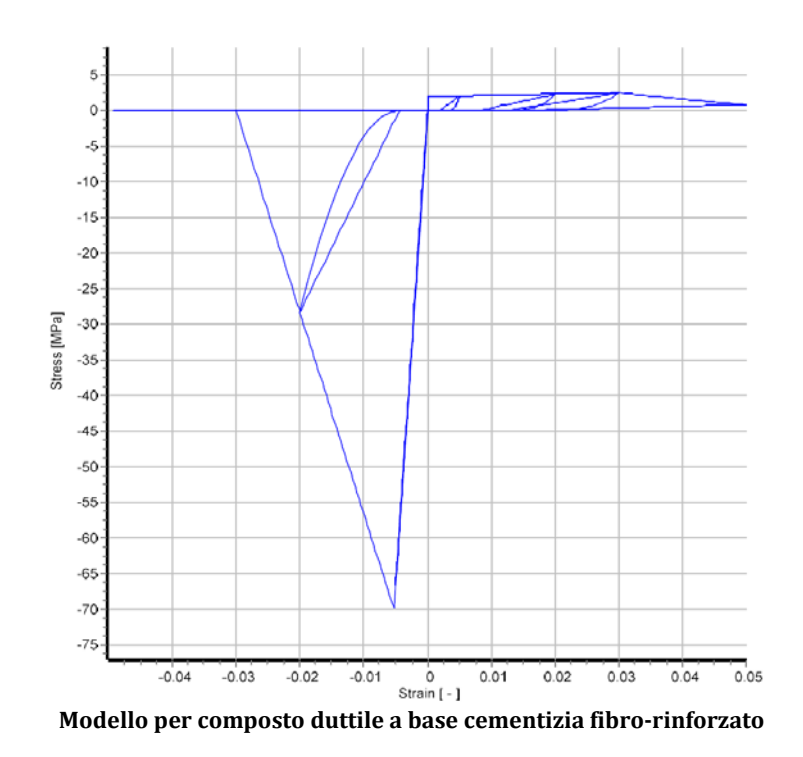

# **Modello per calcestruzzo di Kent-Scott-Park***– con\_ksp*

Il con\_ksp è un modello uniassiale semplificato per calcestruzzonel quale la relazione sforzodeformazione è stata descritta da Kent e Park [1971] e il comportamento ciclico è stato proposto da Karsan e Jirsa [1969]. Il modello è caratterizzato da resistenza a trazione nulla. Sono necessarie cinque variabili per la definizione del modello.

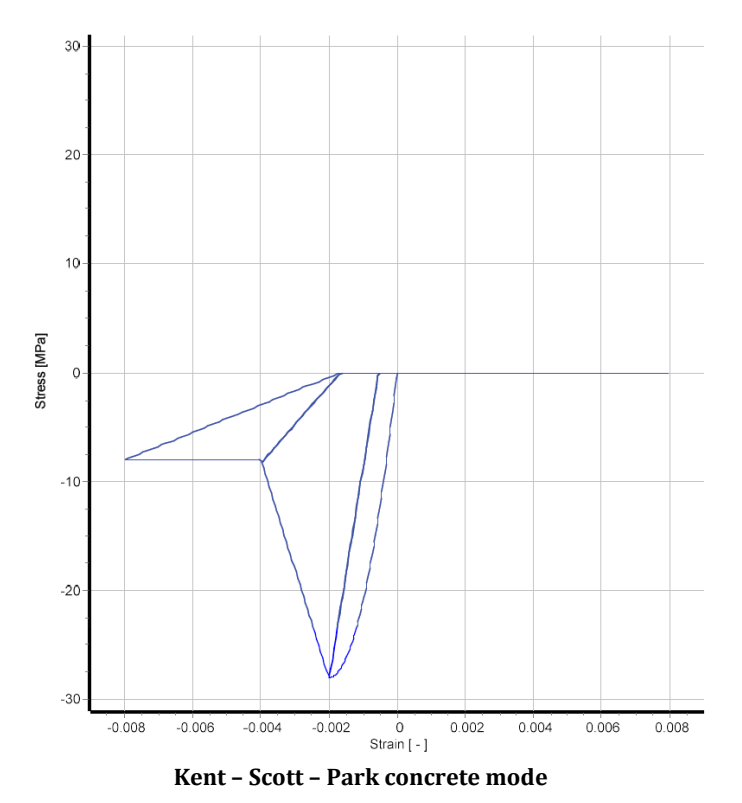

# **Appendice D –Inserimento degli Elementi Strutturali**

In questa appendice sono descritte nel dettaglio le diverse sezioni (in c.a. e incamiciate in c.a.) disponibili all'interno di SeismoBuild.

# **SEZIONI IN C.A.**

#### **Pilastro rettangolare**

I pilastri rettangolari possono essere inseriti dal menu principale (*Inserisci >Inserisci Pilastro*  rettangolare) oppure tramite il corrispondente pulsante della barra degli strumenti **. Alla Rinestra** delle Proprietà, che appare sulla destra dello schermo, gli utenti possono adattare le dimensioni della sezione all'interno della scheda *Visualizza/Modifica Geometria* oppure selezionando una sezione dalla lista delle sezioni standard predefinite (quadrate o rettangolari).

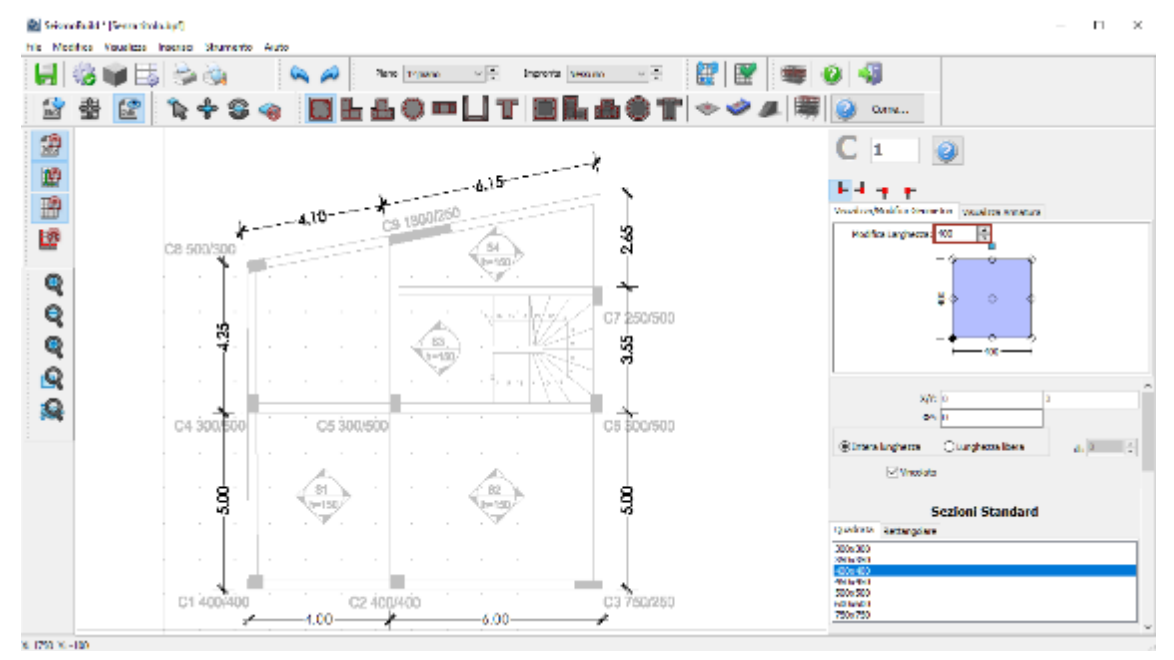

**Modifica dimensioni delle sezioni**

È possibile specificare un'altezza del pilastro diversa da quella definita per il piano; per fare ciò è necessario selezionare la casella *Lunghezza libera* e assegnare una lunghezza differente. Se, al contrario, viene selezionata la casella *Intera lunghezza*, allora l'elemento avrà la stessa altezza del piano a cui si trova. In aggiunta, può essere adattato anche il livello della fondazione del pilastro; in questo modo all'utente viene data la possibilità di definire diversi livelli di fondazione.

Inoltre, è possibile definire le armature longitudinali e trasversali modificando gli schemi d'armatura rilevanti.

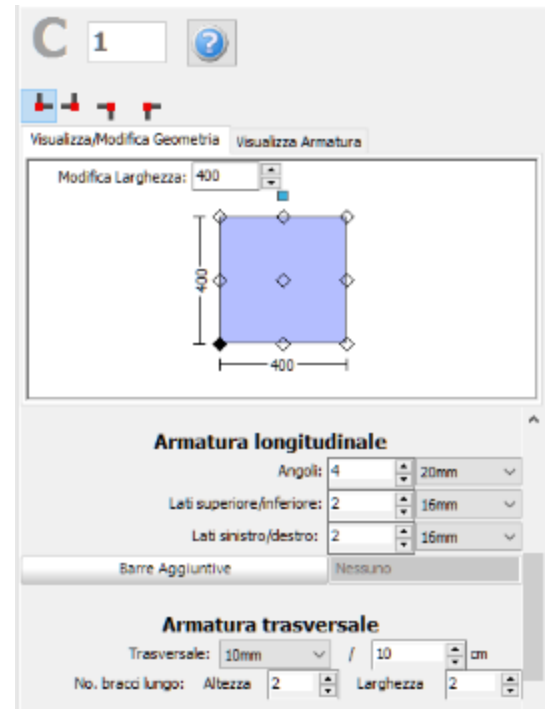

**Schema d'armatura**

È inoltre possibile inserire singole barre d'armatura tramite il corrispondente pulsante *Barre Aggiuntive*; nella finestra successiva Modifica/Visualizza armatura aggiuntiva è possibile introdurre le barre graficamente, come mostrato nella seguente figura:

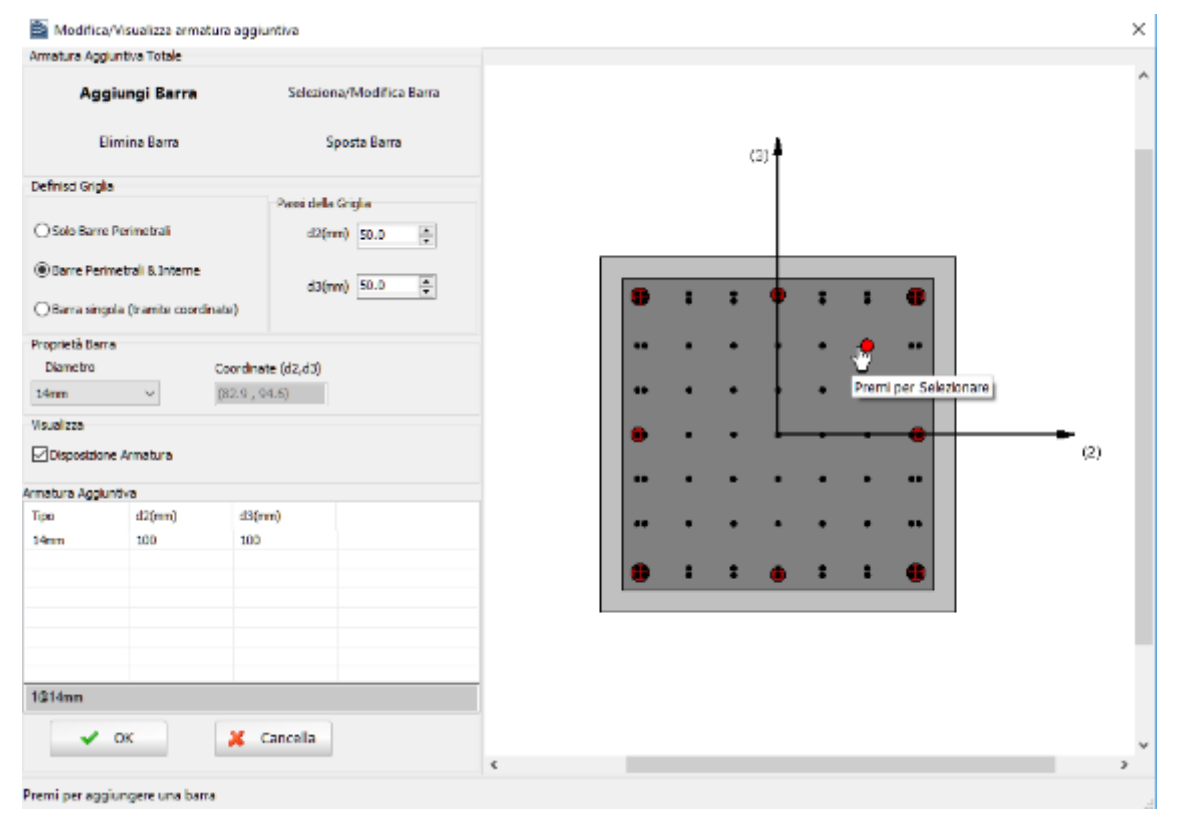

**Finestra Modifica/Visualizza armature aggiuntiva**
Nella Finestra delle Proprietà gli utenti possono scegliere tra l'opzione *Visualizza Armatura*, in cui viene mostrata l'armatura della sezione (longitudinale e trasversale), e l'opzione *Visualizza/Modifica Geometria*, in cui possono essere visualizzate e modificate le dimensioni della sezione.

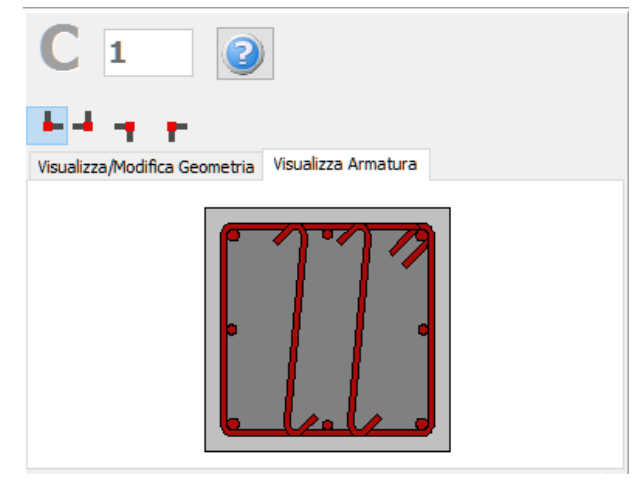

**Visualizza Armatura**

Le proprietà dei set di materiali possono essere definite dal menu principale (*Strumenti > Definisci Set Materiali*), tramite il corrispondente pulsante della barra degli strumenti **della primante il controlla della** il pulsante *Definisci Set Materiali* all'interno della Finestra delle Proprietà dell'elemento. I valori richiesti per la definizione delle proprietà dei materiali dipendono dal tipo di elemento, ossia se si tratta di elementi nuovi o esistenti. Per default, vengono proposti due schemi di materiali, uno per gli elementi esistenti e l'altro per quelli nuovi. Le impostazioni da normativa degli elementi strutturali possono anche essere definite attraverso la finestra di dialogo delle Proprietà Avanzate dell'Elemento, a cui si accede tramite il corrispondente pulsante. I parametri di modellazione degli elementi possono essere definiti dalla finestra di dialogo *Parametri di Modellazione,* accessibile tramite il corrispondente pulsante. Inoltre, agli elementi pilastro possono essere anche assegnate fasciature in FRP attraverso il modulo *Rivestimento in FRP*, in cui gli utenti possono selezionare il rivestimento da un elenco dei prodotti più disponibili sul mercato, oppure possono introdurre valori personalizzati.

Infine possono essere selezionati il punto di inserimento della sezione (che corrisponde alla posizione del click del mouse) e la rotazione della sezione in pianta.

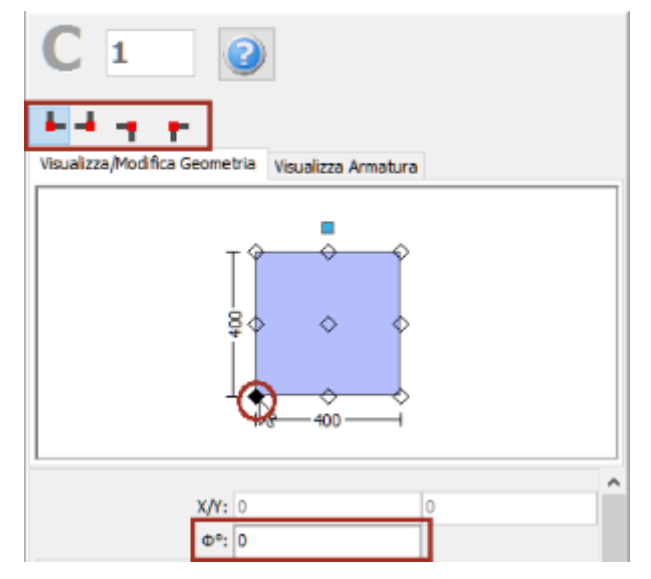

**Selezione del punto di inserimento e dell'angolo di rotazione nella vista in pianta**

Una volta definite tutte le proprietà delle sezioni, è possibile inserire il nuovo elemento con un semplice click del mouse nella finestra principale del Modellatore Edifici.

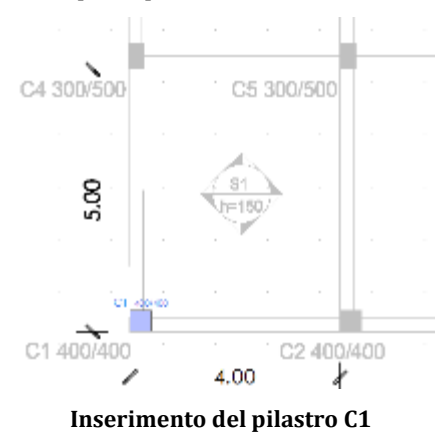

#### **Pilastro ad L**

I pilastri ad L possono essere inseriti dal menu principale (*Inserisci > Inserisci Pilastro ad L*) oppure tramite il corrispondente pulsante della barra degli strumenti **.** Nella Finestra delle Proprietà, che appare sulla destra dello schermo, gli utenti possono adattare le dimensioni della sezione all'interno della scheda *Visualizza/Modifica Geometria* oppure selezionando una sezione dalla lista delle sezioni standard predefinite (simmetriche o asimmetriche).

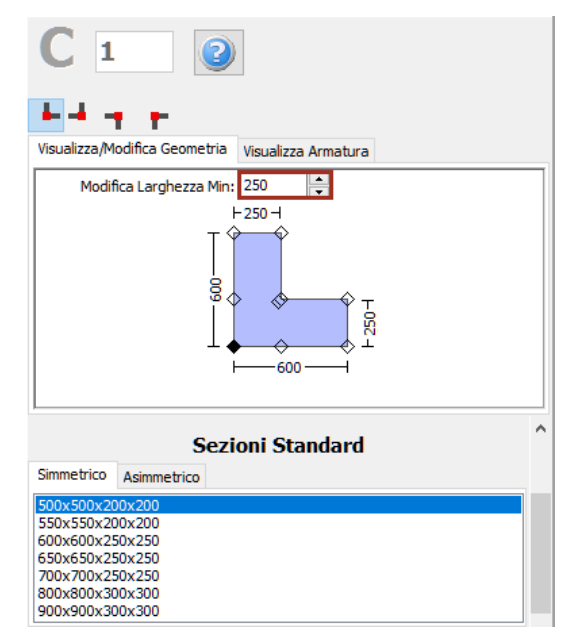

**Modifica dimensioni della sezione**

È possibile specificare un'altezza del pilastro diversa da quella definita per il piano; per fare ciò è necessario selezionare la casella *Lunghezza libera* e assegnare una lunghezza differente. Se, al contrario, viene selezionata la casella *Intera lunghezza*, allora l'elemento avrà la stessa altezza del piano a cui si trova. In aggiunta, può essere adattato anche il livello della fondazione del pilastro; in questo modo all'utente viene data la possibilità di definire diversi livelli di fondazione.

Inoltre, è possibile definire le armature longitudinali e trasversali modificando gli schemi d'armatura rilevanti.

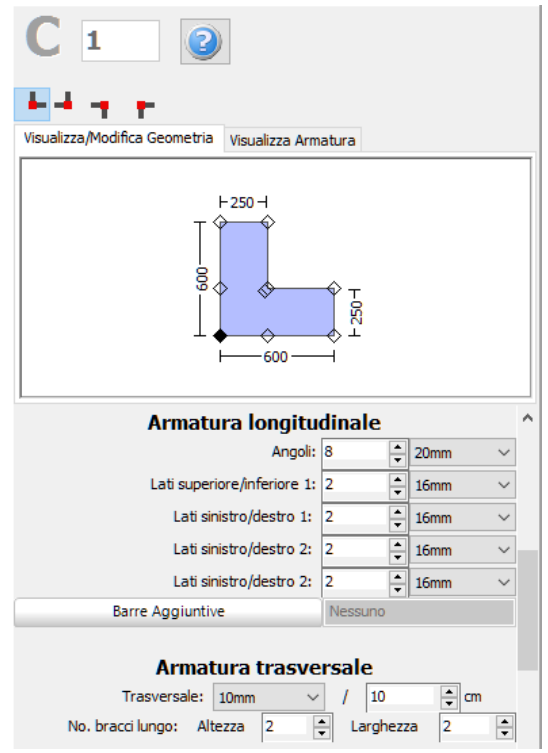

**Schema d'armatura**

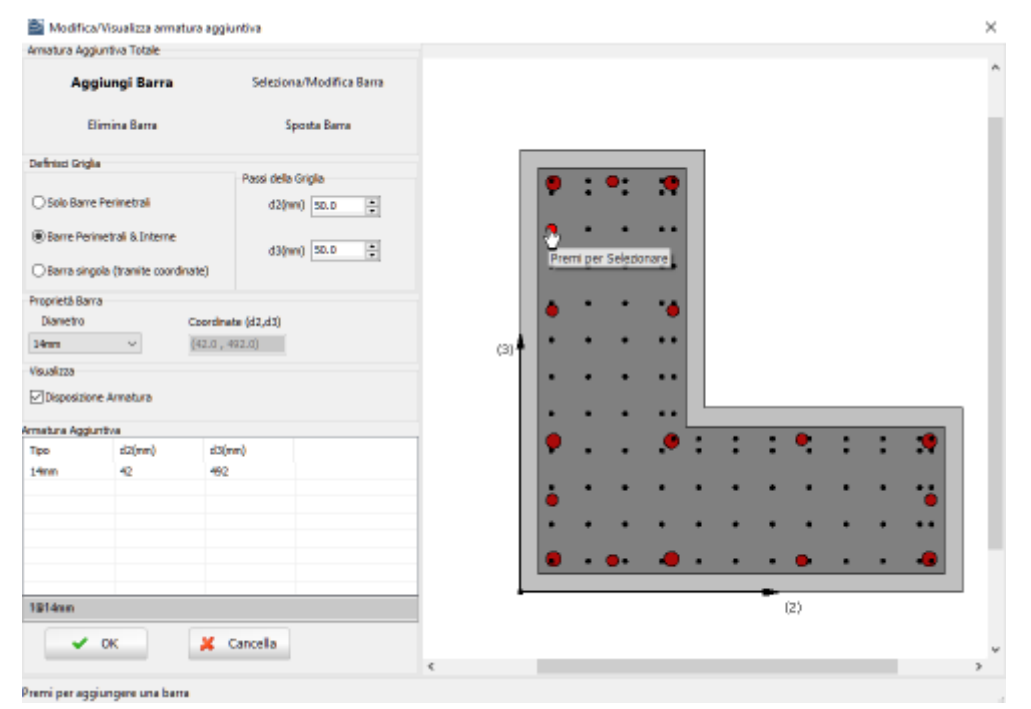

**Finestra Modifica/Visualizza armature aggiuntiva**

Nella Finestra delle Proprietà gli utenti possono scegliere tra l'opzione *Visualizza Armatura*, in cui viene mostrata l'armatura della sezione (longitudinale e trasversale), e l'opzione *Visualizza/Modifica Geometria*, in cui possono essere visualizzate e modificate le dimensioni della sezione.

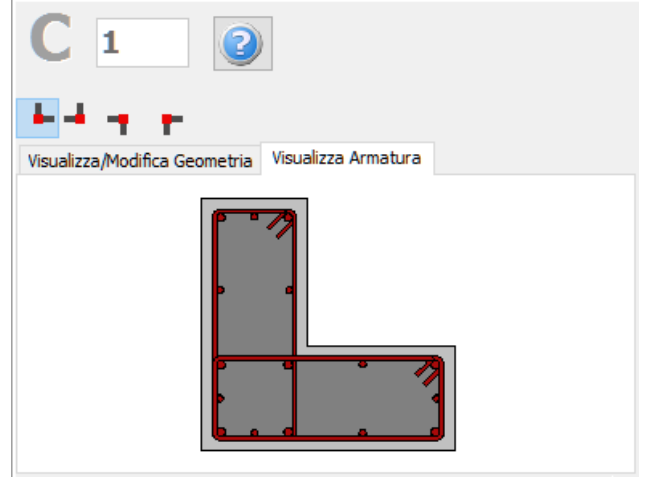

**Visualizza Armatura**

Le proprietà dei set di materiali possono essere definite dal menu principale (*Strumenti > Definisci Set Materiali*), tramite il corrispondente pulsante della barra degli strumenti **10**, oppure tramite il pulsante *Definisci Set Materiali* all'interno della Finestra delle Proprietà dell'elemento. I valori richiesti per la definizione delle proprietà dei materiali dipendono dal tipo di elemento, ossia se si tratta di elementi nuovi o esistenti. Per default, vengono proposti due schemi di materiali, uno per gli elementi esistenti e l'altro per quelli nuovi. Le impostazioni da normativa degli elementi strutturali possono anche essere definite attraverso la finestra di dialogo delle Proprietà Avanzate dell'Elemento, a cui si accede tramite il corrispondente pulsante. I degli elementi possono essere definiti dalla finestra di dialogo *Parametri di Modellazione,* accessibile tramite il corrispondente pulsante. Inoltre, agli elementi pilastro possono essere anche assegnate fasciature in FRP attraverso il modulo *Rivestimento in FRP*, in cui gli utenti possono selezionare il rivestimento da un elenco dei prodotti più disponibili sul mercato, oppure possono introdurre valori personalizzati.

Infine possono essere selezionati il punto di inserimento della sezione (che corrisponde alla posizione del click del mouse) e la rotazione della sezione in pianta.

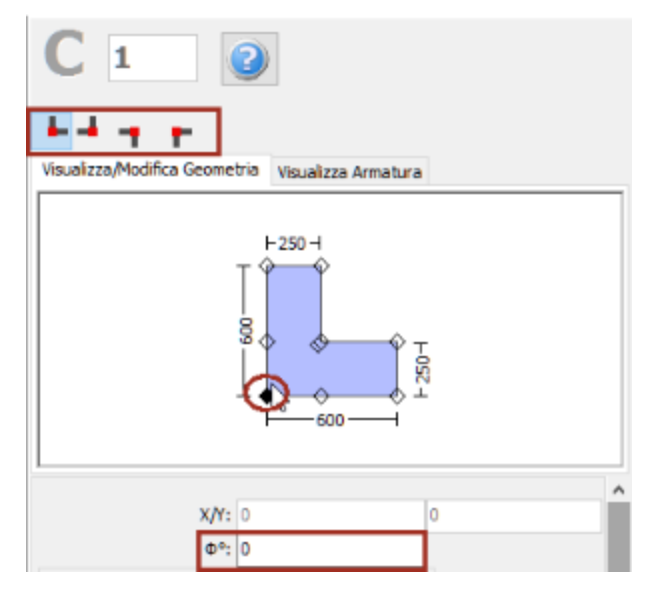

**Selezione del punto di inserimento e dell'angolo di rotazione nella vista in pianta**

Una volta definite tutte le proprietà delle sezioni, è possibile inserire il nuovo elemento con un semplice click del mouse nella finestra principale del Modellatore Edifici.

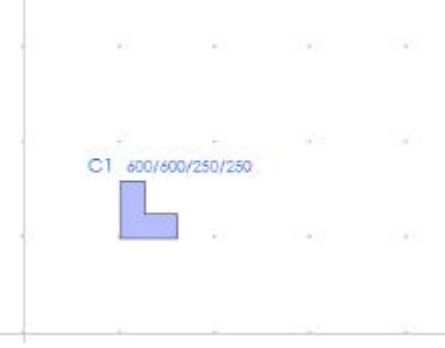

**Inserimento del pilastro ad L C1**

## **Pilastro a T**

I pilastri a T possono essere inseriti dal menu principale (*Inserisci > Inserisci Pilastro a T*) oppure tramite il corrispondente pulsante della barra degli strumenti **da**. Nella Finestra delle Proprietà, che appare sulla destra dello schermo, gli utenti possono adattare le dimensioni della sezione all'interno della scheda *Visualizza/Modifica Geometria* oppure selezionando una sezione dalla lista delle sezioni standard predefinite (simmetriche o asimmetriche).

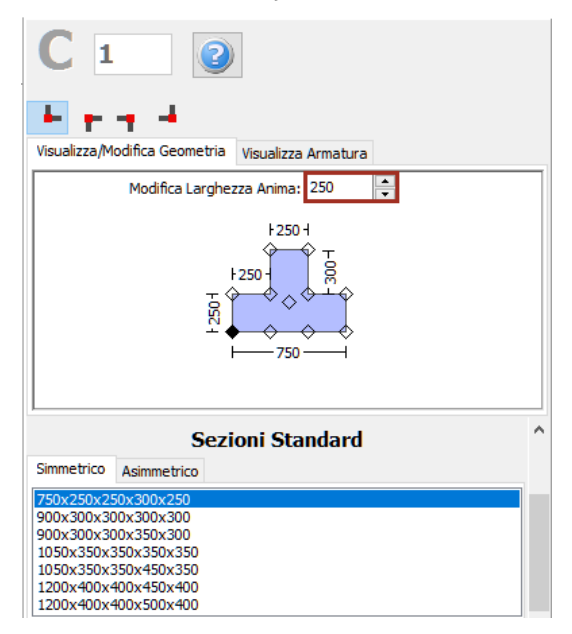

**Modifica dimensioni della sezione**

È possibile specificare un'altezza del pilastro diversa da quella definita per il piano; per fare ciò è necessario selezionare la casella *Lunghezza libera* e assegnare una lunghezza differente. Se, al contrario, viene selezionata la casella *Intera lunghezza*, allora l'elemento avrà la stessa altezza del piano a cui si trova. In aggiunta, può essere adattato anche il livello della fondazione del pilastro; in questo modo all'utente viene data la possibilità di definire diversi livelli di fondazione.

Inoltre, è possibile definire le armature longitudinali e trasversali modificando gli schemi d'armatura rilevanti.

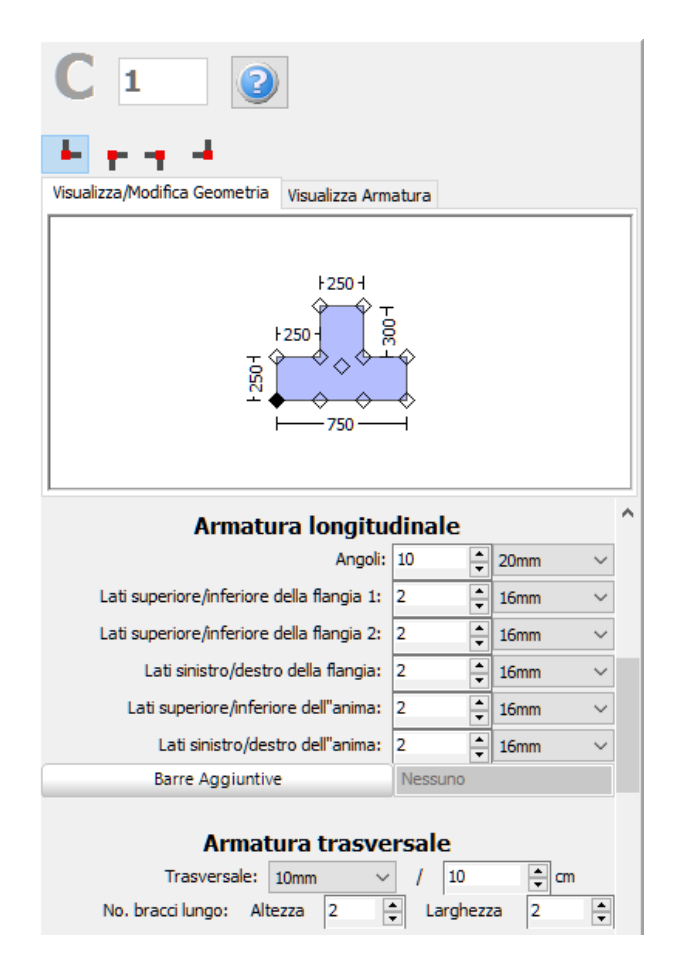

**Schema d'armatura**

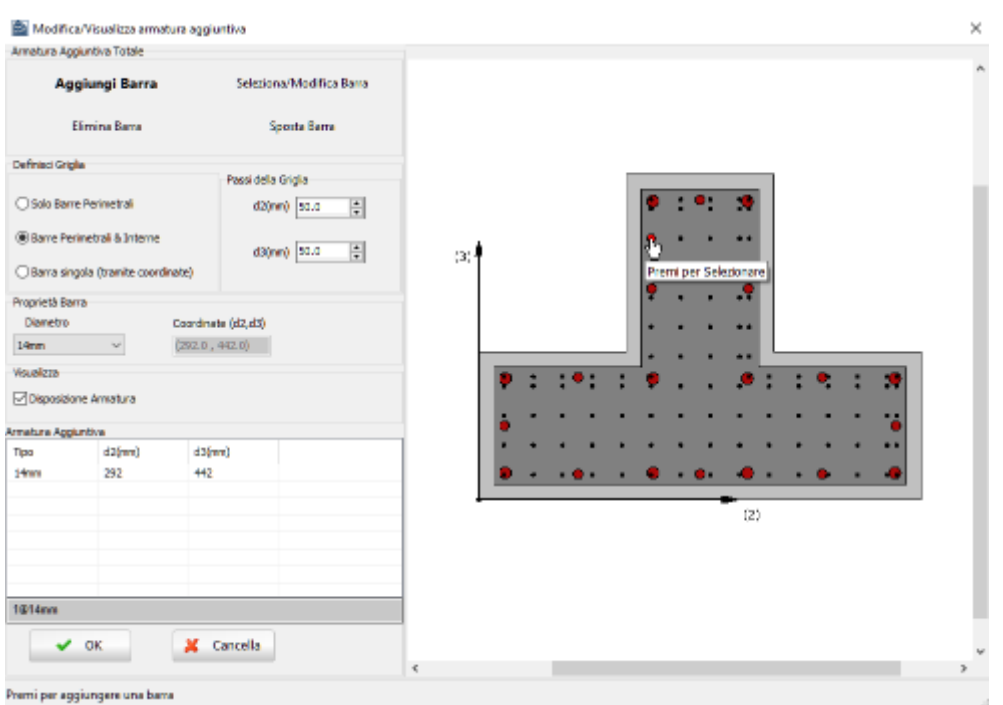

**Finestra Modifica/Visualizza armature aggiuntiva**

Nella Finestra delle Proprietà gli utenti possono scegliere tra l'opzione *Visualizza Armatura*, in cui viene mostrata l'armatura della sezione (longitudinale e trasversale), e l'opzione *Visualizza/Modifica Geometria*, in cui possono essere visualizzate e modificate le dimensioni della sezione.

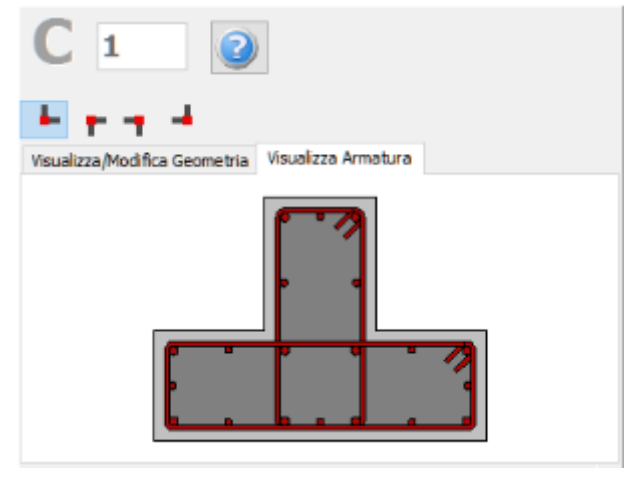

**Visualizza Armatura**

Le proprietà dei set di materiali possono essere definite dal menu principale (*Strumenti > Definisci Set Materiali*), tramite il corrispondente pulsante della barra degli strumenti **della prima il metto della prima della** non anche il alterna il metto della prima il metto della non anche il metto della non anche il metto del pulsante *Definisci Set Materiali* all'interno della Finestra delle Proprietà dell'elemento. I valori richiesti per la definizione delle proprietà dei materiali dipendono dal tipo di elemento, ossia se si tratta di elementi nuovi o esistenti. Per default, vengono proposti due schemi di materiali, uno per gli elementi esistenti e l'altro per quelli nuovi. Le impostazioni da normativa degli elementi strutturali possono anche essere definite attraverso la finestra di dialogo delle Proprietà Avanzate dell'Elemento, a cui si accede tramite il corrispondente pulsante. I parametri di modellazione degli elementi possono essere definiti dalla finestra di dialogo *Parametri di Modellazione,* accessibile tramite il corrispondente pulsante. Inoltre, agli elementi pilastro possono essere anche assegnate fasciature in FRP attraverso il

modulo *Rivestimento in FRP*, in cui gli utenti possono selezionare il rivestimento da un elenco dei prodotti più disponibili sul mercato, oppure possono introdurre valori personalizzati.

Infine possono essere selezionati il punto di inserimento della sezione (che corrisponde alla posizione del click del mouse) e la rotazione della sezione in pianta.

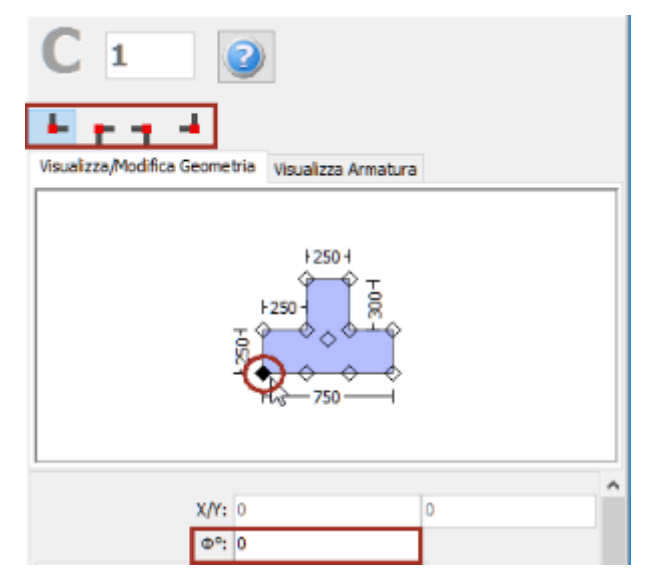

**Selezione del punto di inserimento e dell'angolo di rotazione nella vista in pianta**

Una volta definite tutte le proprietà delle sezioni, è possibile inserire il nuovo elemento con un semplice click del mouse nella finestra principale del Modellatore Edifici.

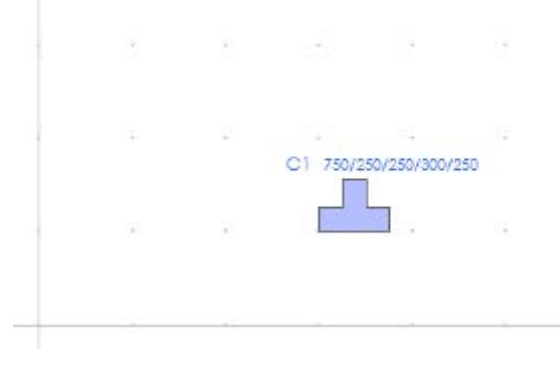

**Inserimento del pilastro a T C1**

## **Pilastro circolare**

I pilastri circolari possono essere inseriti dal menu principale (*Inserisci > Inserisci Pilastro circolare*) oppure tramite il corrispondente pulsante della barra degli strumenti . Nella Finestra delle Proprietà, che appare sulla destra dello schermo, gli utenti possono adattare le dimensioni della sezione all'interno della scheda *Visualizza/Modifica Geometria* oppure selezionando una sezione dalla lista delle sezioni standard predefinite.

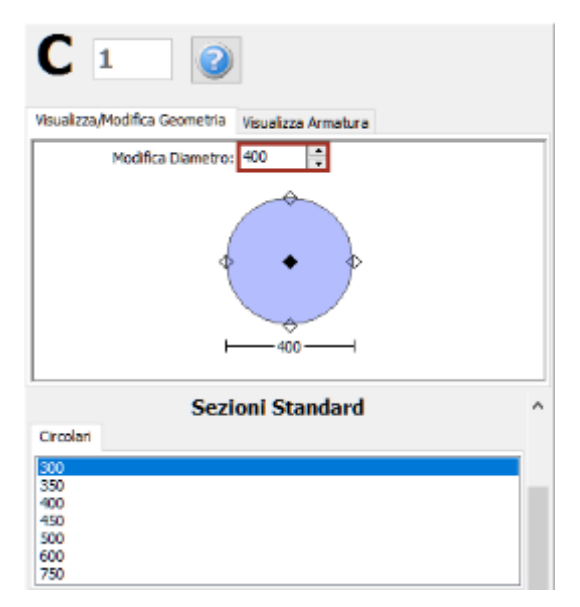

**Modifica dimensioni della sezione**

È possibile specificare un'altezza del pilastro diversa da quella definita per il piano; per fare ciò è necessario selezionare la casella *Lunghezza libera* e assegnare una lunghezza differente. Se, al contrario, viene selezionata la casella *Intera lunghezza*, allora l'elemento avrà la stessa altezza del piano a cui si trova. In aggiunta, può essere adattato anche il livello della fondazione del pilastro; in questo modo all'utente viene data la possibilità di definire diversi livelli di fondazione.

Inoltre, è possibile definire le armature longitudinali e trasversali modificando gli schemi d'armatura rilevanti.

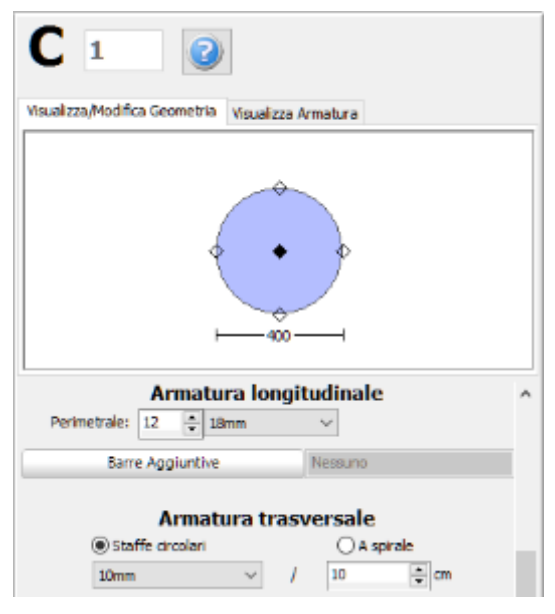

#### **Schema d'armatura**

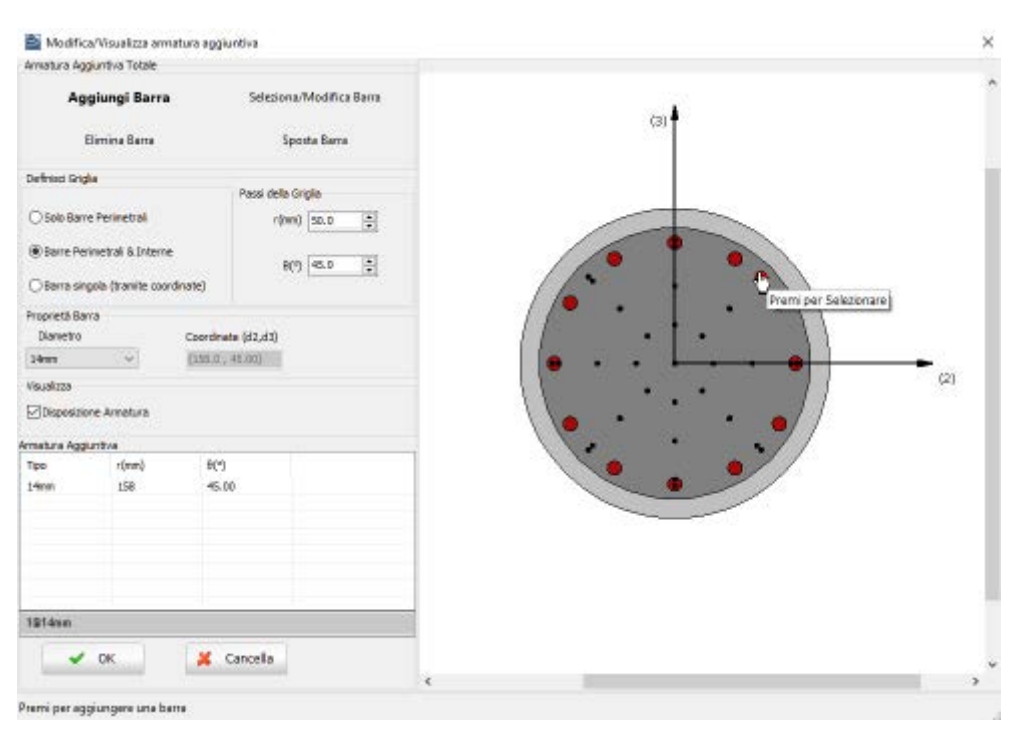

**Finestra Modifica/Visualizza armature aggiuntiva**

Nella Finestra delle Proprietà gli utenti possono scegliere tra l'opzione *Visualizza Armatura*, in cui viene mostrata l'armatura della sezione (longitudinale e trasversale), e l'opzione *Visualizza/Modifica Geometria*, in cui possono essere visualizzate e modificate le dimensioni della sezione.

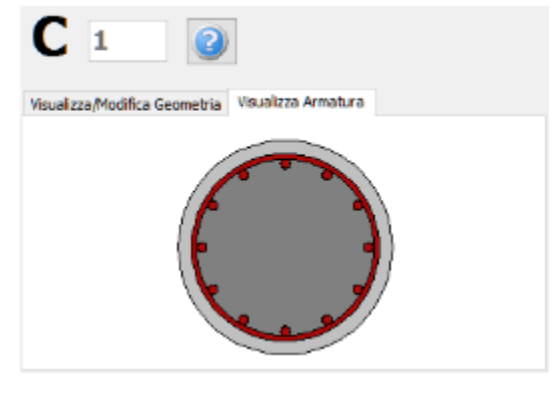

**Visualizza Armatura**

Le proprietà dei set di materiali possono essere definite dal menu principale (*Strumenti > Definisci Set Materiali*), tramite il corrispondente pulsante della barra degli strumenti **della prima il conto della prima** il pulsante *Definisci Set Materiali* all'interno della Finestra delle Proprietà dell'elemento. I valori richiesti per la definizione delle proprietà dei materiali dipendono dal tipo di elemento, ossia se si tratta di elementi nuovi o esistenti. Per default, vengono proposti due schemi di materiali, uno per gli elementi esistenti e l'altro per quelli nuovi. Le impostazioni da normativa degli elementi strutturali possono anche essere definite attraverso la finestra di dialogo delle Proprietà Avanzate dell'Elemento, a cui si accede tramite il corrispondente pulsante. I parametri di modellazione degli elementi possono essere definiti dalla finestra di dialogo *Parametri di Modellazione,* accessibile tramite il corrispondente pulsante. Inoltre, agli elementi pilastro possono essere anche assegnate fasciature in FRP attraverso il modulo *Rivestimento in FRP*, in cui gli utenti possono selezionare il rivestimento da un elenco dei prodotti più disponibili sul mercato, oppure possono introdurre valori personalizzati.

Infine possono essere selezionati il punto di inserimento della sezione (che corrisponde alla posizione del click del mouse) e la rotazione della sezione in pianta.

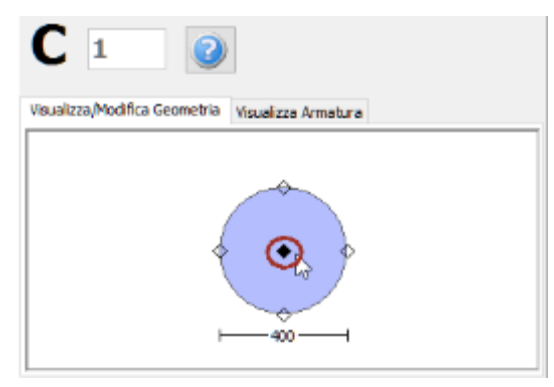

**Selezione del punto di inserimento e dell'angolo di rotazione nella vista in pianta**

Una volta definite tutte le proprietà delle sezioni, è possibile inserire il nuovo elemento con un semplice click del mouse nella finestra principale del Modellatore Edifici.

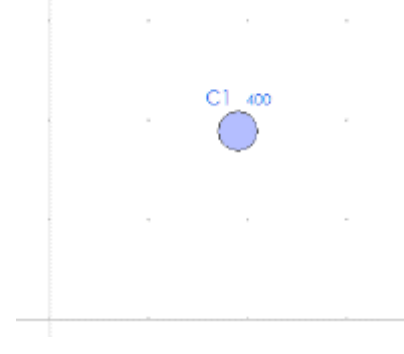

**Inserimento del pilastro circolare C1**

## **Parete**

Le pareti possono essere inserite dal menu principale (*Inserisci > Inserisci Parete*) oppure tramite il corrispondente pulsante della barra degli strumenti **. Nella Finestra delle Proprietà**, che appare sulla destra dello schermo, gli utenti possono adattare la dimensione in larghezza della sezione all'interno della scheda *Visualizza/Modifica Geometria*, mentre la lunghezza della parete viene definita in maniera grafica, specificando due punti, quello iniziale e quello finale. In prima battuta, la larghezza delle pseudo-colonne viene stimata pari ad un quinto (1/5) della lunghezza totale della parete, con un valore massimo pari a 600 mm, ma una volta inserito l'elemento, può essere modificata dalla Finestra delle Proprietà.

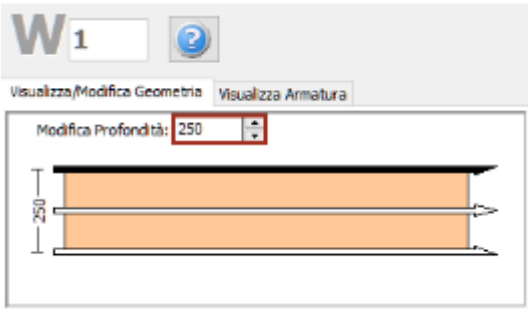

**Modifica dimensioni della sezione**

È possibile specificare un'altezza della parete diversa da quella definita per il piano; per fare ciò è necessario selezionare la casella *Lunghezza libera* e assegnare una lunghezza differente. Se, al contrario, viene selezionata la casella *Intera lunghezza*, allora l'elemento avrà la stessa altezza del piano a cui si trova. In aggiunta, può essere adattato anche il livello della fondazione della parete; in questo modo all'utente viene data la possibilità di definire diversi livelli di fondazione.

Inoltre, è possibile definire le armature longitudinali e trasversali modificando gli schemi d'armatura rilevanti.

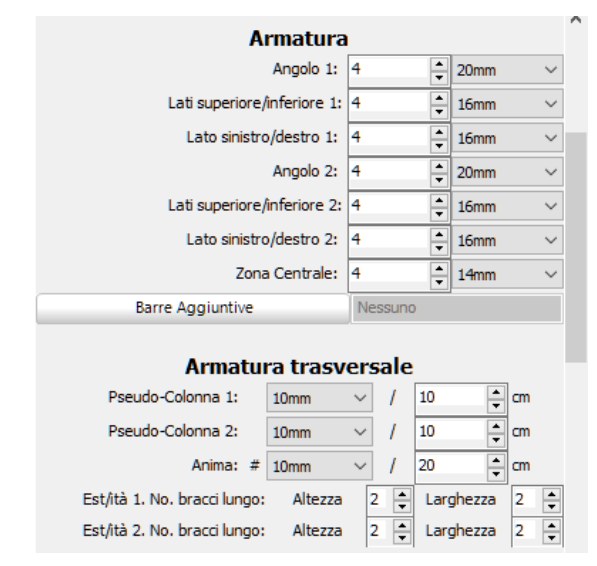

#### **Schema d'armatura**

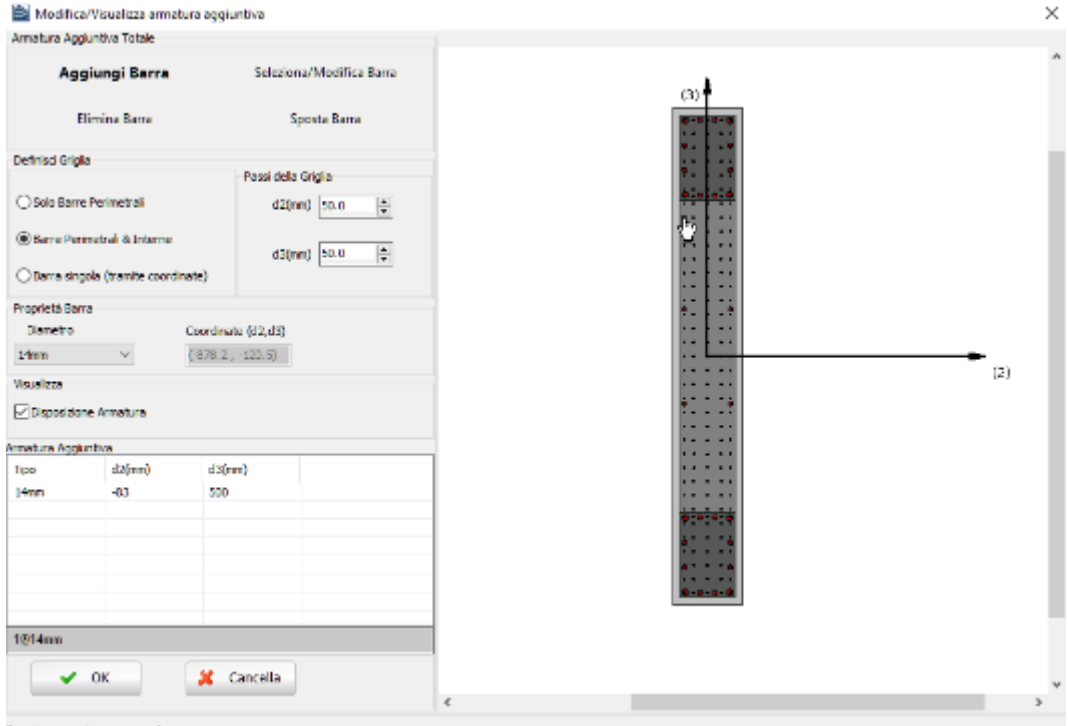

Premi per aggiungere una barra

**Finestra Modifica/Visualizza armature aggiuntiva**

**NOTA: Per inserire le barre longitudinali mediante il modulo** *Barre Aggiuntive***, gli utenti devono prima selezionare la sezione della parete nel modello, tanto da aver completamente definito le dimensioni del muro, che è la lunghezza e la pseudo-colonne larghezza totale del muro.**

Nella Finestra delle Proprietà gli utenti possono scegliere tra l'opzione *Visualizza Armatura*, in cui viene mostrata l'armatura della sezione (longitudinale e trasversale), e l'opzione *Visualizza/Modifica Geometria*, in cui possono essere visualizzate e modificate le dimensioni della sezione.

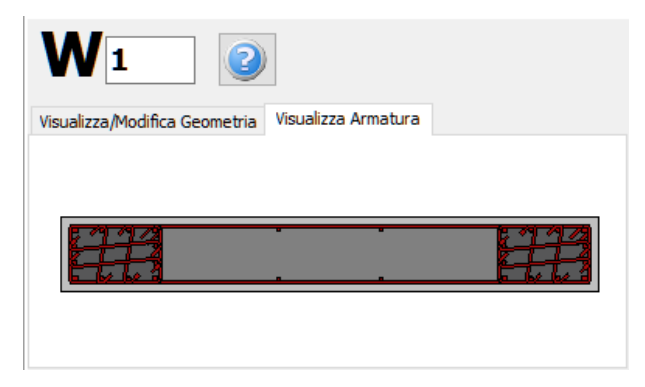

**Visualizza Armatura**

Le proprietà dei set di materiali possono essere definite dal menu principale (*Strumenti > Definisci Set Materiali*), tramite il corrispondente pulsante della barra degli strumenti **dela pri stramite il** pulsante *Definisci Set Materiali* all'interno della Finestra delle Proprietà dell'elemento. I valori richiesti per la definizione delle proprietà dei materiali dipendono dal tipo di elemento, ossia se si tratta di elementi nuovi o esistenti. Per default, vengono proposti due schemi di materiali, uno per gli elementi esistenti e l'altro per quelli nuovi. Le impostazioni da normativa degli elementi strutturali possono anche essere definite attraverso la finestra di dialogo delle Proprietà Avanzate dell'Elemento, a cui si accede tramite il corrispondente pulsante. I parametri di modellazione degli elementi possono essere definiti dalla finestra di dialogo *Parametri di Modellazione,* accessibile tramite il corrispondente pulsante. Inoltre, agli elementi parete possono essere anche assegnate fasciature in FRP attraverso il modulo *Rivestimento in FRP*, in cui gli utenti possono selezionare il rivestimento da un elenco dei prodotti più disponibili sul mercato, oppure possono introdurre valori personalizzati.

Contrariamente a quanto viene fatto per i pilastri, in cui è sufficiente un semplice click del mouse per definire l'elemento, nelle sezioni delle pareti devono essere tracciati due punti nella Finestra del Modellatore Edifici. La linea di inserimento può essere al centro oppure su uno dei due lati della parete; per modificare la sua posizione è necessario cliccare su una delle tre linee nella finestra Visualizza/Modifica Geometria (la linea nera è l'opzione selezionata).

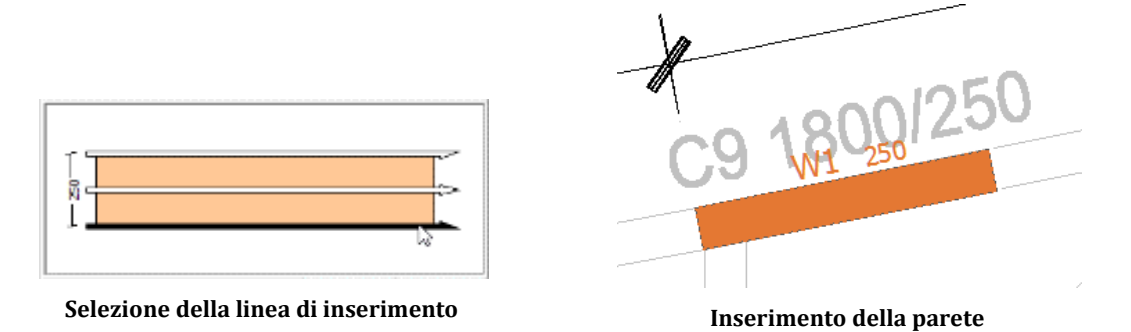

## **Trave**

Le travi possono essere inserite dal menu principale (*Inserisci > Inserisci Trave…*) oppure tramite il corrispondente pulsante della barra degli strumenti **II**. Nella Finestra delle Proprietà, che appare sulla destra dello schermo, gli utenti possono adattare le dimensioni della sezione all'interno della scheda *Visualizza/Modifica Geometria* oppure selezionando una sezione dalla lista delle sezioni standard predefinite.

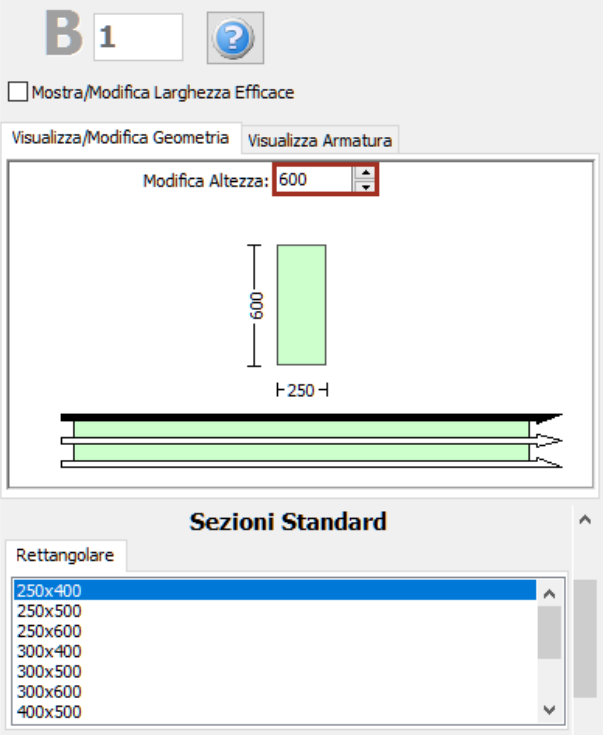

#### **Modifica dimensioni della sezione**

Le travi inclinate possono essere modellate in maniera efficace, specificando le differenze di quota delle due estremità della trave rispetto all'altezza di piano. L'altezza dei pilastri di supporto viene poi adattato automaticamente.

**NOTA: Nel caso di travi convergenti nel medesimo pilastro ma ad altezze differenti, il programma suddivide in maniera automatica l'elemento pilastro, in modo tale da simulare efficacemente il pilastro tozzo che viene generato.**

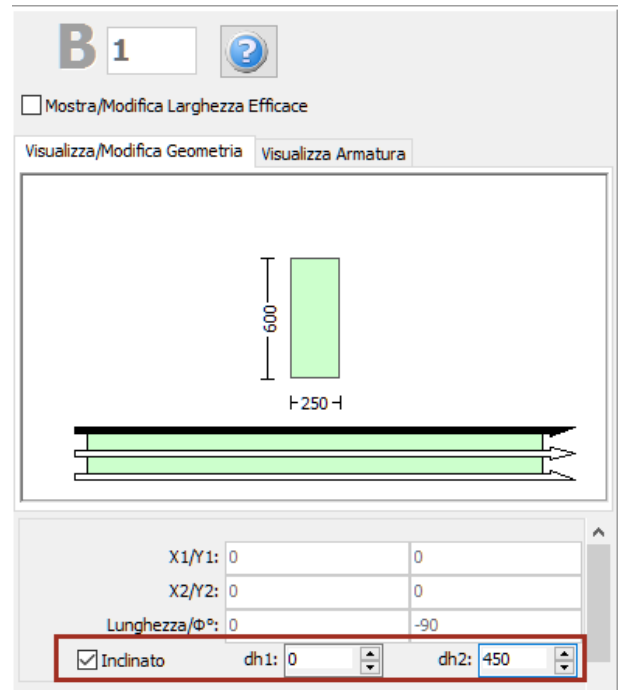

### **Trave inclinata**

Inoltre, è possibile definire le armature longitudinali e trasversali modificando gli schemi d'armatura rilevanti. È possibile definire anche schemi d'armatura differenti, a seconda che si tratti della sezione di mezzeria o di quelle alle due estremità della trave.

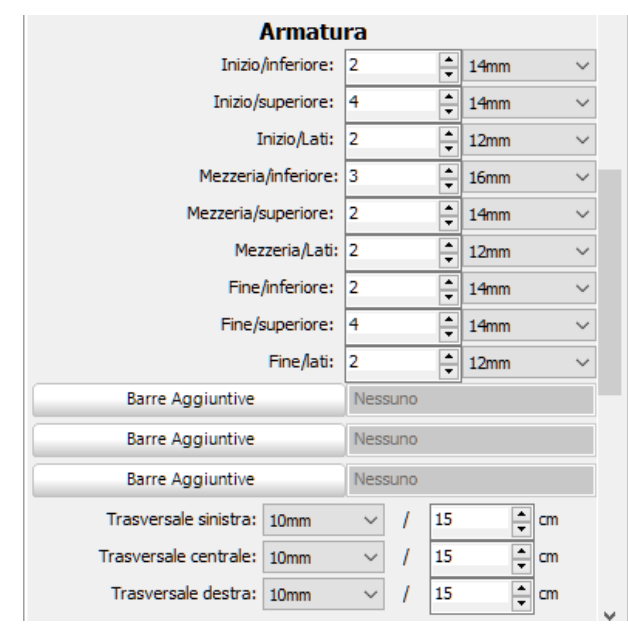

#### **Schema d'armatura**

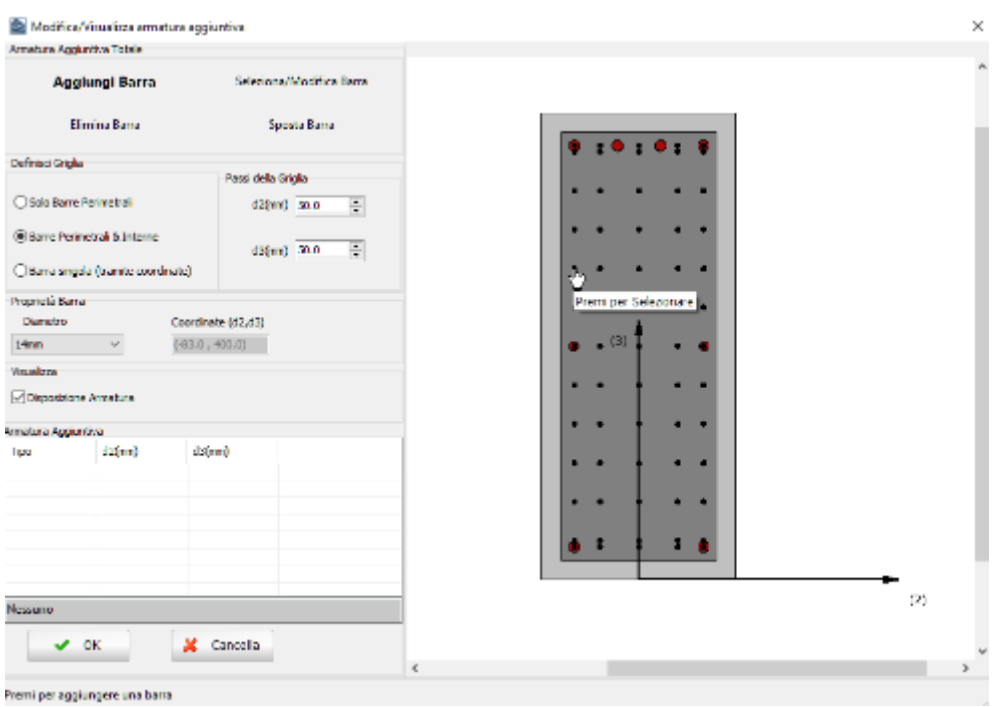

**Finestra Modifica/Visualizza armature aggiuntiva**

Nel modulo delle sezioni delle travi, è possibile anche assegnare dei carichi permanenti distribuiti aggiuntivi, che serviranno a definire qualsiasi carico non associato al peso proprio della struttura (come le finiture, le tamponature, i carichi variabili, ecc.).

Nella Finestra delle Proprietà gli utenti possono scegliere tra l'opzione *Visualizza Armatura*, in cui viene mostrata l'armatura (longitudinale e trasversale) nelle sezioni iniziale, di mezzeria e finale, e l'opzione *Visualizza/Modifica Geometria*, in cui possono essere visualizzate e modificate le dimensioni della sezione.

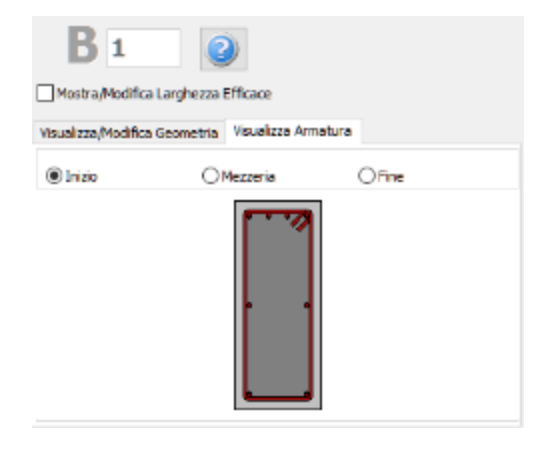

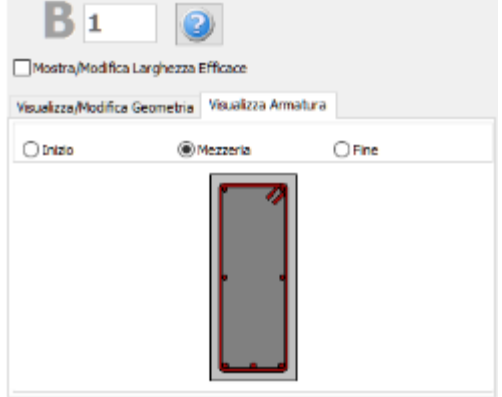

**Armatura della sezione iniziale della trave Armatura della sezione di mezzeria della trave**

Le proprietà dei set di materiali possono essere definite dal menu principale (*Strumenti > Definisci Set Materiali*), tramite il corrispondente pulsante della barra degli strumenti (+, oppure tramite il pulsante *Definisci Set Materiali* all'interno della Finestra delle Proprietà dell'elemento. I valori richiesti per la definizione delle proprietà dei materiali dipendono dal tipo di elemento, ossia se si tratta di elementi nuovi o esistenti. Per default, vengono proposti due schemi di materiali, uno per gli elementi esistenti e l'altro per quelli nuovi. Le impostazioni da normativa degli elementi strutturali possono anche essere definite attraverso la finestra di dialogo delle Proprietà Avanzate dell'Elemento, a cui si accede tramite il corrispondente pulsante. I parametri di modellazione degli elementi possono essere definiti dalla finestra di dialogo *Parametri di Modellazione,* accessibile tramite il corrispondente pulsante.

In maniera del tutto analoga alle pareti, per definire le travi è necessario tracciare due punti nella Finestra del Modellatore Edifici. La linea di inserimento può essere al centro oppure su uno dei due lati della parete; per modificare la sua posizione è necessario cliccare su una delle tre linee nella finestra Visualizza/Modifica Geometria (la linea nera è l'opzione selezionata).

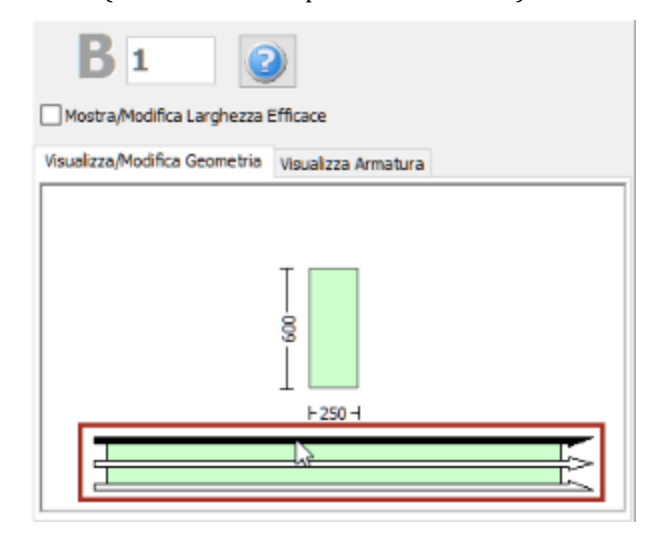

**Selezione della linea di inserimento**

Quando una trave assegnata interseca un pilastro o una parete esistente, questa viene suddivisa automaticamente ed il programma genera due elementi distinti. Di conseguenza, può risultare utile definire diverse travi allineate con solo due click del mouse.

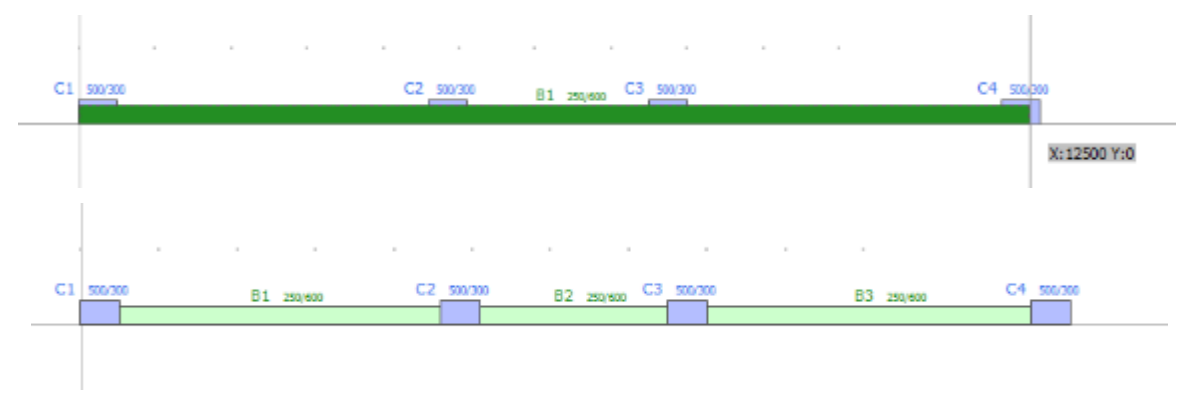

**Inserimento di 3 travi in una sola mossa**

Una volta definiti i solai, nella Finestra delle Proprietà delle travi appariranno due opzioni aggiuntive: (i) selezionare se includere o meno la larghezza effettiva della trave e (ii) selezionare se la trave è rovescia o meno. La larghezza effettiva viene calcolata automaticamente dal programma, anche se può essere modificata dall'utente.

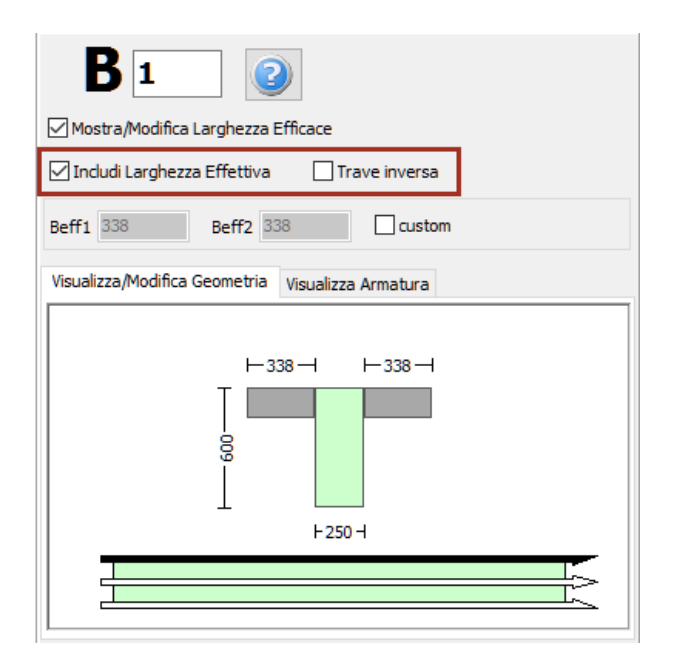

**Finestra delle Proprietà della trave (dopo la definizione dei solai)**

## **SEZIONI INCAMICIATE IN C.A.**

## **Pilastro rettangolare incamiciato**

I pilastri rettangolari incamiciati possono essere inseriti dal menu principale (*Inserisci > Inserisci Pilastro rettangolare incamiciato*) oppure tramite il corrispondente pulsante della barra degli strumenti **.** Nella Finestra delle Proprietà, che appare sulla destra dello schermo, gli utenti possono adattare le dimensioni della sezione all'interno della scheda *Visualizza/Modifica Geometria* oppure selezionando una sezione dalla lista delle sezioni standard predefinite (quadrate o rettangolari).

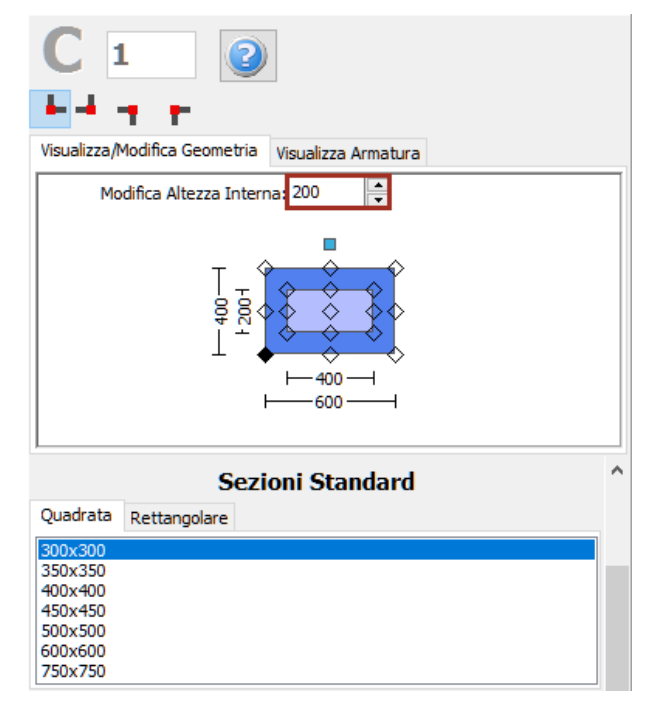

**Modifica dimensioni della sezione**

È possibile specificare un'altezza del pilastro diversa da quella definita per il piano; per fare ciò è necessario selezionare la casella *Lunghezza libera* e assegnare una lunghezza differente. Se, al contrario, viene selezionata la casella *Intera lunghezza*, allora l'elemento avrà la stessa altezza del piano a cui si trova. In aggiunta, può essere adattato anche il livello della fondazione del pilastro; in questo modo all'utente viene data la possibilità di definire diversi livelli di fondazione.

Inoltre, è possibile definire le armature longitudinali e trasversali, sia interne che esterne, modificando gli schemi d'armatura rilevanti. Si precisa che il termine 'interno' fa riferimento alla parte di sezione "vecchia"/esistente, mentre il termine 'esterno' fa riferimento alla parte di sezione "nuova"/aggiunta.

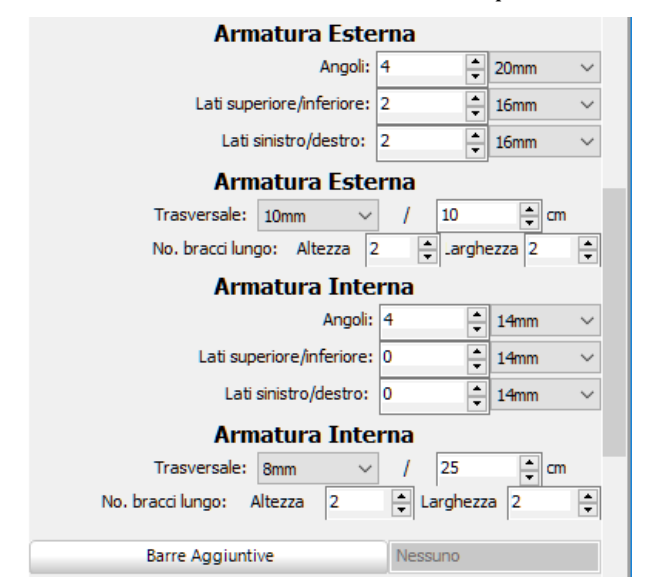

**Schema d'armatura**

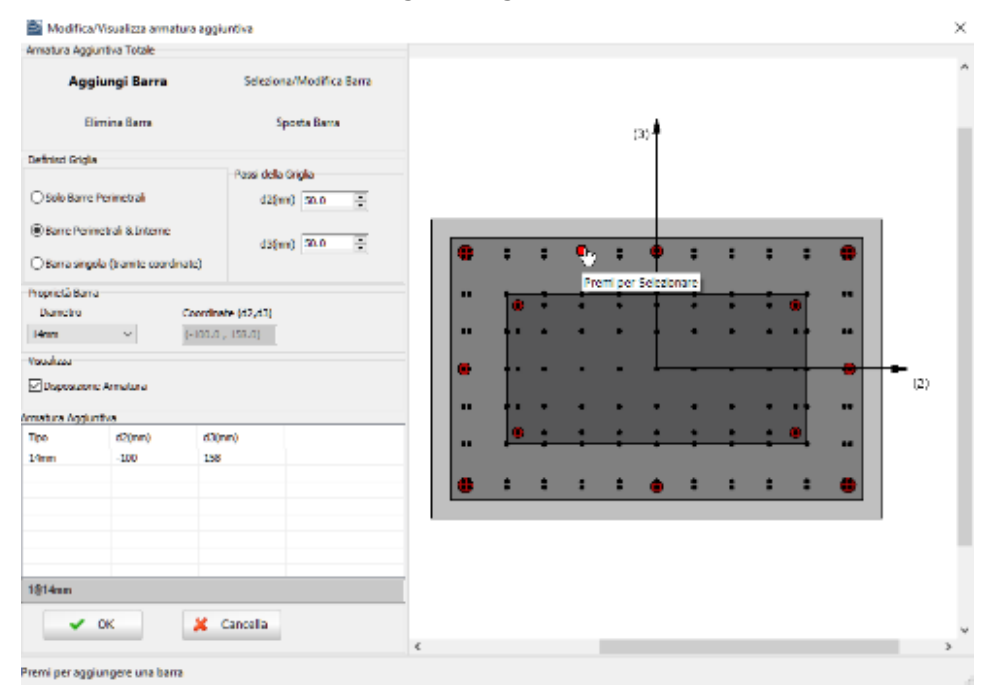

**Finestra Modifica/Visualizza armature aggiuntiva**

Nella Finestra delle Proprietà gli utenti possono scegliere tra l'opzione *Visualizza Armatura*, in cui viene mostrata l'armatura della sezione (longitudinale e trasversale), e l'opzione *Visualizza/Modifica Geometria*, in cui possono essere visualizzate e modificate le dimensioni della sezione.

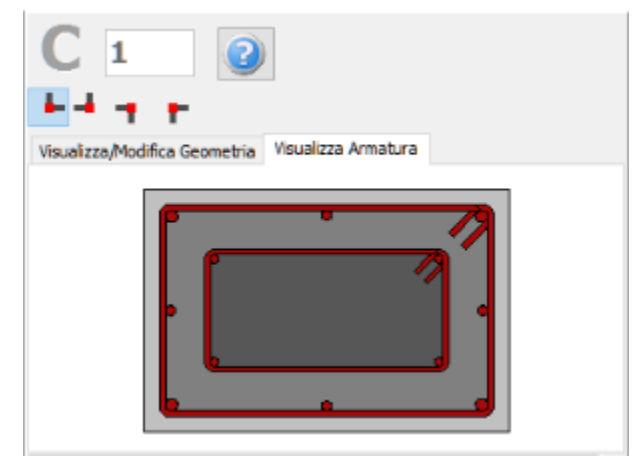

**Visualizza Armatura**

Le proprietà dei set di materiali possono essere definite dal menu principale (*Strumenti > Definisci Set Materiali*), tramite il corrispondente pulsante della barra degli strumenti **della parte il conto il conto il conto** il *n* pulsante *Definisci Set Materiali* all'interno della Finestra delle Proprietà dell'elemento. I valori richiesti per la definizione delle proprietà dei materiali dipendono dal tipo di elemento, ossia se si tratta di elementi nuovi o esistenti. Per default, vengono proposti due schemi di materiali, uno per gli elementi esistenti e l'altro per quelli nuovi. Le impostazioni da normativa degli elementi strutturali possono anche essere definite attraverso la finestra di dialogo delle Proprietà Avanzate dell'Elemento, a cui si accede tramite il corrispondente pulsante. I parametri di modellazione degli elementi possono essere definiti dalla finestra di dialogo *Parametri di Modellazione,* accessibile tramite il corrispondente pulsant. Inoltre, agli elementi pilastro possono essere anche assegnate fasciature in FRP attraverso il modulo *Rivestimento in FRP*, in cui gli utenti possono selezionare il rivestimento da un elenco dei prodotti più disponibili sul mercato, oppure possono introdurre valori personalizzati.

**NOTA: Nel modulo Proprietà Avanzate dell'Elemento gli utenti devono prendere decisioni sulle proprietà dell'incamiciatura della sezione, selezionando i parametri tali da considerare l'intera sezione, sia esistente che nuova.**

Infine possono essere selezionati il punto di inserimento della sezione (che corrisponde alla posizione del click del mouse) e la rotazione della sezione in pianta.

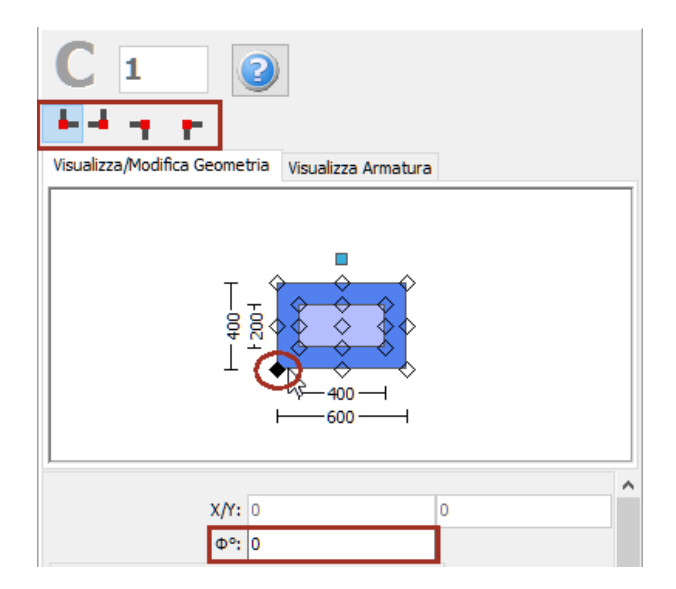

**Selezione del punto di inserimento e dell'angolo di rotazione nella vista in pianta**

Una volta definite tutte le proprietà delle sezioni, è possibile inserire il nuovo elemento con un semplice click del mouse nella finestra principale del Modellatore Edifici.

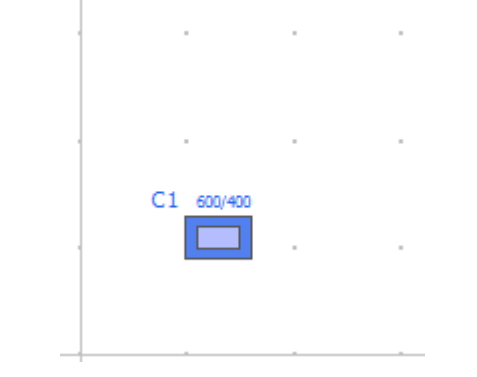

**Inserimento del pilastro rettangolare incamiciato C1**

## **Pilastro ad L incamiciato**

I pilastri ad L incamiciati possono essere inseriti dal menu principale (*Inserisci > Inserisci Pilastro ad L incamiciato*) oppure tramite il corrispondente pulsante della barra degli strumenti **della Finestra** delle Proprietà, che appare sulla destra dello schermo, gli utenti possono adattare le dimensioni della sezione all'interno della scheda *Visualizza/Modifica Geometria* oppure selezionando una sezione dalla lista delle sezioni standard predefinite (simmetriche o asimmetriche).

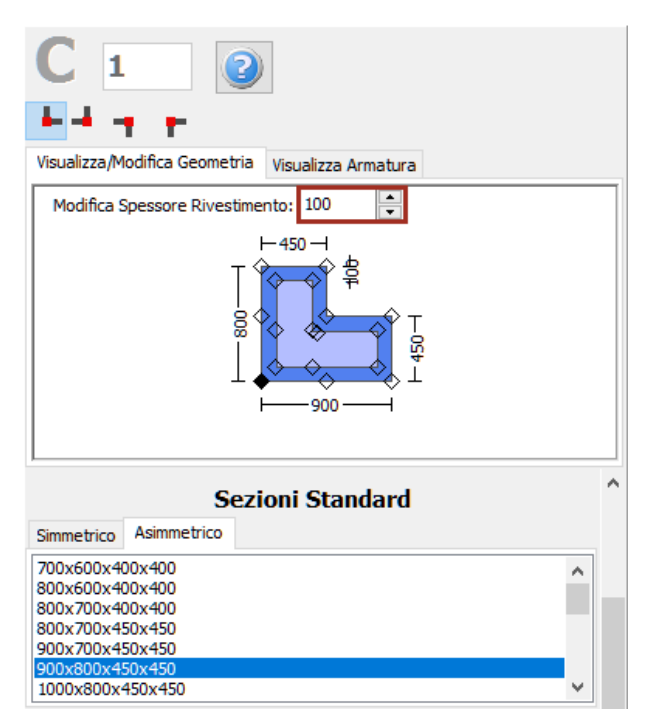

**Modifica dimensioni della sezione**

È possibile specificare un'altezza del pilastro diversa da quella definita per il piano; per fare ciò è necessario selezionare la casella *Lunghezza libera* e assegnare una lunghezza differente. Se, al contrario, viene selezionata la casella *Intera lunghezza*, allora l'elemento avrà la stessa altezza del piano a cui si trova. In aggiunta, può essere adattato anche il livello della fondazione del pilastro; in questo modo all'utente viene data la possibilità di definire diversi livelli di fondazione.

Inoltre, è possibile definire le armature longitudinali e trasversali, sia interne che esterne, modificando gli schemi d'armatura rilevanti. Si precisa che il termine 'interno' fa riferimento alla parte di sezione "vecchia"/esistente, mentre il termine 'esterno' fa riferimento alla parte di sezione "nuova"/aggiunta.

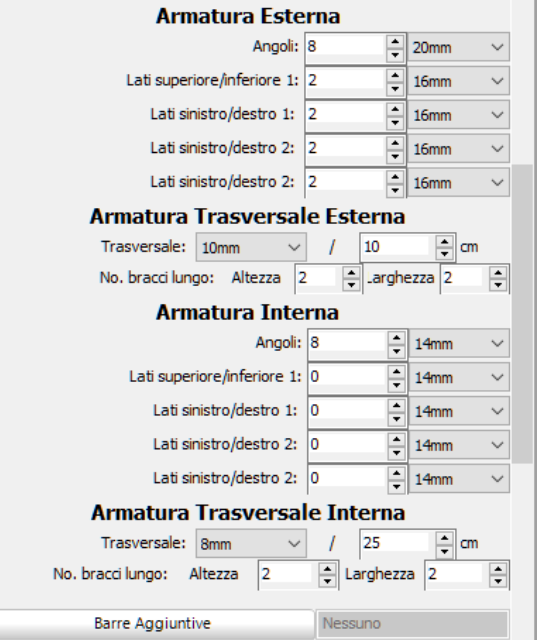

**Schema d'armatura**

È inoltre possibile inserire singole barre d'armatura tramite il corrispondente pulsante *Barre Aggiuntive*; nella finestra successiva Modifica/Visualizza armatura aggiuntiva è possibile introdurre le barre graficamente, come mostrato nella seguente figura:

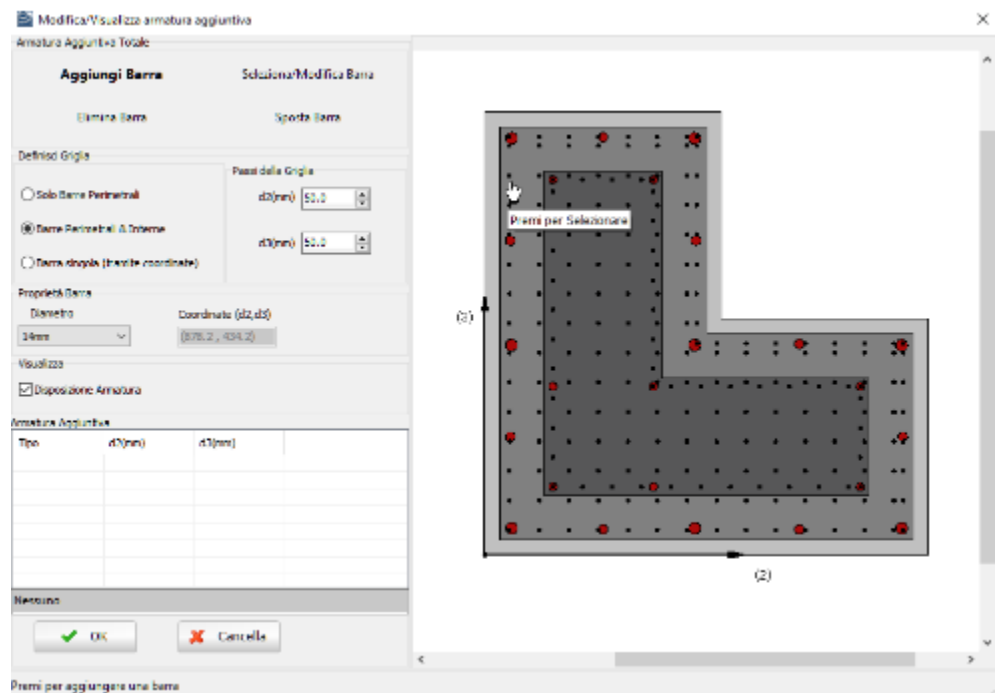

**Finestra Modifica/Visualizza armature aggiuntiva**

Nella Finestra delle Proprietà gli utenti possono scegliere tra l'opzione *Visualizza Armatura*, in cui viene mostrata l'armatura della sezione (longitudinale e trasversale), e l'opzione *Visualizza/Modifica Geometria*, in cui possono essere visualizzate e modificate le dimensioni della sezione.

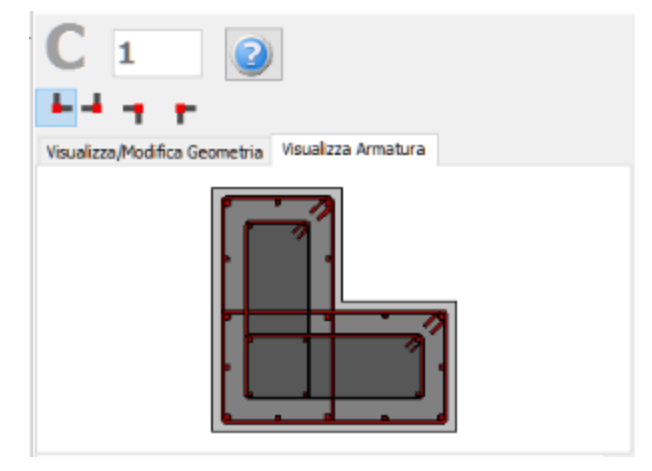

**Visualizza Armatura**

Le proprietà dei set di materiali possono essere definite dal menu principale (*Strumenti > Definisci Set Materiali*), tramite il corrispondente pulsante della barra degli strumenti **della primante il mette della primante** il pulsante *Definisci Set Materiali* all'interno della Finestra delle Proprietà dell'elemento. I valori richiesti per la definizione delle proprietà dei materiali dipendono dal tipo di elemento, ossia se si tratta di elementi nuovi o esistenti. Per default, vengono proposti due schemi di materiali, uno per gli elementi esistenti e l'altro per quelli nuovi. Le impostazioni da normativa degli elementi strutturali possono anche essere definite attraverso la finestra di dialogo delle Proprietà Avanzate dell'Elemento, a cui si accede tramite il corrispondente pulsante. I parametri di modellazione degli elementi possono essere

definiti dalla finestra di dialogo *Parametri di Modellazione,* accessibile tramite il corrispondente pulsante. Inoltre, agli elementi pilastro possono essere anche assegnate fasciature in FRP attraverso il modulo *Rivestimento in FRP*, in cui gli utenti possono selezionare il rivestimento da un elenco dei prodotti più disponibili sul mercato, oppure possono introdurre valori personalizzati.

Infine possono essere selezionati il punto di inserimento della sezione (che corrisponde alla posizione del click del mouse) e la rotazione della sezione in pianta.

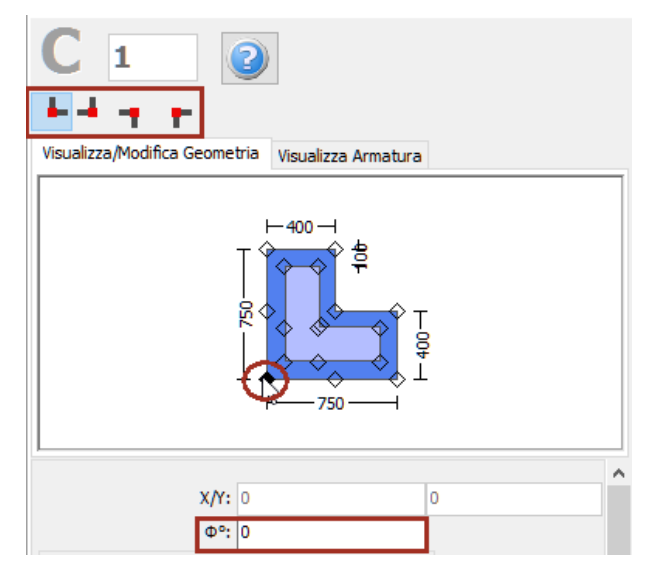

**Selezione del punto di inserimento e dell'angolo di rotazione nella vista in pianta**

Una volta definite tutte le proprietà delle sezioni, è possibile inserire il nuovo elemento con un semplice click del mouse nella finestra principale del Modellatore Edifici.

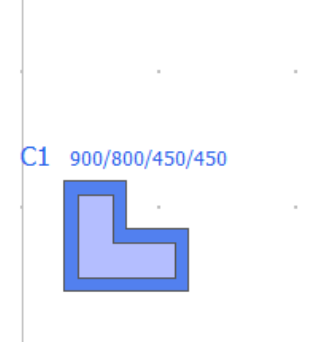

**Inserimento del pilastro ad L incamiciato C1**

## **Pilastro a T incamiciato**

I pilastri a T incamiciati possono essere inseriti dal menu principale (*Inserisci > Inserisci Pilastro a T incamiciato*) oppure tramite il corrispondente pulsante della barra degli strumenti **. Nella Finestra** delle Proprietà, che appare sulla destra dello schermo, gli utenti possono adattare le dimensioni della sezione all'interno della scheda *Visualizza/Modifica Geometria* oppure selezionando una sezione dalla lista delle sezioni standard predefinite (simmetriche o asimmetriche).

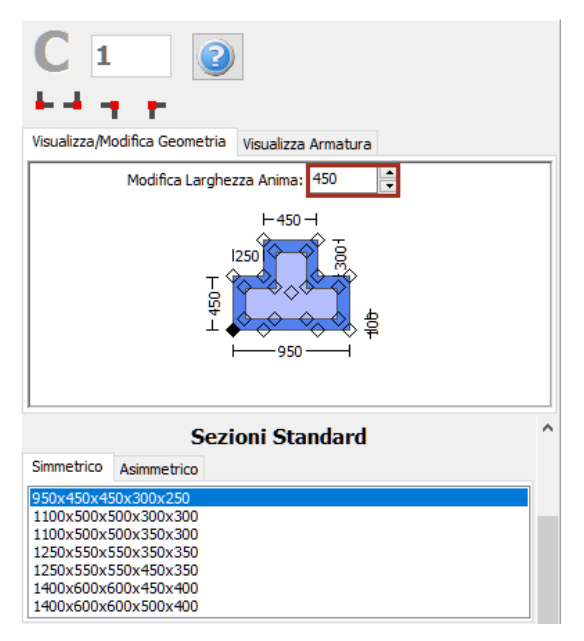

**Modifica dimensioni della sezione**

È possibile specificare un'altezza del pilastro diversa da quella definita per il piano; per fare ciò è necessario selezionare la casella *Lunghezza libera* e assegnare una lunghezza differente. Se, al contrario, viene selezionata la casella *Intera lunghezza*, allora l'elemento avrà la stessa altezza del piano a cui si trova. In aggiunta, può essere adattato anche il livello della fondazione del pilastro; in questo modo all'utente viene data la possibilità di definire diversi livelli di fondazione.

Inoltre, è possibile definire le armature longitudinali e trasversali, sia interne che esterne, modificando gli schemi d'armatura rilevanti. Si precisa che il termine 'interno' fa riferimento alla parte di sezione "vecchia"/esistente, mentre il termine 'esterno' fa riferimento alla parte di sezione "nuova"/aggiunta.

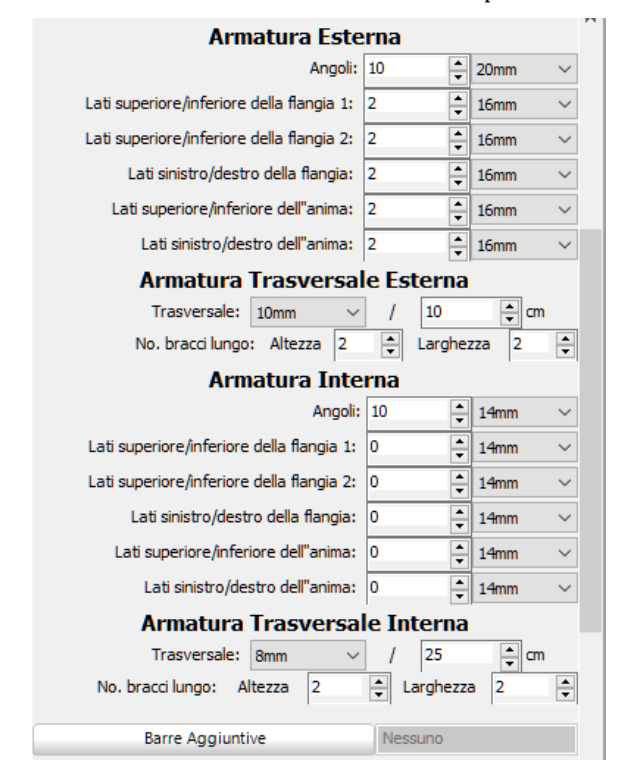

**Schema d'armatura**

## **314 SeismoBuild Manuale Utente**

È inoltre possibile inserire singole barre d'armatura tramite il corrispondente pulsante *Barre Aggiuntive*; nella finestra successiva Modifica/Visualizza armatura aggiuntiva è possibile introdurre le barre graficamente, come mostrato nella seguente figura:

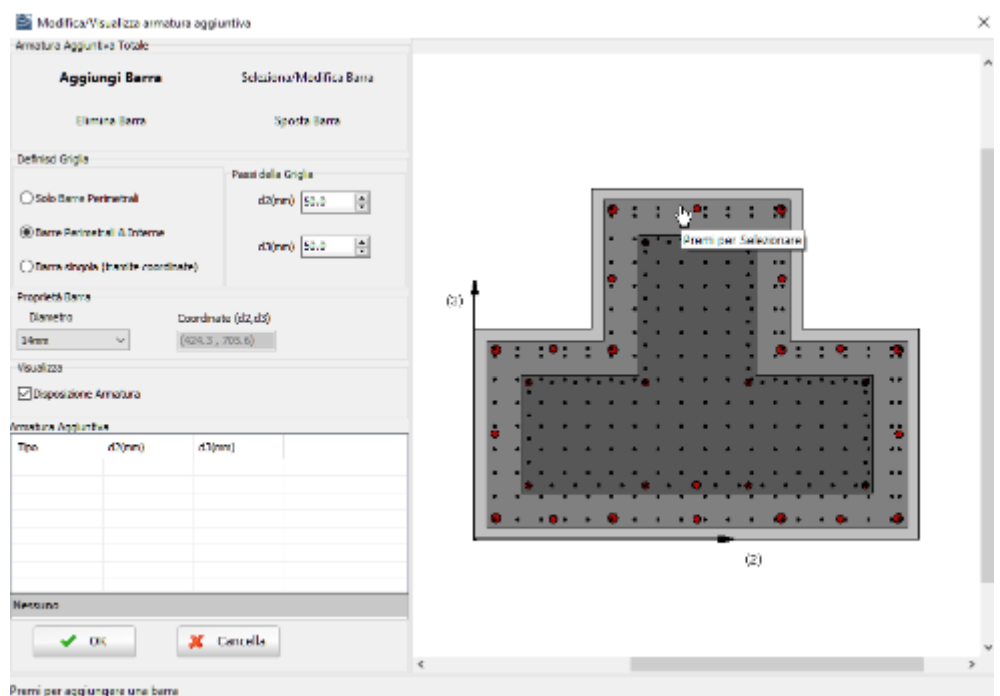

**Finestra Modifica/Visualizza armature aggiuntiva**

Nella Finestra delle Proprietà gli utenti possono scegliere tra l'opzione *Visualizza Armatura*, in cui viene mostrata l'armatura della sezione (longitudinale e trasversale), e l'opzione *Visualizza/Modifica Geometria*, in cui possono essere visualizzate e modificate le dimensioni della sezione.

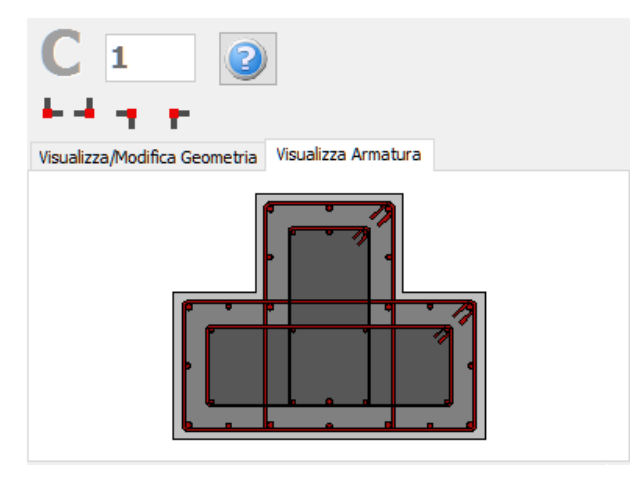

**Visualizza Armatura**

Le proprietà dei set di materiali possono essere definite dal menu principale (*Strumenti > Definisci Set Materiali*), tramite il corrispondente pulsante della barra degli strumenti **10**, oppure tramite il pulsante *Definisci Set Materiali* all'interno della Finestra delle Proprietà dell'elemento. I valori richiesti per la definizione delle proprietà dei materiali dipendono dal tipo di elemento, ossia se si tratta di elementi nuovi o esistenti. Per default, vengono proposti due schemi di materiali, uno per gli elementi esistenti e l'altro per quelli nuovi. Le impostazioni da normativa degli elementi strutturali possono anche essere definite attraverso la finestra di dialogo delle Proprietà Avanzate dell'Elemento, a cui si accede tramite il corrispondente pulsante. I parametri di modellazione degli elementi possono essere definiti dalla finestra di dialogo *Parametri di Modellazione,* accessibile tramite il corrispondente pulsante. Inoltre, agli elementi pilastro possono essere anche assegnate fasciature in FRP attraverso il modulo *Rivestimento in FRP*, in cui gli utenti possono selezionare il rivestimento da un elenco dei prodotti più disponibili sul mercato, oppure possono introdurre valori personalizzati.

Infine possono essere selezionati il punto di inserimento della sezione (che corrisponde alla posizione del click del mouse) e la rotazione della sezione in pianta.

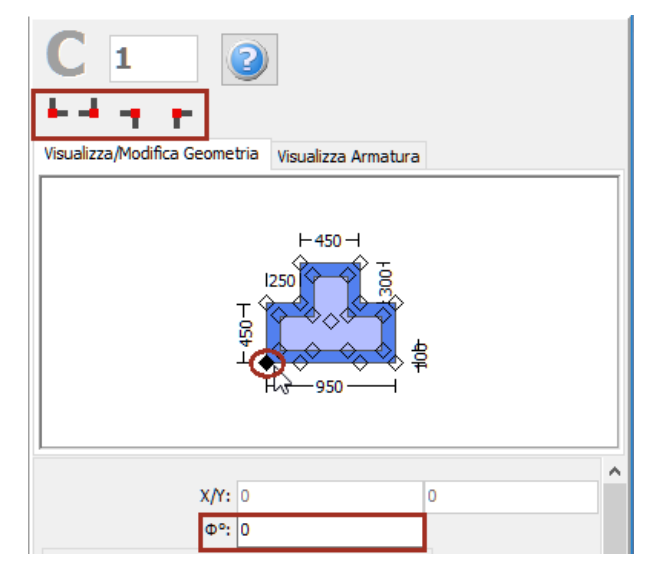

**Selezione del punto di inserimento e dell'angolo di rotazione nella vista in pianta**

Una volta definite tutte le proprietà delle sezioni, è possibile inserire il nuovo elemento con un semplice click del mouse nella finestra principale del Modellatore Edifici.

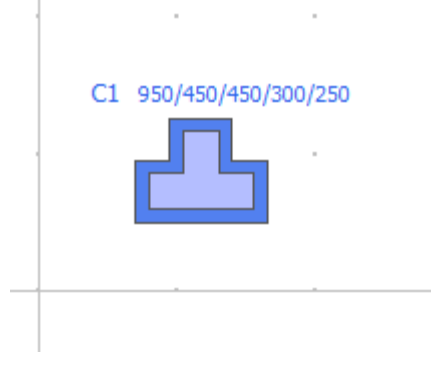

**Inserimento del pilastro a T incamiciato C1**

#### **Pilastro circolare incamiciato**

I pilastri circolari incamiciati possono essere inseriti dal menu principale (*Inserisci > Inserisci Pilastro circolare incamiciato*) oppure tramite il corrispondente pulsante della barra degli strumenti <sup>1</sup>. Nella Finestra delle Proprietà, che appare sulla destra dello schermo, gli utenti possono adattare le dimensioni della sezione all'interno della scheda *Visualizza/Modifica Geometria* oppure selezionando una sezione dalla lista delle sezioni standard predefinite.

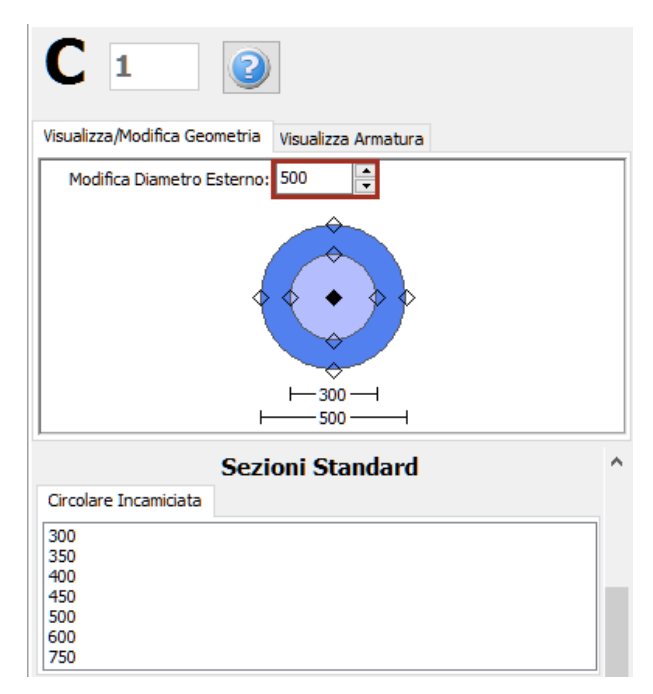

**Modifica dimensioni della sezione**

È possibile specificare un'altezza del pilastro diversa da quella definita per il piano; per fare ciò è necessario selezionare la casella *Lunghezza libera* e assegnare una lunghezza differente. Se, al contrario, viene selezionata la casella *Intera lunghezza*, allora l'elemento avrà la stessa altezza del piano a cui si trova. In aggiunta, può essere adattato anche il livello della fondazione del pilastro; in questo modo all'utente viene data la possibilità di definire diversi livelli di fondazione.

Inoltre, è possibile definire le armature longitudinali e trasversali, sia interne che esterne, modificando gli schemi d'armatura rilevanti. Si precisa che il termine 'interno' fa riferimento alla parte di sezione "vecchia"/esistente, mentre il termine 'esterno' fa riferimento alla parte di sezione "nuova"/aggiunta.

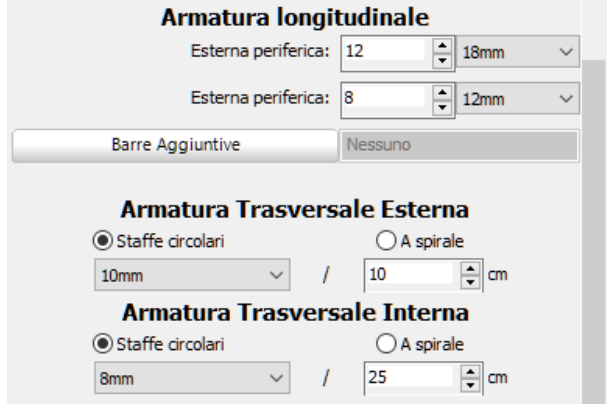

**Schema d'armatura**

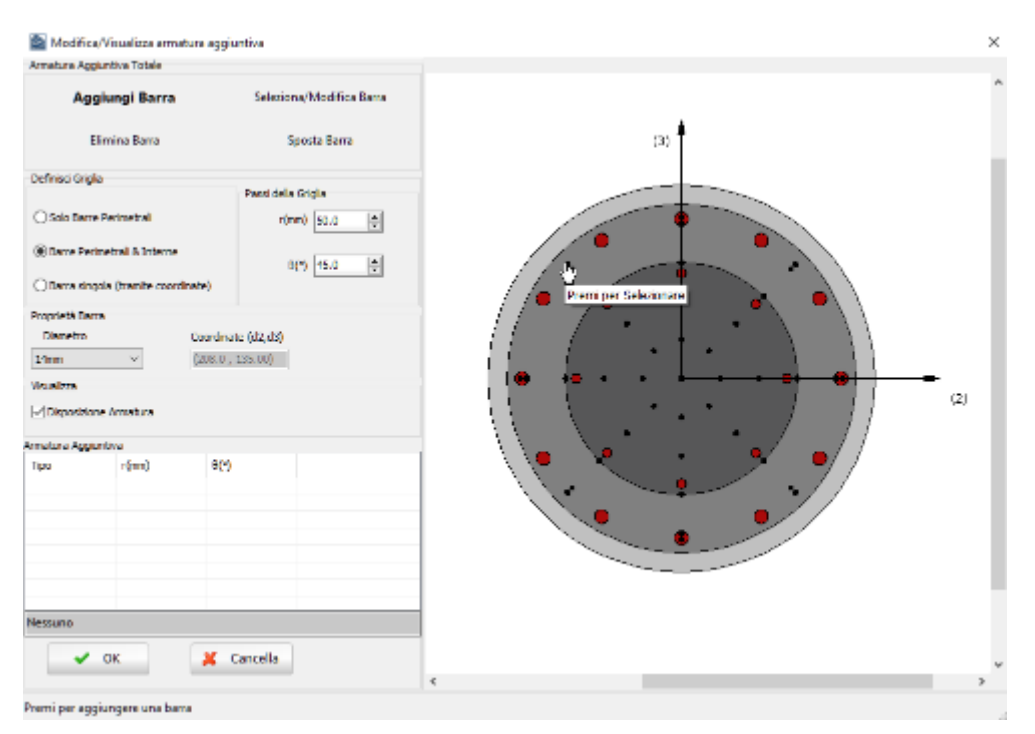

**Finestra Modifica/Visualizza armature aggiuntiva**

Nella Finestra delle Proprietà gli utenti possono scegliere tra l'opzione *Visualizza Armatura*, in cui viene mostrata l'armatura della sezione (longitudinale e trasversale), e l'opzione *Visualizza/Modifica Geometria*, in cui possono essere visualizzate e modificate le dimensioni della sezione.

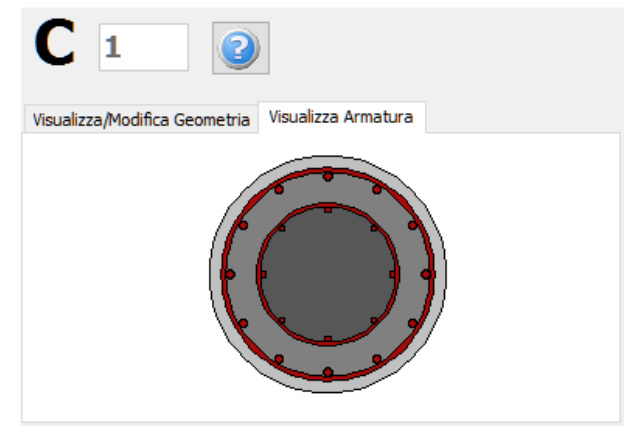

**Visualizza Armatura**

Le proprietà dei set di materiali possono essere definite dal menu principale (*Strumenti > Definisci Set Materiali*), tramite il corrispondente pulsante della barra degli strumenti **della prima il conto il prima della** pulsante *Definisci Set Materiali* all'interno della Finestra delle Proprietà dell'elemento. I valori richiesti per la definizione delle proprietà dei materiali dipendono dal tipo di elemento, ossia se si tratta di elementi nuovi o esistenti. Per default, vengono proposti due schemi di materiali, uno per gli elementi esistenti e l'altro per quelli nuovi. Le impostazioni da normativa degli elementi strutturali possono anche essere definite attraverso la finestra di dialogo delle Proprietà Avanzate dell'Elemento, a cui si accede tramite il corrispondente pulsante. I parametri di modellazione degli elementi possono essere definiti dalla finestra di dialogo *Parametri di Modellazione,* accessibile tramite il corrispondente pulsante. Inoltre, agli elementi pilastro possono essere anche assegnate fasciature in FRP attraverso il modulo *Rivestimento in FRP*, in cui gli utenti possono selezionare il rivestimento da un elenco dei prodotti più disponibili sul mercato, oppure possono introdurre valori personalizzati.

**NOTA: Nel modulo Proprietà Avanzate dell'elemento gli utenti devono prendere decisioni sulle proprietà dell'incamiciatura della sezione, selezionando i parametri tali da considerare l'intera sezione, sia esistente che nuova.**

Infine possono essere selezionati il punto di inserimento della sezione (che corrisponde alla posizione del click del mouse) e la rotazione della sezione in pianta.

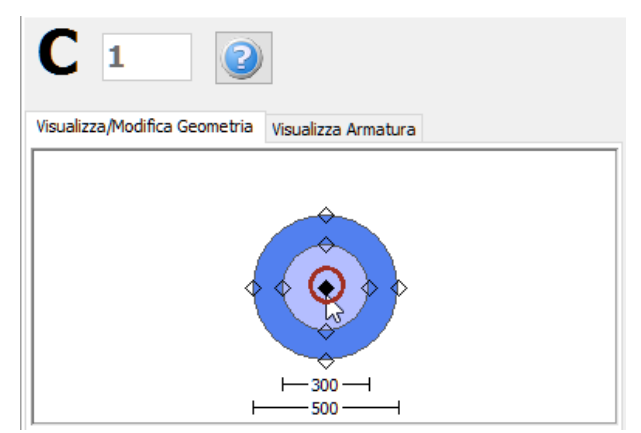

**Selezione del punto di inserimento e dell'angolo di rotazione nella vista in pianta**

Una volta definite tutte le proprietà delle sezioni, è possibile inserire il nuovo elemento con un semplice click del mouse nella finestra principale del Modellatore Edifici.

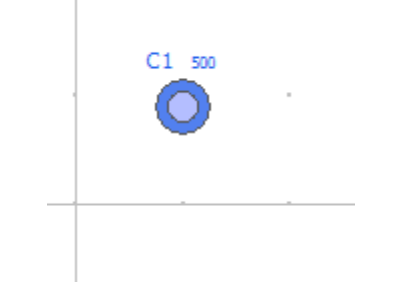

**Inserimento del pilastro circolare incamiciato C1**

## **Trave incamiciata**

Le travi incamiciate possono essere inserite dal menu principale (*Inserisci > Inserisci Trave incamiciata*) oppure tramite il corrispondente pulsante della barra degli strumenti **11.** Nella Finestra delle Proprietà, che appare sulla destra dello schermo, gli utenti possono adattare le dimensioni della sezione all'interno della scheda *Visualizza/Modifica Geometria* oppure selezionando una sezione dalla lista delle sezioni standard predefinite.

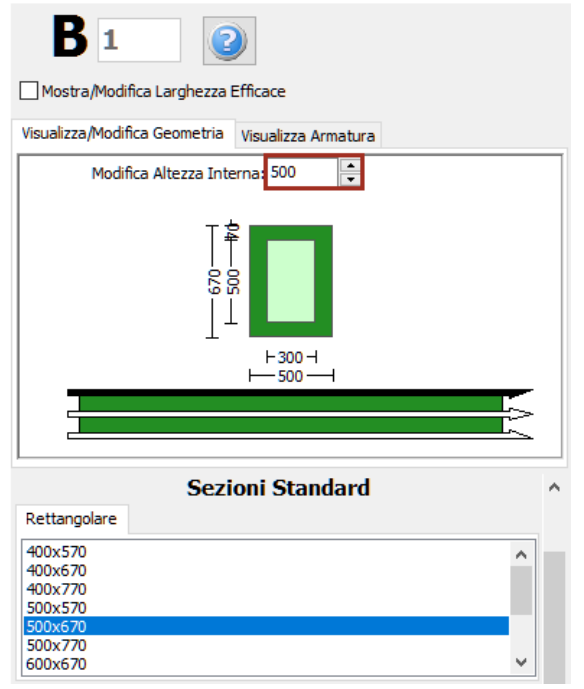

#### **Modifica dimensioni della sezione**

Le travi incamiciate inclinate possono essere modellate in maniera efficace, specificando le differenze di quota delle due estremità della trave rispetto all'altezza di piano. L'altezza dei pilastri di supporto viene poi adattato automaticamente.

**NOTA: Nel caso di travi convergenti nel medesimo pilastro ma ad altezze differenti, il programma suddivide in maniera automatica l'elemento pilastro, in modo tale da simulare efficacemente il pilastro tozzo che viene generato.**

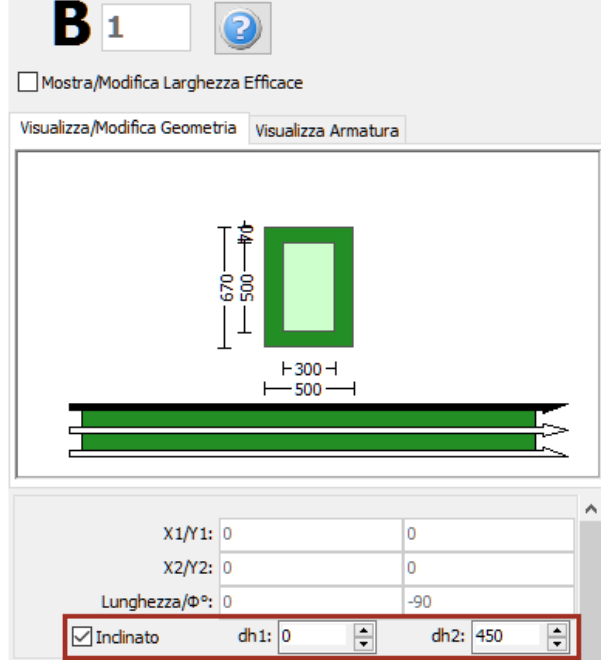

**Trave incamiciata inclinata**

## **320 SeismoBuild Manuale Utente**

Inoltre, è possibile definire le armature longitudinali e trasversali, sia interne che esterne, modificando gli schemi d'armatura rilevanti. È possibile definire anche schemi d'armatura differenti, a seconda che si tratti della sezione di mezzeria o di quelle alle due estremità della trave. Si precisa che il termine 'interno' fa riferimento alla parte di sezione "vecchia"/esistente, mentre il termine 'esterno' fa riferimento alla parte di sezione "nuova"/aggiunta.

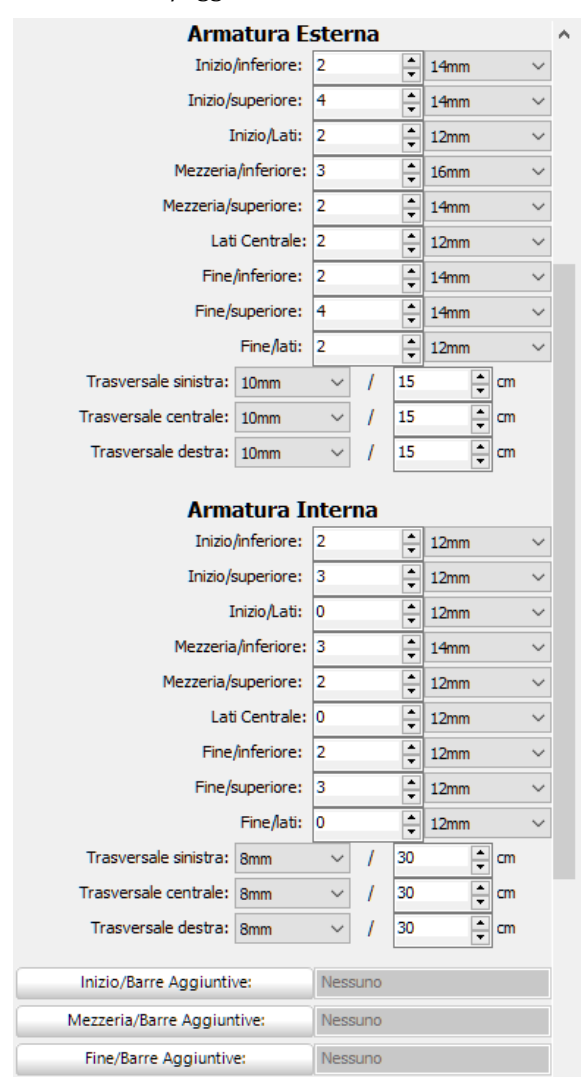

#### **Schema d'armatura**

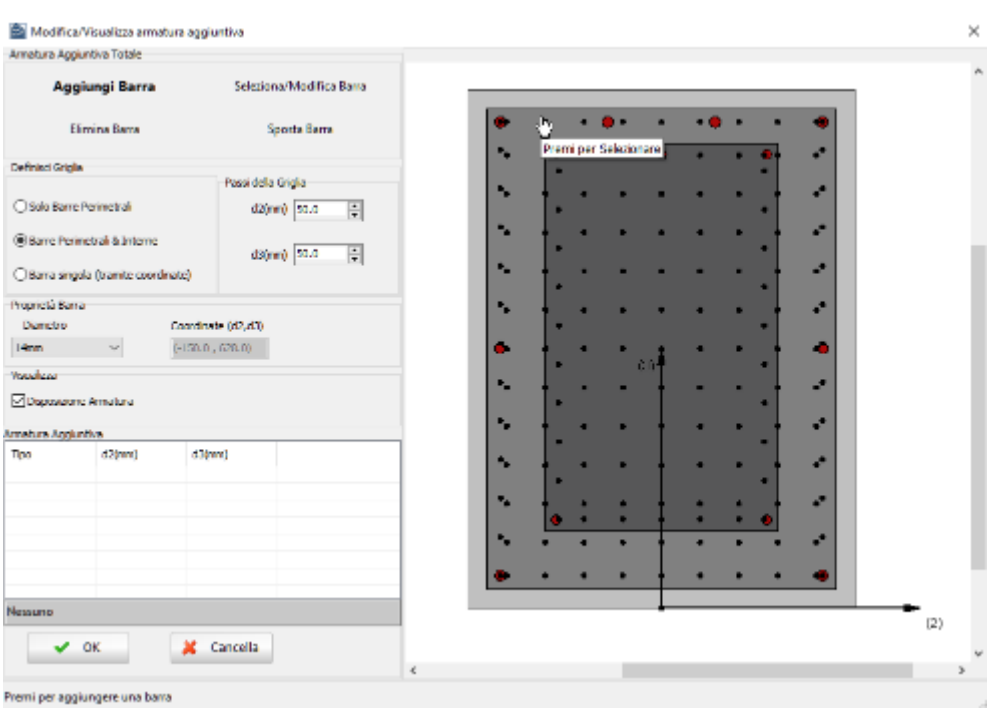

**Finestra Modifica/Visualizza armature aggiuntiva**

Nel modulo delle sezioni delle travi incamiciate, è possibile anche assegnare dei carichi permanenti distribuiti aggiuntivi, che serviranno a definire qualsiasi carico non associato al peso proprio della struttura (come le finiture, le tamponature, i carichi variabili, ecc.).

Nella Finestra delle Proprietà gli utenti possono scegliere tra l'opzione *Visualizza Armatura*, in cui viene mostrata l'armatura (longitudinale e trasversale) nelle sezioni iniziale, di mezzeria e finale, e l'opzione *Visualizza/Modifica Geometria*, in cui possono essere visualizzate e modificate le dimensioni della sezione.

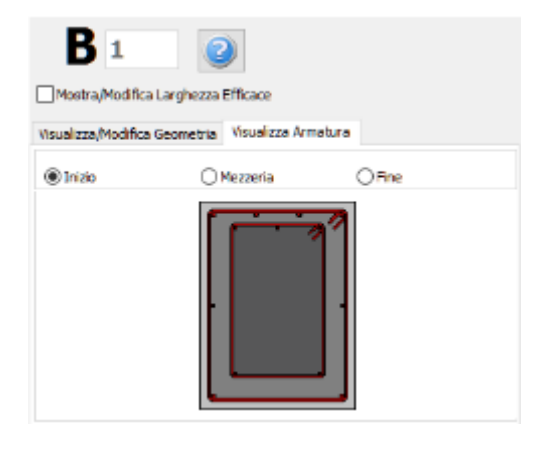

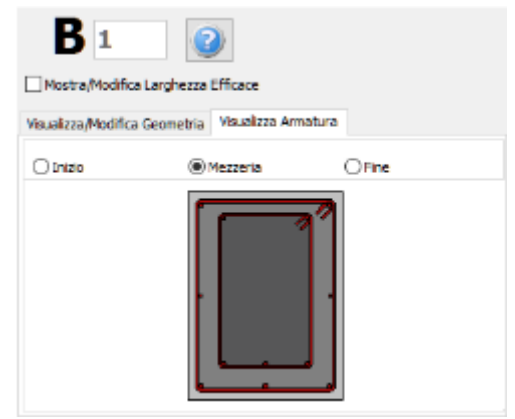

**Armatura della sezione iniziale della trave Armatura della sezione di mezzeria della trave**

#### **Visualizza Armatura**

Le proprietà dei set di materiali possono essere definite dal menu principale (*Strumenti > Definisci Set Materiali*), tramite il corrispondente pulsante della barra degli strumenti **della primante il contante della** il pulsante *Definisci Set Materiali* all'interno della Finestra delle Proprietà dell'elemento. I valori richiesti per la definizione delle proprietà dei materiali dipendono dal tipo di elemento, ossia se si tratta di elementi nuovi o esistenti. Per default, vengono proposti due schemi di materiali, uno per gli elementi esistenti e l'altro per quelli nuovi. Le impostazioni da normativa degli elementi strutturali possono anche essere definite attraverso la finestra di dialogo delle Proprietà Avanzate dell'Elemento, a cui si accede tramite il corrispondente pulsante. I parametri di modellazione degli elementi possono essere definiti dalla finestra di dialogo *Parametri di Modellazione,* accessibile tramite il corrispondente pulsante.

**NOTA: Nel modulo Proprietà Avanzate dell'Elemento gli utenti devono prendere decisioni sulle proprietà dell'incamiciatura della sezione, selezionando i parametri tali da considerare l'intera sezione, sia esistente che nuova.**

In maniera del tutto analoga alle pareti, per definire le travi incamiciate è necessario tracciare due punti nella Finestra del Modellatore Edifici. La linea di inserimento può essere al centro oppure su uno dei due lati della parete; per modificare la sua posizione è necessario cliccare su una delle tre linee nella finestra Visualizza/Modifica Geometria (la linea nera è l'opzione selezionata).

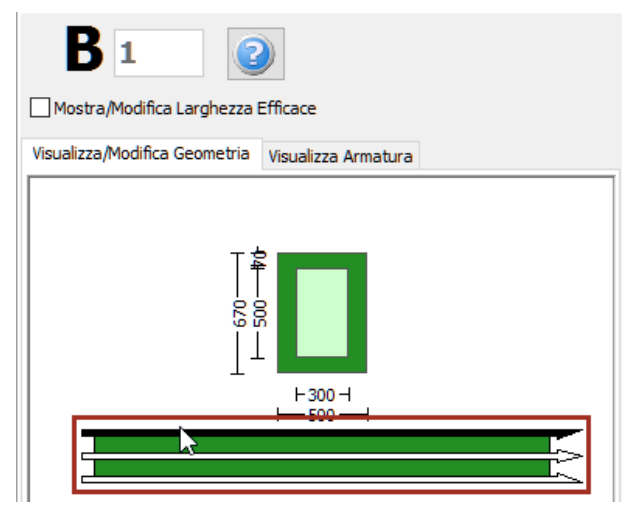

**Selezione della linea di inserimento**

Quando una trave incamiciata assegnata interseca un pilastro o una parete esistente, questa viene suddivisa automaticamente ed il programma genera due elementi distinti. Di conseguenza, può risultare utile definire diverse travi allineate con solo due click del mouse.

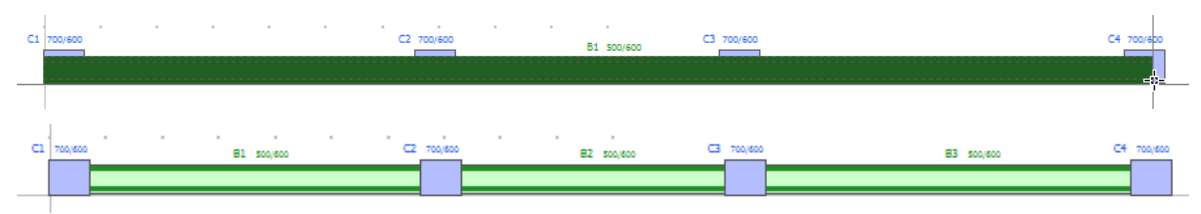

**Inserimento di 3 travi in una sola mossa**

Una volta definiti i solai, nella Finestra delle Proprietà delle travi incamiciate appariranno due opzioni aggiuntive: (i) selezionare se includere o meno la larghezza effettiva della trave e (ii) selezionare se la trave è rovescia o meno. La larghezza effettiva viene calcolata automaticamente dal programma, anche se può essere modificata dall'utente.

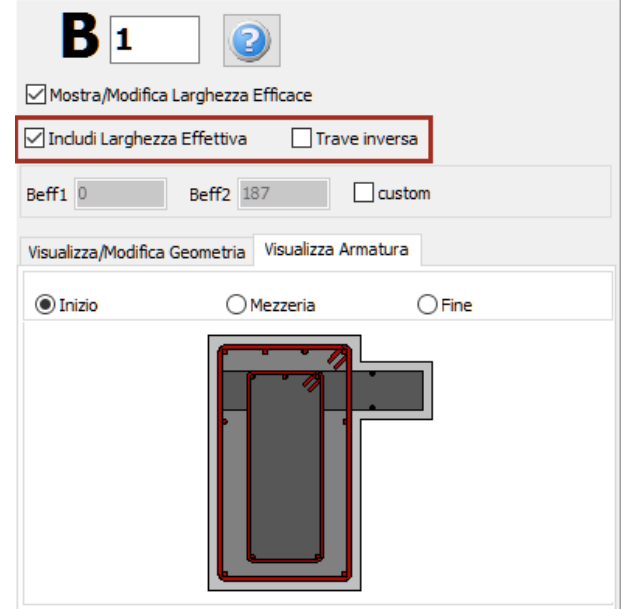

**Finestra delle Proprietà della trave (dopo la definizione dei solai)**

# **AppendiceE–Classi di Elementi**

In questa appendice sono descritte in dettaglio le classi elementi disponibili nel programma.

#### **ELEMENTO FRAME INELASTICO CON FORMULAZIONE BASATA SULLE FORZE - INFRMFB**

Questo è l'elemento 3D trave-colonna con formulazione basata sulle forze, in grado di modellare gli elementi di un telaio spaziale tenendo in considerazione sia la nonlinearità geometrica che l'inelasticità del materiale. Come descritto nel paragrafo *Inelasticità del materiale*, lo stato di sforzo-deformazione degli elementi trave-colonna al livello della sezione si ottiene con l'integrazione della risposta nonlineare uniassiale del materiale delle singole fibre in cui la sezione è stata suddivisa, in modo da cogliere completamente il diffondersi dell'inelasticità nella lunghezza dell'elemento e nella sezione.

L'elemento *infrmFB* è il più accurato tra i quattro elementi frame inelastici disponibili in SeismoBuild, poiché è in grado di catturare il comportamento anelastico lungo tutta la lunghezza dell'elemento, anche quando si impiega un singolo elemento finito per elemento strutturale. Quindi, il suo utilizzo consente una precisione molto elevata nei risultati analitici, offrendo agli utenti la possibilità di utilizzare facilmente i risultati delle rotazioni alla corda per le verifiche sismiche secondo le normative vigenti (ad es. Eurocodice 8, NTC-08, KANEPE, FEMA-356, ATC-40, ecc.). Il numero di fibre utilizzate nei calcoli dell'equilibrio effettuati ad ognuna delle quattro sezioni d'integrazione dell'elemento per default è impostato pari a 150.

Gli assi locali e le notazioni per l'output sono definiti nella figura seguente. Si prega di fare riferimento alla discussione sugli assi globali e locali nell'Appendice B per una descrizione dettagliata sulla determinazione dell'orientamento del sistema di assi locali dell'elemento.

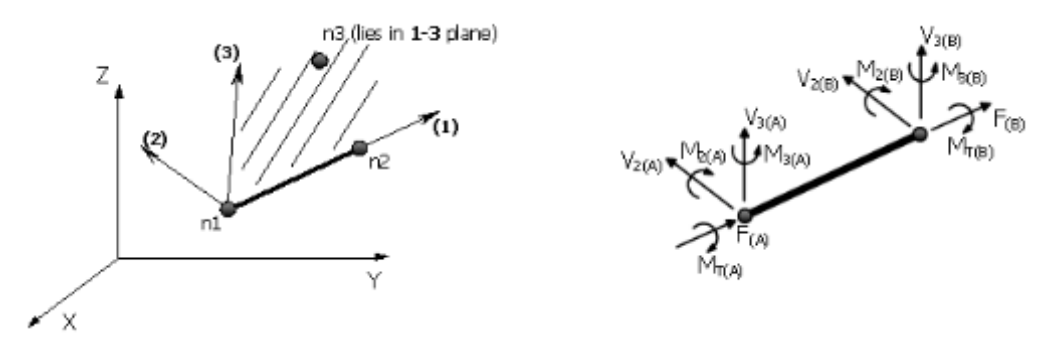

**Assi locali e Notazioni per l'Output per gli elementi infrmFB**

# **ELEMENTO FRAME INELASTICO CON FORMULAZIONE BASATA SULLE FORZE E CERNIERA PLASTICA - INFRMFBPH**

È la versione "con cerniera plastica" dell'elemento infrmFB; questo elemento, denominato infrmFBPH, è dotato di una formulazione simile a quella a plasticità diffusa basata sulle forze, ma concentra tale inelasticità all'interno di una lunghezza dell'elemento prefissata, come proposta da Scott and Fenves [2006].

I vantaggi di questa formulazione sono non solo un tempo di analisi ridotto (dal momento che l'integrazione delle fibre avviene solo per le due sezioni di estremità dell'elemento), ma anche un pieno controllo/calibrazione della lunghezza di cerniera plastica (o di diffusione dell'inelasticità), che permette il superamento di problemi di localizzazione, come discusso ad esempio in Calabrese et al. [2010].
Il numero di fibre utilizzate nei calcoli dell'equilibrio effettuati ad ogni sezione d'integrazione dell'elemento (sezioni di estremità) è posto pari a 150. Questo numero è sufficienti a garantire un'adeguata riproduzione della distribuzione sforzi-deformazioni nella sezione dell'elemento.

In aggiunta, la lunghezza di cerniera plastica viene definita come percentuale della lunghezza totale degli elementi;la percentuale di default in SeismoBuild è posta pari a 16.67%.

Gli assi locali e le notazioni per l'output sono gli stessi utilizzati per gli elementi infrmFB.

## **ELEMENTO FRAME INELASTICO CON FORMULAZIONE BASATA SUGLI SPOSTAMENTI E CERNIERA PLASTICA - INFRMDBPH**

È la versione "con cerniera plastica" dell'elemento infrmDB, con plasticità concentrata alle due estremità dell'elemento. È un tipico modello di Giberson ad un solo componente [Giberson, 1967], costituito da una trave elastica e quattro molle rotazionali nonlineari collegate alle due estremità dell'elemento negli assi locali 2 e 3.

Tutte le deformazioni nonlineari dell'elemento sono concentrate in queste molle rotazionali, mentre la parte rimanente dell'elemento rimane elastica. Le curve momento-rotazione a ciascuna estremità nei due assi locali sono indipendenti. Questa è ovviamente una semplificazione rispetto all'elemento con formulazione basata sulle forze e cerniera plastica (infrmFBPH), in cui le deformazioni anelastiche sono distribuite lungo una regione finita posta agli estremi della trave e il comportamento nei due assi locali è correlato. Tuttavia, questa mancanza di accuratezza nella modellazione è compensata da un aumento della stabilità e da tempi di analisi significativamente più brevi.

Le nonlinearità geometriche, in particolare le relazioni forza-spostamento, sono modellate nella formulazione DBPH da quattro molle rotazionali nonlineari alle estremità dell'elemento, caratterizzate da una curva isteretica basata sulla curva di degradazione di Ibarra Medina Krawinkler Modificata (MIMK) con leggi isteritiche bilineari. I parametri della curva isteretica sono calcolati in automatico sulla base delle prescrizioni delle ASCE 41-17, quindi gli utenti necessitano solo di specificare la sezione dell'elemento.Gli assi locali e le notazioni per l'output sono gli stessi utilizzati per gli elementi con formulazione basata sulle forze.

## **ELEMENTO FRAME INELASTICO CON FORMULAZIONE BASATA SUGLI SPOSTAMENTI - INFRMDB**

Questo è l'elemento 3D trave-colonna con formulazione basata sugli spostamenti, in grado di modellare gli elementi di un telaio spaziale tenendo in considerazione sia la nonlinearità geometrica che l'inelasticità del materiale. Come descritto nel paragrafo *Inelasticità del materiale*, lo stato di sforzo-deformazione degli elementi trave-colonna al livello della sezione si ottiene con l'integrazione della risposta nonlineare uniassiale del materiale delle singole fibre in cui la sezione è stata suddivisa, in modo da cogliere completamente il diffondersi dell'inelasticità nella lunghezza dell'elemento e nella sezione.

La formulazione basata sugli spostamenti segue l'approccio agli elementi finiti standard [es. Hellesland and Scordelis 1981; Mari and Scordelis 1984], in cui le deformazioni degli elementi sono interpolate da un campo di spostamenti approssimato, prima che il PVD sia usato per formare la relazione di equilibrio dell'elemento. La formulazione DB presenta due sezioni d'integrazione per elemento ed impiega la quadratura di Gauss per una maggiore precisione.

Per approssimare la risposta nonlineare dell'elemento, lungo la lunghezza dell'elemento vengono applicate una deformazione assiale costante e una distribuzione di curvatura lineare, che è esatta solo per elementi prismatici elastico-lineari. Di conseguenza, l'elemento *infrmDB* dovrebbe essere impiegato con elementi di lunghezza ridotta; per questa ragione gli elmenti infrmDB vengono impiegati in SeismoBuild solamente per modellare pilastri/travi tozzi/e.

In maniera analoga agli elementi con formulazione basata sulle forze, il numero di fibre utilizzate nei calcoli dell'equilibrio effettuati ad ogni sezione d'integrazione dell'elemento è posto pari a 150.

Gli assi locali e le notazioni per l'output sono definiti come nel caso degli altri tipi di elementi frame.

## **ELEMENTO FRAME ELASTICO - ELFRM**

Ci sono casi in cui l'utilizzo di un tipo di elemento anelastico non è richiesto (ad es. elementi soggetti bassi livelli di eccitazione e quindi rispondono in modo elastico). Per questi casi, l'impiego di un elemento elastico lineare potrebbe essere preferibile, per questo motivo il tipo di elemento frame elastico *elfrm*è stato implementato in SeismoBuild.

**NOTA: Negli elementi elfrm, gli effetti P-delta come i grandi spostamenti/rotazioni sono debitamente tenuti in considerazione.** 

Gli assi locali e la numerazione di output sono le stesse degli elementi infrmDB e infrmFB.